#### VACON®100 **AC SÜRÜCÜLER** ®

# **UYGULAMA EL KİTABI**

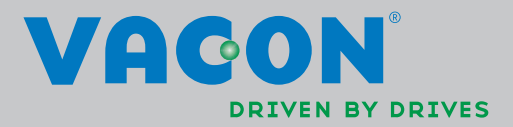

# **DIZIN**

Belge: DPD01109E<br>Sürüm yayınlanma tarihi: 15.11.12<br>FW0072V003.vcx yazılım paketine ilişkin

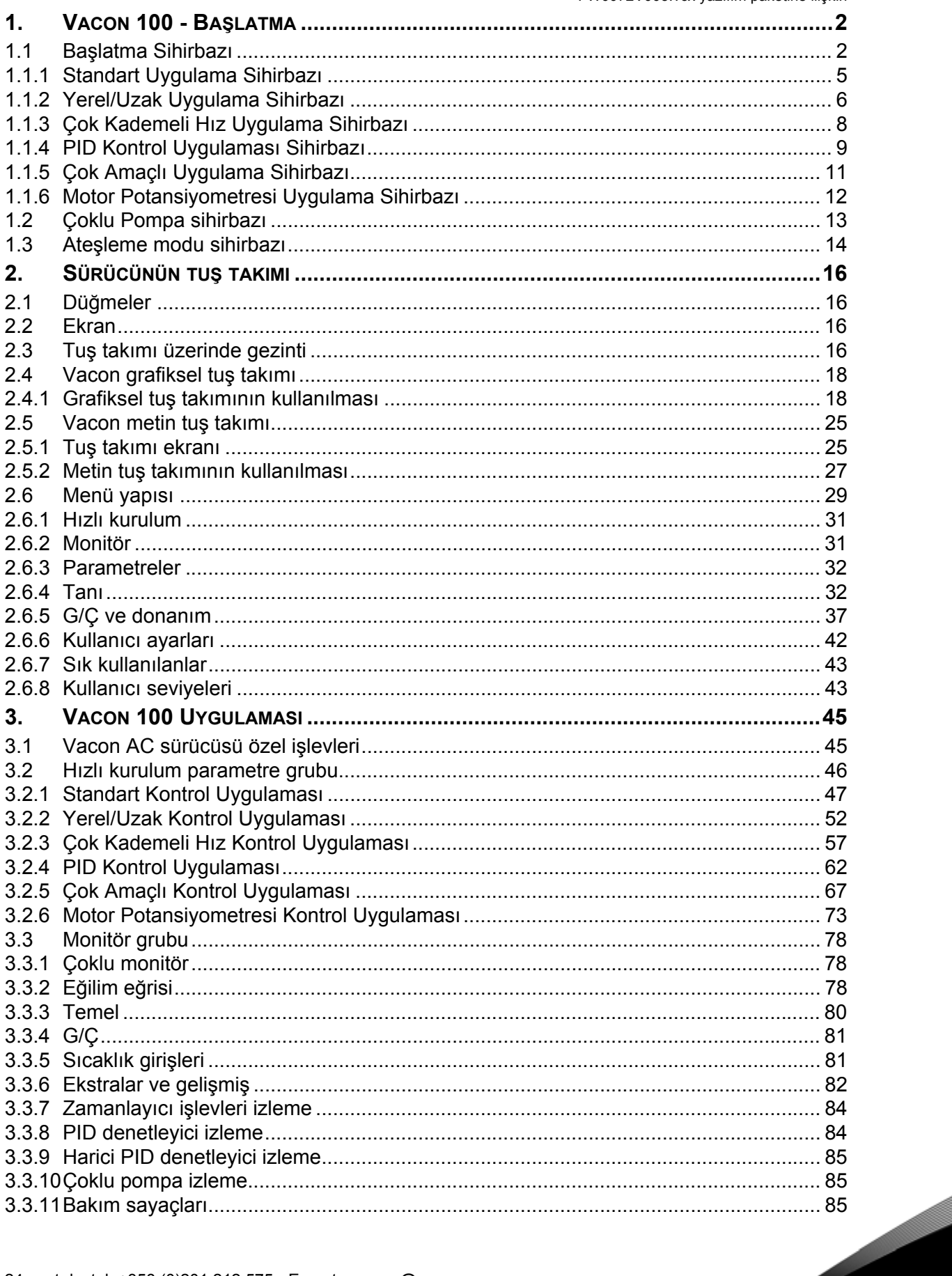

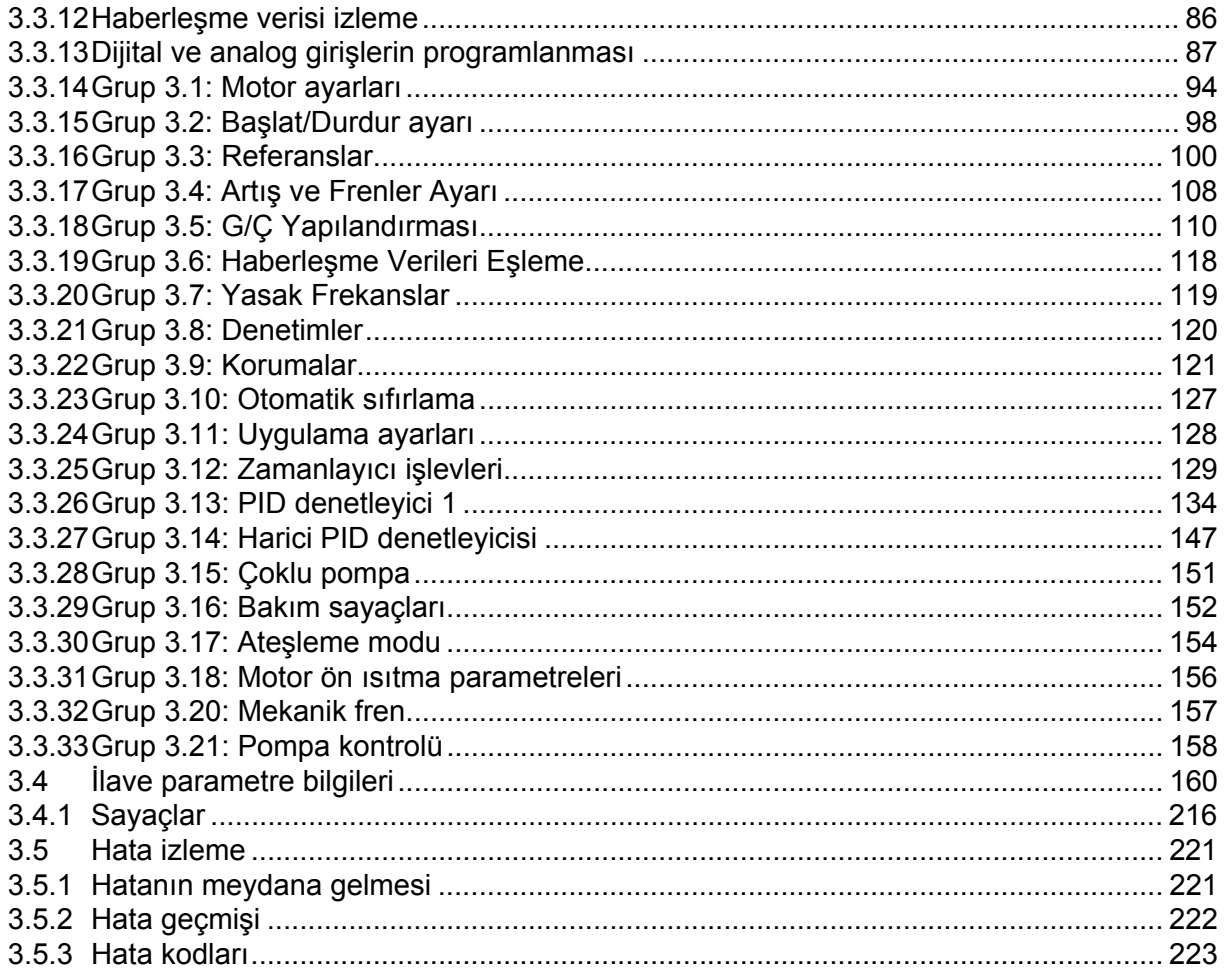

# <span id="page-4-0"></span>**1. VACON 100 - BAŞLATMA**

**NOT!** Bu kılavuzda çok sayıda parametre tablosu bulunmaktadır. Aşağıda sütun adlarını ve açıklamalarını bulabilirsiniz:

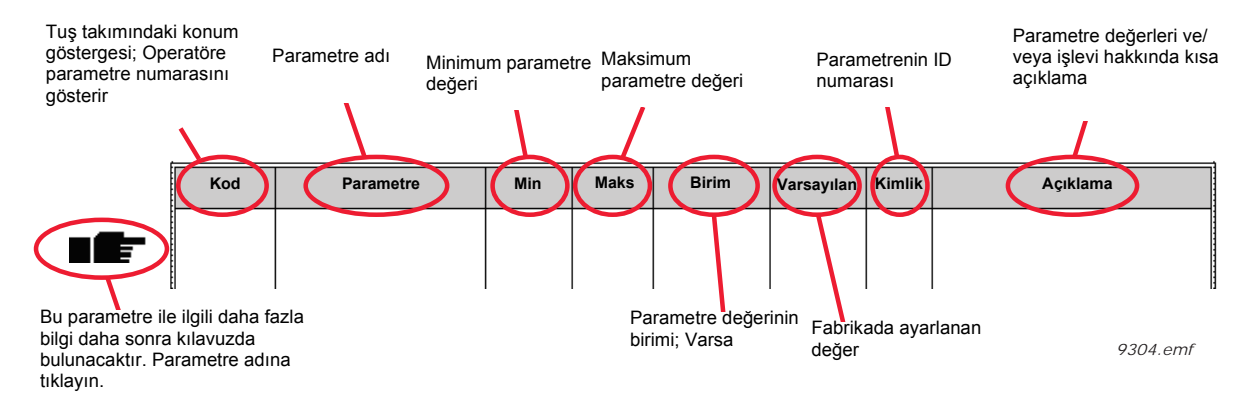

# <span id="page-4-1"></span>**1.1 BAŞLATMA SIHIRBAZI**

*Başlatma Sihirbazı*'nda, sürecinizi kontrol etmeyi başlatabilmeniz için sürücünün ihtiyaç duyacağı önemli bilgiler sizden istenecektir.

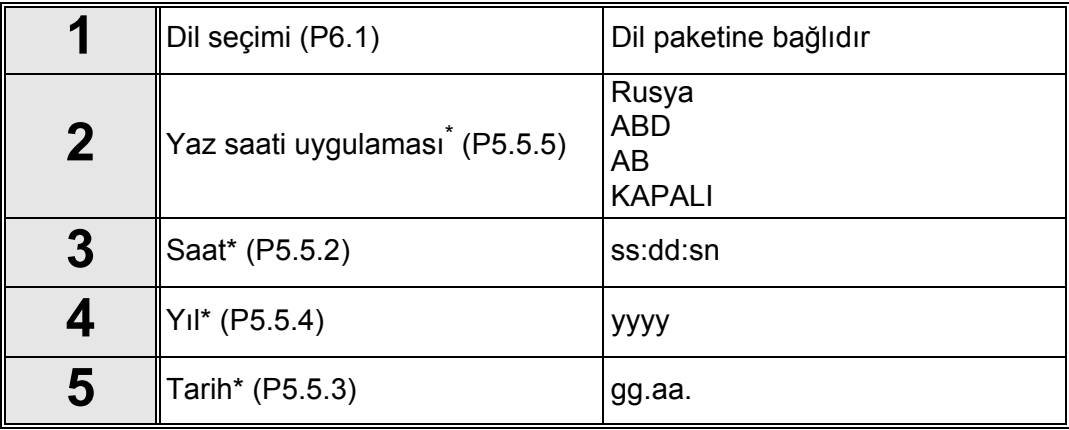

\* Bu sorular, pil takılıysa görünür

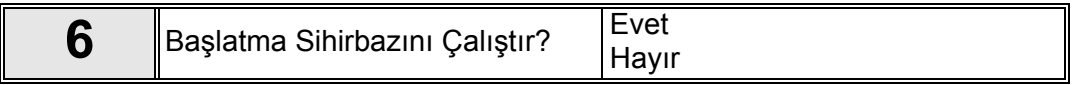

Tüm parametre değerlerini manuel olarak ayarlamak istemiyorsanız '*Evet'* öğesini seçin ve OK düğmesine basın.

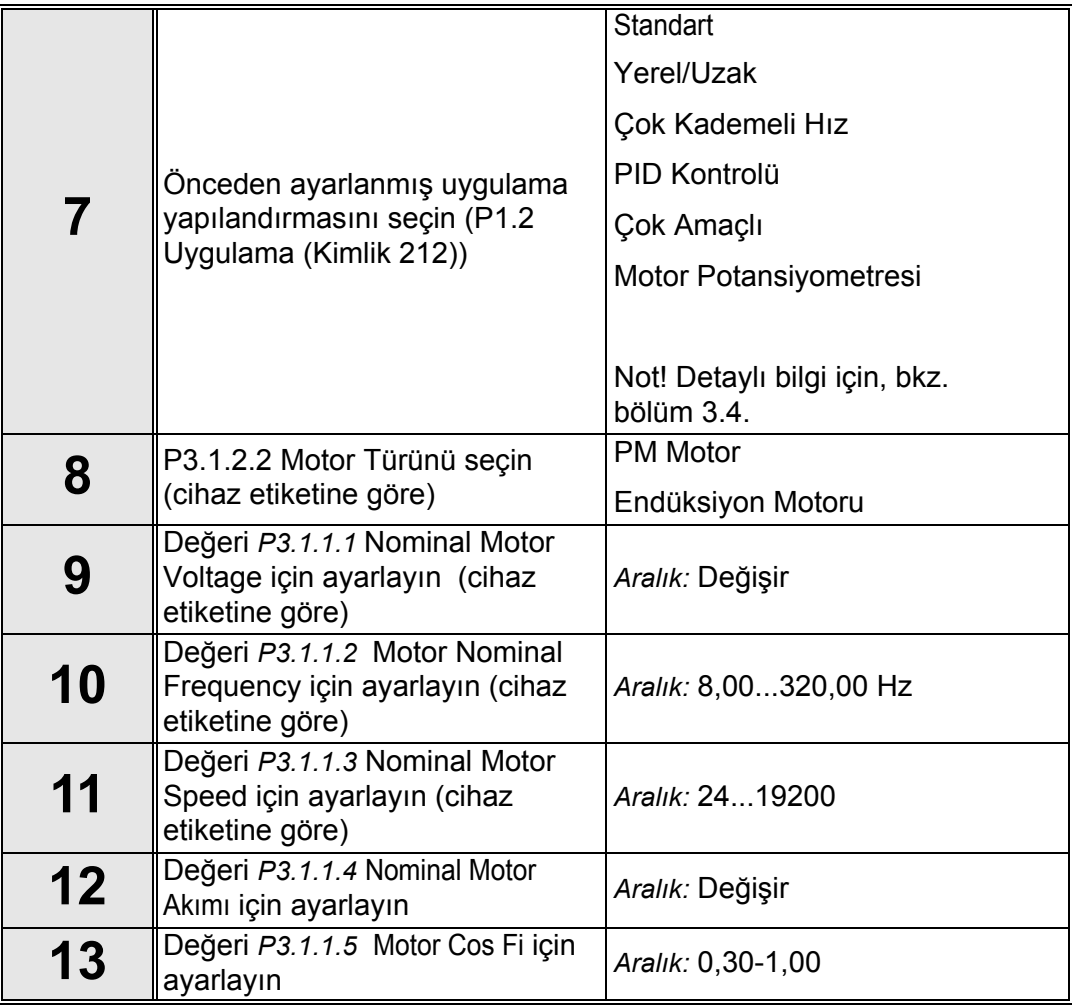

Motor Türü için '*Endüksiyon Motoru*' seçildiyse, aşağıdaki soru belirir: '*PM Motor*' seçildiyse, *P3.1.1.5 [Motor Cos Fi](#page-51-0)* parametresinin değeri 1.00 olarak ayarlanır ve sihirbaz doğrudan 14. soruya atlar.

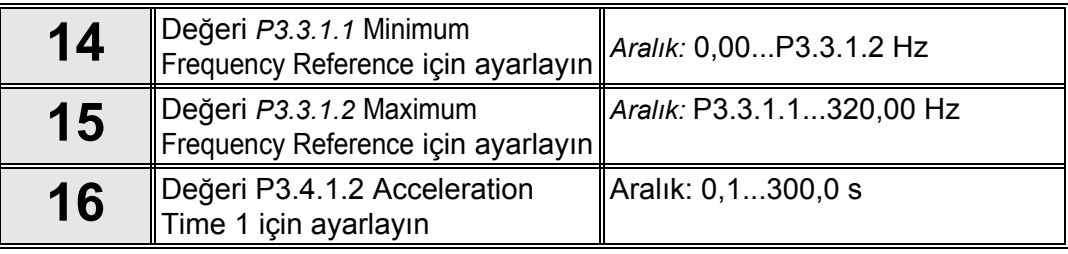

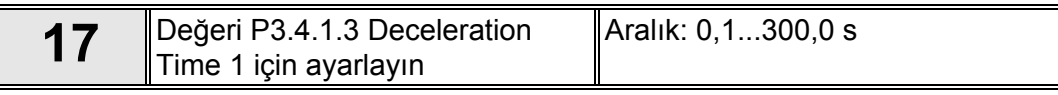

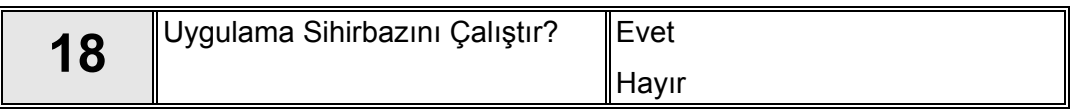

Uygulamaya özgü soruların bulunduğu sihirbaza devam etmek istiyorsanız, '*Evet'* öğesini seçin ve OK düğmesine basın. Seçilen uygulamaya göre, 1.1.1 - 1.1.6 bölümlerindeki uygulamaya özgü sihirbazların açıklamasına bakın.

Başlatma Sihirbazı tamamlanmıştır.

Başlatma Sihirbazı [P6.5.1](#page-44-2) *[Fabrika varsayılanlarını geri yükle](#page-44-3)* parametresi etkinleştirilerek YA DA B1.1.2 Başlatma Sihirbazı parametresi için *Etkinleştir* öğesi seçilerek yeniden başlatılabilir.

# <span id="page-7-0"></span>**1.1.1 STANDART UYGULAMA SIHIRBAZI**

Uygulama sihirbazı kullanıcıya uygulamaya ilişkin temel parametreleri girmesi için yardımcı olur.

Standart Uygulama Sihirbazı tuş takımı ile [P1.2 Uygulama \(Kimlik 212\)](#page-162-1) parametresi için *'Standart'* değeri seçildiğinde etkinleştirilir.

**NOT!** Uygulama sihirbazı başlatma sihirbazından başlatılırsa, sihirbaz doğrudan 11. soruya geçer.

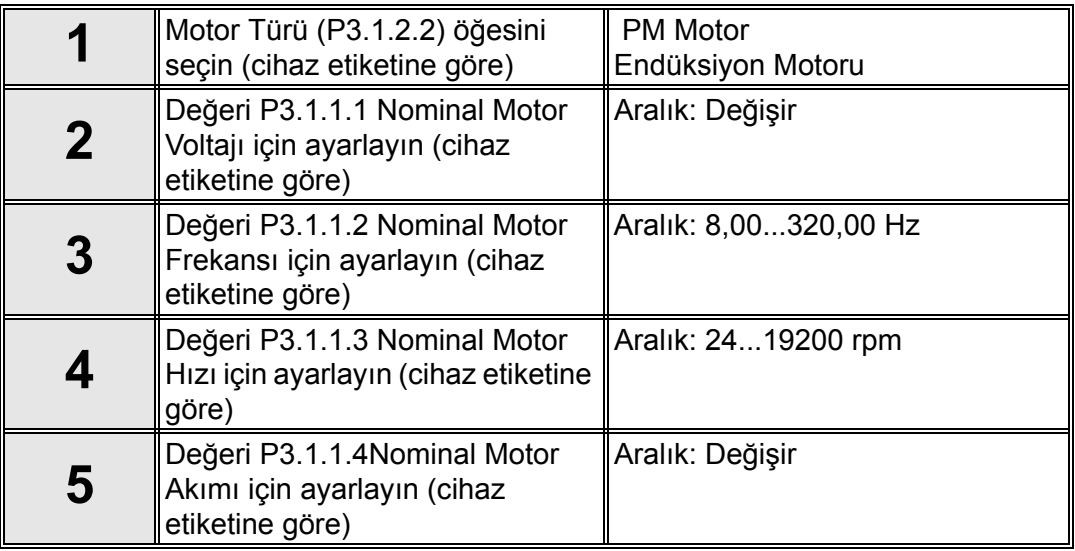

Motor Türü için '*Endüksiyon Motoru*' seçildiyse, aşağıdaki soru belirir: 'PM Motor' seçildiyse, *P3.1.1.5* [Motor Cos Fip](#page-51-0)arametresinin değeri 1.00 olarak ayarlanır ve sihirbaz doğrudan 7. soruya atlar.

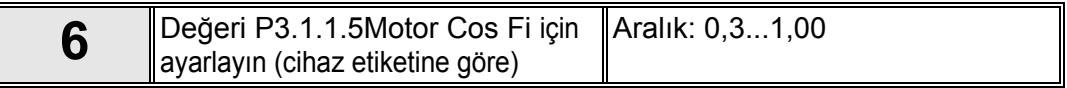

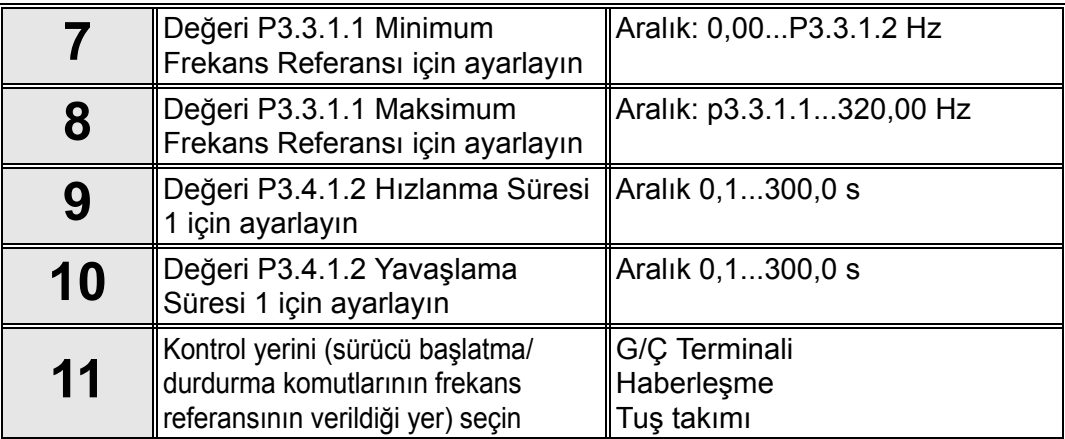

Standart uygulama sihirbazı tamamlanmıştır.

# <span id="page-8-0"></span>**1.1.2 YEREL/UZAK UYGULAMA SIHIRBAZI**

Uygulama sihirbazı kullanıcıya uygulamaya ilişkin temel parametreleri girmesi için yardımcı olur.

Yerel/Uzak Uygulama Sihirbazı tuş takımı ile *[P1.2 Uygulama \(Kimlik 212\)](#page-162-1)* parametresi için '*Yerel/Uzak*' değeri seçildiğinde etkinleştirilir.

**NOT!** Uygulama sihirbazı başlatma sihirbazından başlatılırsa, sihirbaz doğrudan 11. soruya geçer.

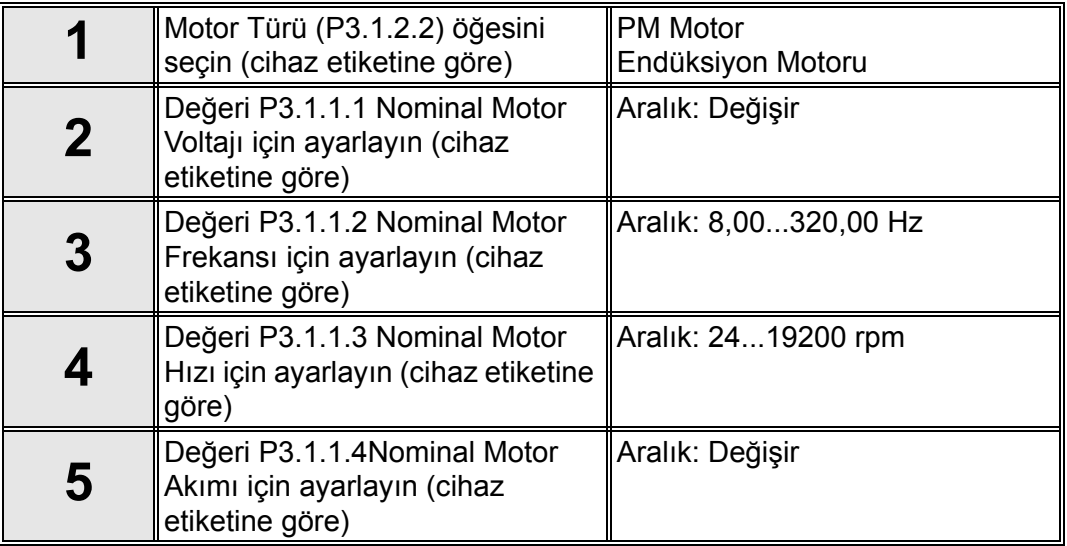

Motor Türü için '*Endüksiyon Motoru*' seçildiyse, aşağıdaki soru belirir: '*PM Motor*' seçildiyse, P3.1.1.5 *[Motor Cos Fi](#page-57-0)* parametresinin değeri 1.00 olarak ayarlanır ve sihirbaz doğrudan 7. soruya atlar.

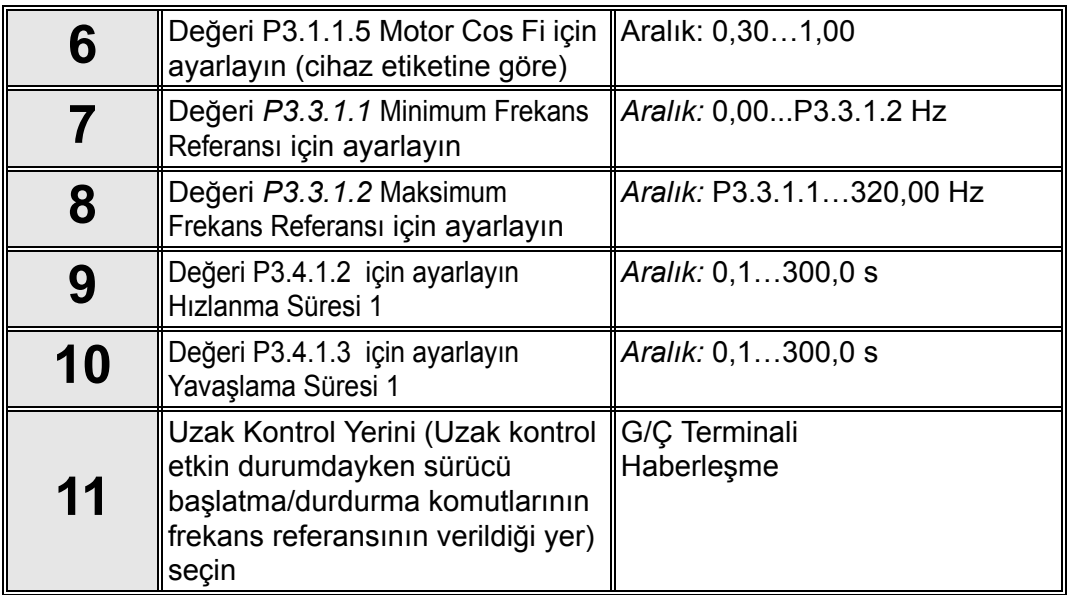

Uzak Kontrol Yeri için 'G/Ç Terminali' seçildiğinde, aşağıdaki soru belirir: (Aksi halde, sihirbaz doğrudan 14. soruya geçer)

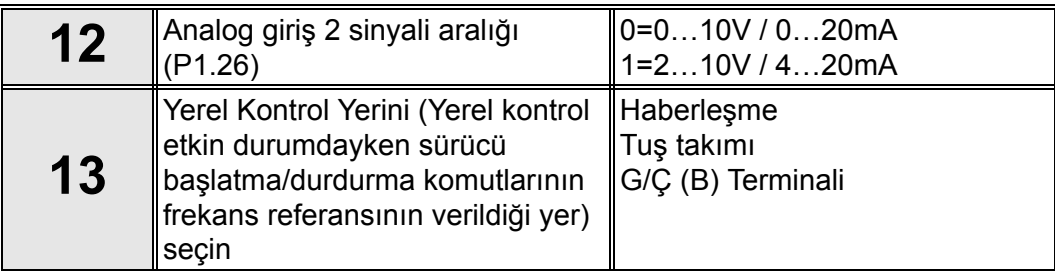

Yerel Kontrol Yeri için '*G/Ç (B) Terminali*' seçildiğinde, aşağıdaki soru belirir: (Aksi halde, sihirbaz doğrudan 16. soruya geçer)

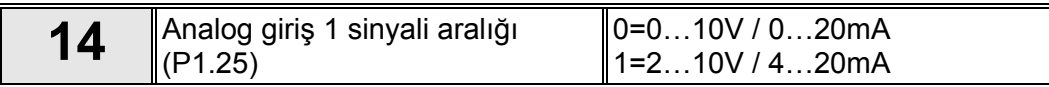

Yerel/Uzak uygulama sihirbazı tamamlanmıştır.

# <span id="page-10-0"></span>**1.1.3 ÇOK KADEMELI HIZ UYGULAMA SIHIRBAZI**

Uygulama sihirbazı kullanıcıya uygulamaya ilişkin temel parametreleri girmesi için yardımcı olur.

Çok Kademeli Hız Uygulama Sihirbazı tuş takımı ile [P1.2 Uygulama \(Kimlik 212\)](#page-162-1) parametresi için 'Çok Kademeli Hız' değeri seçildiğinde etkinleştirilir.

**NOT!** Uygulama sihirbazı başlatma sihirbazından başlatılırsa, sihirbaz sadece sürücü G/Ç yapılandırmasını gösterecektir.

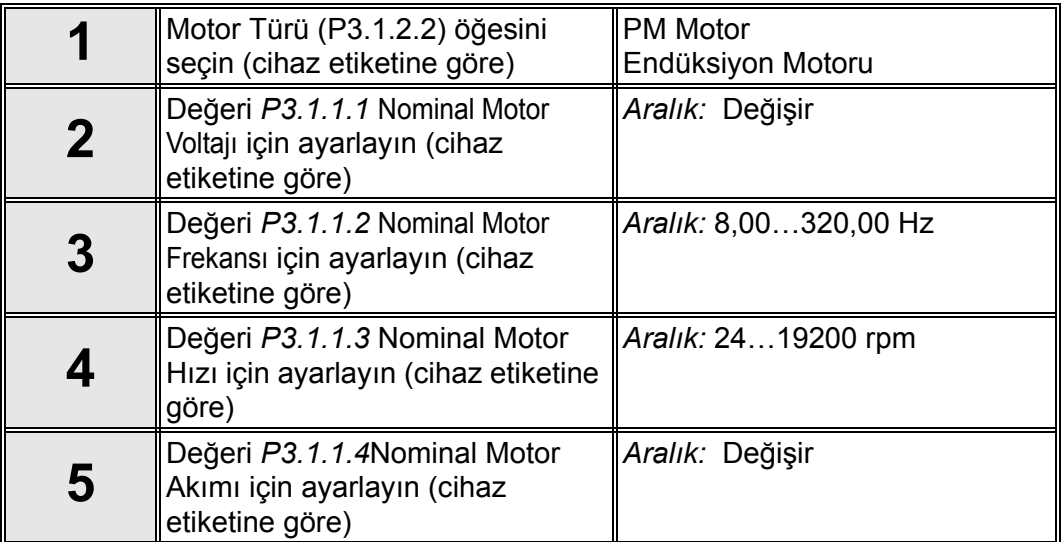

Motor Türü için '*Endüksiyon Motoru*' seçildiyse, aşağıdaki soru belirir: 'PM Motor' seçildiyse, *P3.1.1.5* [Motor Cos Fi](#page-61-5) parametresinin değeri 1.00 olarak ayarlanır ve sihirbaz doğrudan 7. soruya atlar.

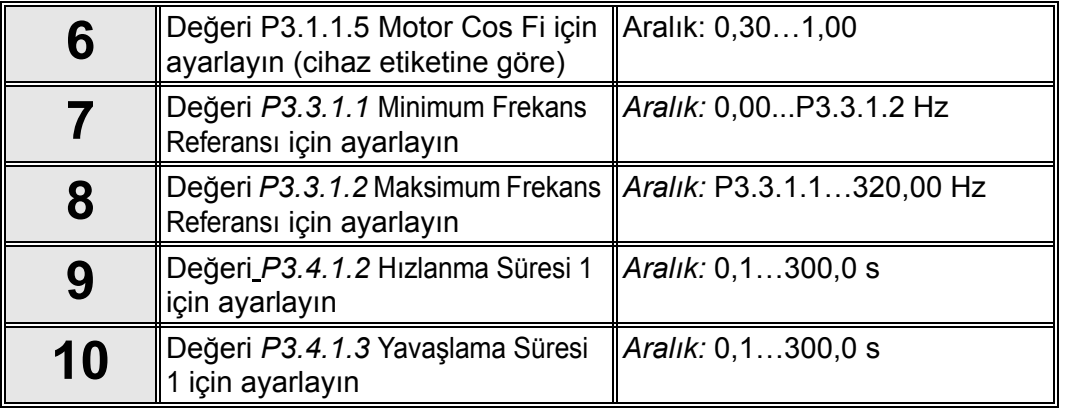

Çok Kademeli hız uygulama sihirbazı tamamlanmıştır.

# <span id="page-11-0"></span>**1.1.4 PID KONTROL UYGULAMASI SIHIRBAZI**

Uygulama sihirbazı kullanıcıya uygulamaya ilişkin temel parametreleri girmesi için yardımcı olur.

Çok Kademeli Hız Uygulama Sihirbazı tuş takımı ile [P1.2 Uygulama \(Kimlik 212\)](#page-162-1) parametresi için '*PID Kontrolü*' değeri seçildiğinde etkinleştirilir.

**NOT!** Uygulama sihirbazı başlatma sihirbazından başlatılırsa, sihirbaz doğrudan 11. soruya geçer.

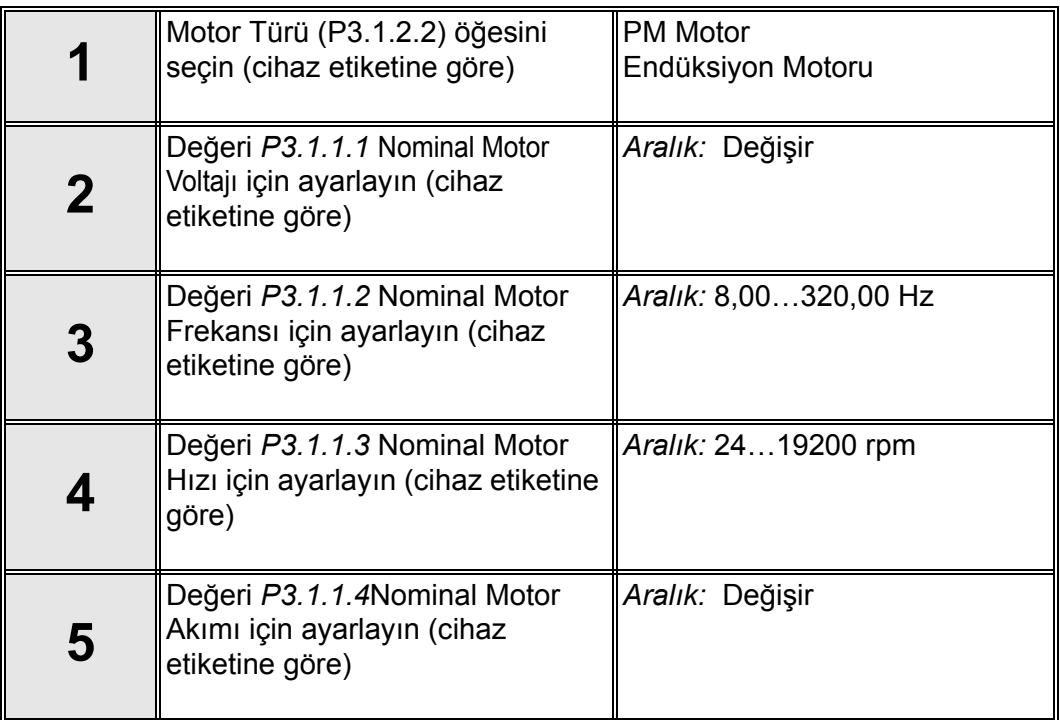

Motor Türü için '*Endüksiyon Motoru*' seçildiyse, aşağıdaki soru belirir: 'PM Motor' seçildiyse, *P3.1.1.5 [Motor Cos Fi](#page-66-5)* parametresinin değeri 1.00 olarak ayarlanır ve sihirbaz doğrudan 7. soruya atlar.

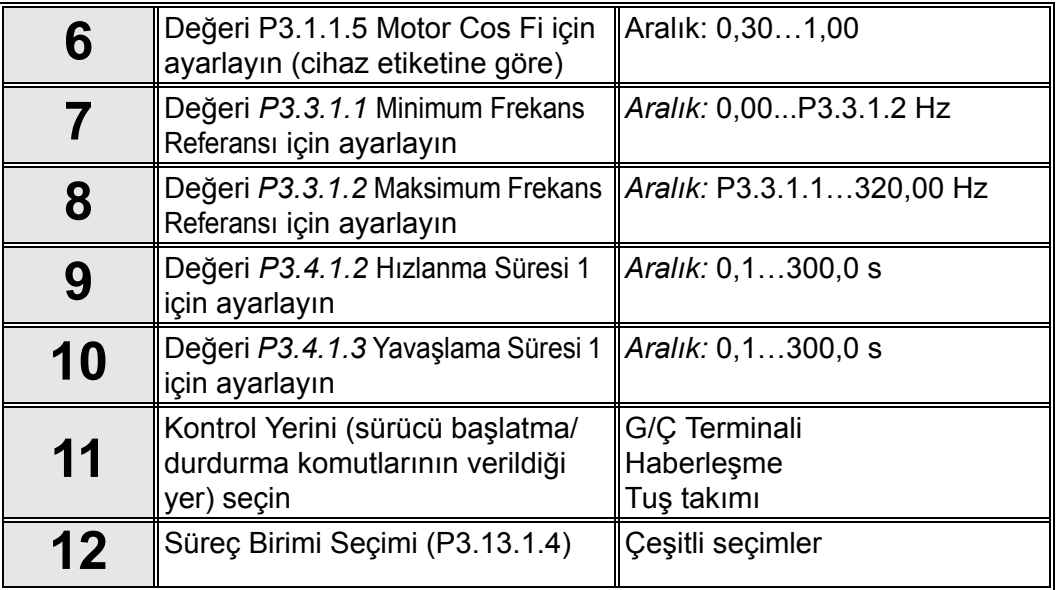

% haricinde bir süreç birimi seçilirse aşağıdaki sorular görüntülenir: Aksi halde, sihirbaz doğrudan 17. soruya geçer.

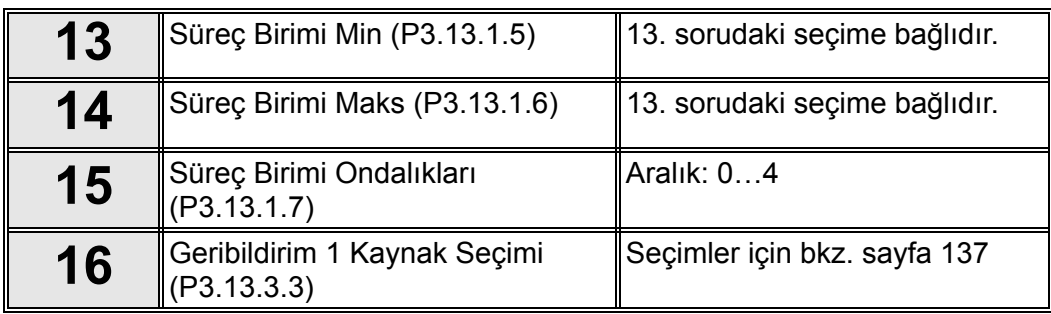

Analog giriş sinyallerinden biri seçilmişse 18. soru belirir. Aksi halde, sihirbaz doğrudan 19. soruya geçer.

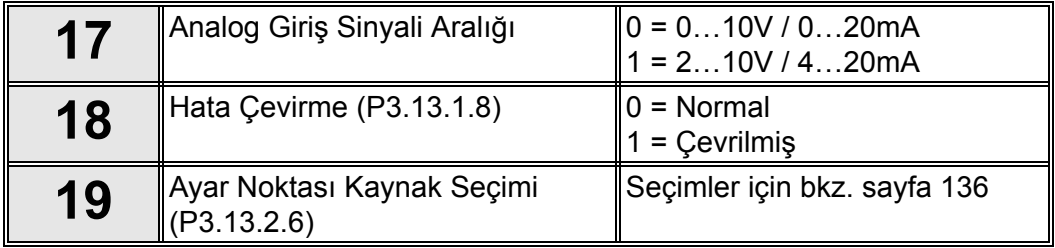

Analog giriş sinyallerinden biri seçilmişse 21. soru belirir. Aksi halde, sihirbaz doğrudan 23. soruya geçer.

'*Tuş Takımı Ayar Noktası 1*' ya da '*Tuş Takımı Ayar Noktası 2*' seçeneklerinden biri seçilirse, sihirbaz doğrudan 22. soruya geçer.

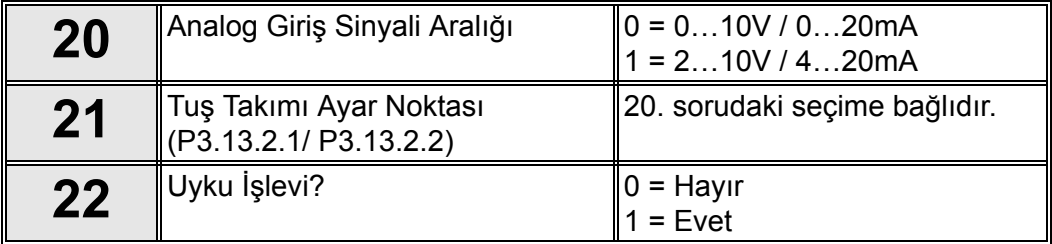

'Evet´ seçilirse, aşağıdaki sorular belirir. Aksi halde, sihirbaz doğrudan son bölümüne geçer.

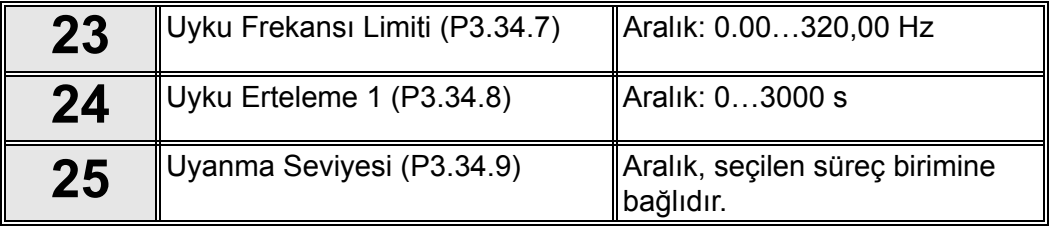

PID Kontrolü uygulama sihirbazı tamamlanmıştır.

# <span id="page-13-0"></span>**1.1.5 ÇOK AMAÇLI UYGULAMA SIHIRBAZI**

Uygulama sihirbazı kullanıcıya uygulamaya ilişkin temel parametreleri girmesi için yardımcı olur.

Standart Uygulama Sihirbazı tuş takımı ile [P1.2 Uygulama \(Kimlik 212\)](#page-162-1) parametresi için '*Çok Amaçlı*' değeri seçildiğinde etkinleştirilir.

**NOT!** Uygulama sihirbazı başlatma sihirbazından başlatılırsa, sihirbaz doğrudan 11. soruya geçer.

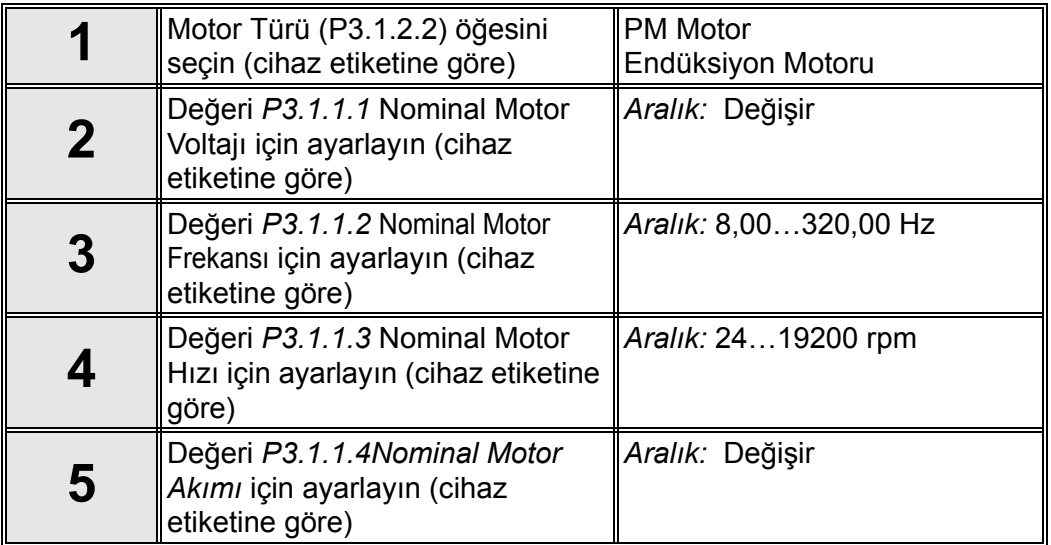

Motor Türü için '*Endüksiyon Motoru*' seçildiyse, aşağıdaki soru belirir: 'PM Motor' seçildiyse, *P3.1.1.5 [Motor Cos Fi](#page-71-5)* parametresinin değeri 1.00 olarak ayarlanır ve sihirbaz doğrudan 7. soruya atlar.

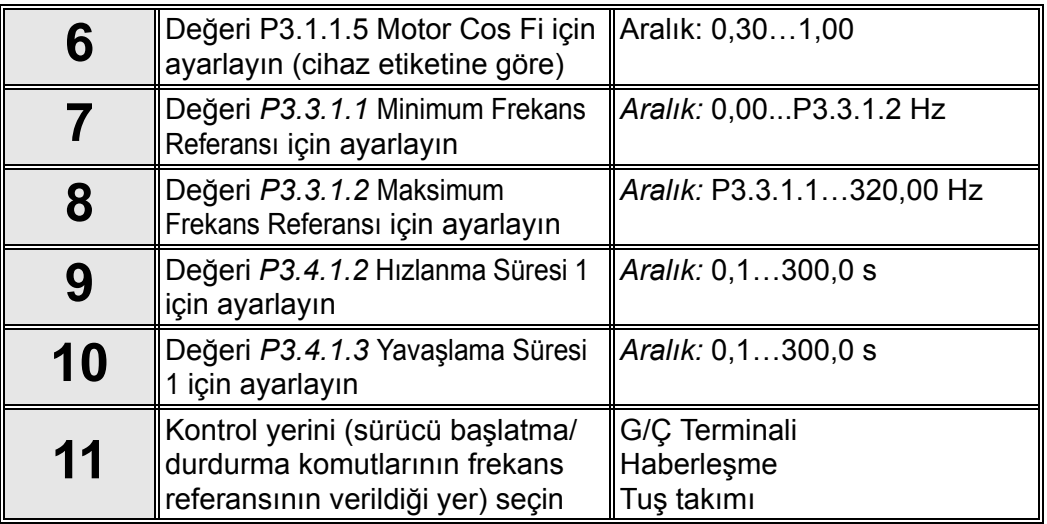

Çok Amaçlı uygulama sihirbazı tamamlanmıştır.

# <span id="page-14-0"></span>**1.1.6 MOTOR POTANSIYOMETRESI UYGULAMA SIHIRBAZI**

Uygulama sihirbazı kullanıcıya uygulamaya ilişkin temel parametreleri girmesi için yardımcı olur.

Standart Uygulama Sihirbazı tuş takımı ile *[P1.2 Uygulama \(Kimlik 212\)](#page-162-1)* parametresi için '*Motor Potansiyometresi*' değeri seçildiğinde etkinleştirilir.

**NOT!** Uygulama sihirbazı başlatma sihirbazından başlatılırsa, sihirbaz doğrudan 11. soruya geçer.

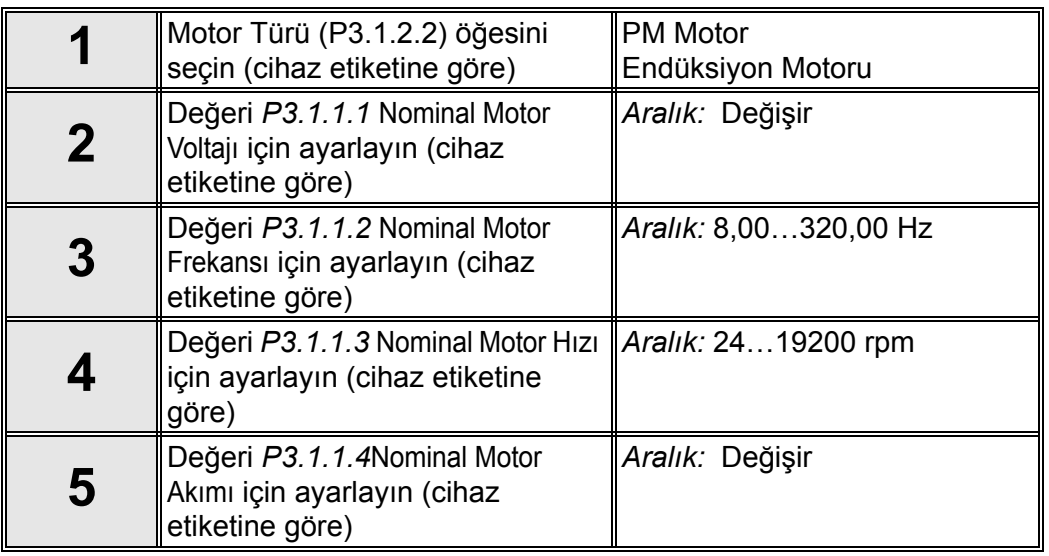

Motor Türü için '*Endüksiyon Motoru*' seçildiyse, aşağıdaki soru belirir: '*PM Motor*' seçildiyse, *P3.1.1.5 [Motor Cos Fi](#page-77-5)* parametresinin değeri 1.00 olarak ayarlanır ve sihirbaz doğrudan 7. soruya atlar.

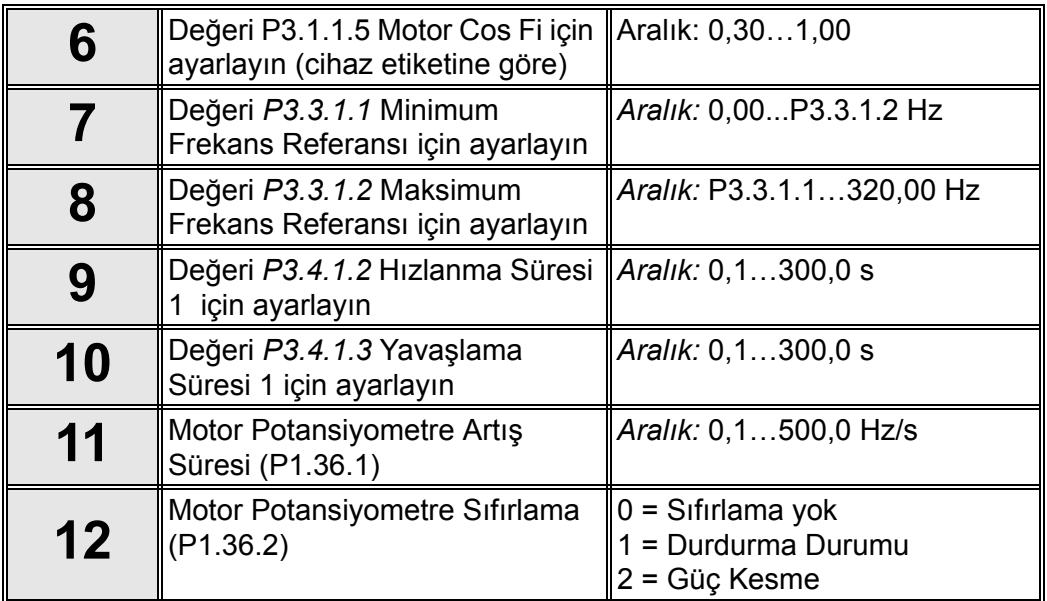

Motor Potansiyometresi uygulama sihirbazı tamamlanmıştır.

# <span id="page-15-0"></span>**1.2 ÇOKLU POMPA SIHIRBAZI**

*Çoklu Pompa sihirbazı Hızlı Kurulum/Sihirbazlar* menüsünde (B1.1.3) etkinleştirilir. Çoklu Pompa sihirbazı bir Çoklu Pompa sistemi kurmak için gereken en önemli soruları sorar.Bu sihirbaz "bir geribildirim/bir ayar noktası" modunda PID denetleyicisini kullanacağınızı önceden tahmin eder. Kontrol yeri G/Ç A, varsayılan süreç birimi ise '%' olacaktır.

*Çoklu Pompa sihirbazı* aşağıdaki değerlerin ayarlanmasını ister:

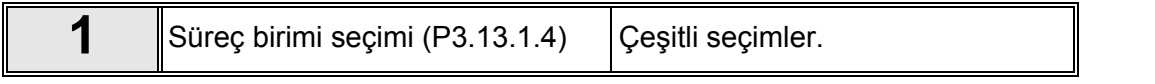

'%' haricinde bir süreç birimi seçilirse aşağıdaki sorular görüntülenir: Aksi halde, Sihirbaz 5. adıma geçer.

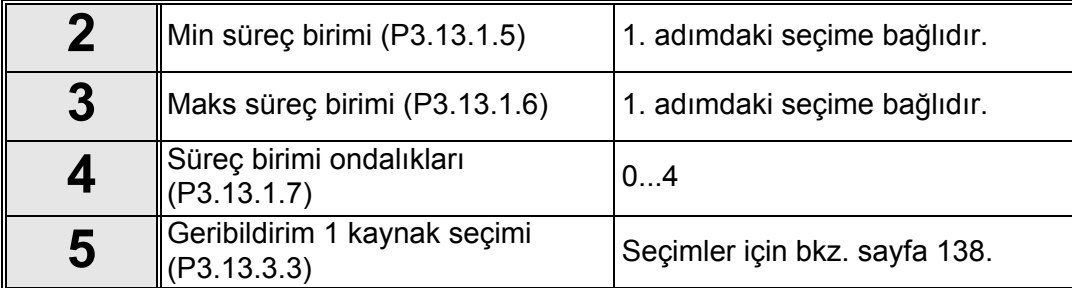

Analog giriş sinyallerinden biri seçilmişse 6 sorusu görünür. Aksi halde, 7 sorusu karşınıza çıkar.

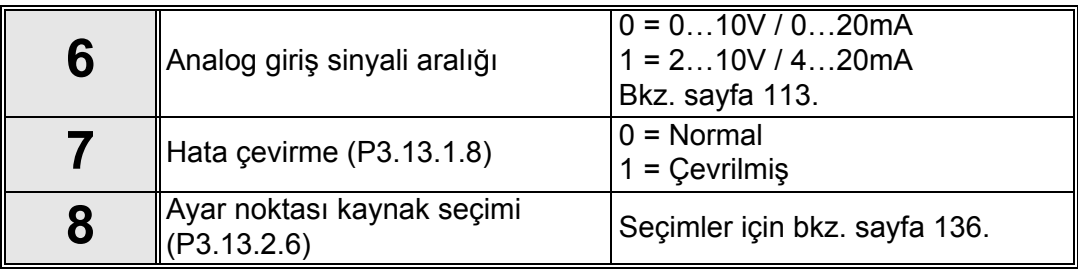

Analog giriş sinyallerinden biri seçilmişse 9 sorusu görünür. Aksi halde, 11 sorusu karşınıza çıkar.

Tuş Takımı Ayar Noktası 1 ya da 2 seçilirse 10 sorusu görüntülenir.

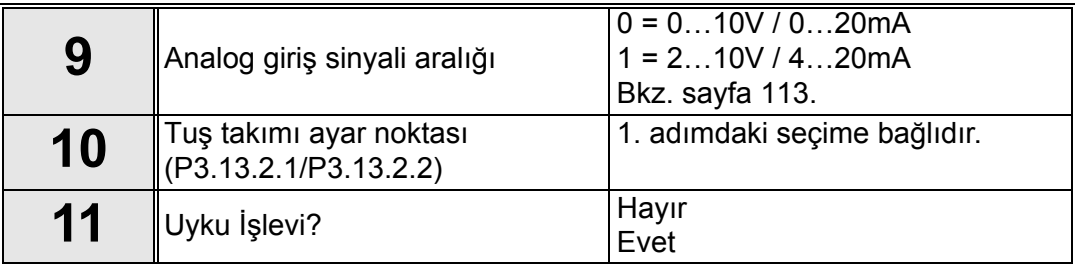

'Evet' seçilmişse, üç değer daha belirtmeniz istenir:

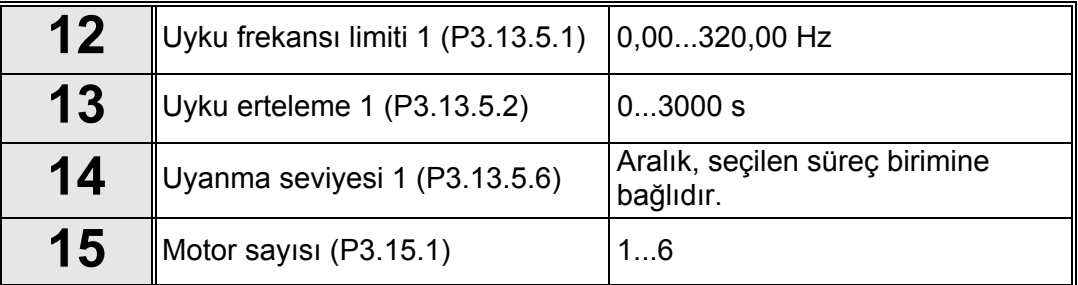

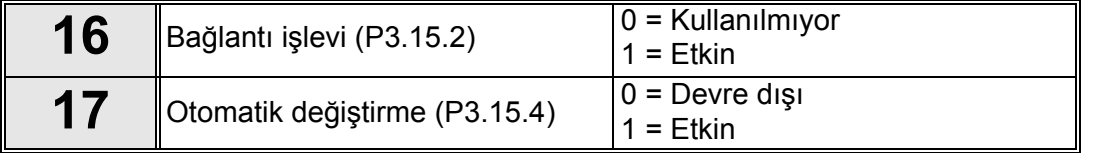

Otomatik değiştirme işlevi etkinleştirilirse, aşağıdaki üç soru görünür: Otomatik değiştirme kullanılmayacaksa Sihirbaz doğrudan 21. soruya geçer.

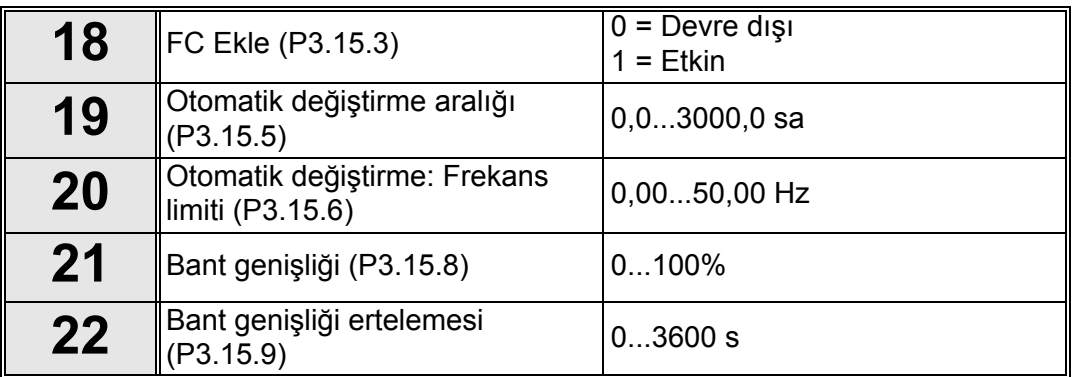

Bunun ardından, tuş takımında uygulama tarafından gerçekleştirilen röle çıkışı yapılandırması ve dijital giriş gösterilir (sadece grafiksel tuş takımı). Bu değerleri ileride kullanmak üzere not edin.

Çoklu Pompa Sihirbazı Hızlı kurulum/sihirbazlar menüsünde B1.1.3 parametresi için *Etkinleştir* seçildiğinde yeniden başlatılır.

# <span id="page-16-0"></span>**1.3 ATEŞLEME MODU SIHIRBAZI**

Ateşleme Modu Sihirbazı Ateşleme Modu işlevinin kolayca devreye alınması için tasarlanmıştır. Ateşleme Modu Sihirbazı Hızlı kurulum menüsünde B1.1.4 parametresi için *Etkinleştir* seçildiğinde yeniden başlatılır.

**NOT!** Devam etmeden önce [3.3.30](#page-156-9) bölümündeki bazı şifre ve garanti koşulları ile ilgili bilgileri okuyun.

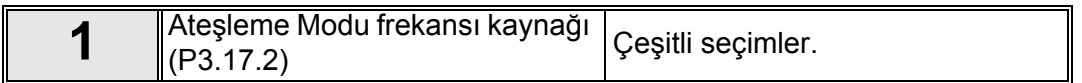

'*Ateşleme modu frekansı*' dışında bir kaynak seçilirse, sihirbaz doğrudan 3. soruya geçer.

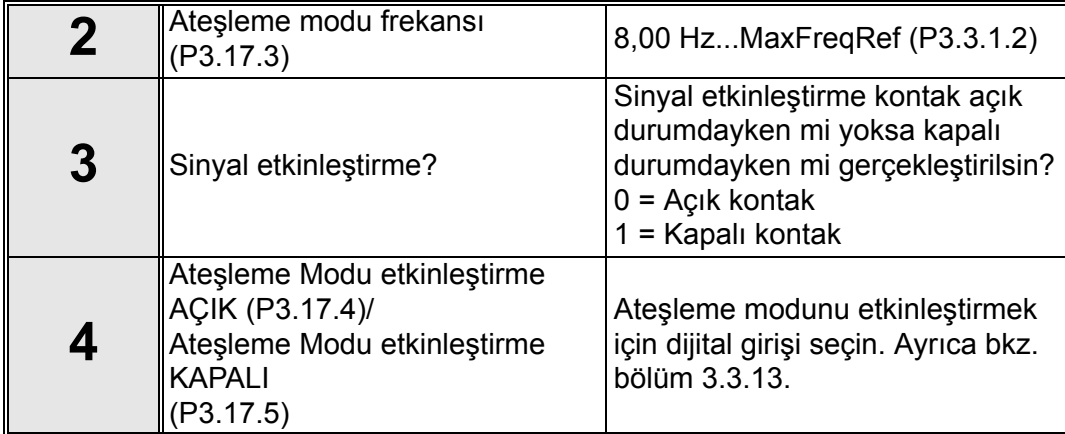

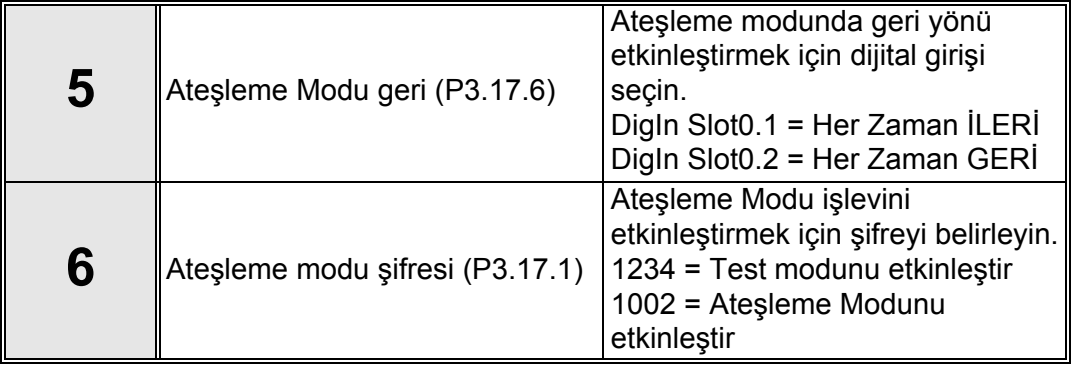

# <span id="page-18-0"></span>**2. SÜRÜCÜNÜN TUŞ TAKIMI**

Kontrol tuş takımı Vacon 100 AC sürücü ile kullanıcı arasındaki arabirimdir. Kontrol tuş takımı kullanılarak motor hızı kontrol edilebilir, donanım durumu denetlenebilir ve AC sürücünün parametreleri ayarlanabilir.

Kullanıcı arabirimi için seçebileceğiniz iki tuş takımı türü mevcuttur: *Grafik ekranlı tuş takımı* ve *Metin tuş takımı*.

# <span id="page-18-1"></span>**2.1 DÜĞMELER**

Tuş takımının düğme bölümü her iki tuş takımı türünde de aynıdır.

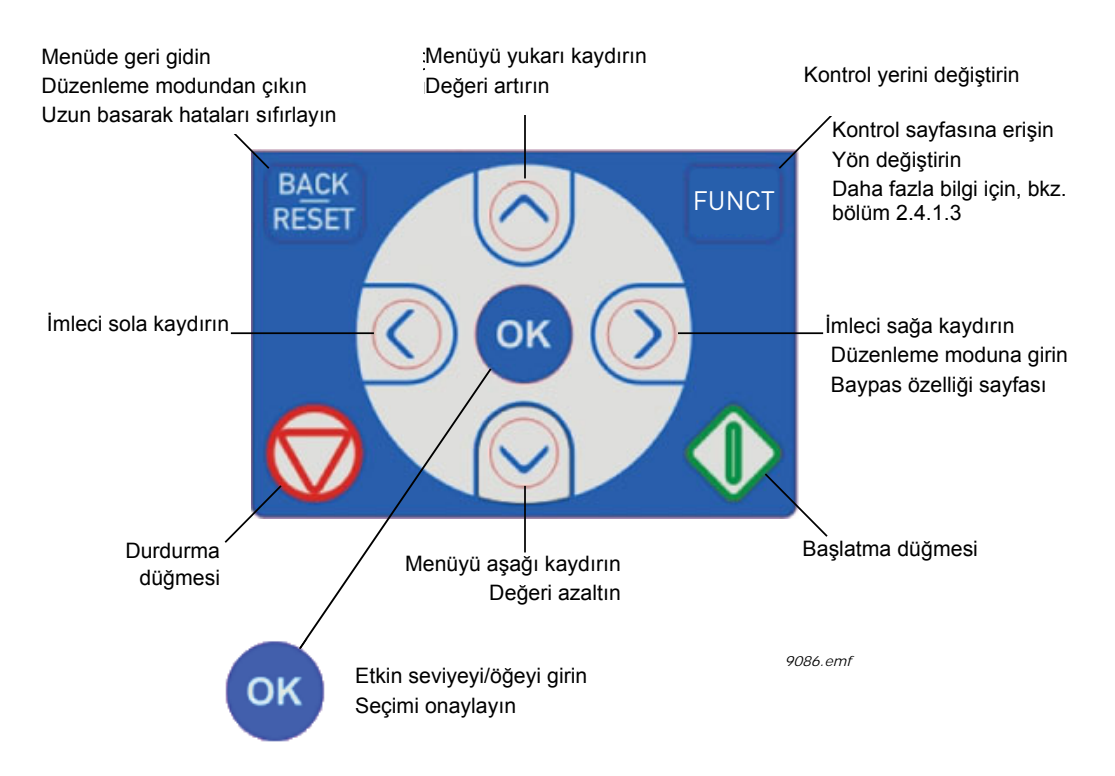

*Şekil 1. Tuş takımı düğmeleri*

# <span id="page-18-2"></span>**2.2 EKRAN**

Tuş takımı ekranı, motor ve sürücü durumunun yanı sıra, motor veya sürücü işlevlerindeki bozuklukları da gösterir. Kullanıcı ekranda menü içinde o anda bulunduğu yer, sürücü ve görüntülenen öğeye ilişkin bilgileri görür.

# <span id="page-18-3"></span>**2.3 TUŞ TAKIMI ÜZERINDE GEZINTI**

Kontrol tuş takımındaki veriler menüler ve alt menüler şeklinde bir yerleşime sahiptir. Yukarı ve Aşağı oklarını kullanarak menüler arasında geçiş yapabilirsiniz. OK (TAMAM) düğmesine basarak ilgili gruba/öğeye girebilir, Geri/Sıfırla düğmesine basarak önceki seviyeye dönebilirsiniz.

*Konum alanı* **o anki konumunuzu gösterir.** *Durum alanı* **ise, sürücünün mevcut durumu hakkında bilgi verir.** Bkz. Ş[ekil 3.](#page-20-2)

Temel menü yapısı [sayfa 17.](#page-19-0) açıklanmıştır.

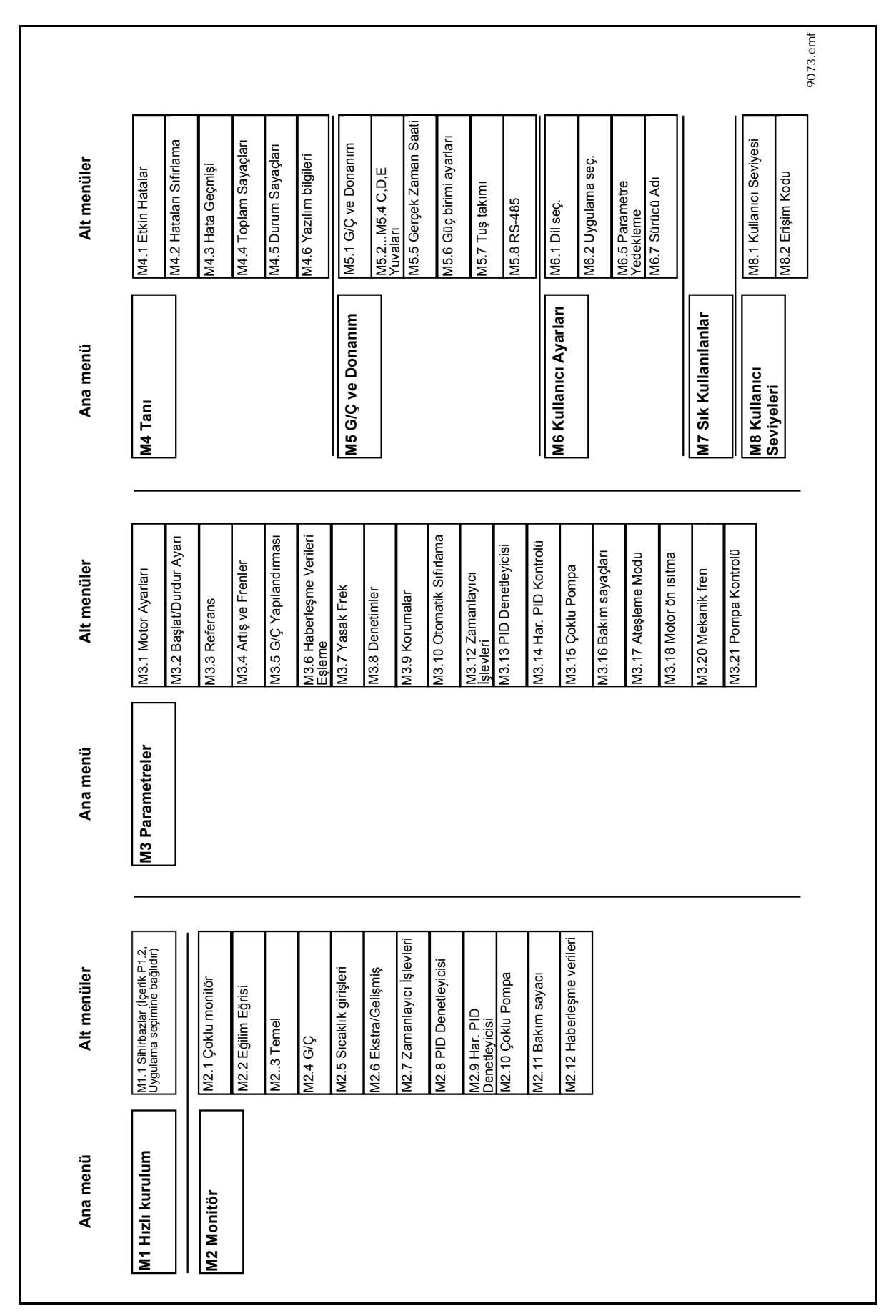

<span id="page-19-0"></span>*Şekil 2. Tuş takımı gezinti şeması*

# <span id="page-20-0"></span>**2.4 VACON GRAFIKSEL TUŞ TAKIMI**

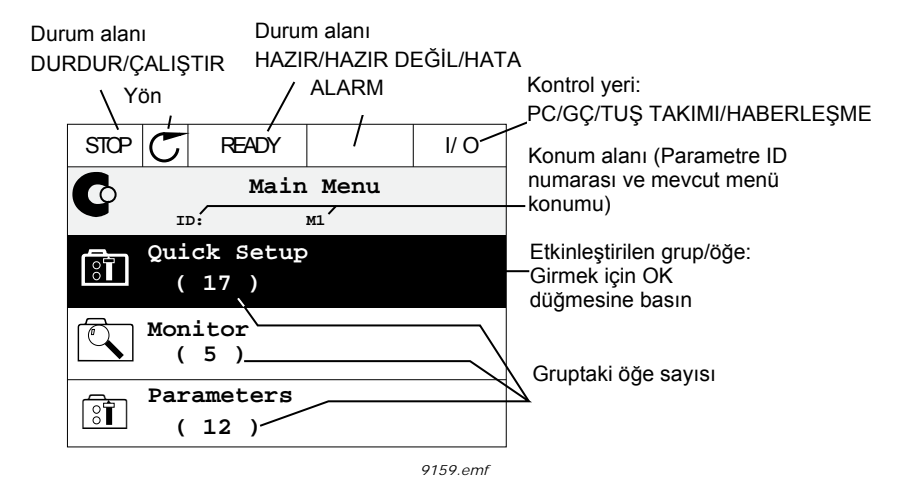

<span id="page-20-2"></span>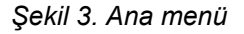

#### <span id="page-20-1"></span>**2.4.1 GRAFIKSEL TUŞ TAKIMININ KULLANILMASI**

# 2.4.1.1 Değerlerin düzenlenmesi

Seçilebilir değerlere grafiksel tuş takımında iki farklı şekilde erişilebilir ve bu değerler düzenlenebilir.

#### **Tek geçerli değere sahip parametreler**

Tipik olarak, bir parametre bir değere ayarlanır. Değer, bir değer listesinden (aşağıdaki örneğe bakın) seçilir ya da parametreye tanımlanan bir aralıktan (örn. 0,00...50,00 Hz) sayısal bir değer verilir.

Aşağıdaki prosedürü izleyerek bir parametrenin değerini değiştirin:

- 1. Parametreyi bulun.
- 2. *Düzenleme* moduna girin.
- 3. Yukarı/aşağı ok düğmelerini kullanarak yeni değer belirleyin. Değer sayısal ise sol/sağ ok düğmelerini kullanarak haneler arasında geçiş yapabilir ve yukarı/aşağı ok düğmesini kullanarak değeri değiştirebilirsiniz.
- 4. OK düğmesini kullanarak değişikliği onaylayın ya da Back/Reset (Geri/Sıfırla) düğmesiyle değişimi reddedip bir önceki menü seviyesine dönün.

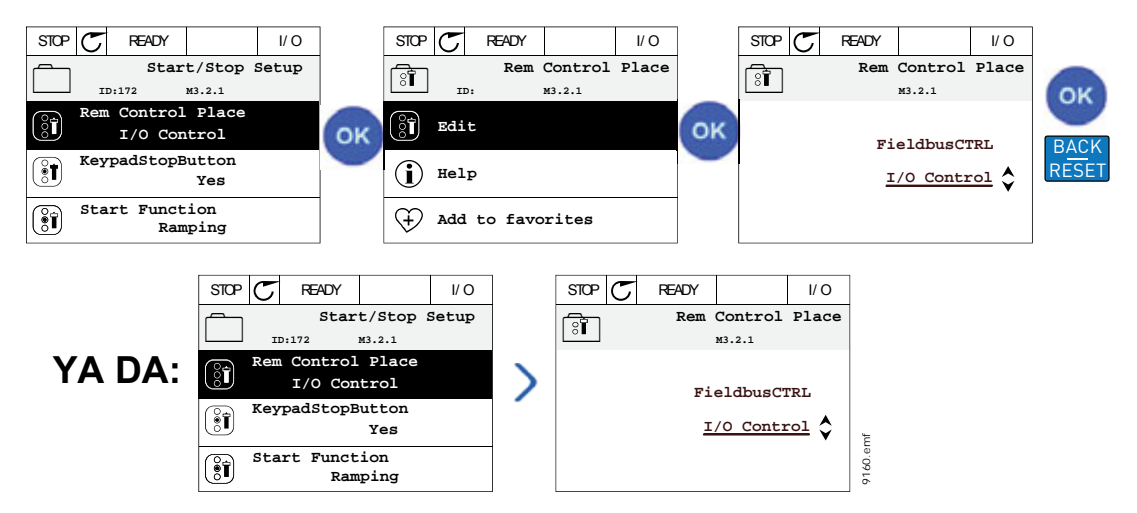

*Şekil 4. Grafiksel tuş takımındaki değerlerin tipik olarak düzenlenmesi (metin değeri)*

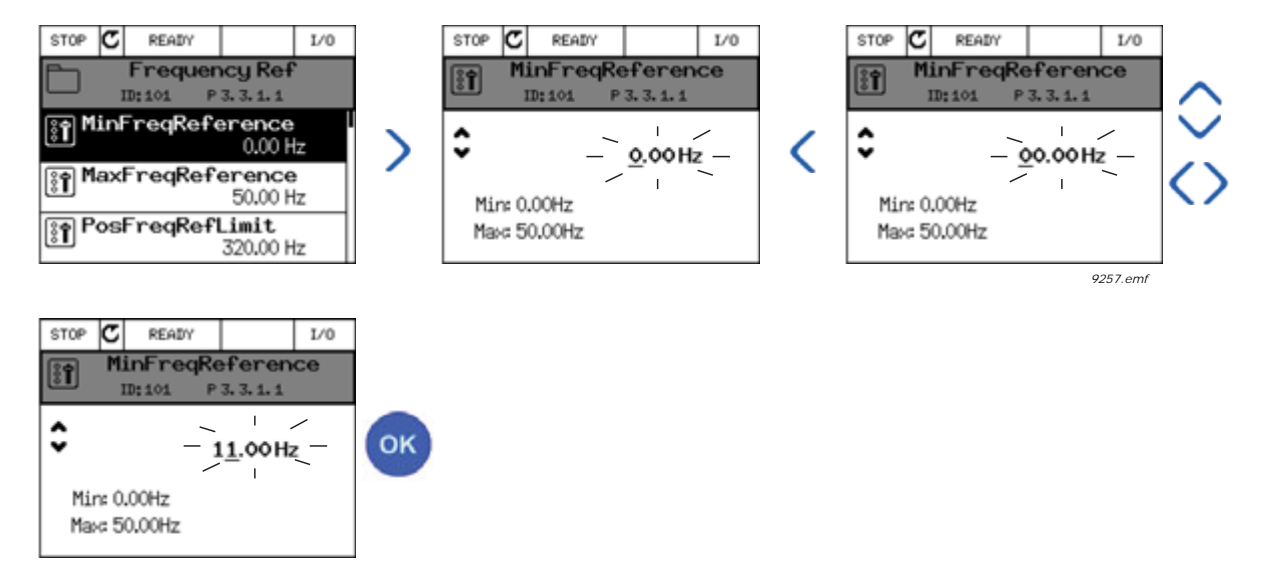

*Şekil 5. Grafiksel tuş takımındaki değerlerin tipik olarak düzenlenmesi (sayısal değer)*

# **Onay kutusu bulunan parametrelerin seçimi**

Bazı parametreler çeşitli değerlerin seçilmesine olanak sağlar. Etkinleştirmek istediğiniz her bir değer için aşağıda belirtildiği gibi bir onay kutusu seçimi yapın.

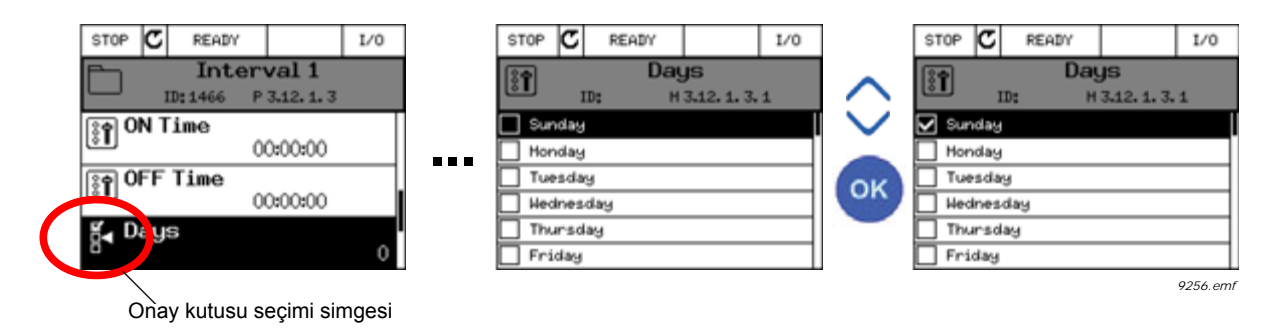

*Şekil 6. Grafik tuş takımında onay kutusu değeri seçiminin uygulanması*

# 2.4.1.2 Hatanın sıfırlanması

Hata sıfırlamayla ilgili talimatları [sayfa 221.](#page-223-2) sayfadaki [3.5.1](#page-223-2) bölümünde bulabilirsiniz.

# 2.4.1.3 İşlev düğmesi

<span id="page-22-0"></span>FUNCT (İşlev) düğmesi dört işlev için kullanılır:

- 1. Kontrol sayfasına hızlı bir şekilde erişmek,
- 2. Yerel (Tuş takımı) ve Uzak kontrol yerleri arasında kolayca geçiş yapmak,
- 3. dönüş yönünü değiştirmek ve
- 4. bir parametre değerini hızlıca düzenlemek için.

# **Kontrol yerleri**

*Kontrol yeri* sürücünün başlatılıp durdurulabileceği kontrol kaynağıdır. Her kontrol yeri, frekans referans kaynağını seçmek için kendi parametresine sahiptir. *Yerel kontrol yeri* her zaman tuş takımıdır. *Uzak kontrol yeri* [P3.2.1](#page-101-0) parametresiyle (G/Ç ya da Haberleşme) belirlenir. Seçilen kontrol yeri, tuş takımının durum çubuğunda görülebilir.

# **Uzak kontrol yeri**

G/Ç A, G/Ç B ve Haberleşme uzak kontrol yerleri olarak kullanılabilir. G/Ç A ve Haberleşme en düşük önceliğe sahiptir ve [P3.2.1](#page-101-0) *(Uzak Kontrol Yeri)* parametresiyle seçilebilir. G/Ç B, dijital giriş kullanan [P3.2.1](#page-101-0) parametresiyle seçilen uzak kontrol yerini baypas edebilir. Dijital giriş [P3.5.1.7](#page-113-0) *(G/Ç B Ktrl Gücü)* parametresiyle seçilir.

# **Yerel kontrol**

Yerel kontrol durumunda, tuş takımı her zaman kontrol yeri olarak kullanılır. Yerel kontrol uzaktan kontrole göre daha yüksek önceliğe sahiptir. Bu nedenle, örneğin *Uzak* modundayken dijital giriş vasıtasıyla [P3.5.1.7](#page-113-0) parametresi kullanarak baypas edilirse, *Yerel* seçildiği takdirde kontrol yeri Tuş Takımına geçiş yapar. Tuş takımındaki FUNCT düğmesine basılarak ya da "Yerel/Uzak" (ID211) parametresi kullanılarak Yerel ve Uzak kontrol arasında geçiş yapılabilir.

# **Kontrol yerlerinin değiştirilmesi**

*Uzak* kontrolden *Yerel* kontrole geçiş (tuş takımı).

- 1. Menünün herhangi bir yerinde, *FUNCT* düğmesine basın.
- 2. *Yukarı ok* ya da *Aşağı ok* düğmesine basarak *Yerel/Uzak* kontrolü seçin ve *OK* düğmesiyle onaylayın.
- 3. Bir sonraki ekranda *Yerel* ya da *Uzak* kontrolü seçin ve yeniden *OK* düğmesine basarak onaylayın.
- 4. Ekran, *FUNCT* düğmesine basıldığı anda kaldığı en son konuma geri döner. Ancak, Uzak kontrol yeri Yerel (Tuş takımı) olarak değiştirilmişse, tuş takımı referansı konusunda uyarı mesajı verilir.

| <b>STOP</b>        |                                       | <b>READY</b> |                 | Keypad |              | <b>STOP</b>                     | Ready   |                                                             | Keypad |    | <b>STOP</b> |        | <b>READY</b> |              | Keypad                  |    |
|--------------------|---------------------------------------|--------------|-----------------|--------|--------------|---------------------------------|---------|-------------------------------------------------------------|--------|----|-------------|--------|--------------|--------------|-------------------------|----|
| C                  | ID:                                   |              | Main Menu<br>M1 |        |              | $\circled{\scriptstyle{\circ}}$ | ID:1805 | Choose action                                               |        |    | 2           | ID:211 |              | Local/Remote |                         |    |
| <u>ी </u>          | Monitor<br>(12)<br>Parameters<br>(21) |              |                 |        | <b>FUNCT</b> |                                 |         | Change direction<br>Control page<br>Local/Remote $\Diamond$ |        | ок |             |        |              |              | Local<br>Remote $\circ$ | OK |
| Diagnostics<br>(6) |                                       |              |                 |        |              |                                 |         |                                                             |        |    |             |        |              |              |                         |    |
| <b>STOP</b>        |                                       | <b>READY</b> | Main Menu       | I/O    |              |                                 |         |                                                             |        |    |             |        |              |              |                         |    |
| rc                 | ID:                                   |              | M1              |        |              |                                 |         |                                                             |        |    |             |        |              |              |                         |    |
|                    | Monitor<br>(12)                       |              |                 |        |              |                                 |         |                                                             |        |    |             |        |              |              |                         |    |
| ी                  | Parameters<br>(21)                    |              |                 |        |              |                                 |         |                                                             |        |    |             |        |              |              |                         |    |
|                    | (6)                                   | Diagnostics  |                 |        | 9161.emf     |                                 |         |                                                             |        |    |             |        |              |              |                         |    |

*Şekil 7. Kontrol yerlerinin değiştirilmesi*

# **Kontrol sayfasına erişim**

*Kontrol sayfası* pek çok önemli değerin kolayca izlenmesi ve kullanılması için tasarlanmıştır.

- 1. Menünün herhangi bir yerinde, *FUNCT* düğmesine basın.
- 2. *Yukarı ok* ya da *Aşağı ok* düğmesine basarak *Kontrol Sayfası* seçeneğini seçin ve *OK* düğmesiyle onaylayın.
- 3. Kontrol sayfası açılır

Tuş takımı kontrol yeri ve tuş takımı referansı kullanılmak üzere seçilmişse *OK* düğmesine bastıktan sonra *Tuş [takımı referansı](#page-103-0)* ayarlayabilirsiniz. Diğer kontrol yerleri veya referans değerleri kullanılıyorsa, değiştirilemeyecek bir değer olan Frekans referansı ekranda görüntülenir. Sayfadaki diğer değerler ise Çoklu İzleme değerleridir. Burada izlenecek değerleri seçebilirsiniz (bu prosedür için, bkz. [sayfa 31\)](#page-33-1).

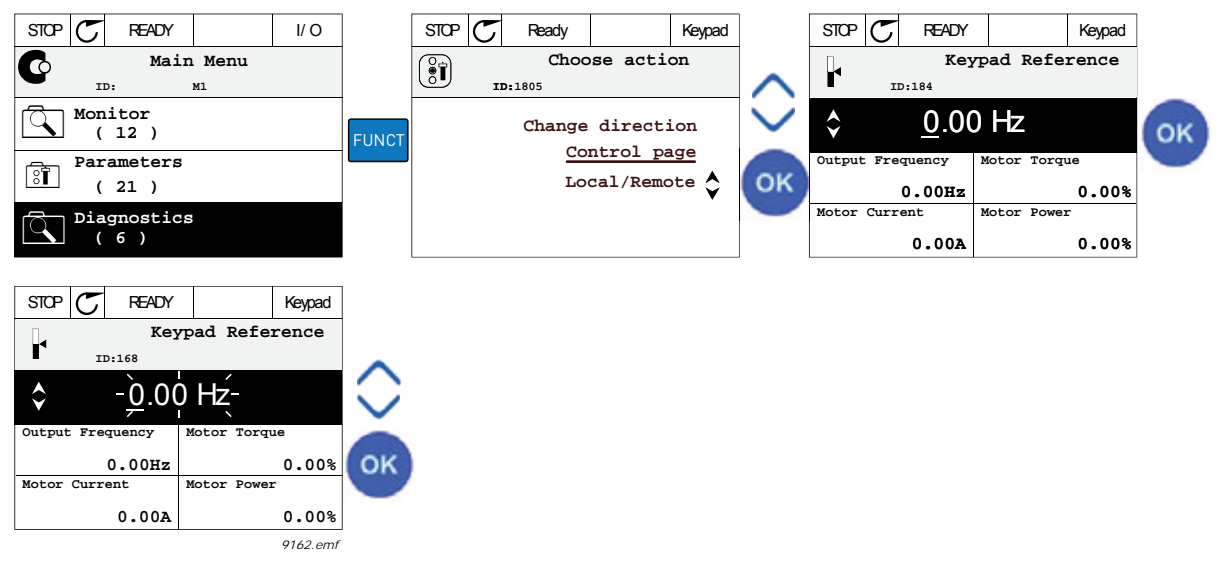

*Şekil 8. Kontrol sayfasına erişim*

# **Yön değiştirme**

Motorun dönüş yönü FUNCT düğmesi kullanılarak hızlı bir şekilde değiştirilebilir. **NOT!** Seçilen kontrol yeri *Yerel* olmadığı sürece, menüde *Yön değiştirme* komutu görünmez.

- 1. Menünün herhangi bir yerinde, Funct düğmesine basın.
- 2. Yukarı ok ya da Aşağı ok düğmesine basarak Yönü değiştir seçeneğini seçin ve OK düğmesiyle onaylayın.
- 3. Ardından motoru çalıştırmak istediğiniz yönü seçin. Gerçek dönüş yönü yanıp söner. OK düğmesi ile onaylayın.
- 4. Dönüş yönü hemen değişir ve durum alanındaki ok gösterimi de değişir.

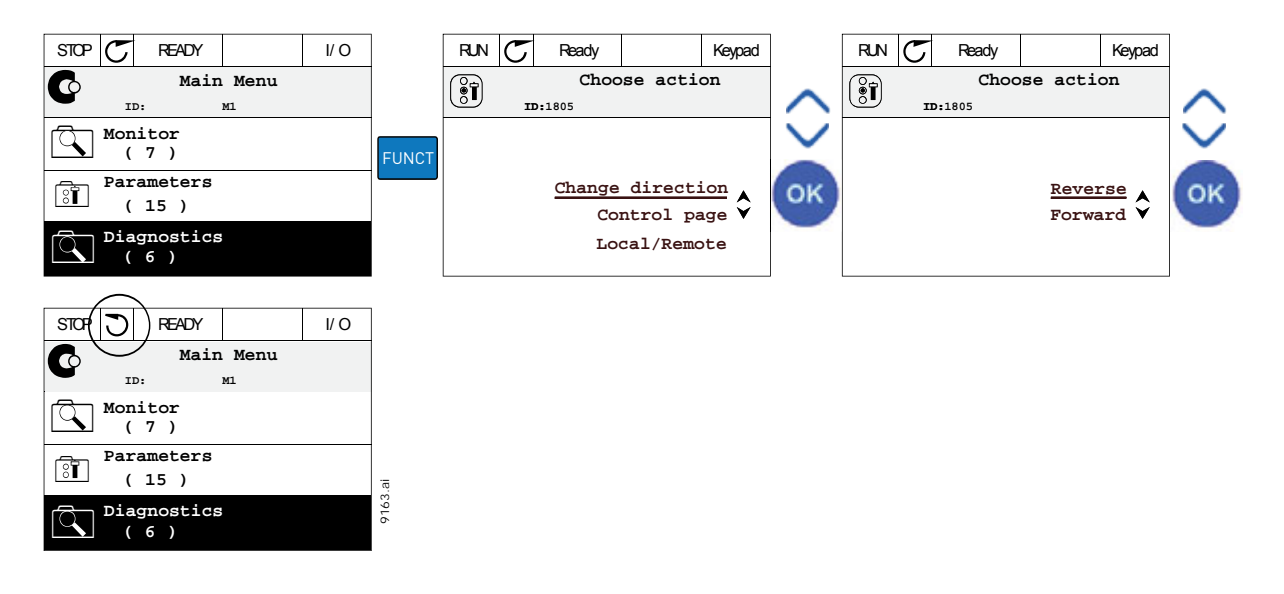

# **Hızlı düzenleme**

*Hızlı düzenleme* işlevi ile, parametre ID numarasını girerek istenen parametreye hızlı bir şekilde erişebilirsiniz.

- 1. Menünün herhangi bir yerinde, FUNCT düğmesine basın.
- 2. Yukarı ok ya da Aşağı ok düğmesine basarak Hızlı Düzenleme seçeneğini seçin ve OK düğmesiyle onaylayın.
- 3. Erişmek istediğiniz parametrenin ID numarasını ya da izleme değerini girin. Onaylamak için OK düğmesine basın.
- 4. Ekranda istenen Parametre/İzleme değeri belirir (düzenleme/izleme modunda.)

# 2.4.1.4 Parametrelerin kopyalanması

**NOT:** Bu özellik sadece grafiksel tuş takımında mevcuttur.

Parametre kopyalama işlevi, parametrelerin bir sürücüden diğerine kopyalanması için kullanılabilir.

Parametreler öncelikle tuş takımına kaydedilir, ardından tuş takımı çıkarılır ve diğer sürücüye bağlanır. Son olarak parametreler bu tuş takımından yeni sürücüye yüklenir.

Parametrelerin tuş takımından sürücüye başarıyla kopyalanabilmesi için, parametreler yüklenmeden önce sürücü **durdurulmalıdır**.

- İlk olarak *Kullanıcı Ayarları* menüsüne gidin ve *Parametre yedekleme* alt menüsünü bulun. *Parametre yedekleme* alt menüsünde, üç işlevden birini seçebilirsiniz:
- *Fabrika varsayılanlarını geri yükle* seçeneği tüm parametre ayarlarını fabrikada belirlenen orijinal değerlerine geri döndürür.
- *Tuş takımına kaydet* seçeneği tüm parametreleri tuş takımına kopyalamanızı sağlar.
- *Tuş takımından geri yükle* seçeneği ise tuş takımındaki tüm verileri sürücüye kopyalar.

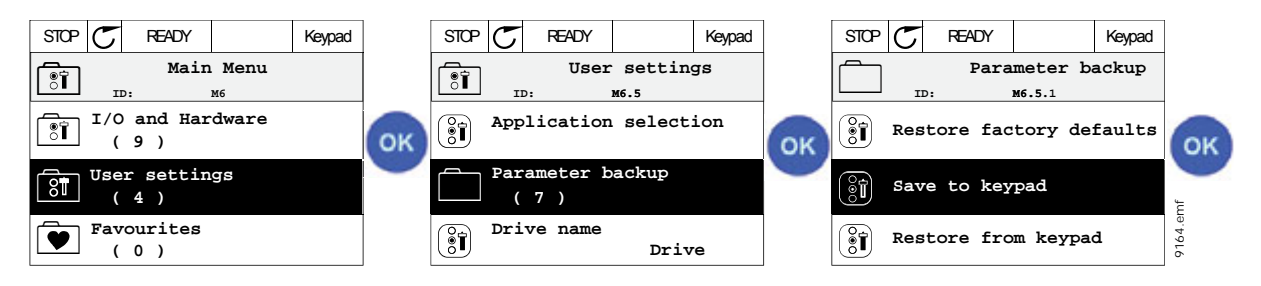

*Şekil 9. Parametre kopyalama*

**NOT:** Farklı boyutlardaki sürücüler arasında tuş takımı değişimi yapılmışsa, şu parametrelerin kopyalanmış değerleri kullanılmaz:

Nominal motor akımı [\(P3.1.1.4](#page-96-1)) Nominal motor voltajı ([P3.1.1.1\)](#page-96-2) Nominal motor hızı ([P3.1.1.3\)](#page-96-3) Nominal motor gücü [\(P3.1.1.6\)](#page-96-4) Nominal motor frekansı [\(P3.1.1.2](#page-96-5)) Motor Cos Fi ([P3.1.1.5](#page-96-6)) Anahtarlama frekansı [\(P3.1.2.3](#page-96-7)) Motor akım limiti ([P3.1.3.1\)](#page-98-0) Hız kesme akım limiti [\(P3.9.3.2](#page-125-0)) Maksimum frekans ([P3.3.1.2\)](#page-102-1) Alan zayıflama noktası frekansı (P3.1.4.2) U/f orta nokta frekansı (P3.1.4.4) Sıfır frekans voltajı (P3.1.4.6) Başlatma manyetik akımı (P3.4.3.1) DC fren akımı (P3.4.4.1) Akı freni akımı (P3.4.5.2) Motor termal zaman sabiti (P3.9.2.4)

# 2.4.1.5 Parametrelerin karşılaştırılması

Bu işlev ile, kullanıcı etkin parametre setini bu dört setten biriyle karşılaştırabilir:

- Set 1 (B6.5.4: Set 1'e kaydet, bkz. bölüm [2.6.6.1](#page-44-4))
- Set 2 (B6.5.6: Set 2'ye kaydet, bkz. bölüm [2.6.6.1\)](#page-44-4)
- Varsayılanlar (Fabrika varsayılanları, bkz. bölüm [2.6.6.1\)](#page-44-4)
- Tuş takımı seti (B6.5.2: Tuş takımına kaydet, bkz. bölüm [2.6.6.1](#page-44-4))

#### Aşağıdaki şekle bakın.

**NOT!** Karşılaştırılacak parametre seti kaydedilmemişse, ekranda "Karşılaştırma başarısız" mesajı görüntülenir

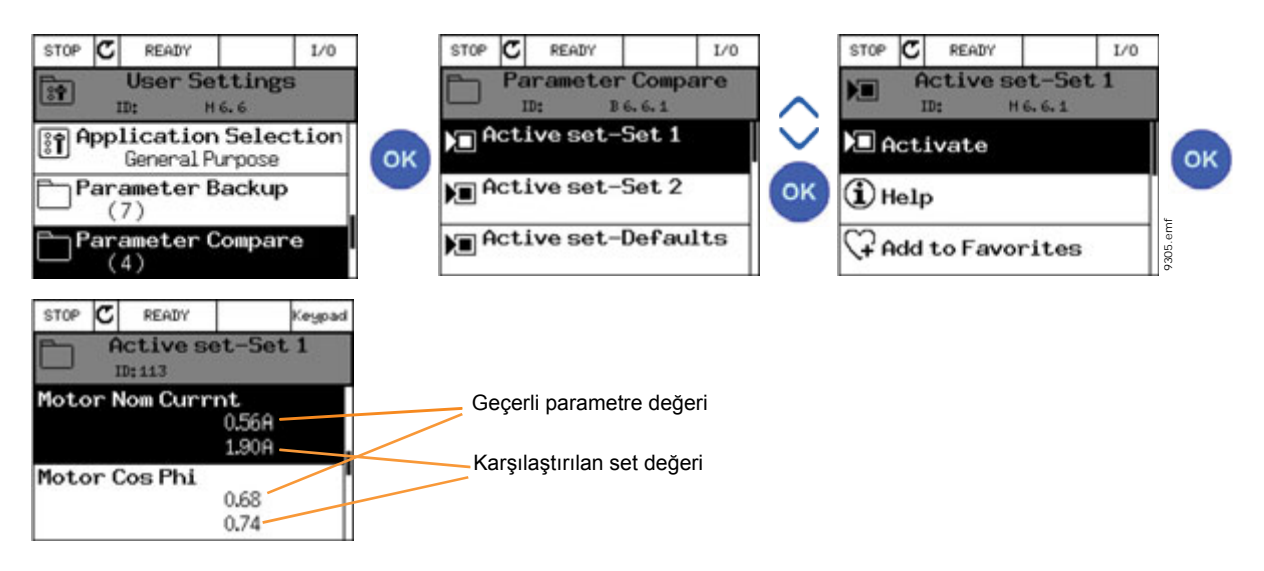

*Şekil 10. Parametre karşılaştırma*

# 2.4.1.6 Yardım metinleri

Grafiksel tuş takımında, çeşitli öğeler için anlık yardım ve bilgi ekranları vardır.

Tüm parametreler anlık yardım ekranı sunar. Yardım işlevini seçip OK düğmesine basmanız yeterlidir.

Hatalar, alarmlar ve başlatma sihirbazı için de metin bilgileri sunulmaktadır.

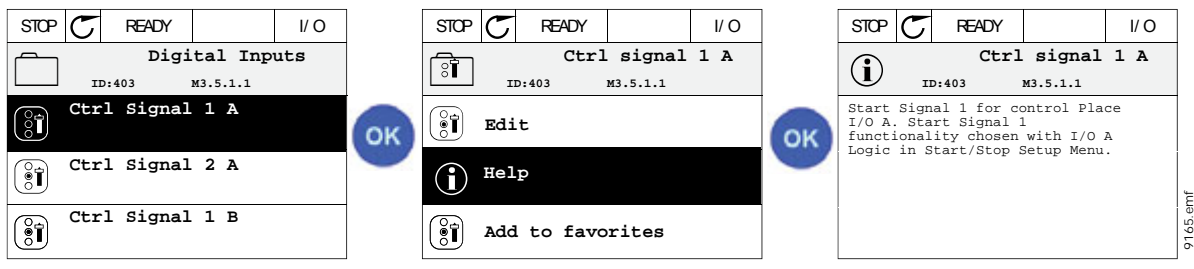

*Şekil 11. Yardım metni örneği*

# <span id="page-27-2"></span>2.4.1.7 Sık kullanılanlara öğe ekleme

Bazı parametre değerlerine veya diğer öğelere sıkça ihtiyaç duyabilirsiniz. Bunları menü yapısında tek tek belirlemek yerine, kolayca erişebileceğiniz *Sık Kullanılanlar* adlı bir klasöre ekleyebilirsiniz.

Sık Kullanılanlar'daki bir öğeyi silmek için, bkz. bölüm [2.6.7](#page-45-0).

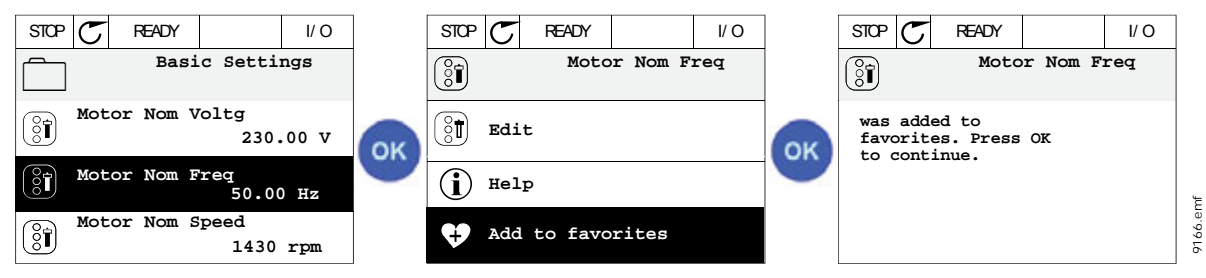

*Şekil 12. Sık Kullanılanlara öğe ekleme*

# <span id="page-27-0"></span>**2.5 VACON METIN TUŞ TAKIMI**

Kullanıcı arabiriminiz için *Metin tuş takımı*'nı da seçebilirsiniz. Grafiksel tuş takımı ile aynı işlevselliklere sahip olmakla birlikte, bazı işlevler sınırlıdır.

# <span id="page-27-1"></span>**2.5.1 TUŞ TAKIMI EKRANI**

Tuş takımı ekranı, motor ve sürücü durumunun yanı sıra, motor veya sürücü işlevlerindeki bozuklukları da gösterir. Kullanıcı ekranda menü içinde o anda bulunduğu yer, sürücü ve görüntülenen öğeye ilişkin bilgileri görür. Metin satırındaki metin ekrana sığmayacak kadar büyükse, metin tüm yazının gösterileceği biçimde soldan sağa kaydırılacaktır.

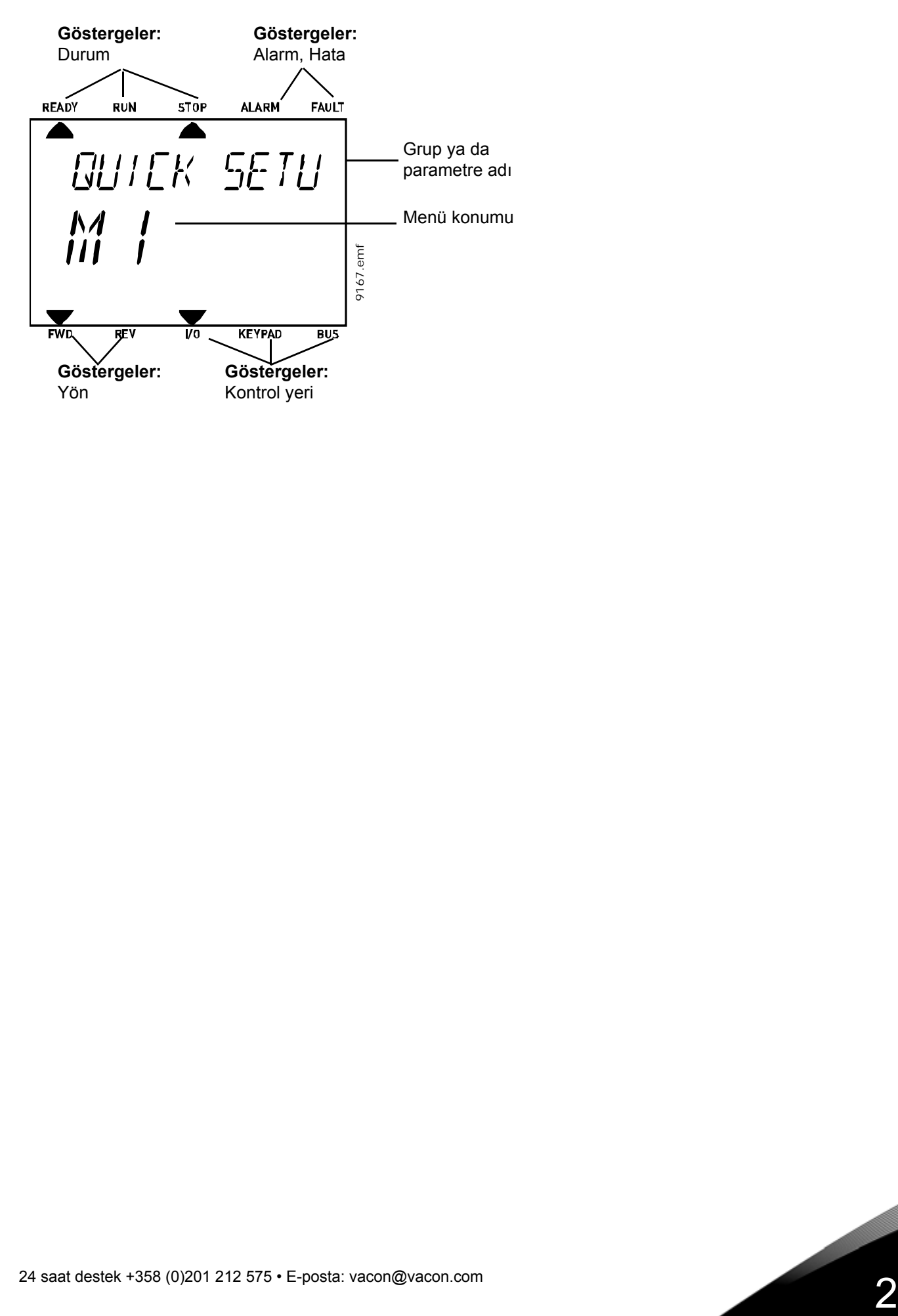

# <span id="page-29-0"></span>**2.5.2 METIN TUŞ TAKIMININ KULLANILMASI**

#### 2.5.2.1 Değerlerin düzenlenmesi

Aşağıdaki prosedürü izleyerek bir parametrenin değerini değiştirin:

- 1. Parametreyi bulun.
- 2. OK düğmesine basarak Düzenleme moduna girin.
- 3. Yukarı/aşağı ok düğmelerini kullanarak yeni değer belirleyin. Değer sayısal ise sol/sağ ok düğmelerini kullanarak haneler arasında geçiş yapabilir ve yukarı/aşağı ok düğmesini kullanarak değeri değiştirebilirsiniz.
- 4. OK düğmesini kullanarak değişikliği onaylayın ya da Back/Reset (Geri/Sıfırla) düğmesiyle değişimi reddedip bir önceki menü seviyesine dönün.

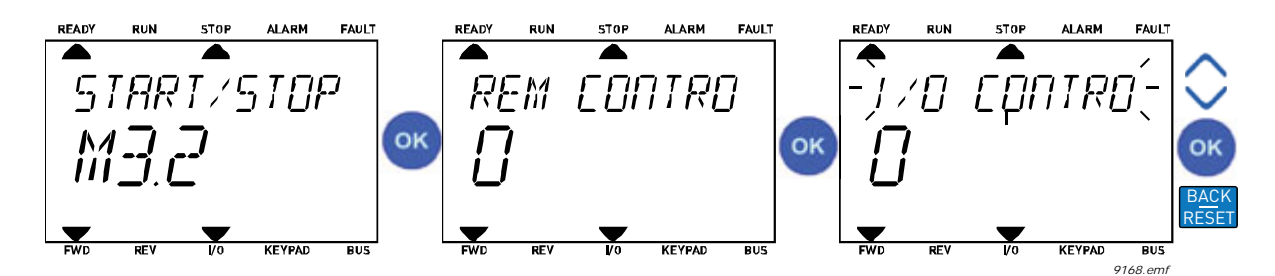

*Şekil 13. Değerlerin düzenlenmesi*

#### 2.5.2.2 Hatanın sıfırlanması

Hata sıfırlamayla ilgili talimatları [sayfa 221.](#page-223-2) sayfadaki [3.5.1](#page-223-2) bölümünde bulabilirsiniz.

# 2.5.2.3 İşlev düğmesi

FUNCT (İşlev) düğmesi dört iş[lev için kullanılır:](#page-22-0)

#### **Kontrol yerleri**

*Kontrol yeri* sürücünün başlatılıp durdurulabileceği kontrol kaynağıdır. Her kontrol yeri, frekans referans kaynağını seçmek için kendi parametresine sahiptir. *Yerel kontrol yeri* her zaman tuş takımıdır. *Uzak kontrol yeri* [P3.2.1](#page-101-0) parametresiyle (G/Ç ya da Haberleşme) belirlenir. Seçilen kontrol yeri, tuş takımının durum çubuğunda görülebilir.

#### **Uzak kontrol yeri**

G/Ç A, G/Ç B ve Haberleşme uzak kontrol yerleri olarak kullanılabilir. G/Ç A ve Haberleşme en düşük önceliğe sahiptir ve [P3.2.1](#page-101-0) *(Uzak Kontrol Yeri)* parametresiyle seçilebilir. G/Ç B, dijital giriş kullanan [P3.2.1](#page-101-0) parametresiyle seçilen uzak kontrol yerini baypas edebilir. Dijital giriş [P3.5.1.7](#page-113-0) *(G/Ç B Ktrl Gücü)* parametresiyle seçilir.

#### **Yerel kontrol**

Yerel kontrol durumunda, tuş takımı her zaman kontrol yeri olarak kullanılır. Yerel kontrol uzaktan kontrole göre daha yüksek önceliğe sahiptir. Bu nedenle, örneğin *Uzak* modundayken dijital giriş vasıtasıyla [P3.5.1.7](#page-113-0) parametresi kullanarak baypas edilirse, *Yerel* seçildiği takdirde kontrol yeri Tuş Takımına geçiş yapar. Tuş takımındaki FUNCT düğmesine basılarak ya da "Yerel/Uzak" (ID211) parametresi kullanılarak Yerel ve Uzak kontrol arasında geçiş yapılabilir.

# **Kontrol yerlerinin değiştirilmesi**

*Uzak* kontrolden *Yerel* kontrole geçiş (tuş takımı).

- 1. Menünün herhangi bir yerinde, FUNCT düğmesine basın.
- 2. Ok düğmelerini kullanarak Yerel/Uzak kontrolü seçin ve OK düğmesiyle onaylayın.
- 3. Bir sonraki ekranda Yerel ya da Uzak kontrolü seçin ve yeniden OK düğmesine basarak onaylayın.
- 4. Ekran, *FUNCT* düğmesine basıldığı anda kaldığı en son konuma geri döner. Ancak, Uzak kontrol yeri Yerel (Tuş takımı) olarak değiştirilmişse, tuş takımı referansı konusunda uyarı mesajı verilir.

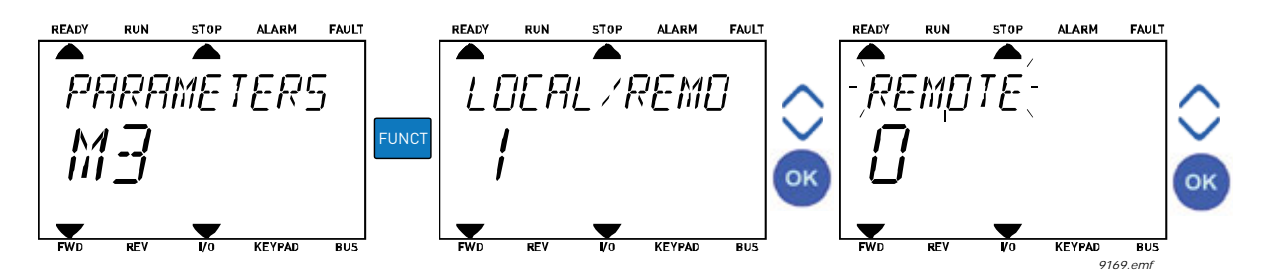

*Şekil 14. Kontrol yerlerinin değiştirilmesi*

#### **Kontrol sayfasına erişim**

*Kontrol sayfası* pek çok önemli değerin kolayca izlenmesi ve kullanılması için tasarlanmıştır.

- 1. Menünün herhangi bir yerinde, *FUNCT* düğmesine basın.
- 2. *Yukarı ok* ya da *Aşağı ok* düğmesine basarak *Kontrol Sayfası* seçeneğini seçin ve *OK* düğmesiyle onaylayın.
- 3. Kontrol sayfası açılır

Tuş takımı kontrol yeri ve tuş takımı referansı kullanılmak üzere seçilmişse *OK* düğmesine bastıktan sonra *Tuş [takımı referansı](#page-103-0)* ayarlayabilirsiniz. Diğer kontrol yerleri veya referans değerleri kullanılıyorsa, değiştirilemeyecek bir değer olan Frekans referansı ekranda görüntülenir.

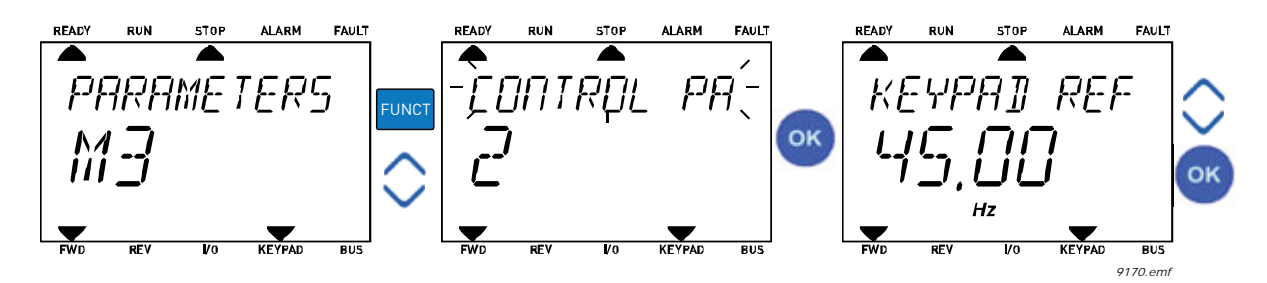

*Şekil 15. Kontrol sayfasına erişim*

# **Yön değiştirme**

Motorun dönüş yönü FUNCT düğmesi kullanılarak hızlı bir şekilde değiştirilebilir.**NOT!** Seçilen kontrol yeri *Yerel* olmadığı sürece, menüde *Yön değiştirme* komutu görünmez.

- 1. Menünün herhangi bir yerinde, Funct düğmesine basın.
- 2. Yukarı ok ya da Aşağı ok düğmesine basarak Yönü değiştir seçeneğini seçin ve OK düğmesiyle onaylayın.
- 3. Ardından motoru çalıştırmak istediğiniz yönü seçin. Gerçek dönüş yönü yanıp söner. OK düğmesi ile onaylayın.
- 4. Dönüş yönü hemen değişir ve durum alanındaki ok gösterimi de değişir.

# **Hızlı düzenleme**

*Hızlı düzenleme* işlevi ile, parametre ID numarasını girerek istenen parametreye hızlı bir şekilde erişebilirsiniz.

- 1. Menünün herhangi bir yerinde, FUNCT düğmesine basın.
- 2. Yukarı ok ya da Aşağı ok düğmesine basarak Hızlı Düzenleme seçeneğini seçin ve OK düğmesiyle onaylayın.
- 3. Erişmek istediğiniz parametrenin ID numarasını ya da izleme değerini girin. Onaylamak için OK düğmesine basın.
- 4. Ekranda istenen Parametre/İzleme değeri belirir (düzenleme/izleme modunda.)

# <span id="page-31-0"></span>**2.6 MENÜ YAPISI**

Hakkında daha fazla bilgi almak istediğiniz öğenin üzerine tıkayın ve seçin (elektronik kılavuz).

| Hızlı kurulum       | Bkz. bölüm 3.2.          |
|---------------------|--------------------------|
| <b>Monitör</b>      | Çoklu monitör*           |
|                     | Eğilim eğrisi*           |
|                     | <b>Temel</b>             |
|                     | G/Ç                      |
|                     | Ekstralar ve gelişmiş    |
|                     | Zamanlayıcı işlevleri    |
|                     | PID Denetleyicisi        |
|                     | Harici PID Denetleyicisi |
|                     | Çoklu Pompa              |
|                     | Bakım sayaçları          |
|                     | Haberleşme verileri      |
| <b>Parametreler</b> | Bkz. bölüm 3.            |
| Tanı                | Etkin hatalar            |
|                     | Hataların sıfırlanması   |
|                     | Hata geçmişi             |
|                     | Toplam sayaçları         |
|                     | Durum sayaçları          |
|                     | Yazılım bilgileri        |

*Tablo 1. Tuş takımı menüleri*

| G/Ç ve donanım                 | Temel G/C               |
|--------------------------------|-------------------------|
|                                | Slot C                  |
|                                | Slot D                  |
|                                | Slot E                  |
|                                | Gerçek zaman saati      |
|                                | Güç birimi ayarları     |
|                                | Tuş takımı              |
|                                | <b>RS-485</b>           |
|                                | Ethernet                |
| Kullanıcı ayarları             | Dil seçimleri           |
|                                | Uygulama seçimi         |
|                                | Parametre yedekleme*    |
|                                | Sürücü adı              |
|                                | Parametre karşılaştırma |
| Sık kullanılanlar <sup>'</sup> | Bkz. bölüm 2.4.1.7.     |
| Kullanıcı seviyeleri           | Bkz. bölüm 2.6.8.       |

*Tablo 1. Tuş takımı menüleri*

\*. Metin tuş takımında mevcut değildir

# <span id="page-33-0"></span>**2.6.1 HIZLI KURULUM**

Hızlı Kurulum grubu farklı sihirbazları ve Vacon 100 Uygulaması hızlı kurulum parametrelerini içerir. Bu gruptaki parametreler hakkında detaylı bilgileri [3.2](#page-48-1) bölümünde bulabilirsiniz.

# <span id="page-33-1"></span>**2.6.2 MONITÖR**

#### <span id="page-33-2"></span>**Çoklu monitör**

**NOT:** Bu menü, metin tuş takımında mevcut değildir.

Çoklu monitör sayfasında, izlemek istediğiniz dört ile dokuz değeri belirleyebilirsiniz. İzlenen öğelerin sayısı 3.11.4 parametresiyle seçilebilir.

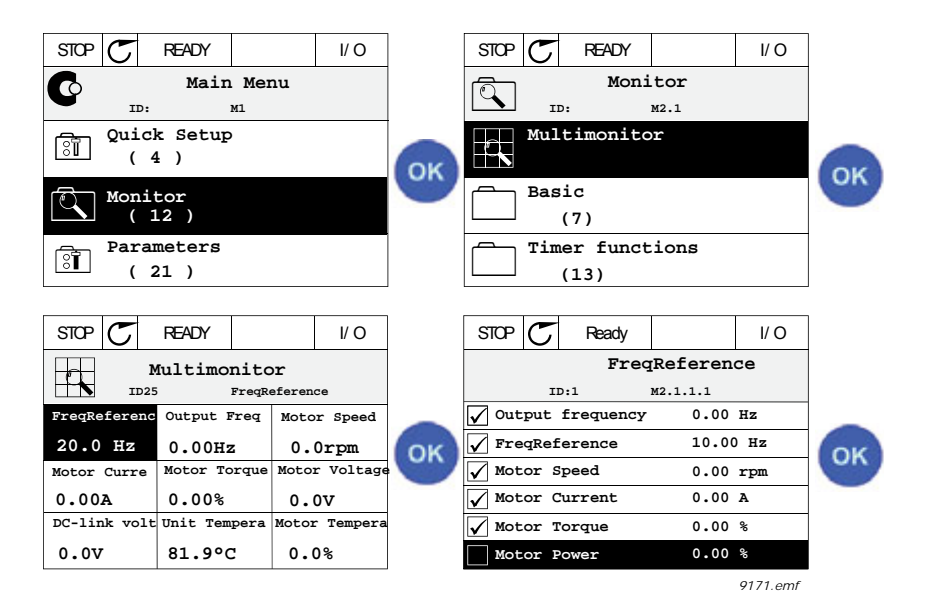

*Şekil 16. Çoklu izleme sayfası*

Değerin hücresini etkinleştirerek (sol/sağ ok düğmeleri ile) izlenen değeri değiştirin ve OK düğmesine basın. Ardından İzleme değerleri listesinde yeni öğeyi seçin ve OK düğmesine tekrar basın.

# <span id="page-33-3"></span>**Eğilim eğrisi**

*Eğilim Eğrisi* özelliği aynı anda iki monitör değerinin grafiksel bir sunumudur.

# <span id="page-33-4"></span>**Temel**

Temel izleme değerleri, seçilen parametrelerin, sinyallerin, durumların ve ölçümlerin gerçek değerleridir.

# <span id="page-33-5"></span>**G/Ç**

Çeşitli giriş ve çıkış sinyali değerlerinin durumları ve seviyeleri buradan izlenebilir. Bkz. bölüm [3.3.4](#page-83-2).

# <span id="page-33-6"></span>**Ekstralar ve gelişmiş**

Haberleşme değerleri gibi farklı gelişmiş değerlerin izlenmesi. Bkz. bölüm [3.3.6](#page-84-1).

# <span id="page-33-7"></span>**Zamanlayıcı işlevleri**

Zamanlayıcı işlevlerinin ve Gerçek Zaman Saatinin izlenmesi. Bkz. bölüm [3.3.7.](#page-86-2)

# <span id="page-34-2"></span>**PID Denetleyicisi**

PID denetleyicisi değerlerinin izlenmesi. Bkz. bölüm [3.3.8](#page-86-3).

#### <span id="page-34-3"></span>**Harici PID Denetleyicisi**

Harici PID denetleyicisi değerlerinin izlenmesi. Bkz. bölüm [3.3.9](#page-87-3).

#### <span id="page-34-4"></span>**Çoklu Pompa**

Çeşitli sürücülerin kullanımıyla ilgili değerlerin izlenmesi. Bkz. bölüm [3.3.10.](#page-87-4)

#### <span id="page-34-5"></span>**Bakım sayaçları**

Bakım sayaçlarıyla ilgili değerlerin izlenmesi. Bkz. bölüm [3.3.11](#page-87-5).

#### <span id="page-34-6"></span>**Haberleşme verileri**

Haberleşme verileri, haberleşmenin devreye alınması gibi hata ayıklama amaçları için monitör değerleri olarak gösterilir. Bkz. bölüm [3.3.12](#page-88-1).

#### <span id="page-34-0"></span>**2.6.3 PARAMETRELER**

Bu alt menüden uygulama parametresi gruplarına ve parametrelere erişebilirsiniz. Parametreler hakkında daha fazla bilgi için, bkz. bölüm [3](#page-47-2).

# <span id="page-34-1"></span>**2.6.4 TANI**

Bu menüde *[Etkin hatalar](#page-35-3)*, *[Hataların sıfırlanması](#page-35-4)*, *[Hata geçmi](#page-35-5)şi*, *Sayaçlar* ve *[Yazılım bilgileri](#page-38-0)  seçeneklerini bulabilirsiniz.*

# <span id="page-35-3"></span>2.6.4.1 Etkin hatalar

*Tablo 2.* 

<span id="page-35-0"></span>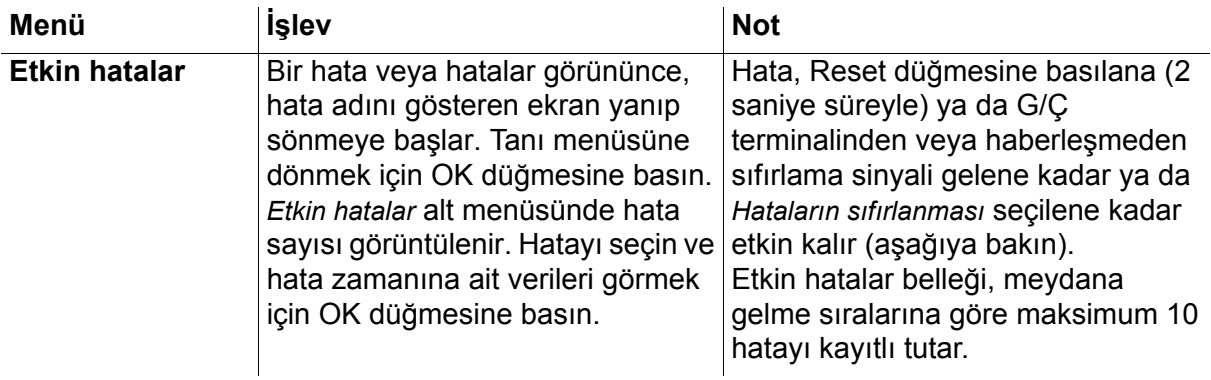

# <span id="page-35-4"></span>2.6.4.2 Hataların sıfırlanması

*Tablo 3.* 

<span id="page-35-1"></span>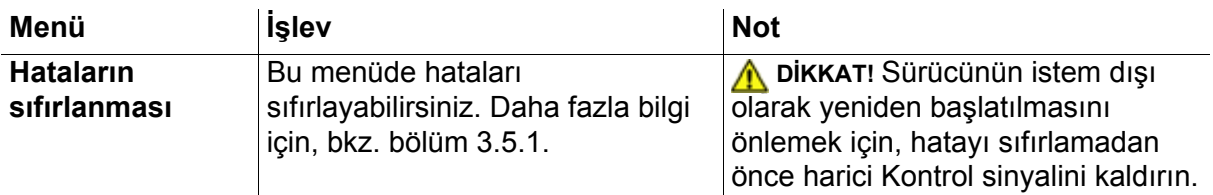

# <span id="page-35-5"></span>2.6.4.3 Hata geçmişi

<span id="page-35-2"></span>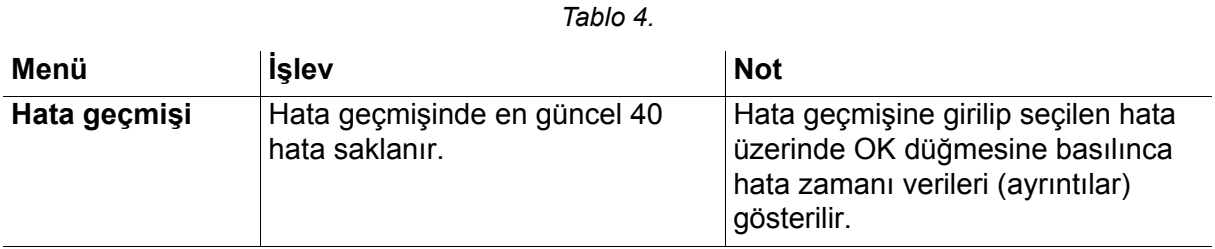
## 2.6.4.4 Toplam sayaçları

| Kod     | <b>Parametre</b>                         | Min | Maks | <b>Birim</b> | Varsayılan | <b>Kimlik</b> | Acıklama                                                                                                    |
|---------|------------------------------------------|-----|------|--------------|------------|---------------|----------------------------------------------------------------------------------------------------|
| V4.4.1  | Enerji sayacı                            |     |      | Değişir      |            | 2291          | Kaynak şebekeden alınan<br>enerji miktarı. Sıfırlama yok.<br><b>METIN TUŞ TAKIMI IÇIN</b><br>NOT: Standart tuş takımında<br>gösterilen en yüksek enerji<br>birimi MWdir. Toplanan enerji<br>999,9 MW değerini aşarsa,<br>tuş takımından birim<br>gösterilmez.<br>NOT: Varsayılan değer 1.2<br>parametresi ile seçilen<br>uygulamaya bağlıdır |
| V4.4.3  | İşletim süresi<br>(grafiksel tuş takımı) |     |      | a d ss:dak   |            | 2298          | Kontrol birimi işletim süresi<br>NOT: Varsayılan değer 1.2<br>parametresi ile seçilen<br>uygulamaya bağlıdır                                                                                                    |
| V4.4.4  | İşletim süresi<br>(metin tuş takımı)     |     |      | а            |            |               | Kontrol birimi toplam işletim<br>süresi (yıl)<br>NOT: Varsayılan değer 1.2<br>parametresi ile seçilen<br>uygulamaya bağlıdır                                                                                                    |
| V4.4.5  | İşletim süresi<br>(metin tuş takımı)     |     |      | d            |            |               | Kontrol birimi toplam işletim<br>süresi (gün)<br>NOT: Varsayılan değer 1.2<br>parametresi ile seçilen<br>uygulamaya bağlıdır                                                                                                    |
| V4.4.6  | İşletim süresi<br>(metin tuş takımı)     |     |      | sa:dak:sn    |            |               | Kontrol birimi işletim süresi<br>(saat, dakika ve saniye)<br>NOT: Varsayılan değer 1.2<br>parametresi ile seçilen<br>uygulamaya bağlıdır                                                                                                    |
| V4.4.7  | Çalışma süresi<br>(grafiksel tuş takımı) |     |      | a d ss:dak   |            | 2293          | Motor çalışma süresi<br>NOT: Varsayılan değer 1.2<br>parametresi ile seçilen<br>uygulamaya bağlıdır                                                                                                    |
| V4.4.8  | Çalışma süresi<br>(metin tuş takımı)     |     |      | a            |            |               | Motor toplam çalışma süresi<br>$(y_1)$<br>NOT: Varsayılan değer 1.2<br>parametresi ile seçilen<br>uygulamaya bağlıdır                                                                                                    |
| V4.4.9  | Çalışma süresi<br>(metin tuş takımı)     |     |      | d            |            |               | Motor toplam çalışma süresi<br>(gun)<br>NOT: Varsayılan değer 1.2<br>parametresi ile seçilen<br>uygulamaya bağlıdır                                                                                                    |
| V4.4.10 | Çalışma süresi<br>(metin tuş takımı)     |     |      | sa:dak:sn    |            |               | Motor toplam çalışma süresi<br>(saat, dakika, saniye)<br>NOT: Varsayılan değer 1.2<br>parametresi ile seçilen<br>uygulamaya bağlıdır                                                                                                    |

*Tablo 5. Tanı menüsü, Toplam sayaç parametreleri*

| V4.4.11 | Açılma süresi<br>(grafiksel tuş takımı) | a d ss:dak | 2294 | Güç biriminin o ana kadar<br>çalıştığı süre. Sıfırlama yok.<br>NOT: Varsayılan değer 1.2<br>parametresi ile seçilen<br>uygulamaya bağlıdır |
|---------|-----------------------------------------|------------|------|----------------------------------------------------------------------------------------------------|
| V4.4.12 | Açılma süresi<br>(metin tuş takımı)     | a          |      | Toplam açılma süresi (yıl).<br>NOT: Varsayılan değer 1.2<br>parametresi ile seçilen<br>uygulamaya bağlıdır                                 |
| V4.4.13 | Açılma süresi<br>(metin tuş takımı)     | d          |      | Toplam açılma süresi (gün)<br>NOT: Varsayılan değer 1.2<br>parametresi ile seçilen<br>uygulamaya bağlıdır                                  |
| V4.4.14 | Açılma süresi<br>(metin tuş takımı)     | sa:dak:sn  |      | Toplam açılma süresi (saat,<br>dakika, saniye)<br>NOT: Varsayılan değer 1.2<br>parametresi ile seçilen<br>uygulamaya bağlıdır              |
| V4.4.15 | Başlat komutu sayacı                    |            | 2295 | Güç biriminin toplam<br>çalıştırılma sayısı.                                                                                               |

*Tablo 5. Tanı menüsü, Toplam sayaç parametreleri*

**NOT!** Sayaçlarla ilgili daha fazla bilgi için, bkz. bölüm [3.4.1](#page-218-0)

#### 2.6.4.5 Durum sayaçları

<span id="page-37-0"></span>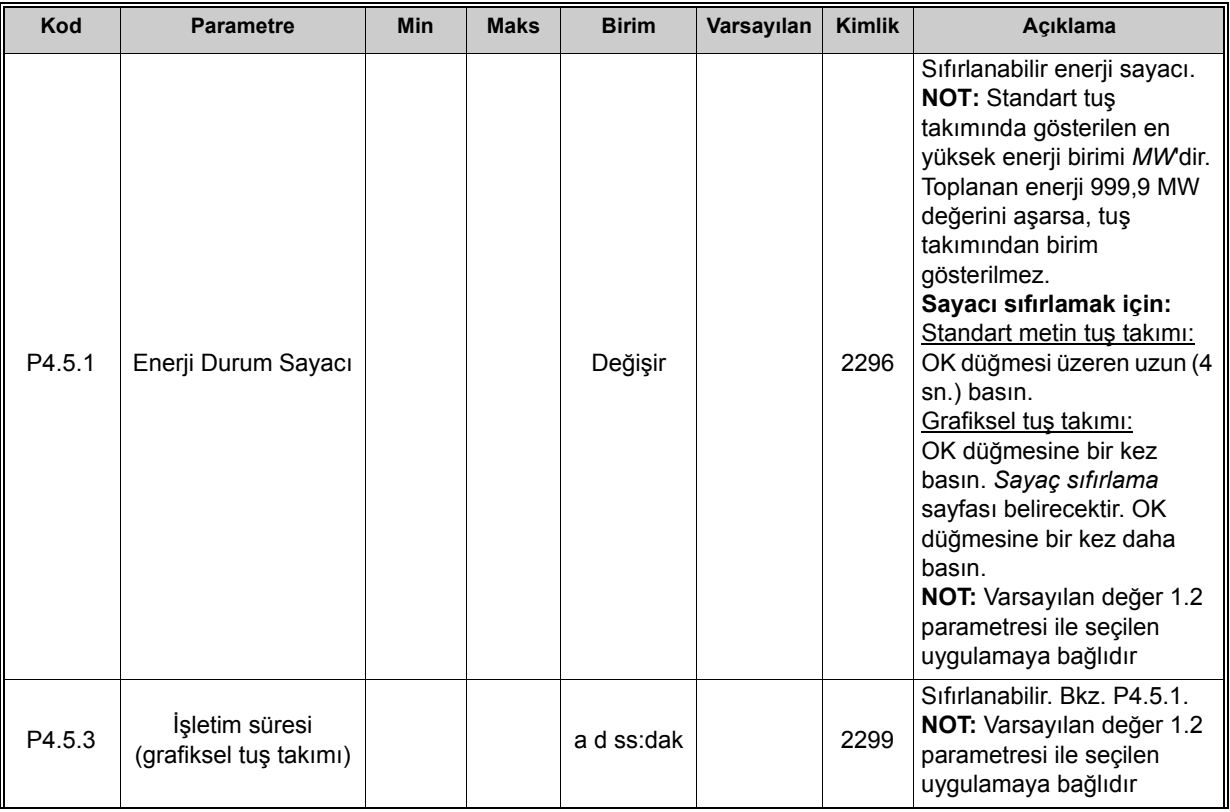

#### *Tablo 6. Tanı menüsü, Durum sayaçları parametreleri*

| P4.5.4 | İşletim süresi<br>(metin tuş takımı) |  | a         |  | Toplam işletim süresi (yıl)<br>NOT: Varsayılan değer 1.2<br>parametresi ile seçilen<br>uygulamaya bağlıdır                     |
|--------|--------------------------------------|--|-----------|--|----------------------------------------------------------------------------------------------------|
| P4.5.5 | İsletim süresi<br>(metin tuş takımı) |  | d         |  | Toplam işletim süresi (gün)<br>NOT: Varsayılan değer 1.2<br>parametresi ile seçilen<br>uygulamaya bağlıdır                     |
| P4.5.6 | İşletim süresi<br>(metin tuş takımı) |  | sa:dak:sn |  | Toplam işletim süresi (saat,<br>dakika, saniye)<br>NOT: Varsayılan değer 1.2<br>parametresi ile seçilen<br>uygulamaya bağlıdır |

*Tablo 6. Tanı menüsü, Durum sayaçları parametreleri*

## 2.6.4.6 Yazılım bilgileri

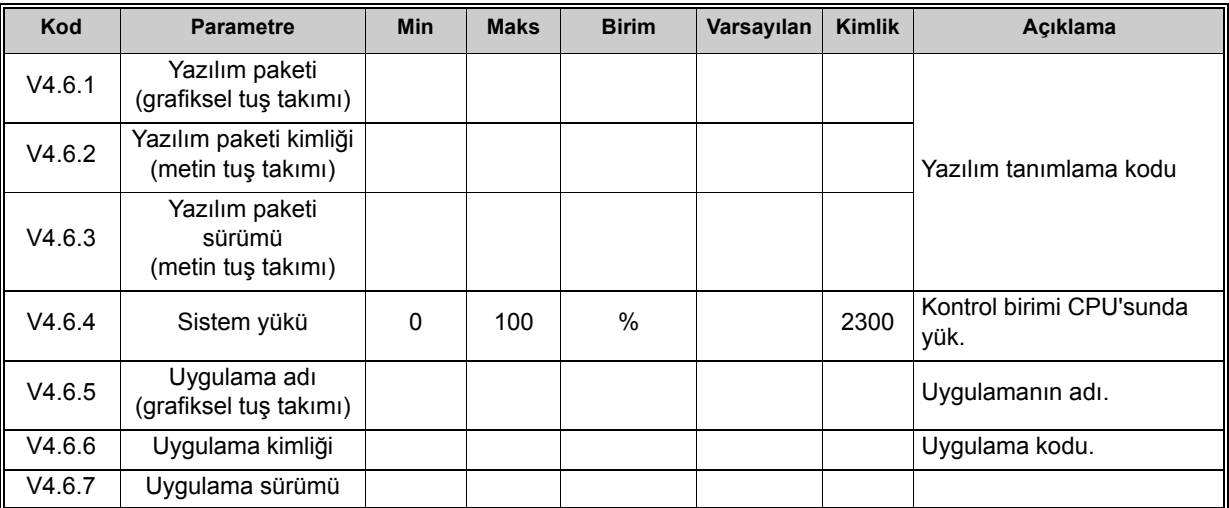

#### *Tablo 7. Tanı menüsü, Yazılım bilgileri parametreleri*

## **2.6.5 G/Ç VE DONANIM**

Seçeneklere bağlı çeşitli ayarlar bu menüde toplanmıştır. Bu menüdeki değerlerin işlenmemiş değerler olduğunu, yani uygulama tarafından ölçeklenmediğini unutmayın.

## 2.6.5.1 Temel G/Ç

Girişlerin ve çıkışların durumunu buradan izleyebilirsiniz.

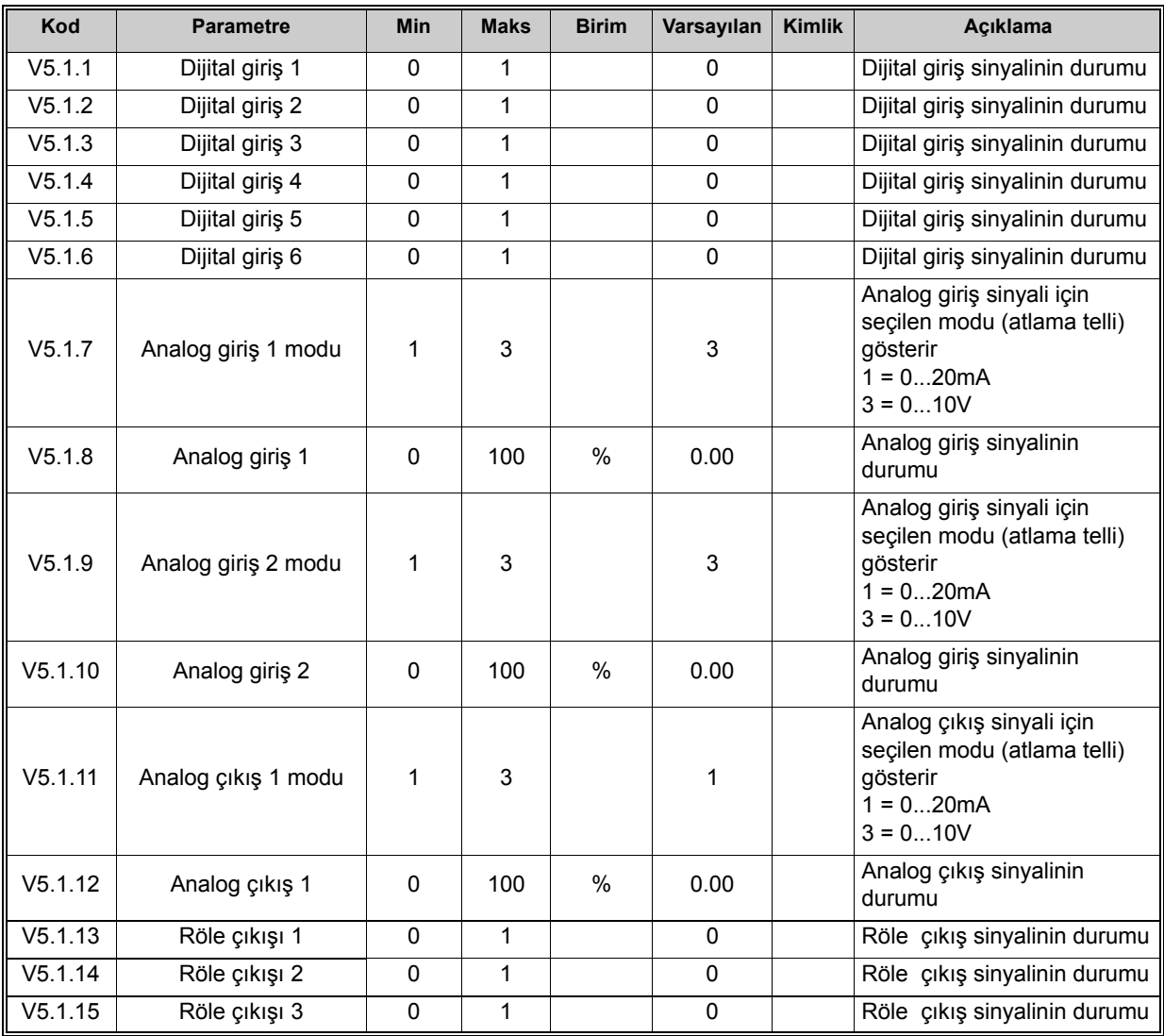

#### *Tablo 8. G/Ç ve Donanım menüsü, Temel G/Ç parametreleri*

#### 2.6.5.2 Seçenek kartı yuvaları

Bu grubun parametreleri, takılan seçenek kartına bağlıdır. C, D veya E yuvasında bir seçenek kartı takılı değilse, hiçbir parametre görünmez. Yuvaların konumu için [3.3.13](#page-89-0) bölümüne bakın.

Bir seçenek kartı çıkarılınca, ekranda 39 *Cihaz çıkarıldı* bilgi metni görüntülenir. Bkz. [Tablo 135](#page-233-0).

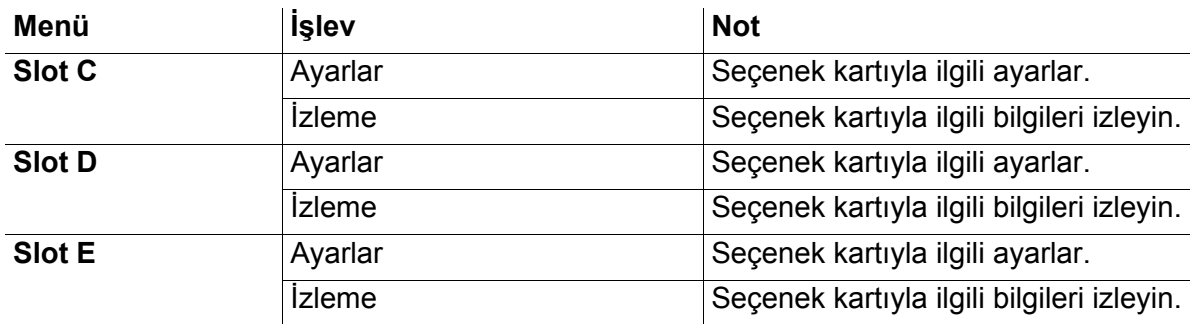

#### *Tablo 9. Seçenek kartıyla ilgili parametreler*

#### 2.6.5.3 Gercek zaman saati

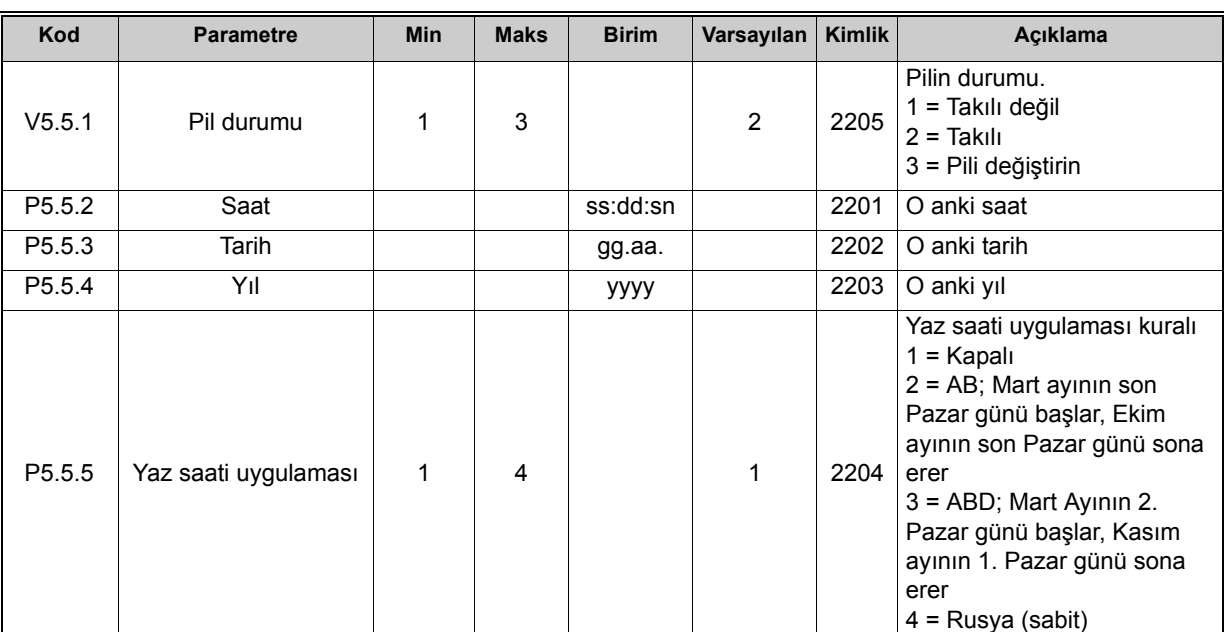

*Tablo 10. G/Ç ve Donanım menüsü, Gerçek zaman saati parametreleri*

## 2.6.5.4 Güç birimi ayarları

## **Fan**

Fan optimize edilmiş ya da her zaman açık modda çalışır. Optimize edilmiş modda, fan hızı sıcaklık ölçümlerinden veri alan sürücü dahili mantığına göre kontrol edilir ve sürücü Hazır durumundayken fan 5 dakika içinde durur. Her zaman açık modunda, fan durmaksızın son hızda çalışır.

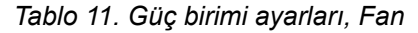

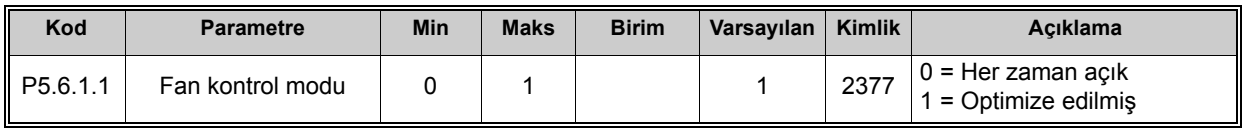

## **Fren kesici**

*Tablo 12. Güç birimi ayarları, Fren kesici*

| <b>Kod</b> | <b>Parametre</b> | <b>Min</b> | <b>Maks</b> | <b>Birim</b> | Varsayılan | <b>Kimlik</b> | Acıklama                                                                                                    |
|------------|------------------|------------|-------------|--------------|------------|---------------|----------------------------------------------------------------------------------------------------|
| P5.6.2.1   | Fren kesici modu |            | ິ           |              |            |               | $0 =$ Devre disi<br>1 = Etkin (Çalıştır)<br>2 = Etkinleştirildi (Çalıştır ve<br>Durdur)<br>3= Etkinleştirildi (Çalıştır, test   <br>vok) |

#### **Sinüs filtresi**

Sinüs filtresi desteği aşırı modülasyon derinliğini kısıtlar ve termal koruma işlevlerini azalan anahtarlama frekansından korur.

| Kod      | <b>Parametre</b> | Min | <b>Maks</b> | <b>Birim</b> | Varsayılan | Kimlik | Acıklama                      |
|----------|------------------|-----|-------------|--------------|------------|--------|-------------------------------|
| P5.6.4.1 | Sinüs filtresi   |     |             |              |            |        | $0 =$ Devre disi<br>$=$ Etkin |

*Tablo 13. Güç birimi ayarları, Sinüs filtresi*

## 2.6.5.5 Tuş takımı

<span id="page-42-1"></span><span id="page-42-0"></span>

| Kod                | <b>Parametre</b>              | <b>Min</b> | <b>Maks</b> | <b>Birim</b> | Varsayılan | <b>Kimlik</b> | Acıklama                                                                                                    |
|--------------------|-------------------------------|------------|-------------|--------------|------------|---------------|----------------------------------------------------------------------------------------------------|
| P <sub>5.7.1</sub> | Zaman aşımı süresi            | 0          | 60          | min          | 0          |               | Ekranın, P5.7.2<br>parametresiyle tanımlanan<br>sayfaya dönmesi için<br>geçmesi gereken süre.<br>$0 =$ Kullanılmıyor                                                                                                    |
| P5.7.2             | Varsayılan sayfa              | $\Omega$   | 4           |              | $\Omega$   |               | Sürücüye güç verildiğinde ya<br>da P5.7.1 parametresiyle<br>tanımlanan süre dolduğunda<br>tuş takımının gösterdiği<br>sayfa. Değer 0 olarak<br>ayarlanırsa, en son ziyaret<br>edilen sayfa gösterilir.<br>$0 = Y$ ok<br>1 = Menü dizini gir<br>2 = Ana menü<br>3 = Kontrol sayfası<br>4 = Çoklu monitör |
| P <sub>5.7.3</sub> | Menü dizini                   |            |             |              |            |               | İstenen sayfa için menü<br>dizinini belirleyin ve P5.7.2 =<br>1 parametresiyle etkinleştirin.                                                                                                    |
| P <sub>5.7.4</sub> | Kontrast <sup>*</sup>         | 30         | 70          | $\%$         | 50         |               | Ekran kontrastını ayarlayın<br>(%3070).                                                                                                    |
| P <sub>5.7.5</sub> | Arkaplan aydınlatma<br>süresi | $\Omega$   | 60          | min          | 5          |               | Arkaplan aydınlatmasının<br>etkin kalacağı süreyi<br>ayarlayın (060 dak). 0<br>olarak ayarlandıysa,<br>arkaplan aydınlatması her<br>zaman açık olur.                                                                                                    |

*Tablo 14. G/Ç ve Donanım menüsü, Tuş Takımı parametreleri*

\*. Sadece grafiksel tuş takımında mevcuttur

## 2.6.5.6 Haberlesme

Farklı haberleşme kartlarıyla ilgili parametreler *G/Ç ve Donanım* menüsünde de bulunabilir. Bu parametreler ilgili haberleşme kılavuzunda daha detaylı olarak açıklanmıştır.

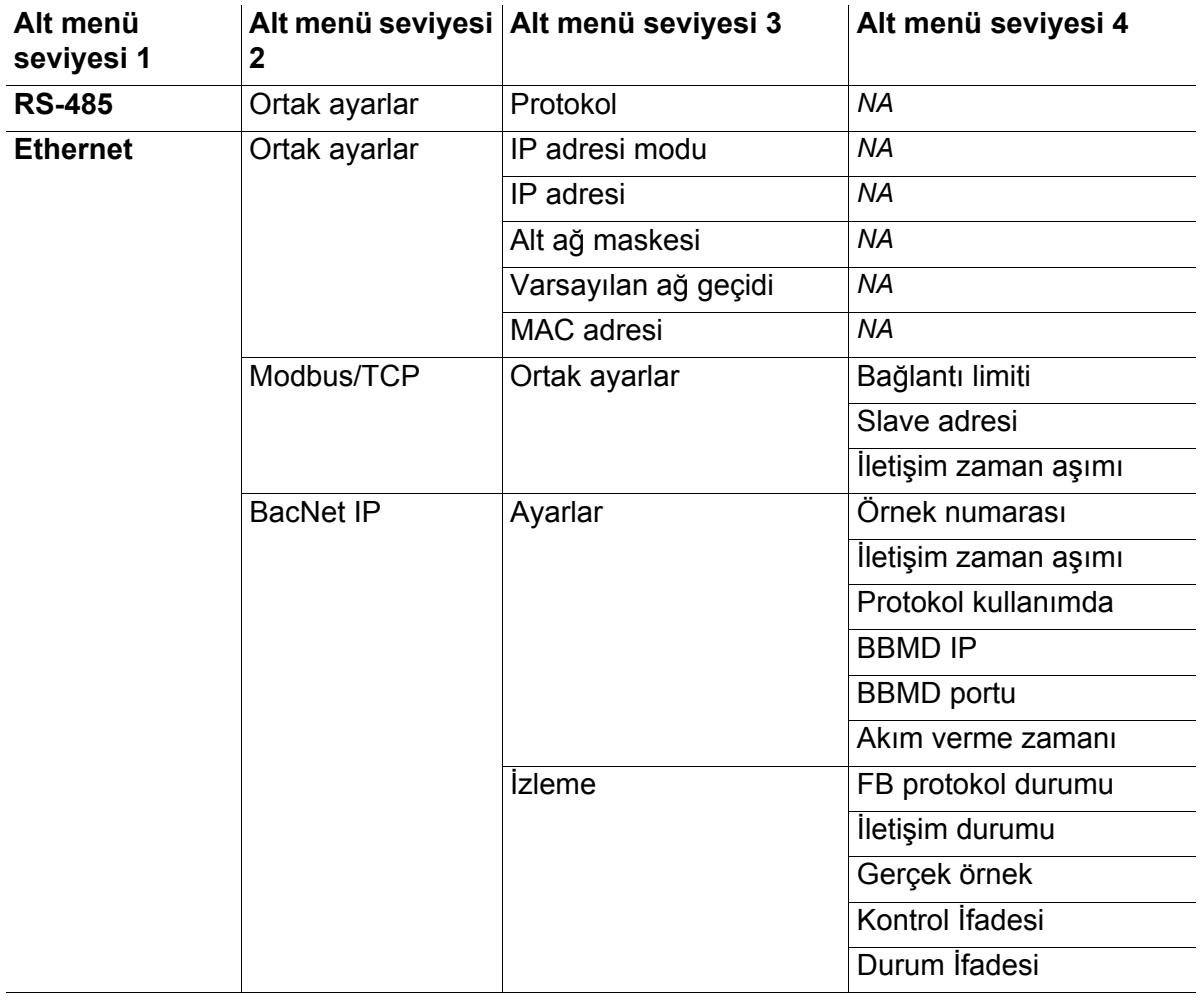

#### *Tablo 15.*

#### **2.6.6 KULLANICI AYARLARI**

| Kod              | <b>Parametre</b>           | <b>Min</b> | <b>Maks</b>                       | <b>Birim</b> | Varsayılan | <b>Kimlik</b> | Acıklama                                 |  |
|------------------|----------------------------|------------|-----------------------------------|--------------|------------|---------------|------------------------------------------|--|
| P <sub>6.1</sub> | Dil seçimleri              | Değişir    | Değişir                           |              | Değişir    | 802           | Dil paketine bağlıdır.                   |  |
| P6.2             | Uygulama seçimi            |            |                                   |              |            | 801           | Kullanılacak uygulamayı<br>seçin.        |  |
| M6.5             | Parametre yedekleme        |            | Aşağıdaki 2.6.6.1 bölümüne bakın. |              |            |               |                                          |  |
| M6.6             | Parametre<br>karşılaştırma |            |                                   |              |            |               |                                          |  |
| P6.7             | Sürücü adı                 |            |                                   |              |            |               | Gerekiyorsa sürücünün<br>adını belirtin. |  |

*Tablo 16. Kullanıcı ayarları menüsü, Genel ayarlar*

## <span id="page-44-0"></span>2.6.6.1 Parametre yedekleme

*Tablo 17. Kullanıcı ayarları menüsü, Parametre yedekleme parametreleri*

| Kod    | <b>Parametre</b>                          | Min      | <b>Maks</b> | <b>Birim</b> | Varsayılan | <b>Kimlik</b> | Acıklama                                                                                                    |
|--------|-------------------------------------------|----------|-------------|--------------|------------|---------------|----------------------------------------------------------------------------------------------------|
| P6.5.1 | Fabrika<br>varsayılanlarını geri<br>vükle |          |             |              |            | 831           | Etkinleştirildiğinde,<br>varsayılan parametre<br>değerlerini geri yükler ve<br>BaşlatmaSihirbazını<br>başlatır                              |
| P6.5.2 | Tuş takımına kaydet <sup>*</sup>          | $\Omega$ | 1           |              | 0          |               | Parametre değerlerini tuş<br>takımına kaydedebilirsiniz,<br>böylece başka bir sürücüye<br>kopyalayabilirsiniz.<br>$0 =$ Hayır<br>$1 = Evet$ |
| P6.5.3 | Tuş takımından geri<br>yükle*             |          |             |              |            |               | Tuş takımından sürücüye<br>parametre değerleri<br>yükleyin.                                                                                 |
| B6.5.4 | Set 1'e Kaydet                            |          |             |              |            |               | Özelleştirilmiş bir parametre<br>setine geri yükleyin<br>(uygulamada bulunan tüm<br>parametreler)                                           |
| B6.5.5 | Set 1'den Geri Yükle                      |          |             |              |            |               | Özelleştirilmiş parametre<br>setini sürücüye yükleyin.                                                                                      |
| B6.5.6 | Set 2've Kaydet                           |          |             |              |            |               | Başka bir özelleştirilmiş<br>parametre setine geri<br>yükleyin (uygulamada<br>bulunan tüm parametreler)                                     |
| B6.5.7 | Set 2'den Geri Yükle                      |          |             |              |            |               | Özelleştirilmiş parametre<br>seti 2'yi sürücüye yükleyin.                                                                                   |

\*. Sadece grafiksel tuş takımında mevcuttur

#### **2.6.7 SIK KULLANILANLAR**

**NOT:** Bu menü, metin tuş takımında mevcut değildir.

Sık kullanılanlar genellikle herhangi bir tuş takımı menüsünden gelen sinyalleri izlemek veya parametre seti toplamak için kullanılır. Sık kullanılanlar klasörüne öğe ya da parametre ekleyebilirsiniz, bkz. bölüm [2.4.1.7.](#page-27-0)

Sık Kullanılanlar klasöründen bir öğeyi veya parametreyi silmek için şunları yapın:

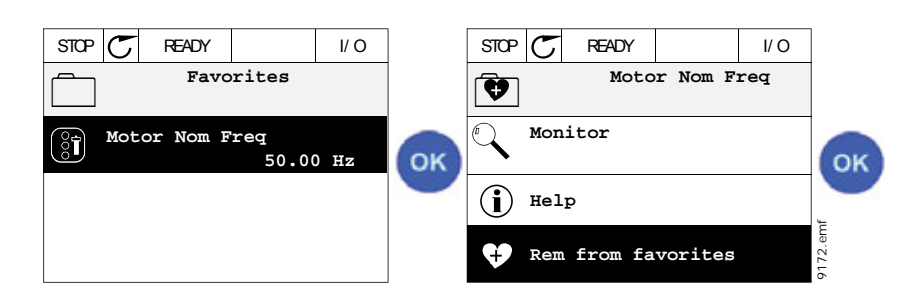

## **2.6.8 KULLANICI SEVIYELERI**

Kullanıcı seviyesi parametreleri, parametrelerin görünürlüğünü sınırlandırmak ve tuş takımı üzerinde yetkisiz ve dikkatsiz parametre ayarı yapılmasını önlemek içindir.

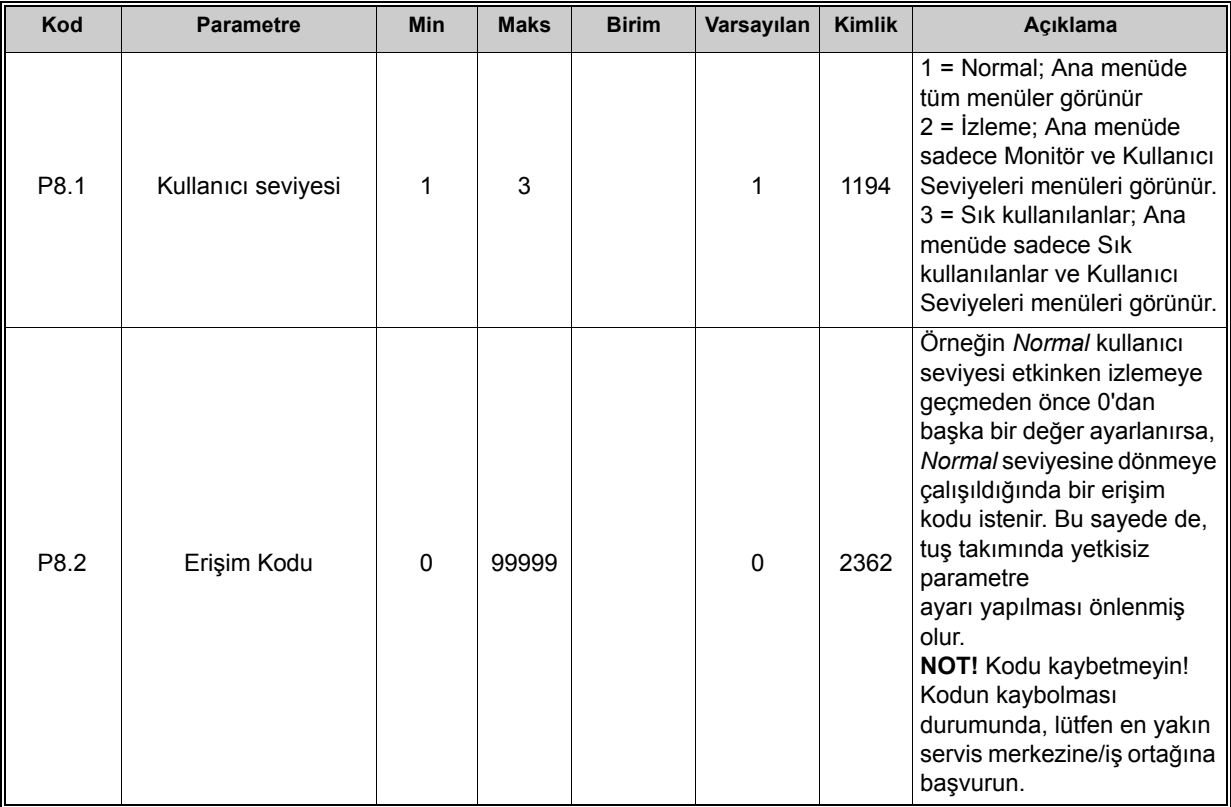

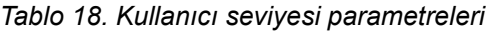

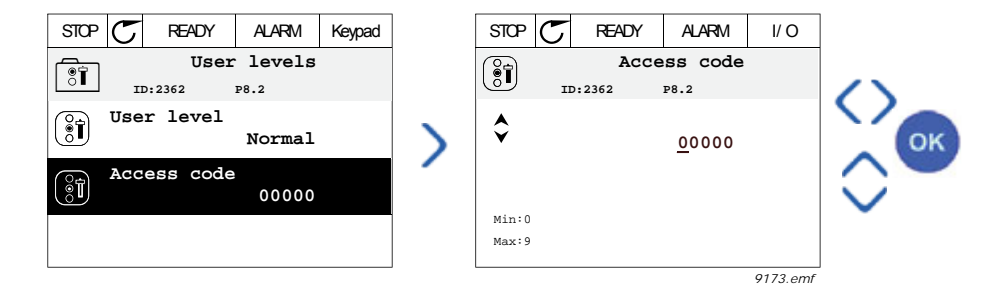

# **3. VACON 100 UYGULAMASI**

Vacon AC sürücüsü, hemen kullanım için bir ön yüklü Vacon 100 uygulaması içerir.

Bu uygulamanın parametreleri bu kılavuzun [3.3.13](#page-89-1) bölümünde sıralanmış, [3.4](#page-162-0) bölümünde ise detaylı olarak açıklanmıştır.

# **3.1 VACON AC SÜRÜCÜSÜ ÖZEL IŞLEVLERI**

## **Özellikler**

- **Kapsamlı sihirbazlar** başlatma PID kontrolü, Çoklu pompa ve devreye alma işlemini kolaylaştırmak üzere Ateşleme Modu için
- **'Funct' düğmesi** Yerel (tuş takımı) ve Uzak kontrol yeri arasında kolay geçiş sunar. Uzak kontrol yeri bir parametreyle (G/Ç ya da Haberleşme) seçilebilir.
- **8 önceden ayarlanmış frekans**
- **Motor pontansiyometresi** işlevleri
- **Joystick kontrolü**
- **Yavaş hareket işlevi**
- 2 programlanabilir **artış süresi**, 2 **denetim** ve 3 **yasak frekans** aralığı
- **Zorlamalı durdurma**
- **Kontrol sayfası** pek çok önemli değerin kolayca izlenmesi ve kullanılması için tasarlanmıştır.
- **Haberleşme** verileri eşleme
- **Otomatik sıfırlama**
- Farklı **ön ısıtma modları** yoğuşma sorunlarının önlenmesinde kullanılır
- **320Hz maksimum çıkış frekansı**
- **Gerçek zaman saati ve zamanlayıcı işlevleri** (isteğe bağlı pil gereklidir). Sürücüdeki farklı işlevlerin kullanılması için 3 zaman kanalı programlanabilir (örn. Başlatma/ Durdurma ve Önceden ayarlanmış frekanslar)
- **Harici PID denetleyicisi** mevcuttur. AC sürücünün G/Ç'sini kullanan valf gibi elemanları kontrol etmek için kullanılabilir
- **Uyku modu işlevi**  enerjiden tasarruf etmek amacıyla, kullanıcı tarafından belirlenen seviyelerde sürücüyü otomatik olarak etkinleştirip devre dışı bırakır.
- **2 bölgeli PID denetleyici** (2 farklı geri bildirim sinyali; minimum ve maksimum kontrol)
- **İki ayar noktası kaynağı** PID kontrolü için. Dijital girişle seçilebilir
- **PID ayar noktası yükseltme işlevi**
- **İleri bildirim işlevi**  süreç değişimlerine olan yanıtın geliştirilmesini sağlar
- **Süreç değeri denetimi**
- **Çoklu Pompa kontrolü**
- **Bakım** sayacı
- **Pompa kontrolü işlevleri:** Hazırlama Pompası Kontrolü, Jokey Pompa Kontrolü, Pompa Pervanesi Otomatik Temizleme, Pompa Giriş Basıncı Denetimi ve Buzlanma Koruma işlevi

## **3.2 HIZLI KURULUM PARAMETRE GRUBU**

Hızlı Kurulum menüsü, kurulum ve devreye alma sırasında en çok kullanılan parametreleri içeren bir settir. Bunlar, kolayca ve hızlıca bulunabilmeleri amacıyla birinci parametre grubunda toplanmıştır. Ancak bunlara parametre menüsündeki kendi parametre grupları üzerinden de ulaşılabilir ve buradan düzenlenebilir. Hızlı kurulum grubundaki bir parametre değerinin değiştirilmesi bu parametrenin kendi grubundaki değerinin de değiştirilmesine neden olur

Hızlı Kurulum parametre grubunda, sizden bir dizi temel verilerin istenmesiyle sürücünüzün hızlı bir şekilde kurulmasına yardımcı olacak ilave sihirbazlar da bulacaksınız.

Hızlı Kurulum parametre grubunda, sürücü için önceden ayarlanmış uygulama yapılandırmasının seçilmesi için parametre (*P1.2 Uygulama*) de bulacaksınız. Önceden ayarlanmış uygulama yapılandırmaları *P1.2 Uygulama* parametresi değiştirildiğinde, önceden tanımlanmış değerlere hemen yeniden bir parametre grubu tanımlar. Ayrıca, *[P1.2 Uygulama](#page-162-1)  [\(Kimlik 212\)](#page-162-1)* parametresinin değeri tuş takımı kullanılarak değiştirilirse, bir uygulama sihirbazı başlatılacaktır. Uygulama sihirbazı, seçilen uygulamaya ilişkin temel parametrelerin isteminde size yardımcı olacaktır. Uygulama sihirbazları hakkında daha fazla bilgi için, [1.1.1-](#page-7-0)[1.1.6](#page-14-0) bölümlerine bakın.

Uygulama seçimi parametreleri manuel düzenleme gereksinimini minimum düzeye indirir ve Vacon 100 sürücüsünün kolayca devreye alınmasını sağlar.

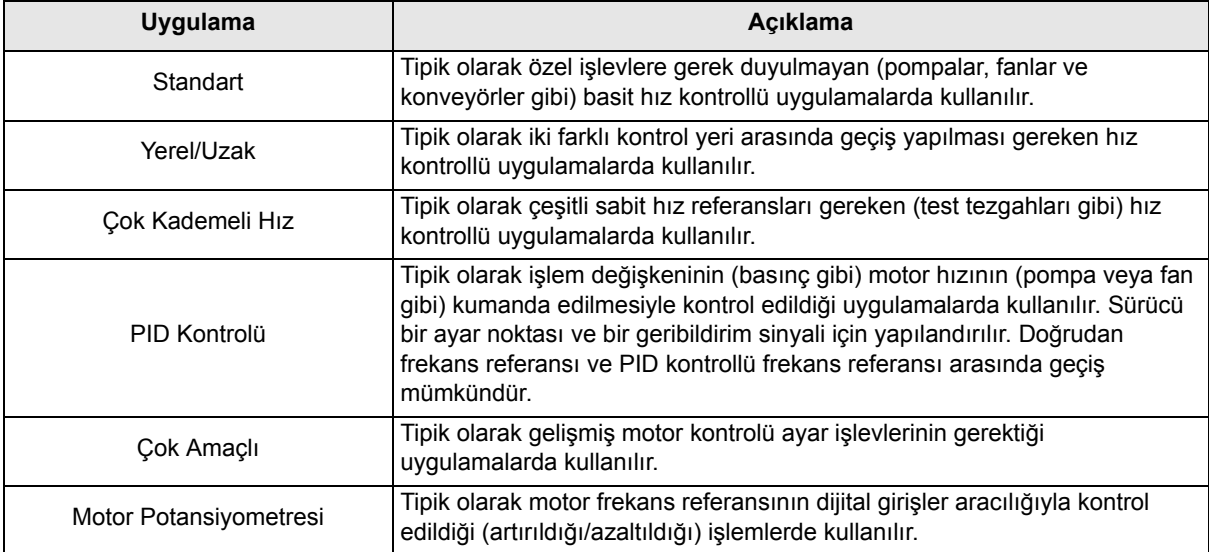

Aşağıdaki önceden ayarlanmış uygulama yapılandırmaları seçilebilir:

## **3.2.1 STANDART KONTROL UYGULAMASI**

Standart uygulama tipik olarak özel işlevlere gerek duyulmayan basit hız kontrollü uygulamalarda (pompalar, fanlar veya konveyörler gibi) kullanılır.

Sürücü Tuş takımı, Haberleşme ya da G/Ç terminalinden kontrol edilebilir.

G/Ç terminali kontrolünde, sürücü frekans referansı, referans sinyali türüne bağlı olarak AI1 (0…10V) ya da AI2'ye (4…20mA) bağlanır. Ayrıca üç önceden ayarlanmış frekans referansı mevcuttur. Önceden ayarlanmış referanslar DI4 ve DI5 ile etkinleştirilebilir. Sürücü başlatma/ durdurma sinyalleri DI1 (başlat-ileri) ve DI2'ye (Başlat-geri) bağlanır.

Tüm sürücü çıkışları bağımsız olarak yapılandırılabilir. Temel G/Ç kartında bir analog çıkış (Çıkış Frekansı) ve üç röle çıkışı (Çalıştır, Hata, Hazır) mevcuttur.

#### **Kontrol bağlantıları**

Standart kontrol uygulaması varsayılan kontrol bağlantıları.

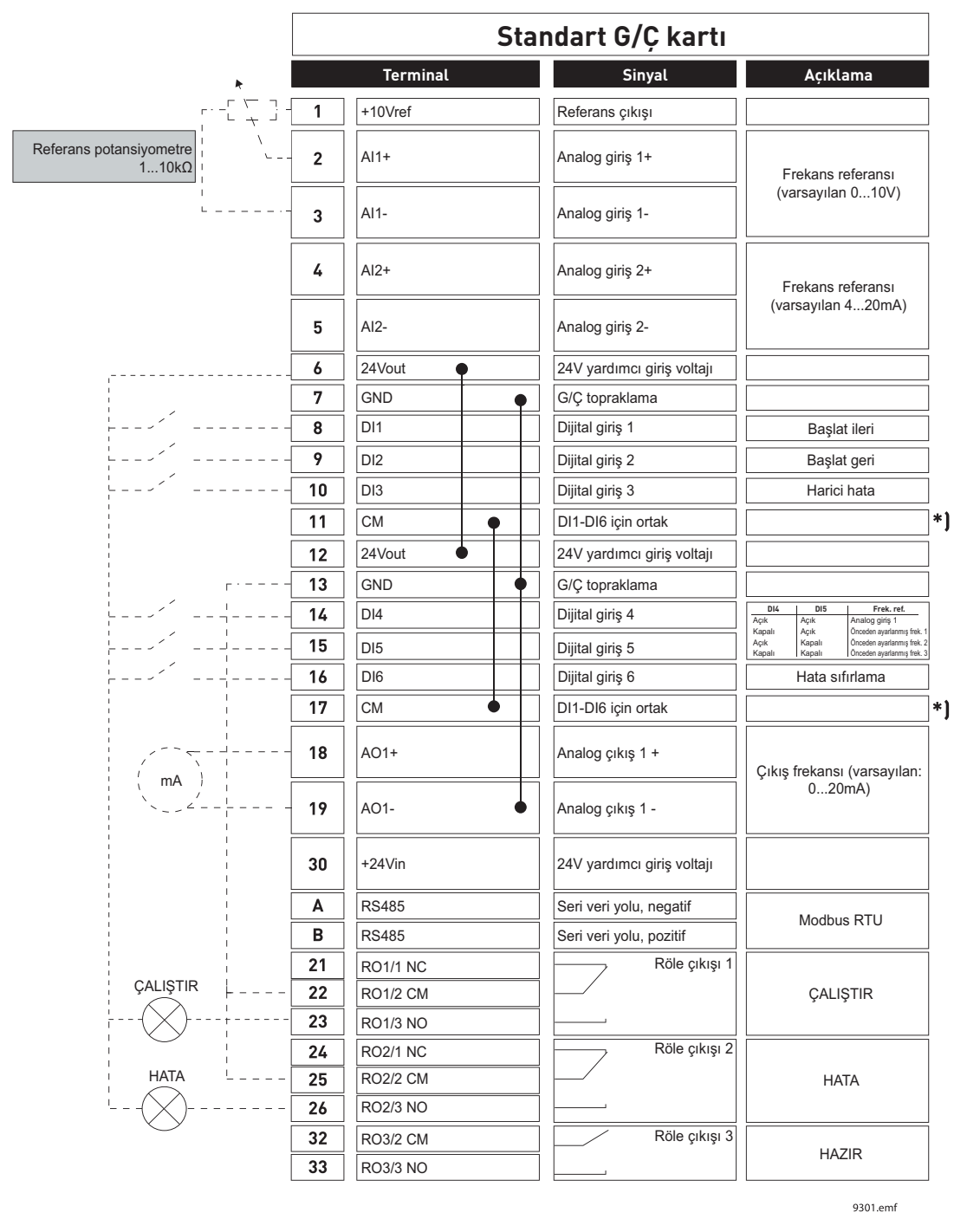

\*) Dijital girişler topraklamadan bir DIP anahtarı ile yalıtılabilir, aşağıdaki şekle bakın

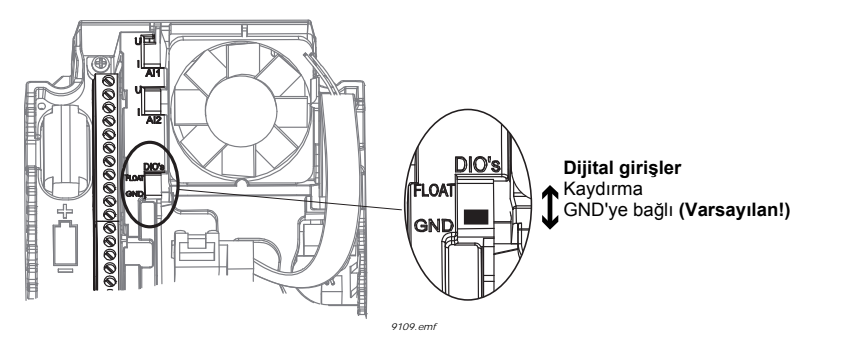

#### **M1.1 Sihirbazlar**

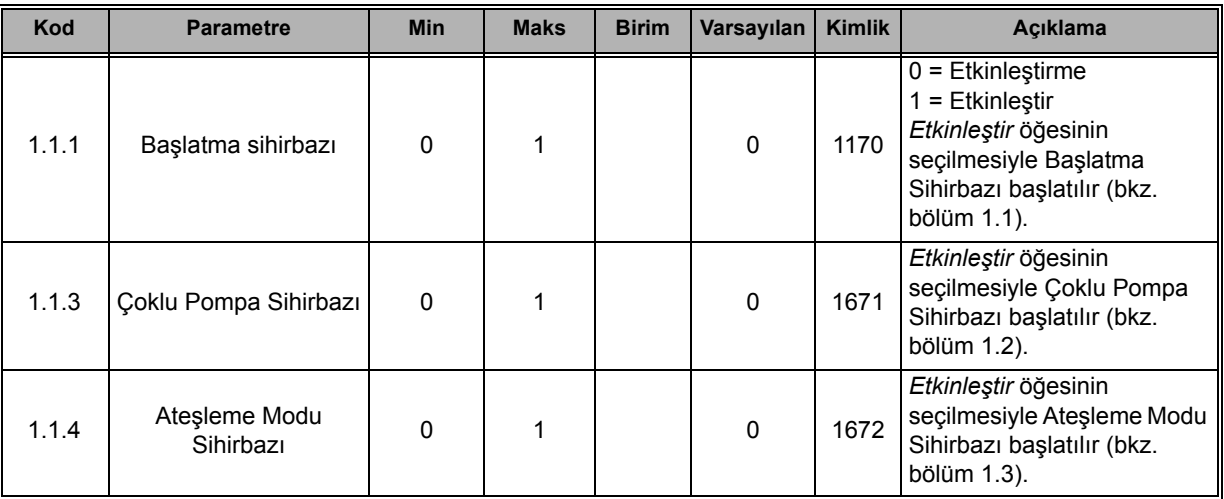

## **M1 Hızlı Kurulum:**

ıĒ

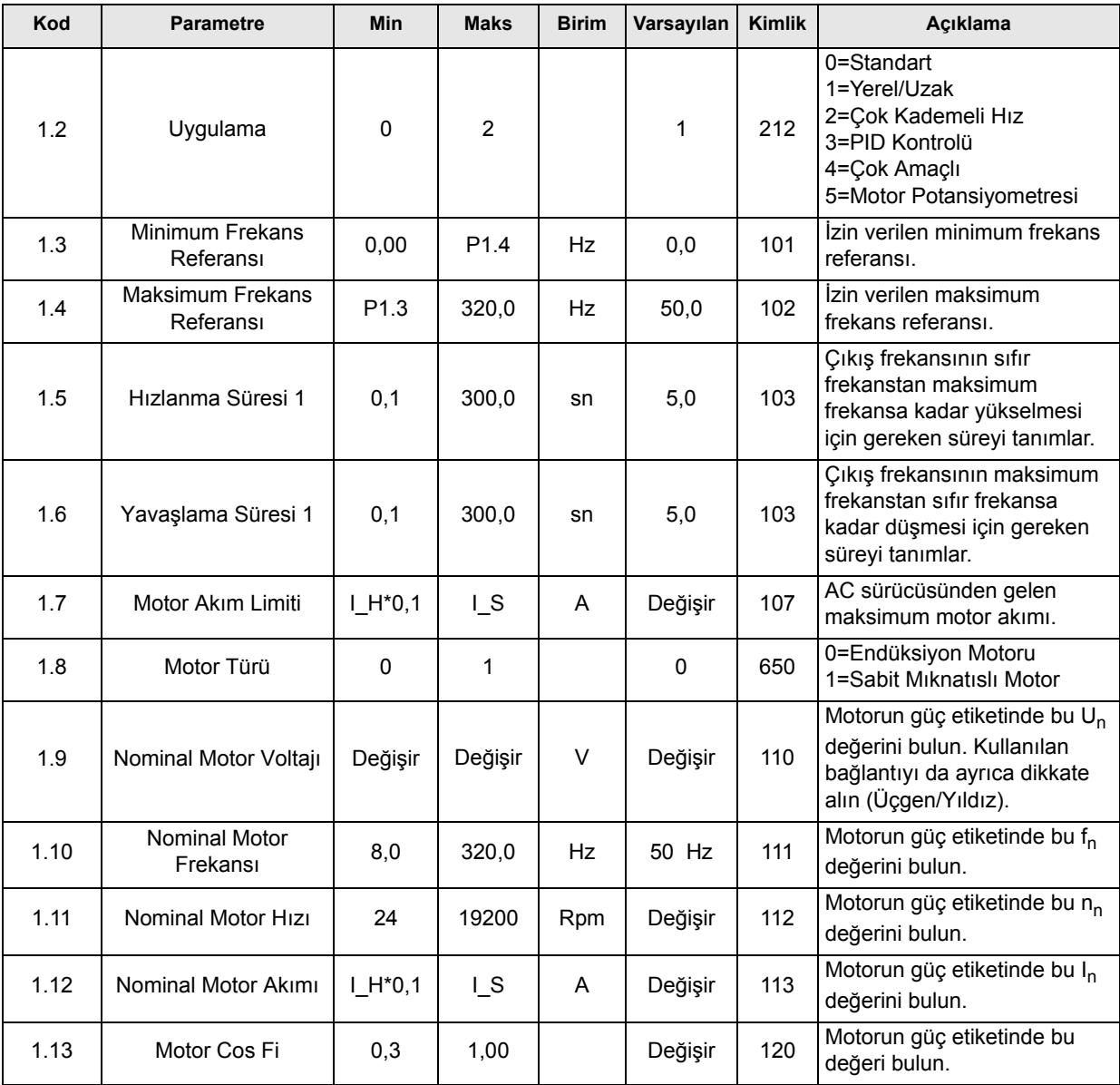

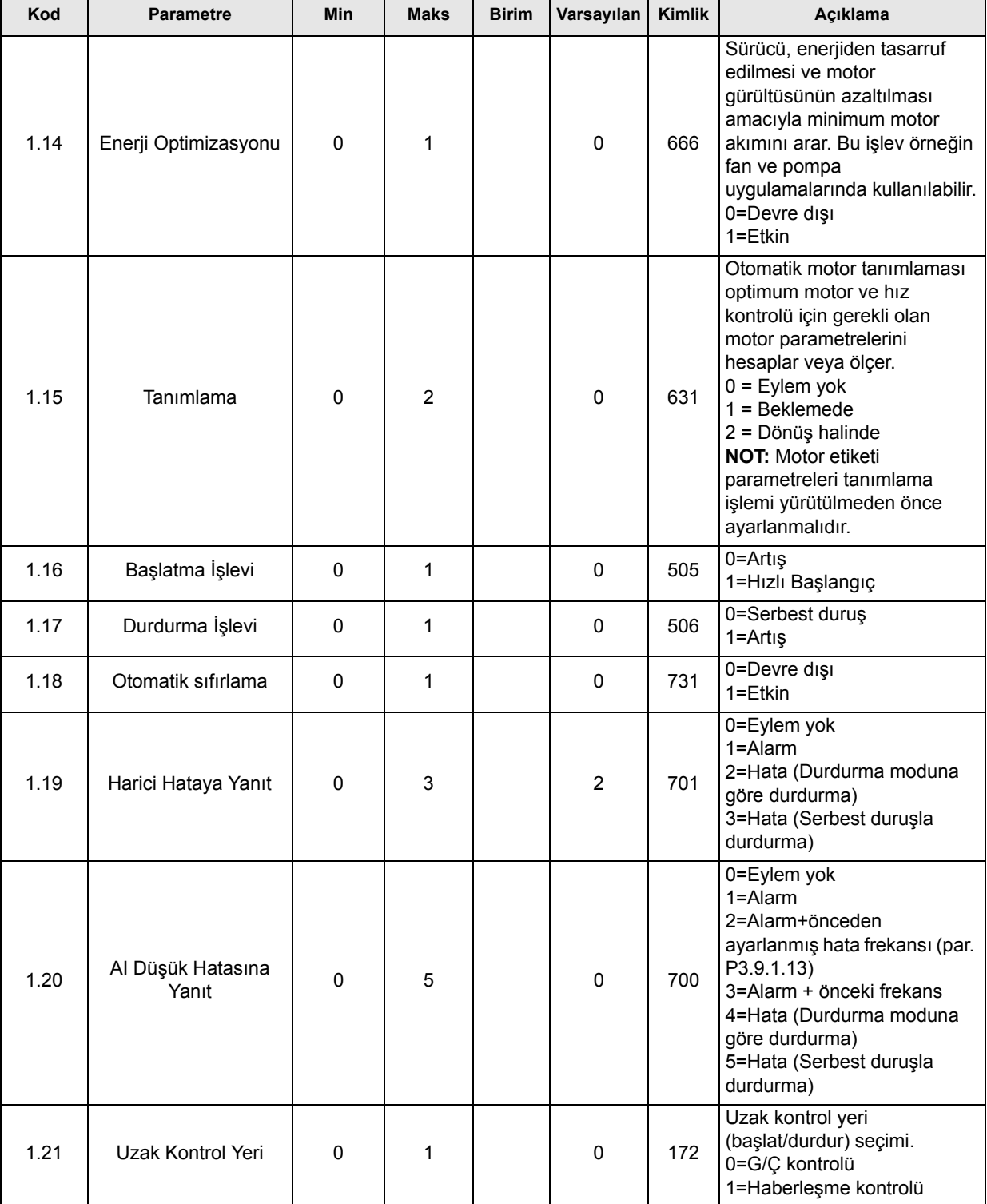

æ

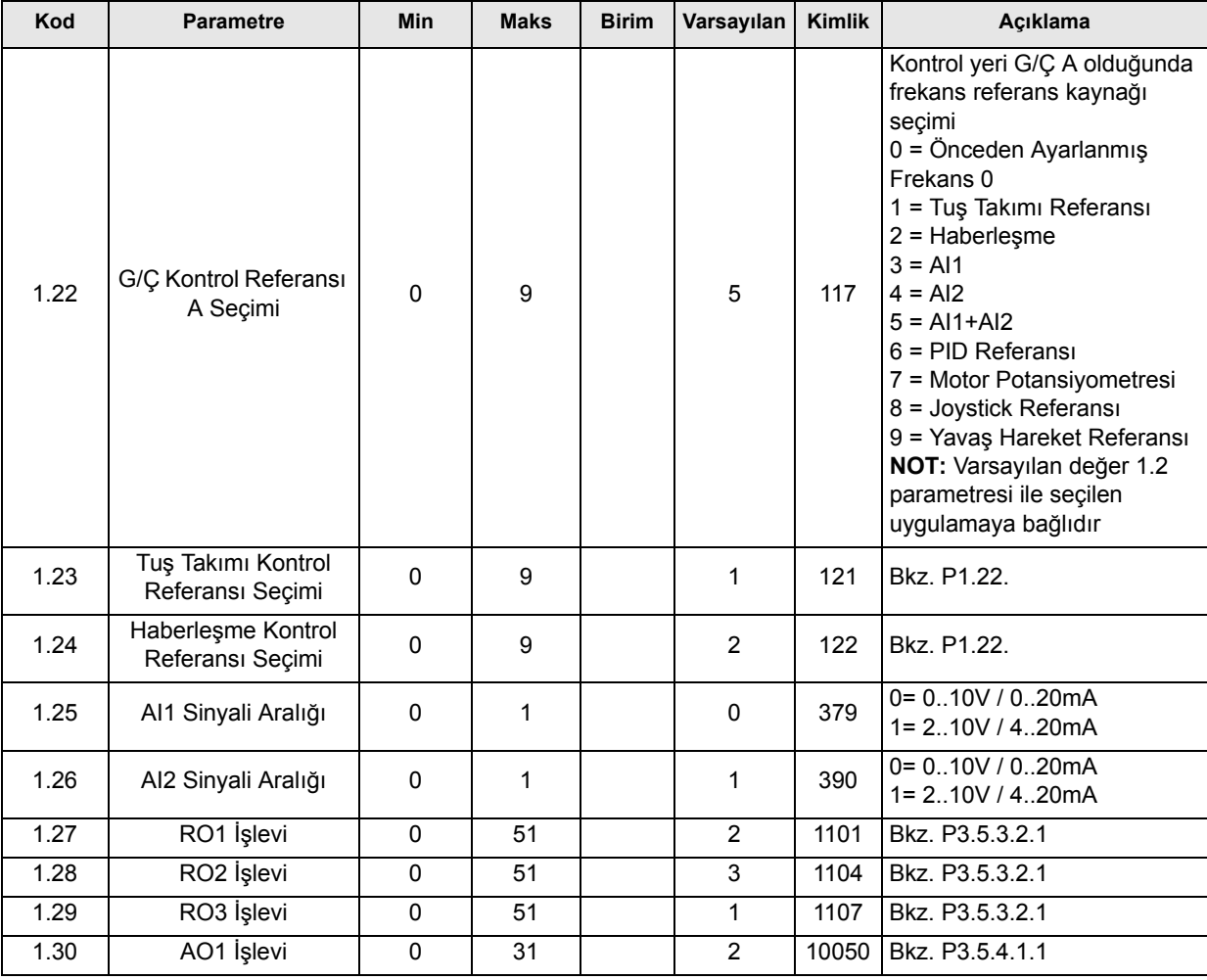

# **Mi.31 Standart**

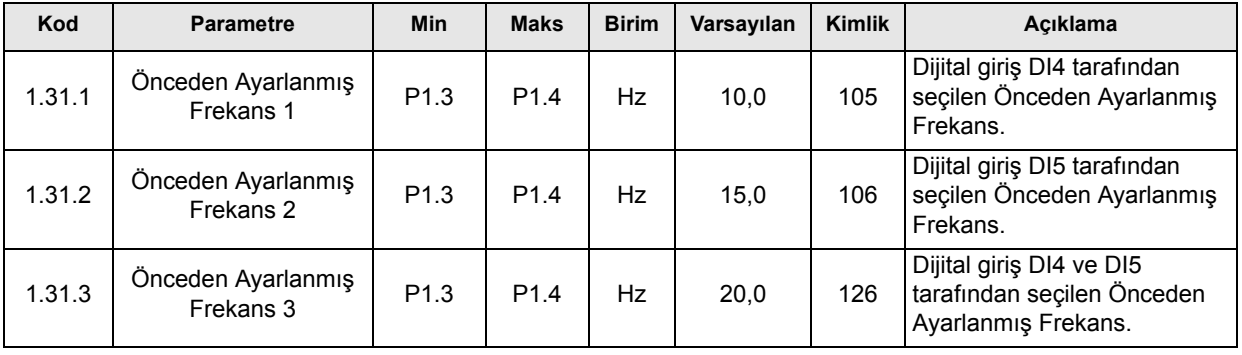

#### **3.2.2 YEREL/UZAK KONTROL UYGULAMASI**

Yerel/Uzak uygulaması tipik olarak iki farklı kontrol yeri gerektiğinde kullanılır. *Yerel* ve *Uzak*  kontrol yerleri arasında geçiş DI6 tarafından gerçekleştirilir. *Uzak* kontrol etkin durumdayken, başlat/durdur komutları Haberleşme ya da G/Ç terminalinden (DI1 ve DI2) verilebilir. *Yerel*  kontrol etkin durumdayken, başlat/durdur komutları Tuş Takımı, Haberleşme ya da G/Ç terminalinden (DI4 ve DI5) verilebilir.

Her bir kontrol yeri için, frekans referansı tuş takımı, Haberleşme ya da G/Ç terminalinden (AI1 ya da AI2) bağımsız olarak seçilebilir.

Tüm sürücü çıkışları bağımsız olarak yapılandırılabilir. Temel G/Ç kartında bir analog çıkış (Çıkış Frekansı) ve üç röle çıkışı (Çalıştır, Hata, Hazır) mevcuttur.

#### **Kontrol bağlantıları**

Yerel/Uzak kontrol uygulaması varsayılan kontrol bağlantıları

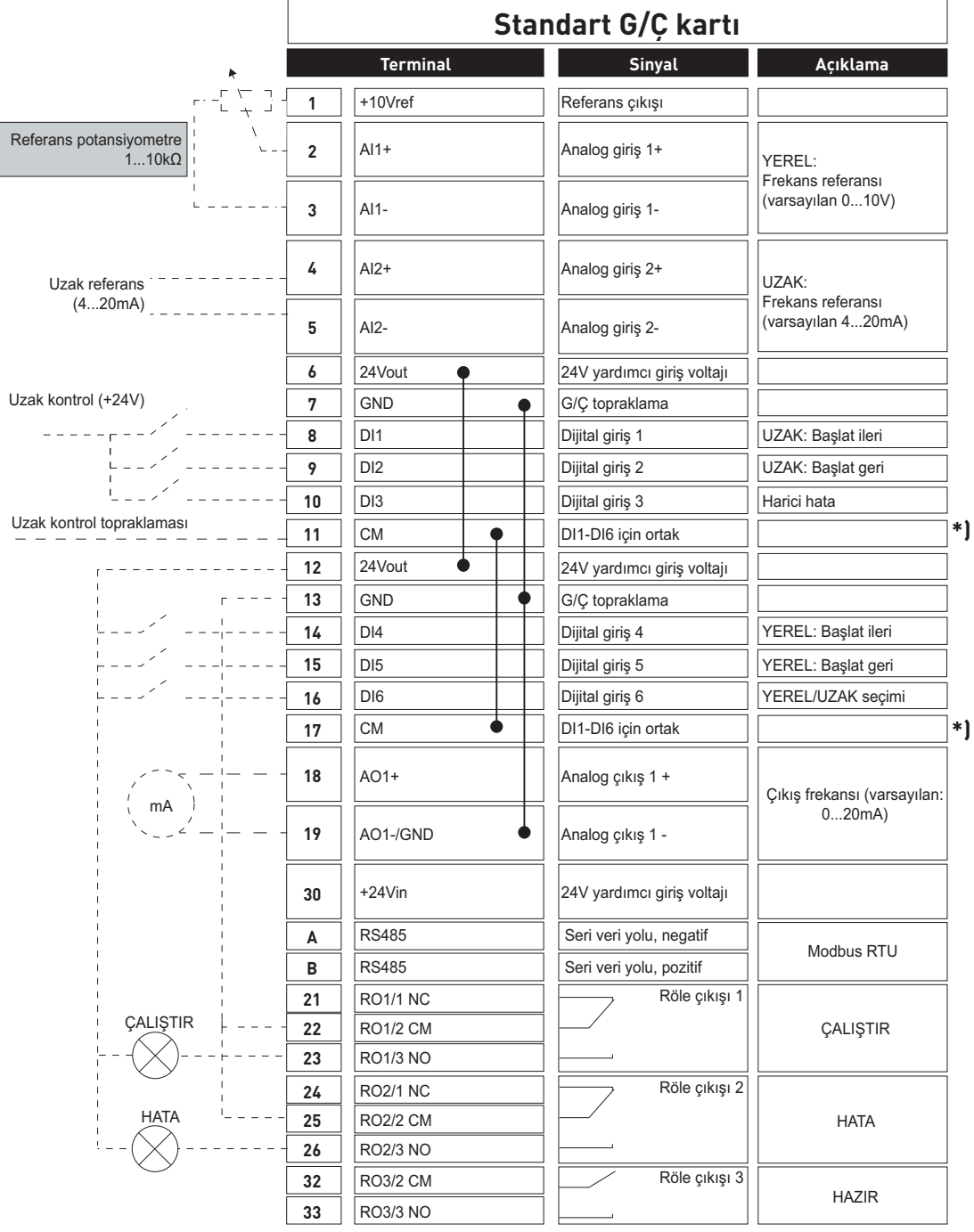

\*) Dijital girişler topraklamadan bir DIP anahtarı ile yalıtılabilir, aşağıdaki şekle bakın

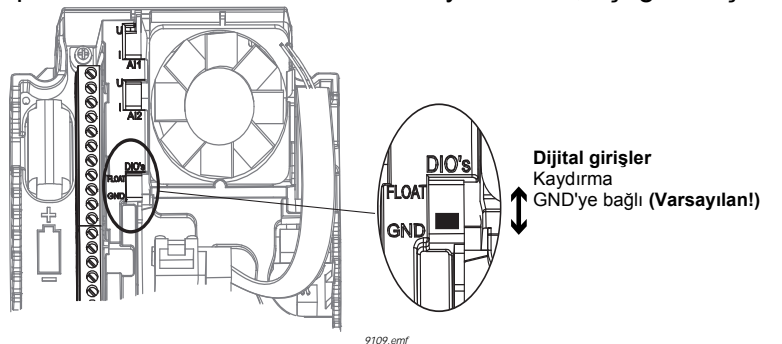

## **M1.1 Sihirbazlar**

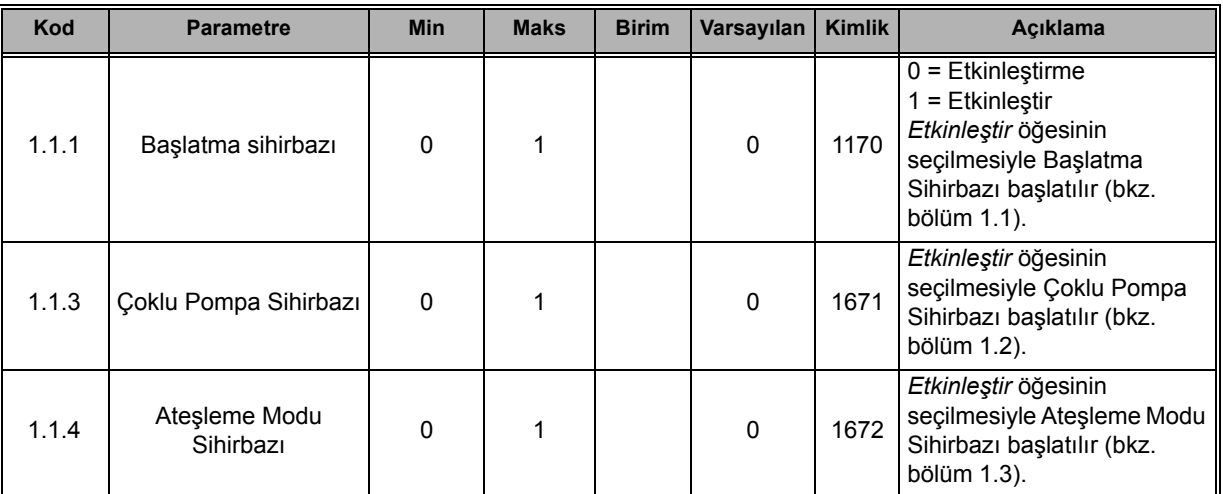

## **M1 Hızlı Kurulum:**

IE

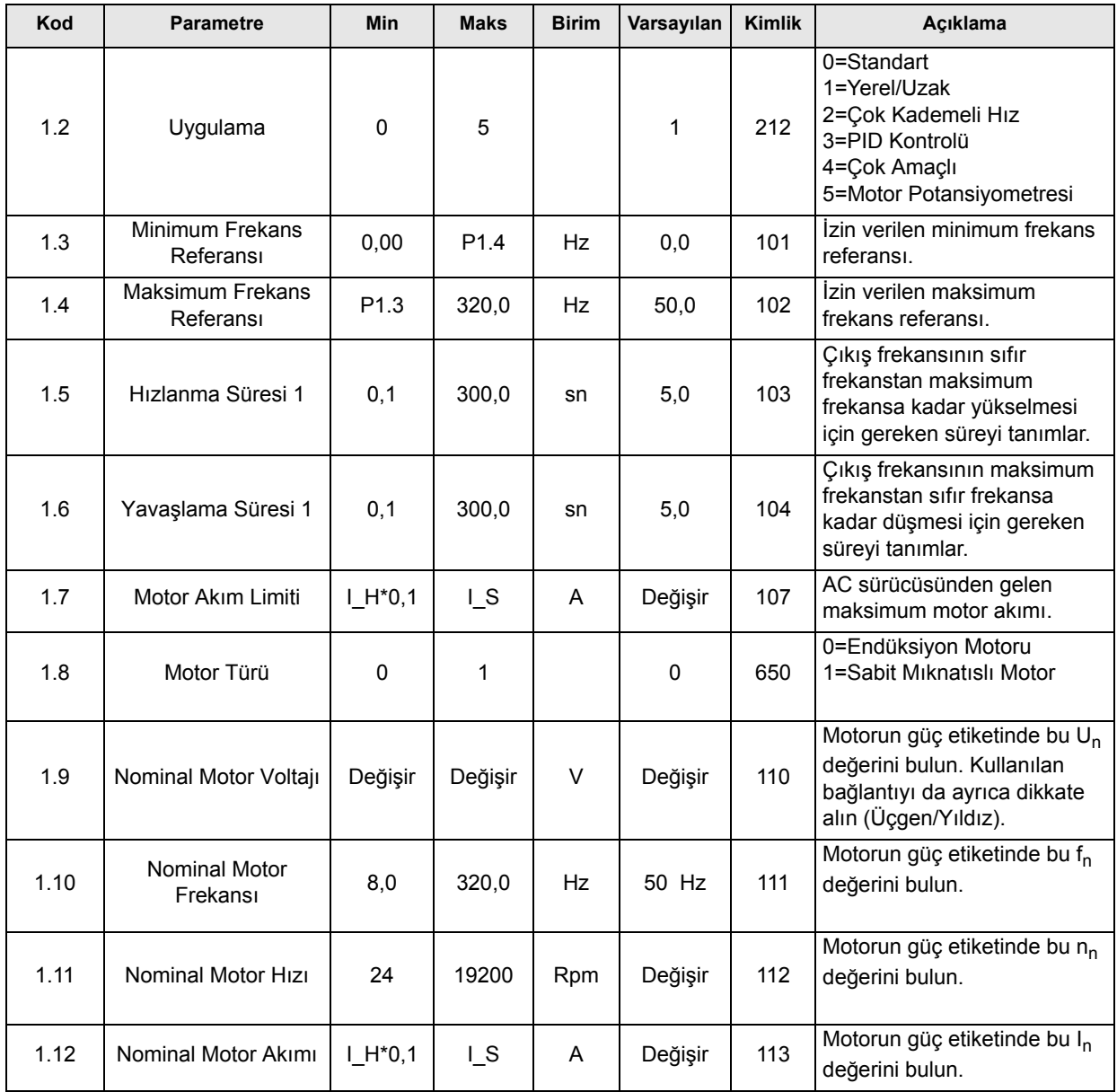

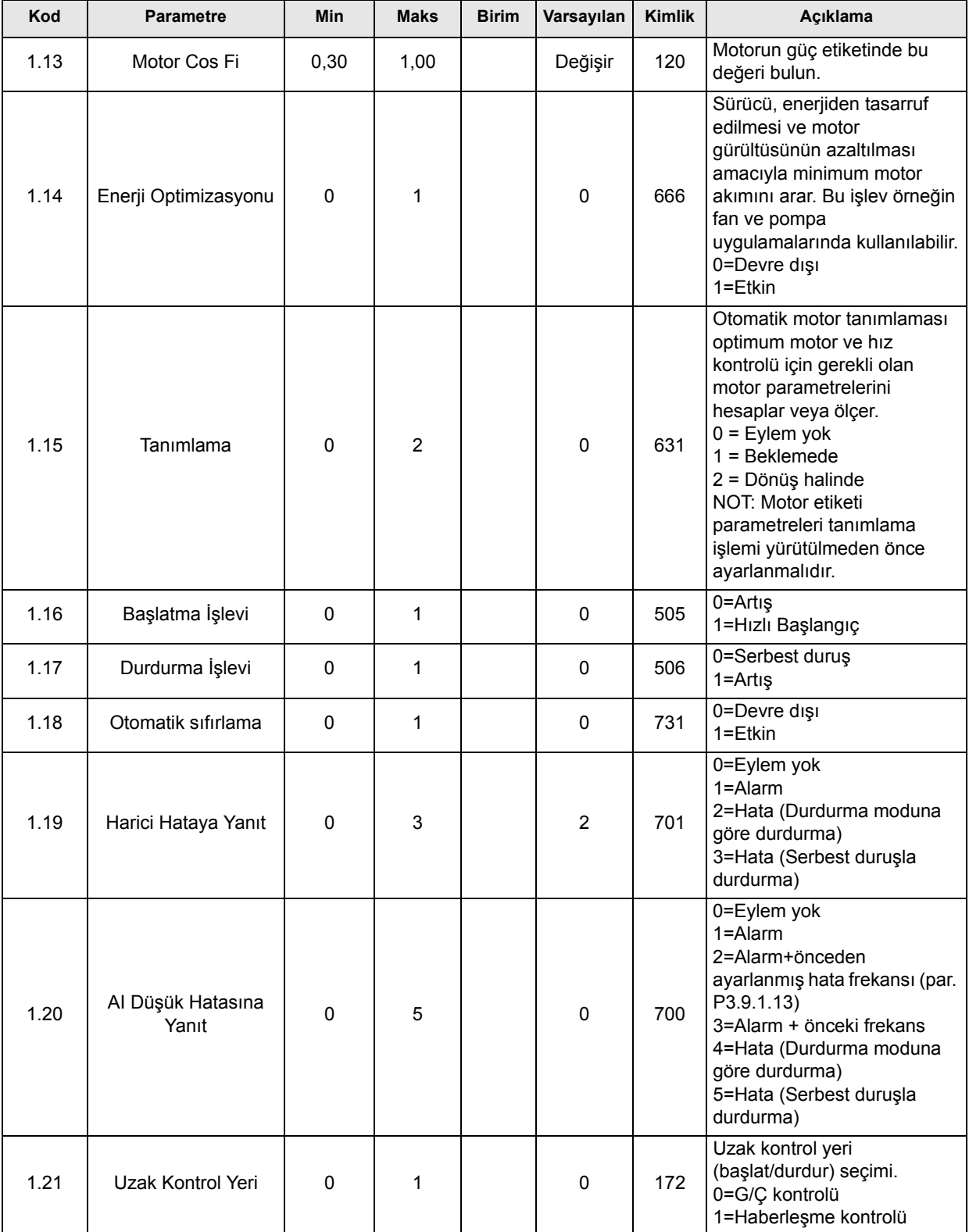

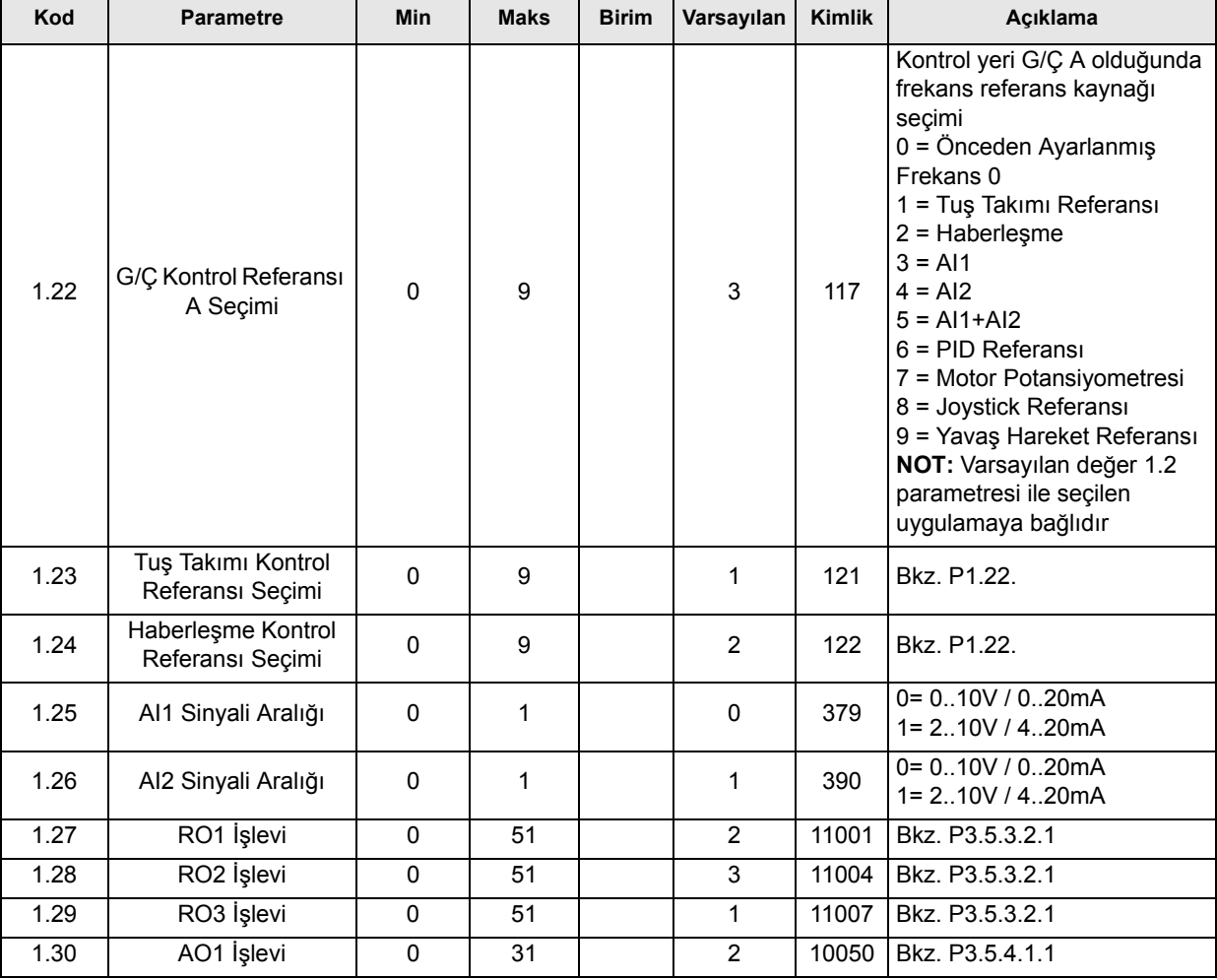

## **Mi.32 Yerel/Uzak**

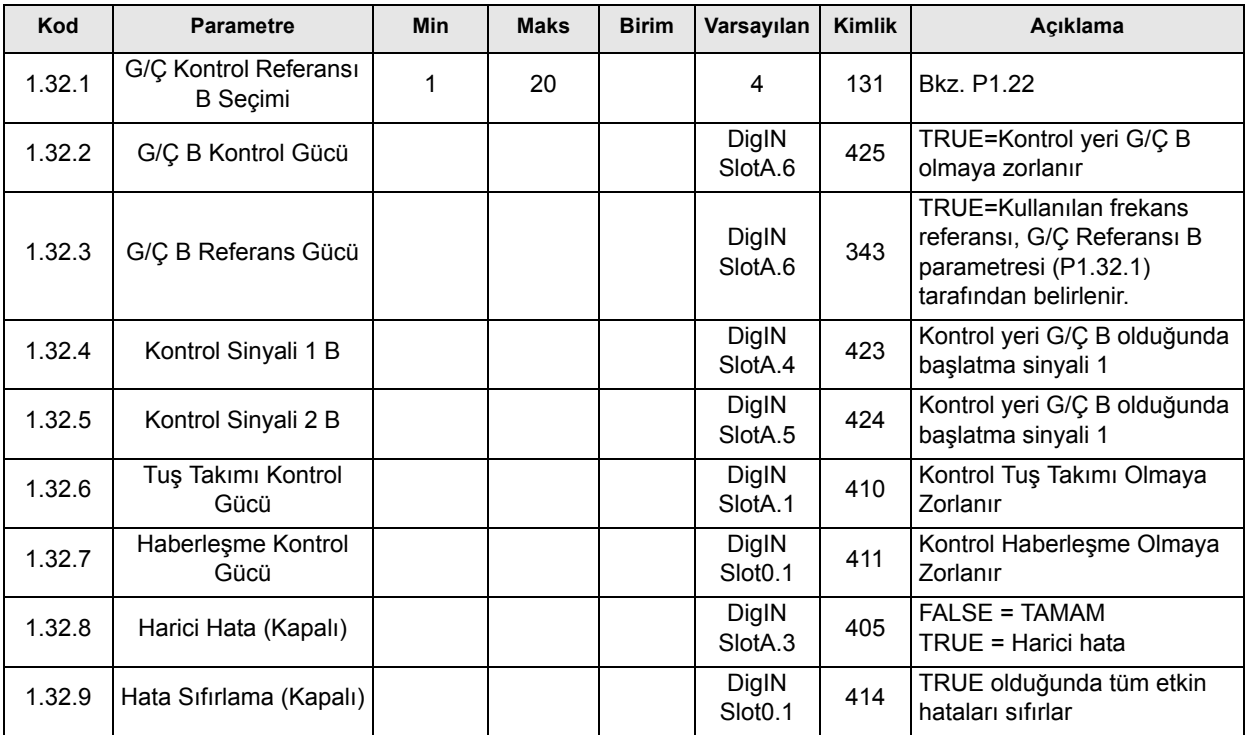

## **3.2.3 ÇOK KADEMELI HIZ KONTROL UYGULAMASI**

Çok kademeli hız kontrolü uygulaması tipik olarak çeşitli sabit hız referansları gereken (test tezgahları gibi) uygulamalarda kullanılır.

Toplam 7 + 1 bağımsız frekans referansı kullanılabilir: bir temel referans (AI1 ya da AI2) ve 7 önceden ayarlanmış referans.

Önceden ayarlanmış referanslar DI4, DI5 ve DI6 dijital sinyalleri ile seçilir. Bu girişlerden hiçbiri etkin değilse, frekans referansı analog girişten (AI1 ya da AI2) alınır. Başlat/durdur komutları G/Ç terminali (DI1 ve DI2) aracılığıyla verilir.

Tüm sürücü çıkışları bağımsız olarak yapılandırılabilir. Temel G/Ç kartında bir analog çıkış (Çıkış Frekansı) ve üç röle çıkışı (Çalıştır, Hata, Hazır) mevcuttur.

#### **Kontrol bağlantıları**

Çok kademeli hız kontrolü uygulaması varsayılan kontrol bağlantıları

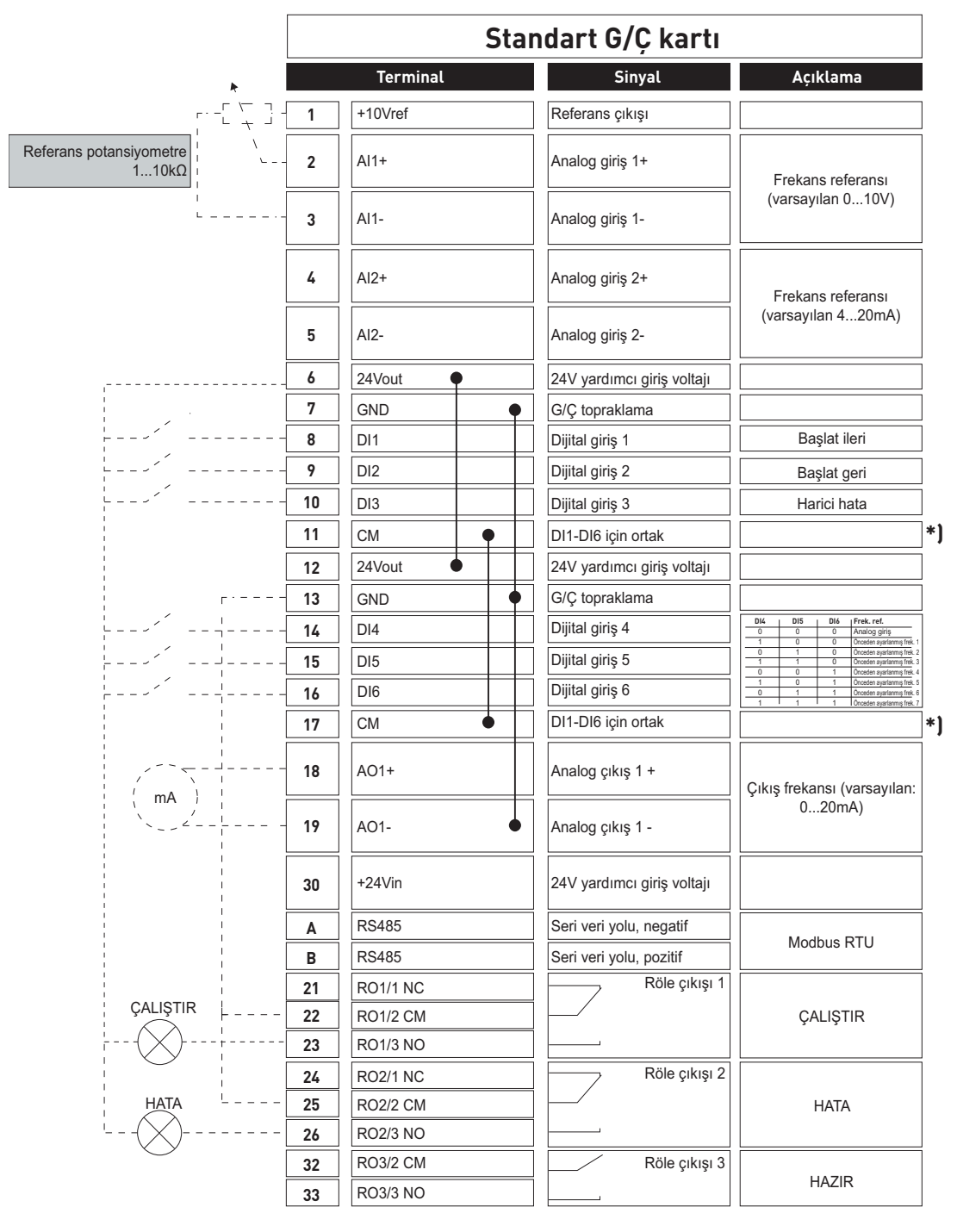

\*) Dijital girişler topraklamadan bir DIP anahtarı ile yalıtılabilir, aşağıdaki şekle bakın:

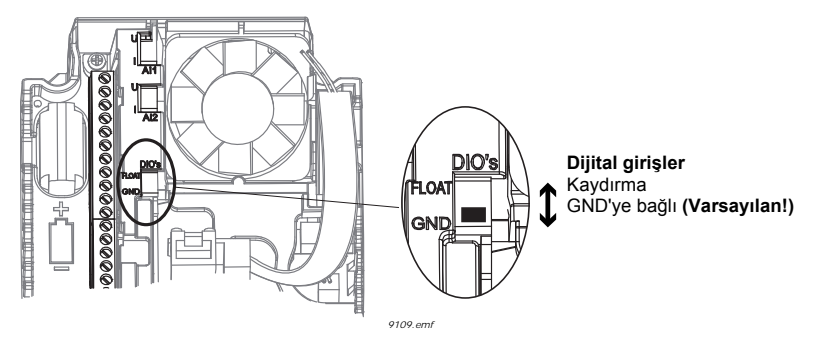

#### **M1.1 Sihirbazlar**

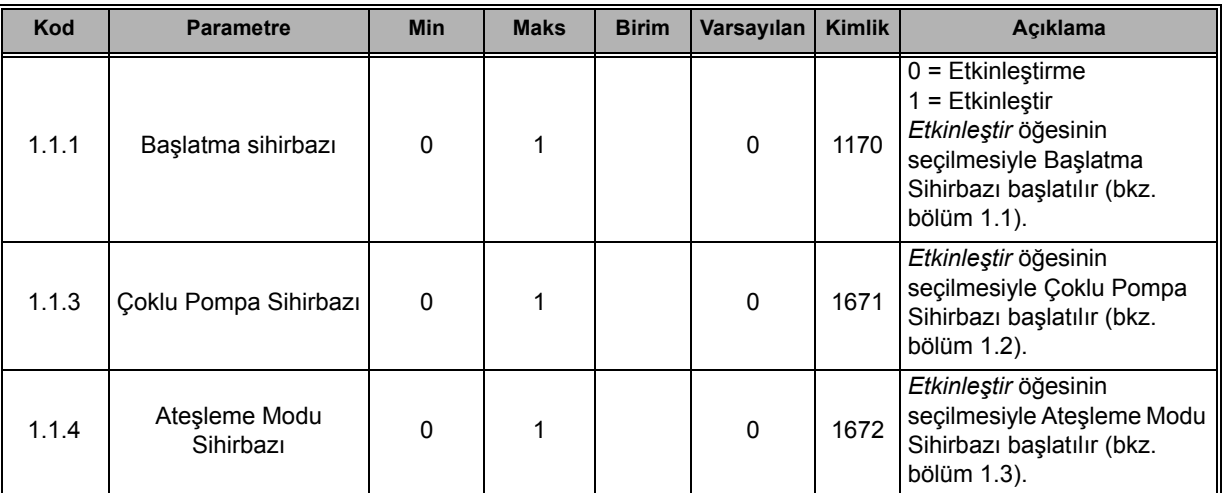

## **M1 Hızlı Kurulum:**

ıf

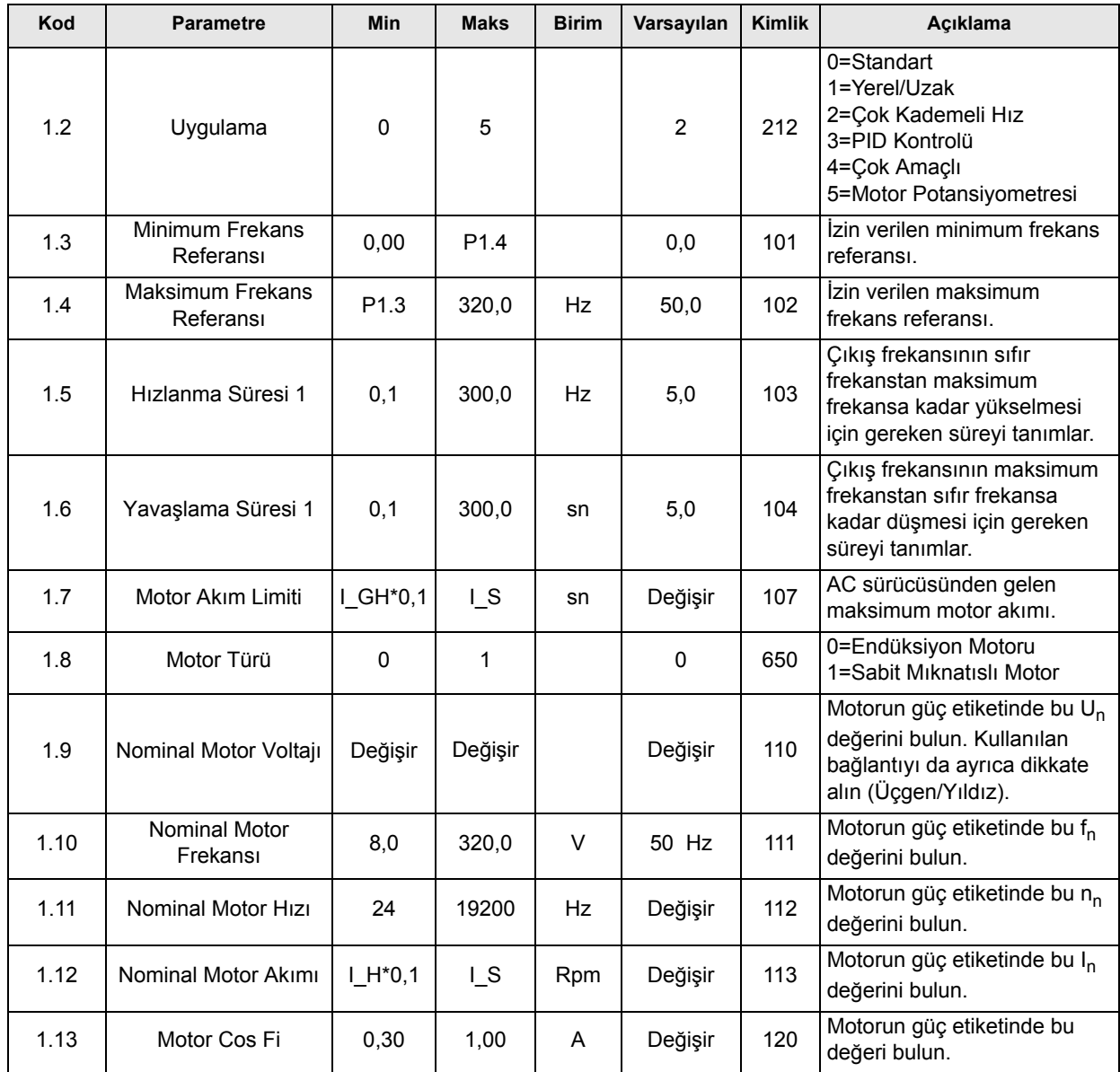

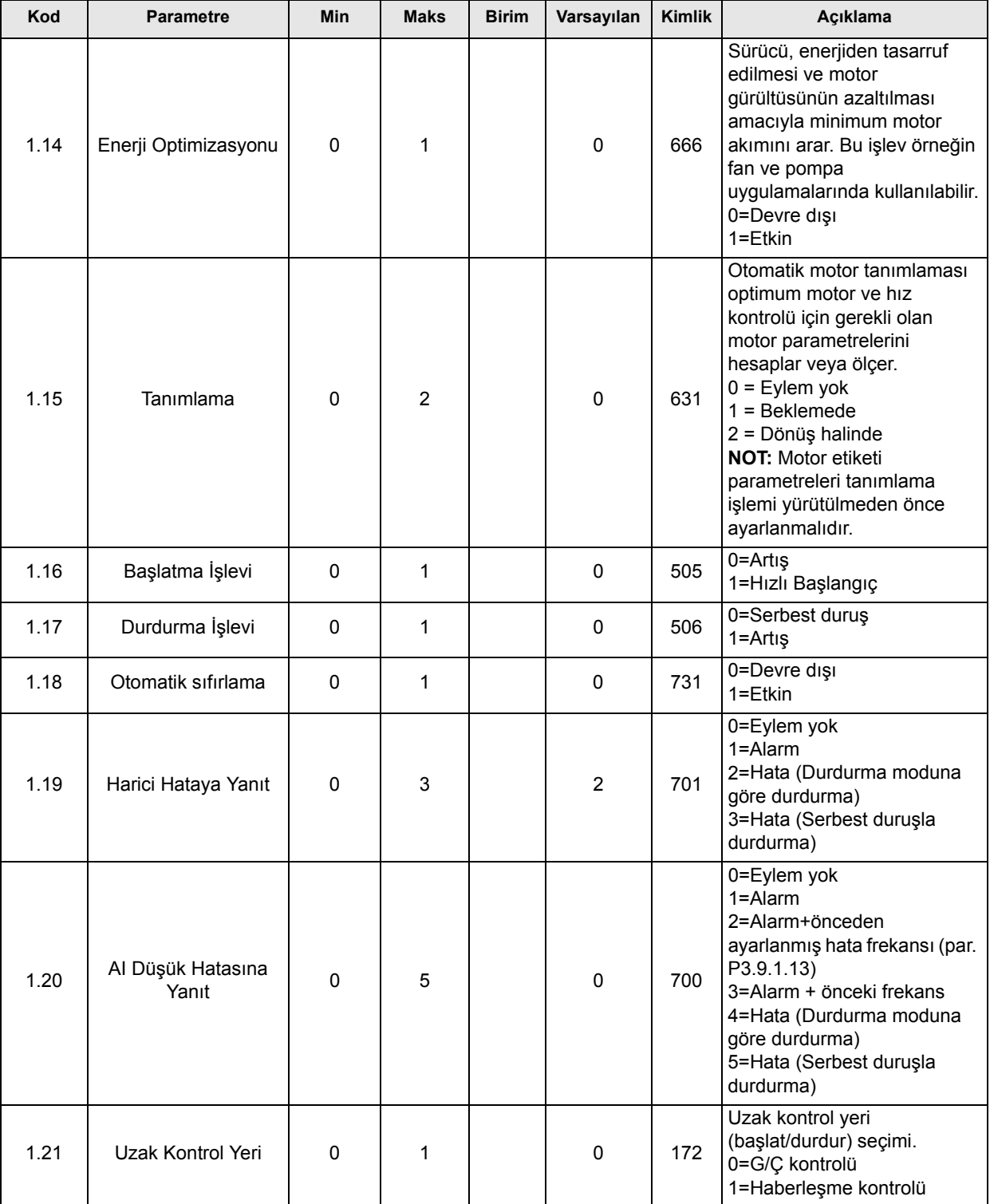

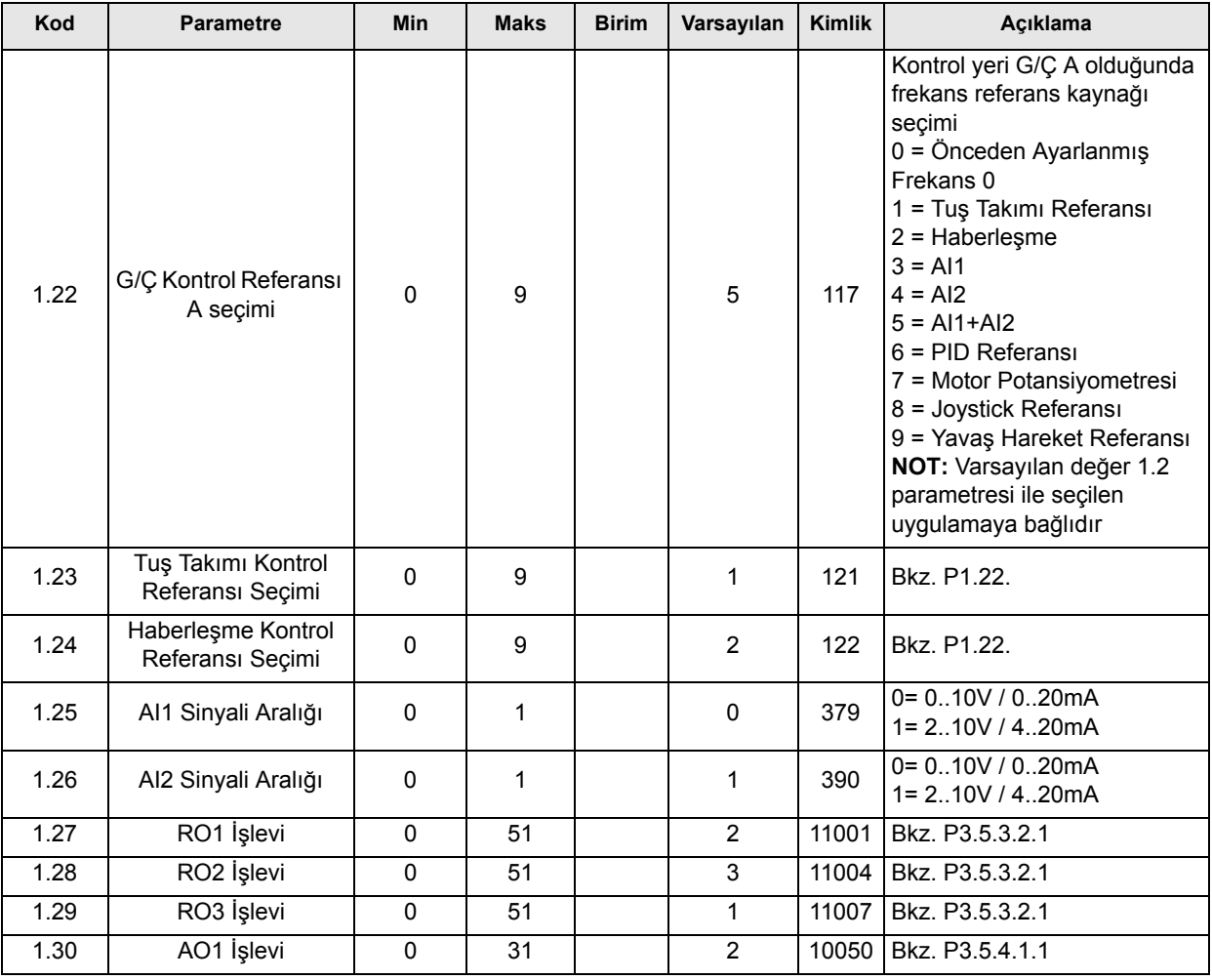

# **M1.33 Çok Kademeli Hız**

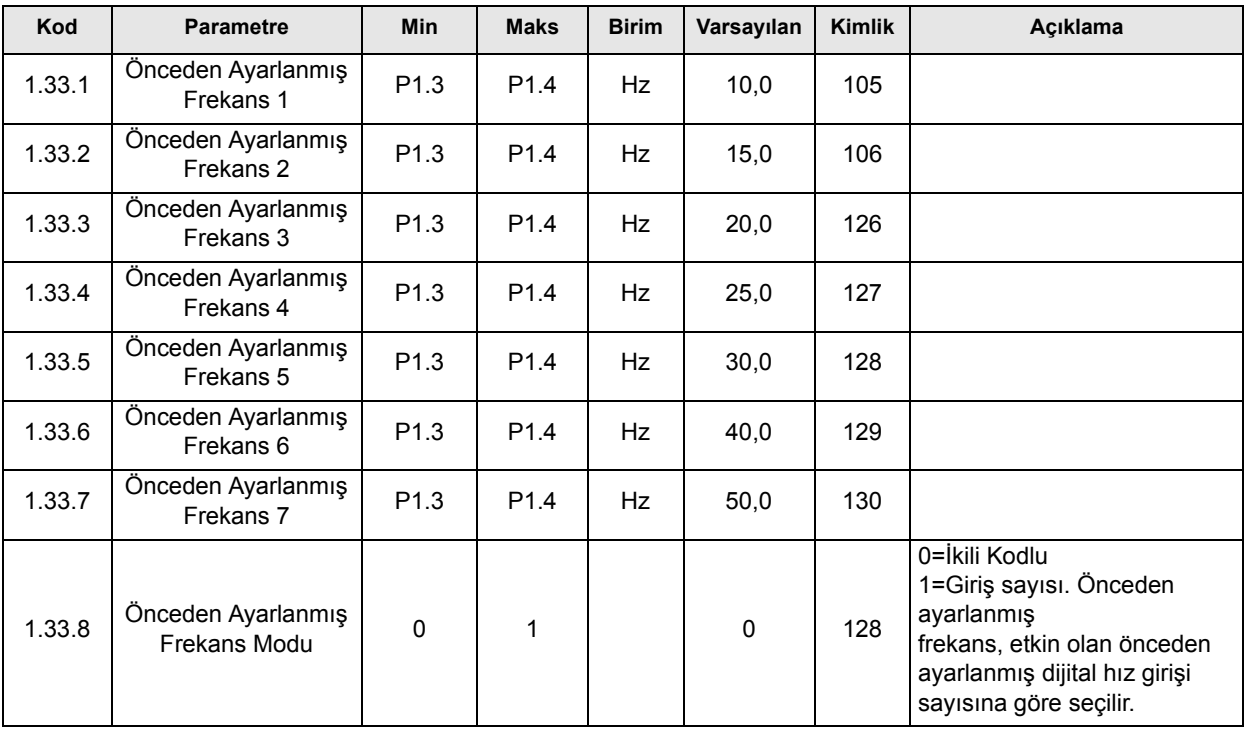

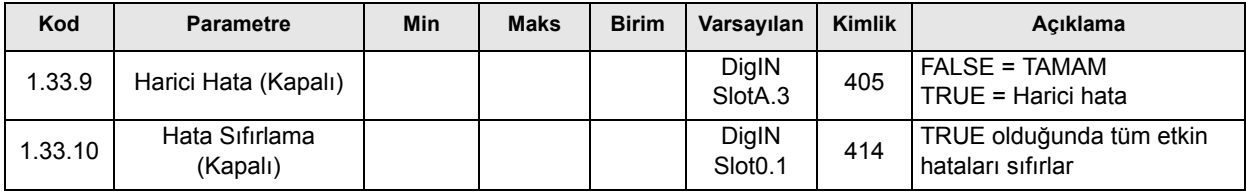

## **3.2.4 PID KONTROL UYGULAMASI**

PID kontrol uygulaması tipik olarak işlem değişkeninin (basınç gibi) motor hızının (pompa veya fan gibi) kumanda edilmesiyle kontrol edildiği uygulamalarda kullanılır. Bu yapılandırmada, sürücünün dahili PID denetleyicisi bir ayar noktası ve bir geribildirim sinyali için yapılandırılır. PID kontrol uygulaması ilave bileşen gerekmediğinde rahat bir kontrol, entegre bir ölçüm ve kontrol paketi sunar.

İki ayrı kontrol yeri kullanılabilir. A ve B kontrol yerleri arasında seçim DI6 tarafından gerçekleştirilir. A kontrol yeri etkin durumdayken, başlat/durdur komutları DI1 tarafından verilir ve frekans referansı PID denetleyicisinden alınır. B kontrol yeri etkin durumdayken, başlat/ durdur komutları DI4 tarafından verilir ve frekans referansı doğrudan AI1'den alınır.

Tüm sürücü çıkışları bağımsız olarak yapılandırılabilir. Temel G/Ç kartında bir analog çıkış (Çıkış Frekansı) ve üç röle çıkışı (Çalıştır, Hata, Hazır) mevcuttur.

#### **Kontrol bağlantıları**

PID kontrol uygulaması varsayılan kontrol bağlantıları.

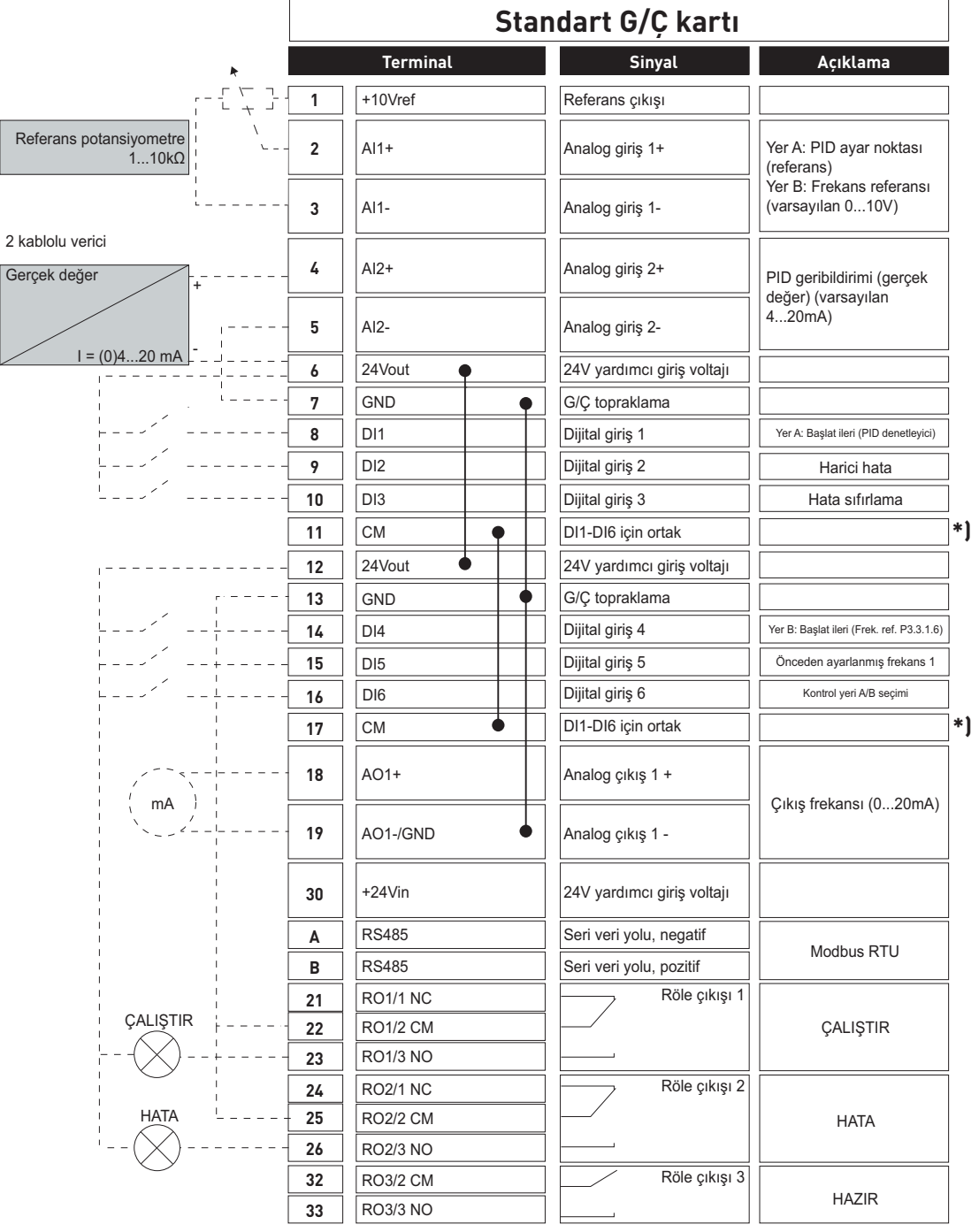

\*) Dijital girişler topraklamadan bir DIP anahtarı ile yalıtılabilir, aşağıdaki şekle bakın

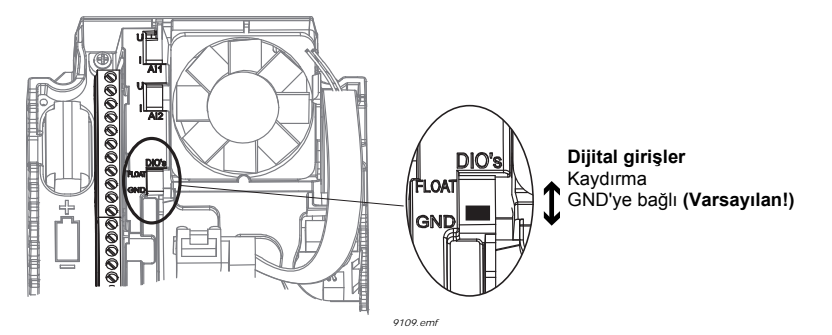

# **M1.1 Sihirbazlar**

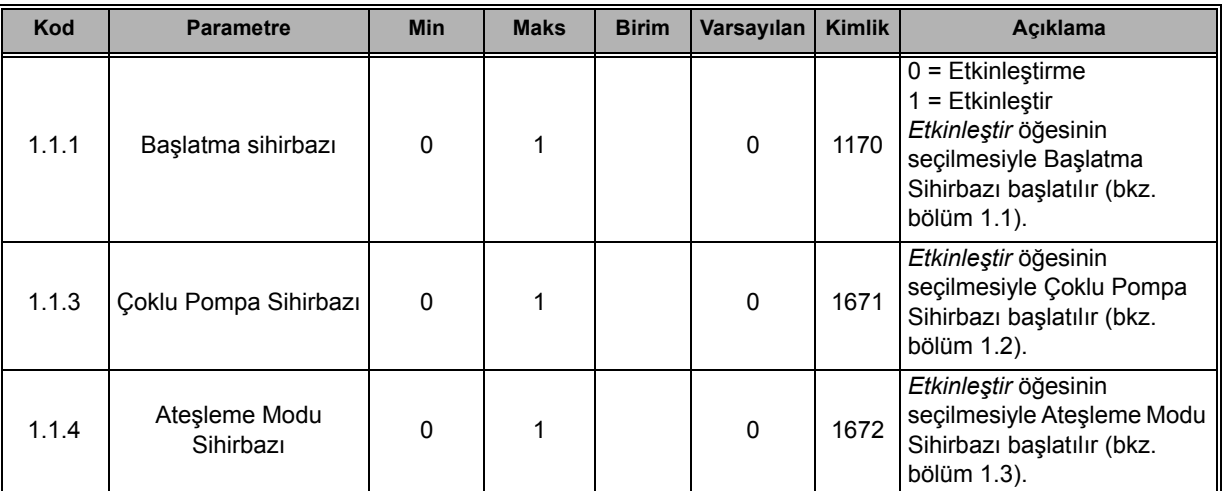

## **M1 Hızlı Kurulum:**

n fir

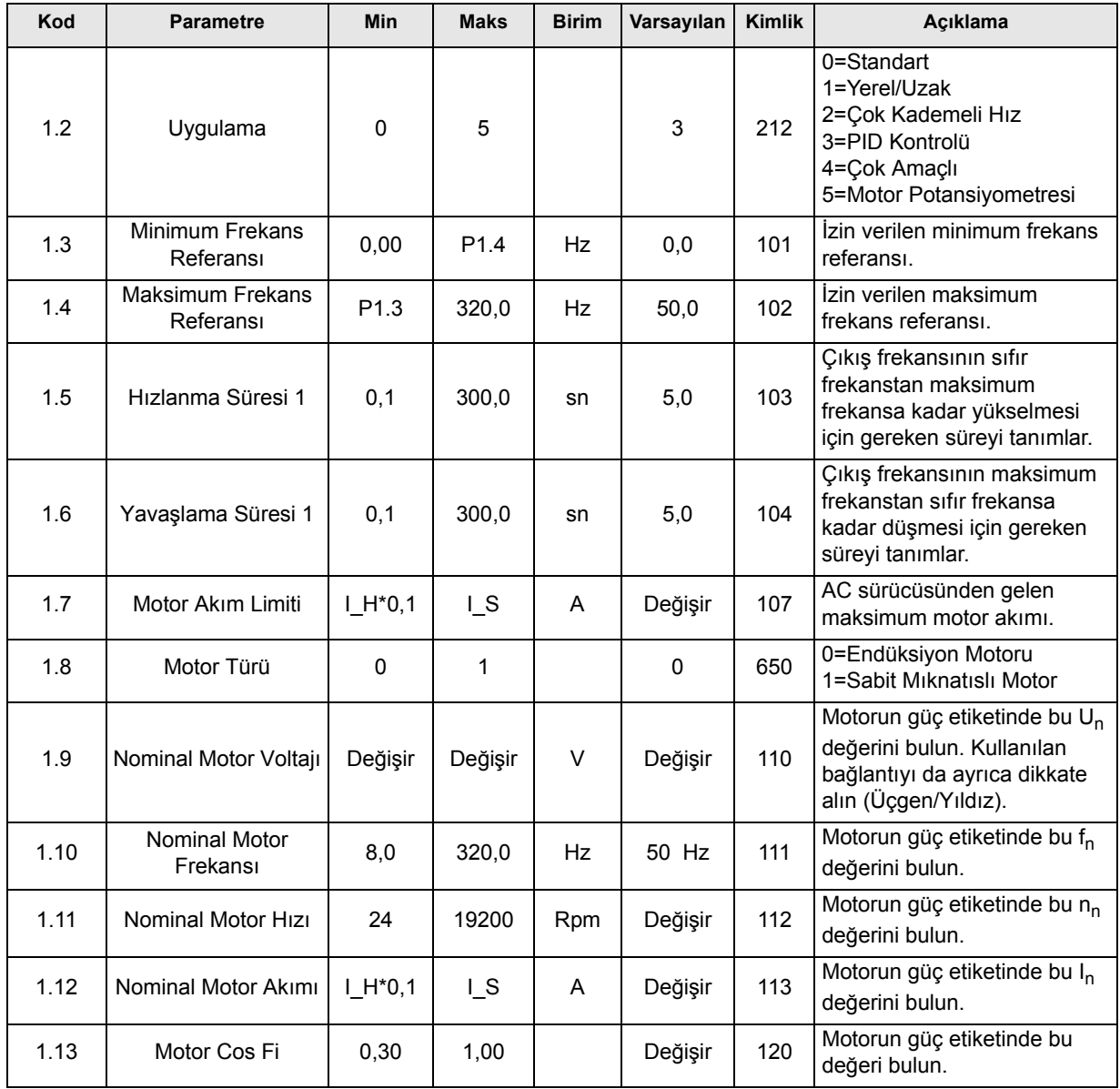

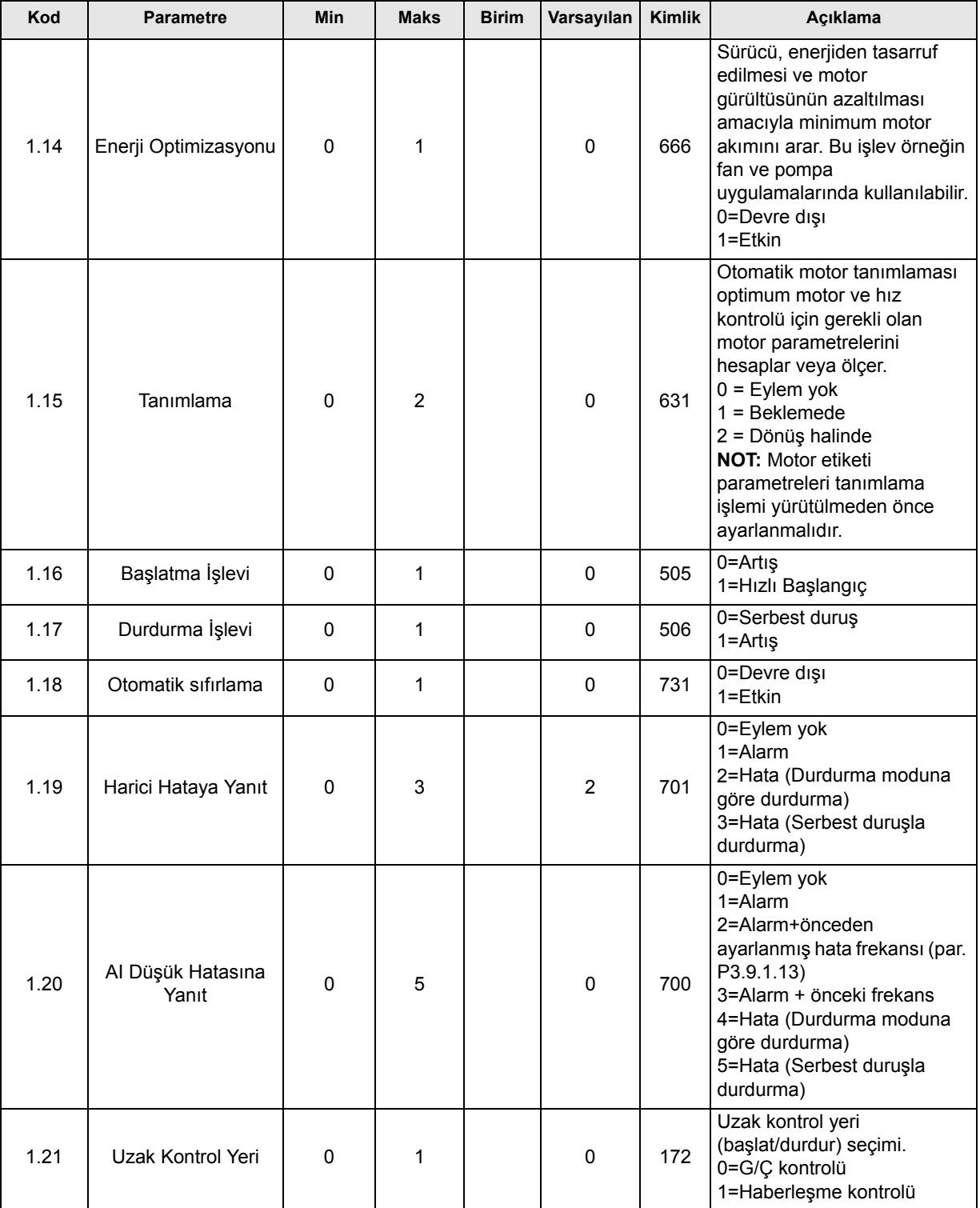

 $\overline{\phantom{a}}$ 

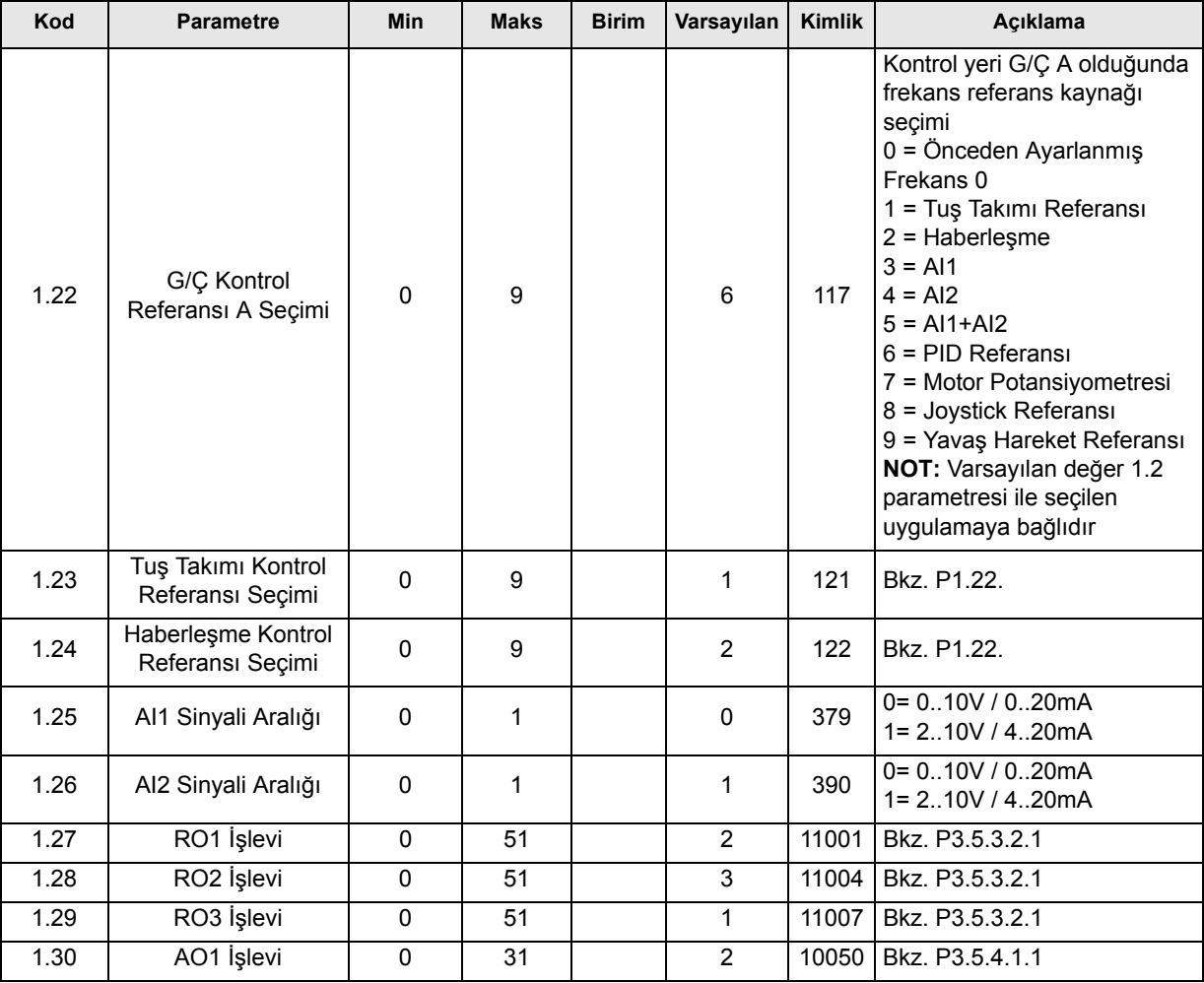

# **M1.34 PID Kontrolü**

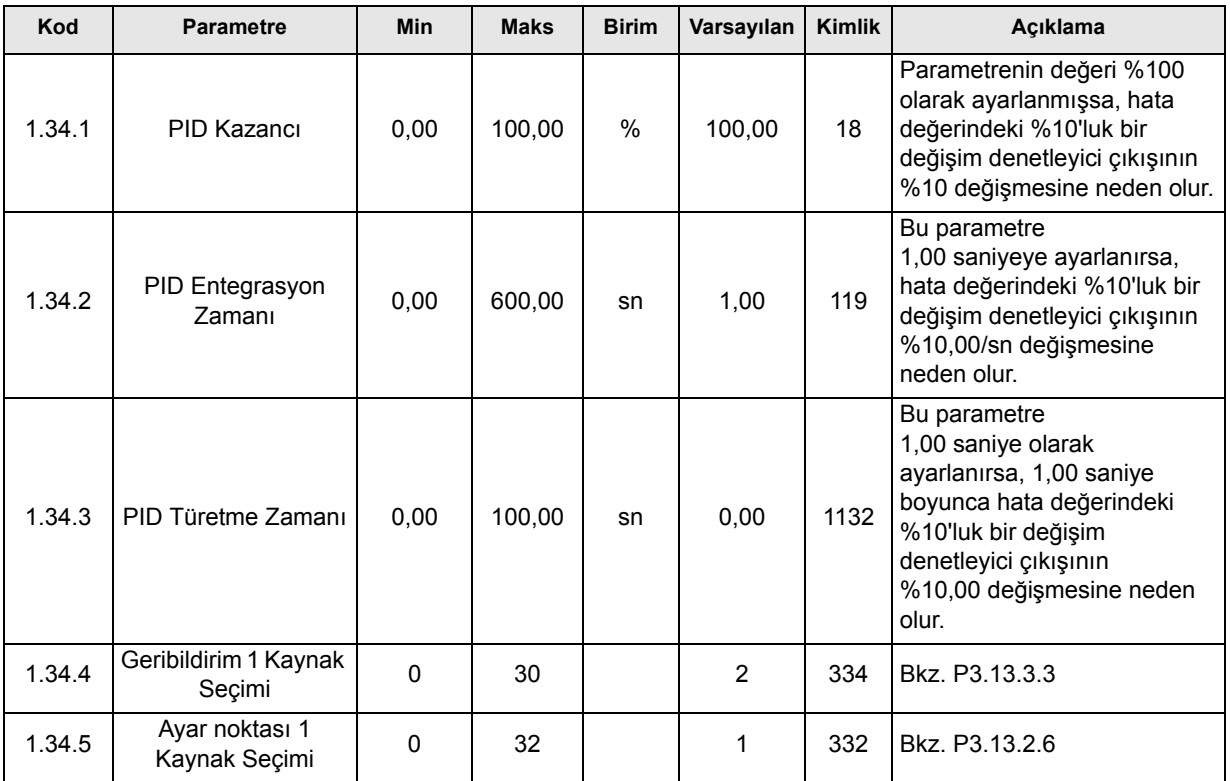

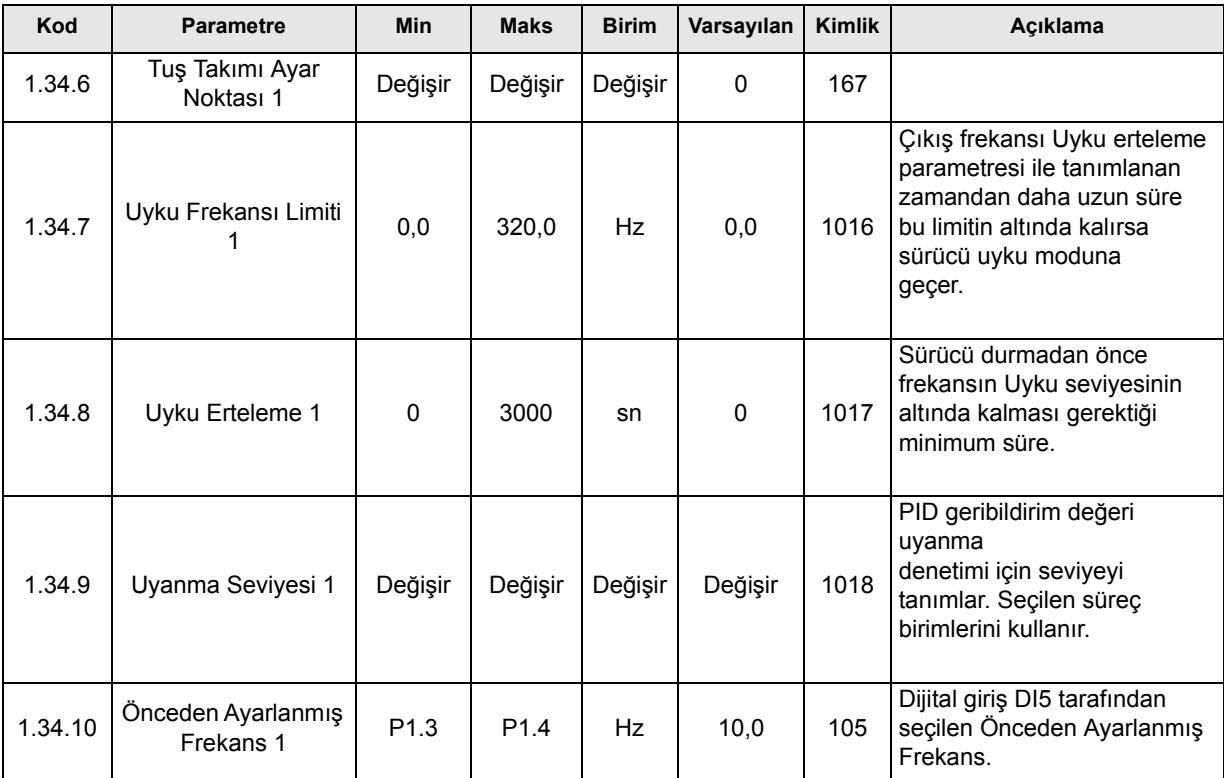

## **3.2.5 ÇOK AMAÇLI KONTROL UYGULAMASI**

Çok Amaçlı kontrol uygulaması motorların kontrol edilmesi için geniş bir parametre aralığı sunar. Geniş bir motor kontrol ayarı işlev aralığı gereken (örn. konveyörler) çeşitli süreç türleri için kullanılabilir.

Sürücü Tuş takımı, Haberleşme ya da G/Ç terminalinden kontrol edilebilir. G/Ç terminali kontrolünde, başlat/durdur komutları DI1 ve DI2 aracılığıyla verilir ve frekans referansı AI1 ya da AI2'den alınır.

İki hızlanma/yavaşlama rampası mevcuttur. Ramp1 ve Ramp2 arasında seçim DI6 tarafından gerçekleştirilir.

Tüm sürücü çıkışları bağımsız olarak yapılandırılabilir. Temel G/Ç kartında bir analog çıkış (Çıkış Frekansı) ve üç röle çıkışı (Çalıştır, Hata, Hazır) mevcuttur.

#### **Kontrol bağlantıları**

Çok Amaçlı kontrol uygulaması varsayılan kontrol bağlantıları

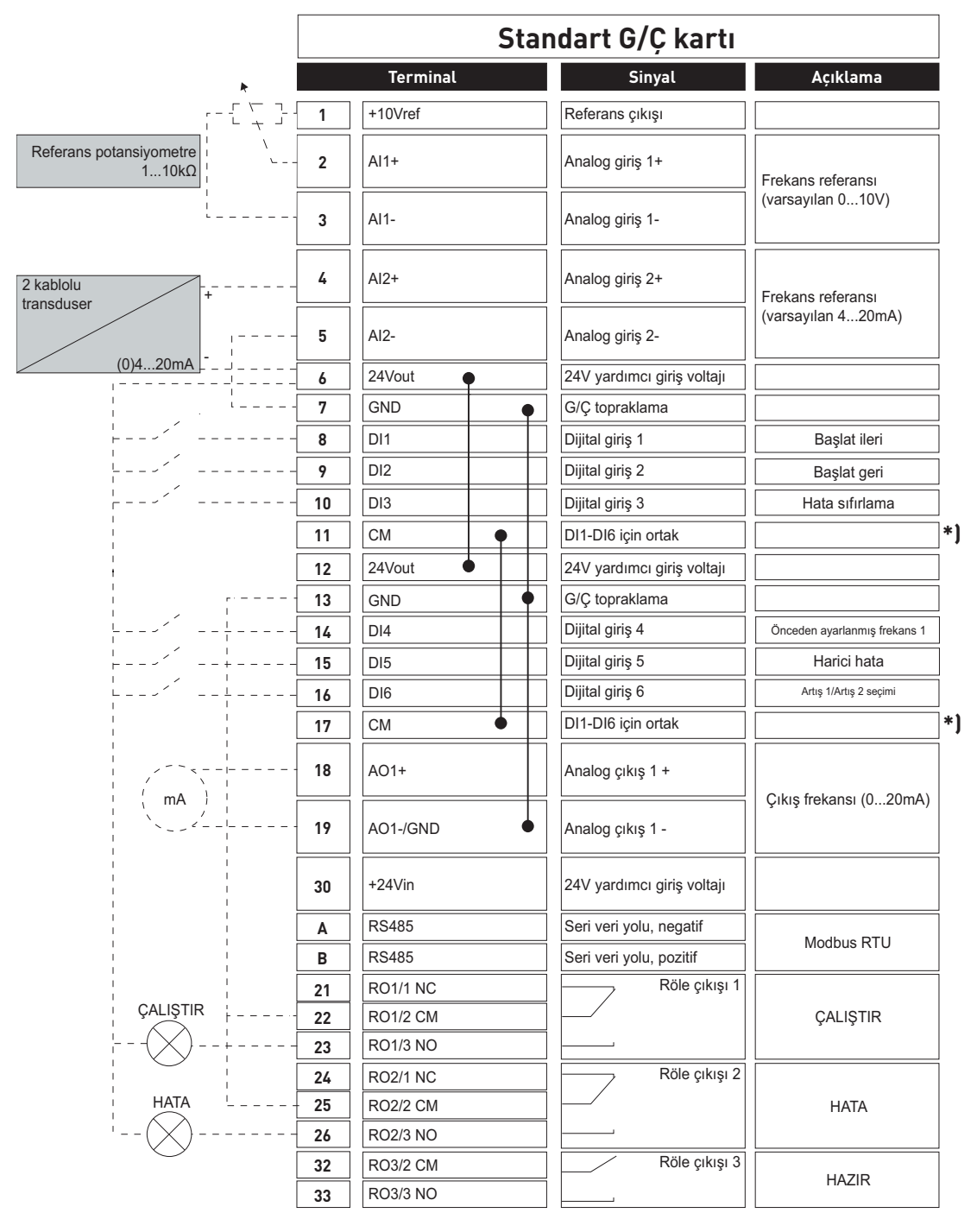

\*) Dijital girişler topraklamadan bir DIP anahtarı ile yalıtılabilir, aşağıdaki şekle bakın

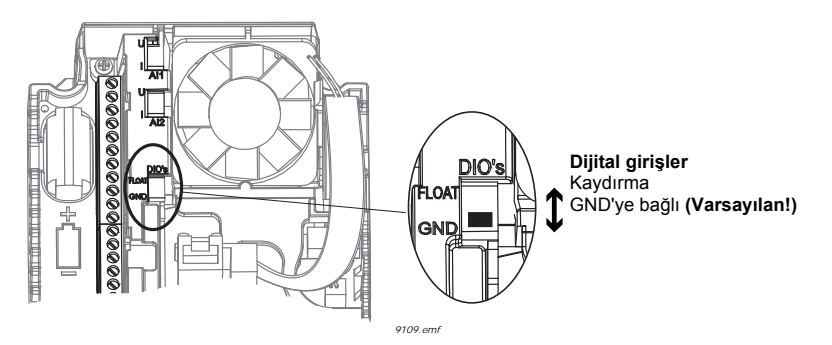

#### **M1.1 Sihirbazlar**

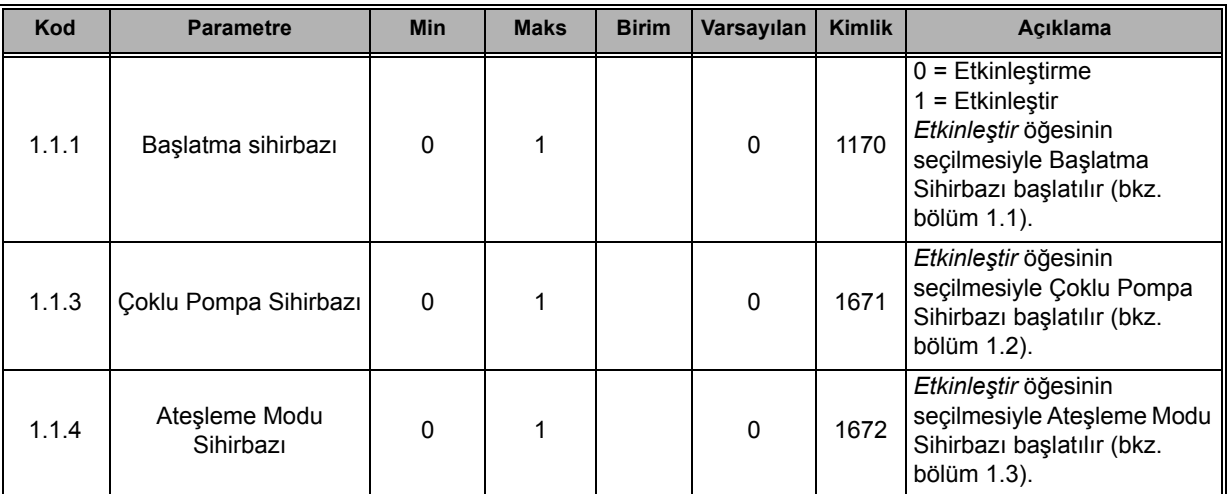

## **M1 Hızlı Kurulum:**

ıf

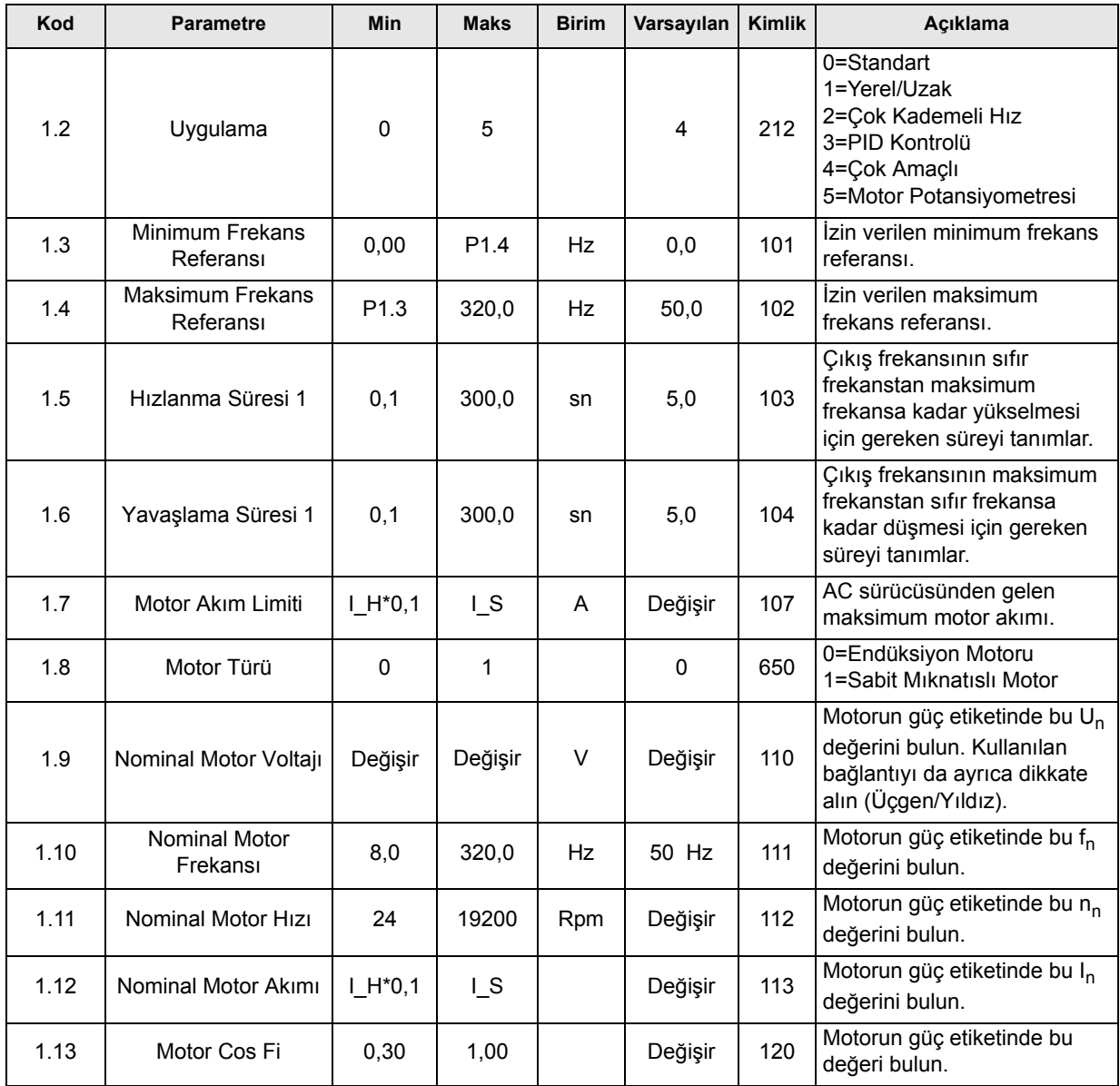
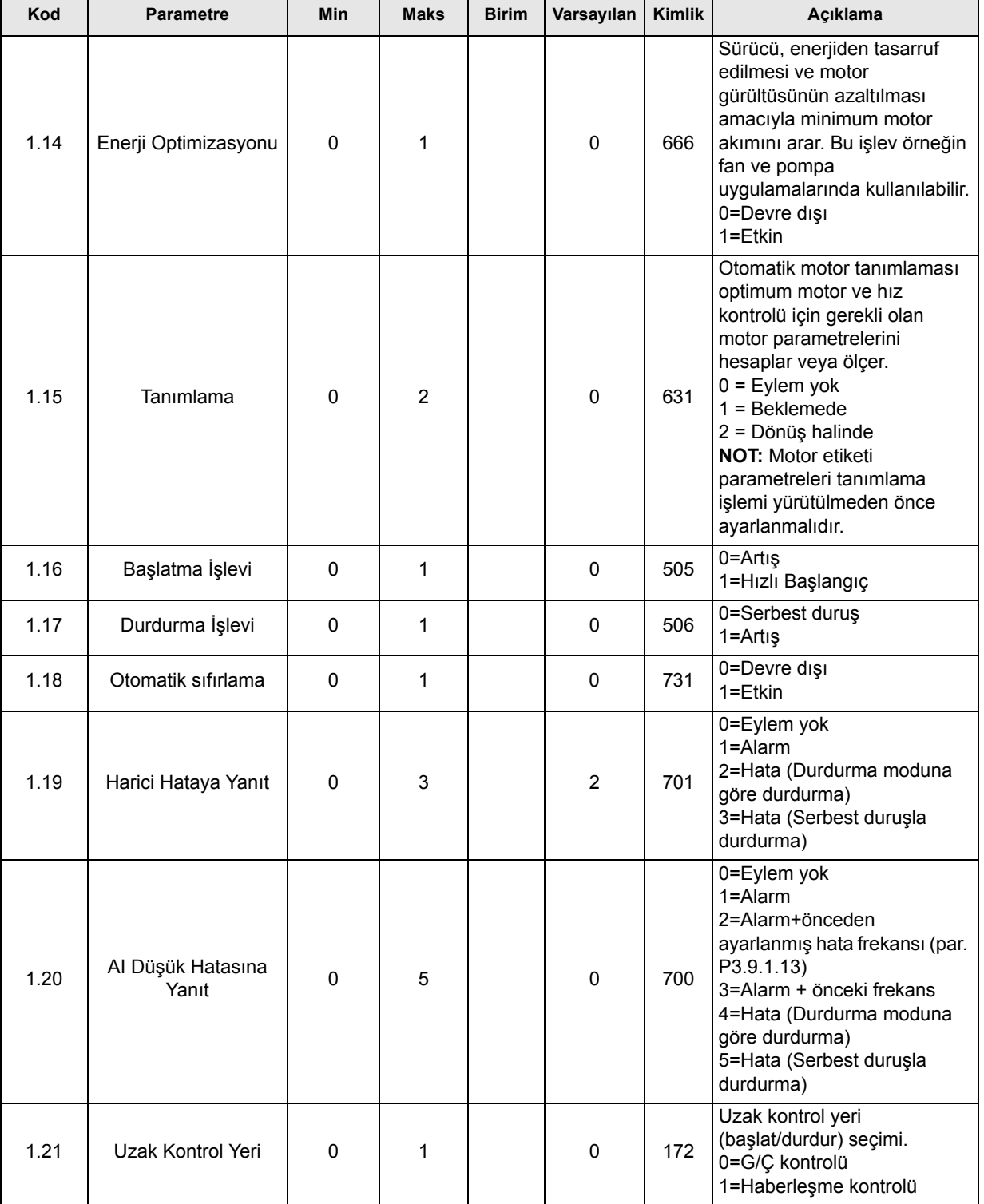

æ

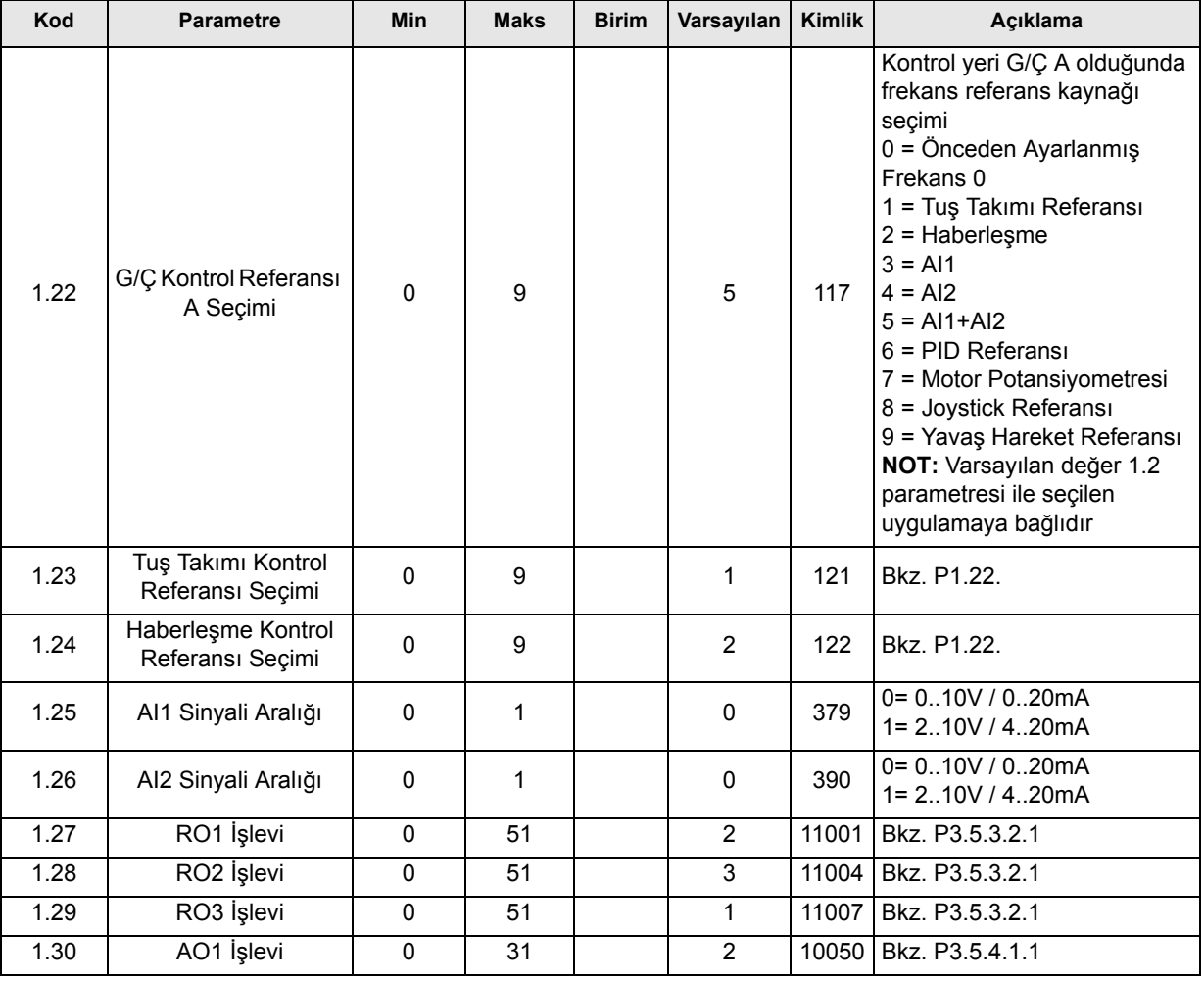

# **M1.35 Çok Amaçlı**

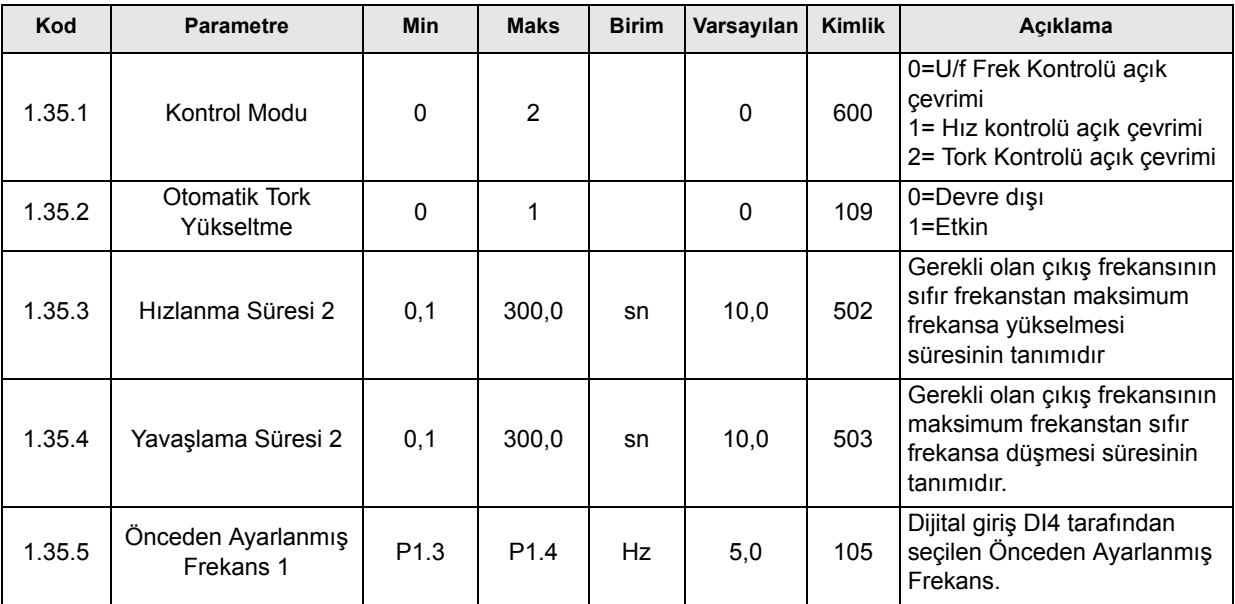

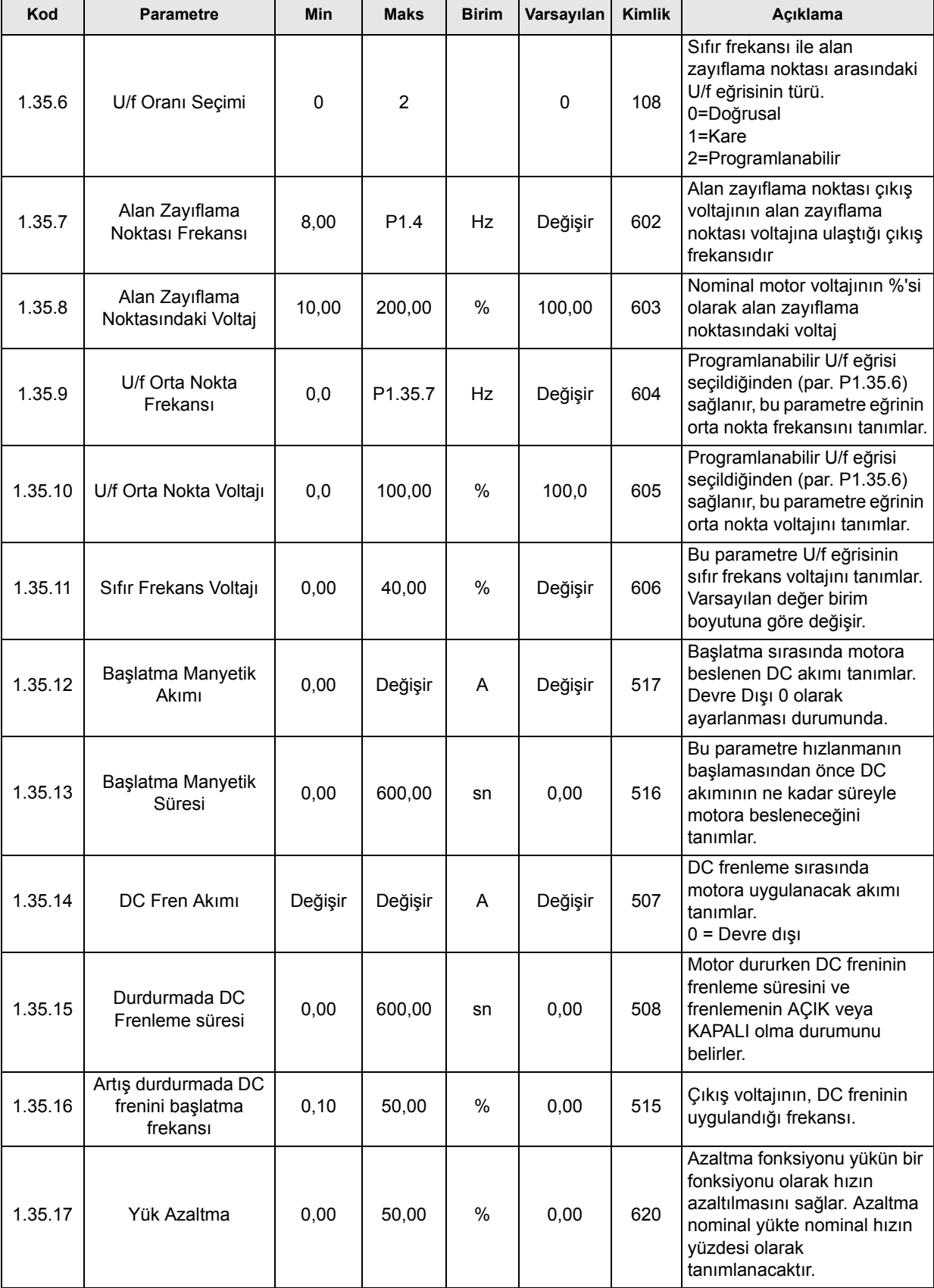

æ

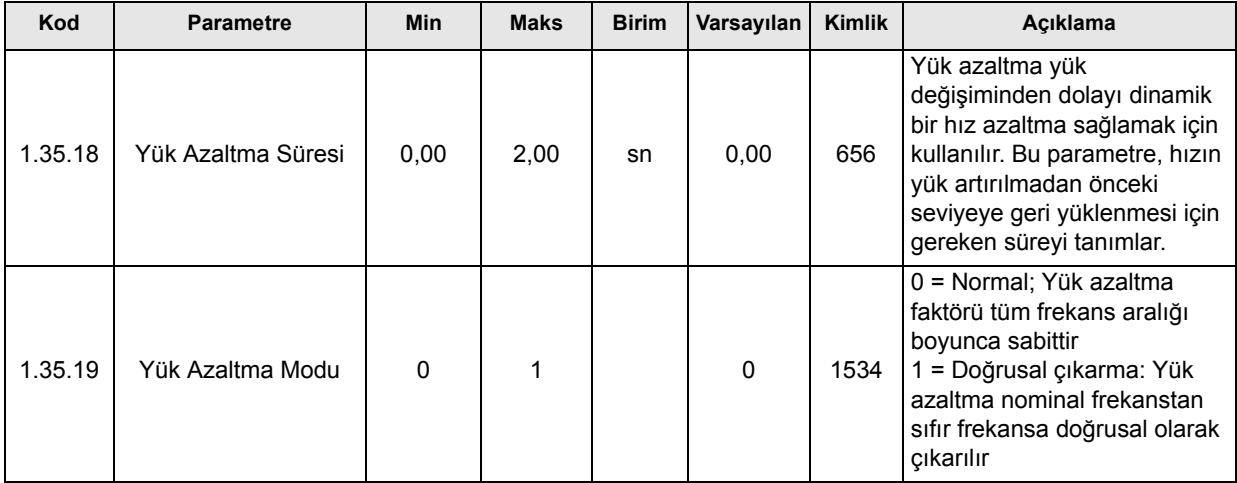

# **3.2.6 MOTOR POTANSIYOMETRESI KONTROL UYGULAMASI**

Motor Potansiyometresi kontrol uygulaması, motor frekans referansının dijital girişler aracılığıyla kontrol edildiği (artırıldığı/azaltıldığı) işlemler için önceden ayarlanmış bir yapılandırmadır.

Bu yapılandırmada,G/Ç terminali varsayılan kontrol yeri olarak ayarlanır. Başlat/durdur komutları DI1 ve DI2 ile verilir. Motor frekans referansı DI5 ile artırılır ve DI6 ile azaltılır.

Tüm sürücü çıkışları bağımsız olarak yapılandırılabilir. Temel G/Ç kartında bir analog çıkış (Çıkış Frekansı) ve üç röle çıkışı (Çalıştır, Hata, Hazır) mevcuttur.

### **Kontrol bağlantıları**

Motor potansiyometresi kontrol uygulaması varsayılan kontrol bağlantıları.

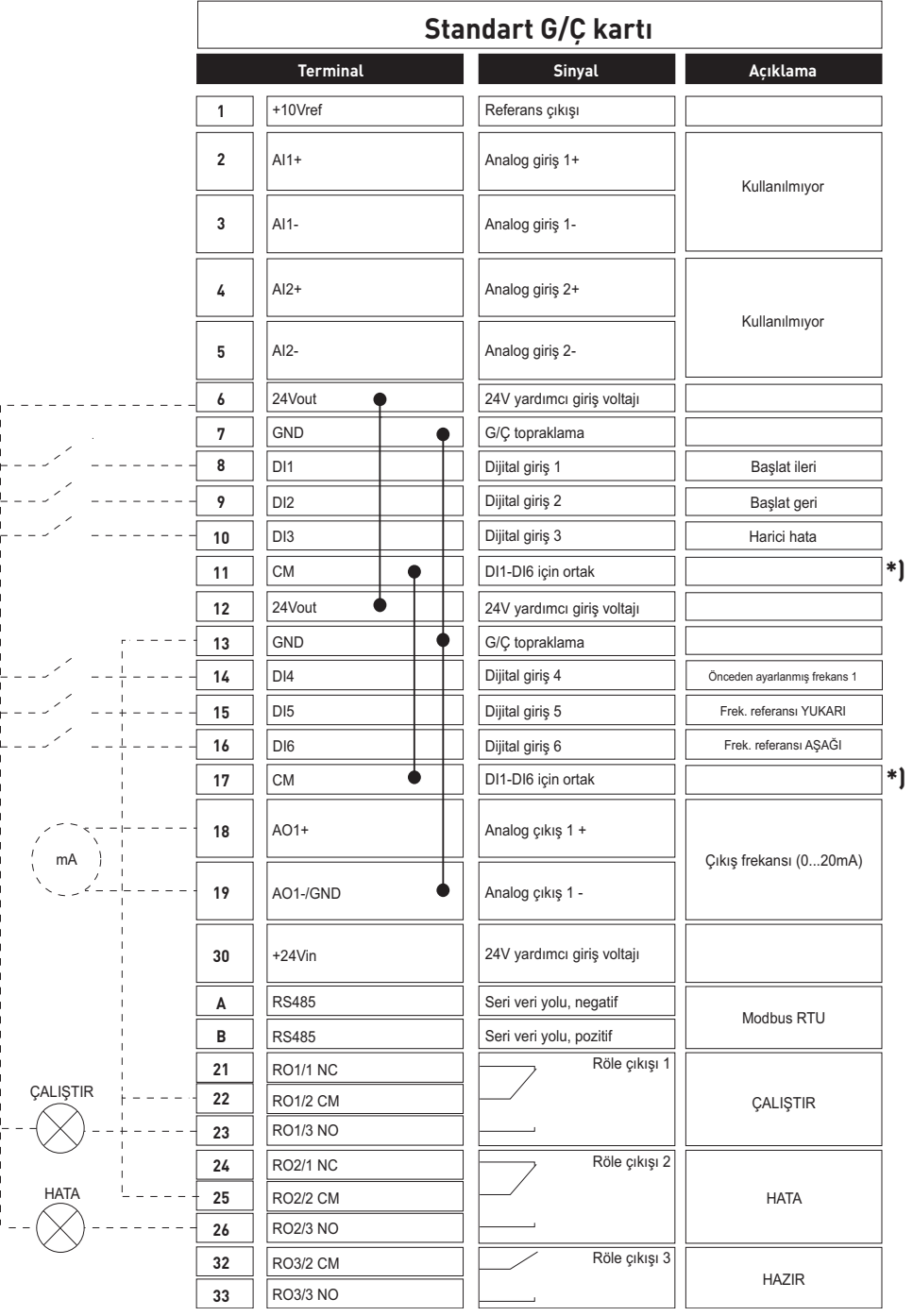

\*) Dijital girişler topraklamadan bir DIP anahtarı ile yalıtılabilir, aşağıdaki şekle bakın

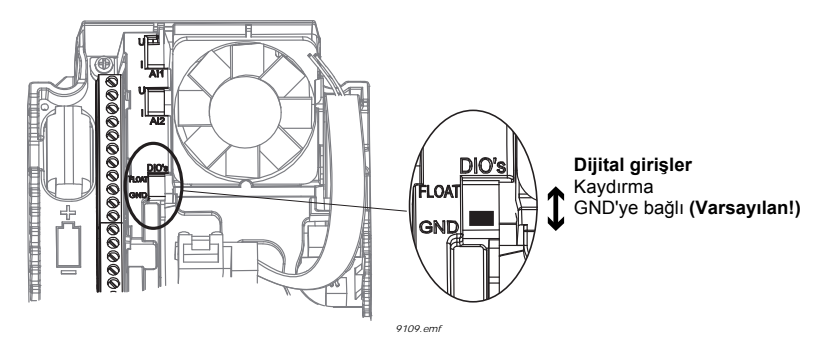

# **M1.1 Sihirbazlar**

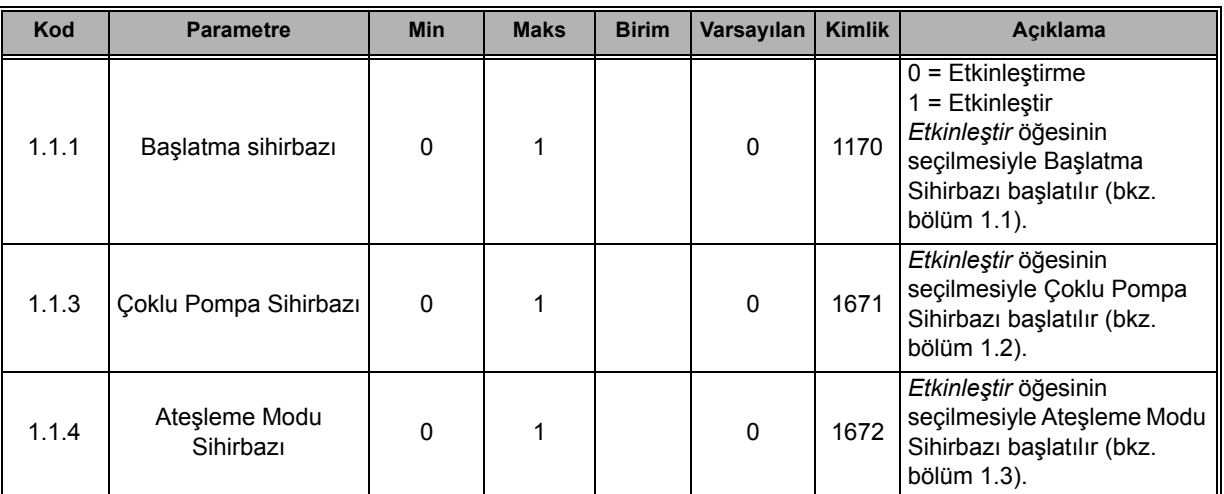

# **M1 Hızlı Kurulum:**

ıf

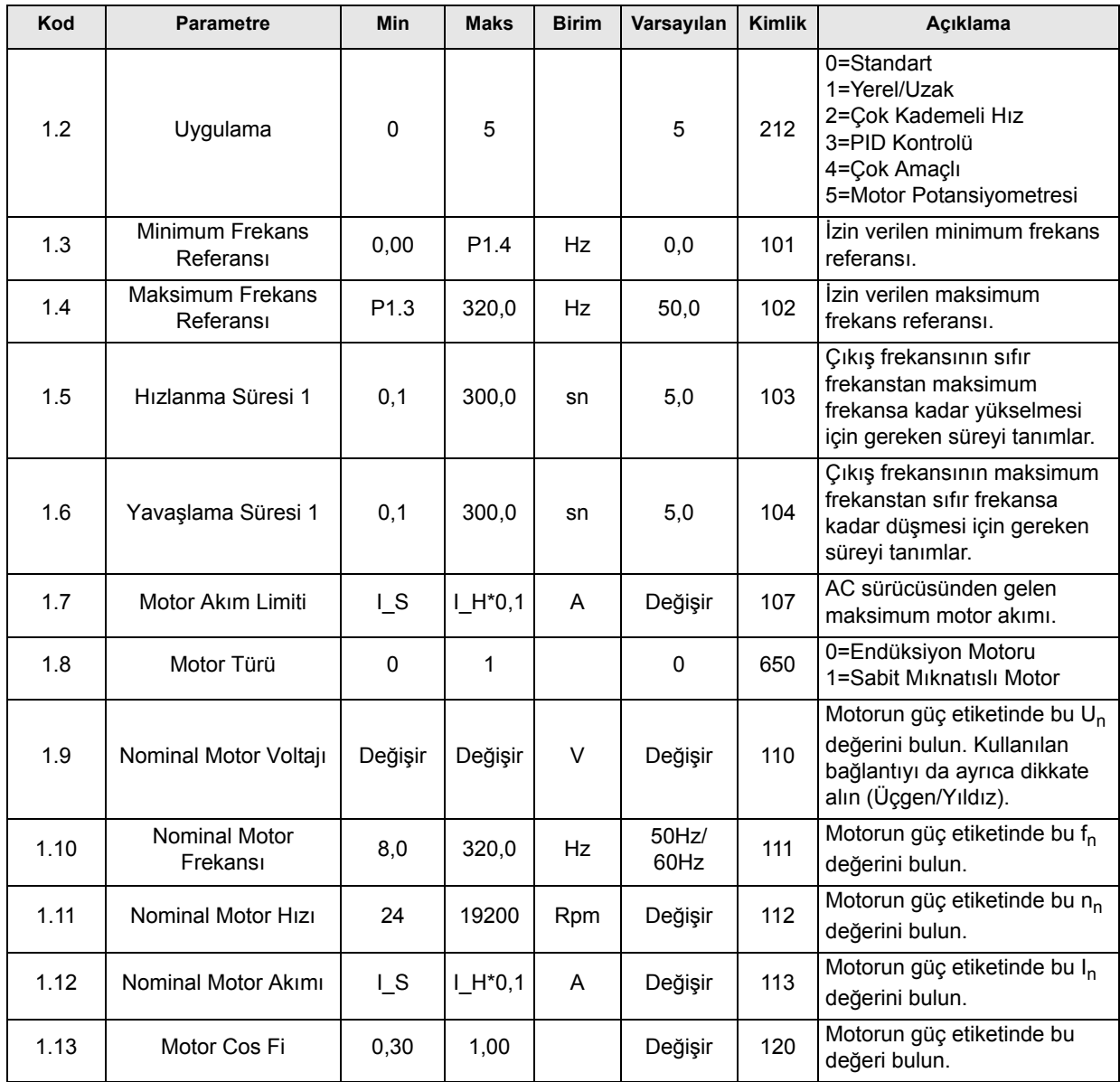

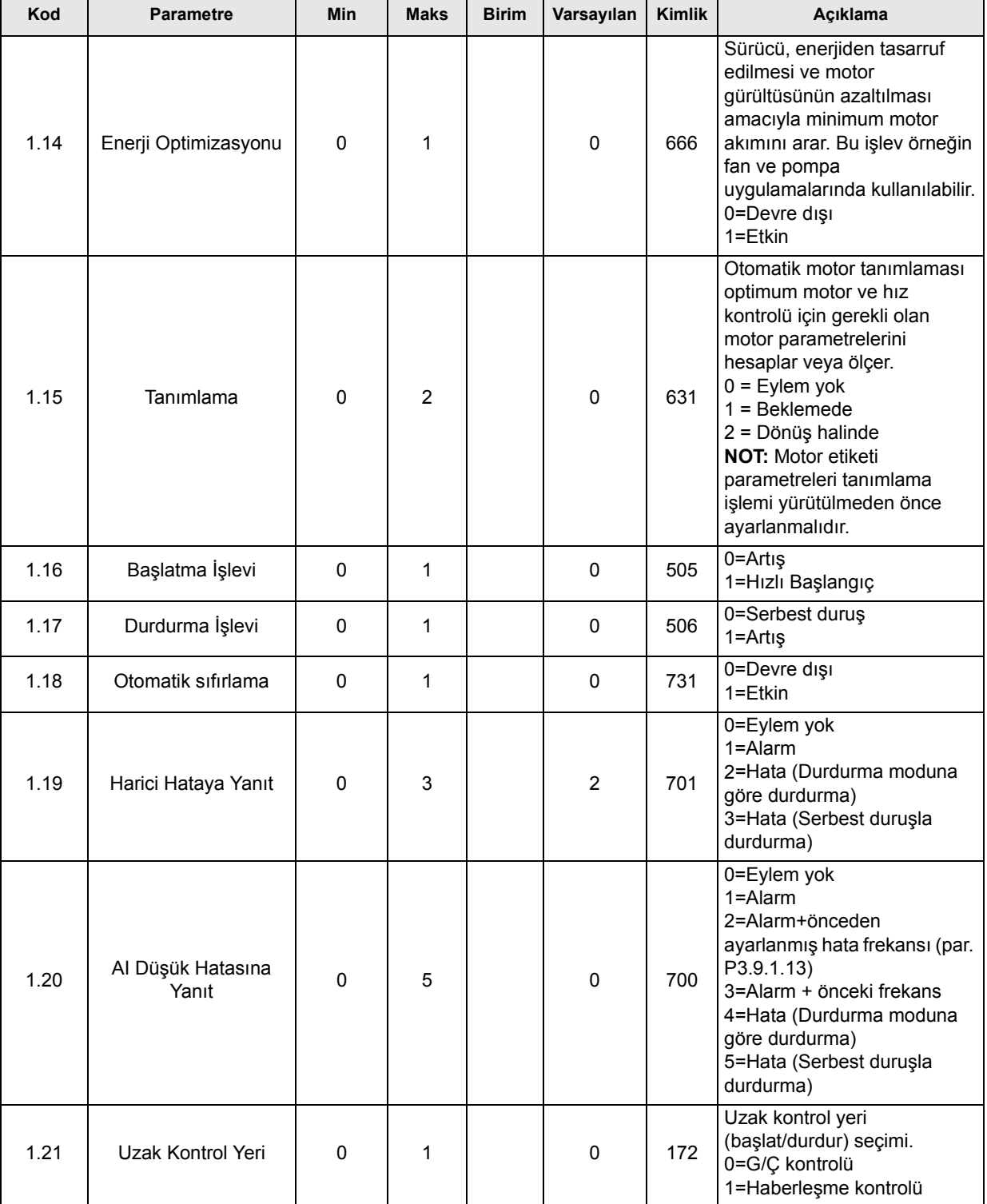

æ

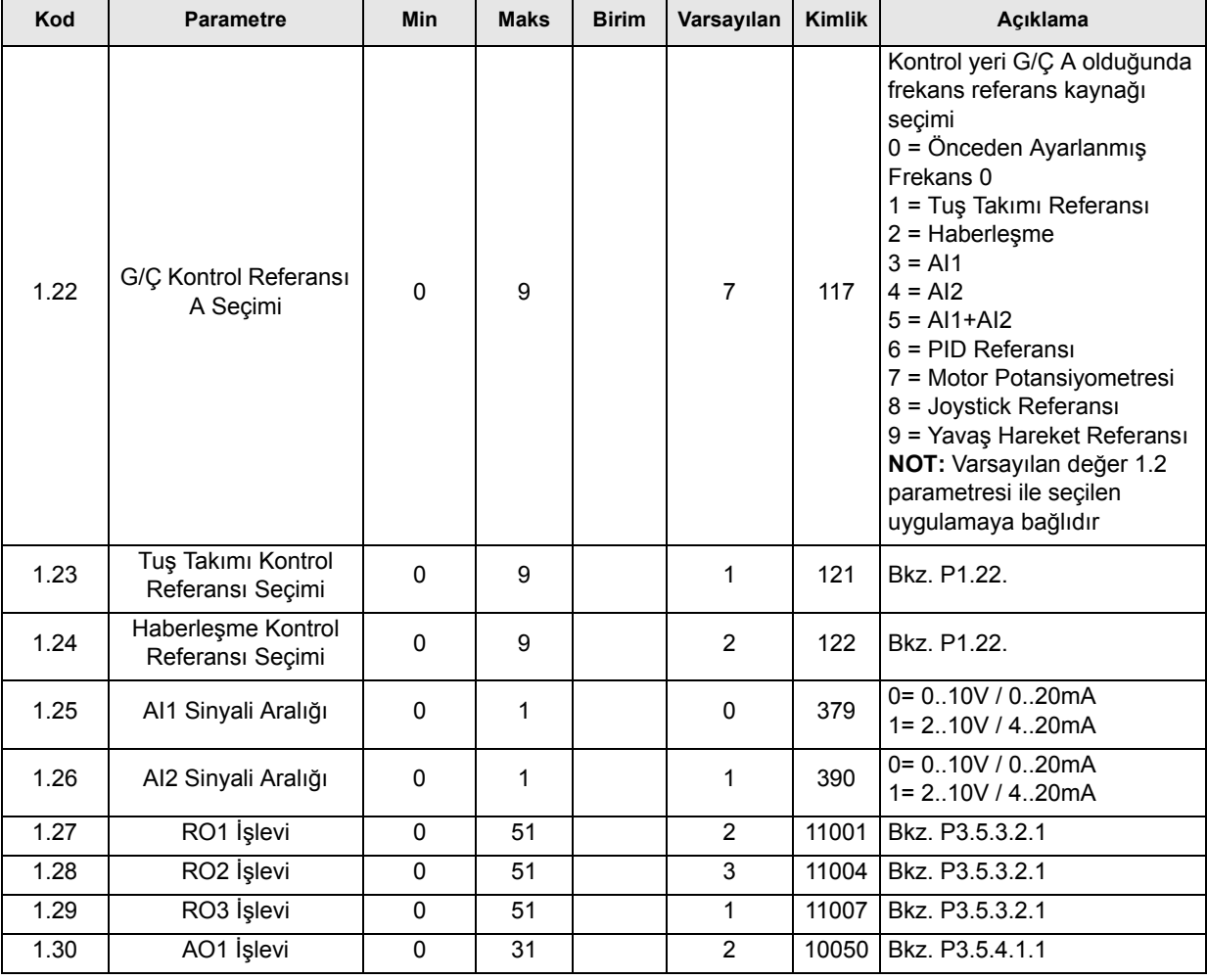

# **M1.36 Motor Potansiyometresi**

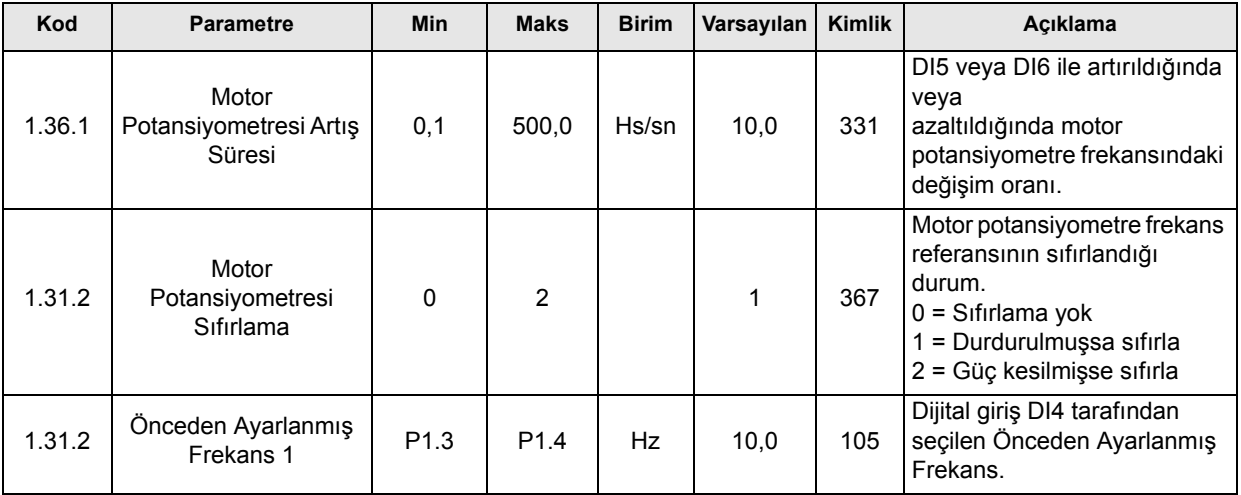

# **3.3 MONITÖR GRUBU**

Vacon 100 AC sürücüsü, gerçek parametre değerleri ve sinyallerinin yanı sıra bunların durumları ve ölçümlerini de izleyebilmenize imkan tanır. İzlenecek değerlerin bazıları özelleştirilebilir.

# **3.3.1 ÇOKLU MONITÖR**

[Çoklu monitör sayfasında, izlemek istedi](#page-33-0)ğiniz dört ile dokuz değeri belirleyebilirsiniz. İzlenen öğ[elerin sayısı 3.11.4 parametresiyle seçilebilir.](#page-33-0) Detaylı bilgi için, bkz. [31.](#page-33-1)

# **3.3.2 EĞILIM EĞRISI**

*Eğilim Eğrisi* özelliği aynı anda iki monitör değerinin grafiksel bir sunumudur.

İzlenecek değerlerin seçilmesiyle değerler kaydedilmeye başlar. Eğilim eğrisi alt menüsünde, eğilim eğrisini görüntüleyebilir, sinyal seçimleri yapabilir, minimum ve maksimum ayarlarını, Örnekleme aralığını verebilir ve Otomatik ölçeklemenin kullanılıp kullanılmayacağını secebilirsiniz.

Aşağıdaki prosedürü uygulayarak izlenecek değerleri değiştirin:

- 1. *Monitör* menüsünde *Eğilim eğrisi* menüsünü bulun ve OK düğmesine basın.
- 2. OK düğmesine tekrar basarak *Eğilim eğrisini görüntüle* menüsüne girin.
- 3. İzlenecek geçerli seçimler ekranın alt tarafında görülen *FrekReferansı* ve *Motor hızı*'dır.
- 4. Eğilim eğrisi olarak aynı anda sadece iki değer izlenebilir. Geçerli değerlerden değiştirmek istediğiniz birini ok düğmeleriyle seçin ve OK düğmesine basın.
- 5. Ok düğmeleri ile verilen izleme değerleri listesine göz atın, istediğiniz değeri seçin ve OK düğmesine basın.
- 6. Değiştirilen değerin eğilim eğrisi ekranda görülebilir.

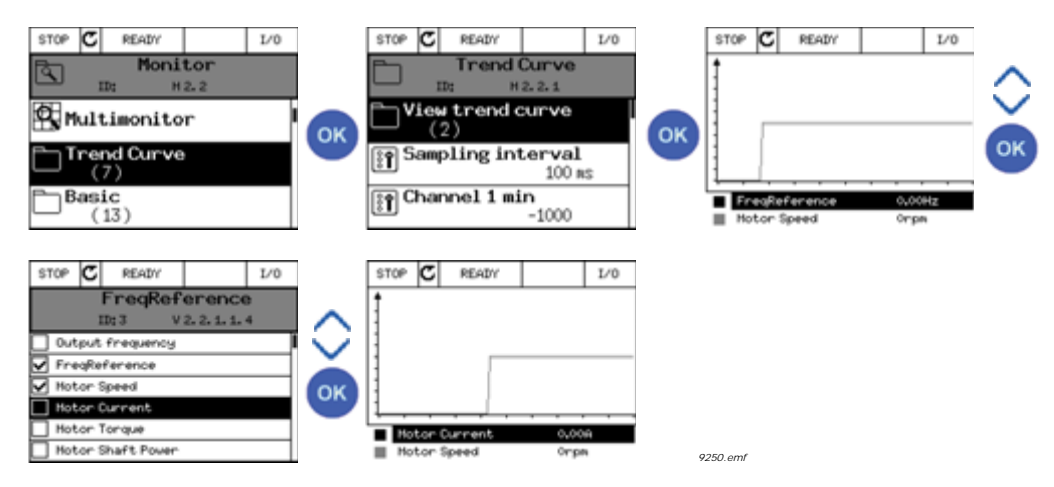

*Eğilim Eğrisi* özelliği ayrıca eğrinin ilerleyişini durdurmanıza ve her bir değeri tam olarak okumanıza olanak sağlar.

- 1. Eğilim eğrisi görünümünde, yukarı ok düğmesiyle ekranı seçin (ekran çerçevesi koyu renge döner) ve ilerleyen eğrinin istediğiniz noktasında OK düğmesine basın. Ekranda dikey bir ince çizgi belirir.
- 2. Ekran donar ve ekranın alt kısmındaki değerler ince çizginin konumuna karşılık gelir.
- 3. Diğer konumların değerini tam olarak görmek için sol ve sağ ok düğmelerini kullanarak ince çizgiyi hareket ettirin.

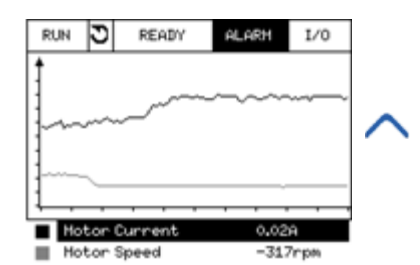

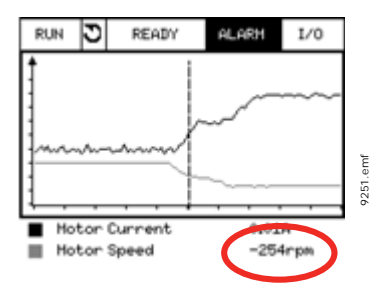

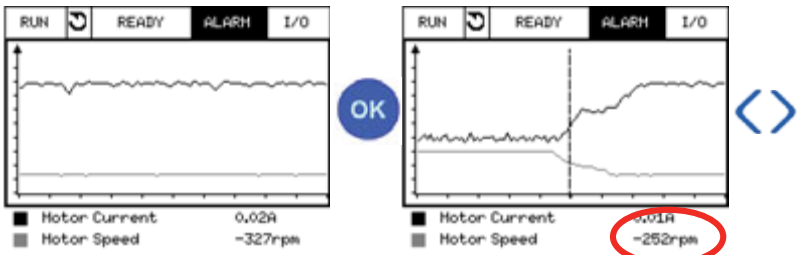

*Tablo 19. Eğilim eğrisi parametreleri*

| Kod                | <b>Parametre</b>             | Min       | <b>Maks</b> | <b>Birim</b> | Varsayılan | <b>Kimlik</b> | Acıklama                                                                                                    |
|--------------------|------------------------------|-----------|-------------|--------------|------------|---------------|----------------------------------------------------------------------------------------------------|
| M2.2.1             | Eğilim eğrisini<br>görüntüle |           |             |              |            |               | Eğri formunu<br>görüntülemek için<br>değerleri seçmek ve<br>izlemek üzere bu menüye<br>girin.                                           |
| P <sub>2.2.2</sub> | Örnekleme aralığı            | 100       | 432000      | ms           | 100        | 2368          | Burada örnekleme<br>aralığını ayarlayın.                                                                                                |
| P <sub>2.2.3</sub> | Kanal 1 min.                 | $-214748$ | 1000        |              | $-1000$    | 2369          | Ölçekleme için varsayılan<br>olarak kullanılır. Ayarlama<br>işlemleri gerekebilir.                                                      |
| P <sub>2.2.4</sub> | Kanal 1 maks.                | $-1000$   | 214748      |              | 1000       | 2370          | Ölçekleme için varsayılan<br>olarak kullanılır. Ayarlama<br>işlemleri gerekebilir.                                                      |
| P <sub>2.2.5</sub> | Kanal 2 min.                 | $-214748$ | 1000        |              | $-1000$    | 2371          | Ölçekleme için varsayılan<br>olarak kullanılır. Ayarlama<br>işlemleri gerekebilir.                                                      |
| P <sub>2.2.6</sub> | Kanal 2 maks.                | $-1000$   | 214748      |              | 1000       | 2372          | Ölçekleme için varsayılan<br>olarak kullanılır. Ayarlama<br>işlemleri gerekebilir.                                                      |
| P <sub>2.2.7</sub> | Otomatik ölçekleme           | $\Omega$  | 1           |              | $\Omega$   | 2373          | Bu parametre değer 1<br>olarak verilirse, seçilen<br>sinyal minimum ve<br>maksimum değerleri<br>arasında otomatik olarak<br>ölçeklenir. |

# **3.3.3 TEMEL**

Temel izleme değerlerinin verildiği [Tablo 20](#page-82-0) bölümüne bakın.

# **NOT!**

Monitör menüsünde sadece standart G/Ç kartı durumları mevcuttur. Tüm G/Ç kartı sinyallerinin durumu G/Ç ve Donanım sistemi menüsünde işlenmemiş veri olarak mevcuttur.

Gerektiği zamanlarda genişletici G/Ç kartı durumlarını G/Ç ve Donanım sistemi menüsünde kontrol edin.

<span id="page-82-0"></span>

| Kod     | İzleme değeri     | <b>Birim</b>  | Ölçek   | <b>Kimlik</b>  | Açıklama                                                                                           |
|---------|-------------------|---------------|---------|----------------|----------------------------------------------------------------------------------------------------|
| V2.3.1  | Çıkış frekansı    | Hz            | 0,01    | 1              | Motora giden çıkış frekansı                                                                        |
| V2.3.2  | Frekans referansı | Hz            | 0,01    | 25             | Motor kontrolüne giden frekans referansı                                                           |
| V2.3.3  | Motor hizi        | rpm           | 1       | 2              | Gerçek motor hızı (rpm)                                                                            |
| V2.3.4  | Motor akimi       | A             | Değişir | 3              |                                                                                                    |
| V2.3.5  | Motor torku       | $\frac{0}{0}$ | 0,1     | 4              | Hesaplanan şaft torku                                                                              |
| V2.3.7  | Motor şaft gücü   | $\frac{0}{0}$ | 0,1     | 5              | Hesaplanan motor şaft gücü (%)                                                                     |
| V2.3.8  | Motor şaft gücü   | kW/hp         | Değişir | 73             | Hesaplanan motor şaft gücü (kW ya da<br>hp). Birimler, birim seçimi parametresine<br>göre değişir. |
| V2.3.9  | Motor voltajı     | $\vee$        | 0,1     | 6              | Motora giden çıkış voltajı                                                                         |
| V2.3.10 | DC hat voltaji    | $\vee$        | 1       | $\overline{7}$ | Sürücü DC hattında ölçülen voltaj                                                                  |
| V2.3.11 | Cihaz sıcaklığı   | $^{\circ}$ C  | 0,1     | 8              | Radyatör sıcaklığı (°C ya da °F)                                                                   |
| V2.3.12 | Motor sıcaklığı   | $\%$          | 0,1     | 9              | Nominal çalışma sıcaklığının yüzdesi<br>olarak hesaplanan motor sıcaklığı.                         |
| V2.3.13 | Motor Ön Isitma   |               | 1       | 1228           | Motor ön isitma işlevinin durumu.<br>$0 = KAPALI$<br>$1 =$ Isitma (DC akimi besliyor)              |
| V2.3.14 | Tork referansı    | $\%$          | 0,1     | 18             | Motor kontrolüne giden nihai tork referansı.                                                       |

*Tablo 20. İzleme menüsü öğeleri*

# **3.3.4 G/Ç**

| Kod     | İzleme değeri      | <b>Birim</b> | Ölçek | <b>Kimlik</b> | Açıklama                                                                        |
|---------|--------------------|--------------|-------|---------------|---------------------------------------------------------------------------------|
| V2.4.1  | Yuva A DIN 1, 2, 3 |              | 1     | 15            | Yuva A'daki (standart G/Ç) 1-3 dijital<br>girişlerinin durumunu gösterir        |
| V2.4.2  | Yuva A DIN 4, 5, 6 |              | 1     | 16            | Yuva A'daki (standart G/Ç) 4-6 dijital<br>girişlerinin durumunu gösterir        |
| V2.4.3  | Yuva B RO 1, 2, 3  |              | 1     | 17            | Yuva B'deki 1-3 röle girişlerinin durumunu<br>gösterir                          |
| V2.4.4  | Analog giriş 1     | %            | 0,01  | 59            | Kullanılan aralık yüzdesi olarak giriş sinyali.<br>Varsayılan olarak Yuva A.1.  |
| V2.4.5  | Analog giriş 2     | $\%$         | 0,01  | 60            | Kullanılan aralık yüzdesi olarak giriş sinyali.<br>Varsayılan olarak Yuva A.2.  |
| V2.4.6  | Analog giriş 3     | $\%$         | 0,01  | 61            | Kullanılan aralık yüzdesi olarak giriş sinyali.<br>Varsayılan olarak Yuva D.1.  |
| V2.4.7  | Analog giriş 4     | $\%$         | 0,01  | 62            | Kullanılan aralık yüzdesi olarak giriş sinyali.<br>Varsayılan olarak Yuva D.2.  |
| V2.4.8  | Analog giriş 5     | %            | 0,01  | 75            | Kullanılan aralık yüzdesi olarak giriş sinyali.<br>Varsayılan olarak Yuva E.1.  |
| V24.9   | Analog giriş 6     | $\%$         | 0,01  | 76            | Kullanılan aralık yüzdesi olarak giriş sinyali.<br>Varsayılan olarak Yuva E.2.  |
| V2.4.10 | Yuva A AO1         | %            | 0,01  | 81            | Kullanılan aralık yüzdesi olarak analog çıkış<br>sinyali. Yuva A (standart G/Ç) |

*Tablo 21. G/Ç sinyali izleme*

# **3.3.5 SICAKLIK GIRIŞLERI**

**NOT!** Bu parametre grubu sadece sıcaklık ölçümü için bir seçenek kartı (OPT-BH) takılı durumdayken görülebilir.

| Kod    | İzleme değeri     | <b>Birim</b> | Ölçek | <b>Kimlik</b> | Açıklama                                                                                                    |
|--------|-------------------|--------------|-------|---------------|----------------------------------------------------------------------------------------------------|
| V2.5.1 | Sıcaklık girişi 1 | $^{\circ}C$  | 0,1   | 50            | Sıcaklık girişi 1'in ölçülen değeri.<br>Sıcaklık girişleri listesi yuva A'dan başlayıp<br>yuva E'ye devam eden mevcut ilk 6 sıcaklık<br>girişi şeklindedir.<br>Giriş mevcut, ancak hiçbir sensör bağlı<br>değilse, ölçülen direnç sonsuz olduğundan<br>maksimum değer gösterilir. Değer, girişi<br>bağlamak yerine minimum değerine<br>zorlanabilir. |
| V2.5.2 | Sıcaklık girişi 2 | $^{\circ}C$  | 0,1   | 51            | Sıcaklık girişi 2'nin ölçülen değeri. Yukarıya<br>bakınız.                                                                                                    |
| V2.5.3 | Sıcaklık girişi 3 | $^{\circ}C$  | 0,1   | 52            | Sıcaklık girişi 3'ün ölçülen değeri. Yukarıya<br>bakınız.                                                                                                    |
| V2.5.4 | Sıcaklık girişi 4 | $^{\circ}C$  | 0,1   | 69            | Sıcaklık girişi 4'ün ölçülen değeri. Yukarıya<br>bakınız.                                                                                                    |
| V2.5.5 | Sıcaklık girişi 5 | $^{\circ}$ C | 0,1   | 70            | Sıcaklık girişi 5'in ölçülen değeri. Yukarıya<br>bakınız.                                                                                                    |
| V2.5.6 | Sıcaklık girişi 6 | $^{\circ}C$  | 0,1   | 71            | Sıcaklık girişi 6'nın ölçülen değeri. Yukarıya<br>bakınız.                                                                                                    |

*Tablo 22. Sıcaklık girişlerinin izlenen değerleri*

# **3.3.6 EKSTRALAR VE GELIŞMIŞ**

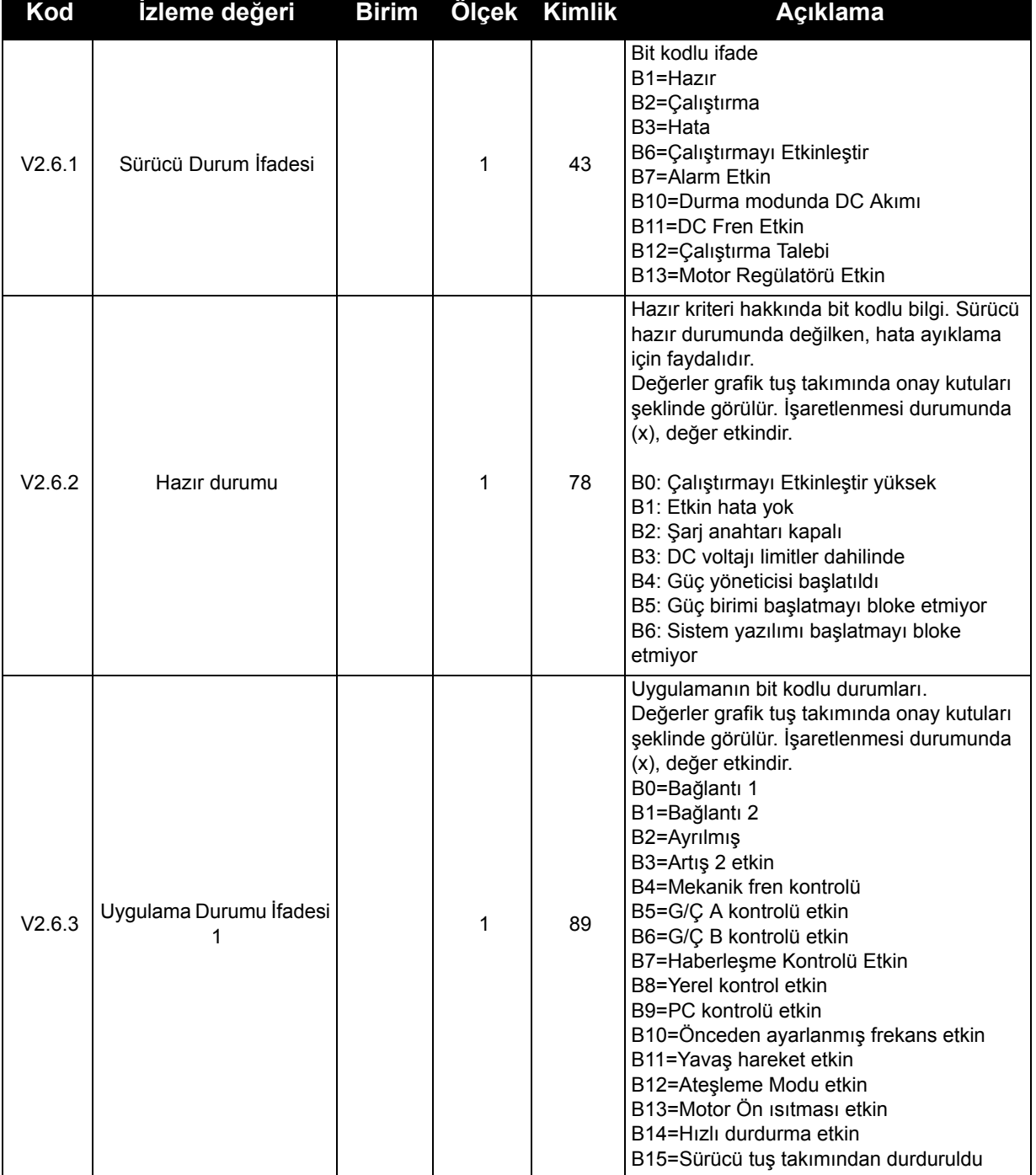

# *Tablo 23. Gelişmiş değerleri izleme*

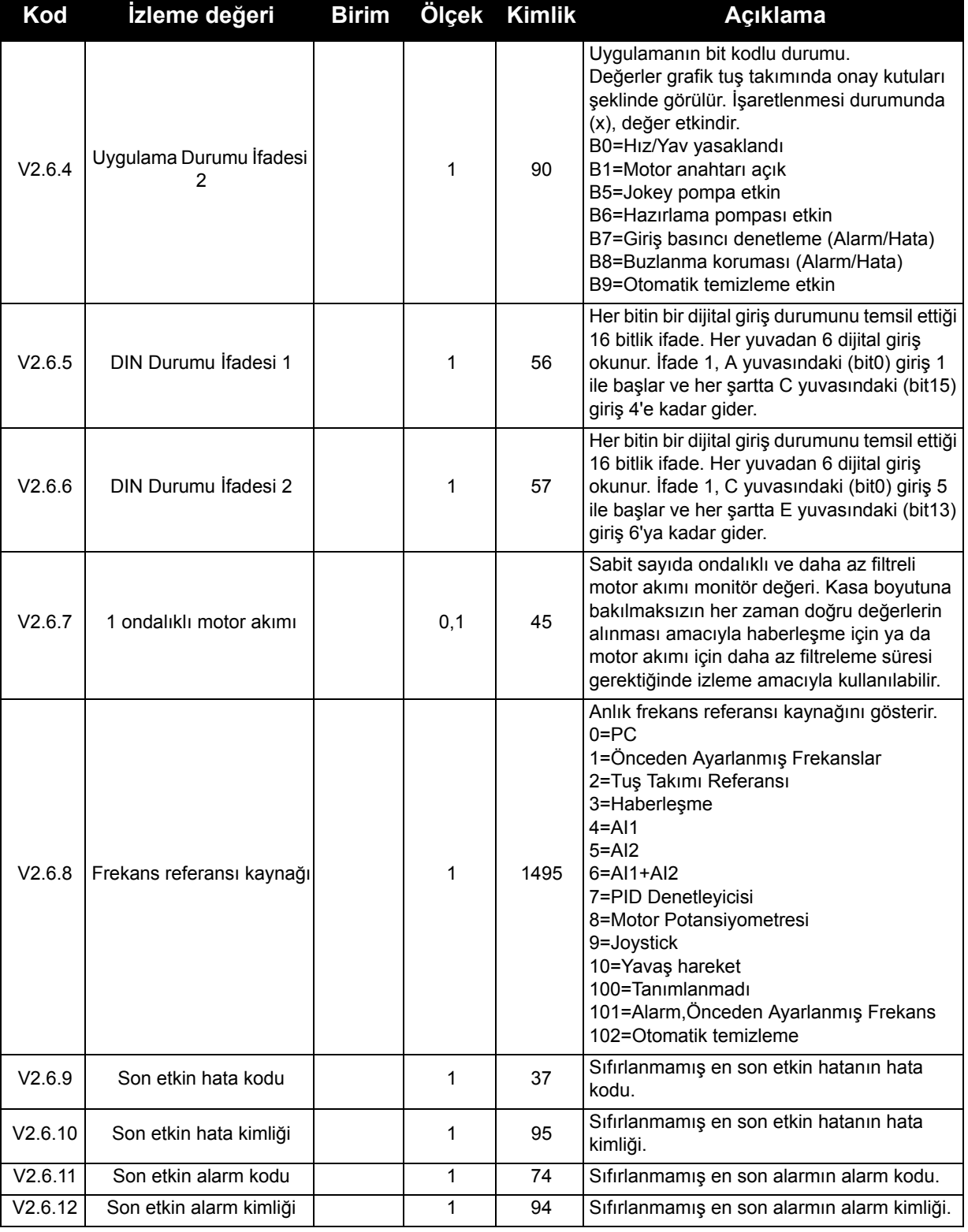

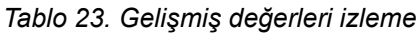

 $\overline{\phantom{a}}$ 

### **3.3.7 ZAMANLAYICI IŞLEVLERI IZLEME**

Burada zamanlayıcı işlevlerinin değerlerini ve Gerçek Zamanlı Saatini izleyebilirsiniz.

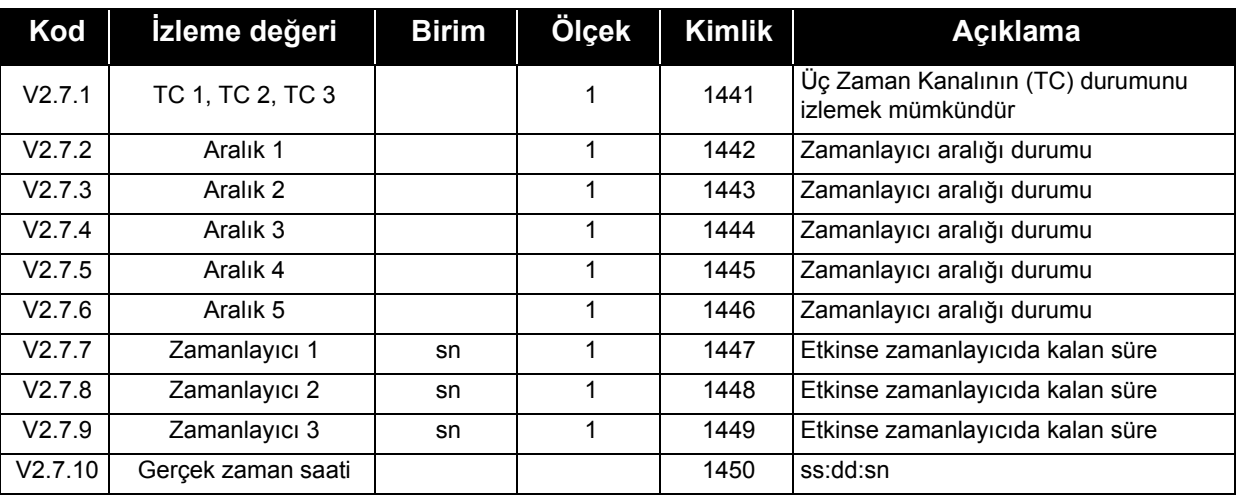

#### *Tablo 24. Zamanlayıcı işlevlerinin izlenmesi*

### **3.3.8 PID DENETLEYICI IZLEME**

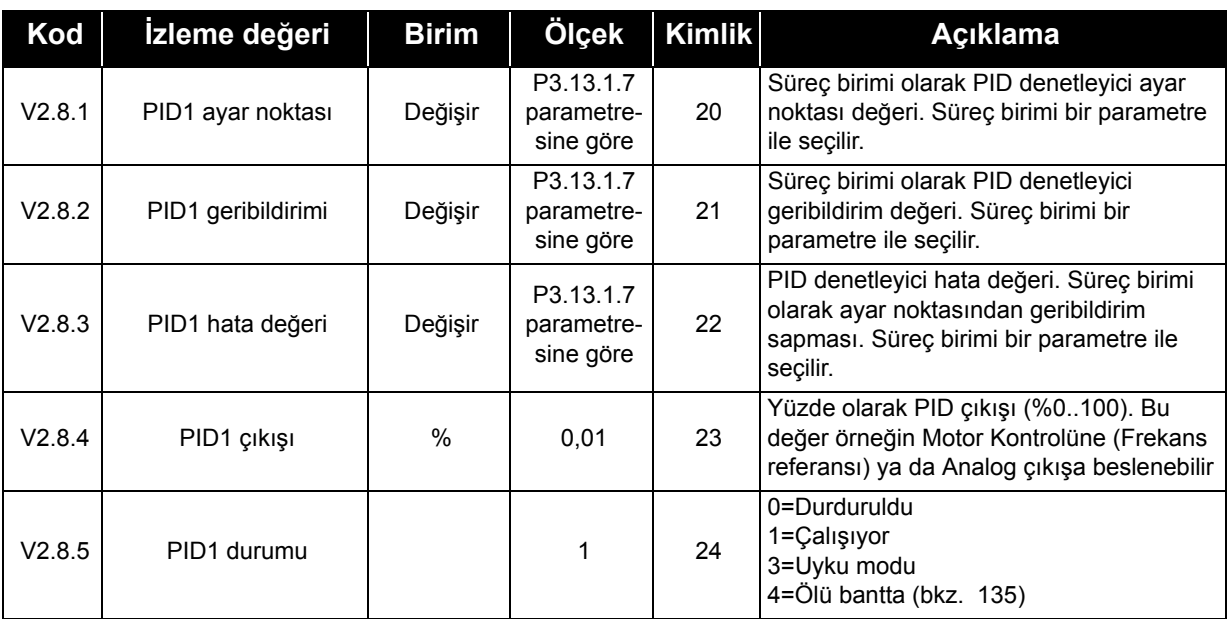

#### *Tablo 25. PID denetleyici değeri izleme*

### **3.3.9 HARICI PID DENETLEYICI IZLEME**

| Kod    | <b>İzleme değeri</b>   | <b>Birim</b> | Ölçek                                 | <b>Kimlik</b> | <b>Aciklama</b>                                                                                                    |
|--------|------------------------|--------------|---------------------------------------|---------------|----------------------------------------------------------------------------------------------------|
| V2.9.1 | Har. PID ayar noktası  | Değişir      | P3.14.1.10<br>parametre-<br>sine göre | 83            | Süreç birimi olarak harici PID denetleyici<br>ayar noktası değeri. Süreç birimi bir<br>parametre ile secilir.                                   |
| V2.9.2 | Har. PID geribildirimi | Değişir      | P3.14.1.10<br>parametre-<br>sine göre | 84            | Süreç birimi olarak harici PID denetleyici<br>geribildirim değeri. Süreç birimi bir<br>parametre ile secilir.                                   |
| V2.9.3 | Har. PID hata değeri   | Değişir      | P3.14.1.10<br>parametre-<br>sine göre | 85            | Harici PID denetleyici Hata değeri. Süreç<br>birimi olarak ayar noktasından geribildirim<br>sapması. Süreç birimi bir parametre ile<br>seçilir. |
| V2.9.4 | Har. PID çıkışı        | $\%$         | 0,01                                  | 86            | Yüzde olarak harici PID denetleyici çıkışı<br>(%0100). Bu değer örneğin Analog çıkışa<br>beslenebilir.                                          |
| V2.9.5 | Har. PID durumu        |              |                                       | 87            | 0=Durduruldu<br>1=Çalışıyor<br>2=Ölü bantta (bkz. 135)                                                                                          |

*Tablo 26. Harici PID denetleyici değeri izleme*

#### **3.3.10 ÇOKLU POMPA IZLEME**

#### *Tablo 27. Çoklu pompa izleme*

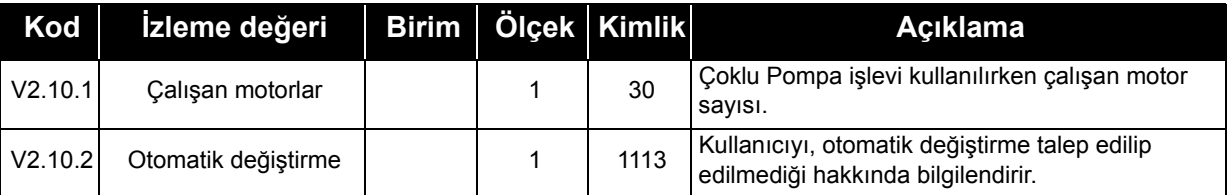

### **3.3.11 BAKIM SAYAÇLARI**

#### *Tablo 28. Bakım sayacı izleme*

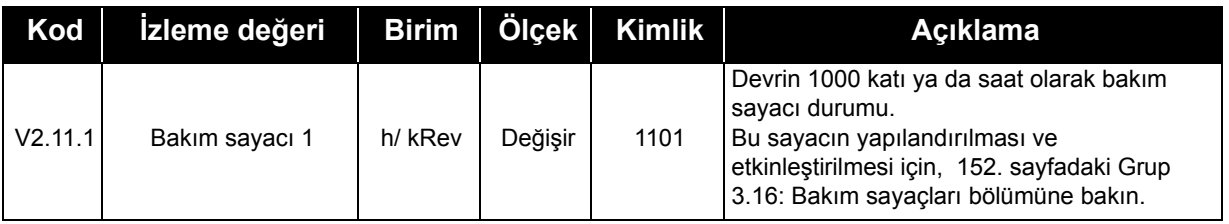

# **3.3.12 HABERLEŞME VERISI IZLEME**

| Kod      | İzleme değeri      | <b>Birim</b> | Ölçek   | <b>Kimlik</b> | <b>Aciklama</b>                                                                                                    |
|----------|--------------------|--------------|---------|---------------|----------------------------------------------------------------------------------------------------|
| V2.12.1  | FB Kontrol Ifadesi |              | 1       | 874           | Uygulama tarafından baypas modunda/<br>formatında kullanılan haberleşme kontrolü ifadesi.<br>Haberleşme türüne veya profiline bağlı olarak,<br>veriler uygulamaya gönderilmeden önce<br>değiştirilebilir.                        |
| V2.12.2  | FB hiz referansi   |              | Değişir | 875           | Uygulama tarafından alındığı anda minimum ve<br>maksimum frekans arasında ölçeklendirilen hız<br>referansı. Minimum ve maksimum frekanslar,<br>referans alındıktan sonra referansın<br>etkilenmeyeceği biçimde değiştirilebilir. |
| V2.12.3  | FB veri giriş 1    |              | 1       | 876           | 32 bit işaretlenmiş formattaki süreç verisi<br>işlenmemiş değeri                                                                                                    |
| V2.12.4  | FB veri giriş 2    |              | 1       | 877           | 32 bit işaretlenmiş formattaki süreç verisi<br>işlenmemiş değeri                                                                                                    |
| V2.12.5  | FB veri giriş 3    |              | 1       | 878           | 32 bit işaretlenmiş formattaki süreç verisi<br>işlenmemiş değeri                                                                                                    |
| V2.12.6  | FB veri giriş 4    |              | 1       | 879           | 32 bit işaretlenmiş formattaki süreç verisi<br>işlenmemiş değeri                                                                                                    |
| V2.12.7  | FB veri giriş 5    |              | 1       | 880           | 32 bit işaretlenmiş formattaki süreç verisi<br>işlenmemiş değeri                                                                                                    |
| V2.12.8  | FB veri giriş 6    |              | 1       | 881           | 32 bit işaretlenmiş formattaki süreç verisi<br>işlenmemiş değeri                                                                                                    |
| V2.12.9  | FB veri giriş 7    |              | 1       | 882           | 32 bit işaretlenmiş formattaki süreç verisi<br>işlenmemiş değeri                                                                                                    |
| V2.12.10 | FB veri giriş 8    |              | 1       | 883           | 32 bit işaretlenmiş formattaki süreç verisi<br>işlenmemiş değeri                                                                                                    |
| V2.12.11 | FB Durum İfadesi   |              | 1       | 864           | Uygulama tarafından baypas modunda/<br>formatında gönderilen haberleşme durumu<br>ifadesi. Haberleşme türüne veya profiline bağlı<br>olarak, veriler haberleşmeye gönderilmeden önce<br>değiştirilebilir.                        |
| V2.12.12 | FB gerçek hızı     |              | 0,01    | 865           | Gerçek hız (% olarak). %0 - 100 sırasıyla<br>minimum ve maksimum frekansları ifade eder. Bu,<br>anlık minimum ve maksimum frekanslar ile çıkış<br>frekansına bağlı olarak sürekli güncellenir.                                   |
| V2.12.13 | FB veri çıkış 1    |              | 1       | 866           | 32 bit işaretlenmiş formattaki süreç verisi<br>işlenmemiş değeri                                                                                                    |
| V2.12.14 | FB veri çıkış 2    |              | 1       | 867           | 32 bit işaretlenmiş formattaki süreç verisi<br>işlenmemiş değeri                                                                                                    |
| V2.12.15 | FB veri çıkış 3    |              | 1       | 868           | 32 bit işaretlenmiş formattaki süreç verisi<br>işlenmemiş değeri                                                                                                    |
| V2.12.16 | FB veri çıkış 4    |              | 1       | 869           | 32 bit işaretlenmiş formattaki süreç verisi<br>işlenmemiş değeri                                                                                                    |
| V2.12.17 | FB veri çıkış 5    |              | 1       | 870           | 32 bit işaretlenmiş formattaki süreç verisi<br>işlenmemiş değeri                                                                                                    |
| V2.12.18 | FB veri çıkış 6    |              | 1       | 871           | 32 bit işaretlenmiş formattaki süreç verisi<br>işlenmemiş değeri                                                                                                    |
| V2.12.19 | FB veri çıkış 7    |              | 1       | 872           | 32 bit işaretlenmiş formattaki süreç verisi<br>işlenmemiş değeri                                                                                                    |
| V2.12.20 | FB veri çıkış 8    |              | 1       | 873           | 32 bit işaretlenmiş formattaki süreç verisi<br>işlenmemiş değeri                                                                                                    |

*Tablo 29. Haberleşme verisi izleme*

### <span id="page-89-1"></span>**3.3.13 DIJITAL VE ANALOG GIRIŞLERIN PROGRAMLANMASI**

Vacon Genel amaçlı Uygulamasında girişlerin programlanması son derece esnektir. Standart ve isteğe bağlı G/Ç'de mevcut girişler operatörün tercihine göre çeşitli işlevler için kullanılabilir.

Mevcut G/Ç, C, D ve E yuvalarına takılmak üzere isteğe bağlı kartlarla genişletilebilir. İsteğe bağlı kartlarla ilgili daha fazla bilgiyi Kurulum kılavuzunda bulabilirsiniz.

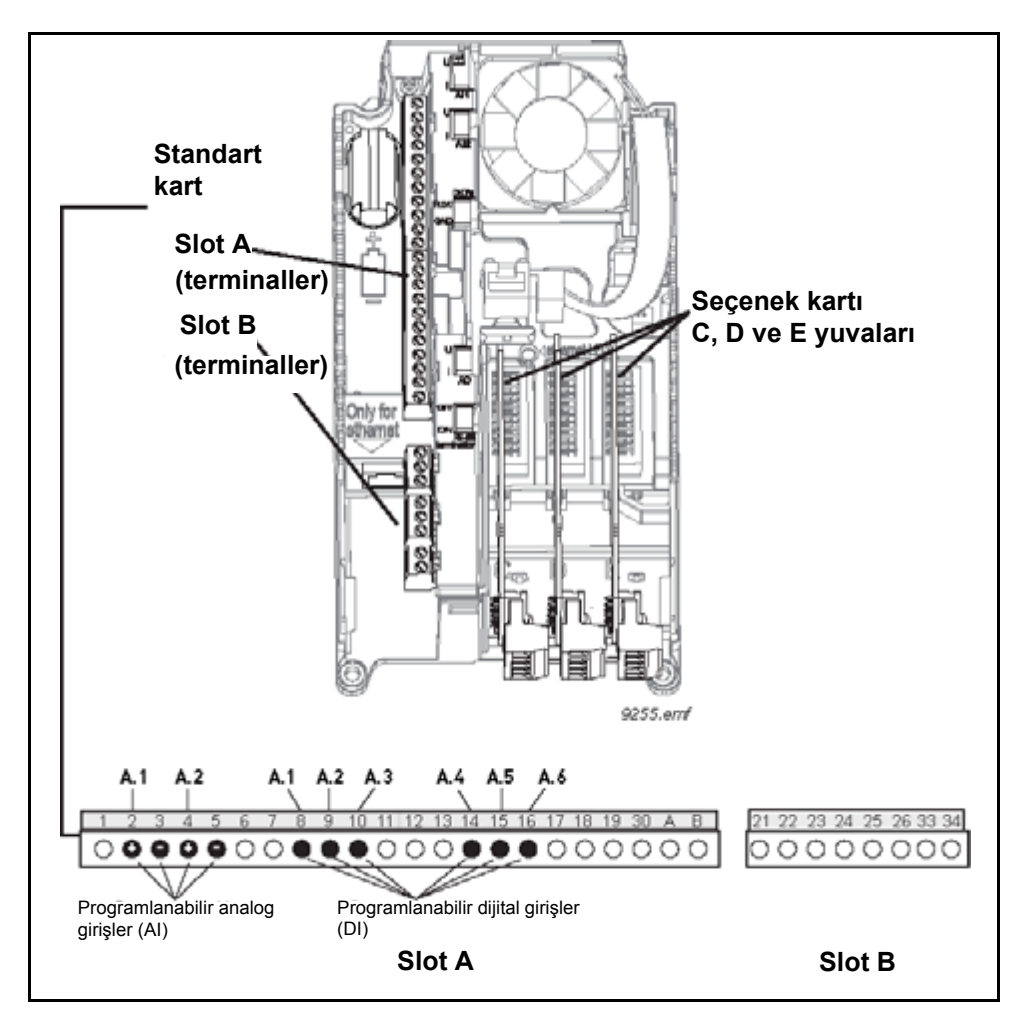

<span id="page-89-0"></span>*Şekil 17. Kart yuvaları ve programlanabilir girişler*

### *3.3.13.1 Dijital girişler*

Dijital girişler için uygulanabilir işlevler M3.5.1 parametre grubunda parametreler halinde düzenlenebilir. Parametreye verilen değer işlev için kullanmak üzere seçtiğiniz dijital girişe bir referanstır. Mevcut dijital girişlere atayabileceğiniz işlevlerin listesi [111](#page-113-0). sayfada gösterilmiştir.

# **Örnek:**

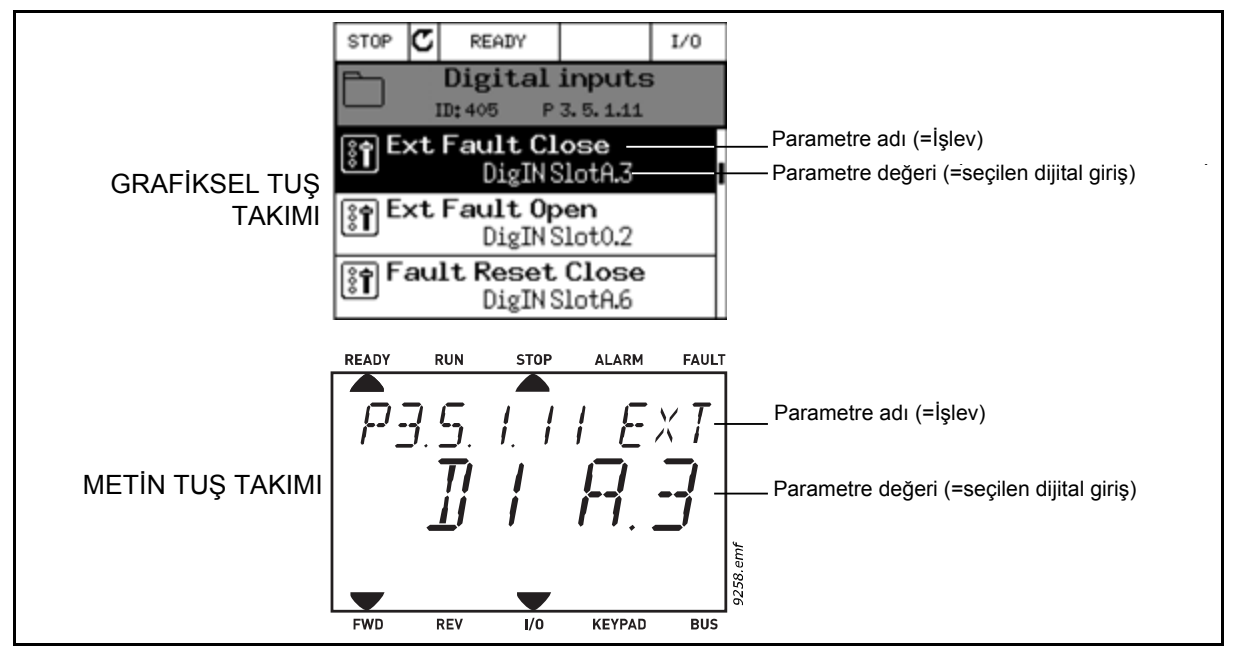

*Şekil 18.*

<span id="page-90-0"></span>Vacon 100 AC sürücüsünde verilen standart G/Ç kartı derlemesinde, 6 dijital giriş mevcuttur (Yuva A terminalleri 8, 9, 10, 14, 15 ve 16). Programlama görünümünde, bu girişler aşağıdaki şekilde ifade edilir:

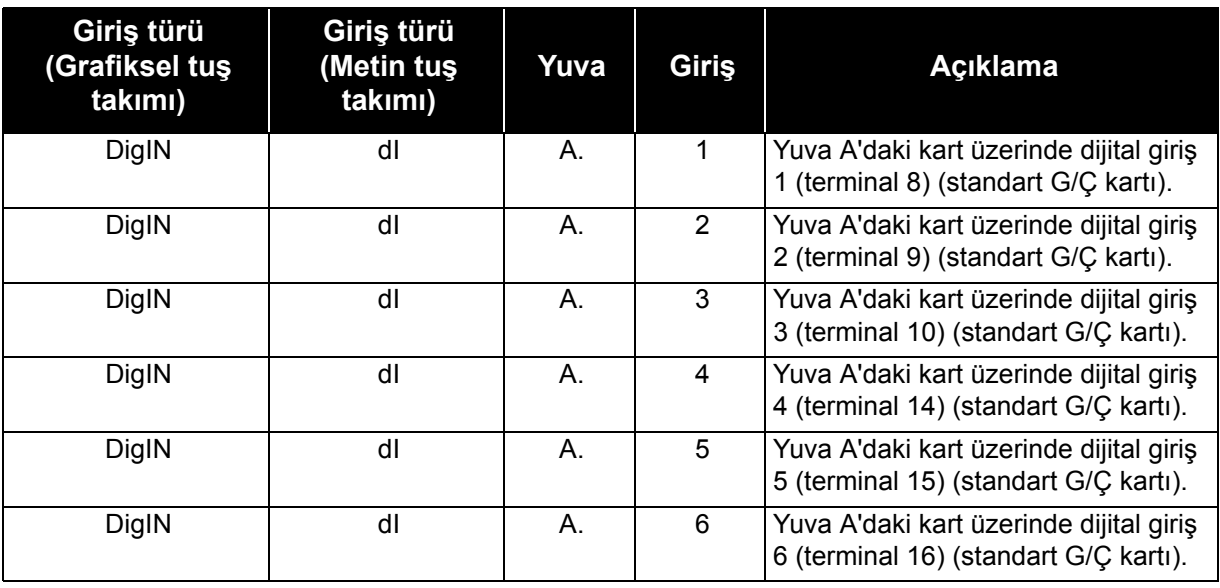

*Tablo 30.* 

[18](#page-90-0) örneğinde, P3.5.1.11 parametresi olarak M3.5.1 menüsünde bulunan *Harici hata kapalı* işlevi *DigIN SlotA.3* değeri (grafiksel tuş takımı) ya da *dI A.3* (metin tuş takımı) değeri tarafından

varsayılan olarak verilir. Bu, *Harici hata kapalı* işlevinin artık DI3 dijital girişine (terminal 10) gönderilen bir dijital sinyal ile kontrol edildiği anlamına gelir.

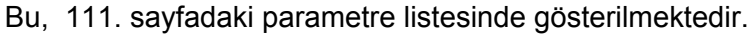

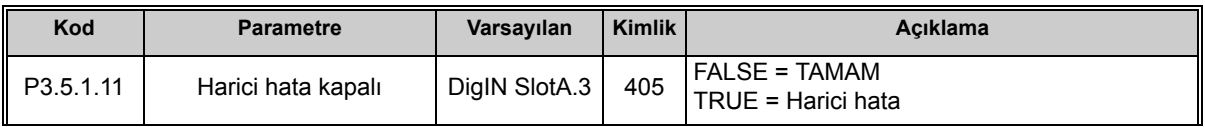

Seçilen girişi değiştirmeniz gerektiğini düşünün. DI3 yerine, standart G/Ç'deki DI6'yı (terminal 16) kullanmak istiyorsunuz. Burada belirtilen talimatlara göre hareket edin:

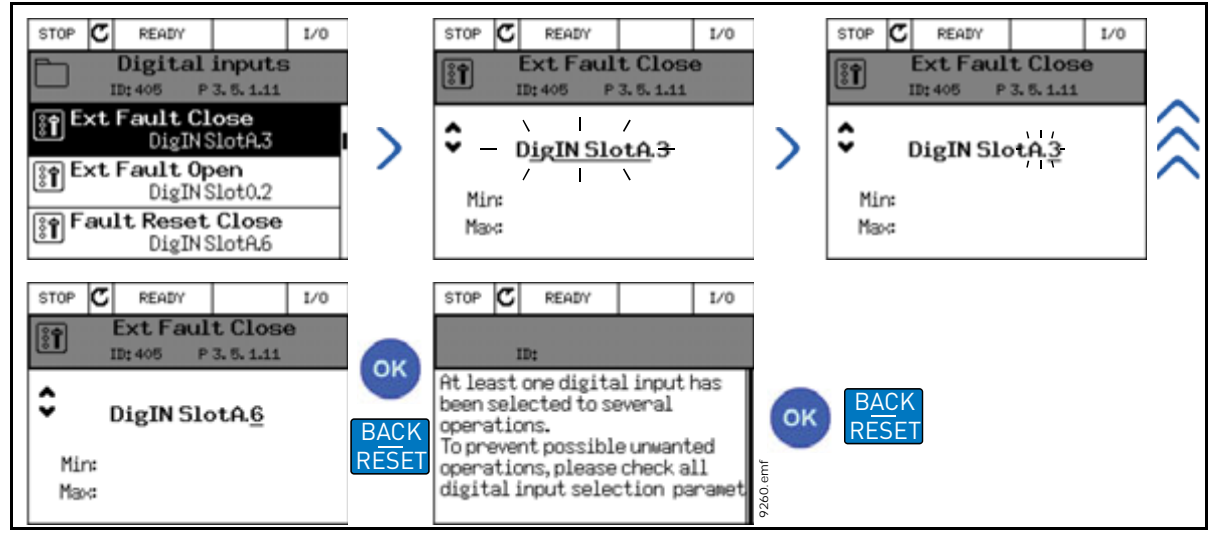

*Şekil 19. Grafiksel tuş takımıyla dijital girişlerin programlanması*

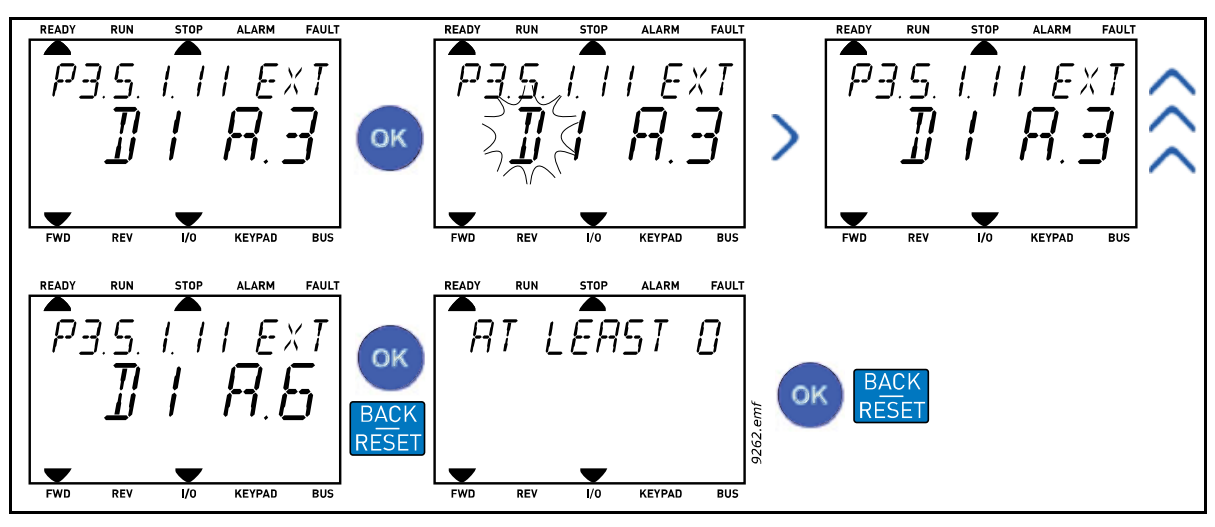

*Şekil 20. Metin tuş takımıyla dijital girişlerin programlanması*

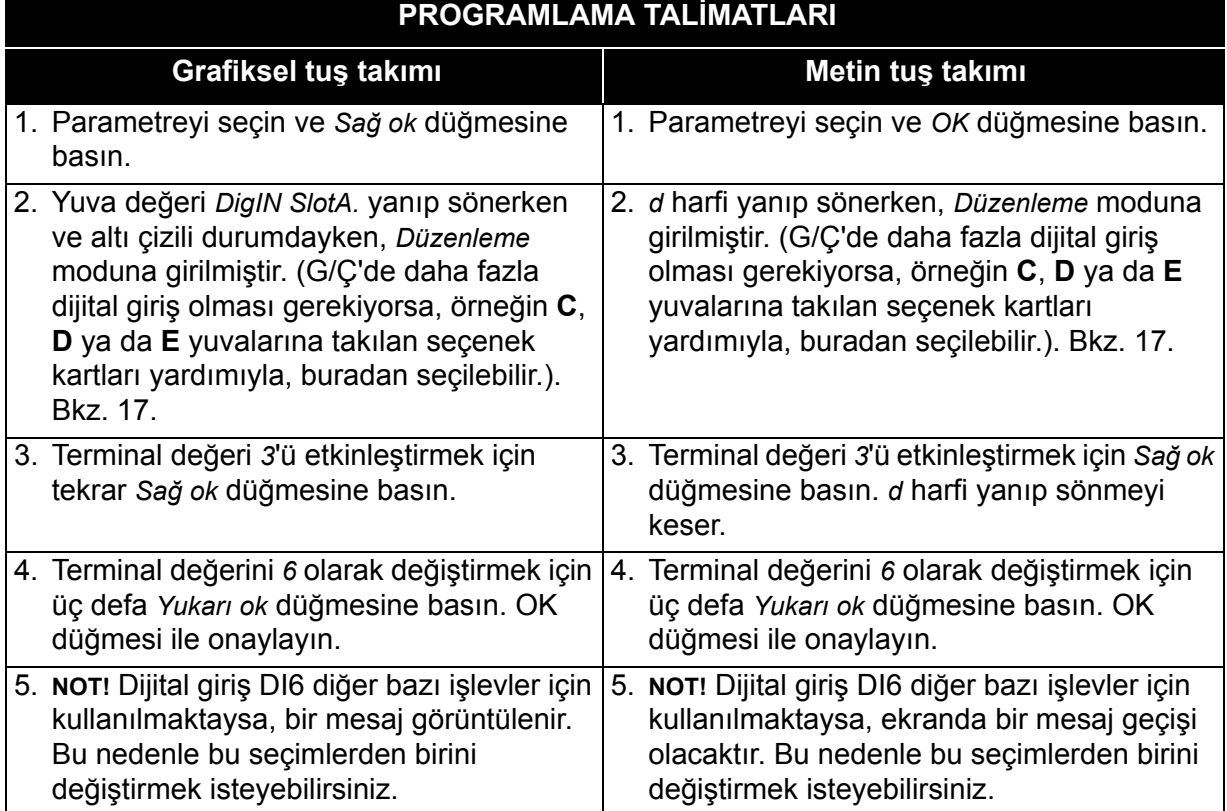

### *Tablo 31. Dijital girişleri programlama*

Artık, *Harici hata kapalı* işlevi DI6 dijital girişine (terminal 16) gönderilen bir dijital sinyal ile kontrol edilir.

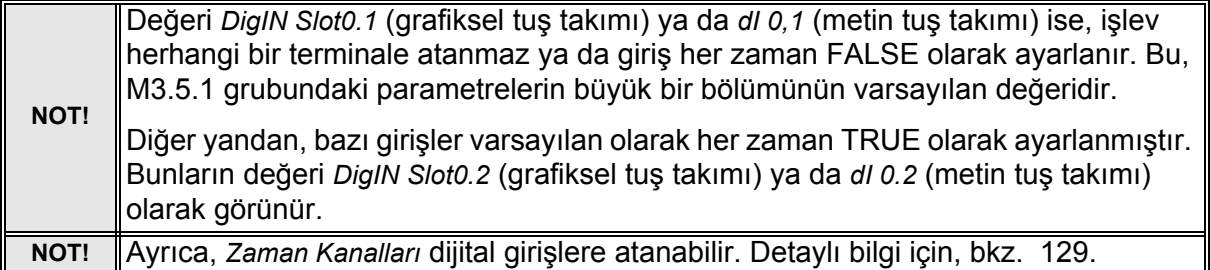

# *3.3.13.2 Analog girişler*

Analog frekans referans sinyali için hedef giriş mevcut analog girişlerden de seçilebilir.

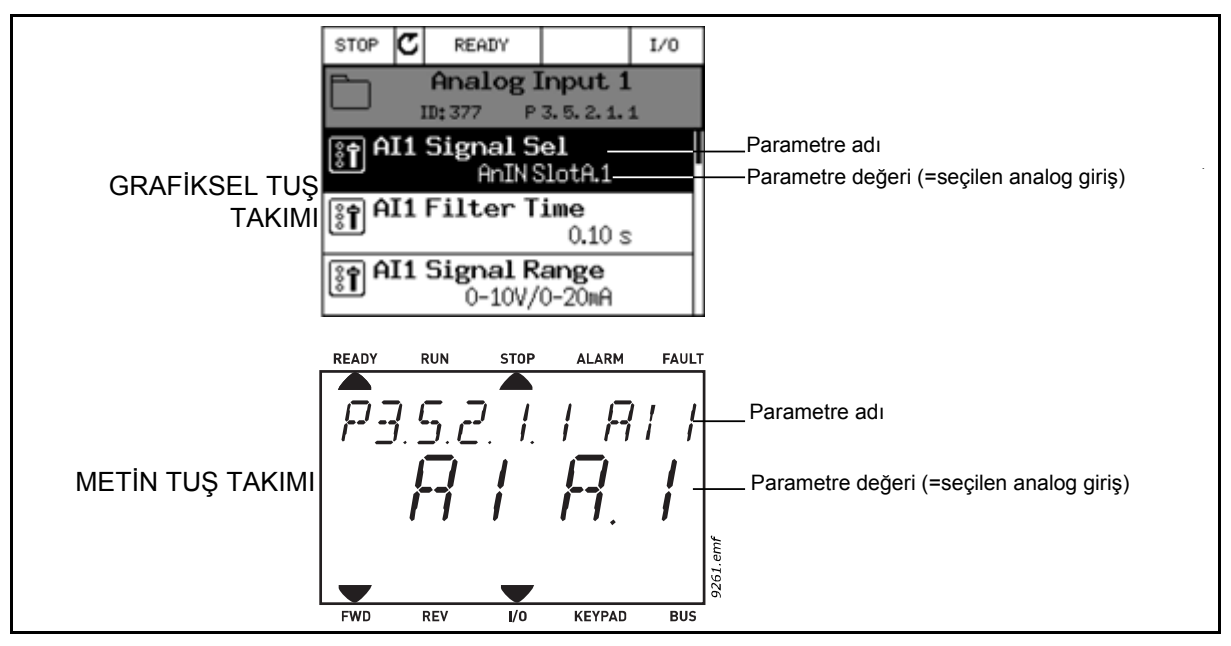

*Şekil 21.*

<span id="page-93-0"></span>Vacon 100 AC sürücüsünde verilen standart G/Ç kartı derlemesinde, 2 analog giriş mevcuttur (Yuva A terminalleri 2/3 ve 4/5). Programlama görünümünde, bu girişler aşağıdaki şekilde ifade edilir:

| Giriş türü<br>(Grafiksel tuş<br>takımı) | Giriş türü<br>Metin tuş)<br>takımı) | Yuva | Giriş | Açıklama                                                                         |
|-----------------------------------------|-------------------------------------|------|-------|----------------------------------------------------------------------------------|
| AnIN                                    | Al                                  | А.   |       | Yuva A'daki kart üzerinde analog giriş<br>1 (terminal 2/3) (standart G/C kartı). |
| AnIN                                    | Al                                  | А.   | 2     | Yuva A'daki kart üzerinde analog giriş<br>2 (terminal 4/5) (standart G/C kartı). |

*Tablo 32. Analog girişleri programlama*

[21](#page-93-0) örneğinde, P3.5.2.1.1 parametre kodu ile M3.5.2.1 menüsünde bulunan *AI1 sinyal seçimi* parametresi *AnIN SlotA.1* değeri (grafiksel tuş takımı) ya da *AI A.1* (metin tuş takımı) değeri tarafından varsayılan olarak verilir. Bu, analog frekans referans sinyali AI1 için hedef girişin artık 2/3 terminallerinde analog giriş olduğu anlamına gelir. Sinyalin voltaj ya da akım olduğu, *dip anahtarları* ile belirlenmelidir. Daha fazla bilgi için, Kurulum kılavuzuna bakın.

Bu, [113.](#page-115-0) sayfadaki parametre listesinde gösterilmektedir:

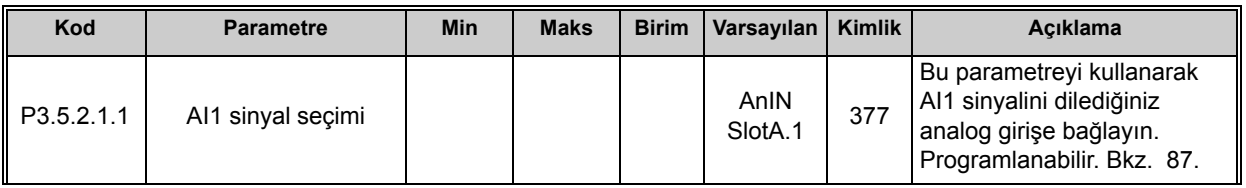

Seçilen girişi değiştirmeniz gerektiğini düşünün. AI1 yerine, yuva C'deki seçenek kartında bulunan analog girişi kullanmak istiyorsunuz. Burada belirtilen talimatlara göre hareket edin:

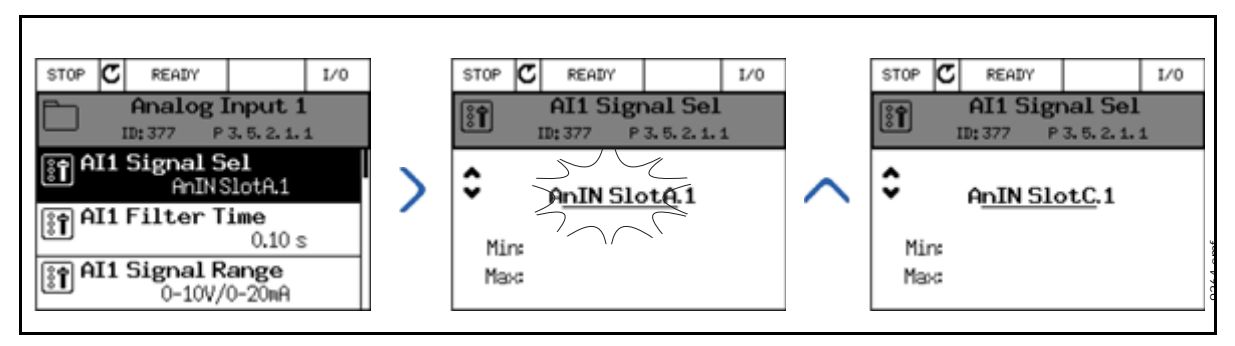

*Şekil 22. Grafiksel tuş takımıyla analog girişlerin programlanması*

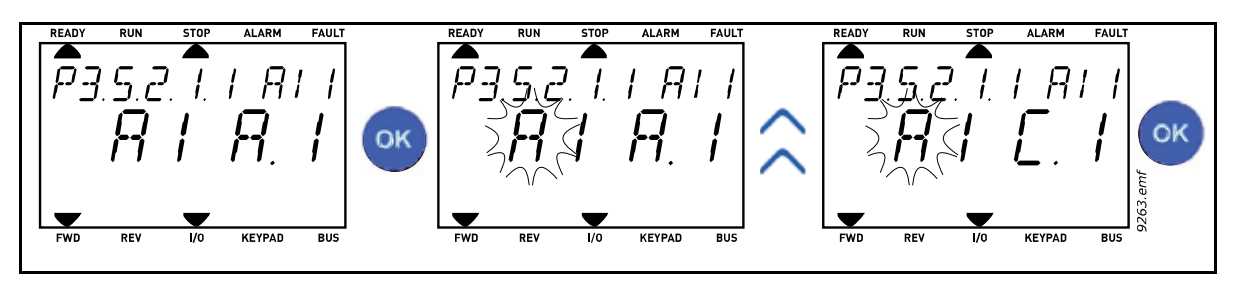

*Şekil 23. Metin tuş takımıyla analog girişlerin programlanması*

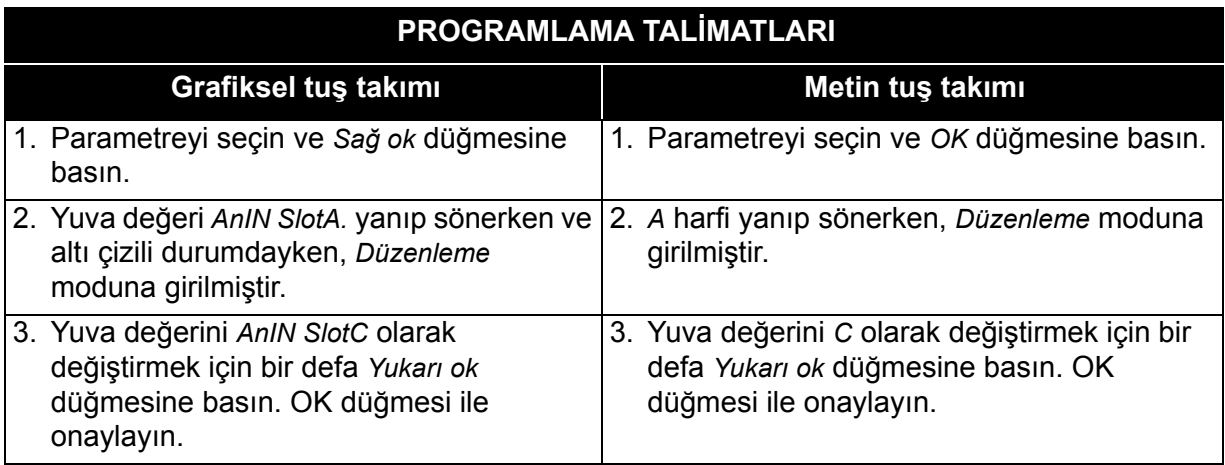

#### *3.3.13.3 Sinyal kaynaklarının açıklaması*

| <b>Kaynak</b> | İşlev                                                                                                    |  |  |  |  |
|---------------|----------------------------------------------------------------------------------------------------|--|--|--|--|
| Slot0.#       | Dijital girişler:<br>Bu işlevsellik kullanılarak bir dijital değer sabit FALSE ya da<br>TRUE durumuna zorlanabilir.<br>Örneğin, bazı sinyaller, P3.5.1.15 parametresi (Çalıştırma<br>etkinleştirme) gibi, üretici tarafından her zaman TRUE<br>durumuna ayarlanmıştır. Değiştirilmediği sürece, Çalıştırma<br>etkinleştirme sinyali her zaman açıktır.<br>$# = 1$ : Her zaman FALSE<br>$# = 2-10$ : Her zaman TRUE<br>Analog girişler (test amacıyla kullanılır):<br>$# = 1$ : Analog giriş = %0 sinyal gücü<br># = 2: Analog giriş = %20 sinyal gücü<br># = 3: Analog giriş = %30 sinyal gücü<br>vh.<br># = 10: Analog giriş = %100 sinyal gücü |  |  |  |  |
| SlotA.#       | Numara (#), yuva A'daki dijital girişi ifade eder.                                                                                                    |  |  |  |  |
| SlotB.#       | Numara (#), yuva B'deki dijital girişi ifade eder.                                                                                                    |  |  |  |  |
| SlotC.#       | Numara (#), yuva C'deki dijital girişi ifade eder.                                                                                                    |  |  |  |  |
| SlotD.#       | Numara (#), yuva D'deki dijital girişi ifade eder.                                                                                                    |  |  |  |  |
| SlotE.#       | Numara (#), yuva E'deki dijital girişi ifade eder.                                                                                                    |  |  |  |  |
| TimeChannel.# | Numara (#) şunları ifade eder: 1=Zaman Kanalı 1,<br>2=Zaman Kanalı 2, 3=Zaman Kanalı 3                                                                                                    |  |  |  |  |
| Fieldbus CW.# | Numara (#), Kontrol İfadesi bit numarasını ifade eder.                                                                                                    |  |  |  |  |
| FieldbusPD.#  | Numara (#), Süreç Verisi 1 bit numarasını ifade eder.                                                                                                    |  |  |  |  |

*Tablo 33. Sinyal kaynaklarının açıklaması*

*3.3.13.4 Vacon 100 uygulamasındaki dijital ve analog girişlerin varsayılan atamaları* Dijital ve analog girişler fabrikada belirli işlevlere atanır. Bu uygulamada, varsayılan atamalar şunlardır:

| <b>Giris</b>    | Terminal(ler) | <b>Referans</b> | <b>Atanan islev</b>                    | Parametre kodu |
|-----------------|---------------|-----------------|----------------------------------------|----------------|
| D <sub>11</sub> | 8             | A.1             | Kontrol sinyali 1 A                    | P3.5.1.1       |
| D <sub>12</sub> | 9             | A.2             | Kontrol sinyali 2 A                    | P3.5.1.2       |
| D <sub>13</sub> | 10            | A.3             | Harici hata kapalı                     | P3.5.1.11      |
| DI <sub>4</sub> | 14            | A.4             | Önceden ayarlanmış frekans<br>seçimi 0 | P3.5.1.21      |
| D <sub>15</sub> | 15            | A.5             | Önceden ayarlanmış frekans<br>seçimi 1 | P3.5.1.22      |
| D <sub>16</sub> | 16            | A.6             | Harici hata kapalı                     | P3.5.1.13      |
| <b>AI1</b>      | 2/3           | A.1             | Al1 sinyal seçimi                      | P3.5.2.1.1     |
| AI2             | 4/5           | A.2             | Al2 sinyal seçimi                      | P3.5.2.2.1     |

*Tablo 34. Girişler için varsayılan atamalar*

ıfr

# **3.3.14 GRUP 3.1: MOTOR AYARLARI**

# *3.3.14.1 Grup 3.1.1: Motor etiketi*

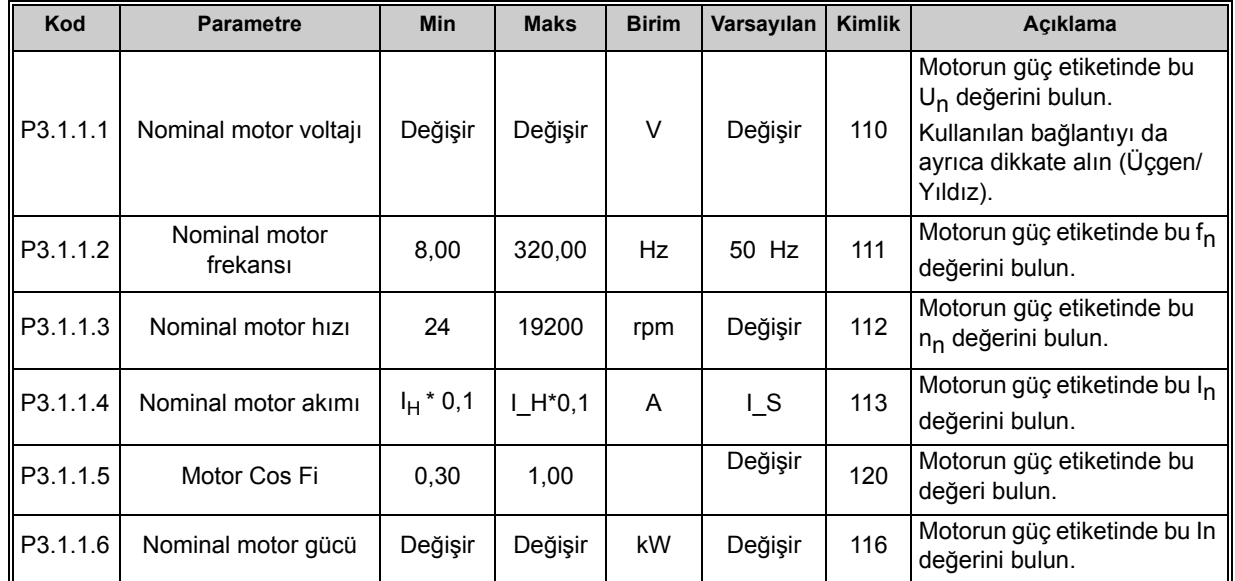

#### *Tablo 35. Motor etiketi parametreleri*

### *3.3.14.2 Motor Kontrolü Ayarları*

#### *Tablo 36. Motor kontrolü ayarları*

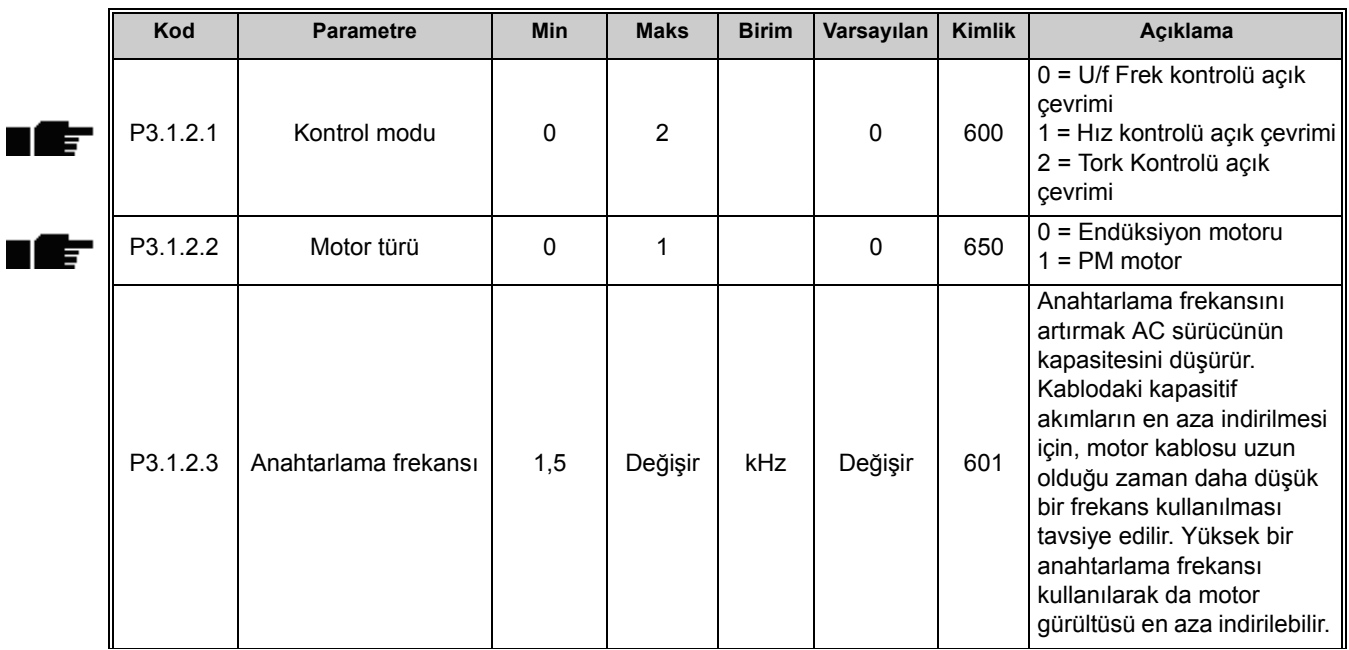

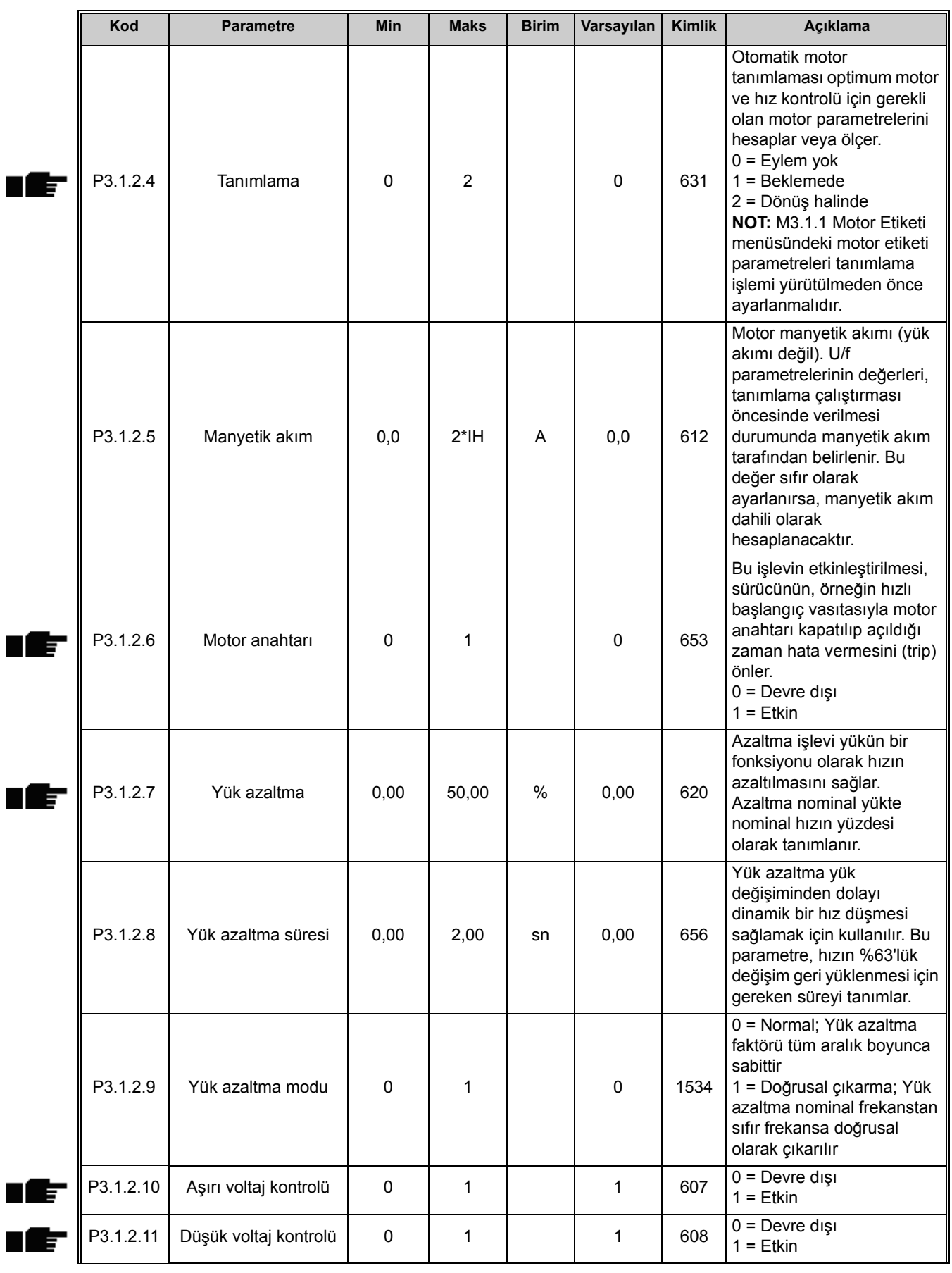

### *Tablo 36. Motor kontrolü ayarları*

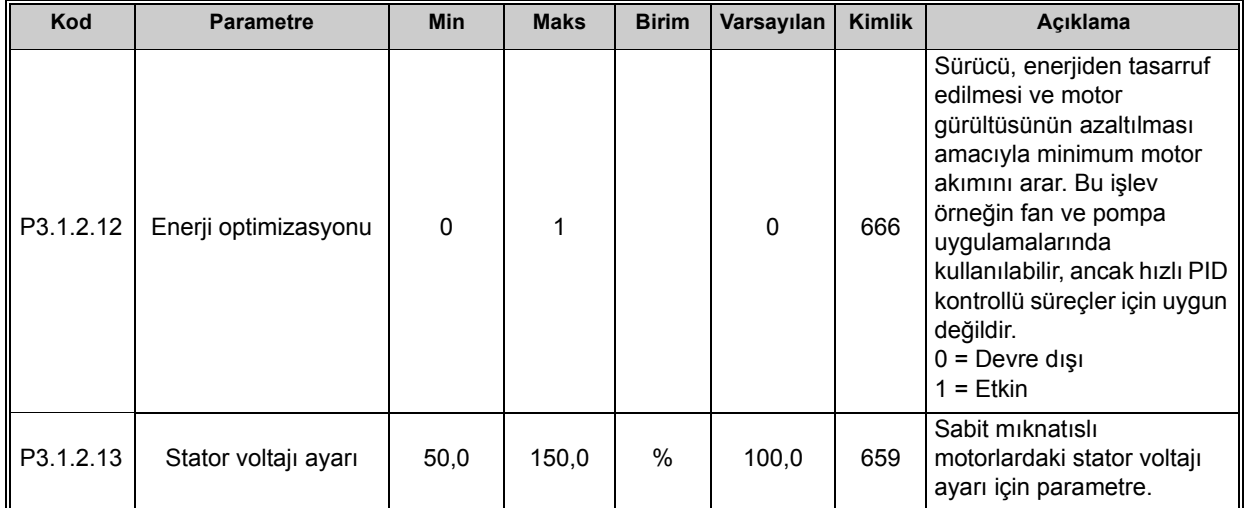

#### *Tablo 36. Motor kontrolü ayarları*

# *3.3.14.3 Limitler*

n Æf

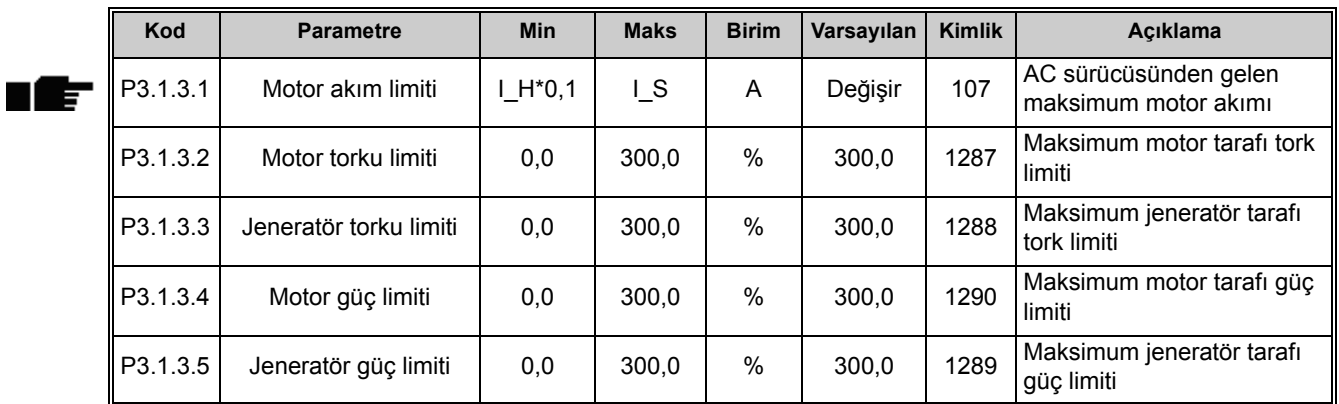

#### *Tablo 37. Motor limiti ayarları*

#### *3.3.14.4 Açık çevrim ayarları*

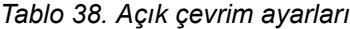

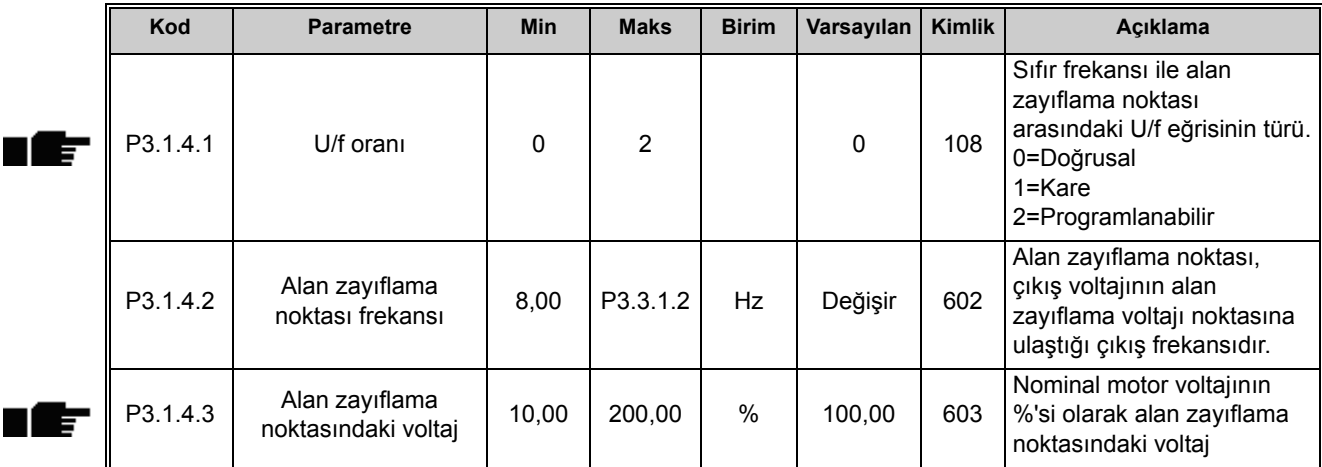

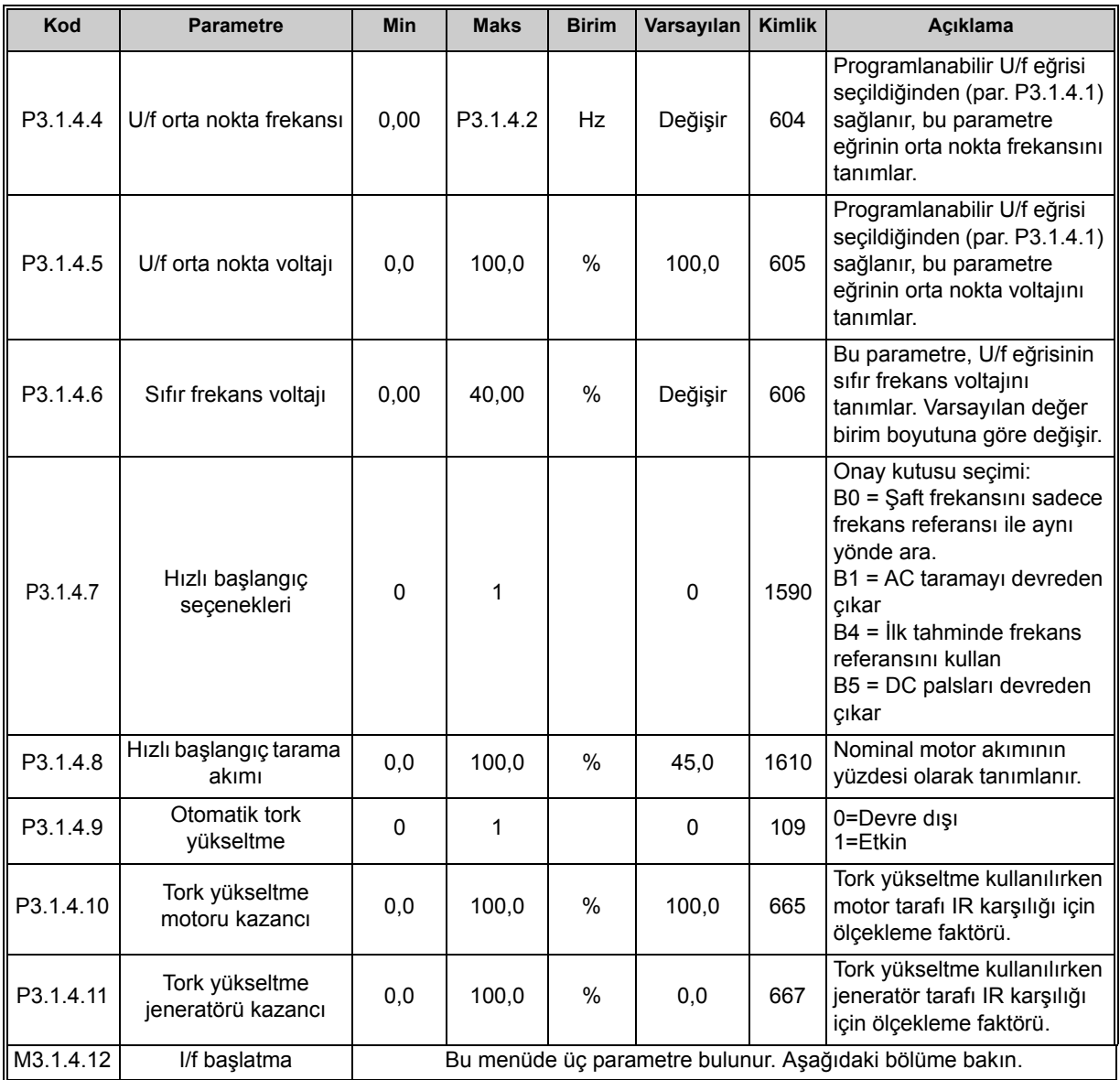

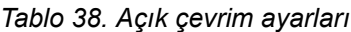

# **I/f başlatma**

n Æf

ıfr

*I/f Başlatma* işlevi tipik olarak motoru sabit akım kontrolü ile başlatmak için sabit mıknatıslı motorlarda (PM) kullanılır. Bu, direncin yüksek ve U/f eğrisi ayarının zor olduğu yüksek güçlü motorlarda kullanışlıdır.

Ayrıca, I/f Başlatma işlevinin uygulanması motorun başlatmada yeterli torku sağlamasındaki kullanışlılığını kanıtlayabilir.

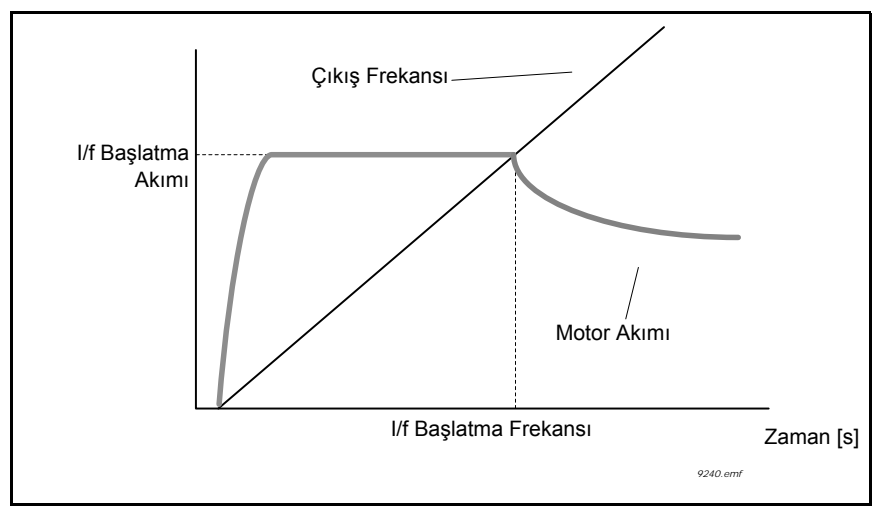

*Şekil 24. I/f başlatma*

|       | Kod         | <b>Parametre</b>                    | <b>Min</b> | <b>Maks</b> | <b>Birim</b> | Varsayılan | <b>Kimlik</b> | Acıklama                                                                                   |  |  |
|-------|-------------|-------------------------------------|------------|-------------|--------------|------------|---------------|--------------------------------------------------------------------------------------------|--|--|
| 'I F  | P3.1.4.12.1 | I/f başlatma                        | 0          |             |              | 0          | 534           | $0 =$ Devre dişi<br>$1 =$ Etkin                                                            |  |  |
|       |             | P3.1.4.12.2   I/f başlatma frekansı | 0,0        | P3.1.1.2    | Hz           | 15,0       | 535           | Tanımlanan I/f başlatma<br>akımının motora<br>beslendiği çıkış frekansı<br>limiti altında. |  |  |
| n lif | P3.1.4.12.3 | I/f baslatma akımı                  | 0,0        | 100,0       | %            | 80,0       | 536           | I/f başlatma işlevi<br>etkinleştirildiğinde motora<br>beslenen akım.                       |  |  |

*Tablo 39. I/f başlatma parametreleri*

### **3.3.15 GRUP 3.2: BAŞLAT/DURDUR AYARI**

Başlat/Durdur komutları, kontrol yerine bağlı olarak farklı şekilde verilir.

**Uzak kontrol yeri (G/Ç A):** Başlat, durdur ve geri komutları, P3.5.1.1 ve P3.5.1.2 parametreleriyle seçilen 2 dijital giriş tarafından kontrol edilir. Bu girişlerin işlevselliği/mantığı P3.2.6 parametresiyle seçilir (bu grupta).

**Uzak kontrol yeri (G/Ç B):** Başlat, durdur ve geri komutları, P3.5.1.4 ve P3.5.1.5 parametreleriyle seçilen 2 dijital giriş tarafından kontrol edilir. Bu girişlerin işlevselliği/mantığı P3.2.7 parametresiyle seçilir (bu grupta).

**Uzak kontrol yeri (Tuş takımı):** Başlat ve durdur komutları tuş takımı düğmelerinden alınırken, dönüş yönü P3.3.1.9 parametresi tarafından seçilir.

**Uzak kontrol yeri (Haberleşme):** Başlat, durdur ve geri komutları haberleşmeden alınır.

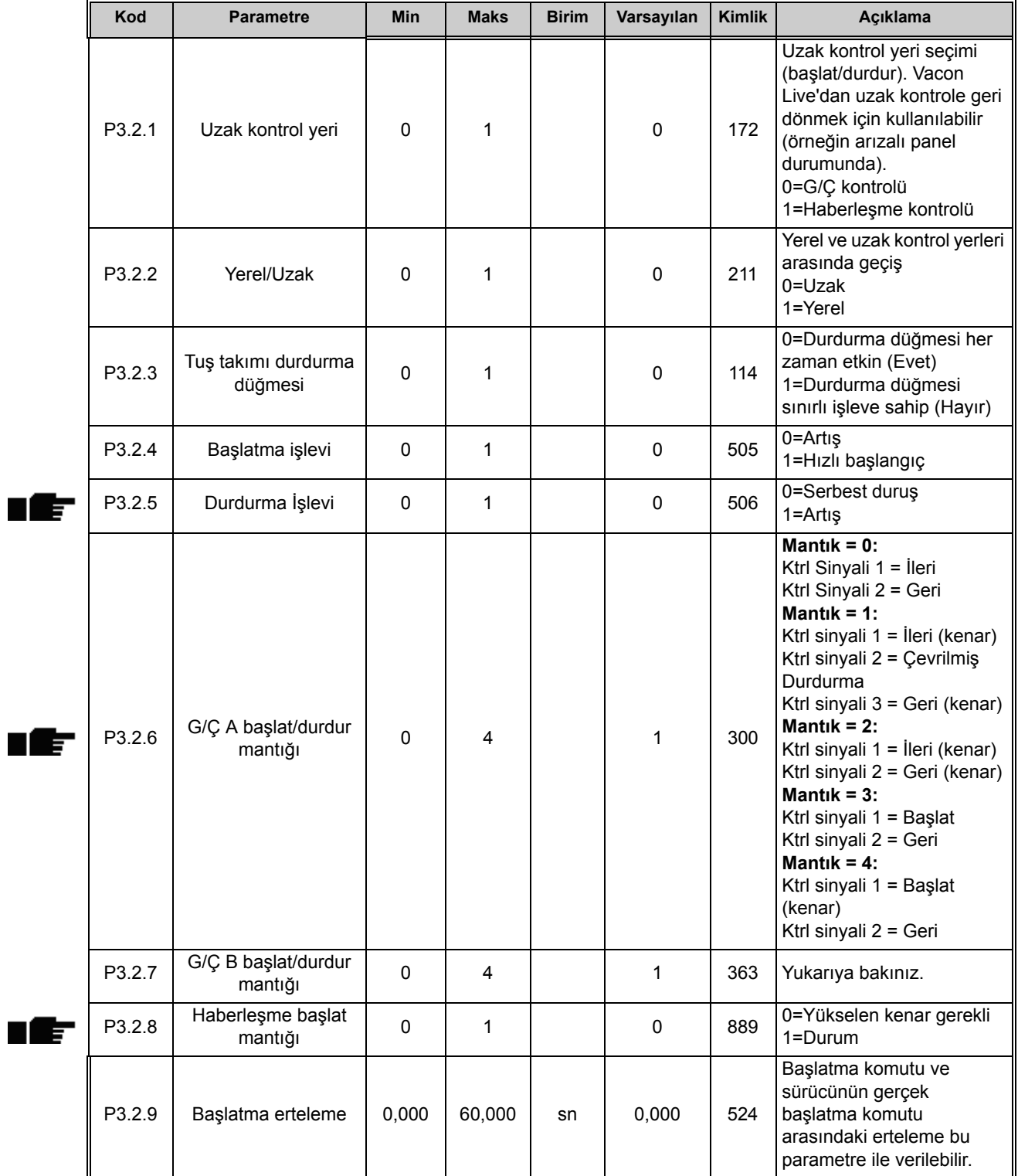

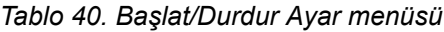

| Kod     | <b>Parametre</b>    | <b>Min</b> | <b>Maks</b> | <b>Birim</b> | Varsayılan | <b>Kimlik</b> | Acıklama                                                                                                    |
|---------|---------------------|------------|-------------|--------------|------------|---------------|----------------------------------------------------------------------------------------------------|
| P3.2.10 | Uzak - Yerel islevi | O          | 2           |              | 2          | 181           | Uzak kontrolden Yerel (tuş<br>takımı) kontrole geçerken<br>Çalıştırma durumu ve<br>Referansın kopyalanıp<br>kopyalanmayacağını<br>belirleyin:<br>0 = Çalışmayı Sürdür<br>1 = Çalışmayı ve Referansı<br>Sürdür<br>$2 =$ Durdur |

*Tablo 40. Başlat/Durdur Ayar menüsü*

### <span id="page-102-1"></span>**3.3.16 GRUP 3.3: REFERANSLAR**

#### *3.3.16.1 Frekans referansı*

Frekans referansı kaynağı, referansı PC aracından alan *PC* hariç tüm kontrol yerleri için programlanabilir.

**Uzak kontrol yeri (G/Ç A):** Frekans referansı kaynağı P3.3.1.5 parametresiyle seçilebilir.

**Uzak kontrol yeri (G/Ç B):** Frekans referansı kaynağı P3.3.1.6 parametresiyle seçilebilir.

**Uzak kontrol yeri (Tuş takımı):** P3.3.1.7 parametresinin varsayılan seçimi kullanılıyorsa, P3.3.1.8 parametreli referans seti geçerli olur.

**Uzak kontrol yeri (Haberleşme):** P3.3.1.10 parametresinin varsayılan değeri korunmuşsa, frekans referansı haberleşmeden alınır.

<span id="page-102-0"></span>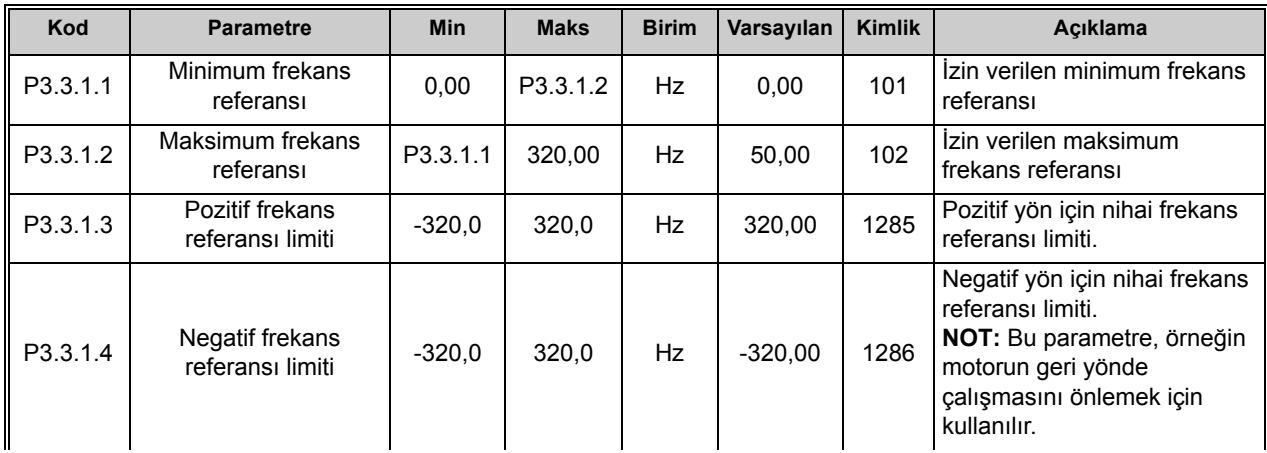

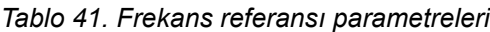

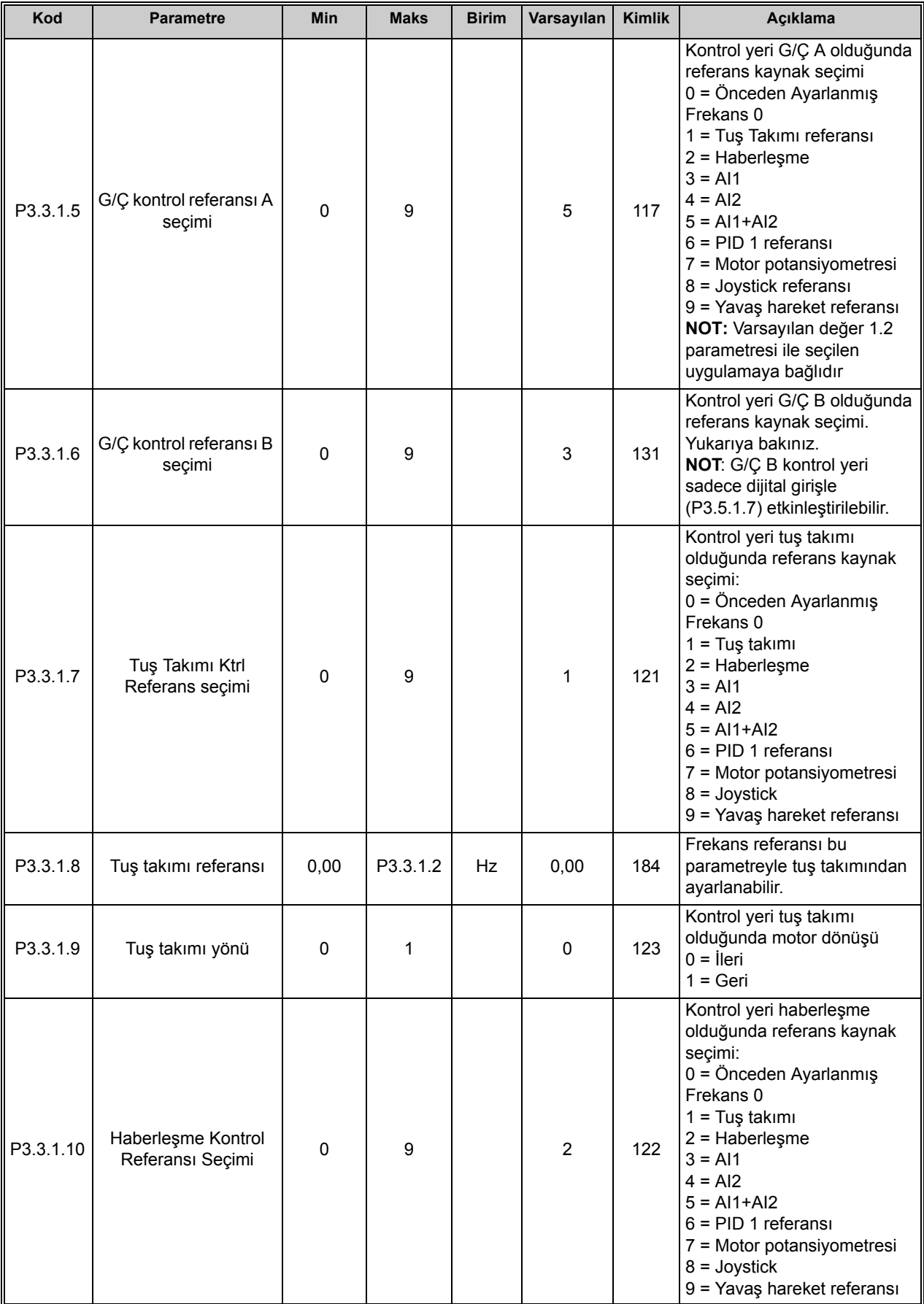

#### *Tablo 41. Frekans referansı parametreleri*

### *3.3.16.2 Tork referansı*

<span id="page-104-0"></span>n liter

P3.1.2.1 (Kontrol modu) parametresi '2/OL' *Tork Kontrolü* olarak ayarlandığında, sürücünün hız referansı maksimum hız limiti olarak kullanılır ve motor tork referansını elde etmek için hız limitinde tork üretir.

Tork kontrol modunda, motor hızı sürücünün maksimum çıkış frekansına (P3.3.1.2) sınırlandırılır.

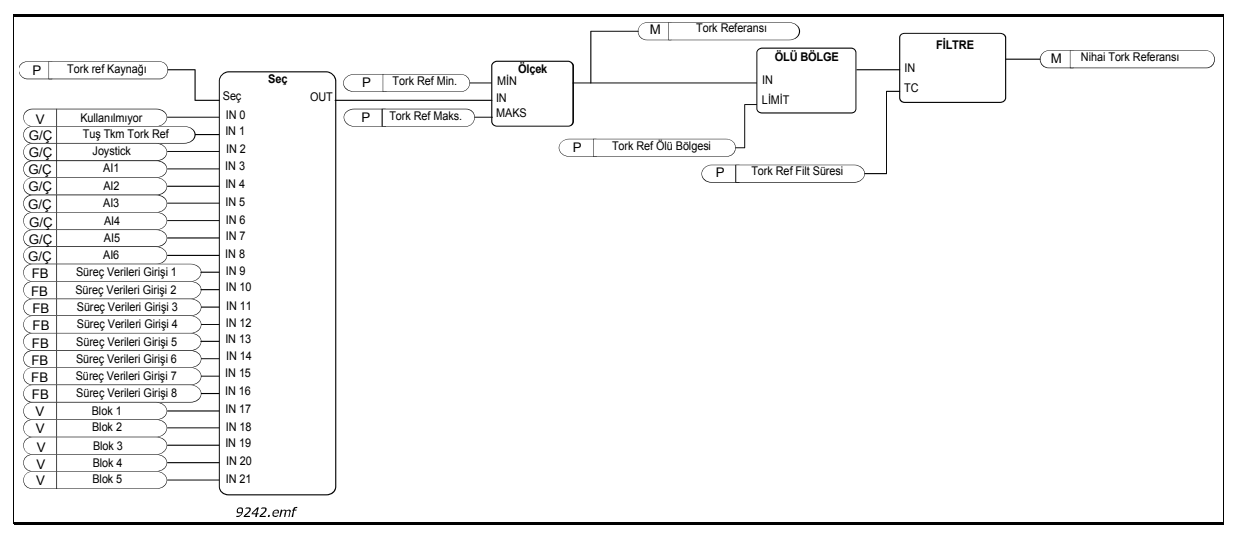

*Şekil 25. Tork referansı zinciri*

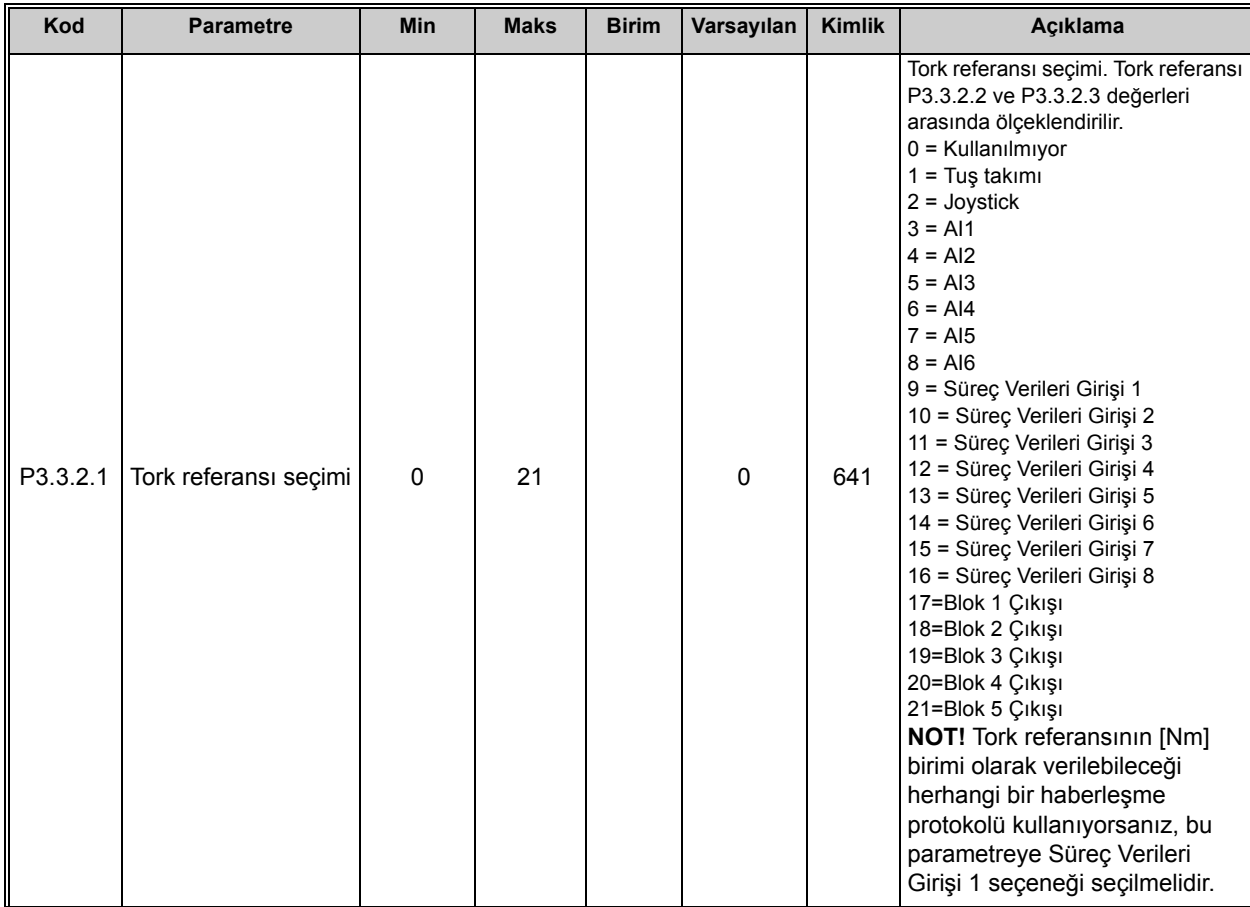

#### *Tablo 42. Tork referansı parametreleri*

<span id="page-105-1"></span><span id="page-105-0"></span>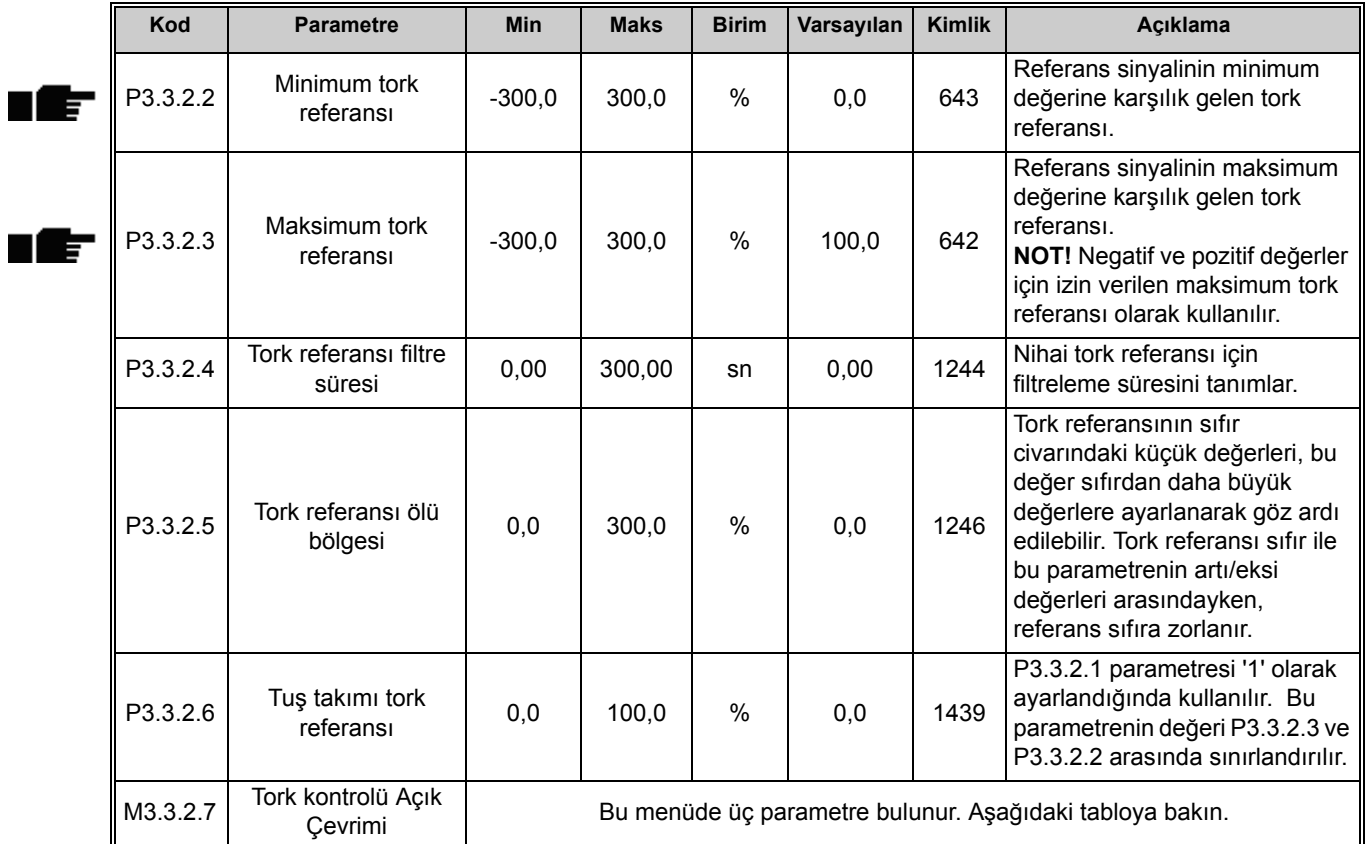

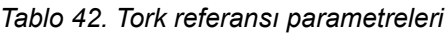

# **Tork kontrolü Açık Çevrimi**

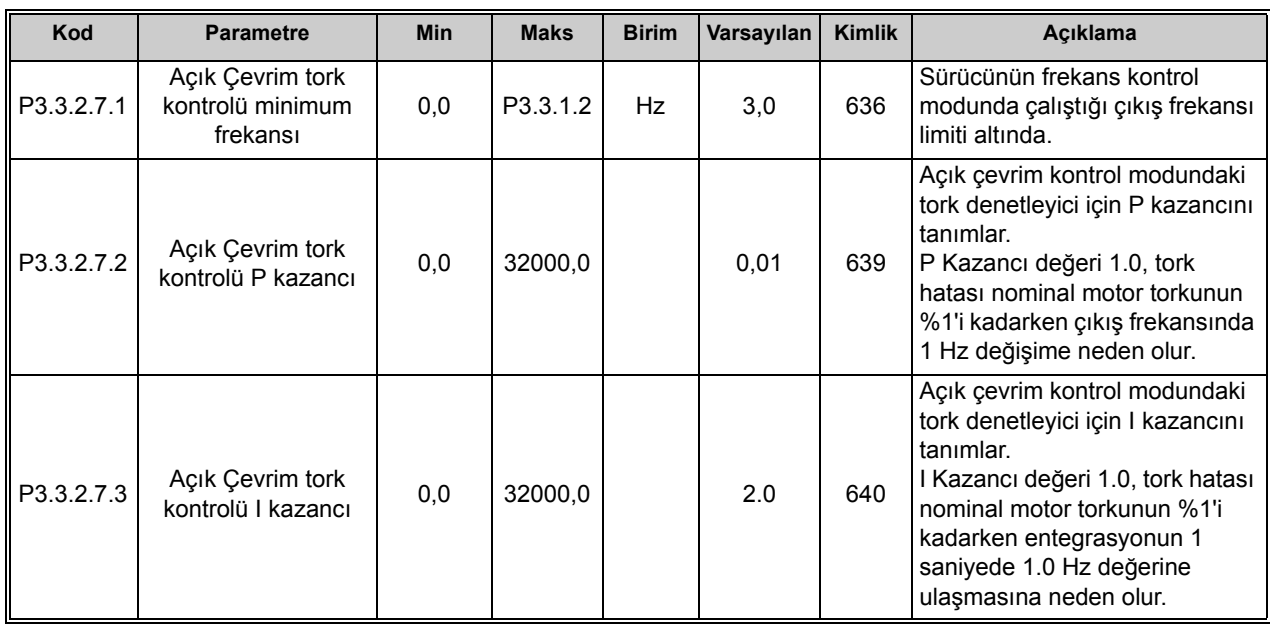

# *Tablo 43. Tork kontrolü Açık Çevrimi parametreleri*

#### *3.3.16.3 Önceden ayarlanmış frekanslar*

|   | Kod       | <b>Parametre</b>                           | <b>Min</b> | <b>Maks</b> | <b>Birim</b> | Varsayılan                   | Kimlik | Açıklama                                                                                                    |
|---|-----------|--------------------------------------------|------------|-------------|--------------|------------------------------|--------|----------------------------------------------------------------------------------------------------|
|   | P3.3.3.1  | Önceden ayarlanmış<br>frekans modu         | 0          | 1           |              | 0                            | 182    | $0 =$ İkili kodlu<br>1 = Giriş sayısı. Önceden<br>ayarlanmış frekans, önceden<br>ayarlanmış dijital hız<br>girişlerinin kaç tanesinin etkin<br>olduğuna göre seçilir |
|   | P3.3.3.2  | Önceden ayarlanmış<br>frekans 0            | P3.3.1.1   | P3.3.1.2    | Hz           | 5,00                         | 180    | Kontrol referansı parametresi<br>(P3.3.1.5) tarafından<br>seçildiğinde temel önceden<br>ayarlanmış frekans 0.                                                        |
|   | P3.3.3.3  | Önceden ayarlanmış<br>frekans 1            | P3.3.1.1   | P3.3.1.2    | Hz           | 10,00                        | 105    | Dijital girişle seçilebilir:<br>Önceden ayarlanmış frekans<br>seçimi 0 (P3.3.3.10)                                                                                   |
|   | P3.3.3.4  | Önceden ayarlanmış<br>frekans <sub>2</sub> | P3.3.1.1   | P3.3.1.2    | Hz           | 15,00                        | 106    | Dijital girişle seçilebilir:<br>Önceden ayarlanmış frekans<br>seçimi 1 (P3.3.3.11)                                                                                   |
|   | P3.3.3.5  | Önceden ayarlanmış<br>frekans 3            | P3.3.1.1   | P3.3.1.2    | Hz           | 20,00                        | 126    | Dijital girişle seçilebilir:<br>Önceden ayarlanmış frekans<br>seçimi 0 ve 1                                                                                          |
| E | P3.3.3.6  | Önceden ayarlanmış<br>frekans 4            | P3.3.1.1   | P3.3.1.2    | Hz           | 25,00                        | 127    | Dijital girişle seçilebilir:<br>Önceden ayarlanmış frekans<br>seçimi 2 (P3.3.3.12)                                                                                   |
|   | P3.3.3.7  | Önceden ayarlanmış<br>frekans 5            | P3.3.1.1   | P3.3.1.2    | Hz           | 30,00                        | 128    | Dijital girişle seçilebilir:<br>Önceden ayarlanmış frekans<br>seçimi 0 ve 2                                                                                          |
| E | P3.3.3.8  | Önceden ayarlanmış<br>frekans 6            | P3.3.1.1   | P3.3.1.2    | Hz           | 40,00                        | 129    | Dijital girişle seçilebilir:<br>Önceden ayarlanmış frekans<br>seçimi 1 ve 2                                                                                          |
|   | P3.3.3.9  | Önceden ayarlanmış<br>frekans 7            | P3.3.1.1   | P3.3.1.2    | Hz           | 50,00                        | 130    | Dijital girişle seçilebilir:<br>Önceden ayarlanmış frekans<br>seçimi 0, 1 ve 2                                                                                       |
|   | P3.3.3.10 | Önceden ayarlanmış<br>frekans seçimi 0     |            |             |              | DigIN<br>SlotA.4             | 419    | Önceden ayarlanmış hızlar<br>için ikili kod seçici (0-7). Bkz.<br>bölüm P3.3.3.2, P3.3.3.9.                                                                          |
|   | P3.3.3.11 | Önceden ayarlanmış<br>frekans seçimi 1     |            |             |              | DigIN<br>SlotA.5             | 420    | Önceden ayarlanmış hızlar<br>için ikili kod seçici (0-7). Bkz.<br>bölüm P3.3.3.2, P3.3.3.9.                                                                          |
|   | P3.3.3.12 | Önceden ayarlanmış<br>frekans seçimi 2     |            |             |              | DigIN<br>Slot <sub>0.1</sub> | 421    | Önceden ayarlanmış hızlar<br>için ikili kod seçici (0-7). Bkz.<br>bölüm P3.3.3.2, P3.3.3.9.                                                                          |

*Tablo 44. Önceden ayarlanmış frekans parametreleri*

# *3.3.16.4 Motor potansiyometresi parametreleri*

Bir motor potansiyometresi işlevi ile, kullanıcı çıkış frekansını artırabilir veya azaltabilir. [P3.3.4.1](#page-107-0) parametresine () bir dijital giriş bağlanıp dijital giriş sinyali etkinleştirilerek, sinyal etkin durumda olduğu sürece çıkış frekansı artar. [P3.3.4.2](#page-107-1) parametresi [\(\)](#page-107-2) tam ters bir mantıkla çalışarak, çıkış frekansının azalmasını sağlar.

Motor Potansiyometresi Yukarı ya da Aşağı seçeneği etkinleştirildiğinde çıkış frekansının artma ya da azalma hızı *Motor potansiyometresi artış süresi* (P3.3.4.3) ile belirlenir

Motor potansiyometresi sıfırlama parametresi ([P3.3.4.4\)](#page-107-3) Motor Potansiyometresi frekans referansının durdurma durumunda mı yoksa güç kesme durumunda mı sıfırlanacağını (MinFreq olarak ayarlayın) belirlemek için kullanılır.

Motor potansiyometresi frekans referansı [Grup 3.3: Referanslar](#page-102-1) menüsündeki tüm kontrol yerlerinde mevcuttur. Motor potansiyometresi referansı sadece sürücü çalıştırma durumundayken değiştirilebilir.

<span id="page-107-3"></span><span id="page-107-2"></span><span id="page-107-1"></span><span id="page-107-0"></span>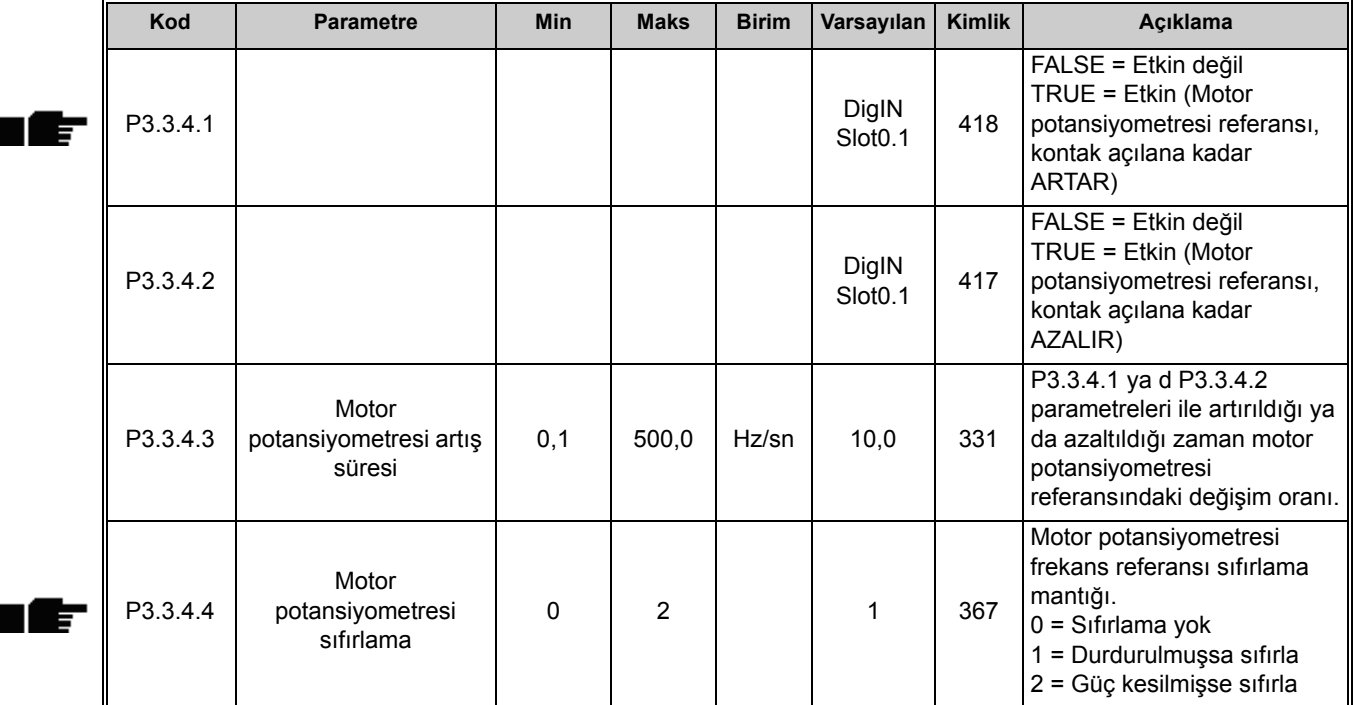

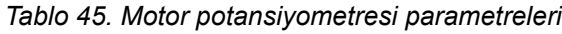
## *3.3.16.5 Joystick kontrol parametreleri*

Joystick işlevi adından da anlaşılacağı gibi, sürünün ileri ve geri yönde dönüşü her iki yönde doğrusal olarak bir joystick ile kontrol edildiğinde kullanılır. Bir joystick ile motor kontrolü joystick sinyali analog girişlerden birine bağlanarak ve diğer joystick parametreleri ayarlanarak mümkün olur.

<span id="page-108-0"></span>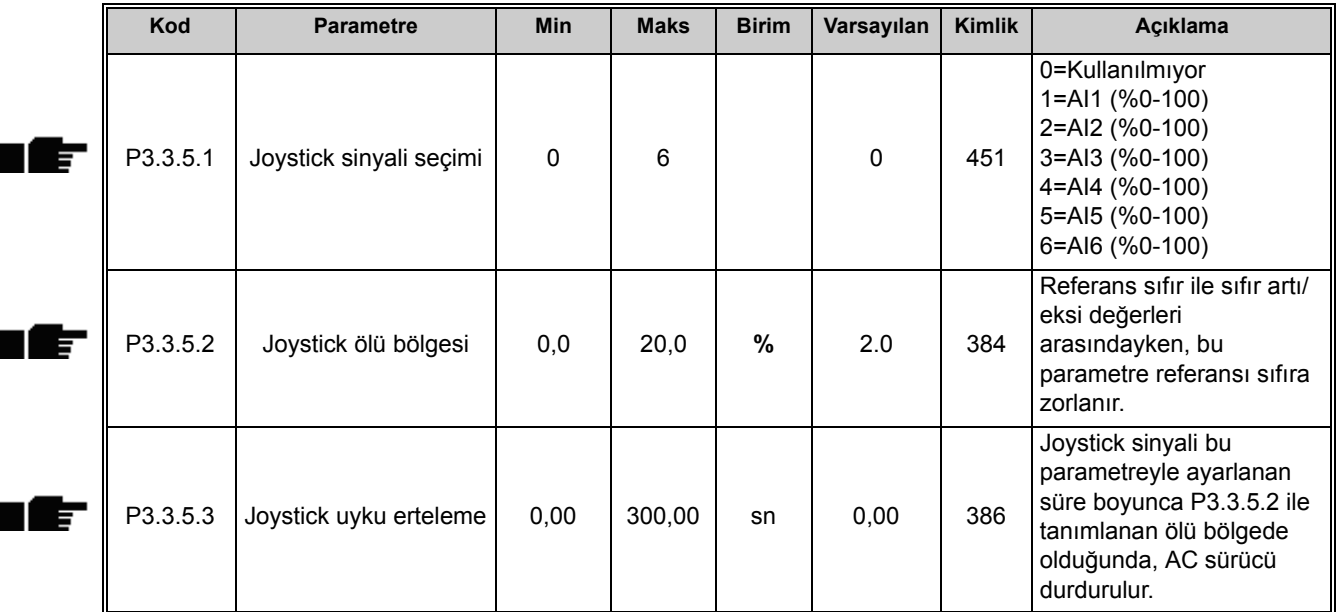

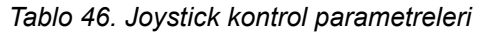

## *3.3.16.6 Yavaş hareket parametreleri*

Yavaş hareket işlevi normal kontrolün anlık olarak geçersiz kılınması için kullanılır. Bu işlev, örneğin bakım çalışması sırasında sürücü kontrol yerini ve diğer parametre ayarlarını değiştirmeye gerek kalmadan süreci belirli bir durum ya da konumda kontrol etmek için kullanılır.

Yavaş hareket işlevi sadece sürücü durdurma durumundayken etkinleştirilebilir. Yavaş hareket işlevi sürücüyü kontrol yerinden bağımsız olarak ilave başlatma komutu olmaksızın seçilen referansta başlatacaktır. İki adet çift yönlü frekans referansı kullanılabilir. Yavaş hareket işlevi haberleşmeden ya da dijital giriş sinyalleri ile etkinleştirilebilir. Yavaş hareket işlevi, yavaş hareket etkin durumdayken her zaman kullanılacak olan kendi artış süresine sahiptir.

Yavaş hareket, baypas modunda Haberleşmeden, Kontrol İfadesi bitleri 10 ve 11 ile etkinleştirilebilir.

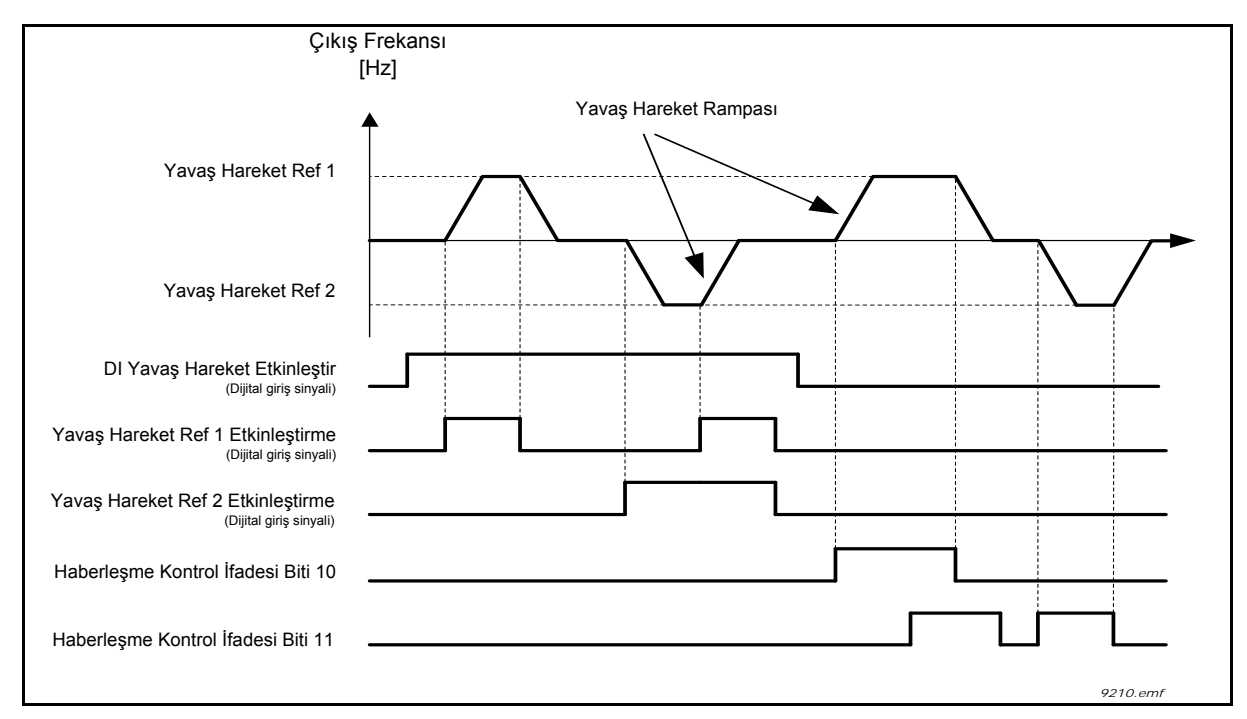

*Şekil 26. Yavaş hareket parametreleri*

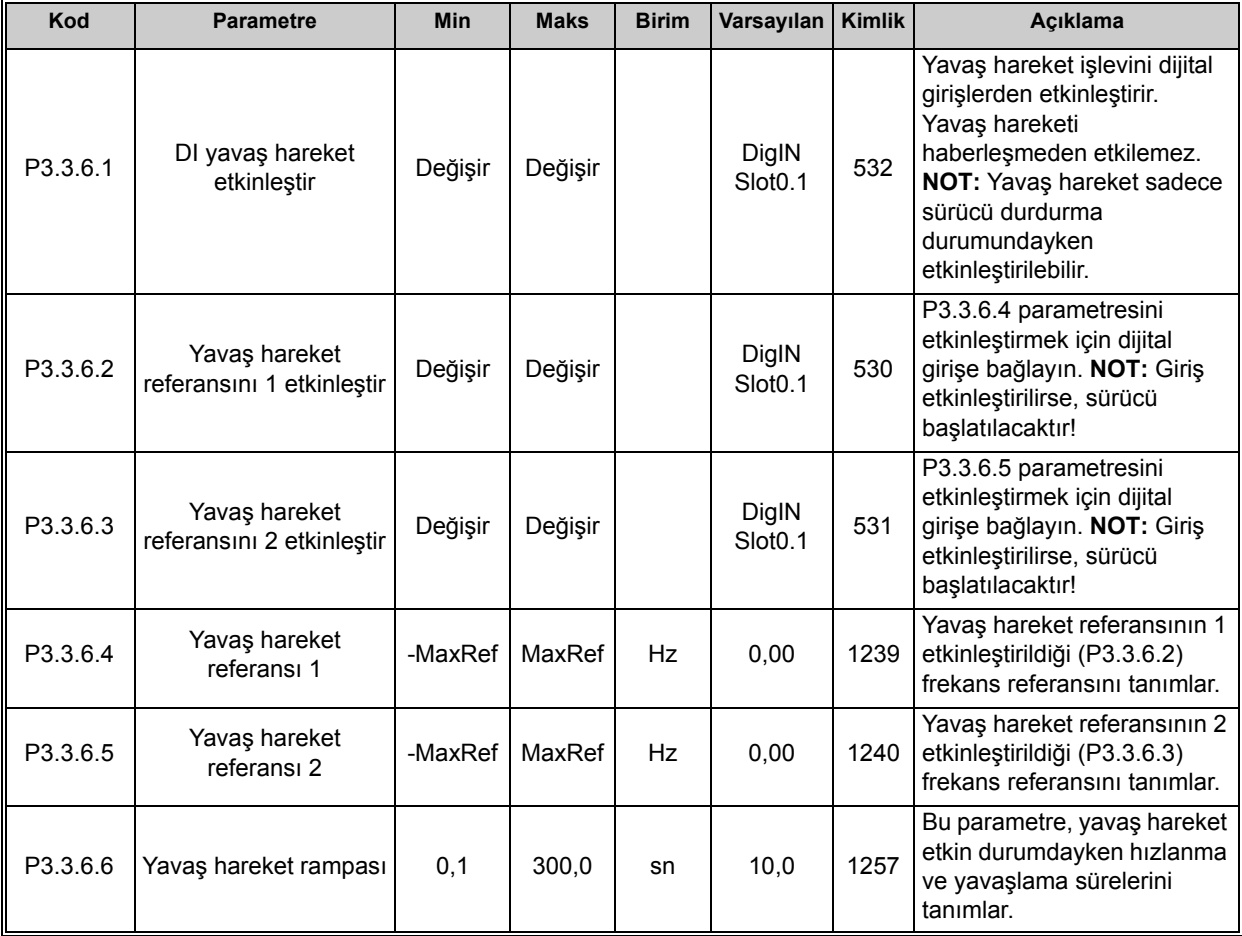

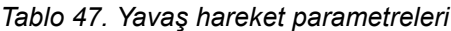

# **3.3.17 GRUP 3.4: ARTIŞ VE FRENLER AYARI**

*3.3.17.1 Artış 1*

*Tablo 48. Artış 1 ayarı*

| Kod      | <b>Parametre</b>   | <b>Min</b> | <b>Maks</b> | <b>Birim</b> | Varsayılan | Kimlik | Acıklama                                                                                                    |
|----------|--------------------|------------|-------------|--------------|------------|--------|----------------------------------------------------------------------------------------------------|
| P3.4.1.1 | Artış 1 şekli      | 0,0        | 100,0       | %            | 0,0        | 500    | Hızlanma ve yavaşlama<br>rampalarının başlangıcı ve<br>sonu bu parametre ile<br>düzeltilebilir.             |
| P3.4.1.2 | Hızlanma süresi 1  | 0,1        | 300,0       | sn           | 5,0        | 103    | Cikiş frekansının sıfır<br>frekanstan maksimum<br>frekansa kadar yükselmesi<br>için gereken süreyi tanımlar |
| P3.4.1.3 | Yavaslama süresi 1 | 0,1        | 300,0       | sn           | 5,0        | 104    | Cikis frekansının maksimum<br>frekanstan sifir frekansa<br>kadar düşmesi için gereken<br>süreyi tanımlar    |

# *3.3.17.2 Artış 2*

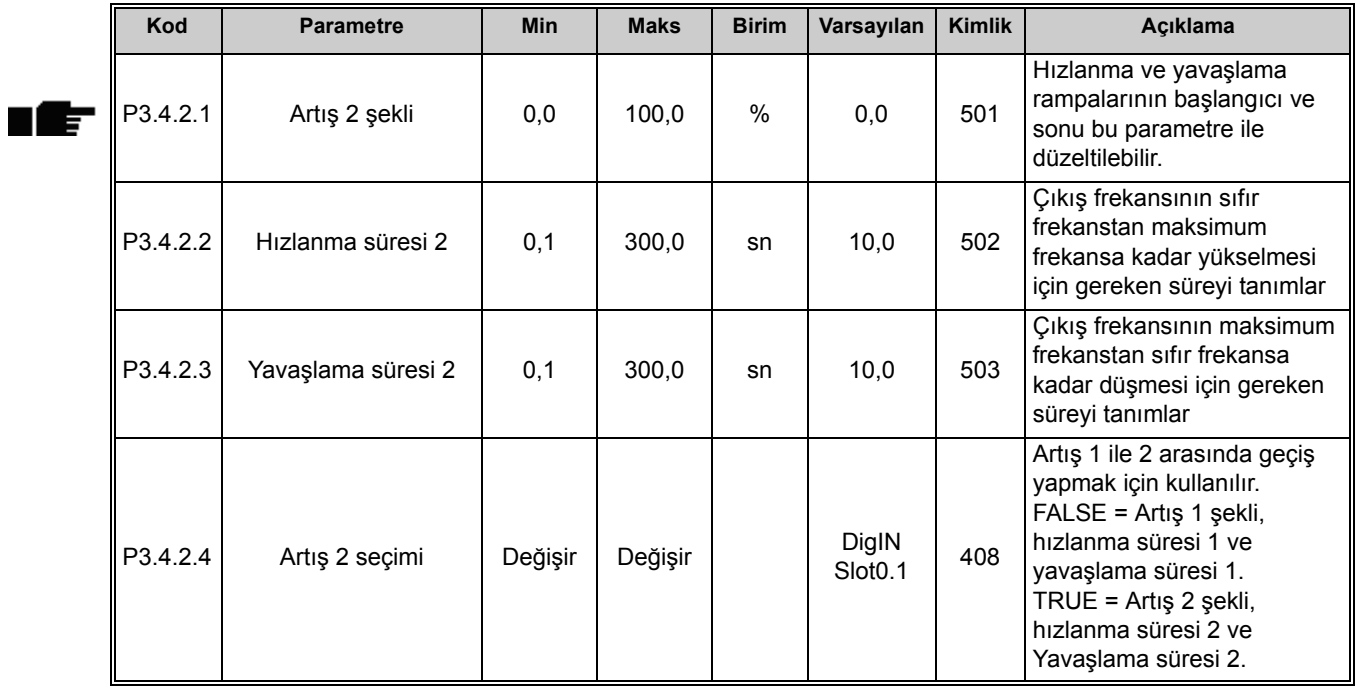

## *Tablo 49. Artış 2 ayarı*

## *3.3.17.3 Başlatma manyetikliği*

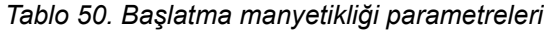

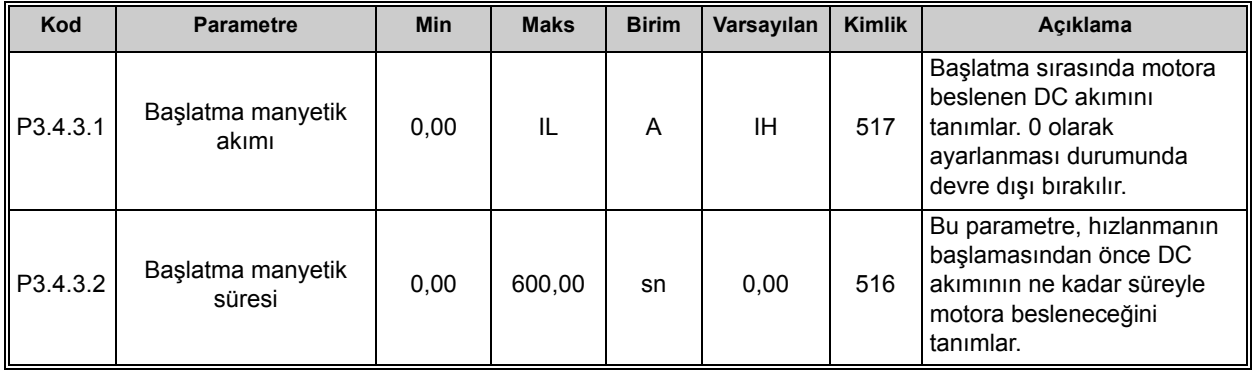

## *3.3.17.4 DC freni*

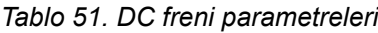

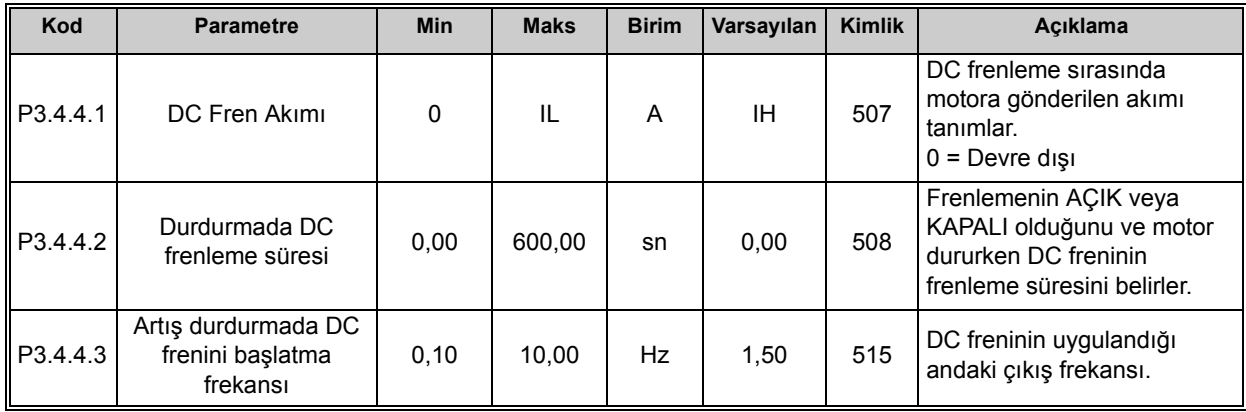

#### *3.3.17.5 Akı freni*

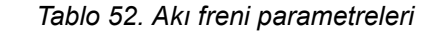

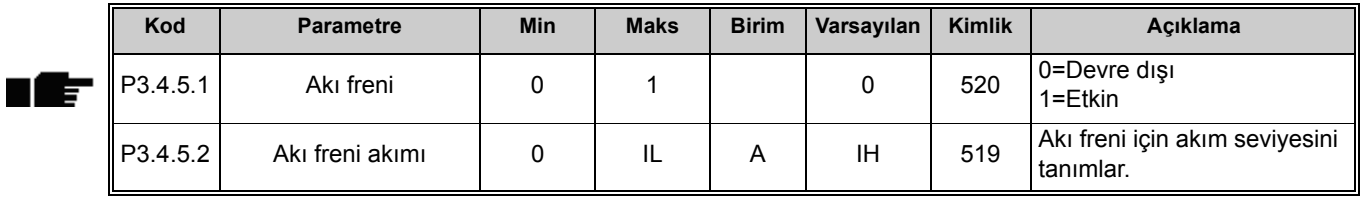

#### **3.3.18 GRUP 3.5: G/Ç YAPILANDIRMASI**

#### *3.3.18.1 Programlanabilir girişler için varsayılan atamalar*

Aşağıdaki [Tablo 53](#page-112-0) Vacon 100 Genel Amaçlı uygulamasındaki programlanabilir dijital ve analog girişlerin varsayılan atamalarını göstermektedir.

<span id="page-112-0"></span>

| <b>Giris</b>    | Terminal(ler) | <b>Referans</b> | <b>Atanan islev</b>                    | Parametre kodu       |
|-----------------|---------------|-----------------|----------------------------------------|----------------------|
| D <sub>11</sub> | 8             | A.1             | Kontrol sinyali 1 A                    | P <sub>3.5.1.1</sub> |
| DI <sub>2</sub> | 9             | A.2             | Kontrol sinyali 2 A                    | P3.5.1.2             |
| D <sub>13</sub> | 10            | A.3             | Harici hata kapalı                     | P3.5.1.11            |
| DI4             | 14            | A.4             | Önceden ayarlanmış frekans<br>secimi 0 | P3.5.1.21            |
| D <sub>15</sub> | 15            | A.5             | Önceden ayarlanmış frekans<br>secimi 1 | P3.5.1.22            |
| DI <sub>6</sub> | 16            | A.6             | Hata Sıfırlama Kapalı                  | P3.5.1.13            |
| AI1             | 2/3           | A.1             | Al1 sinyal seçimi                      | P3.5.2.1.1           |
| AI2             | 4/5           | A.2             | Al2 sinyal seçimi                      | P3.5.2.2.1           |

*Tablo 53. Girişler için varsayılan atamalar*

#### *3.3.18.2 Dijital girişler*

Dijital girişler esnek kullanıma sahiptir. Parametreler, gereken dijital giriş terminaline bağlı işlevlerdir (bkz. bölüm [3.3.13\)](#page-89-0). Dijital girişler, örneğin *DigIN Slot A.2* olarak ifade edilir; bu da ikinci girişin A yuvasında olduğu anlamındadır.

Dijital girişlerin, terminaller olarak da temsil edilen zaman kanallarına bağlanması da mümkündür.

**NOT!** Dijital girişlerin ve dijital çıkışın durumu Çoklu izleme görünümünde izlenebilir; bkz. Bölüm [3.3.1](#page-80-0).

<span id="page-113-3"></span><span id="page-113-2"></span><span id="page-113-1"></span><span id="page-113-0"></span>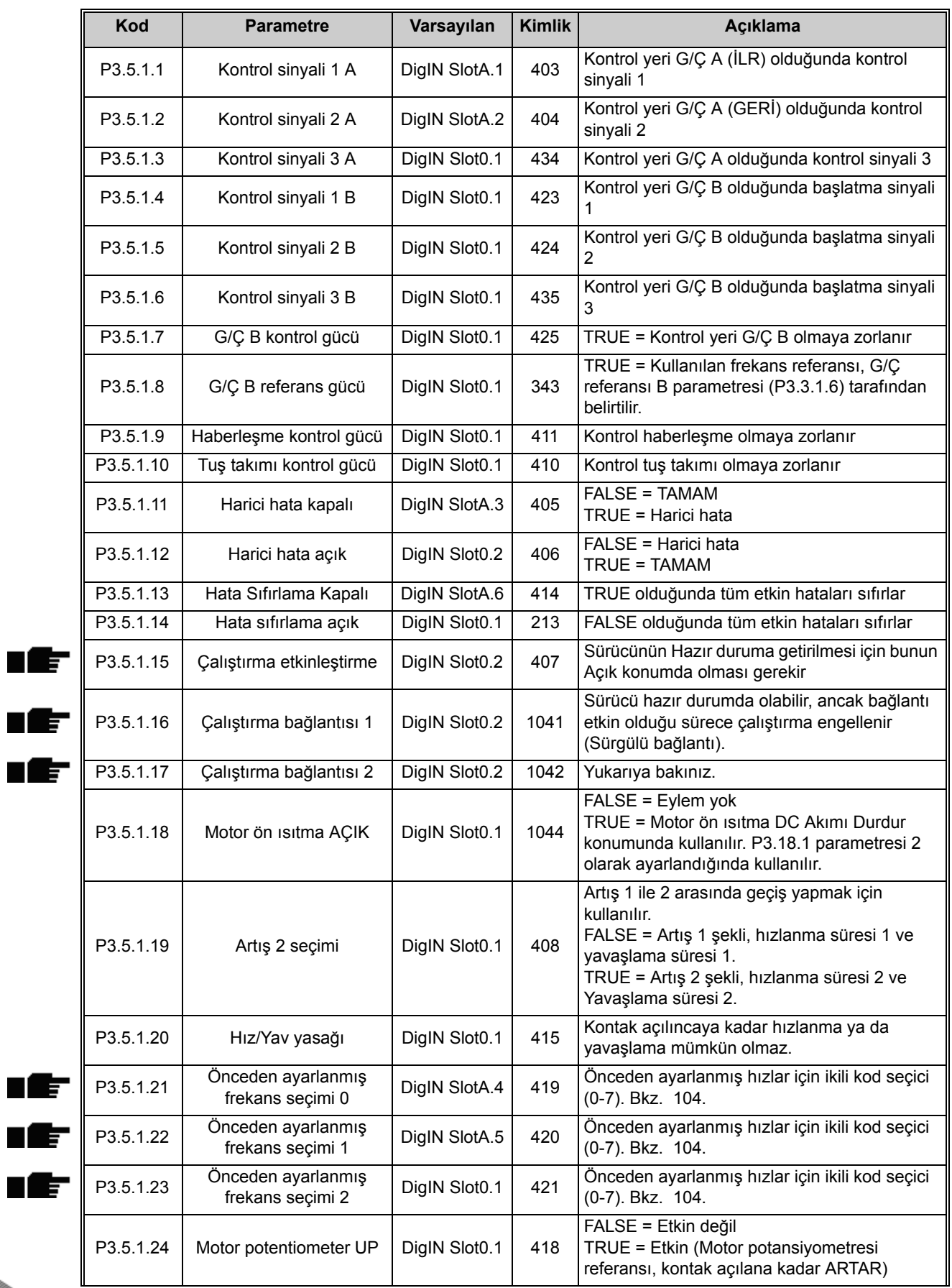

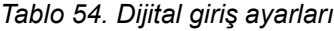

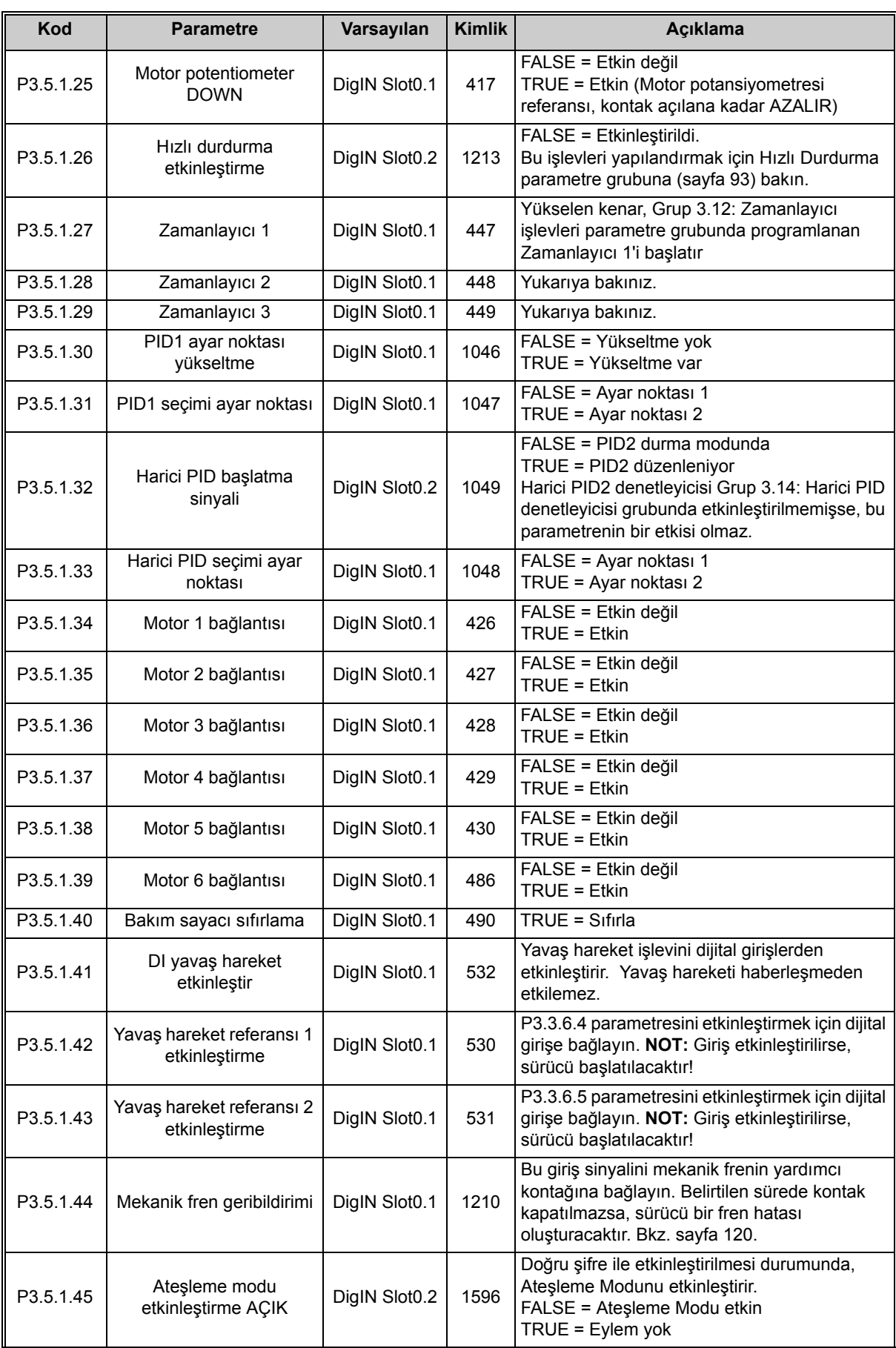

## *Tablo 54. Dijital giriş ayarları*

| Kod       | <b>Parametre</b>                      | Varsayılan    | <b>Kimlik</b> | <b>Aciklama</b>                                                                                                    |
|-----------|---------------------------------------|---------------|---------------|----------------------------------------------------------------------------------------------------|
| P3.5.1.46 | Ateşleme modu<br>etkinleştirme KAPALI | DigIN Slot0.1 | 1619          | Doğru şifre ile etkinleştirilmesi durumunda,<br>Atesleme Modunu etkinlestirir.<br>$FALSE = Eylem yok$<br>TRUE = Atesleme Modu etkin                                                    |
| P3.5.1.47 | Atesleme modu geri                    | DigIN Slot0.1 | 1618          | Ateşleme modunda çalışılırken dönüş yönü<br>değiştirme komutudur. Bu işlevin normal<br>çalışma sırasında hiçbir etkisi yoktur.<br>FALSE = İleri<br>TRUE = Geri                         |
| P3.5.1.48 | Otomatik temizleme<br>etkinlestirme   | DigIN Slot0.1 | 1715          | Otomatik temizleme sırasını başlatır.<br>Sıra tamamlanmadan etkinleştirme sinyali<br>kaldırılırsa, sıra iptal edilecektir.<br>NOT! Giriş etkinleştirilirse, sürücü<br>başlatılacaktır! |

*Tablo 54. Dijital giriş ayarları*

## *3.3.18.3 Analog girişler*

**NOT!** Kullanılabilir analog girişlerin sayısı (seçenek) kartınızın ayarına bağlıdır. Standart G/Ç kartında 2 analog giriş bulunur.

# <span id="page-115-0"></span>**Analog giriş 1**

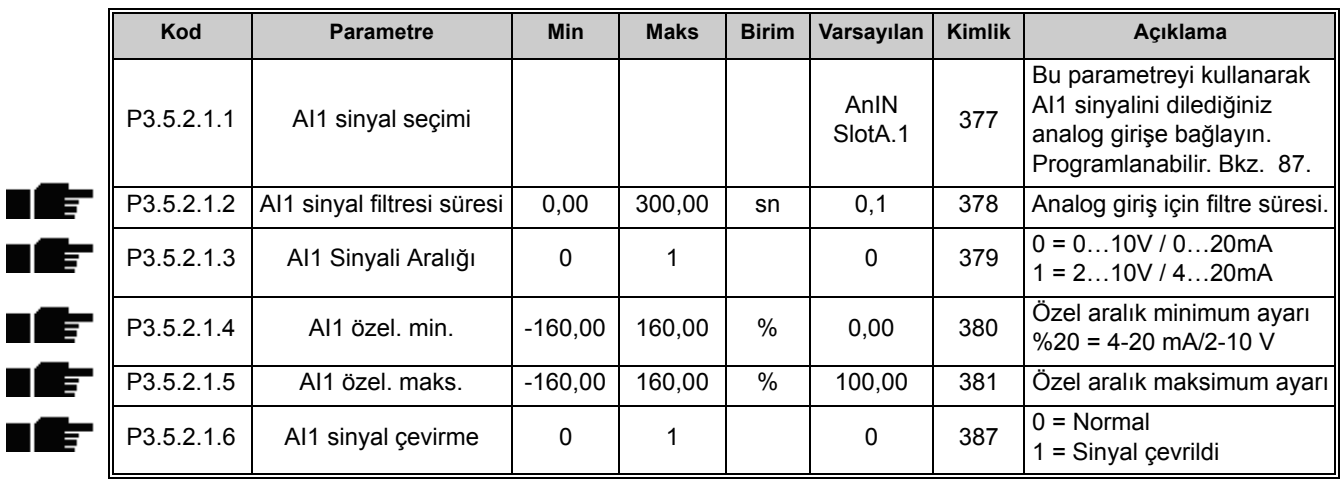

#### *Tablo 55. Analog giriş 1 ayarları*

# **Analog giriş 2**

*Tablo 56. Analog giriş 2 ayarları*

<span id="page-115-1"></span>

| Kod        | <b>Parametre</b>           | <b>Min</b> | <b>Maks</b> | <b>Birim</b> | Varsayılan      | Kimlik | Acıklama         |
|------------|----------------------------|------------|-------------|--------------|-----------------|--------|------------------|
| P3.5.2.2.1 | Al2 sinyal seçimi          |            |             |              | AnIN<br>SlotA.2 | 388    | Bkz. P3.5.2.1.1. |
| P3.5.2.2.2 | AI2 sinyal filtresi süresi | 0.00       | 300.00      | sn           | 0.1             | 389    | Bkz. P3.5.2.1.2. |
| P3.5.2.2.3 | Al2 Sinyali Aralığı        | 0          |             |              |                 | 390    | Bkz. P3.5.2.1.3  |
| P3.5.2.2.4 | AI2 özel, min.             | $-160.00$  | 160.00      | $\%$         | 0.00            | 391    | Bkz. P3.5.2.1.4. |
| P3.5.2.2.5 | AI2 özel, maks.            | $-160.00$  | 160.00      | $\%$         | 100.00          | 392    | Bkz. P3.5.2.1.5. |
| P3.5.2.2.6 | Al2 sinyal çevirme         | 0          |             |              | 0               | 398    | Bkz. P3.5.2.1.6. |

# **Analog giriş 3**

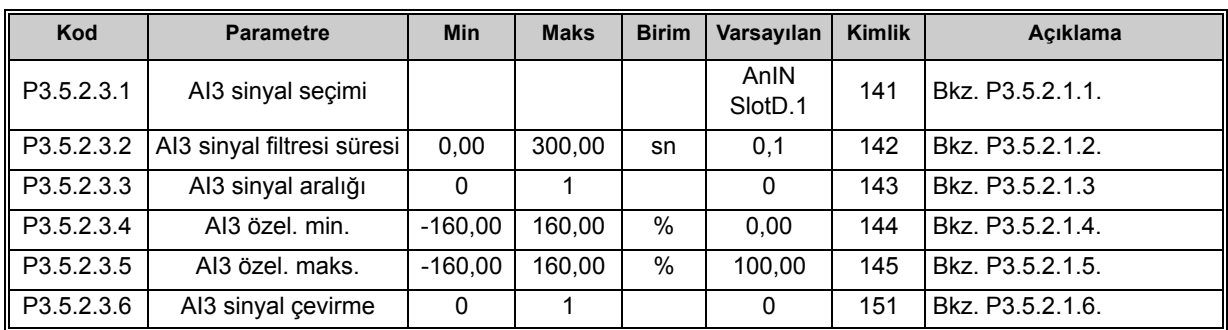

#### *Tablo 57. Analog giriş 3 ayarları*

# **Analog giriş 4**

#### *Tablo 58. Analog giriş 4 ayarları*

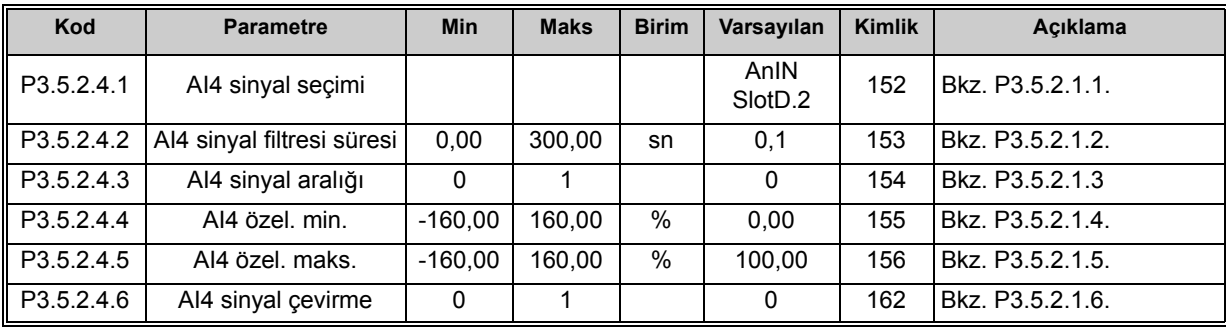

## **Analog giriş 5**

# *Tablo 59. Analog giriş 5 ayarları*

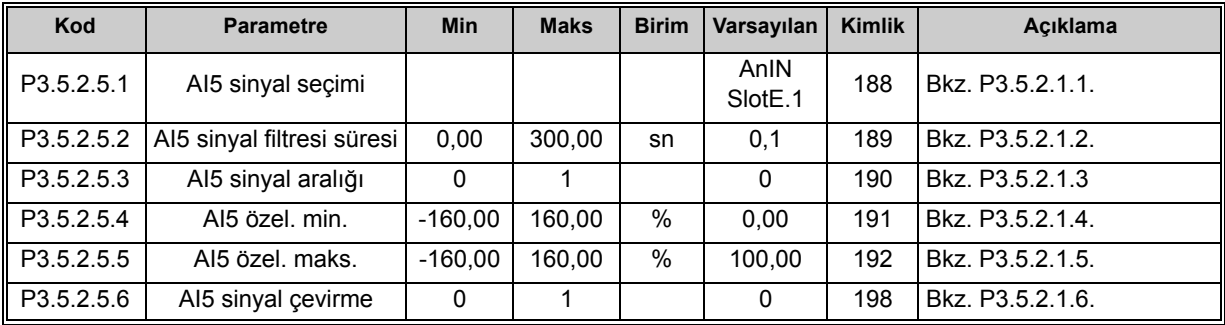

# **Analog giriş 6**

*Tablo 60. Analog giriş 6 ayarları*

| Kod        | <b>Parametre</b>           | <b>Min</b> | <b>Maks</b> | <b>Birim</b>  | Varsayılan                  | <b>Kimlik</b> | Acıklama         |
|------------|----------------------------|------------|-------------|---------------|-----------------------------|---------------|------------------|
| P3.5.2.6.1 | AI6 sinyal seçimi          |            |             |               | AnIN<br>Slot <sub>E.2</sub> | 199           | Bkz. P3.5.2.1.1. |
| P3.5.2.6.2 | AI6 sinyal filtresi süresi | 0.00       | 300.00      | sn            | 0,1                         | 200           | Bkz. P3.5.2.1.2. |
| P3.5.2.6.3 | Al6 sinyal aralığı         | $\Omega$   |             |               | 0                           | 201           | Bkz. P3.5.2.1.3  |
| P3.5.2.6.4 | AI6 özel. min.             | $-160.00$  | 160.00      | $\frac{0}{0}$ | 0.00                        | 202           | Bkz. P3.5.2.1.4. |
| P3.5.2.6.5 | AI6 özel, maks.            | $-160.00$  | 160.00      | $\%$          | 100.00                      | 203           | Bkz. P3.5.2.1.5. |
| P3.5.2.6.6 | AI6 sinyal cevirme         | 0          |             |               | 0                           | 209           | Bkz. P3.5.2.1.6. |

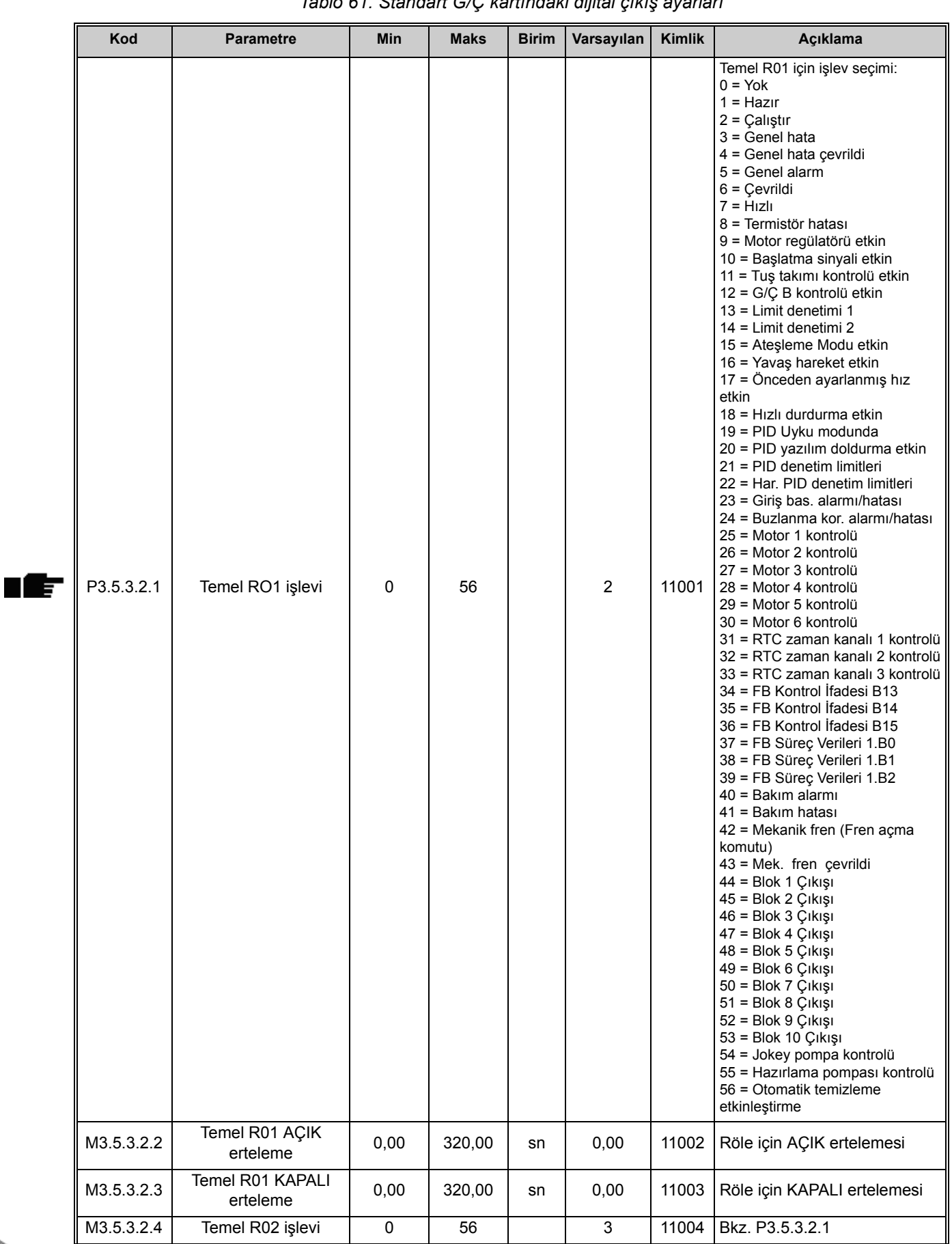

# *3.3.18.4 Dijital çıkışlar, B yuvası (Standart)*

*Tablo 61. Standart G/Ç kartındaki dijital çıkış ayarları*

| Kod        | <b>Parametre</b>             | Min  | <b>Maks</b> | <b>Birim</b> | Varsayılan | <b>Kimlik</b> | Acıklama                                                        |
|------------|------------------------------|------|-------------|--------------|------------|---------------|-----------------------------------------------------------------|
| M3.5.3.2.5 | Temel R02 AÇIK<br>erteleme   | 0.00 | 320,00      | sn           | 0.00       | 11005         | Bkz. M3.5.3.2.2.                                                |
| M3.5.3.2.6 | Temel R02 KAPALI<br>erteleme | 0,00 | 320,00      | sn           | 0.00       | 11006         | Bkz. M3.5.3.2.3.                                                |
| M3.5.3.2.7 | Temel R03 islevi             | 0    | 56          |              |            | 11007         | Bkz. P3.5.3.2.1.<br>Sadece 2 çıkış rölesi<br>kuruluysa görünmez |

*Tablo 61. Standart G/Ç kartındaki dijital çıkış ayarları*

# *3.3.18.5 Genişletici yuvaları C, D ve E'nin dijital çıkışları*

Sadece C, D ve E yuvasındaki seçenek kartlarında bulunan mevcut çıkışların parametrelerini gösterir. Seçimler Standart RO1'de (P3.5.3.2.1) olduğu gibidir.

Bu grup ya da bu parametreler C, D ya da E yuvalarında dijital çıkış yoksa görünmez.

## *3.3.18.6 Analog çıkışlar, A yuvası (Standart)*

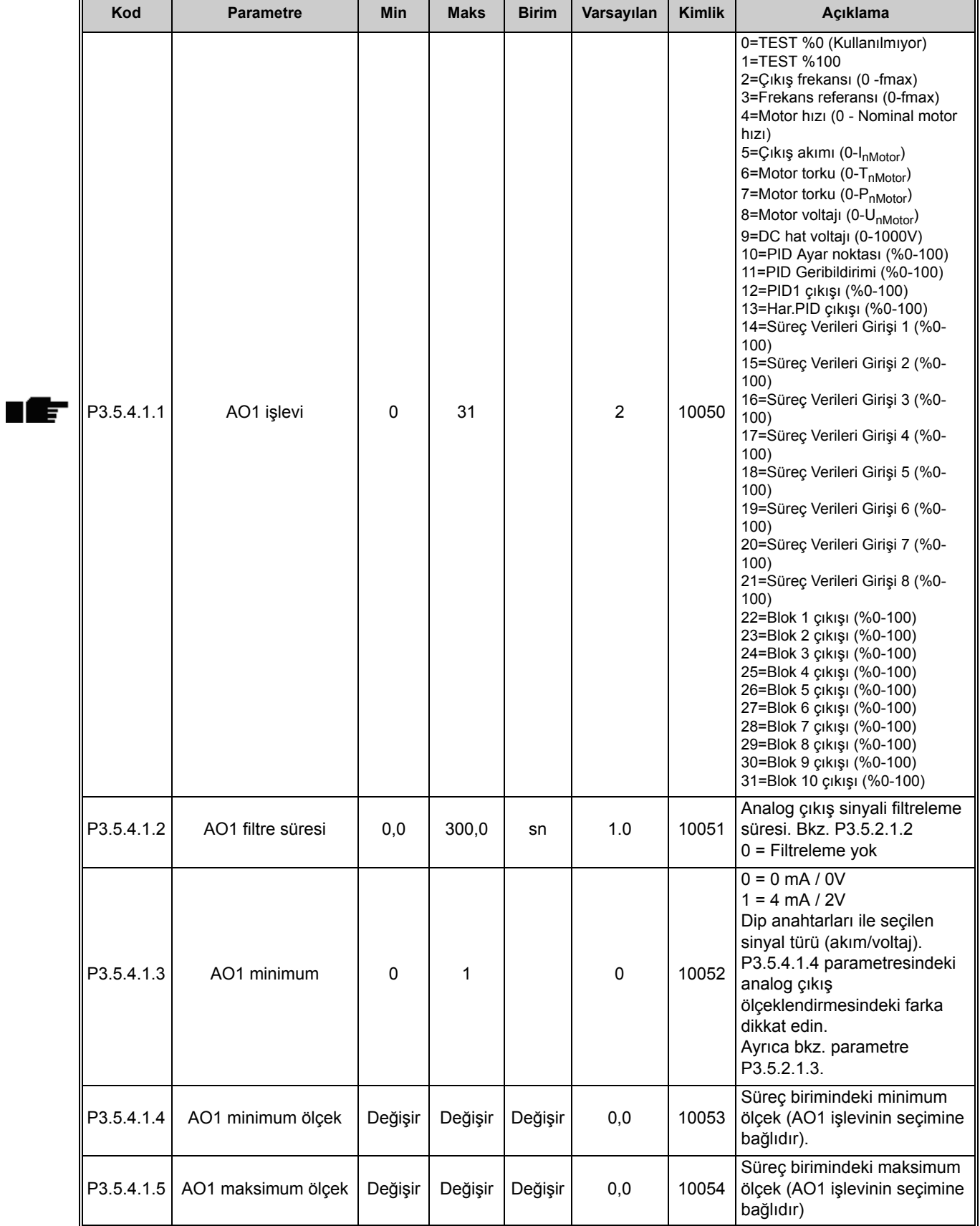

## *Tablo 62. Standart G/Ç kartı analog çıkış ayarları*

## *3.3.18.7 Genişletici yuvaları D ve E'nin analog çıkışları*

Sadece C, D ve E yuvasındaki seçenek kartlarında bulunan mevcut çıkışların parametrelerini gösterir. Seçimler Standart AO1'de (P3.5.4.1.1) olduğu gibidir.

Bu grup ya da bu parametreler C, D ya da E yuvalarında dijital çıkış yoksa görünmez.

## **3.3.19 GRUP 3.6: HABERLEŞME VERILERI EŞLEME**

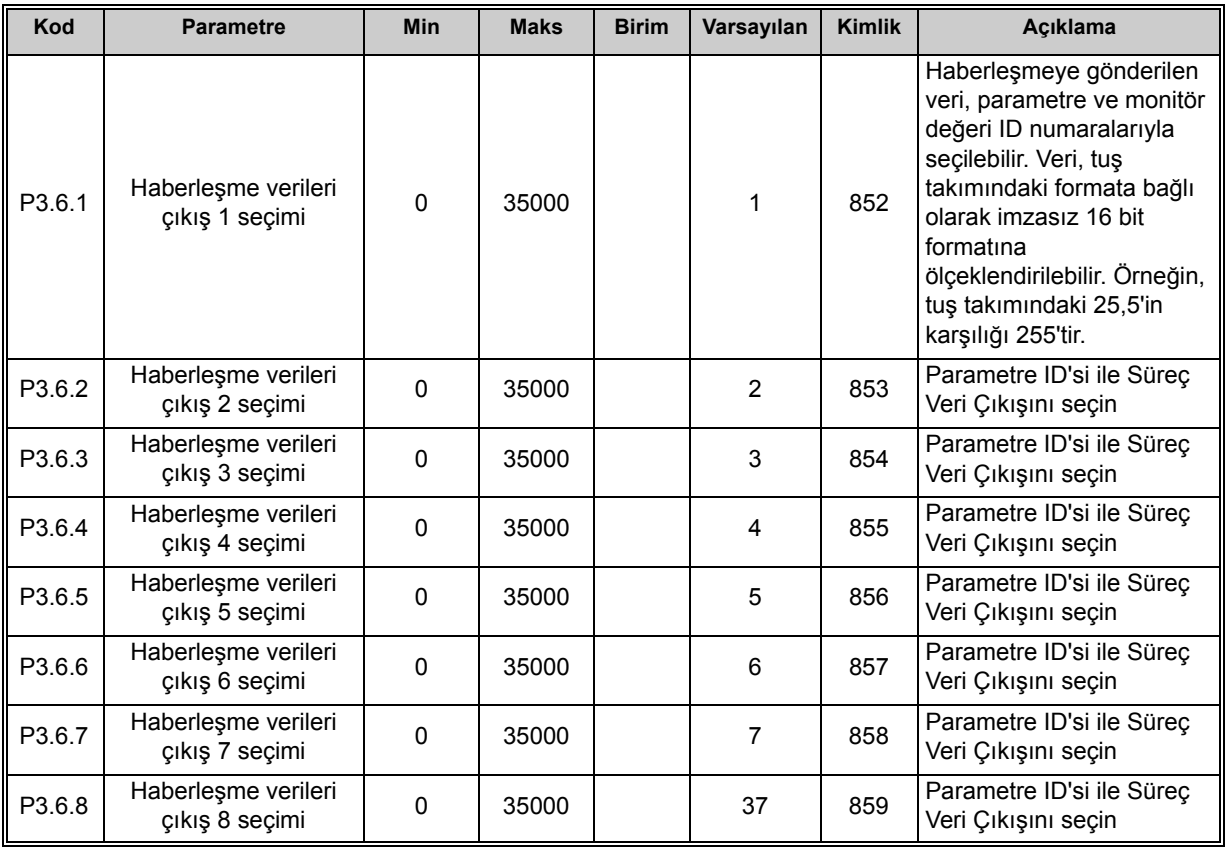

#### *Tablo 63. Haberleşme verileri eşleme*

## **Haberleşme süreci veri çıkışı**

<span id="page-120-0"></span>Haberleşme ile izlenecek Süreç Veri Çıkışı varsayılan değerleri [Tablo 64](#page-120-0)'te listelenir.

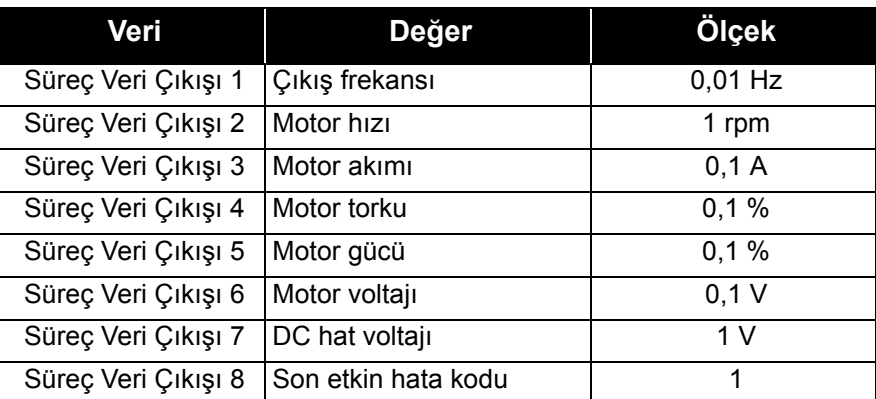

### *Tablo 64. Haberleşme Süreci Veri Çıkışı*

**Örnek:** *Çıkış Frekansı* için '2500' değeri '25,00 Hz' değerine karşılık gelir (ölçekleme değeri 0,01'dir).

[3.3](#page-80-1) bölümünde belirtilen tüm izleme değerleri ölçekleme değerini verir.

# **3.3.20 GRUP 3.7: YASAK FREKANSLAR**

Bazı sistemlerde, mekanik rezonans sorunları nedeniyle bazı frekansların engellenmesi gerekebilir. Bu frekans aralıklarını yasak frekansları ayarlayarak atlayabilirsiniz. (Giriş) frekans referansı artırıldığında, (giriş) referans üst limitin üzerine çıkıncaya kadar dahili frekans referansı alt limitte tutulur.

| Kod    | <b>Parametre</b>                     | <b>Min</b> | <b>Maks</b> | <b>Birim</b> | <b>Varsayıl</b><br>an | <b>Kimli</b><br>k | <b>Aciklama</b>                                                                |
|--------|--------------------------------------|------------|-------------|--------------|-----------------------|-------------------|--------------------------------------------------------------------------------|
| P3.7.1 | Yasak frekans aralığı 1<br>alt limit | $-1,00$    | 320,00      | Hz           | 0,00                  | 509               | $0 =$ Kullanılmıyor                                                            |
| P3.7.2 | Yasak frekans aralığı 1<br>üst limit | 0,00       | 320,00      | Hz           | 0,00                  | 510               | $0 =$ Kullanılmıyor                                                            |
| P3.7.3 | Yasak frekans aralığı 2<br>alt limit | 0,00       | 320,00      | Hz           | 0,00                  | 511               | $0 =$ Kullanılmıyor                                                            |
| P3.7.4 | Yasak frekans aralığı 2<br>üst limit | 0.00       | 320.00      | <b>Hz</b>    | 0,00                  | 512               | $0 =$ Kullanılmıyor                                                            |
| P3.7.5 | Yasak frekans aralığı 3<br>alt limit | 0,00       | 320,00      | Hz           | 0,00                  | 513               | $0 =$ Kullanılmıyor                                                            |
| P3.7.6 | Yasak frekans aralığı 3<br>üst limit | 0,00       | 320,00      | Hz           | 0,00                  | 514               | $0 =$ Kullanılmıyor                                                            |
| P3.7.7 | Artıs süresi faktörü                 | 0,1        | 10,0        | Zaman        | 1,0                   | 518               | Yasak frekans limitleri<br>arasında o anda seçilen artış<br>süresinin çarpanı. |

*Tablo 65. Yasak frekanslar*

## **3.3.21 GRUP 3.8: DENETIMLER**

Şunları seçin:

- 1. denetim için bir veya iki (P3.8.1/P3.8.5) sinyal değeri.
- 2. alt veya üst limitlerin denetlenme durumu (P3.8.2/P3.8.6)
- 3. gerçek limit değerleri (P3.8.3/P3.8.7).
- 4. ayarlanan limit değerlerinin gecikmeleri (P3.8.4/P3.8.8).

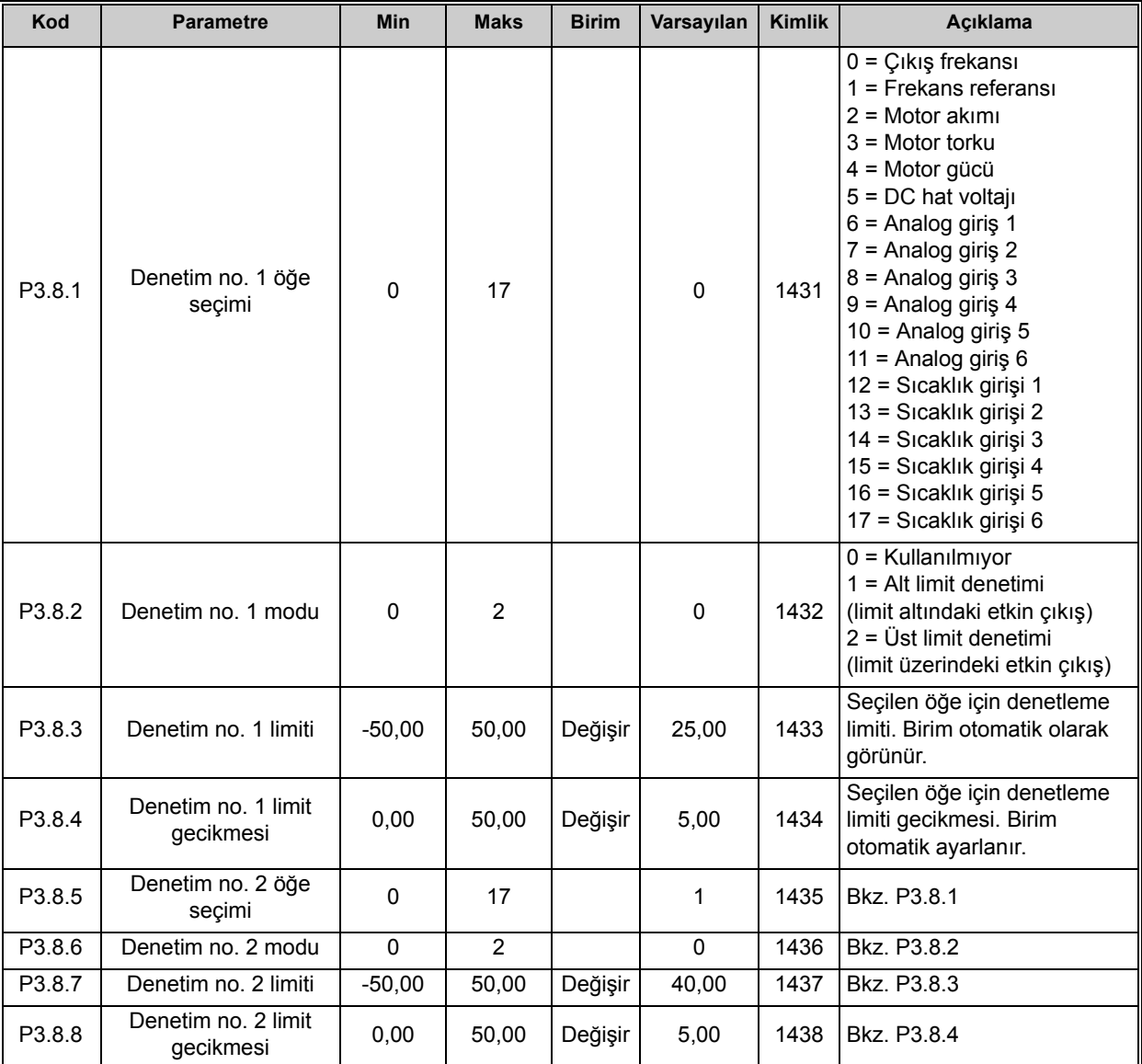

*Tablo 66. Denetim ayarları*

# <span id="page-123-0"></span>**3.3.22 GRUP 3.9: KORUMALAR**

## *3.3.22.1 Genel*

## *Tablo 67. Genel koruma ayarları*

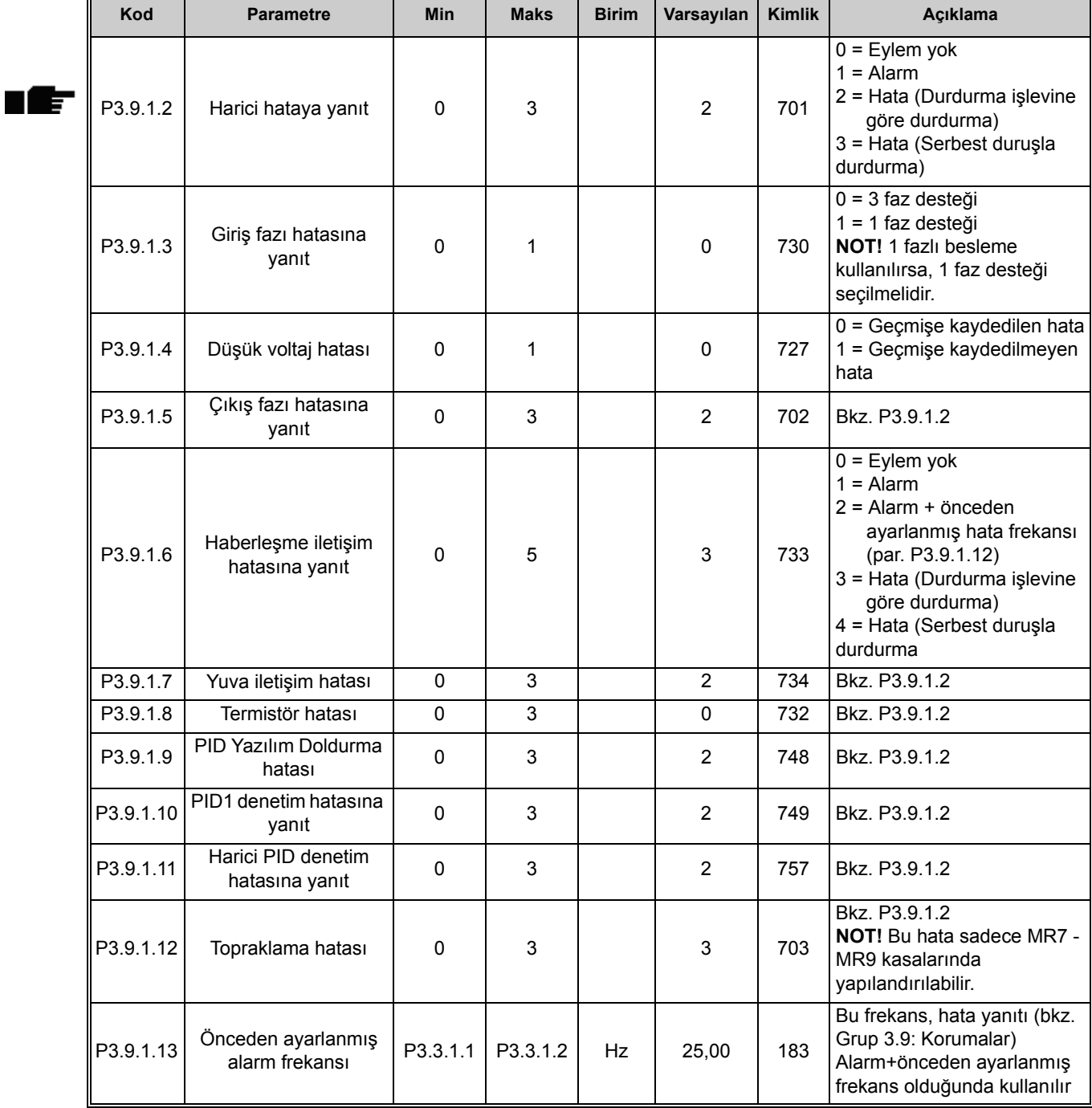

## *3.3.22.2 Motor termal korumaları*

Motor termal koruması motoru aşırı ısınmaya karşı korumak içindir. AC sürücü motora nominal akımdan daha yüksek akım sağlayabilir. Yük için bu yüksek akım gerekiyorsa, motorun termal olarak aşırı yüklenmesi tehlikesi vardır. Bu özellikle düşük frekanslarda olur. Düşük frekanslarda motorun soğutma etkisi ve kapasitesi azalır. Motorda harici bir fan varsa düşük hızlarda yük azaltma az olur.

Motor termal koruması hesaplanmış bir modele dayanır ve motordaki yükü belirlemek için sürücünün çıkış akımını kullanır.

Motor termal koruması aşağıda belirtilen parametrelerle ayarlanabilir.

Motor termal kademesi, kontrol tuş takımı ekranından takip edilebilir. Bkz. bölüm [3.3.](#page-80-1)

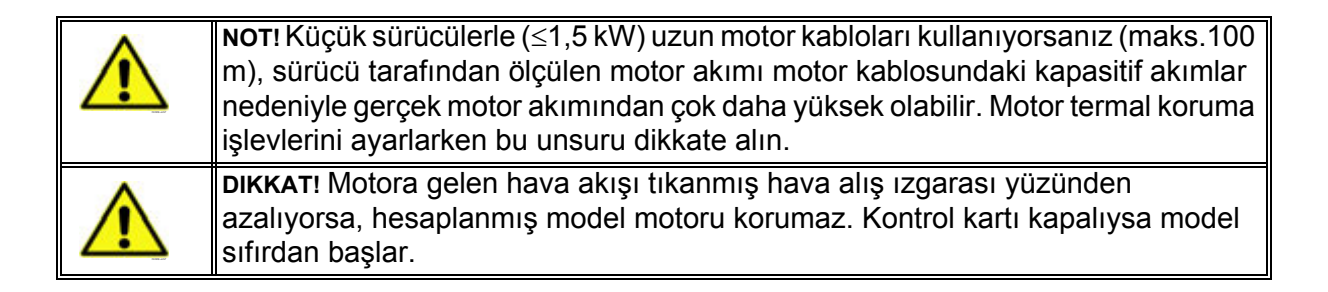

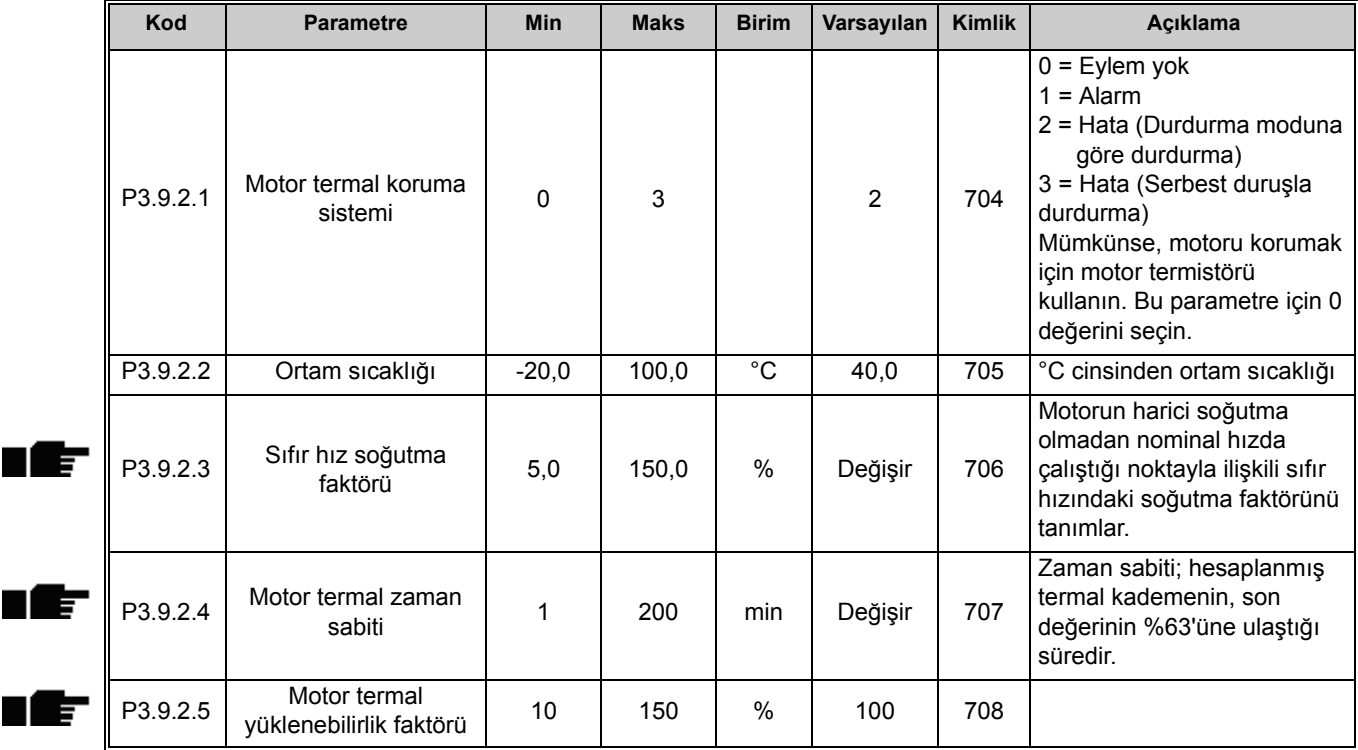

## *Tablo 68. Motor termal koruma ayarları*

## *3.3.22.3 Motor hız kesilme koruması*

Motor hız kesilme koruması, motoru, durmuş şaftın neden olduğu gibi kısa süreli aşırı yük durumlarına karşı korur. Hız kesilme koruması tepki süresi motor termal korumanın süresinden daha kısa bir süreye ayarlanabilir. Hız kesilme durumu iki parametreyle tanımlanır: [P3.9.3.2](#page-125-0)  (*Hız kesilme akımı*) ve [P3.9.3.4](#page-125-1) (*[Hız kesilme frekans limiti](#page-125-2)*). Akım ayarlanan limitten daha yüksekse ve çıkış frekansı ayarlanan limitten daha düşükse, hız kesilme durumu DOĞRU değerini alır. Şaft rotasyonuyla ilgili gerçek bir gösterge mevcut değildir. Hız kesilme koruması, aşırı akım korumasının bir türüdür.

<span id="page-125-0"></span>TIE

**NOT!** Küçük sürücülerle (1,5 kW) uzun motor kabloları kullanıyorsanız (maks.100 m), sürücü tarafından ölçülen motor akımı motor kablosundaki kapasitif akımlar nedeniyle gerçek motor akımından çok daha yüksek olabilir. Hız kesilme koruması işlevlerini ayarlarken bu unsuru dikkate alın.

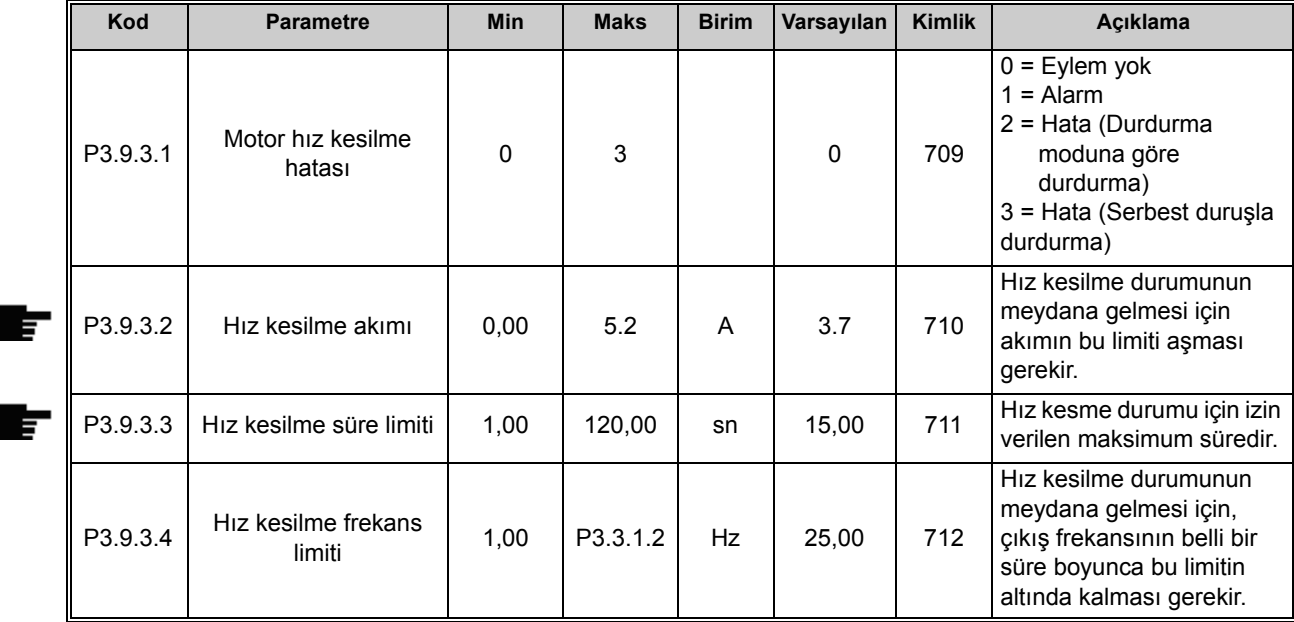

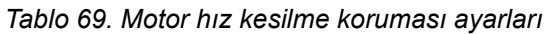

# <span id="page-125-2"></span><span id="page-125-1"></span>*3.3.22.4 Motor düşük yük koruması*

Motor düşük yük korumasının amacı, sürücü çalışırken motorun mutlaka yük altında olmasını sağlamaktır. Motor yükünü kaybediyorsa, kopan kayış veya kuru pompa gibi bir sorun olduğu anlamına gelebilir.

Motor düşük yük koruması, P3.9.4.2 (*Düşük yük koruması: Alan zayıflama alan yükü*) ve P3.9.4.3 (*Sıfır frekans yükü*) parametreleri kullanılarak düşük yük eğrisinin belirlenmesi suretiyle ayarlanabilir. Düşük yük eğrisi, sıfır frekansı ile alan zayıflama noktası arasındaki bir kare eğridir. Koruma 5Hz altındaki değerlerde etkin değildir (düşük yük süresi sayacı durur).

Düşük yük eğrisi ayarında kullanılan tork değerleri, motorun nominal torkunu ifade eden yüzde cinsinden ayarlanır. Motorun etiket verileri, parametre motor nominal akımı ve sürücünün nominal akımı IH dahili tork değeri için bir ölçekleme oranı bulmak amacıyla kullanılır. Sürücüde nominal motor dışında motor kullanılıyorsa, tork hesaplamadaki doğruluk azalır.

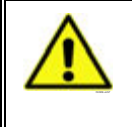

**NOT!** Küçük sürücülerle (<1,5 kW) uzun motor kabloları kullanıyorsanız (maks.100 m), sürücü tarafından ölçülen motor akımı motor kablosundaki kapasitif akımlar nedeniyle gerçek motor akımından çok daha yüksek olabilir. Motor düşük yük koruma işlevlerini ayarlarken bu unsuru dikkate alın.

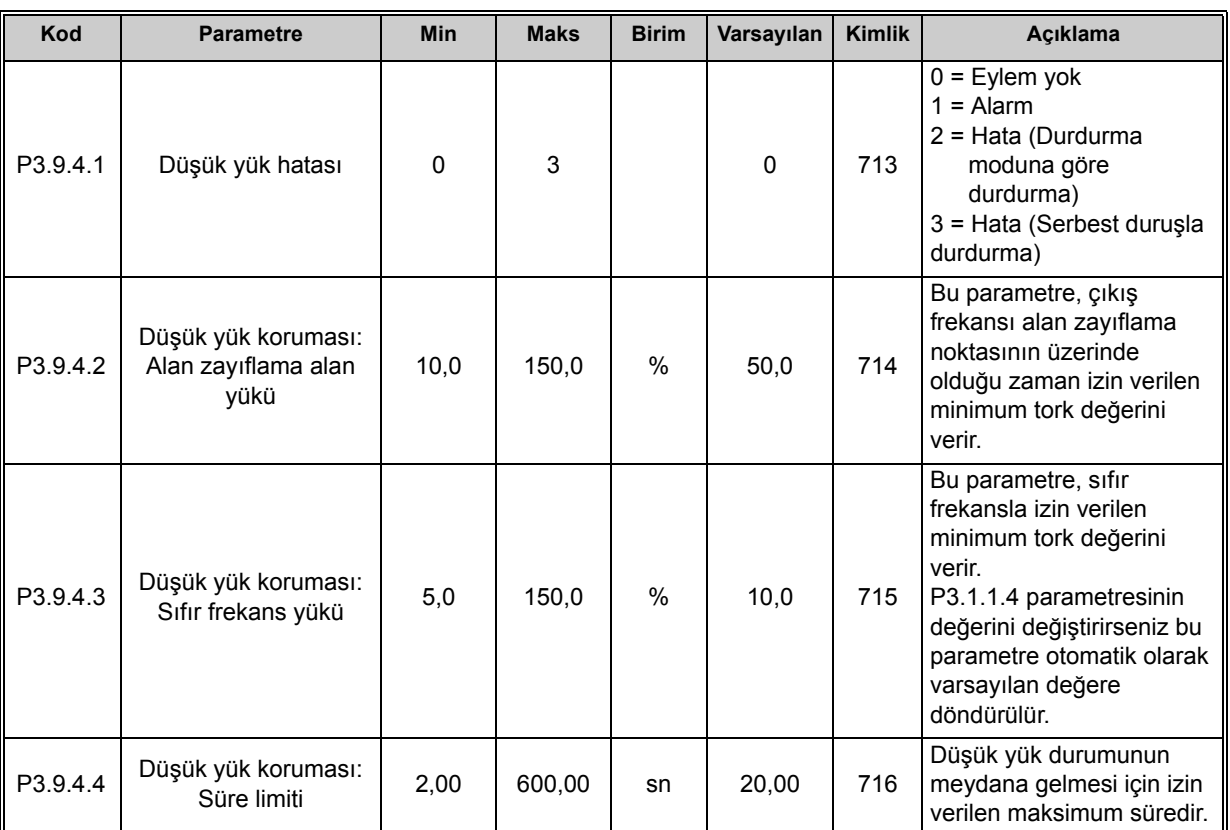

#### *Tablo 70. Motor düşük yük koruması ayarları*

*3.3.22.5 Hızlı durdurma*

n Æ÷

*Tablo 71. Hızlı durdurma ayarları*

| Kod      | <b>Parametre</b>                   | <b>Min</b> | <b>Maks</b>    | <b>Birim</b> | Varsayılan                   | <b>Kimlik</b> | Acıklama                                                                                                    |
|----------|------------------------------------|------------|----------------|--------------|------------------------------|---------------|----------------------------------------------------------------------------------------------------|
| P3.9.5.1 | Hizli durdurma modu                | $\Omega$   | $\overline{2}$ |              | 1                            | 1276          | Hızlı durdurma işlevi DI ya da<br>haberleşmeden<br>etkinleştirildiğinde sürücü<br>durdurma yöntemi<br>$0 =$ Serbest durus<br>$1 = HI$ zlı durdurma<br>yavaşlama süresi<br>2 = Durdurma işlevine göre<br>durdurma (P3.2.5) |
| P3.9.5.2 | Hizli durdurma<br>etkinleştirme    | Değişir    | Değişir        |              | DigIN<br>Slot <sub>0.2</sub> | 1213          | FALSE = Etkinleştirildi                                                                                                    |
| P3.9.5.3 | Hizli durdurma<br>yavaşlama süresi | 0,1        | 300,0          | sn           | 3,0                          | 1256          |                                                                                                    |
| P3.9.5.4 | Hizli durdurma<br>hatasına yanıt   | 0          | $\overline{2}$ |              |                              | 744           | $0 =$ Eylem yok<br>$1 =$ Alarm<br>2 = Hata (Hızlı durdurma<br>moduna göre durdurma)                                                                                                    |

24 saat destek +358 (0)201 212 575 • E-posta: vacon@vacon.com 3

#### *3.3.22.6 Sıcaklık girişi hatası 1*

**NOT!** Bu parametre grubu sadece sıcaklık ölçümü için bir seçenek kartı (OPT-BH) takılı durumdayken görülebilir.

<span id="page-127-0"></span>

| Kod      | <b>Parametre</b>     | Min      | <b>Maks</b> | <b>Birim</b> | Varsayılan   | <b>Kimlik</b> | Açıklama                                                                                                    |
|----------|----------------------|----------|-------------|--------------|--------------|---------------|----------------------------------------------------------------------------------------------------|
| P3.9.6.1 | Sıcaklık sinyali 1   | $\Omega$ | 63          |              | $\mathbf{0}$ | 739           | Alarm ve hata tetikleme<br>için kullanılmak üzere<br>sinyal seçimi. B0 =<br>Sıcaklık Sinyali 1<br>B1 = Sıcaklık Sinyali 2<br>B2 = Sıcaklık Sinyali 3<br>B3 = Sıcaklık Sinyali 4<br>B4 = Sıcaklık Sinyali 5<br>B5 = Sıcaklık Sinyali 6<br>Seçilen sinyallerden<br>maksimum değer alınır ve<br>alarm/hata tetikleme için<br>kullanılır.<br>NOT! Sadece ilk 6 sıcaklık<br>girişi desteklenir (A - E<br>yuvalarından toplam kart). |
| P3.9.6.2 | Alarm limiti 1       | $-30,0$  | 200,0       | $^{\circ}C$  | 120,0        | 741           | Alarm tetikleme için<br>sıcaklık limiti. NOT!<br>Sadece P3.9.6.1<br>parametresiyle seçilen<br>girişler karşılaştırılır.                                                                                                    |
| P3.9.6.3 | Hata limiti 1        | $-30,0$  | 200.0       | $^{\circ}C$  | 120,0        | 742           | Alarm tetikleme için<br>sıcaklık limiti. NOT!<br>Sadece P3.9.6.1<br>parametresiyle seçilen<br>girişler karşılaştırılır.                                                                                                    |
| P3.9.6.4 | Hata limiti yanıtı 1 | $\Omega$ | 3           |              | 2            | 740           | $0 =$ Yanıt verilmez<br>$1 =$ Alarm<br>2 = Hata (Durdurma<br>moduna göre<br>durdurma)<br>3 = Hata (Serbest duruşla<br>durdurma)                                                                                                    |

*Tablo 72. Sıcaklık girişi hatası 1 ayarları*

#### *3.3.22.7 Sıcaklık girişi hatası 2*

**NOT!** Bu parametre grubu sadece sıcaklık ölçümü için bir seçenek kartı (OPTBH) takılı durumdayken görülebilir.

<span id="page-128-0"></span>

| Kod      | <b>Parametre</b>     | Min     | <b>Maks</b> | <b>Birim</b> | Varsayılan   | <b>Kimlik</b> | Acıklama                                                                                                    |
|----------|----------------------|---------|-------------|--------------|--------------|---------------|----------------------------------------------------------------------------------------------------|
| P3.9.6.5 | Sıcaklık sinyali 2   | 0       | 63          |              | $\mathbf{0}$ | 763           | Alarm ve hata tetikleme için<br>kullanılmak üzere sinyal<br>seçimi. B0 = Sıcaklık Sinyali<br>B1 = Sıcaklık Sinyali 2<br>B2 = Sıcaklık Sinyali 3<br>B3 = Sıcaklık Sinyali 4<br>B4 = Sıcaklık Sinyali 5<br>B5 = Sıcaklık Sinyali 6<br>Seçilen sinyallerden<br>maksimum değer alınır ve<br>alarm/hata tetikleme için<br>kullanılır.<br><b>NOT!</b> Sadece ilk 6 sicaklik<br>girişi desteklenir (A - E<br>yuvalarından toplam kart). |
| P3.9.6.6 | Alarm limiti 2       | $-30,0$ | 200.0       | $^{\circ}$ C | 120,0        | 764           | Alarm tetikleme için sıcaklık<br>limiti. NOT! Sadece P3.9.6.5<br>parametresiyle seçilen<br>girişler karşılaştırılır.                                                                                                    |
| P3.9.6.7 | Hata limiti 2        | $-30,0$ | 200.0       | $^{\circ}C$  | 120,0        | 765           | Alarm tetikleme için sıcaklık<br>limiti. NOT! Sadece P3.9.6.5<br>parametresiyle seçilen<br>girişler karşılaştırılır.                                                                                                    |
| P3.9.6.8 | Hata limiti yanıtı 2 | 0       | 3           |              | 2            | 766           | $0 =$ Yanıt verilmez<br>$1 =$ Alarm<br>2 = Hata (Durdurma moduna<br>göre durdurma)<br>3 = Hata (Serbest duruşla<br>durdurma)                                                                                                    |

*Tablo 73. Sıcaklık girişi hatası 2 ayarları*

#### *3.3.22.8 AI düşük koruması*

| Kod      | <b>Parametre</b>               | <b>Min</b> | <b>Maks</b>    | <b>Birim</b> | Varsayılan | Kimlik | Acıklama                                                                                                    |
|----------|--------------------------------|------------|----------------|--------------|------------|--------|----------------------------------------------------------------------------------------------------|
| P3.9.8.1 | Analog giriş düşük<br>koruması | $\Omega$   | $\overline{2}$ |              |            | 767    | 0 = Koruma yok<br>= Koruma Çalıştırma<br>durumunda etkinleştirildi<br>2 = Koruma Çalıştırma ve<br>Durdurma durumunda<br>etkinleştirildi                                                                                       |
| P3.9.8.2 | Analog giriş düşük<br>hatası   | $\Omega$   | 5              |              | 0          | 700    | 0=Eylem yok<br>$1 =$ Alarm<br>2=Alarm + önceden<br>ayarlanmış hata frekansı<br>(par. P3.9.1.13)<br>3=Alarm + önceki frekans<br>referansı<br>4=Hata (Durdurma moduna<br>göre durdurma)<br>5=Hata (Serbest duruşla<br>durdurma) |

*Tablo 74. AI düşük koruması ayarları*

## **3.3.23 GRUP 3.10: OTOMATIK SIFIRLAMA**

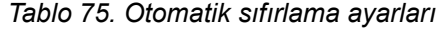

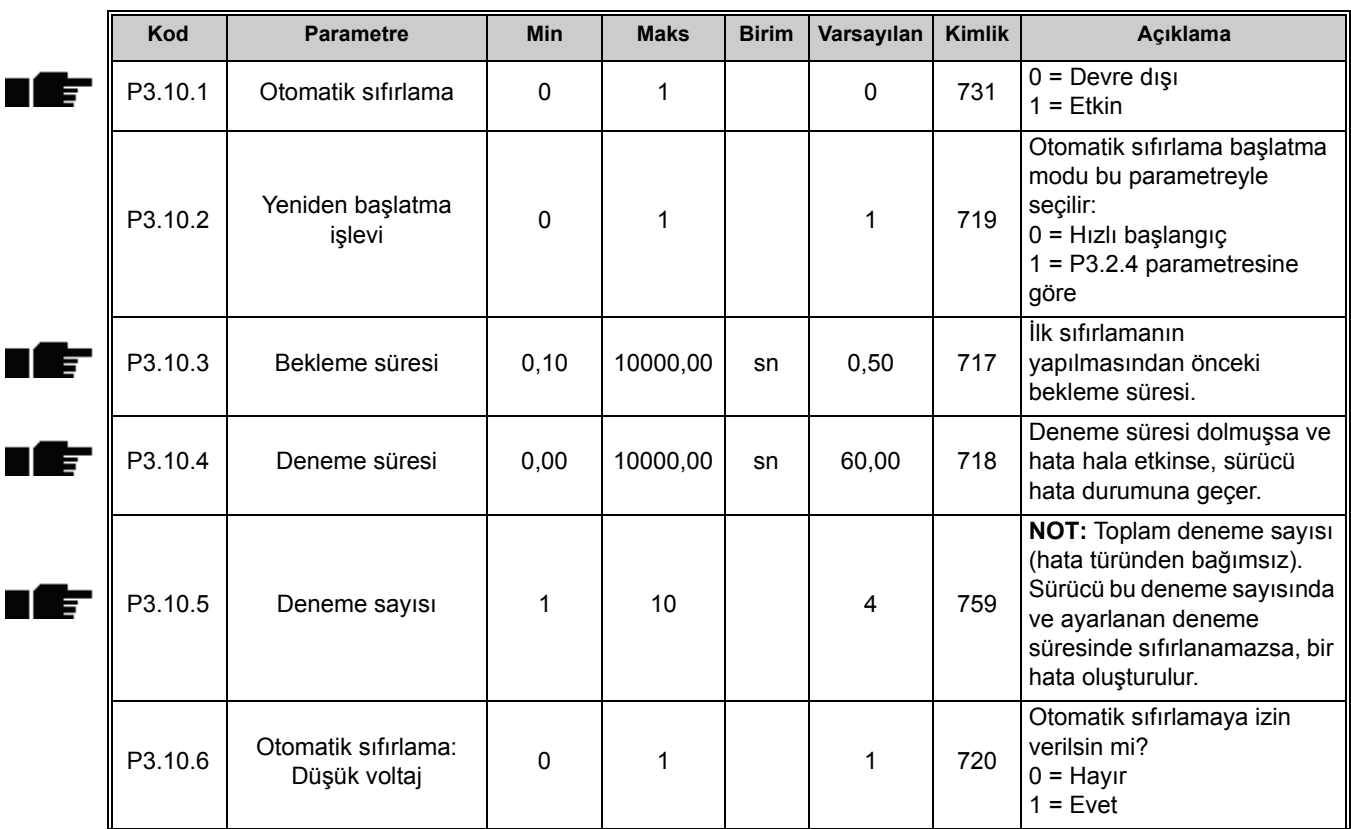

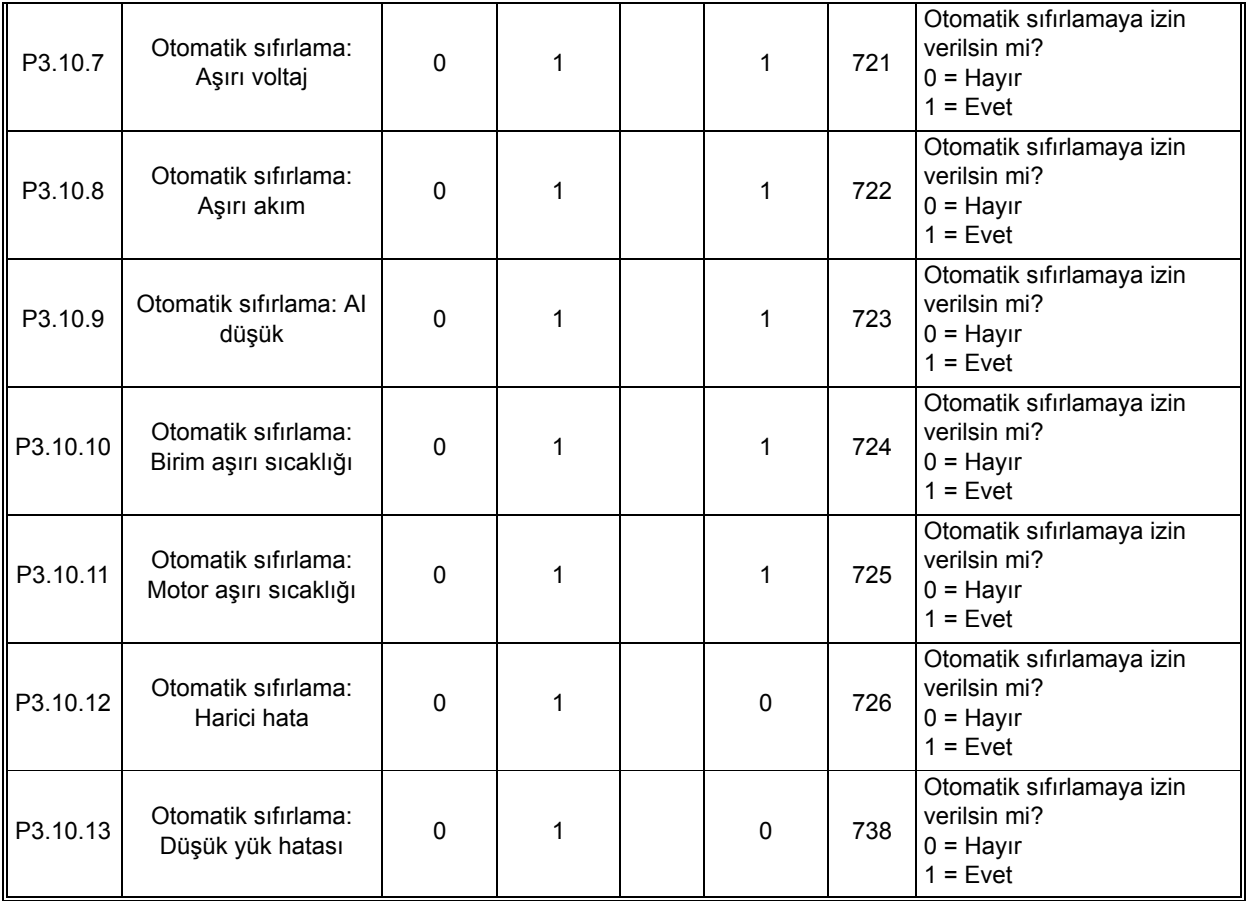

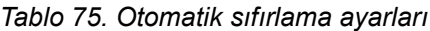

# **3.3.24 GRUP 3.11: UYGULAMA AYARLARI**

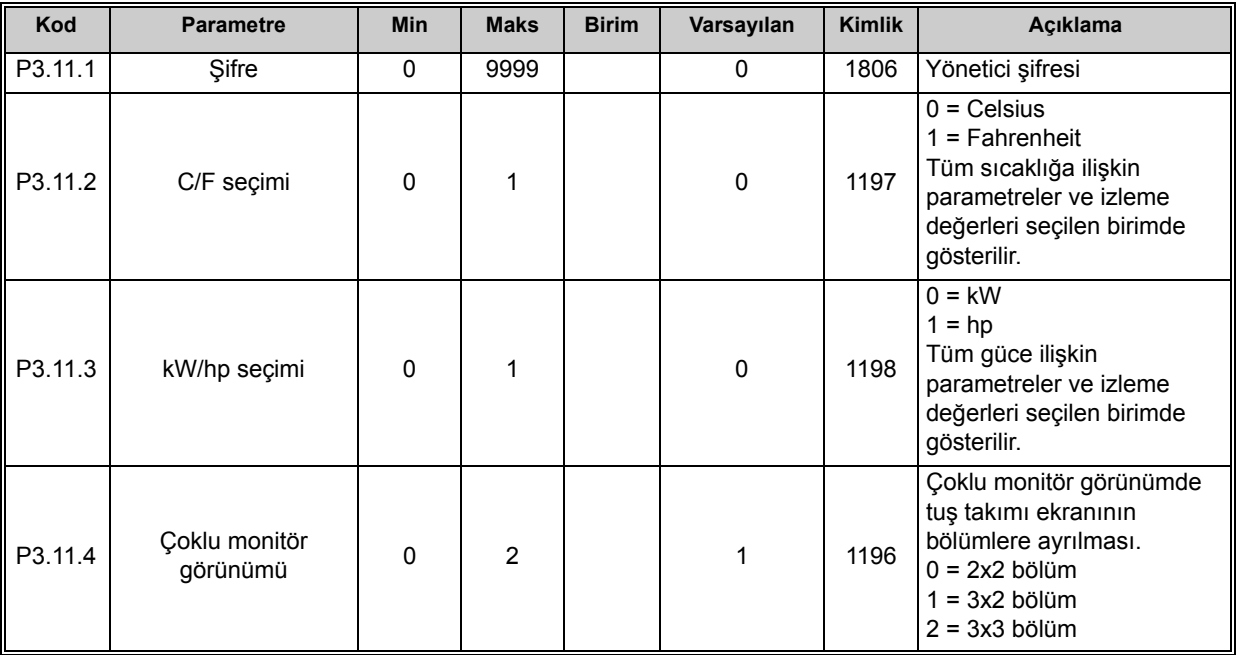

*Tablo 76. Uygulama ayarları*

# <span id="page-131-0"></span>**3.3.25 GRUP 3.12: ZAMANLAYICI IŞLEVLERI**

Vacon 100'deki zamanlayıcı işlevleri (Zaman Kanalları), işlevleri harici bir RTC (Gerçek Zaman Saati) tarafından kontrol edilecek biçimde programlama imkanı tanır. Dijital giriş tarafından kontrol edilebilen her işlev pratikte bir Zaman Kanalı tarafından da kontrol edilebilir. Bir dijital girişi kontrol eden harici bir PLC'ye sahip olmak yerine, girişin "kapatıldı" ve "açıldı" aralıklarını dahili olarak programlayabilirsiniz.

**NOT!** Sadece pil takılıysa (isteğe bağlı) ve Gerçek Zaman Saati ayarları Başlatma Sihirbazı sırasında doğru bir şekilde yapıldıysa bu parametre grubunun işlevlerinden en yüksek performans alınabilir (bkz. [2](#page-4-0) ve sayfa 3). RTC için pil takılmamışsa her sürücü kapatması sırasında sürücünün tarih ve zaman ayarları sıfırlanacağından, bu işlevin pil takılı değilken kullanılması **tavsiye edilmez**.

## **Zaman kanalları**

*Zaman kanalları* açma/kapama mantığı, bu kanallara *Aralıklar* ve/veya *Zamanlayıcılar* atayarak yapılandırılabilir. Bir *Zaman Kanalı*, *kendisi için* gerekebilecek kadar *Aralık* veya *Zamanlayıcı* atayarak kontrol edilebilir.

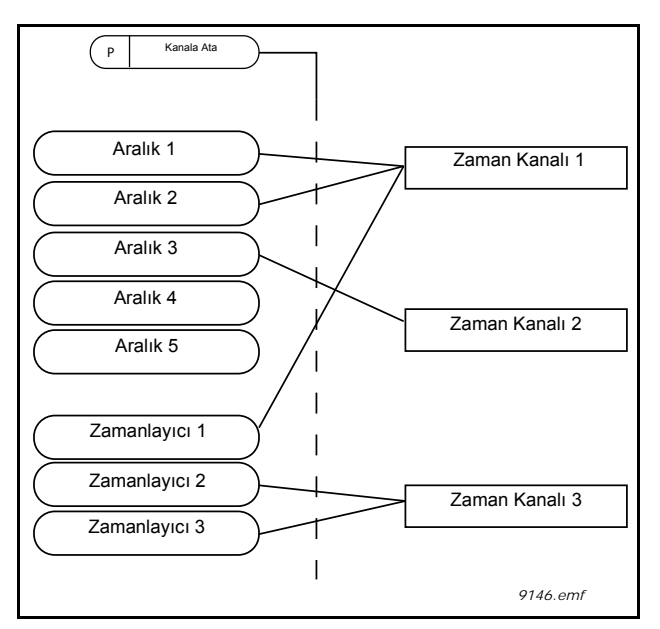

*Şekil 27. Aralıklar ve zamanlayıcılar esnek bir şekilde zaman kanallarına atanabilir. Her aralık ve zamanlayıcı, bir zaman kanalına atama yapılması için kendine özel parametreye sahiptir.*

## **Aralıklar**

Her aralığa, parametreler yardımıyla bir "AÇMA Zamanı" ve "KAPAMA Zamanı" verilir. "İlk Gün" ile "Son Gün" parametreleriyle belirlenen günler boyunca aralığın etkin olacağı günlük zaman budur. Örneğin aşağıdaki parametre ayarı, aralığın her gün (Pazartesi-Cuma arasında) 7:00 - 9:00 saatleri arasında etkin olacağı anlamına gelir. Bu aralığın atandığı Zaman Kanalı bu süre boyunca kapalı bir "sanal dijital giriş" olarak görülür.

**AÇMA Zamanı**: 07:00:00 **KAPAMA Zamanı**: 09:00:00 **İlk Gün**: Pazartesi **Son Gün**: Cuma

### **Zamanlayıcılar**

Zamanlayıcılar, bir dijital giriş komutu (ya da Zaman Kanalı) yardımıyla belli bir süre boyunca bir Zaman Kanalının etkin kılınması için kullanılabilir.

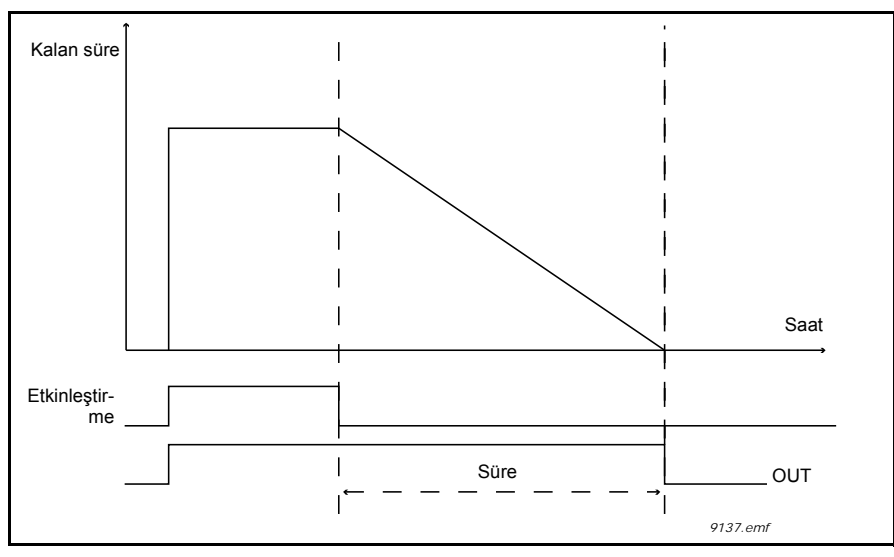

*Şekil 28. Etkinleştirme sinyali, Zaman Kanalı gibi "sanal bir dijital girişten" veya dijital bir girişten alınabilir. Zamanlayıcı geriye doğru saymaya başlar.*

Aşağıdaki parametreler, A Yuvasındaki Dijital Giriş 1 kapalı olduğu zaman Zamanlayıcıyı etkinleştirecek ve açıldıktan sonra 30 saniye boyunca etkin tutacaktır.

#### **Süre:** 30 sn **Zamanlayıcı:** DigIn SlotA.1

**İpucu:** Geriye sayımdan sonra, gecikme olmaksızın dijital bir girişle etkinleştirilmiş bir Zaman Kanalını geçersiz kılmak için, süre olarak 0 saniye seçilebilir.

## **ÖRNEK:**

## **Sorun:**

Bir deponun kliması için kullandığımız bir AC sürücümüz var. Bu sürücünün hafta sonlarında 07:00-17:00, hafta içinde ise 9:00-13:00 saatleri arasında çalıştırılması gerekiyor. Ayrıca, binada insan varsa mesai saatlerinin dışında da sürücünün manuel olarak çalıştırılmasını ve 30 dakika boyunca etkin kalmasını sağlayabilmek istiyoruz.

## **Çözüm:**

Biri hafta içi diğer hafta sonu olmak üzere iki aralık belirlememiz gerekir. Çalışma saatlerinin dışında etkinleşmesi için de bir Zamanlayıcı gereklidir. Örnek bir yapılandırma aşağıda verilmiştir:

#### **Aralık 1:**

[P3.12.1.1:](#page-134-0) *AÇMA Zamanı:* **07:00:00** [P3.12.1.2:](#page-134-1) *KAPAMA Zamanı:* **17:00:00** [P3.12.1.3:](#page-134-2) *Gün*: **Pazartesi**, **Salı**, **Çarşamba**, **Perşembe**, **Cuma** [P3.12.1.4:](#page-134-3) *Kanala ata:* **Zaman kanalı 1**

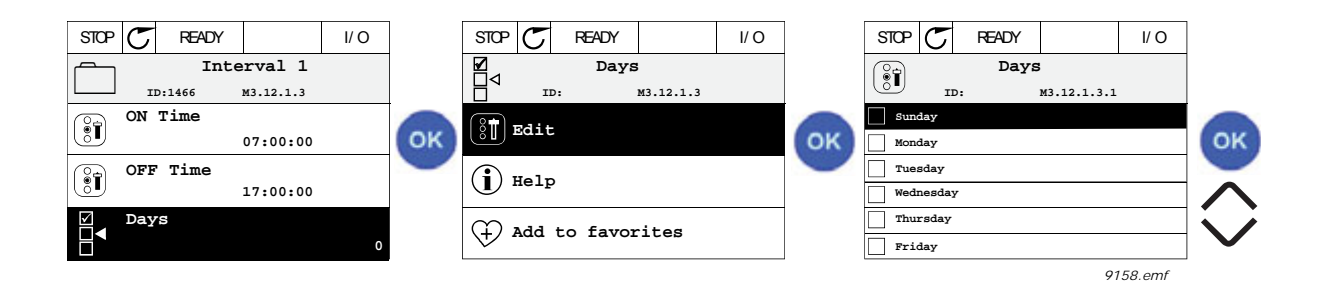

# **Aralık 2:**

[P3.12.2.1:](#page-134-4) *AÇMA Zamanı:* **09:00:00** [P3.12.2.2:](#page-134-5) *KAPAMA Zamanı:* **13:00:00** [P3.12.2.3:](#page-134-6) *Gün:* **Cumartesi**, **Pazar** [P3.12.2.4:](#page-134-7) *Kanala Ata:* **Zaman kanalı 1**

## **Zamanlayıcı 1**

Manuel baypaslama A yuvasındaki dijital giriş 1 ile yapılabilir (aydınlatma için farklı bir anahtar veya bağlantı).

[P3.12.6.1:](#page-135-0) *Süre:* **1800 sn** (30 dak) [P3.12.6.3:](#page-135-1) *Kanala ata:* **Zaman kanalı 1**

P3.12.6.2: *Zamanlayıcı 1***: DigIn SlotA.1** (Dijital girişler menüsünde bulunan parametre.)

Son olarak G/Ç Çalıştırma komutu için Kanal 1'i seçin.

P3.5.1.1: *[Kontrol sinyali 1 A](#page-113-0)*: **Zaman Kanalı 1**

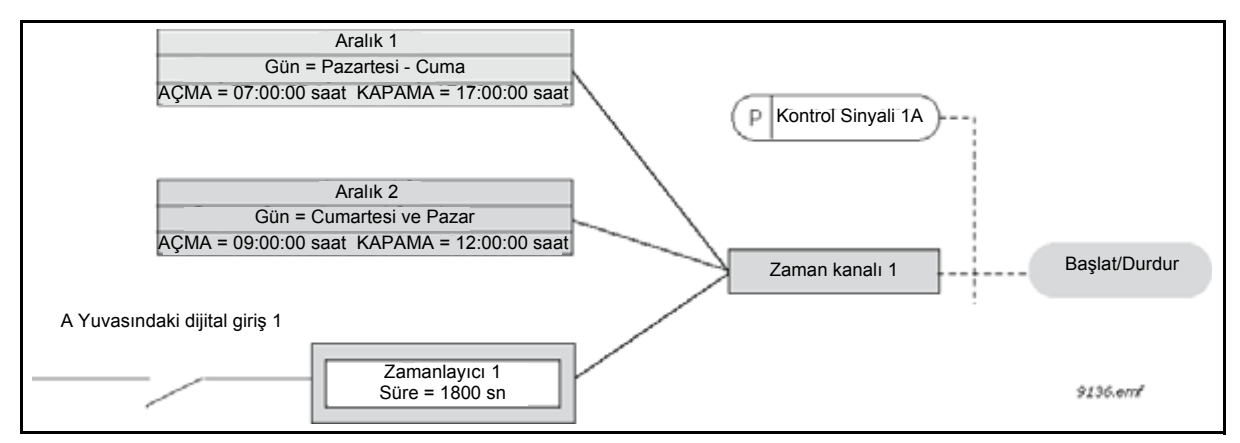

*Şekil 29. Zaman kanalı 1'in, dijital giriş yerine başlatma komutu için kontrol sinyali olarak kullanıldığı nihai yapılandırma.*

#### *3.3.25.1 Aralık 1*

<span id="page-134-2"></span><span id="page-134-1"></span><span id="page-134-0"></span>

| Kod       | <b>Parametre</b> | <b>Min</b> | <b>Maks</b> | <b>Birim</b> | Varsayılan | <b>Kimlik</b> | Açıklama                                                                                                    |
|-----------|------------------|------------|-------------|--------------|------------|---------------|----------------------------------------------------------------------------------------------------|
| P3.12.1.1 | ACMA zamanı      | 00:00:00   | 23:59:59    | ss:dd:sn     | 00:00:00   | 1464          | AÇMA zamanı                                                                                                    |
| P3.12.1.2 | KAPAMA zamanı    | 00:00:00   | 23:59:59    | ss:dd:sn     | 00:00:00   | 1465          | KAPAMA zamanı                                                                                                    |
| P3.12.1.3 | Gün              |            |             |              |            | 1466          | Haftanın etkin olduğu<br>günleri.<br>Onay kutusu seçimi:<br>$B0 =$ Pazar<br>B1 = Pazartesi<br>$B2 = Sali$<br>B3 = Çarşamba<br>$B4 = Per$ sembe<br>$B5 = Cuma$<br>B6 = Cumartesi |
| P3.12.1.4 | Kanala ata       |            |             |              |            | 1468          | Etkilenen zaman kanalını<br>$sec(1-3)$<br>Onay kutusu seçimi:<br>B0 = Zaman kanalı 1<br>B1 = Zaman kanalı 2<br>B2 = Zaman kanalı 3                                              |

*Tablo 77. Zamanlayıcı işlevleri, Aralık 1*

## <span id="page-134-3"></span>*3.3.25.2 Aralık 2*

*Tablo 78. Zamanlayıcı işlevleri, Aralık 2*

<span id="page-134-6"></span><span id="page-134-5"></span><span id="page-134-4"></span>

| Kod            | <b>Parametre</b> | Min      | <b>Maks</b>         | <b>Birim</b> | Varsayılan   Kimlik |      | Acıklama        |
|----------------|------------------|----------|---------------------|--------------|---------------------|------|-----------------|
| P3.12.2.1      | AÇMA zamanı      |          | 00:00:00   23:59:59 | ss:dd:sn     | 00:00:00            | 1469 | Bkz. Aralık 1   |
| ll P3.12.2.2 l | KAPAMA zamanı    | 00:00:00 | 123:59:59           | ss:dd:sn     | 00:00:00            | 1470 | Bkz. Aralık 1   |
| P3.12.2.3      | Gün              |          |                     |              |                     | 1471 | l Bkz. Aralık 1 |
| P3.12.2.4      | Kanala ata       |          |                     |              |                     | 1473 | Bkz. Aralık 1   |

# <span id="page-134-7"></span>*3.3.25.3 Aralık 3*

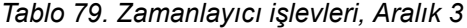

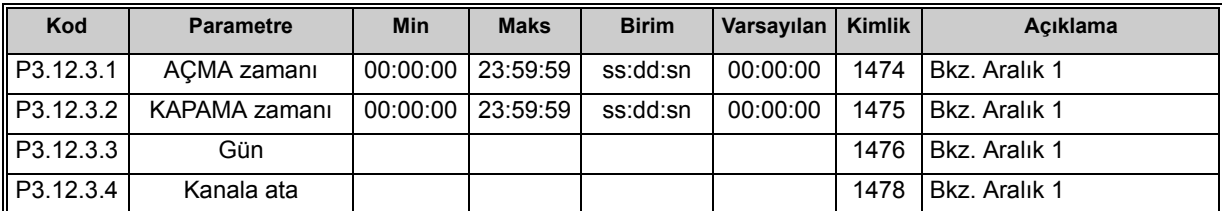

#### *3.3.25.4 Aralık 4*

| Kod                   | <b>Parametre</b> | <b>Min</b> | <b>Maks</b>           | <b>Birim</b> | Varsayılan Kimlik |      | Acıklama             |
|-----------------------|------------------|------------|-----------------------|--------------|-------------------|------|----------------------|
| $\parallel$ P3.12.4.1 | ACMA zamanı      |            | $00:00:00$   23:59:59 | ss:dd:sn     | 00:00:00          | 1479 | Bkz. Aralık 1        |
| P3.12.4.2             | KAPAMA zamanı    |            | 00:00:00   23:59:59   | ss:dd:sn     | 00:00:00          | 1480 | Bkz. Aralık 1        |
| P3.12.4.3             | Gün              |            |                       |              |                   | 1481 | <b>Bkz. Aralık 1</b> |
| P3.12.4.4             | Kanala ata       |            |                       |              |                   | 1483 | Bkz. Aralık 1        |

*Tablo 80. Zamanlayıcı işlevleri, Aralık 4*

## *3.3.25.5 Aralık 5*

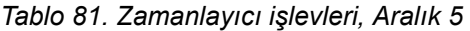

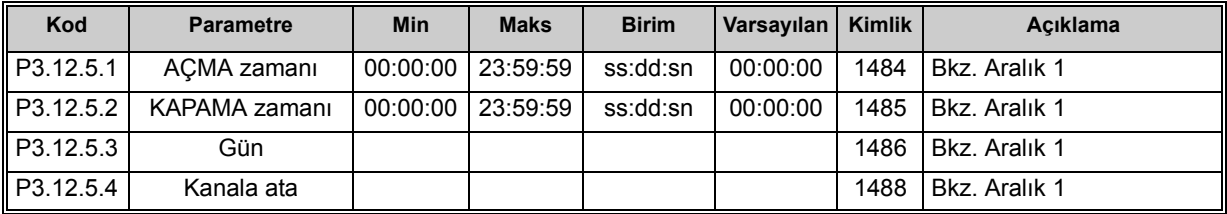

## *3.3.25.6 Zamanlayıcı 1*

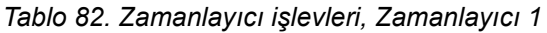

<span id="page-135-1"></span><span id="page-135-0"></span>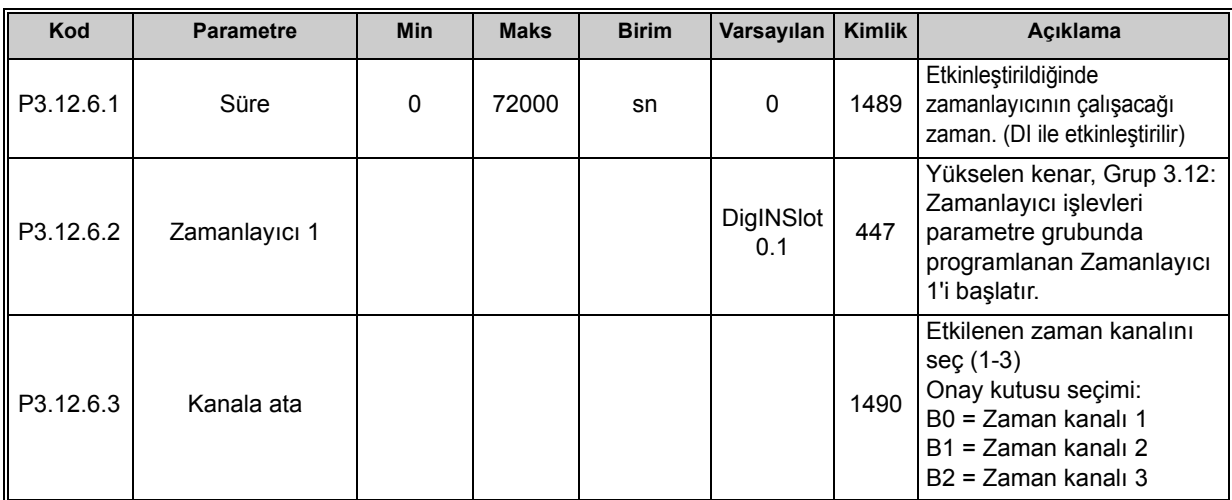

#### *3.3.25.7 Zamanlayıcı 2*

| Kod                   | <b>Parametre</b> | Min | <b>Maks</b> | <b>Birim</b> | Varsayılan       | <b>Kimlik</b> | Acıklama           |
|-----------------------|------------------|-----|-------------|--------------|------------------|---------------|--------------------|
| P3.12.7.1             | Süre             |     | 72000       | sn           |                  | 1491          | Bkz. Zamanlayıcı 1 |
| P3.12.7.2             | Zamanlayıcı 2    |     |             |              | DigINSlot<br>0.1 | 448           | Bkz. Zamanlayıcı 1 |
| $\parallel$ P3.12.7.3 | Kanala ata       |     |             |              |                  | 1492          | Bkz. Zamanlayıcı 1 |

*Tablo 83. Zamanlayıcı işlevleri, Zamanlayıcı 2*

## *3.3.25.8 Zamanlayıcı 3*

#### *Tablo 84. Zamanlayıcı işlevleri, Zamanlayıcı 3*

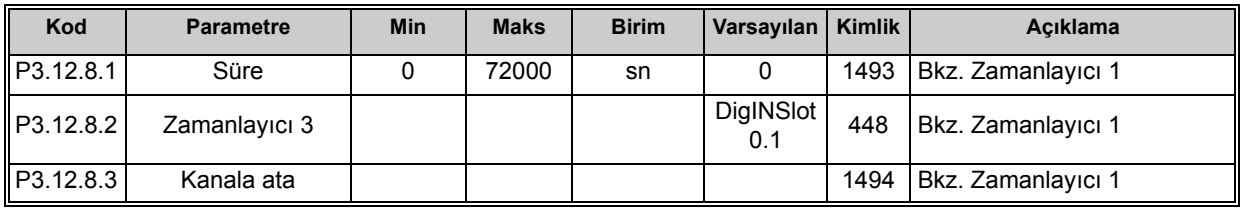

## **3.3.26 GRUP 3.13: PID DENETLEYICI 1**

*3.3.26.1 Temel ayarlar*

| Kod       | <b>Parametre</b>          | Min  | <b>Maks</b> | <b>Birim</b>  | Varsayılan | <b>Kimlik</b> | Acıklama                                                                                                    |
|-----------|---------------------------|------|-------------|---------------|------------|---------------|----------------------------------------------------------------------------------------------------|
| P3.13.1.1 | PID kazancı               | 0,00 | 1000,00     | $\frac{0}{0}$ | 100,00     | 118           | Parametrenin değeri %100<br>olarak ayarlanmışsa, hata<br>değerindeki %10'luk bir<br>değişim denetleyici çıkışının<br>%10 değişmesine neden<br>olur.                  |
| P3.13.1.2 | PID entegrasyon<br>zamanı | 0,00 | 600,00      | sn            | 1,00       | 119           | Bu parametre 1,00 saniyeye<br>ayarlanırsa, hata değerindeki<br>%10'luk bir değişim<br>denetleyici çıkışının %10,00/<br>sn değişmesine neden olur.                    |
| P3.13.1.3 | PID türetme zamanı        | 0,00 | 100,00      | sn            | 0,00       | 132           | Bu parametre 1,00 saniyeye<br>ayarlanırsa, hata değerindeki<br>1,00 saniye boyunca %10'luk<br>bir değişim denetleyici<br>çıkışının %10,00<br>değişmesine neden olur. |
| P3.13.1.4 | Süreç birimi seçimi       | 1    | 38          |               | 1          | 1036          | Gerçek değer için birim<br>seçin.                                                                                                    |

*Tablo 85. PID denetleyici 1 temel ayarları*

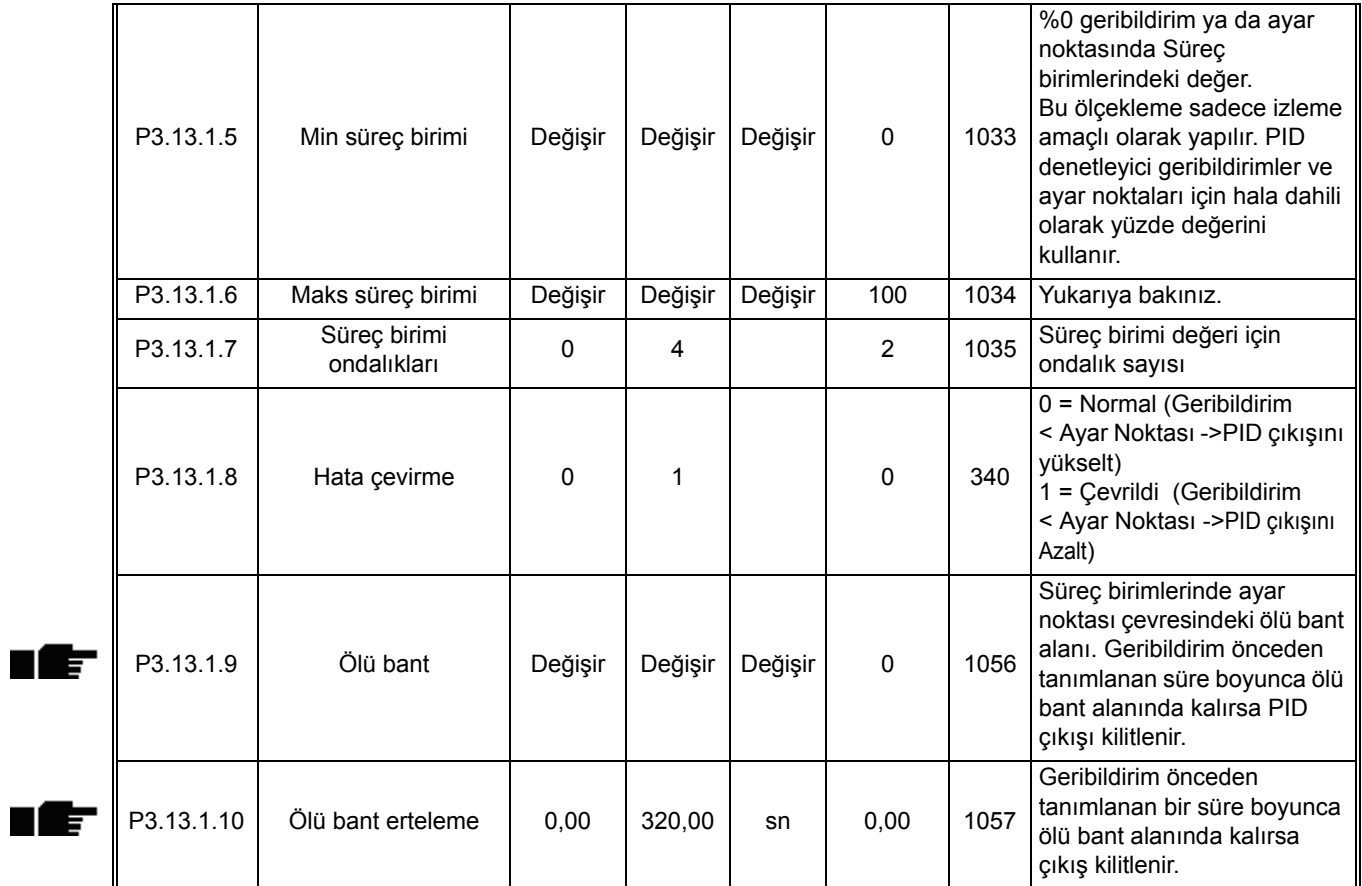

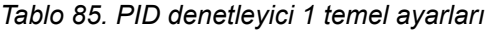

# *3.3.26.2 Ayar noktaları*

*Tablo 86. Ayar noktası ayarları*

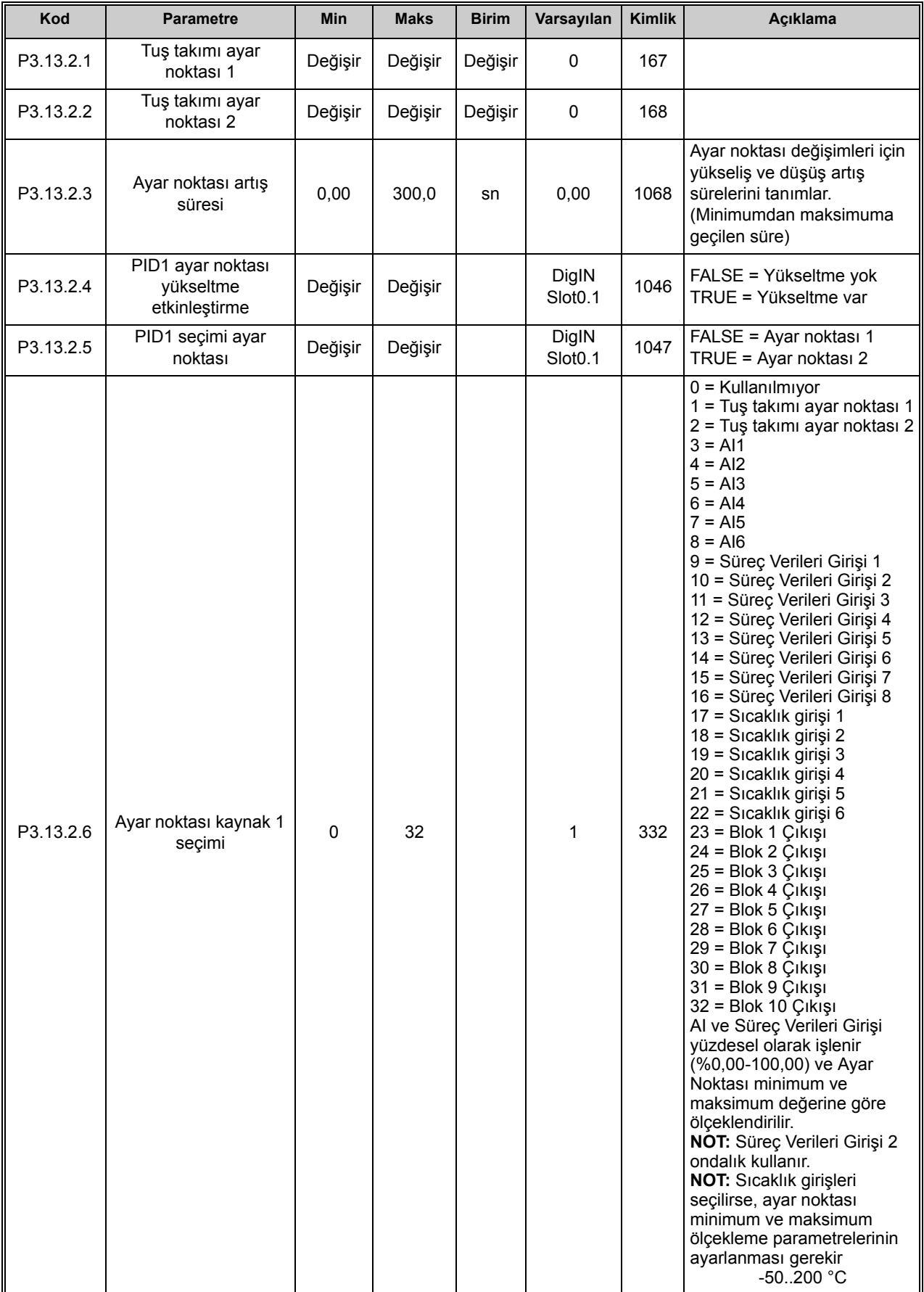

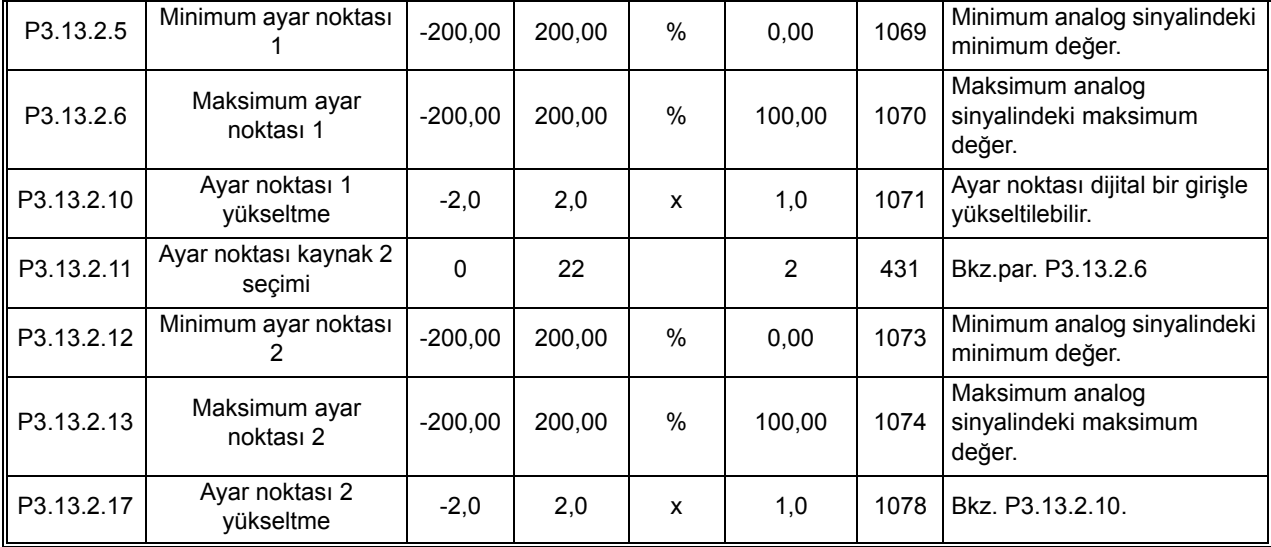

#### *Tablo 86. Ayar noktası ayarları*

# *3.3.26.3 Geribildirimler*

| Kod       | <b>Parametre</b>               | <b>Min</b> | <b>Maks</b> | <b>Birim</b> | Varsayılan | <b>Kimlik</b> | Acıklama                                                                                                    |
|-----------|--------------------------------|------------|-------------|--------------|------------|---------------|----------------------------------------------------------------------------------------------------|
| P3.13.3.1 | Geribildirim işlevi            | 1          | 9           |              | 1          | 333           | 1=Sadece Kaynak1<br>kullanılıyor<br>2=SQRT(Kaynak1);(Akış=Sa<br>bit x SQRT(Basınç))<br>3= SQRT(Kaynak1 -<br>Kaynak2)<br>4= SQRT(Kaynak 1) + SQRT<br>(Kaynak 2)<br>5= Kaynak 1 + Kaynak 2<br>6= Kaynak 1 - Kaynak 2<br>7=MİN (Kaynak 1, Kaynak 2)<br>8=MAKS (Kaynak 1, Kaynak<br>2)<br>9=ORTALAMA (Kaynak 1,<br>Kaynak 2) |
| P3.13.3.2 | Geribildirim işlevi<br>kazancı | $-1000,0$  | 1000,0      | $\%$         | 100,0      | 1058          | Örneğin Geribildirim<br><i>işlevindeki</i> 2 seçimiyle<br>kullanılır                                                                                                    |

*Tablo 87. Geribildirim ayarları*

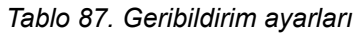

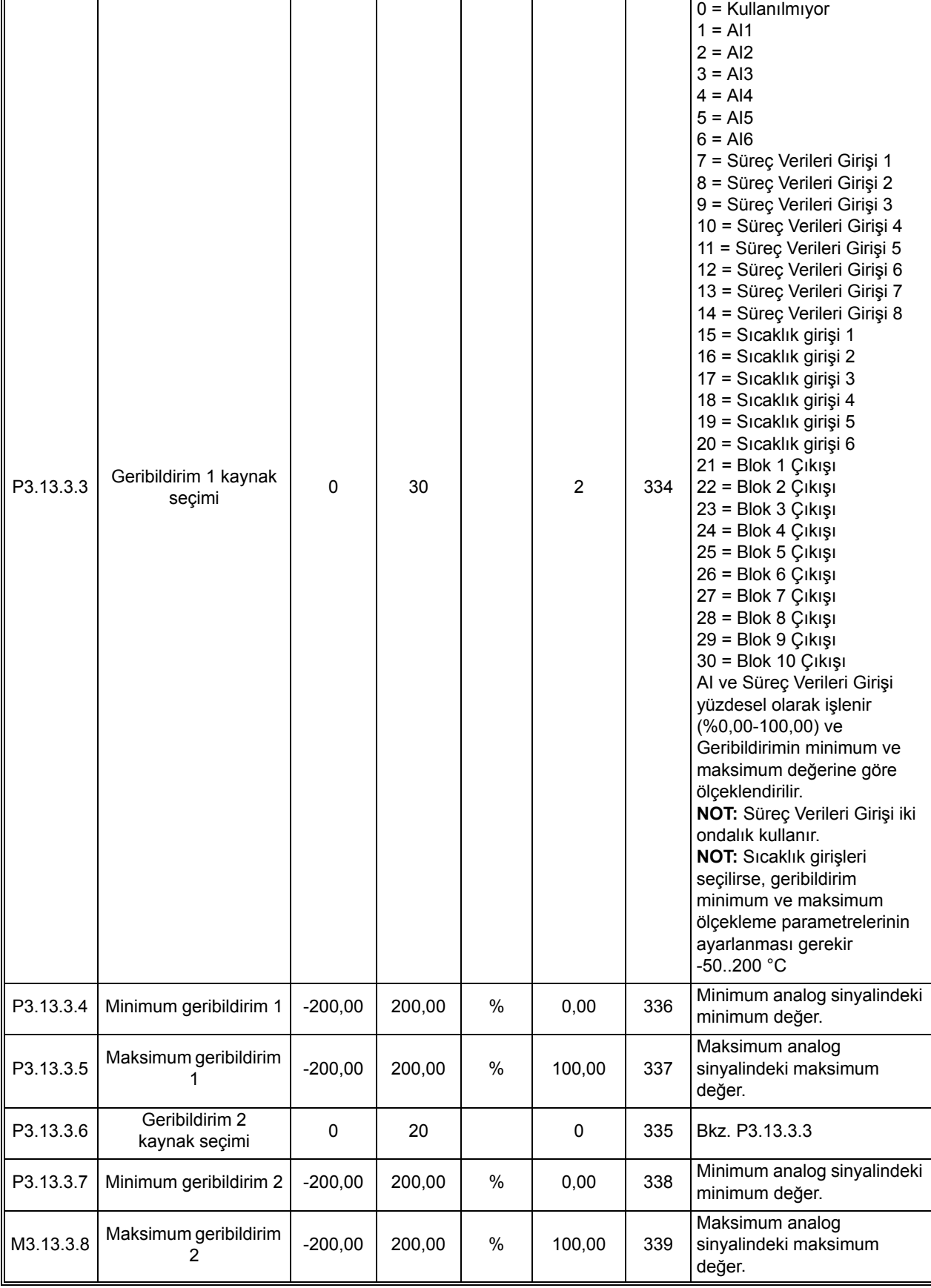

n Æ-

## *3.3.26.4 İleribildirim*

İleribildirimde genellikle kesin süreç modellerine ihtiyaç vardır, ancak bazı durumlarda kazanç + ileribildirim ofset türü yeterlidir. İleribildirim bölümü gerçek kontrol edilmiş süreç değerinin herhangi bir geribildirim ölçümünü kullanmaz ([198](#page-200-0) sayfasındaki örnekte su seviyesi). Vacon ileribildirim kontrolü, kontrol edilmiş süreç değerini dolaylı etkileyen diğer ölçümleri kullanır.

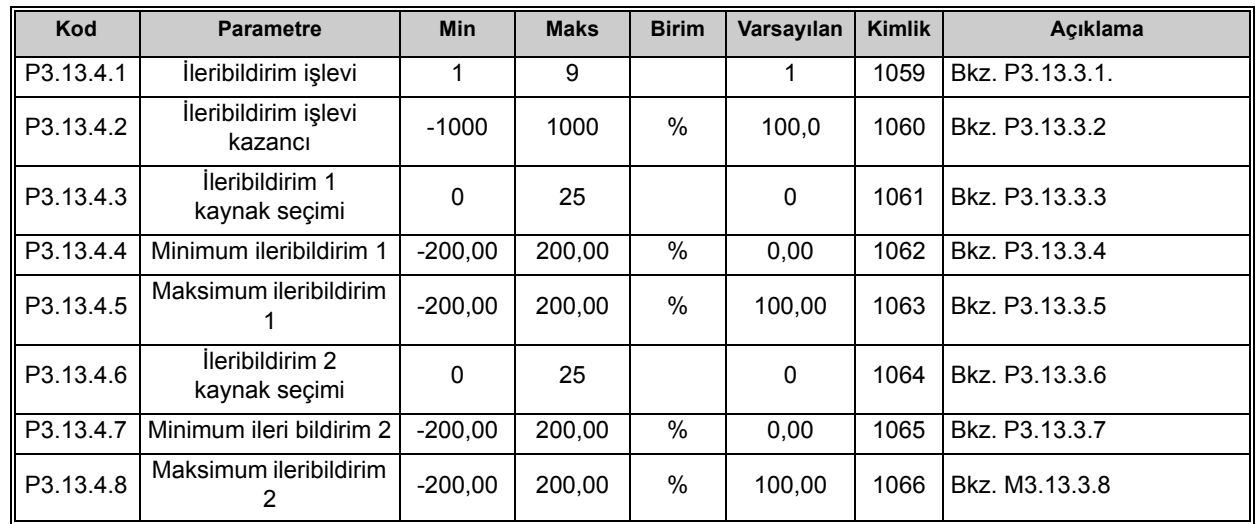

*Tablo 88. İleribildirim ayarları*

# *3.3.26.5 Uyku işlevi*

Frekansın Uyku Erteleme ile belirlenenden daha uzun bir süre boyunca uyku limitinin altında kalması halinde bu işlev sürücüyü uyku moduna geçirir.

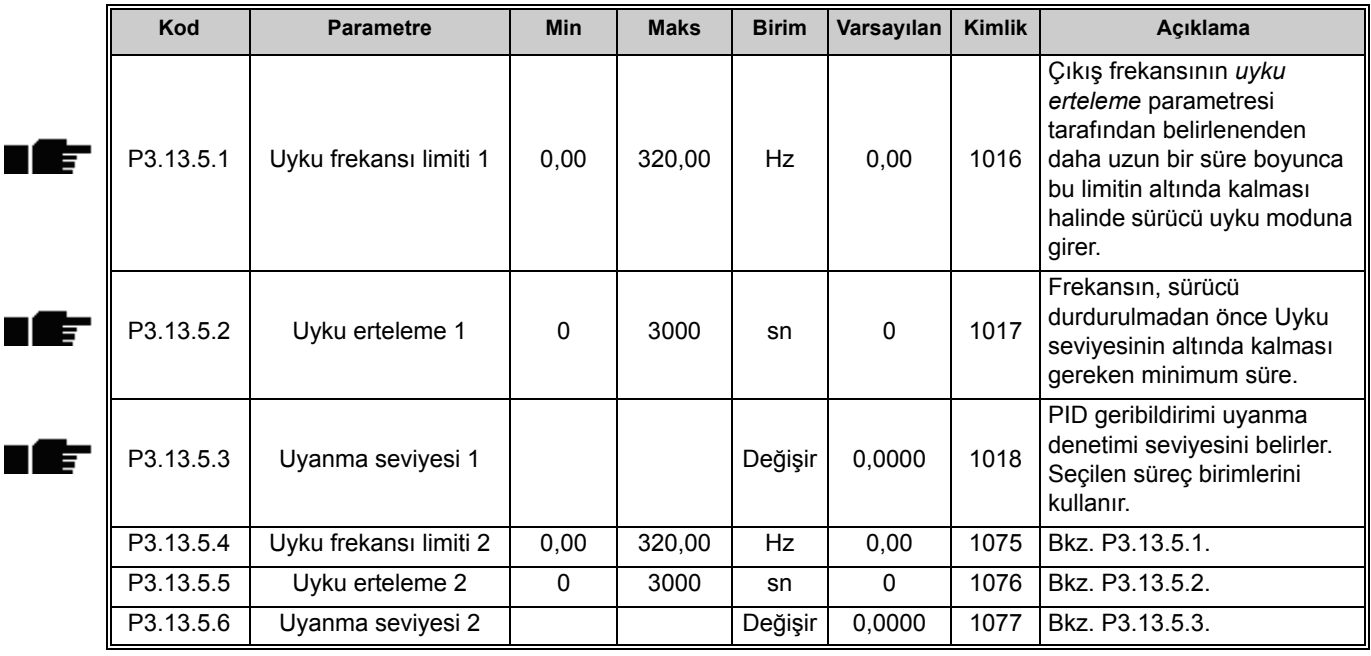

*Tablo 89. Uyku işlevi ayarları*

Г

### *3.3.26.6 Geribildirim denetimi*

Geribildirim denetimi, *PID Geribildirim değerinin* (süreç gerçek değeri) önceden tanımlanan limitler dahilinde kalmasını kontrol etmek için kullanılır. Bu işlevi kullanarak, örneğin ciddi bir boru yanmasını tespit edip gereksiz taşmayı durdurabilirsiniz. Detaylı bilgi için bkz. [199](#page-201-0).

| Kod       | <b>Parametre</b>                       | <b>Min</b> | <b>Maks</b> | <b>Birim</b> | Varsayılan     | Kimlik | Acıklama                                                                                                    |
|-----------|----------------------------------------|------------|-------------|--------------|----------------|--------|----------------------------------------------------------------------------------------------------|
| P3.13.6.1 | Geribildirim denetimini<br>etkinleştir | 0          |             |              | 0              | 735    | $0 =$ Devre dişi<br>$1 =$ Etkin                                                                                         |
| P3.13.6.2 | Üst limit                              | Değişir    | Değişir     | Değişir      | Değişir        | 736    | Üst gerçek değer/süreç<br>değeri denetimi                                                                               |
| P3.13.6.3 | Alt limit                              | Değişir    | Değişir     | Değişir      | Değişir        | 758    | Alt gerçek değer/süreç<br>değeri denetimi                                                                               |
| P3.13.6.4 | Erteleme                               | 0          | 30000       | sn           | 0              | 737    | Bu süre içinde istenen<br>değer elde edilemezse bir<br>hata ya da alarm<br>oluşturulur.                                 |
| P3.13.6.5 | PID1 denetim hatasına<br>vanıt         | 0          | 3           |              | $\overline{2}$ | 749    | $0 =$ Eylem yok<br>$1 =$ Alarm<br>2 = Hata (Durdurma<br>moduna göre durdurma)<br>3 = Hata (Serbest durusla<br>durdurma) |

*Tablo 90. Geribildirim denetimi parametreleri*

## *3.3.26.7 Basınç kaybı karşılığı*

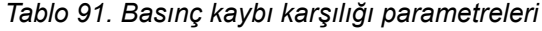

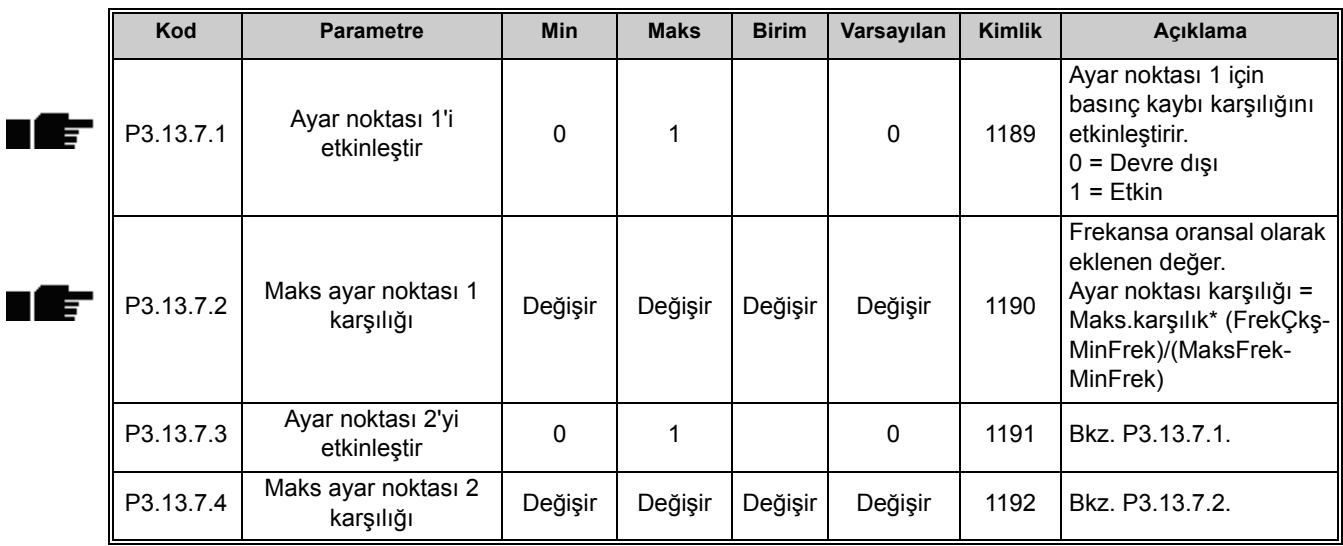

## *3.3.26.8 Yazılım doldurma*

Süreç, PID denetleyici kontrole başlamadan önce düşük frekansta (P3.13.8.2) belirli bir seviyeye (P3.13.8.3) getirilir. Ayrıca, yazılım doldurma işlevi için bir zaman aşımı da ayarlayabilirsiniz. Zaman aşımında ayarlanan seviyeye ulaşılmazsa, bir hata tetiklenir. Bu işlev örneğin önlenmediği durumlarda boruların kırılmasına yol açabilecek olan "su darbeleri"ni önlemek için boş boru hattının yavaşça doldurulması için kullanılabilir.

Yazılım Doldurma işlevinin Çoklu Pompa işlevselliği kullanılırken uygulanması tavsiye edilir.

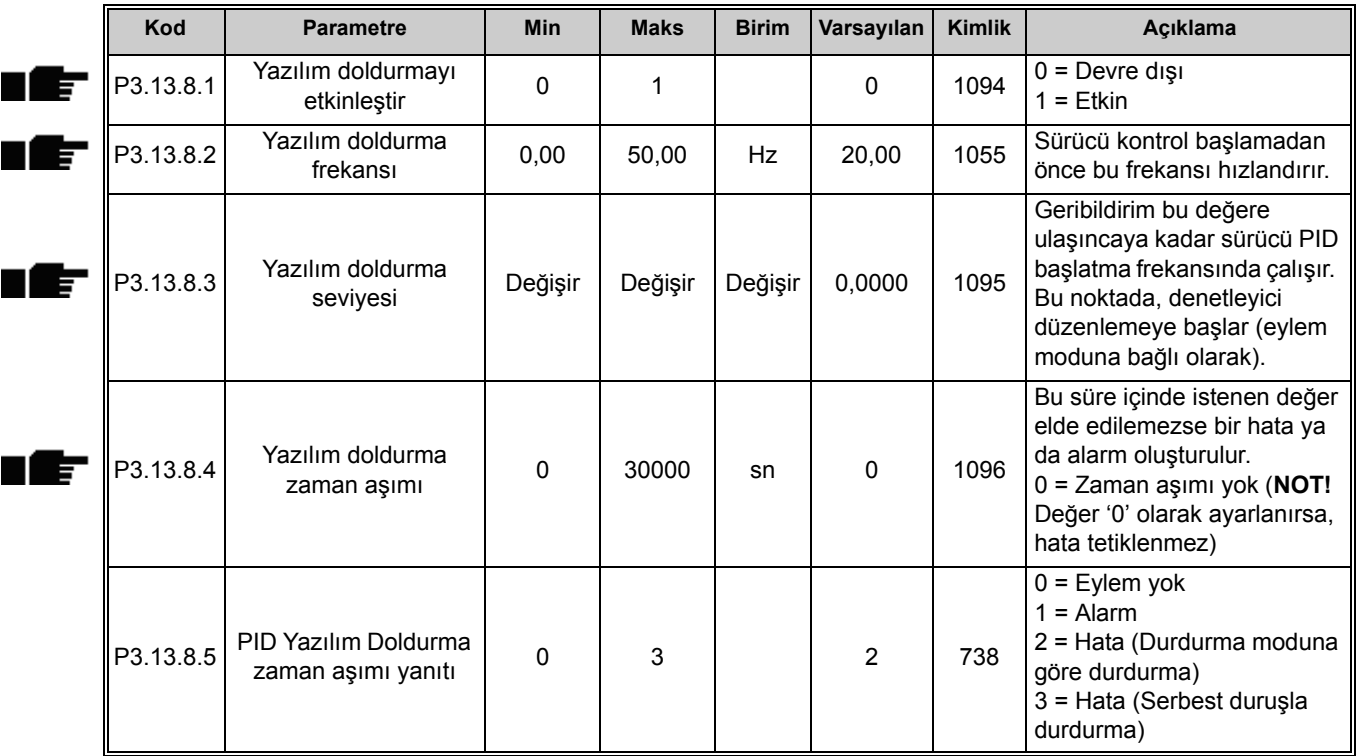

#### *Tablo 92. Yazılım doldurma ayarları*
#### *3.3.26.9 Giriş basıncı denetimi*

*Giriş basıncı denetimi* işlevi pompayı hava emilmesine ya da emme boşluğu oluşmasına karşı korumak için pompa girişinde yeterli su olduğu bakımından denetlemek için kullanılır. Bu işlev için pompa girişine bağlanan bir basınç sensörü gerekir. Bkz. [30](#page-144-0).

Pompa giriş basıncı tanımlanan alarm limitinin altına düşerse, bir alarm tetiklenir ve PID denetleyici ayar noktası değeri azaltılarak pompa çıkış basıncı düşürülür. Giriş basıncı hata limitinin altına düşmeye devam ederse, pompa durdurulur ve bir hata tetiklenir.

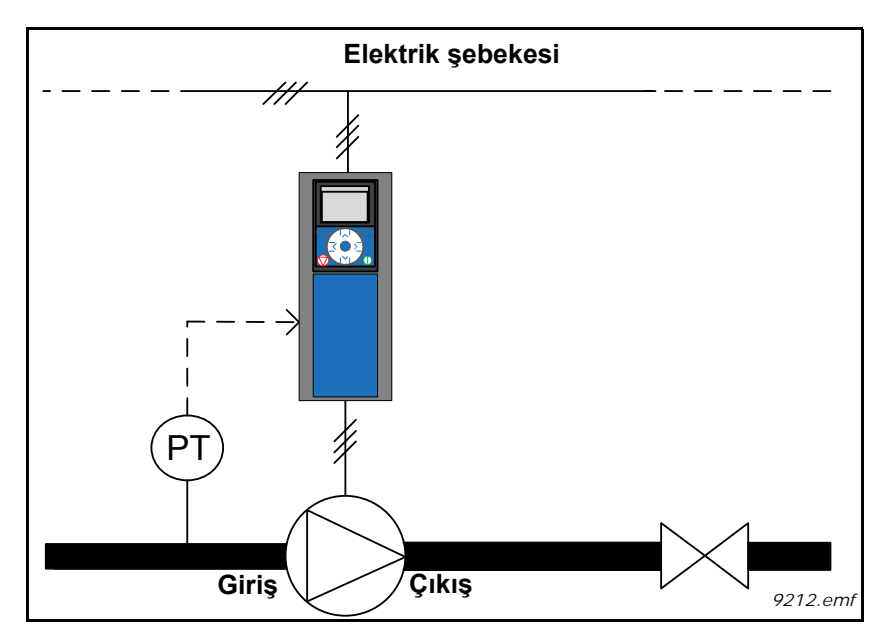

*Şekil 30. Basınç sensörünün konumu*

<span id="page-144-0"></span>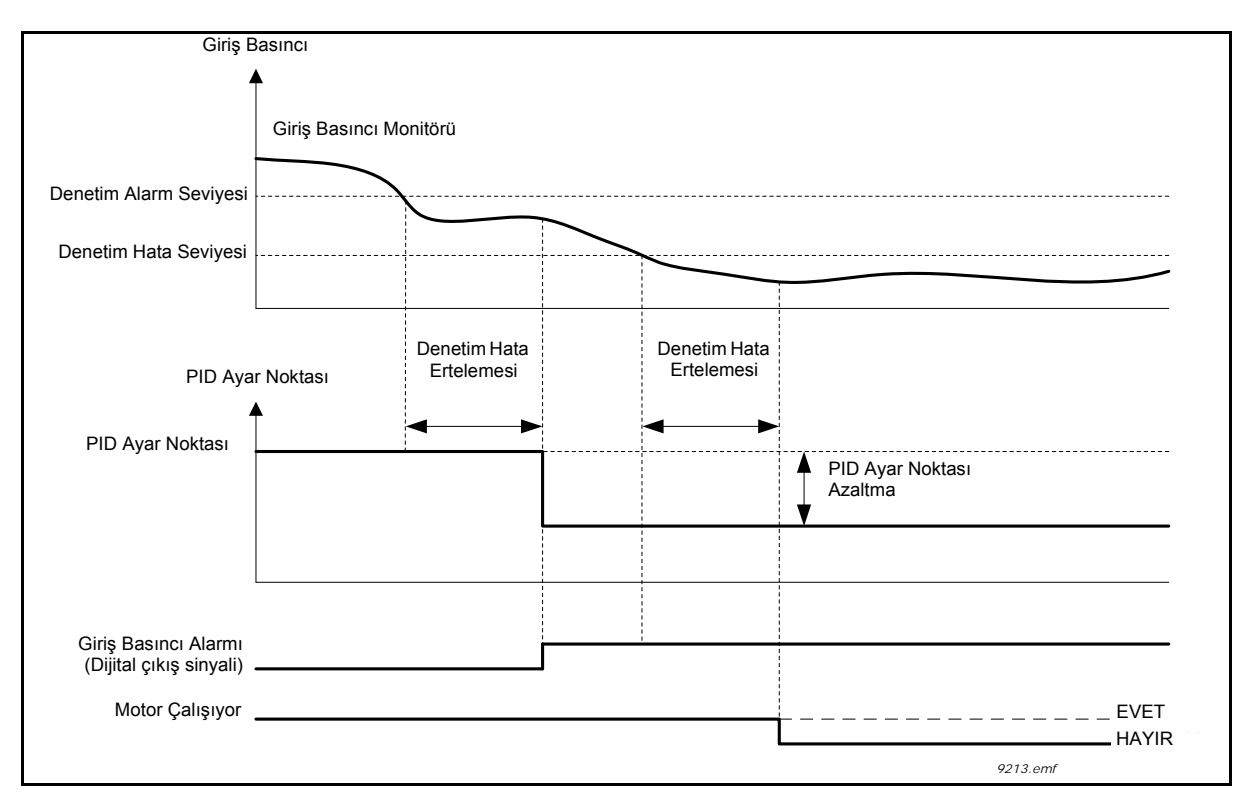

*Şekil 31. Giriş basıncı denetimi*

<span id="page-145-1"></span><span id="page-145-0"></span>

| Kod       | <b>Parametre</b>                  | Min     | <b>Maks</b> | <b>Birim</b> | Varsayılan     | <b>Kimlik</b> | Açıklama                                                                                                    |
|-----------|-----------------------------------|---------|-------------|--------------|----------------|---------------|----------------------------------------------------------------------------------------------------|
| P3.13.9.1 | Denetimi etkinleştir              | 0       | 1           |              | $\mathbf 0$    | 1685          | $0 =$ Devre dişi<br>$1 =$ Etkin<br>Giriş Basıncı Denetimini<br>etkinleştirir.                                                                                                    |
| P3.13.9.2 | Denetim sinyali                   | 0       | 23          |              | $\mathbf 0$    | 1686          | Giriş basıncı ölçüm sinyalinin<br>kaynağı:<br>0=Analog giriş 1<br>1=Analog giriş 2<br>2=Analog giriş 3<br>3=Analog giriş 4<br>4=Analog giriş 5<br>5=Analog giriş 6<br>6=Süreç Verileri Girişi 1 (%0-<br>100)<br>7=Süreç Verileri Girişi 2 (%0-<br>100)<br>8=Süreç Verileri Girişi 3 (%0-<br>100)<br>9=Süreç Verileri Girişi 4 (%0-<br>100)<br>10=Süreç Verileri Girişi 5<br>$(%0-100)$<br>11=Süreç Verileri Girişi 6<br>$(%0-100)$<br>12=Süreç Verileri Girişi 7<br>$(% 0, 0)$ (%0-100)<br>13=Süreç Verileri Girişi 8<br>$(% 0, 0)$ (%0-100)<br>14 = Blok 1 Çıkışı<br>15 = Blok 2 Çıkışı<br>16 = Blok 3 Çıkışı<br>17 = Blok 4 Çıkışı<br>$18 = Block 5 Qik_i$<br>19 = Blok 6 Çıkışı<br>20 = Blok 7 Çıkışı<br>21 = Blok 8 Çıkışı<br>22 = Blok 9 Çıkışı<br>23 = Blok 10 Çıkışı |
| P3.13.9.3 | Denetim birimi seçimi             | 0       | 8           | Değişir      | $\overline{2}$ | 1687          | Denetim için birim seçin.<br>Denetim sinyali (P3.13.9.2)<br>paneldeki süreç birimlerine<br>ölçeklenebilir.                                                                                                    |
| P3.13.9.4 | Denetim birimi<br>ondalıkları     | 0       | 4           |              | $\overline{2}$ | 1688          | Gösterilecek ondalık sayısını<br>seçin.                                                                                                    |
| P3.13.9.5 | Denetim birimi<br>minimum değeri  | Değişir | Değişir     | Değişir      | Değişir        | 1689          | Birim minimum ve maksimum<br>parametreleri örn. sırasıyla                                                                                                    |
| P3.13.9.6 | Denetim birimi<br>maksimum değeri | Değişir | Değişir     | Değişir      | Değişir        | 1690          | 4mA ve 20mA'ya karşılık<br>gelen sinyal değerleridir<br>(bunların arasında doğrusal<br>olarak ölçeklenir).                                                                                                    |
| P3.13.9.7 | Denetim alarm<br>seviyesi         | Değişir | Değişir     | Değişir      | Değişir        | 1691          | Denetim sinyali P3.13.9.9<br>parametresiyle tanımlanan<br>süreden daha uzun süre<br>alarm seviyesinin altında<br>kalırsa, alarm (Hata Kimliği<br>1363) başlatılacaktır.                                                                                                    |

*Tablo 93. Giriş basıncı denetimi parametreleri*

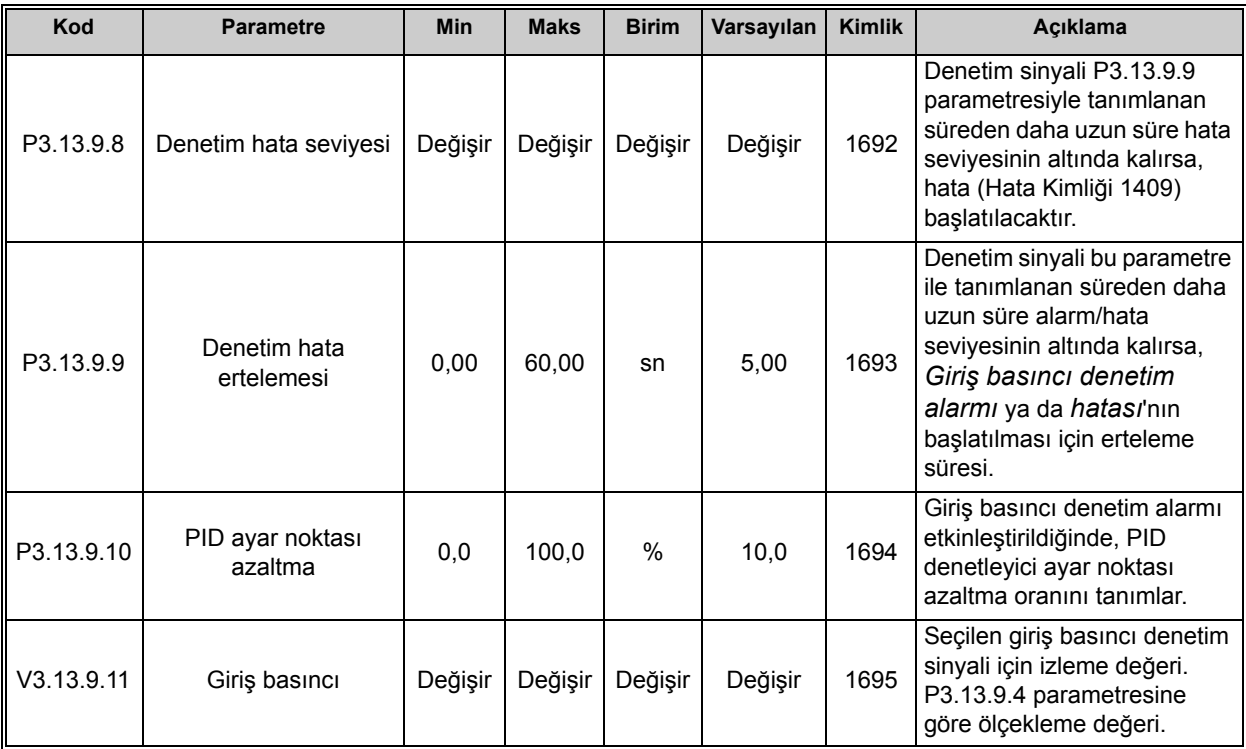

#### *Tablo 93. Giriş basıncı denetimi parametreleri*

## *3.3.26.10 Buzlanma koruması*

Buzlanma Koruma işlevi, pompa uyku modunda ise ve pompanın ölçülen sıcaklığı tanımlanan koruma sıcaklığının altına düşerse, pompayı sabit Buzlanma Koruma Frekansında çalıştırarak buzlanma hasarlarında korumak için kullanılır. Bu işlev, pompa muhafazasına ya da pompa yakınındaki boru hattına bağlanmış bir sıcaklık transduseri ya da bir sıcaklık sensörü gerektirir.

<span id="page-147-0"></span>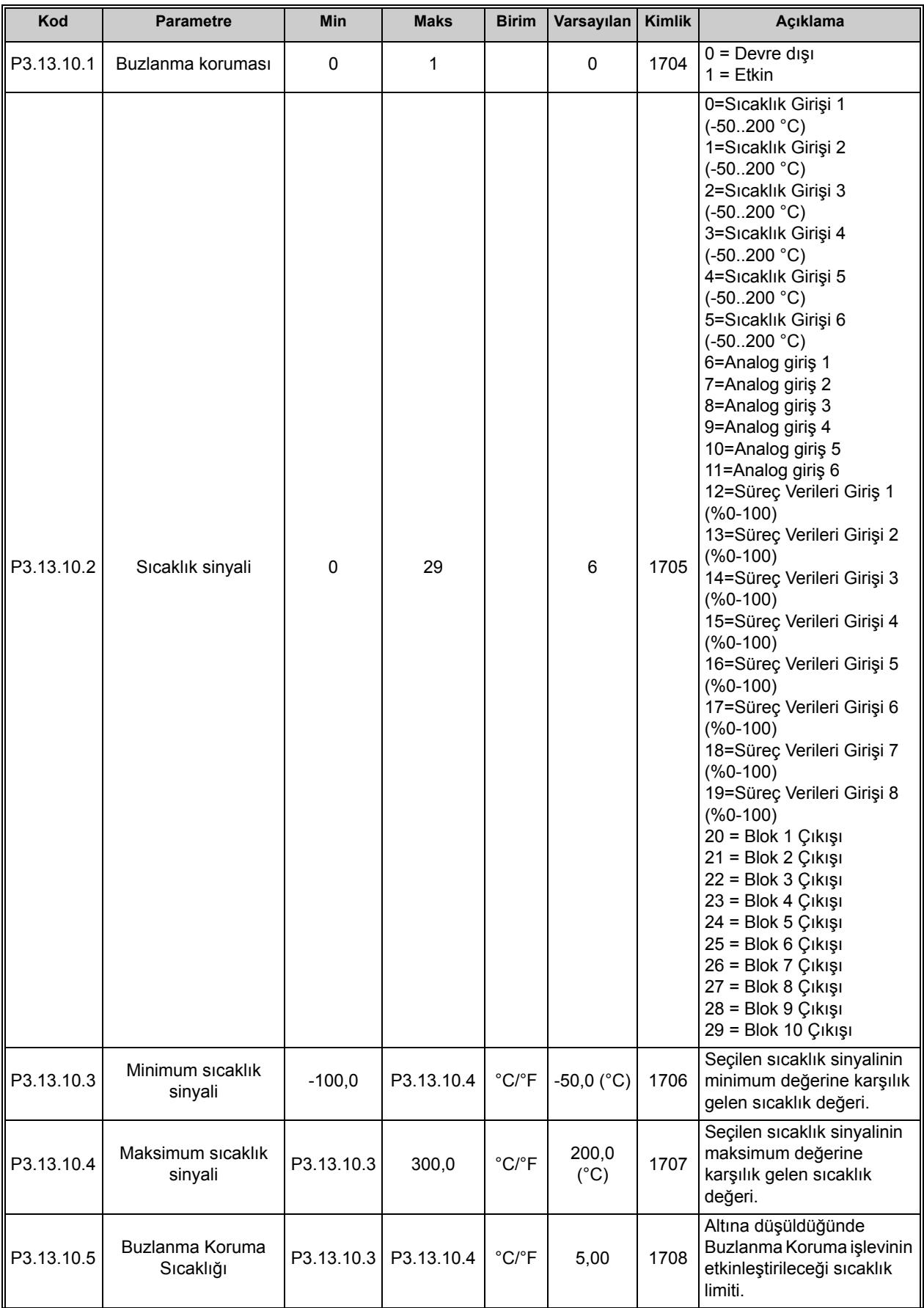

#### *Tablo 94. Buzlanma koruması parametreleri*

| P3.13.10.6 | Buzlanma Koruma<br>Frekansı  | 0,0     | Değişir | Hz                         | 10,0 | 1710 | Buzlanma Koruma işlevi<br>etkinleştirildiğinde<br>kullanılan sabit frekans<br>referansı               |
|------------|------------------------------|---------|---------|----------------------------|------|------|----------------------------------------------------------------------------------------------------|
| V3.13.10.7 | Buzlanma sıcaklığı<br>izleme | Değişir | Değişir | $^{\circ}$ C/ $^{\circ}$ F |      | 1711 | Buzlanma koruma<br>işlevinde ölçülen sıcaklık<br>sinyali için izleme değeri.<br>Ölçekleme değeri: 0,1 |

*Tablo 94. Buzlanma koruması parametreleri*

#### **3.3.27 GRUP 3.14: HARICI PID DENETLEYICISI**

## *3.3.27.1 Temel ayarlar*

Detaylı bilgi için, bkz. bölüm [3.3.26.](#page-136-0)

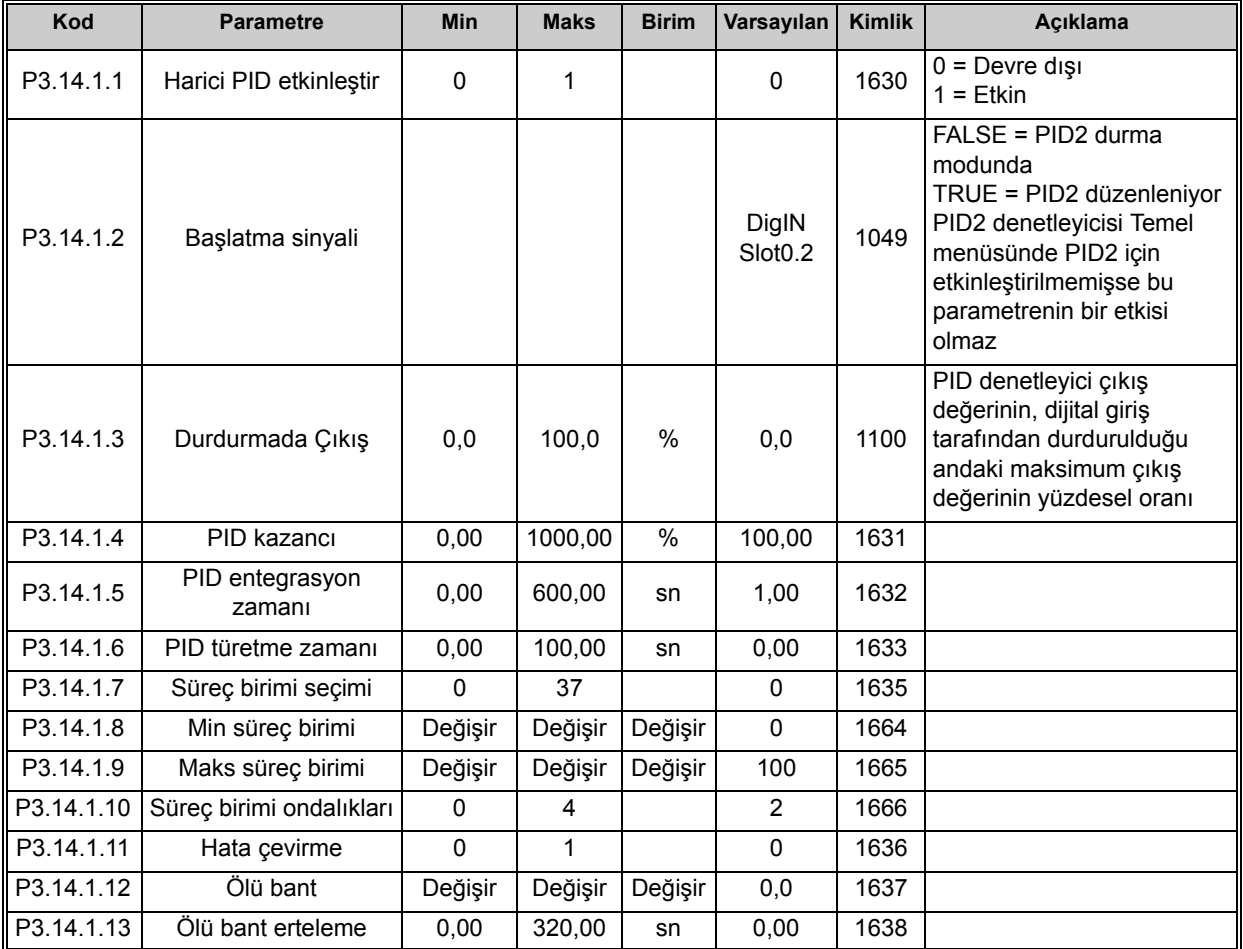

#### *Tablo 95. Harici PID denetleyicisi için temel ayarlar*

### *3.3.27.2 Ayar noktaları*

| Kod       | <b>Parametre</b>                | Min         | <b>Maks</b> | <b>Birim</b> | Varsayılan                   | Kimlik | Açıklama                                                                                                    |
|-----------|---------------------------------|-------------|-------------|--------------|------------------------------|--------|----------------------------------------------------------------------------------------------------|
| P3.14.2.1 | Tuş takımı ayar<br>noktası 1    | 0,00        | 100,00      | Değişir      | 0,00                         | 1640   |                                                                                                    |
| P3.14.2.2 | Tuş takımı ayar<br>noktası 2    | 0,00        | 100,00      | Değişir      | 0,00                         | 1641   |                                                                                                    |
| P3.14.2.3 | Ayar noktası artış<br>süresi    | 0,00        | 300,00      | sn           | 0,00                         | 1642   |                                                                                                    |
| P3.14.2.4 | Ayar noktası seç                | Değişir     | Değişir     |              | DigIN<br>Slot <sub>0.1</sub> | 1048   | FALSE = Ayar noktası 1<br>TRUE = Ayar noktası 2                                                                                                    |
| P3.14.2.5 | Ayar noktası kaynak 1<br>seçimi | $\mathbf 0$ | 32          |              | 1                            | 1643   | $0 =$ Kullanılmıyor<br>1 = Tuş Takımı Ayar<br>Noktası 1<br>2 = Tuş Takımı Ayar<br>Noktası 2<br>$3 = A11$<br>$4 = A12$<br>$5 = A13$<br>$6 = A14$<br>$7 = A15$<br>$8 = A16$<br>9 = Süreç Verileri Girişi 1<br>10 = Süreç Verileri Girişi 2<br>11 = Süreç Verileri Girişi 3<br>12 = Süreç Verileri Girişi 4<br>13 = Süreç Verileri Girişi 5<br>14 = Süreç Verileri Girişi 6<br>15 = Süreç Verileri Girişi 7<br>16 = Süreç Verileri Girişi 8<br>17 = Sıcaklık Girişi 1<br>18 = Sıcaklık Girişi 2<br>19 = Sıcaklık Girişi 3<br>20 = Sıcaklık Girişi 4<br>21 = Sıcaklık Girişi 5<br>22 = Sıcaklık Girişi 6<br>23 = Blok 1 Çıkışı<br>24 = Blok 2 Çıkışı<br>25 = Blok 3 Çıkışı<br>26 = Blok 4 Çıkışı<br>27 = Blok 5 Çıkışı<br>$28 =$ Blok 6 Çıkışı<br>29 = Blok 7 Çıkışı<br>30 = Blok 8 Çıkışı<br>$31 =$ Blok 9 Çıkışı<br>32 = Blok 10 Çıkışı<br>Al ve Süreç Verileri Girişi<br>yüzdesel olarak işlenir<br>(%0,00-100,00) ve Ayar<br>Noktası minimum ve<br>maksimum değerine göre<br>ölçeklendirilir.<br>NOT: Süreç Verileri Girişi 2<br>ondalık kullanır.<br>NOT: Sıcaklık girişleri<br>seçilirse, ayar noktası<br>minimum ve maksimum<br>ölçekleme parametrelerinin<br>ayarlanması gerekir<br>-50200 °C<br>Minimum analog |
| P3.14.2.6 | Minimum ayar noktası            | $-200,00$   | 200,00      | $\%$         | 0,00                         | 1644   | sinyalindeki minimum<br>değer.                                                                                                    |

*Tablo 96. Harici PID denetleyicisi, ayar noktaları*

| P3.14.2.7  | Maksimum ayar<br>noktası 1      | $-200,00$ | 200,00 | %    | 100,00 | 1645 | Maksimum analog<br>sinyalindeki maksimum<br>değer. |
|------------|---------------------------------|-----------|--------|------|--------|------|----------------------------------------------------|
| P3.14.2.8  | Ayar noktası kaynak 2<br>seçimi | 0         | 22     |      | 0      | 1646 | Bkz. P3.14.2.5.                                    |
| P3.14.2.9  | Minimum ayar noktası            | $-200.00$ | 200.00 | %    | 0,00   | 1647 | Minimum analog<br>sinyalindeki minimum<br>değer.   |
| P3.14.2.10 | Maksimum ayar<br>noktası 2      | $-200,00$ | 200.00 | $\%$ | 100,00 | 1648 | Maksimum analog<br>sinyalindeki maksimum<br>değer. |

*Tablo 96. Harici PID denetleyicisi, ayar noktaları*

*3.3.27.3 Geribildirimler* Detaylı bilgi için, bkz. bölüm [3.3.26.](#page-136-0)

| Kod       | <b>Parametre</b>                   | <b>Min</b> | <b>Maks</b> | <b>Birim</b>  | Varsayılan     | <b>Kimlik</b> | Acıklama                                           |
|-----------|------------------------------------|------------|-------------|---------------|----------------|---------------|----------------------------------------------------|
| P3.14.3.1 | Geribildirim işlevi                |            | 9           |               | 1              | 1650          |                                                    |
| P3.14.3.2 | Geribildirim işlevi<br>kazancı     | $-1000.0$  | 1000,0      | $\%$          | 100,0          | 1651          |                                                    |
| P3.14.3.3 | Geribildirim 1<br>kaynak seçimi    | 0          | 25          |               | 1              | 1652          | Bkz. P3.13.3.3.                                    |
|           | P3.14.3.4   Minimum geribildirim 1 | $-200,00$  | 200,00      | $\%$          | 0,00           | 1653          | Minimum analog<br>sinyalindeki minimum değer.      |
| P3.14.3.5 | Maksimum geribildirim              | $-200,00$  | 200,00      | $\frac{0}{0}$ | 100,00         | 1654          | Maksimum analog<br>sinyalindeki maksimum<br>değer. |
| P3.14.3.6 | Geribildirim 2<br>kaynak seçimi    | 0          | 25          |               | $\overline{2}$ | 1655          | Bkz. P3.13.3.6.                                    |
|           | P3.14.3.7   Minimum geribildirim 2 | $-200.00$  | 200,00      | $\%$          | 0,00           | 1656          | Minimum analog<br>sinyalindeki minimum değer.      |
| P3.14.3.8 | Maksimum geribildirim              | $-200,00$  | 200.00      | $\%$          | 100,00         | 1657          | Maksimum analog<br>sinyalindeki maksimum<br>değer. |

*Tablo 97. Harici PID denetleyicisi, geribildirimler*

### *3.3.27.4 Süreç denetimi*

Detaylı bilgi için, bkz. bölüm [3.3.26.](#page-136-0)

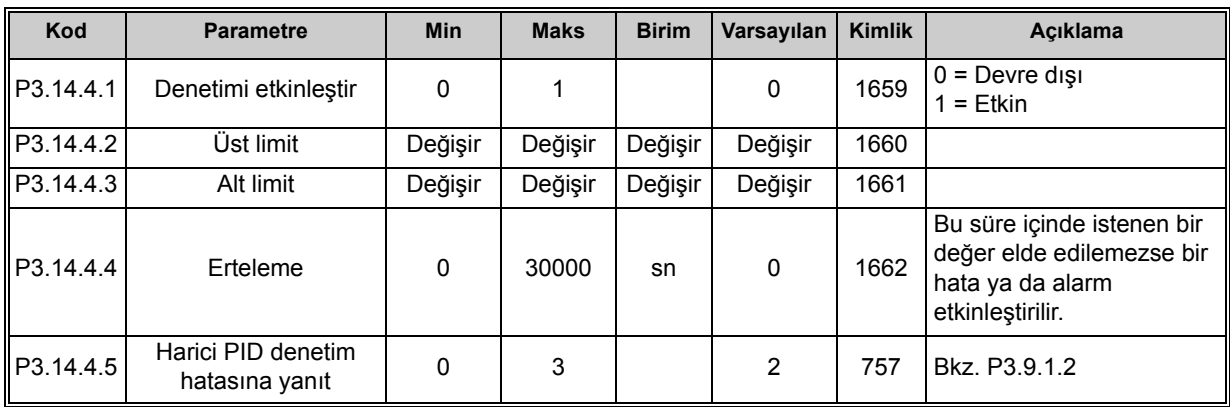

#### *Tablo 98. Harici PID denetleyicisi, süreç denetimi*

# **3.3.28 GRUP 3.15: ÇOKLU POMPA**

Çoklu pompa işlevselliği, PID denetleyici 1 ile maksimum 4 motoru (pompalar, fanlar) kontrol edebilmenizi sağlar. AC sürücü, gerektiği zamanlarda doğru ayar noktasını korumak için rölelerle kontrol edilen kontaktörler vasıtasıyla diğer motorları şebekeye bağlayan/şebekeden ayıran bir "regülasyon" motoruna bağlıdır. Otomatik değiştirme işlevi, tüm motorların eşit miktarda aşınmasını garanti etmek amacıyla, motorların çalıştırılacağı sırayı/önceliği kontrol eder. Kontrol motoru otomatik değiştirme veya bağlantılar mantığına dahil edilebilir ya da her zaman Motor 1 olarak görev yapacak şekilde seçilebilir. Motorlar, motor bağlantı işlevi kullanılarak servis vs. işlemleri için geçici olarak kullanımdan alınabilir. Bkz. [203](#page-205-0).

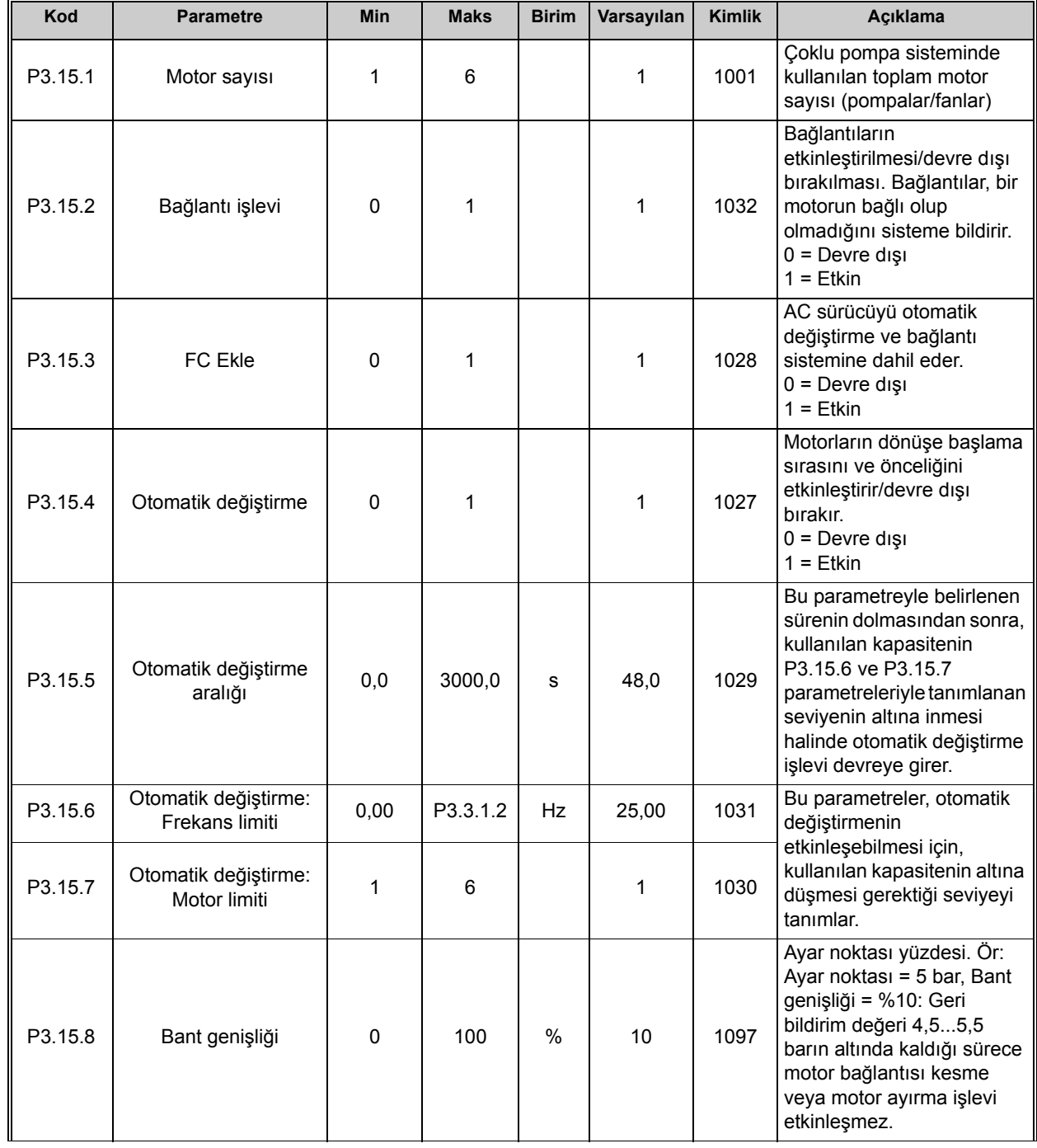

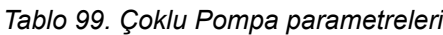

Tel. +358 (0) 201 2121 • Faks +358 (0)201 212 205 3

ıf

ı Æ-

| Kod                  | <b>Parametre</b>             | <b>Min</b> | <b>Maks</b> | <b>Birim</b> | Varsayılan                         | <b>Kimlik</b> | Acıklama                                                                                                    |
|----------------------|------------------------------|------------|-------------|--------------|------------------------------------|---------------|----------------------------------------------------------------------------------------------------|
| P3.15.9              | Bant genişliği<br>ertelemesi | 0          | 3600        | sn           | 10                                 | 1098          | Bant genişliğinin dışına<br>çıkan bir geri bildirim olması<br>halinde, pompaların eklenip<br>çıkarılması için bu sürenin<br>dolması gerekir. |
| P <sub>3.15.10</sub> | Motor 1 bağlantısı           | Değişir    | Değişir     |              | DigIN<br>Slot <sub>0.1</sub>       | 426           | FALSE = Etkin değil<br>TRUE = Etkin                                                                                                    |
| P3.15.11             | Motor 2 bağlantısı           | Değişir    | Değişir     |              | DigIN<br>Slot <sub>0.1</sub>       | 427           | FALSE = Etkin değil<br>TRUE = Etkin                                                                                                    |
| P3.15.12             | Motor 3 bağlantısı           | Değişir    | Değişir     |              | DigIN<br>Slot <sub>0.1</sub>       | 428           | FALSE = Etkin değil<br>TRUE = Etkin                                                                                                    |
| P3.15.13             | Motor 4 bağlantısı           | Değişir    | Değişir     |              | DigIN<br>Slot <sub>0.1</sub>       | 429           | FALSE = Etkin değil<br>$TRUE = Etkin$                                                                                                    |
| P3.15.14             | Motor 5 bağlantısı           | Değişir    | Değişir     |              | DigIN<br>Slot <sub>0.1</sub>       | 430           | FALSE = Etkin değil<br>TRUE = Etkin                                                                                                    |
| P3.15.15             | Motor 6 bağlantısı           | Değişir    | Değişir     |              | DigIN<br>Slot <sub>0.1</sub>       | 486           | FALSE = Etkin değil<br>TRUE = Etkin                                                                                                    |
| M3.15.16             | Aşırı basınç denetimi        |            |             |              | Aşağıdaki 3.3.28.1 bölümüne bakın. |               |                                                                                                    |

*Tablo 99. Çoklu Pompa parametreleri*

## <span id="page-154-0"></span>*3.3.28.1 Aşırı basınç denetimi*

*Aşırı basınç denetimi* işlevi bir Çoklu Pompa sisteminde basınç denetimi için kullanılır. Örneğin, pompa sisteminin ana valfi hızla kapandığında, boru hattındaki basınç hızla artacaktır. Basınç, PID denetleyicinin tepki vermesi çok hızlı bir şekilde dahi artabilir. Aşırı basınç denetimi Çoklu Pompa sistemindeki yardımcı motorların çalışmasının hızlı bir şekilde durdurulmasından dolayı boruların patlamasını önlemek için kullanılır.

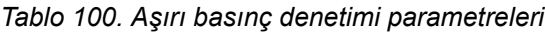

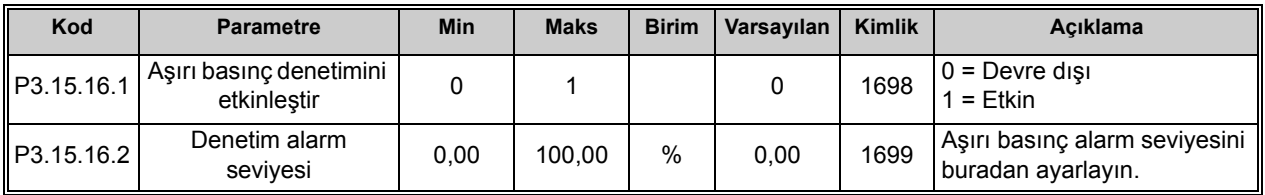

## **3.3.29 GRUP 3.16: BAKIM SAYAÇLARI**

Bakım sayacı operatöre bakım işleminin gerçekleştirilmesi gerektiğini göstermenin bir yoludur. Örneğin, bir kayışın ya da dişli kutusundaki yağın değiştirilmesi gerekir.

Bakım sayaçları için iki farklı mod vardır; saat ya da devir\*1000. Sayaçlar sadece her durumda Çalıştırma modunda artırılabilir. **NOT:** Devir sadece tahmini motor hızına dayanır (her bir saniye entegrasyonu).

Sayaç limiti aştığında, sırasıyla bir alarm ya da hata tetiklenir. Bağımsız bakım alarmı ve hata sinyalleri bir dijital çıkışa/röle çıkışına bağlanabilir.

Bakım gerçekleştirildiğinde, sayaç bir dijital giriş ya da bir [B3.16.4](#page-155-0) parametresi ile sıfırlanabilir.

<span id="page-155-0"></span>

| Kod     | <b>Parametre</b>     | <b>Min</b>   | <b>Maks</b>    | <b>Birim</b> | Varsayılan | <b>Kimlik</b> | Acıklama                                                                           |
|---------|----------------------|--------------|----------------|--------------|------------|---------------|------------------------------------------------------------------------------------|
| P3.16.1 | Sayaç 1 modu         | 0            | $\overline{2}$ |              | 0          | 1104          | $0 =$ Kullanılmıyor<br>$1 =$ Saat<br>$2 = Devir*1000$                              |
| P3.16.2 | Sayaç 1 alarm limiti | $\mathbf{0}$ | 2147483647     | h/kRev       | 0          | 1105          | Sayaç 1 için bir bakım<br>alarmının tetikleneceği<br>zaman.<br>$0 =$ Kullanılmıyor |
| P3.16.3 | Sayaç 1 hata limiti  | 0            | 2147483647     | h/kRev       | $\Omega$   | 1106          | Sayaç 1 için bir bakım<br>hatasının tetikleneceği<br>zaman.<br>$0 =$ Kullanılmıyor |
| B3.16.4 | Sayaç 1 sıfırla      | $\mathbf 0$  | 1              |              | 0          | 1107          | Sayaç 1'i sıfırlamak için<br>etkinleştirin.                                        |
| P3.16.5 | Sayaç 1 DI sıfırla   | Değişir      | Değişir        |              | 0          | 490           | TRUE = Sıfırla                                                                     |

*Tablo 101. Bakım sayacı parametreleri*

### **3.3.30 GRUP 3.17: ATEŞLEME MODU**

*Ateşleme modu* etkinleştirildiğinde, sürücü yaklaşan hataların tümünü sıfırlayacak ve mümkün olduğu sürece verilen hızda çalışmaya devam edecektir. Sürücü G/Ç'den gelen *Ateşleme modu*  etkinleştirme, Ateşleme modu geri, Çalıştırma etkinleştirme, Çalıştırma bağlantısı1 ve Çalıştırma *bağlantısı 2* sinyalleri hariç, tuş takımından, haberleşmelerden ve PC aracından gelen tüm komutları yok sayar.

Ateşleme modu işlevinde *Test* modu ve *Etkin* mod olmak üzere iki çalışma modu vardır. Çalışma modu [P3.17.1](#page-156-0) parametresine farklı şifreler girilerek seçilebilir. Test modunda, yaklaşan hatalar otomatik olarak sıfırlanmayacak ve hata meydana geldiğinde sürücü duracaktır.

Ateşleme modu etkinleştirildiğinde, tuş takımında bir alarm gösterilir.

**NOT! BU IŞLEV ETKINLEŞTIRILIRSE GARANTI GEÇERSIZ HALE GELIR!** Test Modu garanti geçersiz kılınmaksızın Ateşleme Modu işlevinin test edilmesi için kullanılabilir. Bu işleve ilişkin daha fazla bilgi ve daha ayrıntılı açıklama için, bkz. [209](#page-211-0).

<span id="page-156-0"></span>

| Kod     | <b>Parametre</b>                      | Min  | <b>Maks</b> | <b>Birim</b> | Varsayılan    | <b>Kimlik</b> | Acıklama                                                                                                    |
|---------|---------------------------------------|------|-------------|--------------|---------------|---------------|----------------------------------------------------------------------------------------------------|
| P3.17.1 | Ateşleme modu<br>şifresi              | 0    | 9999        |              | 0             | 1599          | 1002 = Etkinleştirildi<br>$1234$ = Test modu                                                                                                    |
| P3.17.2 | Ateşleme Modu<br>frekansı kaynağı     | 0    | 18          |              | $\mathbf 0$   | 1617          | Ateşleme Modu etkin<br>durumdayken referans<br>kaynak seçimi. Bu işlev, Al1<br>ya da PID denetleyicinin<br>Ateşleme Modunda<br>çalışırken de referans kaynak<br>olarak seçilmesini mümkün<br>kılar.<br>$0 =$ Ateşleme Modu frekansı<br>$1 =$ Önceden ayarlanmış<br>hızlar<br>2 = Tuş takımı<br>$3 =$ Haberleşme<br>$4 = A11$<br>$5 = A12$<br>$6 = A11 + A12$<br>$7 = PID1$<br>8 = Motor potansiyometresi<br>9 = Blok 1 Çıkışı<br>10 = Blok 2 Çıkışı<br>$11 = 5$ lok 3 Çıkışı<br>12 = Blok 4 Çıkışı<br>13 = Blok 5 Çıkışı<br>14 = Blok 6 Çıkışı<br>15 = Blok 7 Çıkışı<br>16 = Blok 8 Çıkışı<br>17 = Blok 9 Çıkışı<br>18 = Blok 10 Çıkışı |
| P3.17.3 | Ateşleme modu<br>frekansı             | 8,00 | P3.3.1.2    | Hz           | 50,00         | 1598          | Ateşleme Modu<br>etkinleştirildiğinde kullanılan<br>frekans.                                                                                                    |
| P3.17.4 | Ateşleme Modu<br>etkinleştirme AÇIK   |      |             |              | DigIN Slot0.2 | 1596          | FALSE = Ateşleme Modu<br>etkin<br>TRUE = Eylem yok                                                                                                    |
| P3.17.5 | Ateşleme Modu<br>etkinleştirme KAPALI |      |             |              | DigIN Slot0.1 | 1619          | FALSE = Eylem yok<br>TRUE = Ateşleme Modu<br>etkin                                                                                                    |

*Tablo 102. Ateşleme modu parametreleri*

ı Æ÷

ıfr

ı E

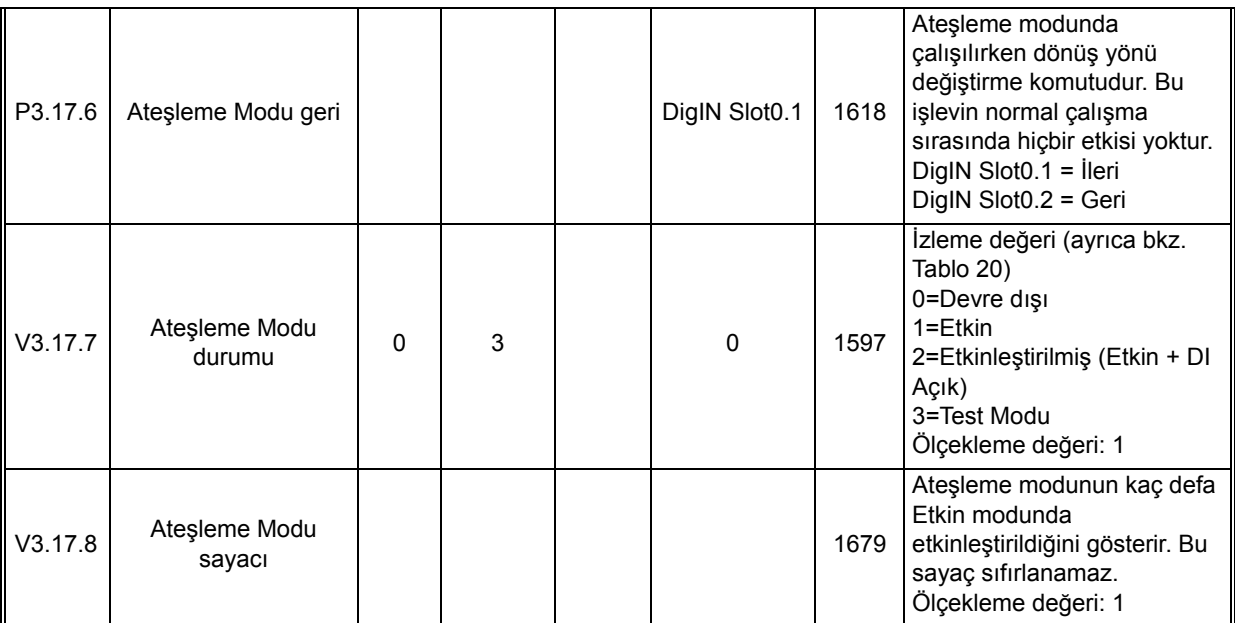

## *Tablo 102. Ateşleme modu parametreleri*

n EF

### **3.3.31 GRUP 3.18: MOTOR ÖN ISITMA PARAMETRELERI**

Motor Ön Isıtma işlevi örneğin yoğuşmayı önlemek için motora DC akımı göndererek Durdurma durumunda sürücüyü ve motoru sıcak tutmak için tasarlanmıştır. Motor ön ısıtması her zaman dijital giriş yardımıyla Durdurma durumunda ya da sürücü radyatör sıcaklığı veya motor sıcaklığı tanımlanan bir sıcaklığın altına düştüğünde etkinleştirilebilir.

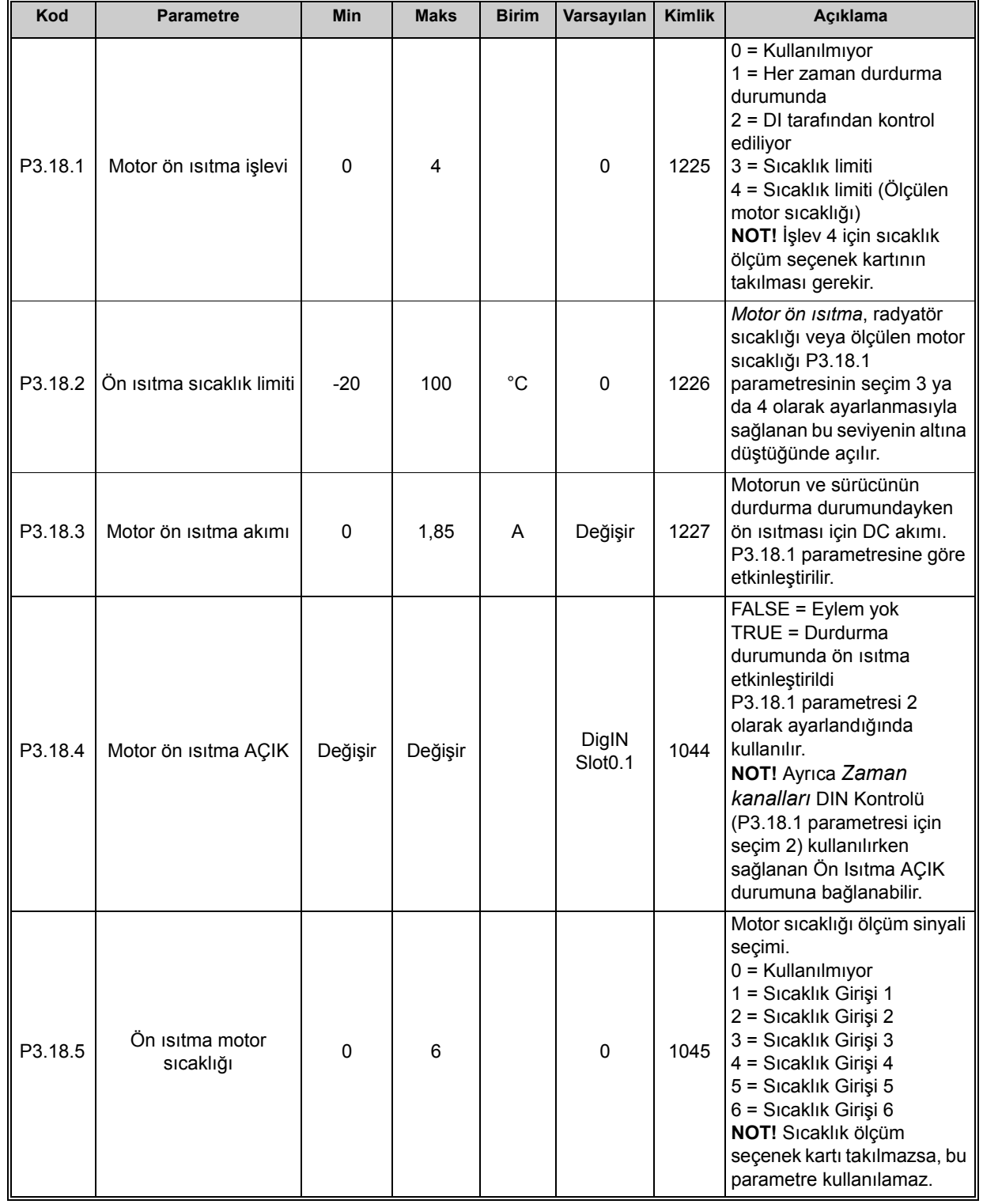

#### *Tablo 103. Motor ön ısıtma parametreleri*

### **3.3.32 GRUP 3.20: MEKANIK FREN**

Mekanik fren kontrolü bir harici mekanik freni bir dijital çıkış sinyali ile kontrol etmek için kullanılır. Fren açma/kapatma komutu dijital çıkışın bir fonksiyonu olarak seçilebilir. Sürücünün dijital girişlerinden birine bir fren geribildirim sinyali bağlıysa ve denetim etkinleştirilmişse, mekanik frenin durumu da denetlenebilir.

<span id="page-159-1"></span><span id="page-159-0"></span>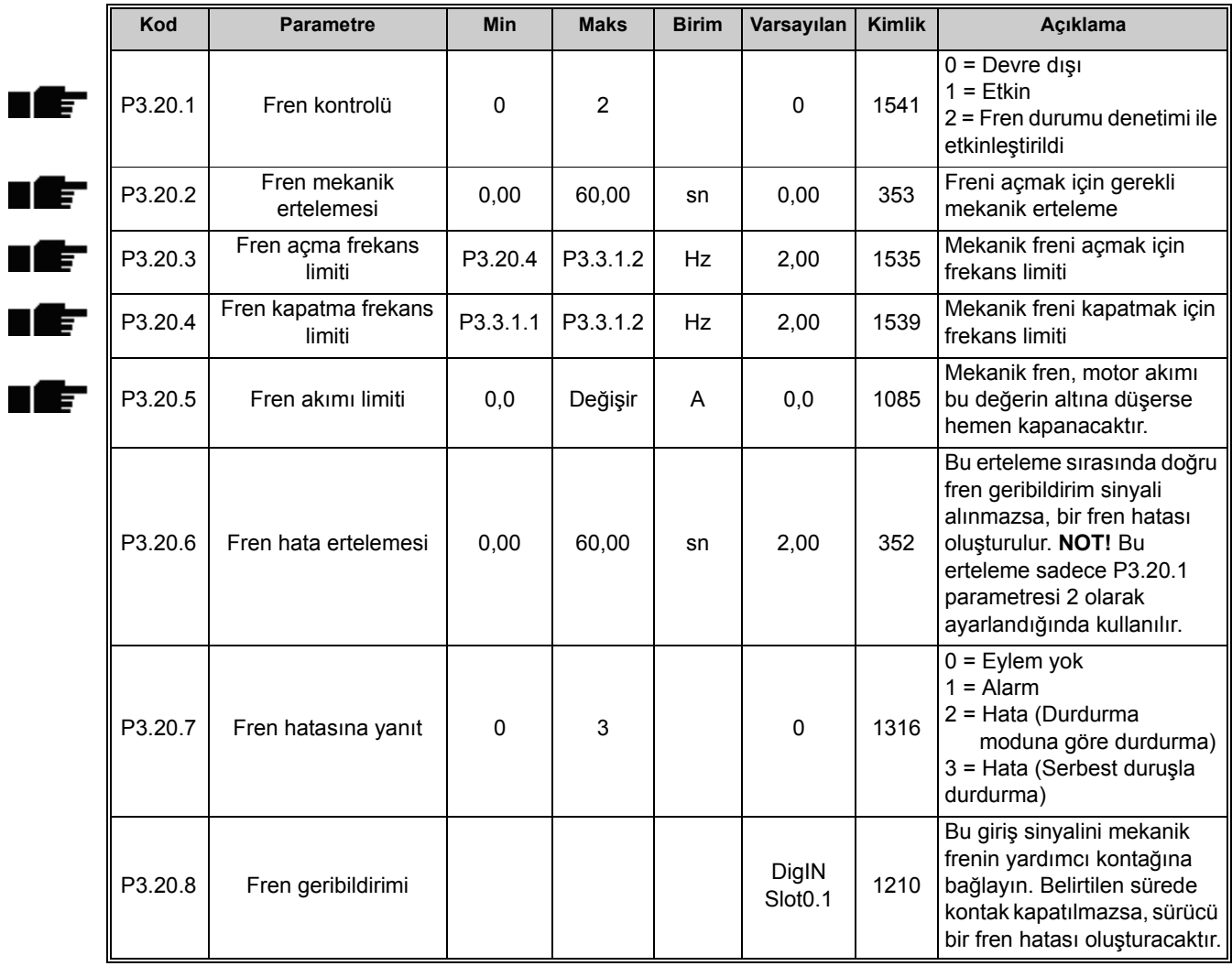

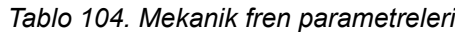

### **3.3.33 GRUP 3.21: POMPA KONTROLÜ**

#### *3.3.33.1 Otomatik temizleme*

Otomatik temizleme işlevi pompa pervanesine yapışmış olabilecek kir veya diğer maddeleri temizlemek için kullanılır. Otomatik temizleme örneğin pompanın performansını korumak için atık su sistemlerinde kullanılır. Otomatik Temizleme işlevi tıkanan bir boruyu veya valfi temizlemek için de kullanılabilir.

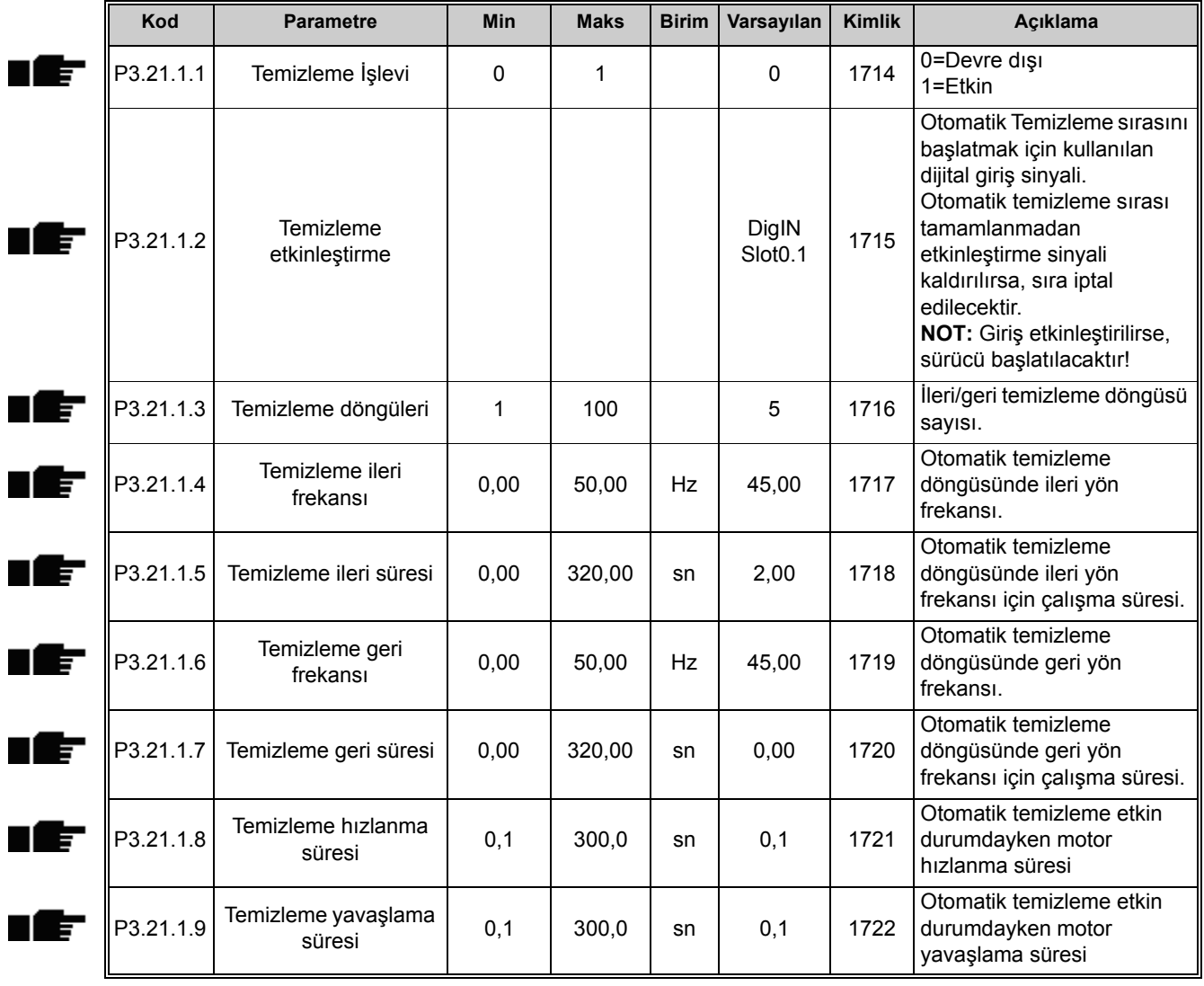

#### *Tablo 105. Otomatik temizleme parametreleri*

<span id="page-161-0"></span>n Æ

### *3.3.33.2 Jokey pompa*

Jokey pompa, boru hattındaki basıncı örneğin geceleri ana pompa uyku modundayken korumak için kullanılan daha küçük bir pompadır.

| Kod       | <b>Parametre</b>           | Min      | <b>Maks</b>    | <b>Birim</b>  | Varsayılan   | <b>Kimlik</b> | Acıklama                                                                                                    |
|-----------|----------------------------|----------|----------------|---------------|--------------|---------------|----------------------------------------------------------------------------------------------------|
| P3.21.2.1 | Jokey işlevi               | $\Omega$ | $\overline{2}$ |               | $\mathbf{0}$ | 1674          | $0 =$ Kullanılmıyor<br>1 = PID uyku: Jokey pompa<br>PID uyku modu etkin<br>durumdayken sürekli çalışır<br>2 = PID uyku (seviye): Jokey<br>pompa PID uyku modu etkin<br>durumdayken önceden<br>tanımlanan seviyelerde<br>çalışır                                                                                                 |
| P3.21.2.2 | Jokey başlatma<br>seviyesi | 0,00     | 100,00         | $\frac{0}{0}$ | 0,00         | 1675          | Jokey pompa, PID Uyku<br>modu etkin durumdayken ve<br>PID geribildirim sinyali bu<br>parametre ile önceden<br>tanımlanan seviyenin altına<br>düştüğünde çalışacaktır.<br>NOT! Bu parametre sadece<br>P3.21.2.1 = 2 (PID Uyku<br>(Seviye)) durumundayken<br>kullanılır                                                           |
| P3.21.2.3 | Jokey durdurma<br>seviyesi | 0,00     | 100,00         | $\frac{0}{0}$ | 0,00         | 1676          | Jokey pompa, PID Uyku<br>modu etkin durumdayken ve<br>PID geribildirim sinyali bu<br>parametre ile önceden<br>tanımlanan seviyenin<br>üzerine çıktığında veya PID<br>denetleyici uyku modundan<br>uyandığında<br>durdurulacaktır.<br>NOT! Bu parametre sadece<br>P3.21.2.1 = 2 PID Uyku<br>(Seviye) durumundayken<br>kullanılır |

*Tablo 106. Jokey pompa parametreleri*

### *3.3.33.3 Hazırlama pompası*

Hazırlama pompası ana pompanın hava emmesini önlemek için daha büyük olan ana pompanın girişini hazırlamak amacıyla kullanılan daha küçük bir pompadır.

Hazırlama pompası daha küçük bir hazırlama pompasını dijital çıkış sinyali ile kontrol etmek için kullanılır. Ana pompa başlatılmadan önce hazırlama pompasını başlatmak için bir erteleme süresi tanımlanabilir. Ana pompa çalıştığı sürece hazırlama pompası çalışacaktır.

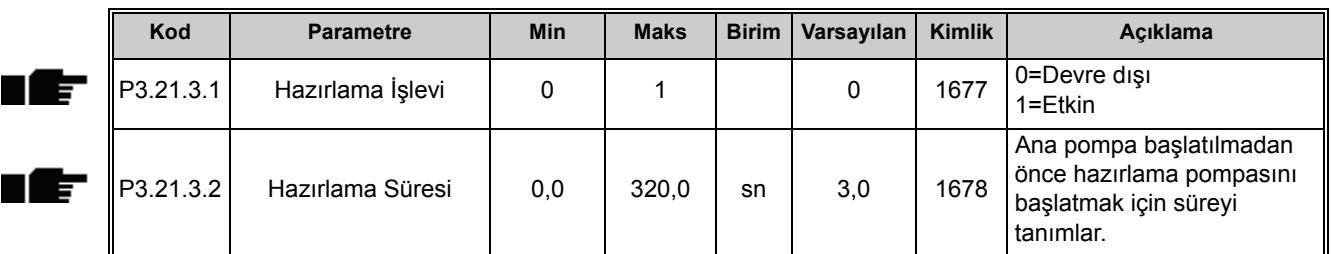

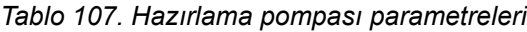

### **3.4 İLAVE PARAMETRE BILGILERI**

Kullanıcı dostu olması kolay kullanılması amacıyla, en sık kullanılan [Vacon 100 Uygulaması](#page-47-0) parametreler sadece özet olarak açıklanmış ve bu özet bilgiler [3.3.13](#page-89-0) bölümündeki parametre tablolarında verilmiştir.

Bu bölümde, en gelişmiş bazı [Vacon 100 Uygulaması](#page-47-0) parametreleri hakkında ilave bilgiler bulacaksınız. Aradığınız bilgiyi bulamazsanız dağıtıcınıza danışın.

## *P1.2 UYGULAMA (KIMLIK 212)*

Sürücüyü devreye alırken ya da başlatırken, kullanıcı önceden ayarlanmış uygulama yapılandırmalarından birini seçebilir (ihtiyacına en uygun olan yapılandırmalardan birini). Önceden ayarlanmış uygulama yapılandırmaları *P1.2 Uygulama* parametresinin değeri değiştirildiğinde sürücüye yüklenecek olan önceden tanımlanan parametre setleridir.

Uygulama seçimi parametreleri manuel düzenleme gereksinimini minimum düzeye indirir ve Vacon 100 sürücüsünün kolayca devreye alınmasını sağlar.

Bu parametre bir (grafiksel) tuş takımı ile değiştirilirse, seçilen yapılandırma sürücüye yüklenecek ve seçilen uygulamaya ilişkin temel parametrelerin istenmesiyle bir uygulama sihirbazı kullanıcıya destek vermeye başlayacaktır.

Aşağıdaki önceden ayarlanmış uygulama yapılandırmaları seçilebilir:

- $0 =$ Standart
- 1 = Yerel/Uzak
- 2 = Çok Kademeli Hız
- 3 = PID Kontrolü
- 4 = Çok Amaçlı
- 5 = Motor Potansiyometresi

**Not!** *M1 Hızlı Kurulum* menüsünün içeriği seçilen uygulamaya bağlı olarak değişir.

#### *P3.1.1.2 NOMINAL MOTOR FREKANSI*

**NOT!** Bu parametre değiştirildiğinde, P3.1.4.2 ve P3.1.4.3 parametreleri seçilen motor türüne göre otomatik olarak başlatılacaktır. Bkz. [Tablo 110.](#page-163-0)

### *P3.1.2.1 KONTROL MODU*

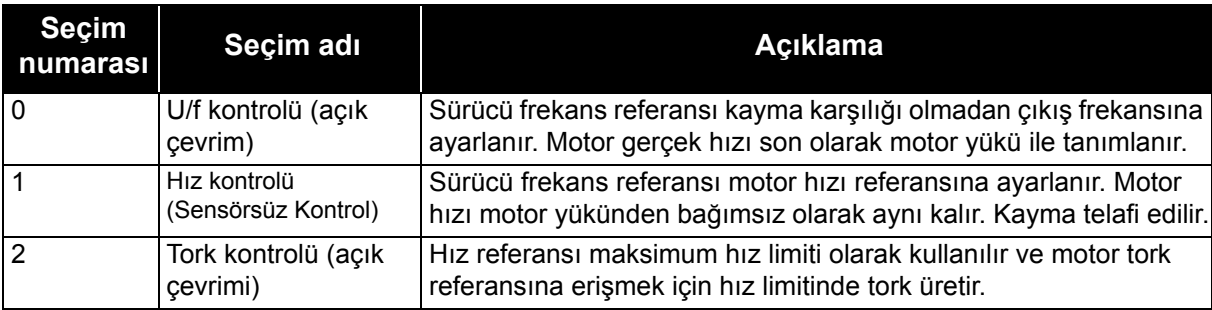

*Tablo 108.* 

## *P3.1.2.2 MOTOR TÜRÜ*

Bu parametre kullanılan motor türünü tanımlar.

#### *Tablo 109.*

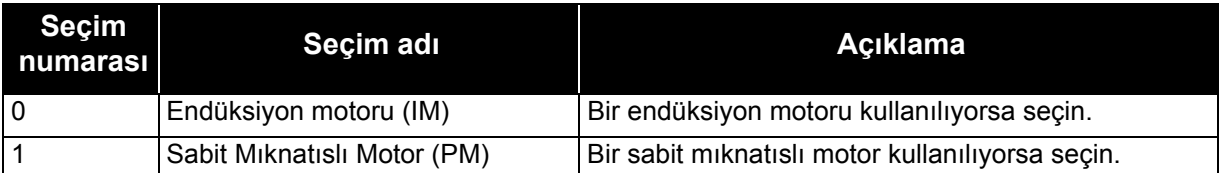

 Bu parametre değiştirildiğinde, P3.1.4.2 ve P3.1.4.3 parametreleri seçilen motor türüne göre otomatik olarak başlatılacaktır.

Başlatma değerleri için, bkz. [Tablo 110](#page-163-0):

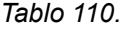

<span id="page-163-0"></span>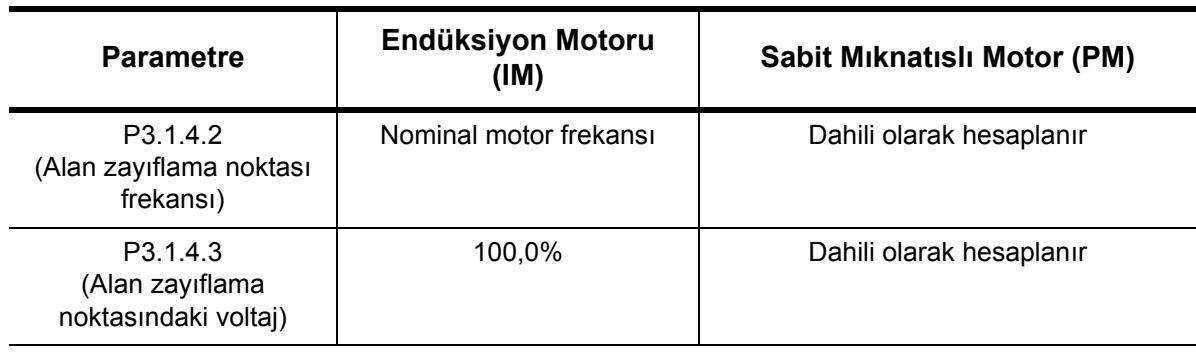

## *P3.1.2.4 TANIMLAMA*

Otomatik motor tanımlaması optimum motor ve hız kontrolü için gerekli olan motor parametrelerini hesaplar veya ölçer.

Tanımlama Çalıştırması motor ve sürücü özel parametrelerini ayarlamanın bir parçasıdır. Mümkün olduğunca birçok sürücü için uygun parametreleri bulmak amacıyla, sürücüyü devreye almak ve bakımını yapmak için bir araçtır.

**NOT:** Motor etiketi parametreleri tanımlama çalıştırması yürütülmeden önce ayarlanmalıdır.

*Tablo 111.* 

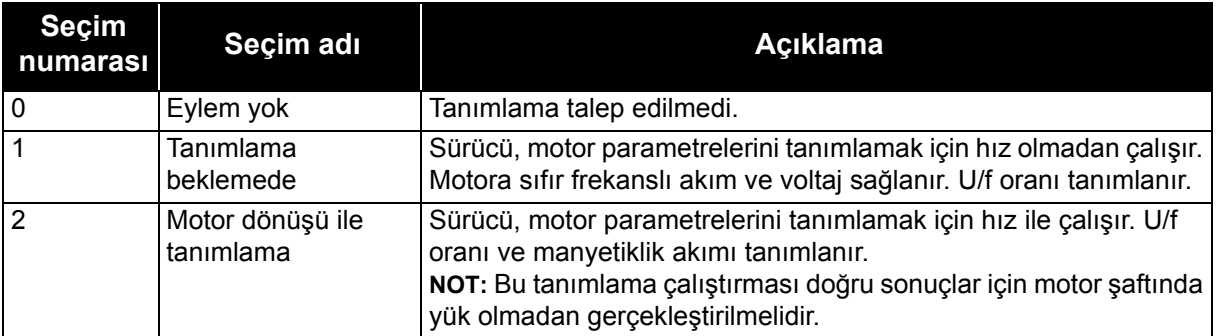

Otomatik tanımlama bu parametrenin istenen değere ayarlanmasıyla ve talep edilen yönde bir başlatma komutu verilmesiyle sağlanır. Başlatma komutu sürücüye 20 sn. içinde verilmelidir. Bu süre içinde başlatma komutu verilmezse, tanımlama çalıştırması iptal edilir, parametre varsayılan ayara sıfırlanır ve bir *Tanımlama* alarmı başlatılır.

Tanımlama çalıştırması istenildiği zaman normal durdurma komutuyla durdurulabilir ve parametre varsayılan ayarına sıfırlanır. Tanımlama çalıştırması başarısız olursa, bir *Tanımlama* alarmı başlatılır.

**NOT:** Tanımlama işleminden sonra sürücüyü başlatmak için yeni başlatma komutu (Yükselen kenar) gerekir.

## *P3.1.2.6 MOTOR ANAHTARI*

Bu işlev tipik olarak, sürücü ve motor arasında bir anahtar olduğunda kullanılır. Bu tür anahtarlar çoğunlukla, servis veya bakım amacıyla bir elektrik devresinin motordan enerjisinin tamamen kesilebileceğinden emin olmak için yerleşim binaları ve endüstriyel uygulamalarda bulunur.

Bu parametre etkinleştirildiğinde ve çalışan motorun bağlantısını kesmek için motor anahtarı açıldığında, sürücü hata olmaksızın motor kaybı tespit eder. Süreç kontrol istasyonundan sürücüye giden çalıştırma komutu veya referans sinyalinde herhangi bir değişiklik yapmaya gerek yoktur. Bakım işlemi tamamlandıktan sonra anahtar kapatılarak motor bağlantısı yeniden yapıldığında, sürücü motor bağlantısını tespit eder ve motor süreç komutlarına göre referans hızda çalışır.

Yeniden bağlandığında motor dönüyorsa, sürücü *Hızlı başlangıç* özelliği ile çalışan motorun hızını tespit eder ve süreç komutlarına göre istenen hızı kontrol eder.

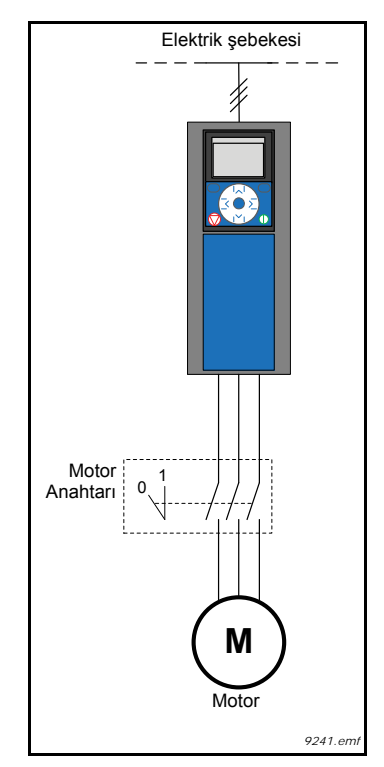

*Şekil 32. Motor anahtarı*

## *P3.1.2.7 YÜK AZALTMA*

Azaltma işlevi yükün bir fonksiyonu olarak hızın azaltılmasını sağlar. Bu parametre motorun nominal tork değerine karşılık gelen miktarı ayarlar.

Bu işlev örneğin mekanik olarak bağlı motorlar için dengelenmiş yük gerekli olduğunda (statik azaltma) veya yük değişiminden dolayı dinamik hız azaltma gerekli olduğunda kullanılır. Statik

azaltmada, azaltma süresi sıfıra ayarlanır ve bu azaltmanın uzun süre almayacağı anlamına gelir. Dinamik azaltmada, azaltma süresi ayarlanır ve yüksek anlık yük değişimlerinde akım torkunu azaltacak şekilde sistem ataletinden enerji alarak yük anlık olarak azaltılır.

Örneğin, 50 Hz nominal frekanslı bir motor için yük azaltma %10 olarak ayarlanırsa ve motor nominal yük (%100 tork) ile yüklenirse, çıkış frekansının frekans referansından 5 Hz azalmasına izin verilir.

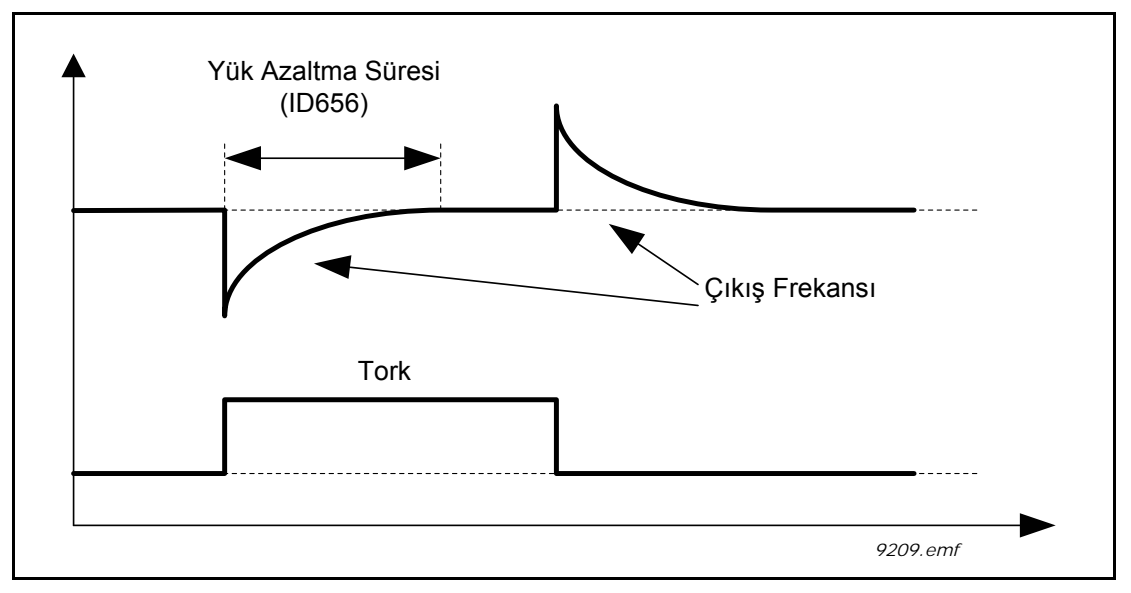

*Şekil 33. Dinamik yük azaltma*

## *P3.1.2.10 AŞIRI VOLTAJ KONTROLÜ P3.1.2.11 DÜŞÜK VOLTAJ KONTROLÜ*

Bu parametreler düşük/aşırı voltaj denetleyicilerinin işletimden alınması için kullanılabilir. Örneğin şebeke voltajı %-15 ila %+10'dan daha fazla değişiyorsa ve uygulama bu düşük/aşırı voltaj denetleyicisini tolere edemeyecekse bu parametrelerin kullanılması faydalı olabilir. etkinleştirildiğinde, denetleyiciler besleme dalgalanmalarını dikkate alarak çıkış frekansını değiştirir.

## *P3.1.2.13 STATOR VOLTAJI AYARI.*

**NOT!** Bu parametre tanımlama çalıştırması sırasında otomatik olarak ayarlanacaktır. Mümkünse, tanımlama çalıştırması yapılması tavsiye edilir. Bkz. parametre P3.1.2.4.

*Stator voltajı ayarı* parametresi sadece P3.1.2.2. parametresi için *Sabit mıknatıslı motor (PM motor)* seçildiğinde kullanılır *Endüksiyon motoru* seçildiğinde bu parametrenin hiçbir etkisi yoktur. bir endüksiyon motoru kullanılırken, değer dahili olarak %100'e zorlanır ve değiştirilemez.

P3.1.2.2 parametresinin (Motor türü) değeri *PMS Motor* olarak değiştirildiğinde, P3.1.4.2 (Alan zayıflama noktası frekansı) ve P3.1.4.3 (Alan zayıflama noktasındaki voltaj) parametreleri otomatik olarak sürücünün tam çıkış voltajı limitlerine uzatılarak tanımlanan U/f oranı korunur. Bu dahili uzatma, PMS motoru nominal voltajının tipik olarak sürücünün tam çıkış voltajı özelliğinden daha düşük olduğundan dolayı PMS motorunun alan zayıflama bölgesinde çalışmasını önlemek için kullanılır.

PMS motor nominal voltajı tipik olarak nominal frekansta motorun geri-EMF voltajını ifade eder, ancak motor üreticisine bağlı olarak, nominal yükte stator voltajını da ifade edebilir.

Bu parametre çeşitli U/f eğrisi parametrelerini değiştirmeye gerek kalmadan sürücünün U/f eğrisinin motorun geri-EMF eğrisine yakın olarak ayarlanması için kolay bir yol sağlar.

[Stator voltajı ayarı](#page-98-1) parametresi sürücünün çıkış frekansını motorun nominal frekansındaki motor nominal voltajının yüzdesi olarak tanımlar.

Sürünün U/f eğrisi tipik olarak motorun geri-EMF eğrisinin biraz yukarısında ayarlanır. Motor akımı arttığında, sürücünün U/f eğrisi motorun geri-EMF eğrisinden farklılaşır.

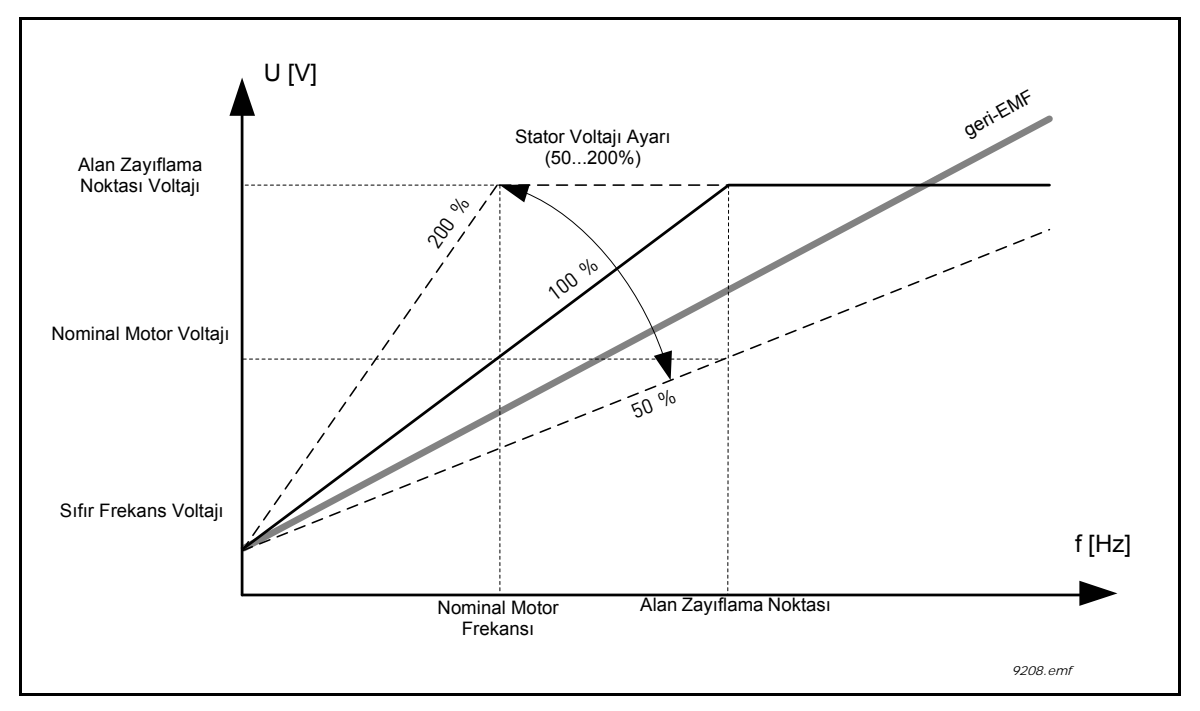

*Şekil 34. Stator voltajı ayar prensibi*

### *P3.1.3.1 MOTOR AKIMI LİMİTİ*

Bu parametre, AC sürücüsünden gelen maksimum motor akımını tanımlar. Parametre aralığı sürücü büyüklüğüne göre değişir.

Akım limiti etkinken sürücü çıkış frekansı azaltılır.

**NOT:** Bu bir aşırı akım hata limiti değildir.

#### *P3.1.4.1 U/F ORANI*

| <b>Secim</b><br>numarası | Seçim adı | Açıklama                                                                                                    |
|--------------------------|-----------|----------------------------------------------------------------------------------------------------|
| ۱0                       | Doğrusal  | Motor voltajı, çıkış frekansının bir fonksiyonu olarak, sıfır frekans<br>voltajından ((P3.1.4.6) FWP (P3.1.4.2) frekansındaki alan<br>zayıflama noktasına (FWP) kadar doğrusal olarak değişir. Özel<br>olarak başka herhangi bir ayara ihtiyaç duyulmuyorsa bu<br>varsayılan ayar kullanılmalıdır. |

*Tablo 112.* 

### *Tablo 112.*

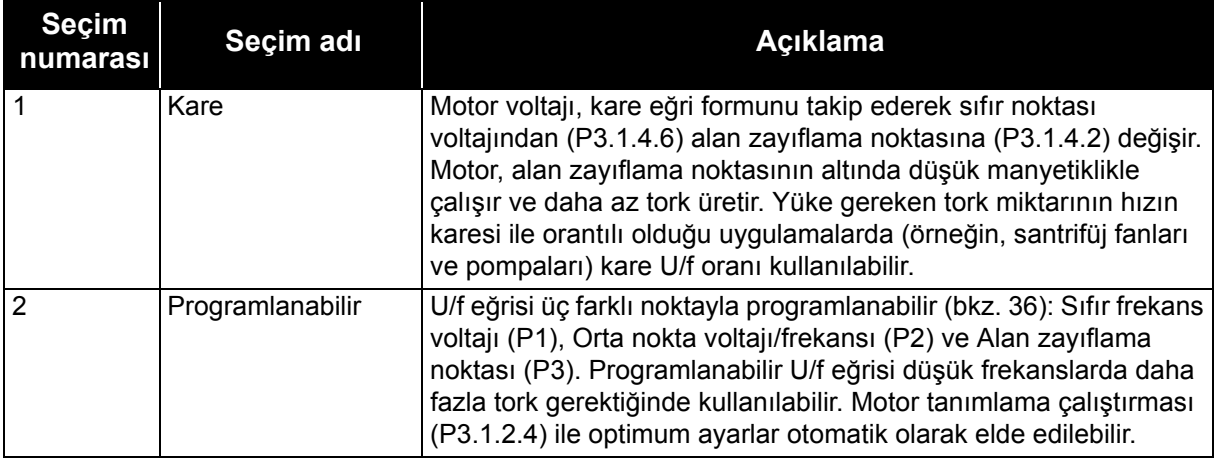

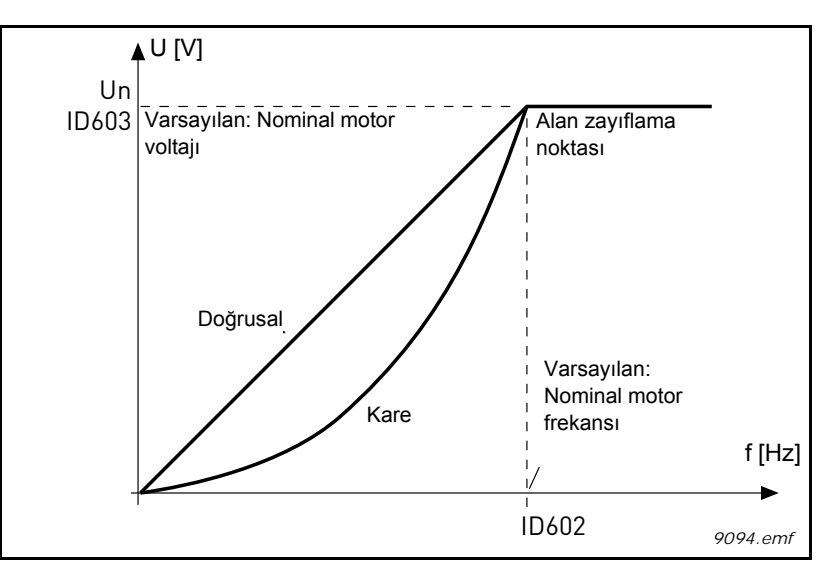

*Şekil 35.Motor voltajında doğrusal ve kare değişim*

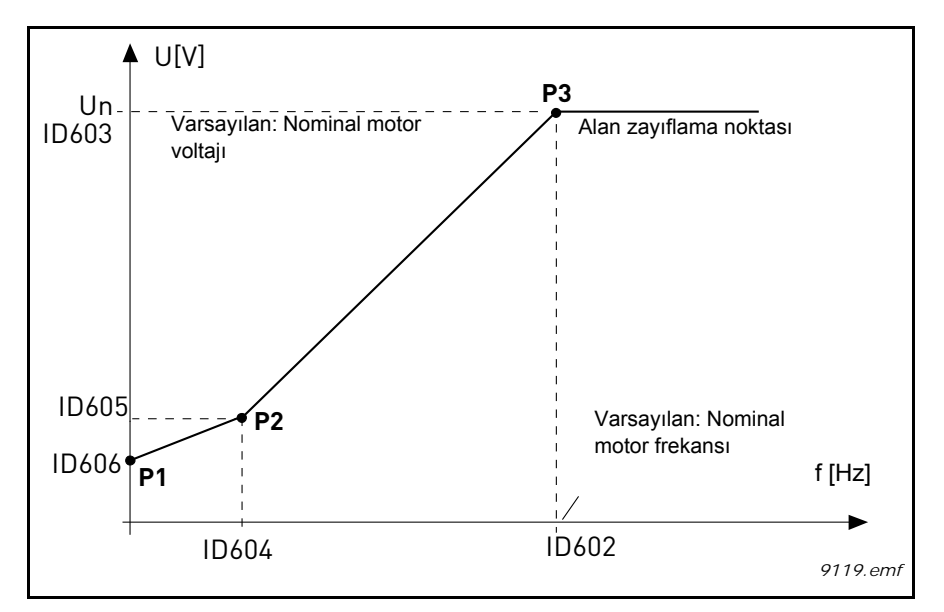

<span id="page-167-0"></span>*Şekil 36.Programlanabilir U/f eğrisi*

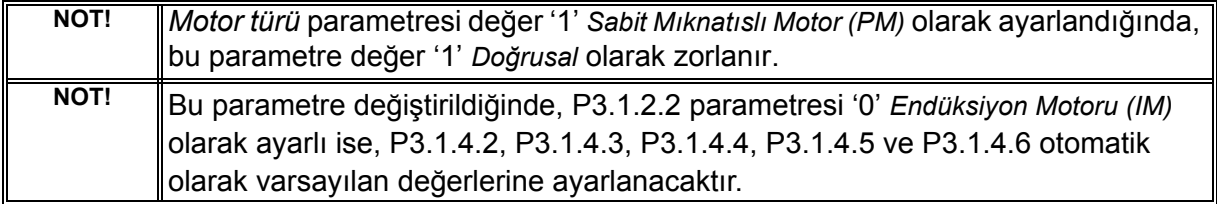

### *P3.1.4.3 ALAN ZAYIFLAMA NOKTASINDAKİ VOLTAJ*

Alan zayıflama noktasındaki frekansın üzerinde, çıkış voltajı ayarlanan maksimum değerde kalır. Alan zayıflama noktasındaki frekansın altında ise, çıkış voltajı U/f eğri parametrelerinin ayarına bağlıdır. P3.1.4.1, P3.1.4.4 ve P3.1.4.5 parametrelerine bakın.

P3.1.1.1 ve P3.1.1.2 parametreleri (*Nominal motor voltajı* ve *Nominal motor frekansı*) ayarlandığında, P3.1.4.2 ve P3.1.4.3 parametrelerine otomatik olarak ilgili değerler verilir. Alan zayıflama noktası ve maksimum çıkış voltajı için farklı değerler gerekiyorsa, P3.1.1.1 ve P3.1.1.2. parametrelerini ayarladıktan **sonra** bu parametreleri değiştirin.

### *P3.1.4.7 HIZLI BAŞLANGIÇ*

Hızlı başlangıç hızlı başlangıç seçenekleri parametresinin bitleri ayarlanarak yapılandırılabilir. Ayarlanabilir bitler DC pals ve AC taramayı devre dışı bırakma, arama yönünü belirleme ve şaft dönüş frekansını aramak için bir başlangıç noktası olarak frekans referansını kullanma olasılığını içerir.

Arama yönü B0 ile belirlenir. Bit 0 olarak ayarlandığında, şaft frekansı hem pozitif hem de negatif yönlerde aranır. Bit 1 olarak ayarlanarak, başka yönde herhangi bir şaft hareketini önlemek için arama sadece frekans referansı yönüyle sınırlandırılır.

AC taramanın esas amacı motor ön manyetikliğinin sağlanmasıdır. AC tarama frekansının maksimumdan sıfır frekansa kaydırılmasıyla gerçekleştirilir. Tarama, şaft frekansına bir uyarlama meydana geldiğinde durdurulur. AC tarama B1, 1 olarak ayarlanarak devre dışı bırakılabilir. Motor türü sabit mıknatıslı motor olarak seçildiğinde, AC tarama otomatik olarak kaldırılır.

Bir B5 DC palslarını devre dışı bırakmak içindir. DC palslarının esas amacı ön manyetiklik sağlamak ve dönen motoru tespit etmektir. Hem DC palsları hem de AC tarama etkinleştirildiğinde, uygulanan yöntem kayma frekansına göre dahili olarak seçilir. DC palsları ayrıca kayma frekansının 2Hz altında ayarlanması veya motor türünün sabit mıknatıslı motor olarak ayarlanmasıyla da dahili olarak devre dışı bırakılabilir.

#### *P3.1.4.9 OTOMATIK TORK YÜKSELTME*

Başlatma torkunun konveyörlerde olduğu gibi başlatma sürtünmesinden dolayı yüksek olduğu uygulamalarda otomatik tork yükseltme kullanılabilir.

Motora giden voltaj, motorun düşük frekanslarda çalışması için gereken torku üretmesini sağlamak için gerekli torka oransal olarak değişir.

Doğrusal U/f eğrisi ile dahi, tork yükseltme etkilidir, ancak programlanabilir U/f eğrisi etkinleştirildiğinde, tanımlama çalıştırmasından sonra en iyi sonuç elde edilir.

## *P3.1.4.12.1 I/F BAŞLATMA*

İşlev etkinleştirilirse, sürücü akım kontrol moduna ayarlanır ve sürücü çıkış frekansı P3.1.4.11.2 parametresiyle tanımlanan seviyenin üzerine çıkıncaya kadar motora P3.1.4.11.3 parametresiyle tanımlanan sabit bir akım beslenir. Çıkış frekansı I/f Başlatma Frekansı seviyesinin üzerine çıktığında, sürücü çalışma modu yavaşça normal U/f kontrol moduna döner.

### *P3.1.4.12.2 I/F BAŞLATMA FREKANSI*

I/f başlatma işlevi sürücü çıkış frekansı bu frekans limitinin altında olduğunda kullanılır. Çıkış frekansı bu limitin üzerine çıktığında, sürücü çalışma modu normal U/f kontrol moduna döner.

## *P3.1.4.12.3 I/F BAŞLATMA AKIMI*

Bu parametre I/f başlatma işlevi etkinleştirildiğinde motora beslenecek akımı tanımlar.

## *P3.2.5 DURDURMA İŞLEVİ*

| <b>Secim</b><br>numarası | Seçim adı     | <b>Aciklama</b>                                                                                                    |
|--------------------------|---------------|----------------------------------------------------------------------------------------------------|
| l 0                      | Serbest Duruş | Motorun kendi kriterlerine göre durdurulmasına izin verilir. Sürücü<br>tarafından kontrole son verilir ve durdurma komutu verildiği anda<br>sürücü akımı sıfıra düşer. |
|                          | Artış         | Durdur komutundan sonra, ayarlanmış yavaşlatma parametrelerine<br>göre motorun hızı sıfıra indirilir.                                                                  |

*Tablo 113.* 

### *P3.2.6 G/Ç A BAŞLAT/DURDUR MANTIĞI*

0...4 değerleri, AC sürücüsünün dijital girişlere bağlı dijital sinyalle başlatılmasını ve durdurulmasını mümkün kılar. CS = Kontrol sinyali.

Metin "kenarı" dahil olmak üzere tüm seçimler, güç bağlandığında, elektrik kesintisinden sonra güç geri geldiğinde, hata sıfırlamasından sonra, sürücü Çalıştırmayı Etkinleştir komutuyla (Çalıştırmayı Etkinleştir=False durumu) durdurulduğunda veya kontrol yeri G/Ç kontrolüne geçtiğinde istem dışı başlatmaların önlenmesi için kullanılır. **Motorun çalıştırılabilmesi için Başlat/Durdur kontağının açılması gerekir.**

Kullanılan durdurma modu tüm örneklerde *Serbest Duruş* modudur.

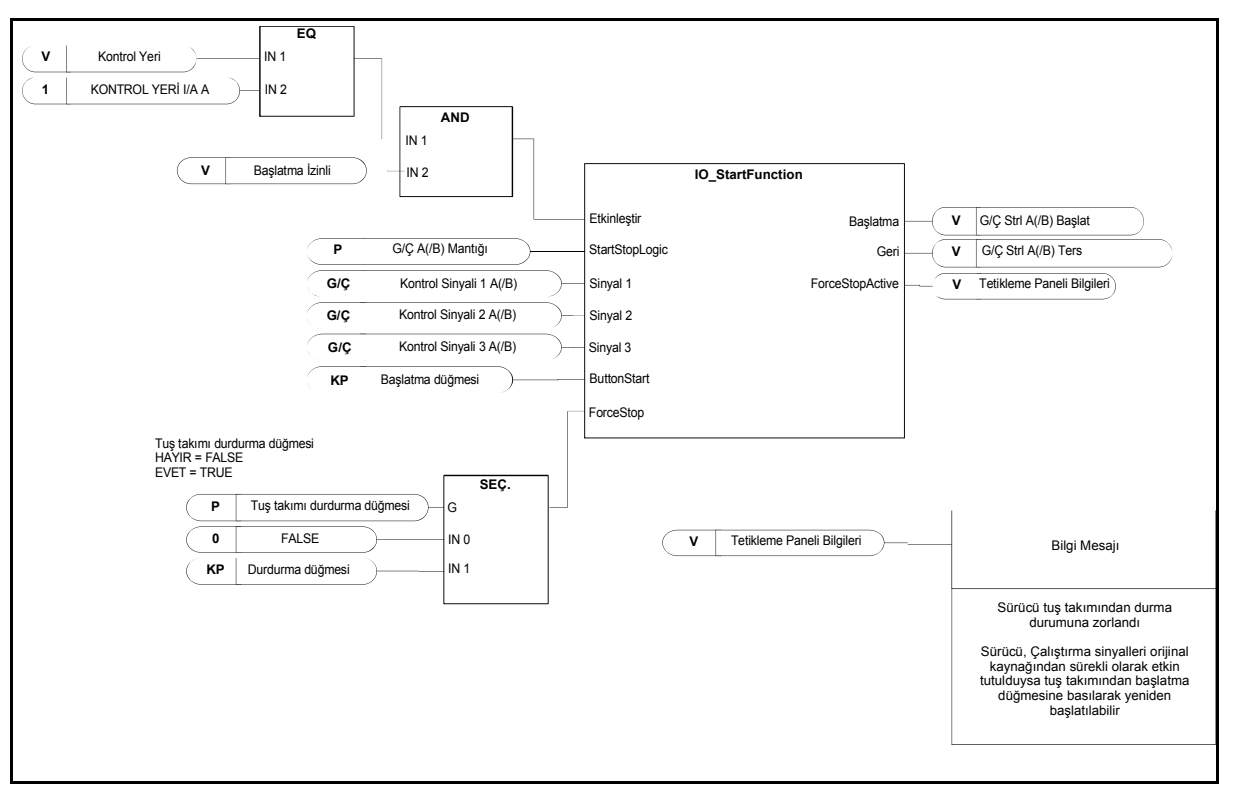

*Şekil 37. G/Ç A Başlat/Durdur mantığı, blok diyagramı*

*Tablo 114.* 

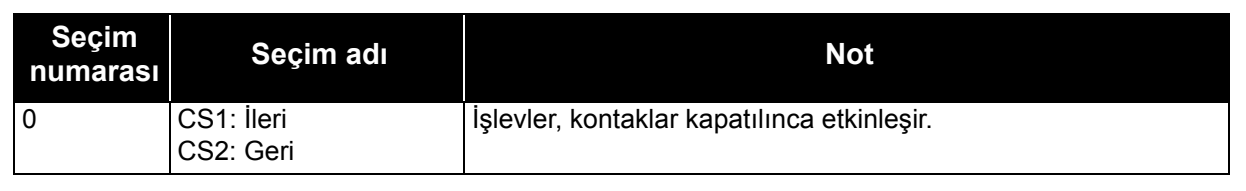

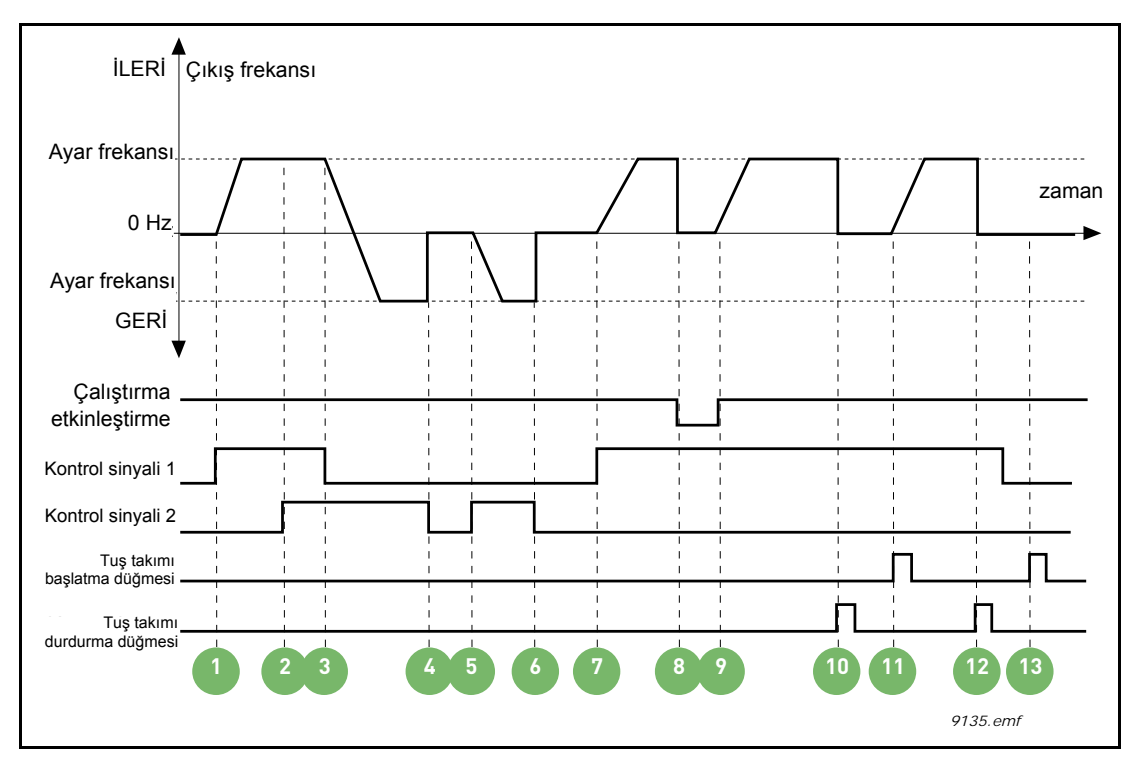

*Şekil 38. G/Ç A Başlat/Durdur mantığı = 0*

# **Açıklamalar:**

*Tablo 115.* 

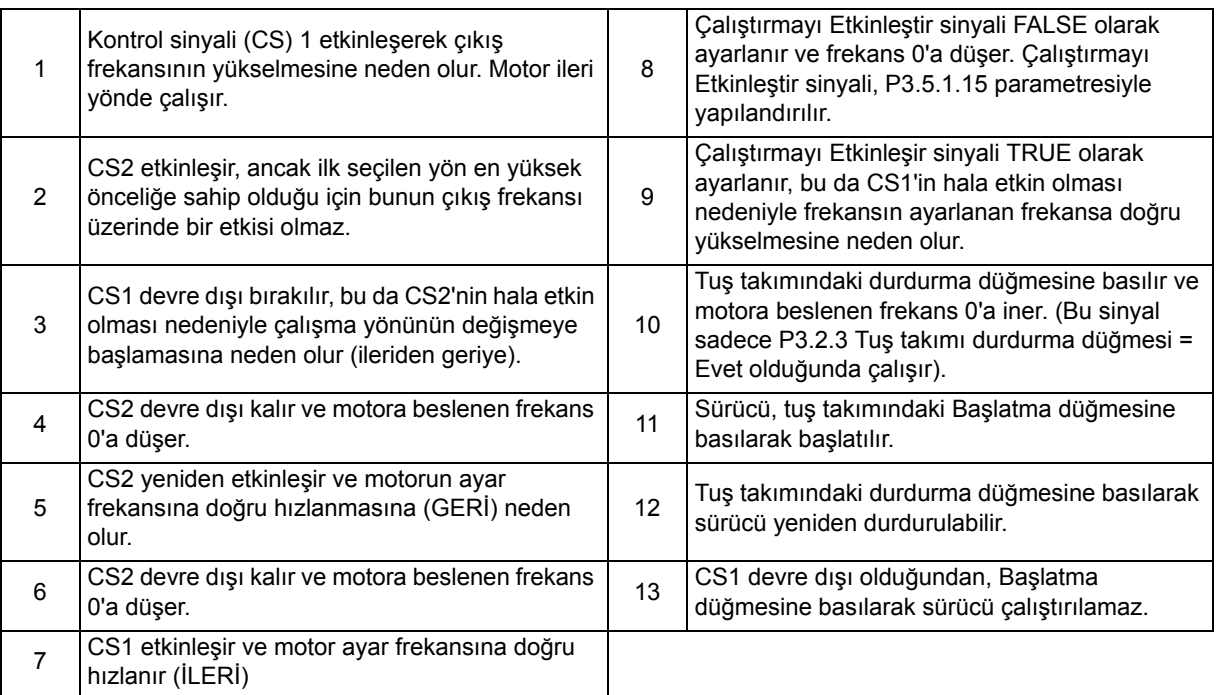

*Tablo 116.* 

| <b>Secim</b><br>numarası | Seçim adı                                                             | <b>Not</b>                             |
|--------------------------|-----------------------------------------------------------------------|----------------------------------------|
|                          | CS1: İleri (kenar)<br>CS2: Çevrilmiş<br>durdurma<br>CS3: Geri (kenar) | 3 kablolu kontrol için (pals kontrolü) |

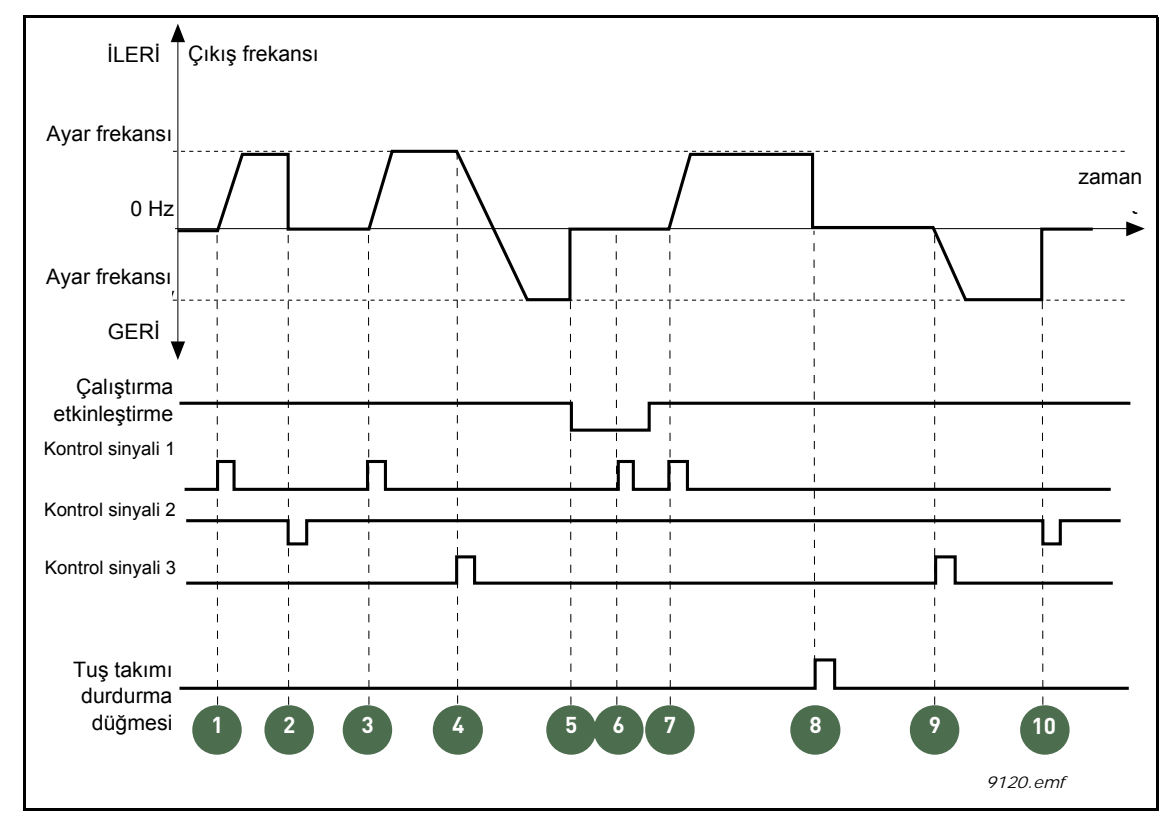

*Şekil 39. G/Ç A Başlat/Durdur mantığı = 1*

## **Açıklamalar:**

*Tablo 117.* 

|   | Kontrol sinyali (CS) 1 etkinleşerek çıkış<br>frekansının yükselmesine neden olur. Motor ileri<br>yönde çalışır.                                                  | 6              | Çalıştırmayı etkinleştir sinyali hala FALSE<br>olduğundan CS1 ile çalıştırma başarısız olur.                                                                             |
|---|----------------------------------------------------------------------------------------------------|----------------|----------------------------------------------------------------------------------------------------|
| 2 | CS2 devre dışı kalır ve frekansın 0'a düşmesine<br>neden olur.                                                                                                   | $\overline{7}$ | CS1 etkinleşir ve Çalıştırmayı etkinleştir sinyali<br>TRUE olarak ayarlandığından motor ayar<br>frekansına doğru (İLERİ) hızlanır.                                       |
| 3 | CS1 etkinleşir ve çıkış frekansının yeniden<br>yükselmesine neden olur. Motor ileri yönde<br>çalışır.                                                            | 8              | Tuş takımındaki durdurma düğmesine basılır ve<br>motora beslenen frekans 0'a iner. (Bu sinyal<br>sadece P3.2.3 Tuş takımı durdurma düğmesi =<br>Evet olduğunda çalışır). |
| 4 | CS3 etkinleşir ve bu da yönün değişmeye<br>başlamasına neden olur (İLERİDEN GERİYE).                                                                             | 9              | CS3 etkinleşir ve bu da motorun başlamasına<br>ve geri yönde çalışmasına neden olur.                                                                                     |
| 5 | Calıştırmayı Etkinleştir sinyali FALSE olarak<br>ayarlanır ve frekans 0'a düşer. Çalıştırmayı<br>Etkinleştir sinyali, 3.5.1.15 parametresiyle<br>yapılandırılır. | 10             | CS2 devre dışı kalır ve frekansın 0'a düşmesine<br>neden olur.                                                                                                    |

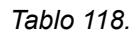

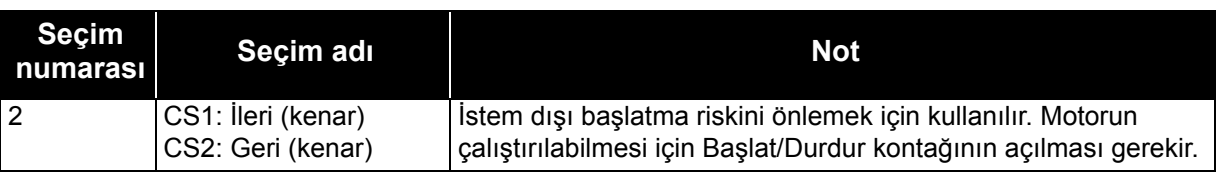

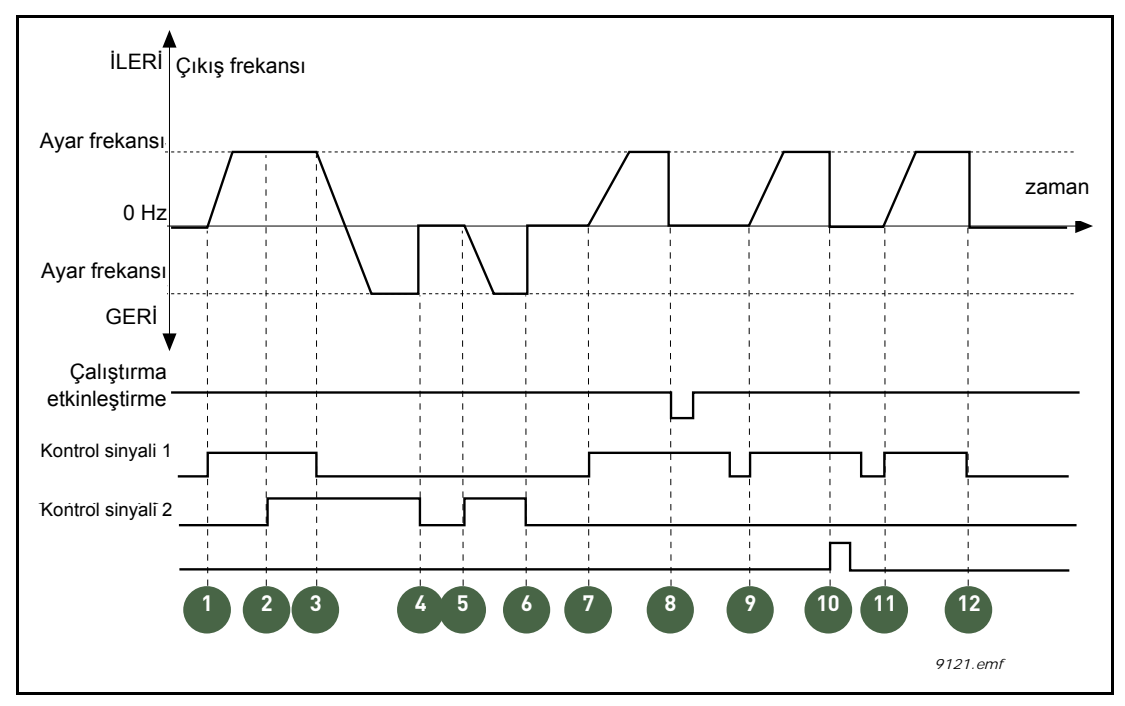

*Şekil 40. G/Ç A Başlat/Durdur mantığı = 2*

# **Açıklamalar:**

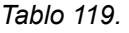

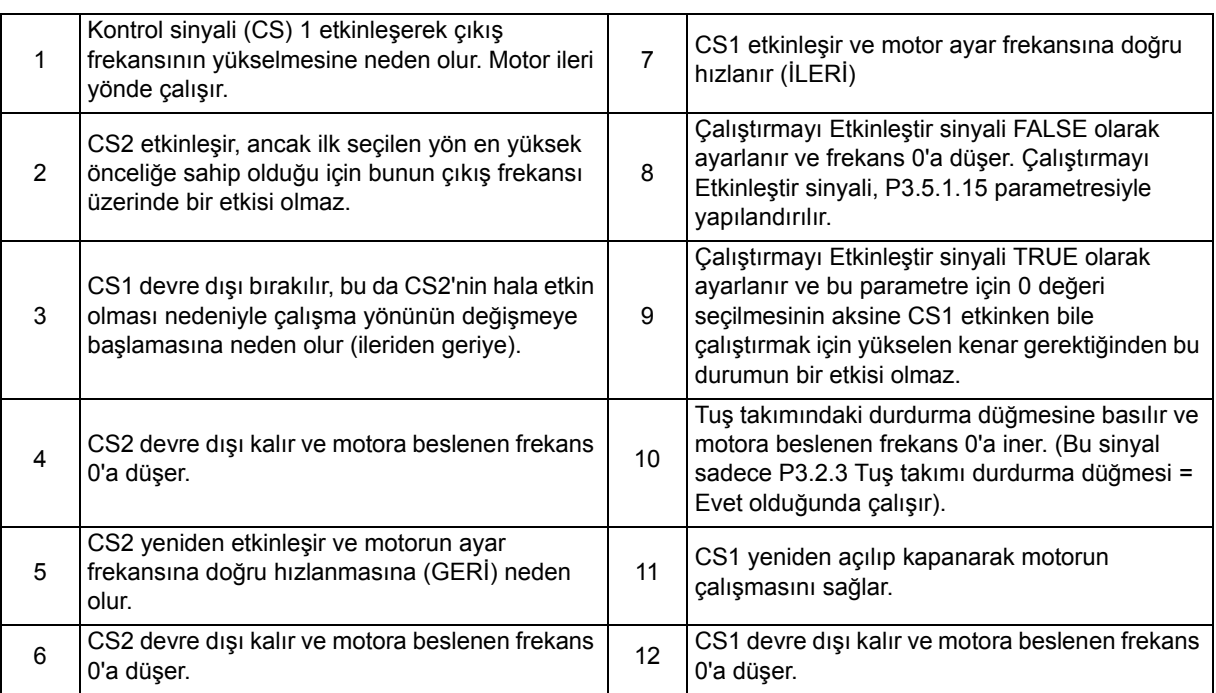

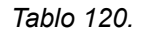

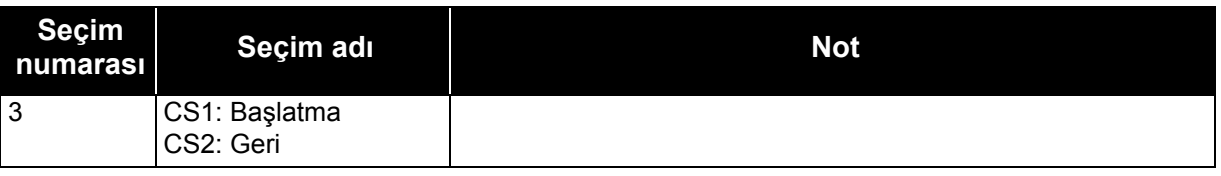

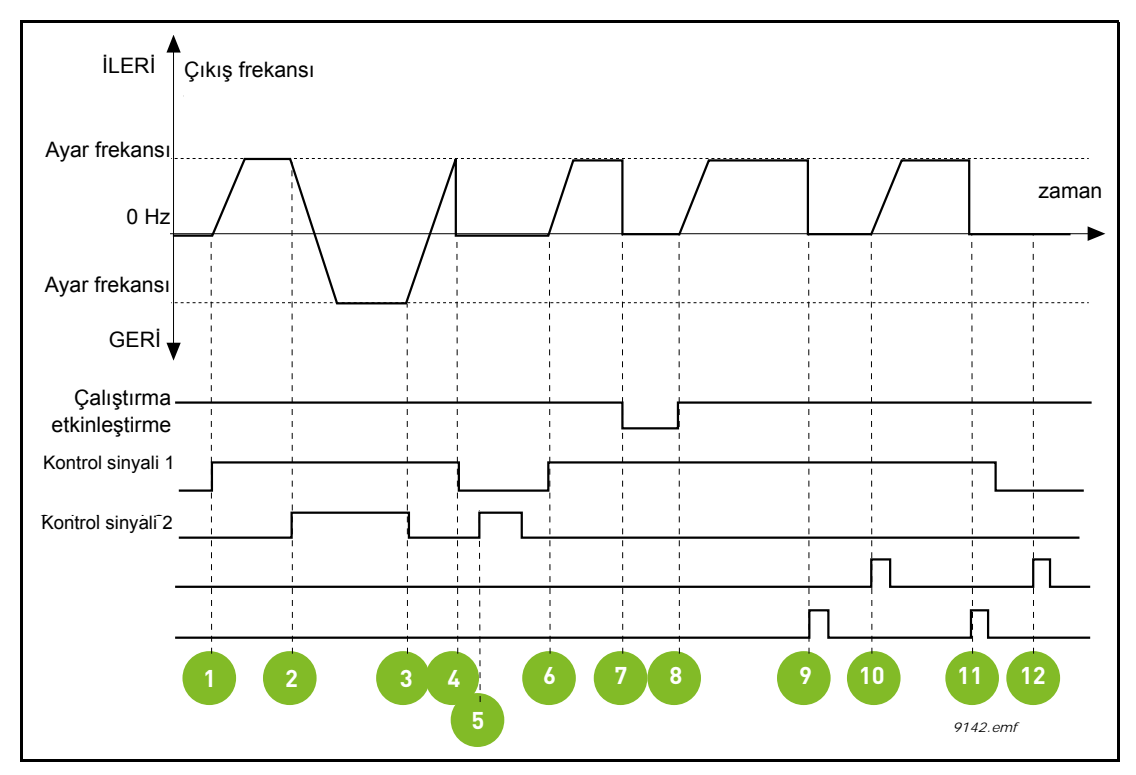

*Şekil 41. G/Ç A Başlat/Durdur mantığı = 3*

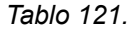

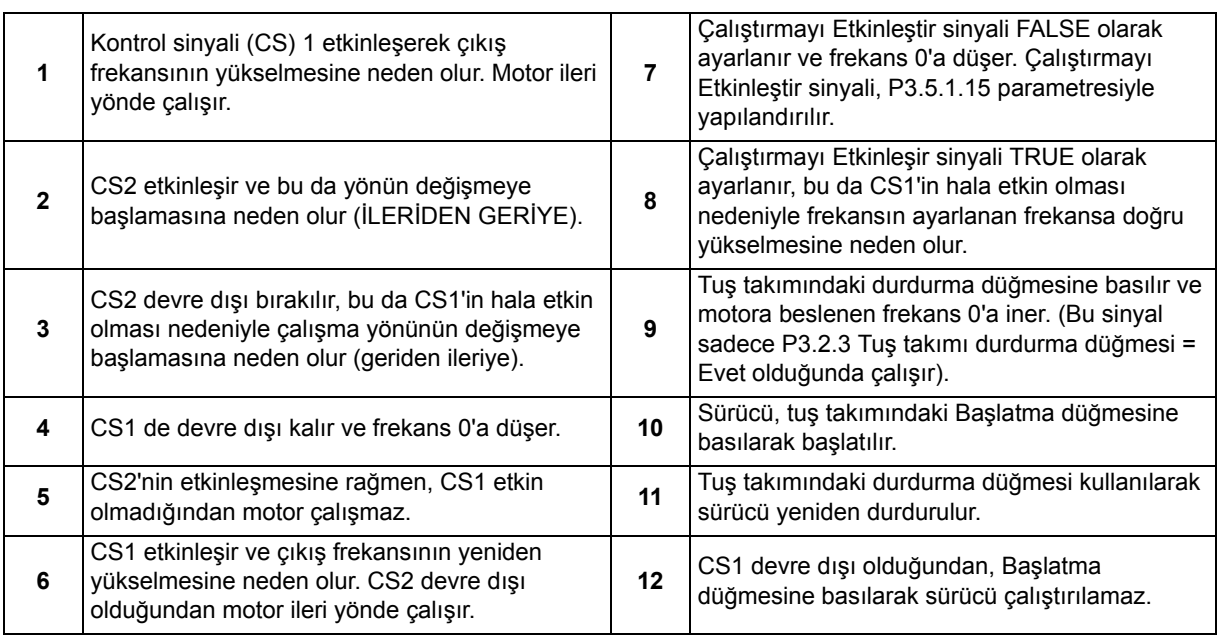

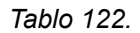

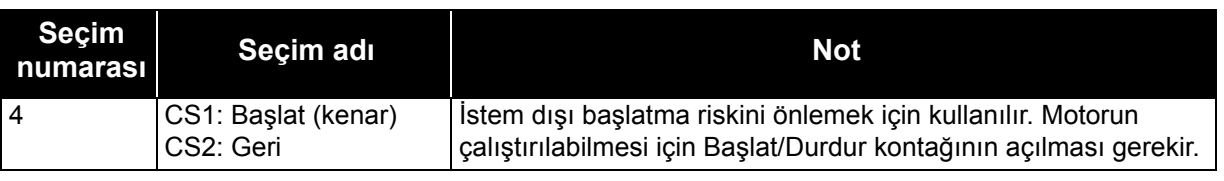

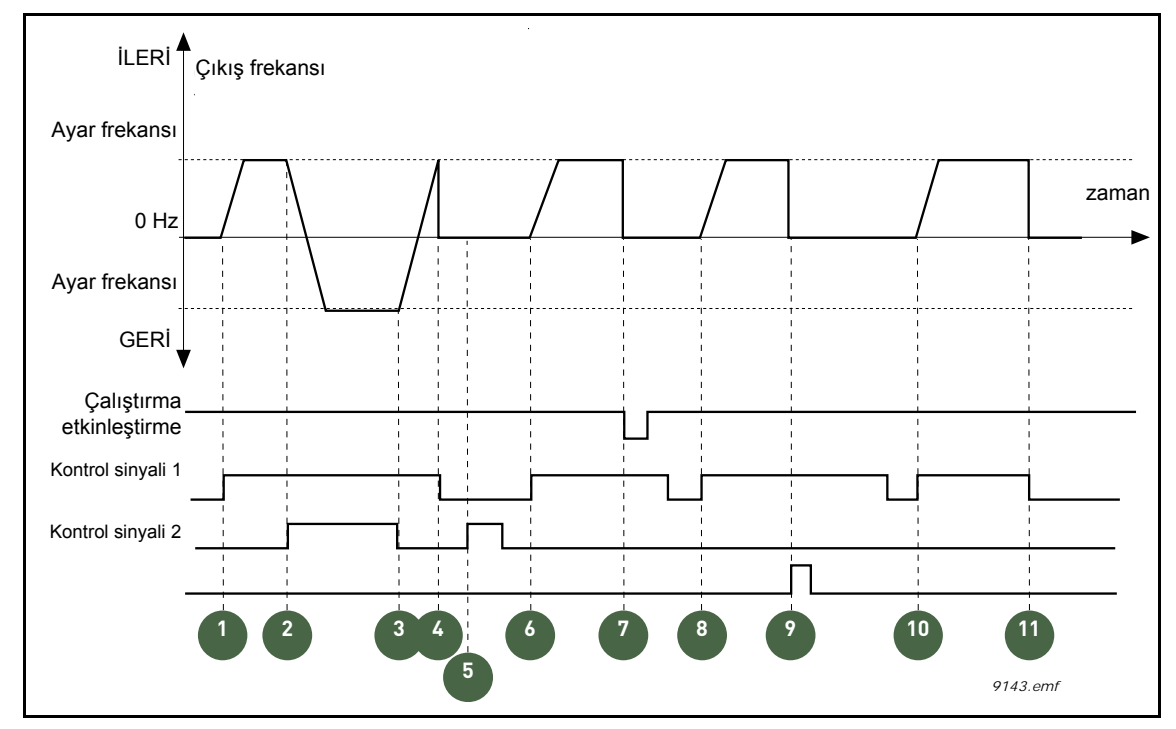

*Şekil 42. G/Ç A Başlat/Durdur mantığı = 4*

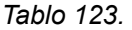

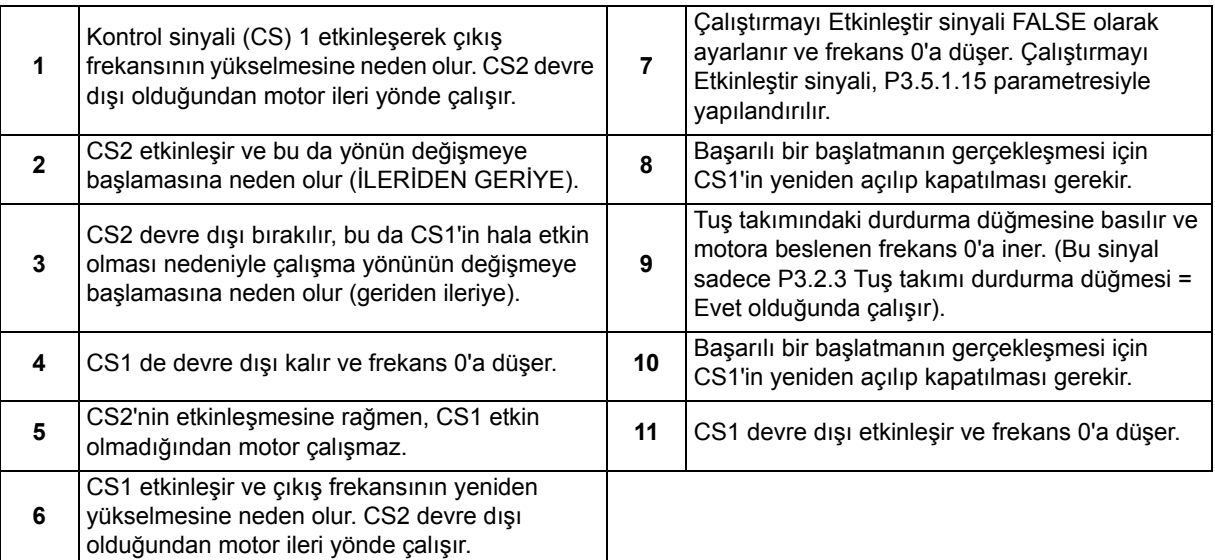

#### *P3.3.2.2 MİNİMUM TORK REFERANSI*

#### *P3.3.2.3 MAKSİMUM TORK REFERANSI*

Bu parametreler seçilen tork referansı sinyalinin ölçeklenmesini tanımlar. Örneğin, analog giriş sinyali Şekil [43](#page-176-0)'te gösterildiği gibi *Minimum Tork Referansı* ve *Maksimum Tork Referansı* arasında ölçeklenir.

P3.3.2.3 parametresi negatif ve pozitif değerler için izin verilen maksimum tork referansını tanımlar.

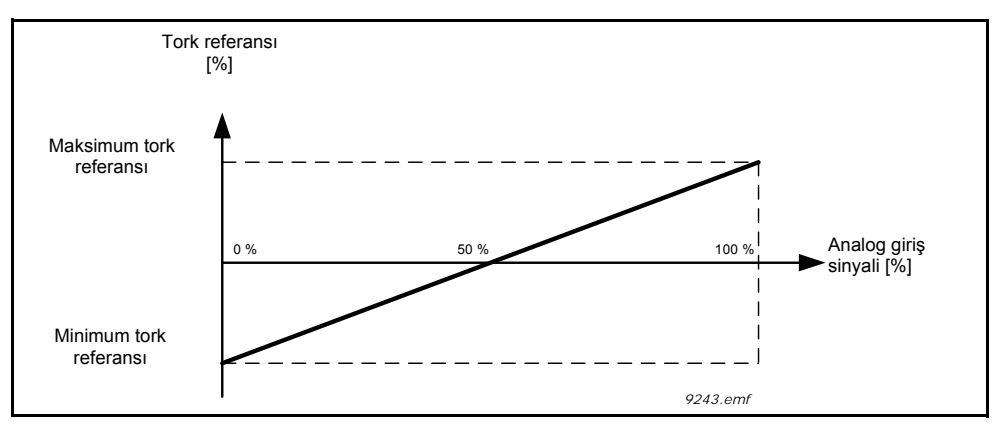

*Şekil 43. Tork referansı sinyali ölçekleme*

#### <span id="page-176-0"></span>*P3.3.3.1 ÖNCEDEN AYARLANMIŞ FREKANS MODU*

Önceden bazı frekans referansları tanımlamak için önceden ayarlanmış frekans parametrelerini kullanabilirisiniz. Bu referanslar daha sonra P3.3.3.10, P3.3.3.11 ve P3.3.3.12 parametrelerine bağlı dijital girişlerin etkinleştirilmesi/devre dışı bırakılması suretiyle uygulanır (*Önceden ayarlanmış frekans seçimi 0, Önceden ayarlanmış frekans*

*seçimi 1* ve *Önceden ayarlanmış frekans seçimi 2*). İki farklı mantık seçilebilir:

| Seçim<br>numarası | Seçim adı                         | <b>Not</b>                                                                                                    |
|-------------------|-----------------------------------|----------------------------------------------------------------------------------------------------|
| l O               | İkili kodlu                       | Gereken Önceden ayarlanmış frekansı seçmek için Tablo 126<br>tablosunda açıklanan etkin girişleri bir araya getirin.                                                        |
|                   | Sayı (kullanılan giriş<br>sayısı) | Önceden ayarlanmış frekans seçimleri için atanan girişlerin kaç<br>tanesinin etkin olduğuna bağlı olarak Önceden ayarlanmış<br>frekansları 1-3 arasında uygulayabilirsiniz. |

*Tablo 124.* 

### *P3.3.3.2 -*

#### *P3.3.3.9 ÖNCEDEN AYARLANMIŞ FREKANSLAR 0 - 7*

#### P3.3.3.1 **parametresi için seçilen değer '0':**

Önceden ayarlanmış frekans 0, P3.3.1.5 parametresi için değer 1 seçilerek referans olarak tercih edilebilir.

Diğer önceden ayarlanmış frekanslar 1 - 7, P3.3.3.10, P3.3.3.11 ve/veya P3.3.3.12 parametreleri için dijital girişler atanarak referans olarak seçilebilir. Etkin dijital girişlerin kombinasyonu aşağıdaki Tablo 126'ya göre kullanılan önceden ayarlanmış frekansı belirler. Önceden ayarlanmış frekansların değerleri, minimum ve maksimum frekanslar arasında otomatik olarak sınırlandırılır (P3.3.1.1 ve P3.3.1.2). Aşağıdaki tabloya bakın:

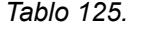

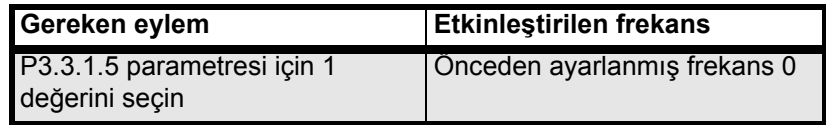

<span id="page-177-0"></span>*1 - 7 arası önceden ayarlanmış frekanslar:*

*Tablo 126. Önceden ayarlanmış frekansların seçilmesi; = giriş etkin*

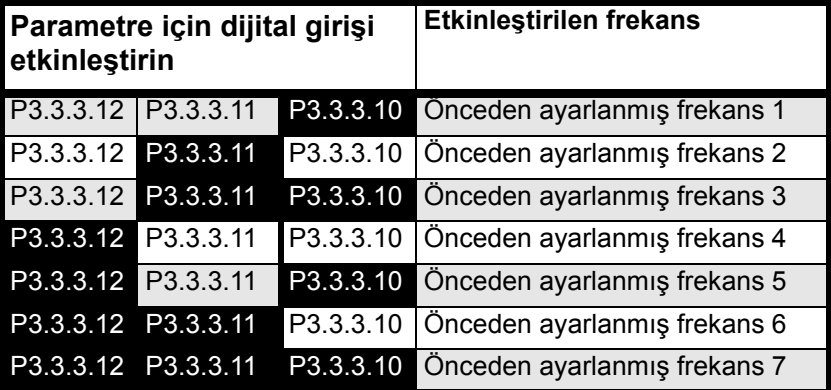

## **P3.3.3.1 parametresi için seçilen değer '1':**

Önceden ayarlanmış frekans seçimleri için atanan girişlerin kaç tanesinin etkin olduğuna bağlı olarak Önceden ayarlanmış frekansları 1-3 arasında uygulayabilirsiniz.

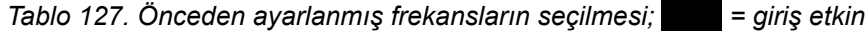

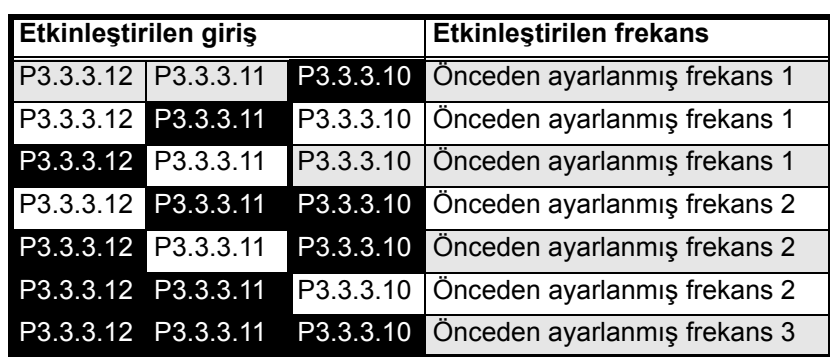

### *P3.3.3.10 ÖNCEDEN AYARLANMIŞ FREKANS SEÇİMİ0*

### *P3.3.3.11 ÖNCEDEN AYARLANMIŞ FREKANS SEÇİMİ1*

### *P3.3.3.12 ÖNCEDEN AYARLANMIŞ FREKANS SEÇİMİ2*

1 - 7 arasındaki önceden ayarlanmış frekansları uygulayabilmek için, bu işlevlere (bkz. bölüm [3.3.13](#page-89-0)) bir dijital giriş bağlayın (bkz. [Tablo 126](#page-177-0) tablosu ile 104, 112 ve [175](#page-177-0) sayfaları).

### *P3.3.4.1 MOTOR POTENTIOMETER UP*

### *P3.3.4.2 MOTOR POTENTIOMETER DOWN*

Bir motor potansiyometresi ile, kullanıcı çıkış frekansını artırabilir veya azaltabilir. P3.3.4.1 parametresine (*Motor potentiometer UP*) bir dijital giriş bağlanıp dijital giriş sinyali etkinleştirilerek, sinyal etkin durumda olduğu sürece çıkış frekansı artar. P3.3.4.2 parametresi (*Motor potentiometer DOWN*) tam ters bir mantıkla çalışarak, çıkış frekansının azalmasını sağlar.

Motor Potansiyometresi Yukarı ya da Aşağı seçeneği etkinleştirildiğinde çıkış frekansının artma ya da azalma hızı *Motor potansiyometresi artış süresi* (P3.3.4.3) ve Rampa hızlanma/ yavaşlama süreleri(P3.4.1.2/P3.4.1.3) ile belirlenir.

Motor potansiyometresi sıfırlama parametresi (P3.3.4.4) etkinleştirildiğinde frekans referansını sıfıra ayarlar.

### *P3.3.4.4 MOTOR POTANSİYOMETRESİ SIFIRLAMA*

Motor potansiyometresi frekans referansının sıfırlama mantığını tanımlar.

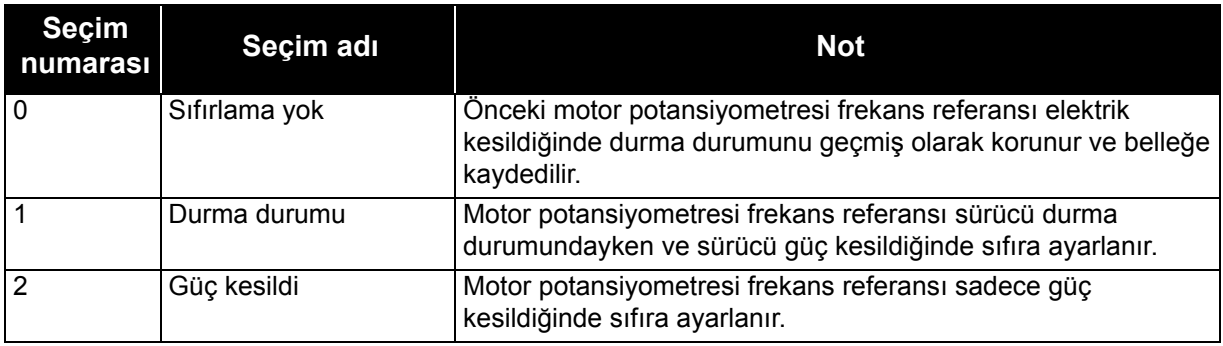

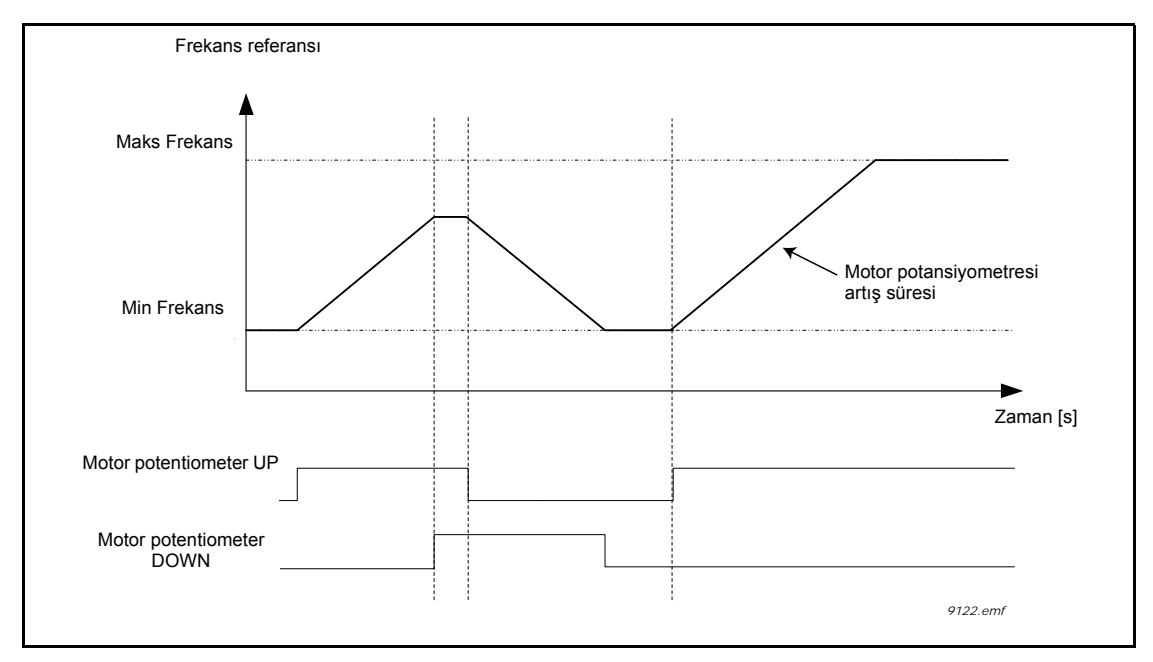

*Şekil 44. Motor potansiyometresi parametreleri*

## *P3.3.5.1 JOYSTICK SİNYALİ SEÇİMİ*

## *P3.3.5.2 JOYSTICK ÖLÜ BÖLGESİ*

## *P3.3.5.3 JOYSTICK UYKU ERTELEMESİ*

Joystick kontrolü geri yönden ileri yöne döndürüldüğünde, çıkış frekansı doğrusal olarak seçilen minimum frekansa düşer (joystick orta konumda) ve joystick ileri komutuna dönünceye kadar burada kalır. Joystick'in frekansı seçilen maksimum frekansa yükselmesini başlatmak için döndürülmesi gerektiği Joystick ölü bölgesi değerine bağlıdır. Referansın sıfır civarındaki küçük değerleri, bu değer sıfırdan daha büyük değerlere ayarlanarak göz ardı edilebilir. Referans sıfır ile sıfır artı/eksi değerleri arasındayken, bu parametre referansı sıfıra zorlanır.

P3.3.5.2 parametresinin değeri 0 olarak ayarlanırsa, joystick/potansiyometre orta konumdan ileri komutuna döndürüldüğü anda frekans doğrusal olarak yükselmeye başlar. Kontrol ileri yönden geri yöne değiştirildiğinde, frekans aynı düzeni izler. Bkz. [45](#page-180-0).

Joystick sinyali P3.3.5.3 parametresiyle ayarlanan süre boyunca P3.3.5.3 ile tanımlanan ölü bölgede olduğunda AC sürücü durdurulur.

**NOT!** Joystick işlevlerinin -10V...+10V tip ve aralığında analog girişlerle kullanılması şiddetle tavsiye edilir. Bir kablonun kopması durumunda, giriş 0V değerinde kalır ve bu da %50 ve sıfır frekans referansına karşılık gelir. 0 - 10V aralığı %0 karşılık gelir ve bu da motorun maksimum negatif frekans referansına ilerleyeceği anlamına gelir.
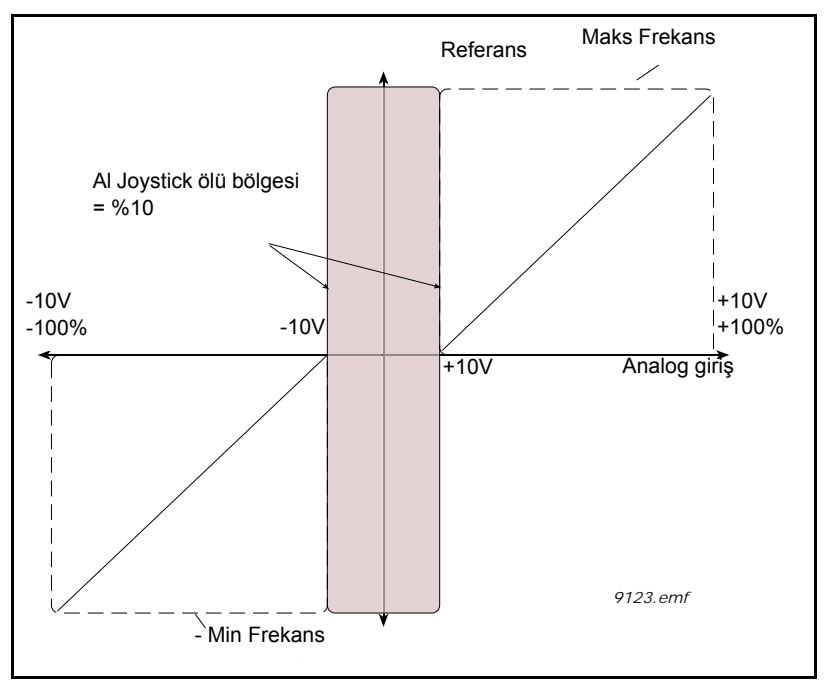

*Şekil 45. Joystick işlevi*

## *P3.3.6.1 DI YAVAŞ HAREKET ETKINLEŞTIR*

Bu parametre yavaş hareket komutlarını dijital girişlerden etkinleştirmek için kullanılan dijital giriş sinyalini tanımlar. Bu sinyal Haberleşmeden gelen yavaş hareket komutlarını etkilemez.

#### *P3.3.6.2 YAVAŞ HAREKET REFERANSI 1 ETKINLEŞTIRME P3.3.6.3 YAVAŞ HAREKET REFERANSI 2 ETKINLEŞTIRME*

Bu parametreler Yavaş hareket işlevi için frekans referansını seçmek ve sürücüyü başlatmaya zorlamak için kullanılan dijital giriş sinyallerini tanımlar. Bu dijital giriş sinyalleri DI Yavaş Hareket Etkinleştir sinyali etkin durumdayken kullanılabilir.

Yavaş hareket frekans referansları çift yönlüdür ve geri komutu yavaş hareket referans yönünü etkilemez.

**NOT**: DI Yavaş Hareket Etkinleştir sinyali ve bu dijital giriş etkin durumdaysa, sürücü başlatılır.

**NOT**: Her iki etkinleştirme sinyali aynı anda etkin durumdaysa, sürücü durdurulur.

# *P3.3.6.4 YAVAŞ HAREKET REFERANSI 1*

## *P3.3.6.5 YAVAŞ HAREKET REFERANSI 2*

Bu parametreler yavaş hareket işlevi için frekans referanslarını tanımlar. Referanslar çift yönlüdür ve geri komutu yavaş hareket referanslarının yönünü etkilemez. İleri yön referansı pozitif bir değer olarak, geri yön referansı negatif bir değer olarak tanımlanır.

Yavaş hareket işlevi, dijital giriş sinyalleriyle ya da baypas modunda Haberleşmeden, Kontrol İfadesi bitleri 10 ve 11 ile etkinleştirilebilir.

## *P3.4.1.1 ARTIŞ 1 ŞEKLİ*

## *P3.4.2.1 ARTIŞ 2 ŞEKLİ*

Hızlanma ve yavaşlama rampalarının başlangıcı ve sonu bu parametreler ile düzeltilebilir. %0,0 değerini ayarlamak, hızlanma ve yavaşlamanın referans sinyalindeki değişikliklere anında uymasını sağlayan doğrusal bir artış şekli verir.

Bu parametre için %1,0…100,0 saniye değerini ayarlamak S şekilli bir hızlanma/yavaşlama oluşturur.

Hızlanma süresi P3.4.1.2 ve P3.4.1.3 parametreleriyle belirlenir. Bkz. 46.

Bu parametreler, mekanik aşınmanın ve referans değiştirildiğinde akım sıçramalarının azaltılması için kullanılır.

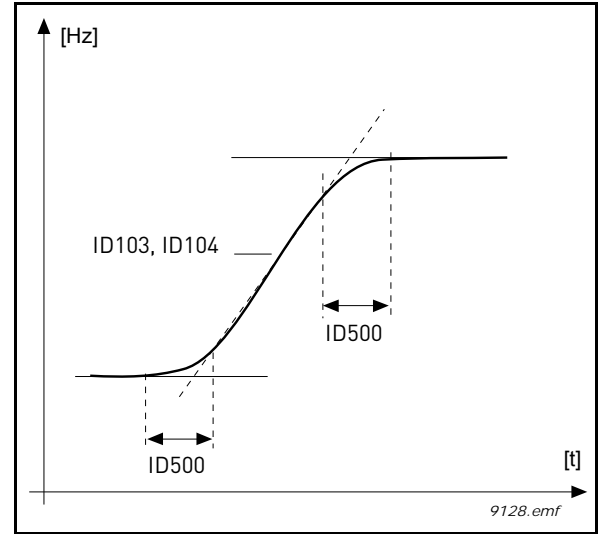

*Şekil 46.Hızlanma/Yavaşlama (S şekilli)*

## *P3.4.5.1 AKI FRENİ*

DC frenleme yerine akı freni kullanılması, yardımcı fren dirençlerinin gerekli olmadığı durumlarda frenleme performansının artırılması için faydalı bir yoldur.

Frenleme gerekli olduğunda frekans azaltılır ve motordaki akım yükselir; bu da motorun frenleme performansını artırır. DC frenlemenin aksine motor hızı frenleme sırasında kontrollü kalır.

Akı freni AÇIK veya KAPALI olarak ayarlanabilir.

**NOT**: Akı freni enerjiyi motorda ısıya dönüştürür ve motorun hasar görmemesi için aralıklı olarak kullanılmalıdır.

## *P3.5.1.15 ÇALIŞTIRMA ETKİNLEŞTİRME*

Kontak açık: Motor çalıştırma **devre dışı** Kontak kapalı: Motor çalıştırma **etkin**

AC sürücü P3.2.5 parametresinde seçilen işleve göre durdurulur. Takip eden sürücü her zaman durana kadar serbest duruş yapar.

## *P3.5.1.16 ÇALIŞTIRMA BAĞLANTISI 1*

#### *P3.5.1.17 ÇALIŞTIRMA BAĞLANTISI 2*

Bağlantılardan biri açıksa sürücü başlatılamaz.

İşlev bir sürgülü bağlantı olarak kullanılabilir ve bu sayede sürücünün sürgü kapalıyken başlatılmasını önler.

#### *P3.5.2.1.2 AI1 SİNYAL FİLTRE SÜRESİ*

Bu parametreye 0'dan büyük bir değer verildiğinde, gelen analog sinyaldeki bozuklukları filtreleyen işlev etkinleştirilir.

#### **NOT: Uzun filtreleme süresi regülasyon yanıtını yavaşlatır!**

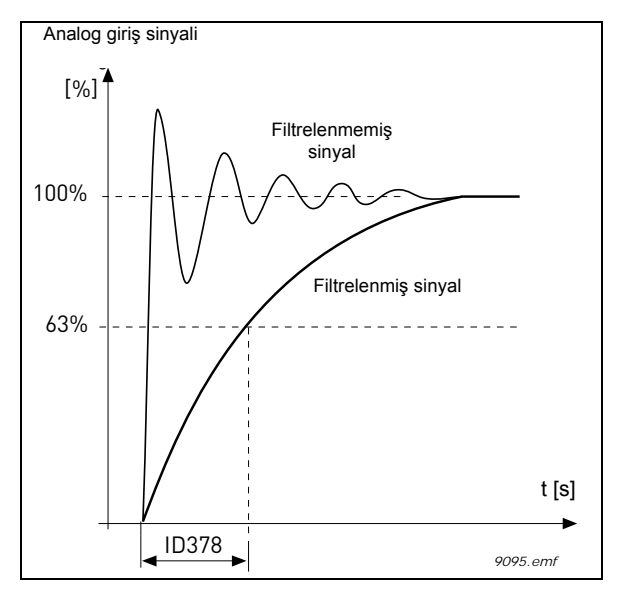

*Şekil 47. AI1 sinyal filtreleme*

## *P3.5.2.1.3 AI1 SİNYAL ARALIĞI*

Analog sinyal için sinyal aralığı şu şekilde seçilebilir:

Analog giriş sinyalinin türü (akım veya voltaj) kontrol kartındaki dip anahtarları ile seçilebilir (Kurulum kılavuzuna bakın).

Aşağıdaki örneklerde, analog giriş sinyali bir frekans referansı olarak kullanılır. Şekillerde analog giriş sinyali ölçeklemesinin bu parametre ayarına göre nasıl değiştiği gösterilmektedir.

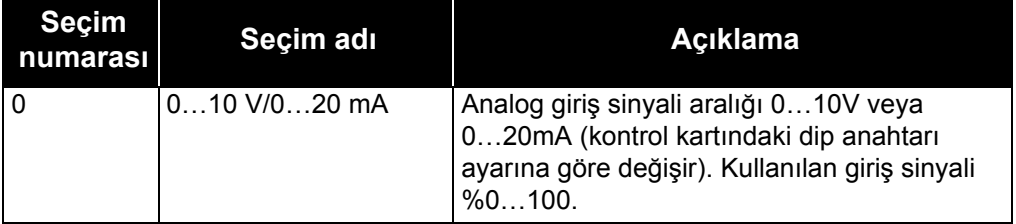

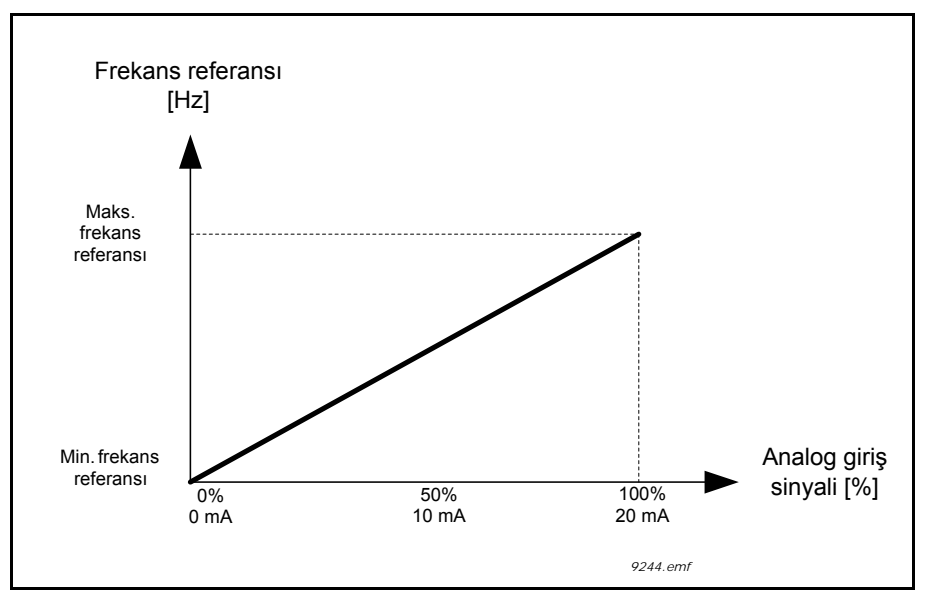

*Şekil 48. Analog giriş sinyali aralığı, seçim '0'*

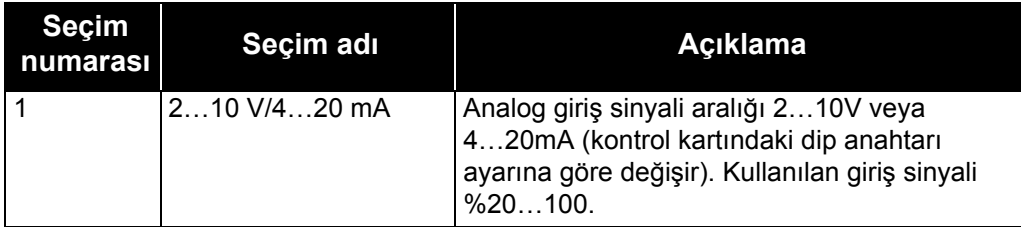

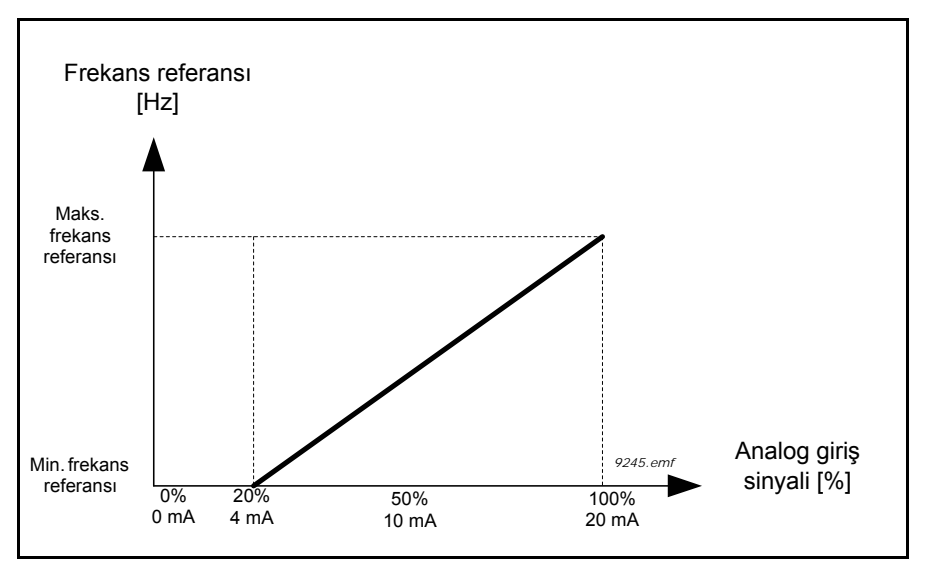

*Şekil 49. Analog giriş sinyali aralığı, seçim '1'*

## *P3.5.2.1.4 AI1 ÖZEL. MİN*

#### *P3.5.2.1.5 AI1 ÖZEL. MAKS*

Bu parametreler analog giriş sinyal aralığını %-160…160 arasında kolayca seçmenize olanak sağlar.

**Örnek:** Analog giriş sinyali frekans referansı olarak kullanılırsa ve bu parametreler %40…80 olarak ayarlanırsa, analog giriş sinyali 8…16 mA arasında değiştirildiğinde, frekans referansı Minimum frekans referansı ve Maksimum frekans referansı arasında değiştirilir.

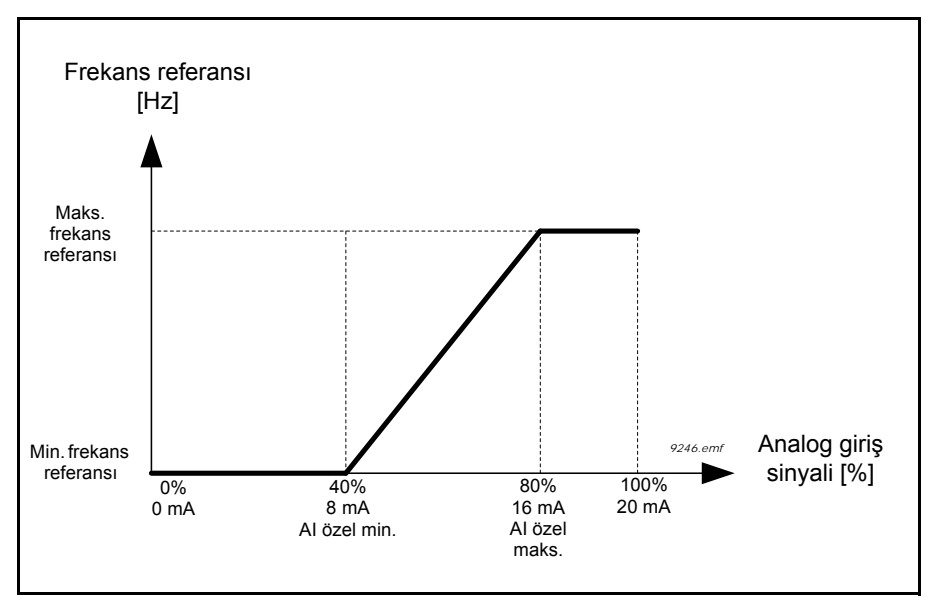

*Şekil 50. AI sinyali özel min./maks.*

#### *P3.5.2.1.6 AI1 SİNYAL ÇEVİRME*

Analog sinyali bu parametre ile çevirin.

Aşağıdaki örneklerde, analog giriş sinyali bir frekans referansı olarak kullanılır. Şekillerde analog giriş sinyali ölçeklemesinin bu parametre ayarına göre nasıl değiştiği gösterilmektedir.

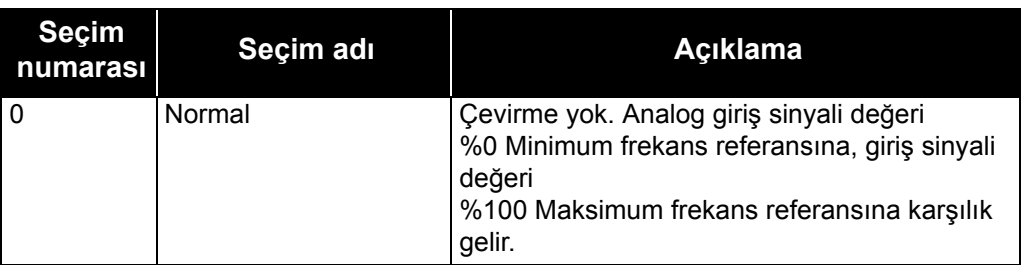

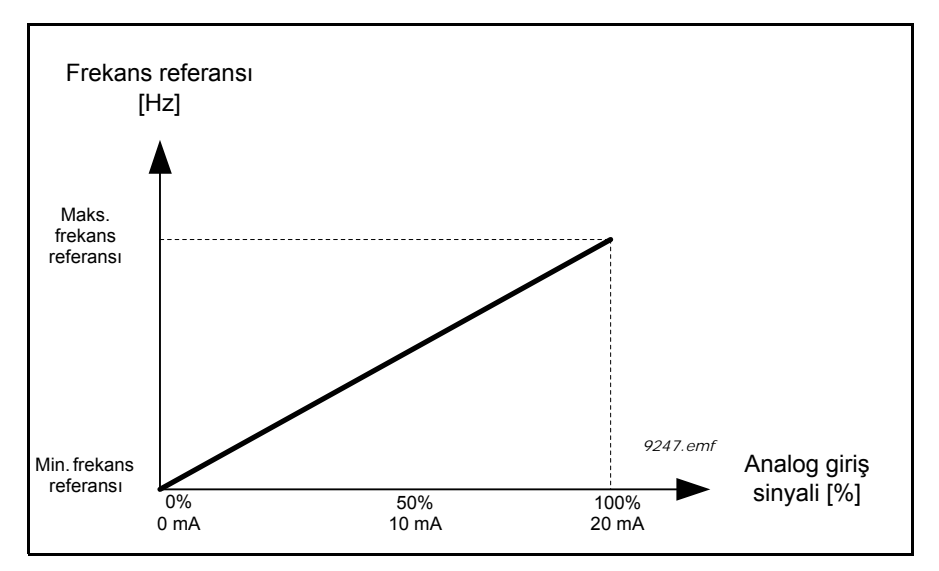

*Şekil 51. AI sinyal çevirme, seçim '0'*

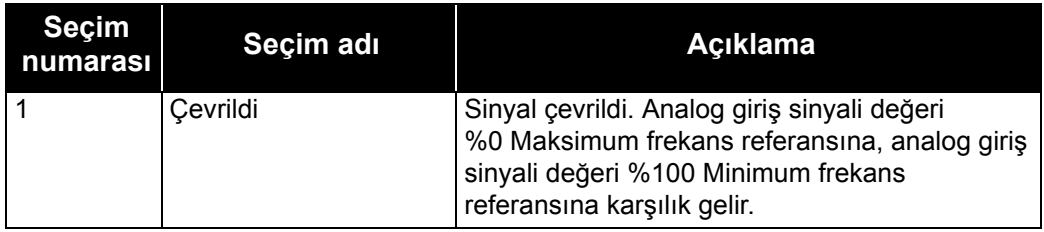

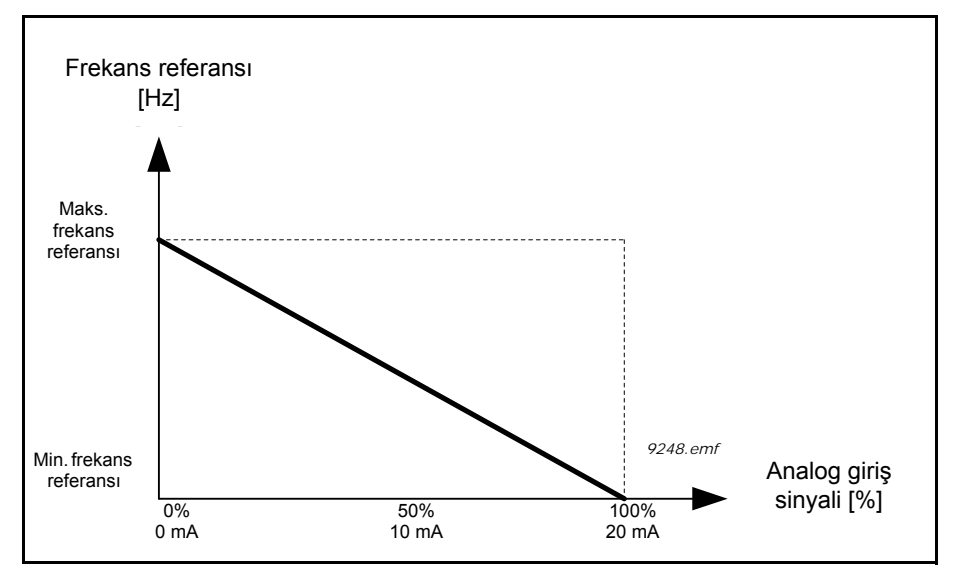

*Şekil 52. AI sinyal çevirme, seçim '1'*

## *P3.5.3.2.1 TEMEL RO1 İŞLEVİ*

| Seçim          | Seçim adı                               | Açıklama                                                                                                    |
|----------------|-----------------------------------------|----------------------------------------------------------------------------------------------------|
| 0              | Kullanılmıyor                           | Çıkış kullanılmıyor                                                                                                    |
| $\mathbf{1}$   | Hazır                                   | AC sürücü çalışmaya hazır                                                                                                  |
| $\overline{2}$ | Çalıştır                                | AC sürücü çalışıyor (motor çalışıyor)                                                                                      |
| 3              | Genel hata                              | Bir hata durumu oluştu                                                                                                    |
| 4              | Çevrilmiş genel hata                    | Bir hata durumu oluşmadı                                                                                                   |
| 5              | Genel alarm                             | Bir alarm başlatıldı                                                                                                    |
| 6              | Çevrildi                                | Geri komutu verildi                                                                                                    |
| $\overline{7}$ | Hız                                     | Çıkış frekansı ayarlanan frekans referansına ulaştı                                                                        |
| 8              | Termistör hatası                        | Bir termistör hatası oluştu.                                                                                               |
| 9              | Motor regülatörü<br>etkinleştirildi     | Limit regülatörlerinden biri (örneğin, akım limiti, tork limiti)<br>etkinleştirilir                                        |
| 10             | Başlatma sinyali etkin                  | Sürücü başlatma komutu etkindir.                                                                                           |
| 11             | Tuş takımı kontrolü etkin               | Tuş takımı kontrolü seçildi (etkin kontrol yeri tuş<br>takımıdır).                                                         |
| 12             | G/Ç kontrol B etkin                     | G/Ç kontrol yeri B seçildi (etkin kontrol yeri G/Ç B'dir)                                                                  |
| 13             | Limit denetimi 1                        | Seçilen işleve göre sinyal değeri ayarlanan denetim                                                                        |
| 14             | Limit denetimi 2                        | limitinin (P3.8.3 ya da P3.8.7) altına düşer veya üzerine<br>çıkarsa etkinleşir.                                           |
| 15             | Ateşleme Modu etkin                     | Ateşleme Modu işlevi etkin durumdadır.                                                                                     |
| 16             | Yavaş Hareket etkin                     | Yavaş hareket işlevi etkin durumdadır.                                                                                     |
| 17             | Önceden Ayarlanmış<br>Frekans etkin     | Önceden ayarlanmış frekans dijital giriş sinyalleri ile<br>seçildi.                                                        |
| 18             | Hızlı Durdurma etkin                    | Hızlı Durdurma işlevi etkinleştirildi.                                                                                     |
| 19             | PID Uyku modunda                        | PID denetleyici Uyku modunda.                                                                                              |
| 20             | PID Yazılım Doldurma<br>etkinleştirildi | PID Denetleyici Yazılım Doldurma işlevi etkinleştirildi.                                                                   |
| 21             | PID geribildirim denetimi               | PID denetleyici geribildirim değeri denetim limitlerinin<br>dışında. Bkz. bölüm 3.4.26.6.                                  |
| 22             | Har. PID geribildirim<br>denetimi       | Harici PID denetleyici geribildirim değeri denetim<br>limitlerinin dışında. Bkz. bölüm 3.3.27.4.                           |
| 23             | Giriş basıncı alarmı                    | Pompanın giriş basıncı sinyali değeri P3.13.9.7<br>parametresiyle tanımlanan değerin altına düştü. Bkz.<br>bölüm 3.3.26.9. |
| 24             | Buzlanma koruması alarmı                | Pompanın ölçülen sıcaklığı P3.13.10.5 parametresi ile<br>tanımlanan seviyenin altına düştü. Bkz. bölüm 3.3.26.10.          |
| 25             | Motor 1 kontrolü                        | Çoklu pompa işlevi için kontaktör kontrolü                                                                                 |
| 26             | Motor 2 kontrolü                        | Çoklu pompa işlevi için kontaktör kontrolü                                                                                 |
| 27             | Motor 3 kontrolü                        | Çoklu pompa işlevi için kontaktör kontrolü                                                                                 |
| 28             | Motor 4 kontrolü                        | Çoklu pompa işlevi için kontaktör kontrolü                                                                                 |
| 29             | Motor 5 kontrolü                        | Çoklu pompa işlevi için kontaktör kontrolü                                                                                 |
| 30             | Motor 6 kontrolü                        | Çoklu pompa işlevi için kontaktör kontrolü                                                                                 |

*Tablo 128. RO1 üzerinden çıkış sinyalleri*

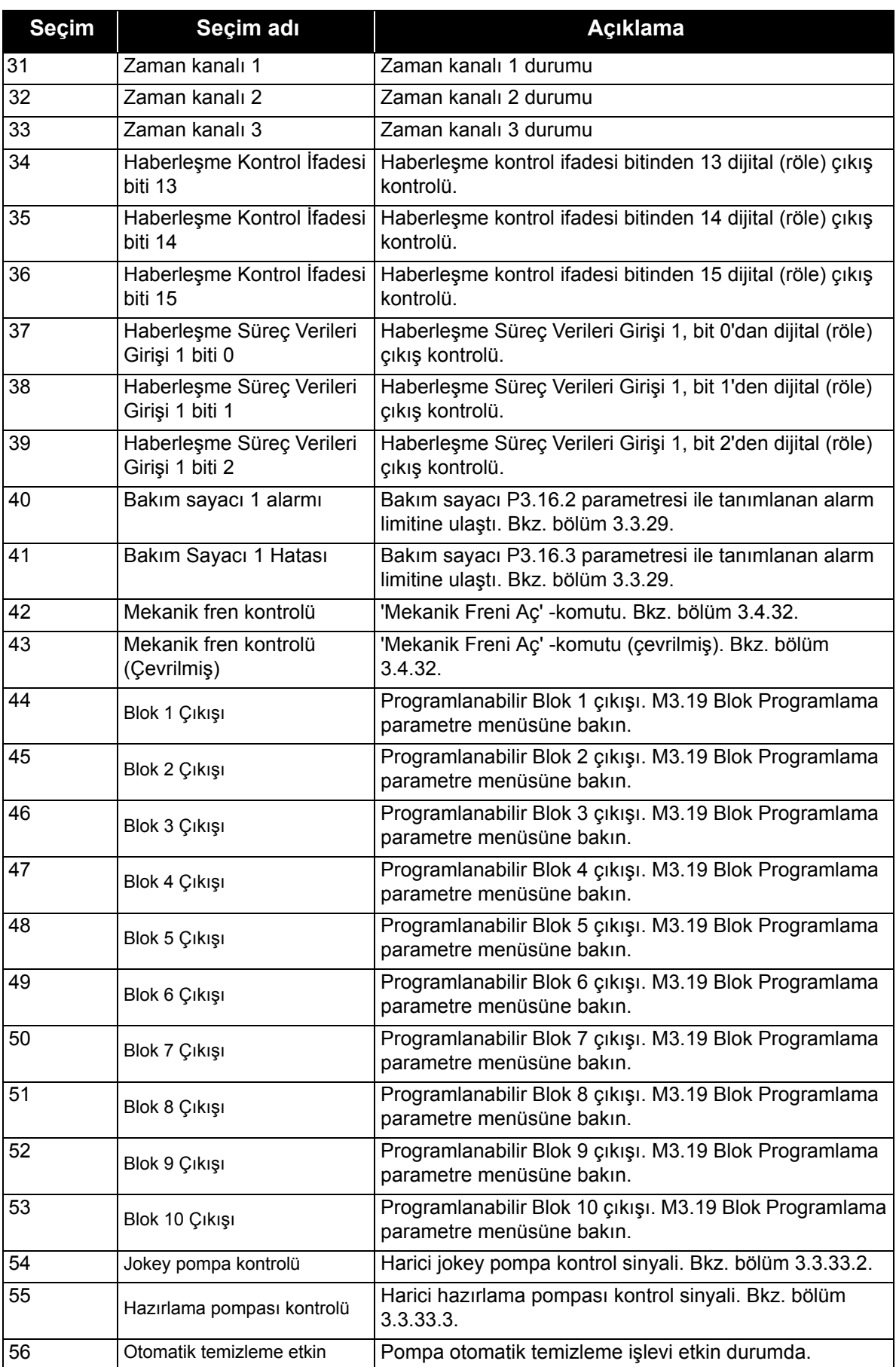

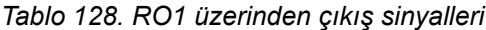

#### *P3.5.4.1.1 AO1 İŞLEVİ*

Bu parametre analog çıkış sinyali 1 içeriğini tanımlar. Analog çıkış sinyali ölçeklemesi seçilen sinyale bağlıdır. Bkz. [Tablo 129](#page-188-0).

<span id="page-188-0"></span>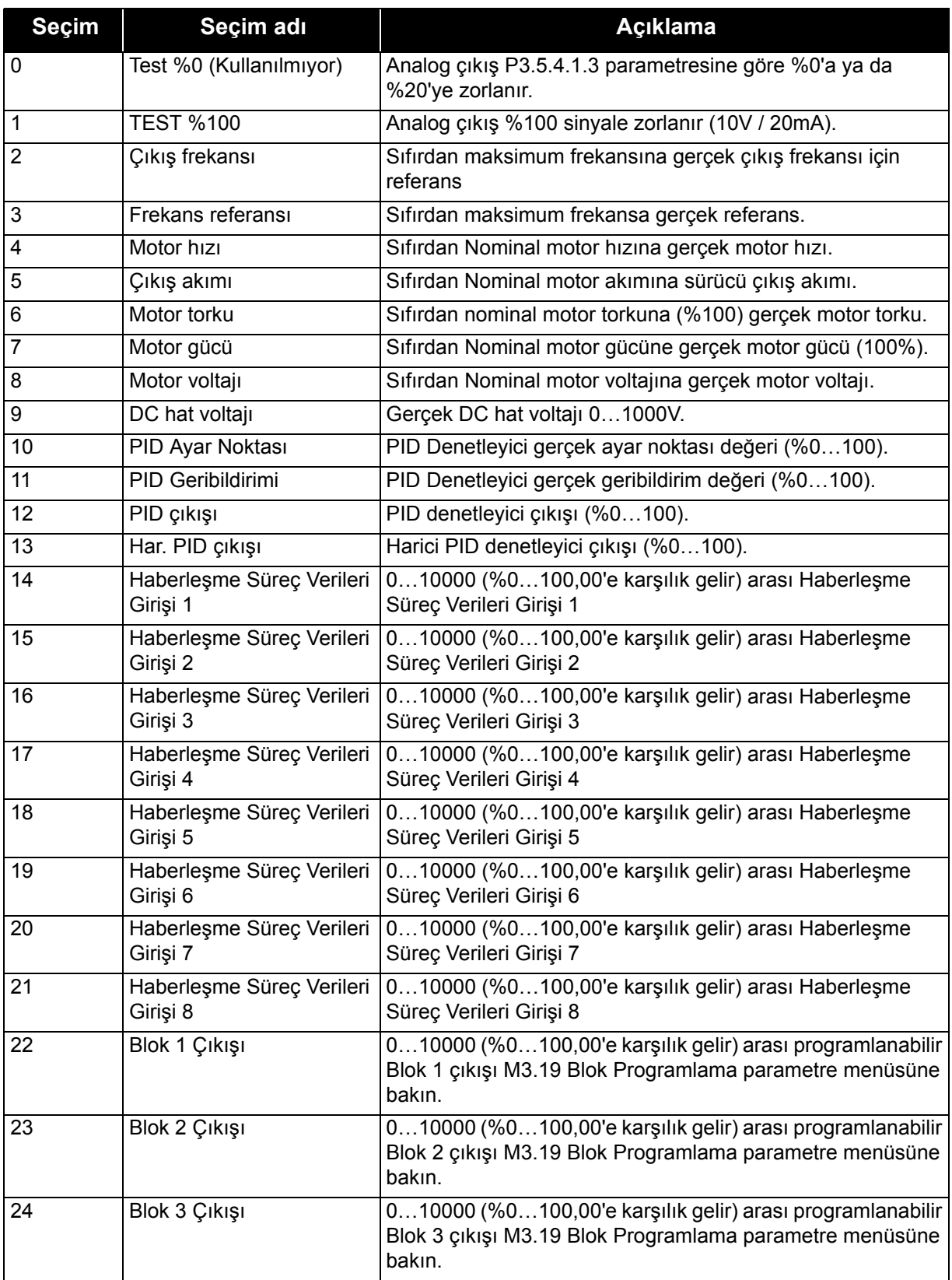

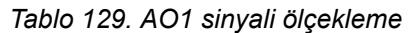

| <b>Seçim</b> | Seçim adı      | <b>Aciklama</b>                                                                                                    |
|--------------|----------------|----------------------------------------------------------------------------------------------------|
| 25           | Blok 4 Çıkışı  | 010000 (%0100,00'e karşılık gelir) arası programlanabilir<br>Blok 4 çıkışı M3.19 Blok Programlama parametre menüsüne<br>bakın. |
| 26           | Blok 5 Çıkışı  | 010000 (%0100,00'e karşılık gelir) arası programlanabilir<br>Blok 5 çıkışı M3.19 Blok Programlama parametre menüsüne<br>bakın  |
| 27           | Blok 6 Çıkışı  | 010000 (%0100,00'e karşılık gelir) arası programlanabilir<br>Blok 6 çıkışı M3.19 Blok Programlama parametre menüsüne<br>bakın  |
| 28           | Blok 7 Çıkışı  | 010000 (%0100,00'e karşılık gelir) arası programlanabilir<br>Blok 7 çıkışı M3.19 Blok Programlama parametre menüsüne<br>bakın  |
| 29           | Blok 8 Çıkışı  | 010000 (%0100,00'e karşılık gelir) arası programlanabilir<br>Blok 8 çıkışı M3.19 Blok Programlama parametre menüsüne<br>bakın  |
| 30           | Blok 9 Çıkışı  | 010000 (%0100,00'e karşılık gelir) arası programlanabilir<br>Blok 9 çıkışı M3.19 Blok Programlama parametre menüsüne<br>bakın  |
| 31           | Blok 10 Çıkışı | 010000 (%0100,00'e karşılık gelir) arası programlanabilir<br>Blok 10 çıkışı M3.19 Blok Programlama parametre<br>menüsüne bakın |

*Tablo 129. AO1 sinyali ölçekleme*

## *P3.5.4.1.4 AO1 MİNİMUM ÖLÇEK*

## *P3.5.4.1.5 AO1 MAKSİMUM ÖLÇEK*

Bu parametreler analog çıkış sinyali ölçeklemesini serbestçe ayarlamak için kullanılabilir. Ölçek süreç birimlerinde tanımlanır ve P3.5.4.1.1 parametresi seçimine bağlıdır.

**Örnek:** Sürücü çıkış frekansı analog çıkış sinyalinin içeriğine göre seçilir ve P3.5.4.1.4 ve P3.5.4.1.5 parametreleri 10…40 Hz olarak ayarlanır.

Sürücü çıkış frekansı 10 ve 40 Hz arasında ayarlandığında, analog çıkış sinyali 0…20 mA arasında değişir.

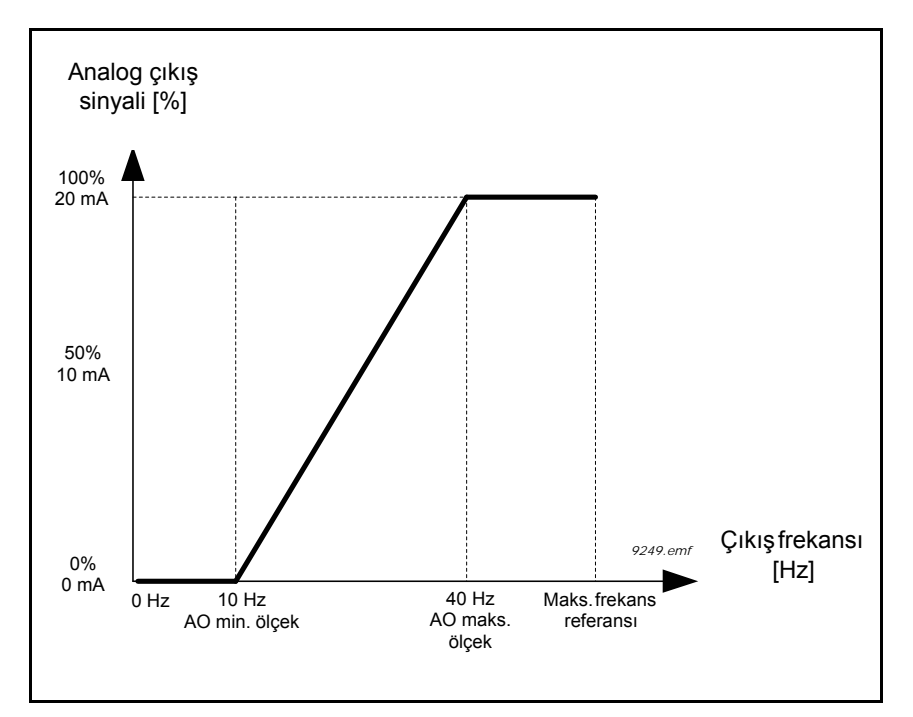

*Şekil 53. AO1 sinyali ölçekleme*

*P3.7.1 YASAK FREKANS ARALIĞI 1 ALT LİMİTİ*

*P3.7.2 YASAK FREKANS ARALIĞI 1 ÜST LİMİTİ*

*P3.7.3 YASAK FREKANS ARALIĞI 2 ALT LİMİTİ*

*P3.7.4 YASAK FREKANS ARALIĞI 2 ÜST LİMİTİ*

*P3.7.5 YASAK FREKANS ARALIĞI 3 ALT LİMİTİ P3.7.6 YASAK FREKANS ARALIĞI 3 ÜST LİMİTİ*

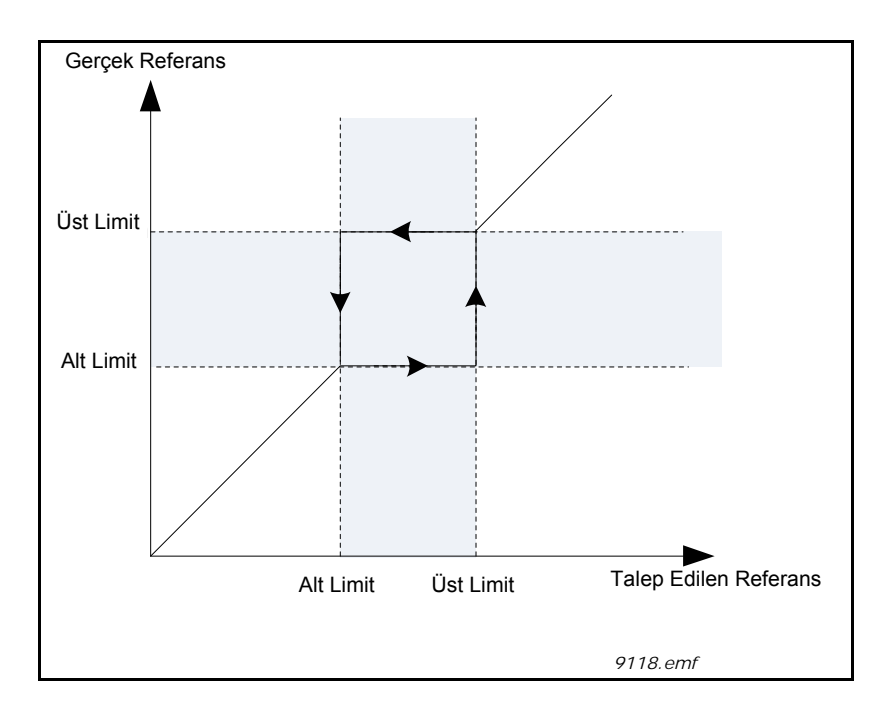

*Şekil 54. Yasak frekanslar*

# *P3.7.7 ARTIŞ SÜRESİ FAKTÖRÜ*

*Artış süresi faktörü* çıkış frekansı yasak frekans aralığındayken hızlanma/yavaşlama süresini tanımlar. *Artış süresi faktörü* P3.4.1.2/P3.4.1.3 (*Artış hızlanma/yavaşlama süresi*) parametrelerinin değeriyle çarpılır. Örneğin, 0,1 değeri hızlanma/yavaşlama süresini on kat azaltır.

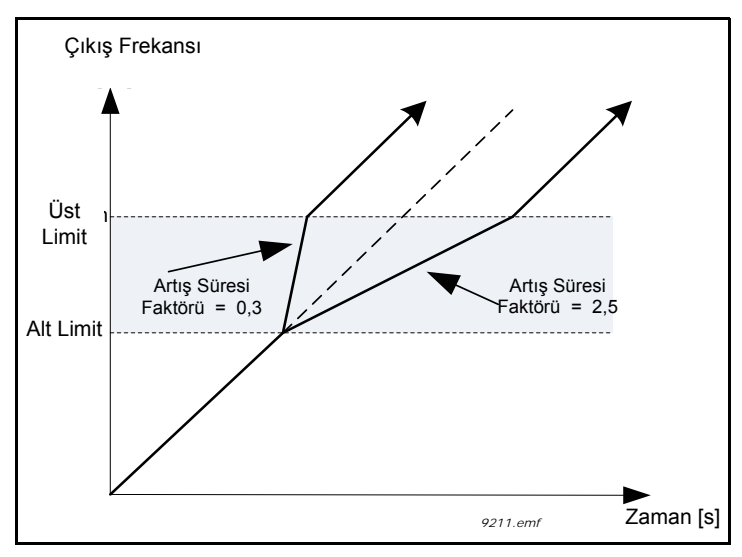

*Şekil 55. Artış süresi faktörü*

## *P3.9.1.2 HARİCİ HATAYA YANIT*

P3.5.1.11 ve P3.5.1.12 parametreleri kullanılarak, programlanabilir dijital girişlerden (varsayılan: DI3) birindeki harici hata sinyali tarafından bir alarm mesajı veya bir hata eylemi ve mesaj oluşturulur. Bilgiler ayrıca röle çıkışlarından herhangi birine de programlanabilir.

## *P3.9.2.3 SIFIR HIZ SOĞUTMA FAKTÖRÜ*

Motorun harici soğutma olmadan nominal hızda çalıştığı noktayla ilişkili sıfır hızındaki soğutma faktörünü tanımlar. Bkz. [56](#page-192-0).

Motoru soğutan harici bir fan bulunmadığı varsayılarak, varsayılan değer atanır. Harici bir fan kullanılıyorsa bu parametre %90 (hatta daha yüksek) olarak ayarlanabilir.

P3.1.1.4 *(Nominal motor akımı)* değiştirilirse, bu parametre otomatik olarak varsayılan değere geri yüklenir.

Bu parametrenin ayarlanması, sadece P3.1.3.1 parametresiyle belirlenebilen sürücünün maksimum çıkış akımını etkilemez.

Termal korumanın köşe frekansı, nominal motor frekansının (P3.1.1.2) %70'idir.

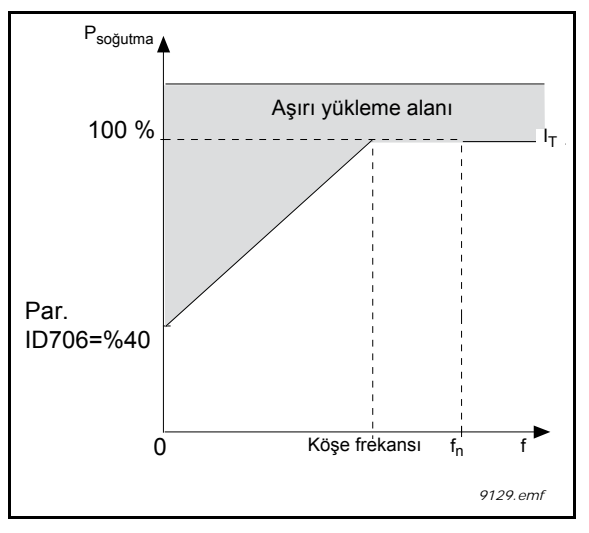

*Şekil 56. Motor termal akımı I*T *eğrisi*

#### <span id="page-192-0"></span>*P3.9.2.4 MOTOR TERMAL ZAMAN SABİTİ*

Bu, motorun termal zaman sabitidir. Motor ne kadar büyükse, zaman sabiti de o kadar büyük olur. Zaman sabiti; hesaplanmış termal kademenin, son değerinin %63'üne ulaştığı süredir.

Motor termal zamanı motorun tasarımına bağlıdır ve farklı motor üreticilerine göre değişir. Parametrenin varsayılan değeri sürücünün büyüklüğüne göre değişir.

Motorun t6 zamanı (t6, motorun nominal akımın 6 katında güvenli şekilde çalıştığı, saniye cinsinden süredir) biliniyorsa (motor üreticisi tarafından verilir) zaman sabiti parametresi o süre esas alınarak ayarlanabilir. Kural olarak, dakika cinsinden motor termal zaman sabiti 2\*t6'ya eşittir. Sürücü durdurma durumunda ise, zaman sabiti dahili olarak, ayarlanmış olan parametre değerinin üç katına yükseltilir. Durdurma durumunda yapılan soğutmada ısı aktarımı baz alınır ve zaman sabiti artırılır.

Bkz. [58](#page-193-0).

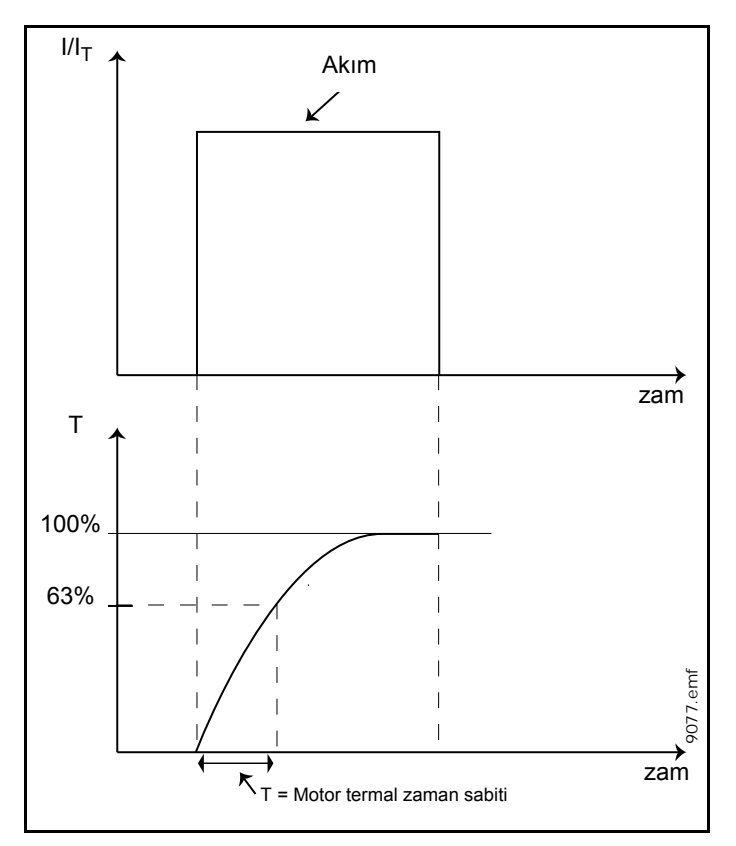

*Şekil 57. Motor termal zaman sabiti*

# *P3.9.2.5 MOTOR TERMAL YÜKLENEBİLİRLİĞİ*

Değerin %130 olarak ayarlanması, nominal sıcaklığa motor nominal sıcaklığının %130'u ile ulaşılacağı anlamına gelir.

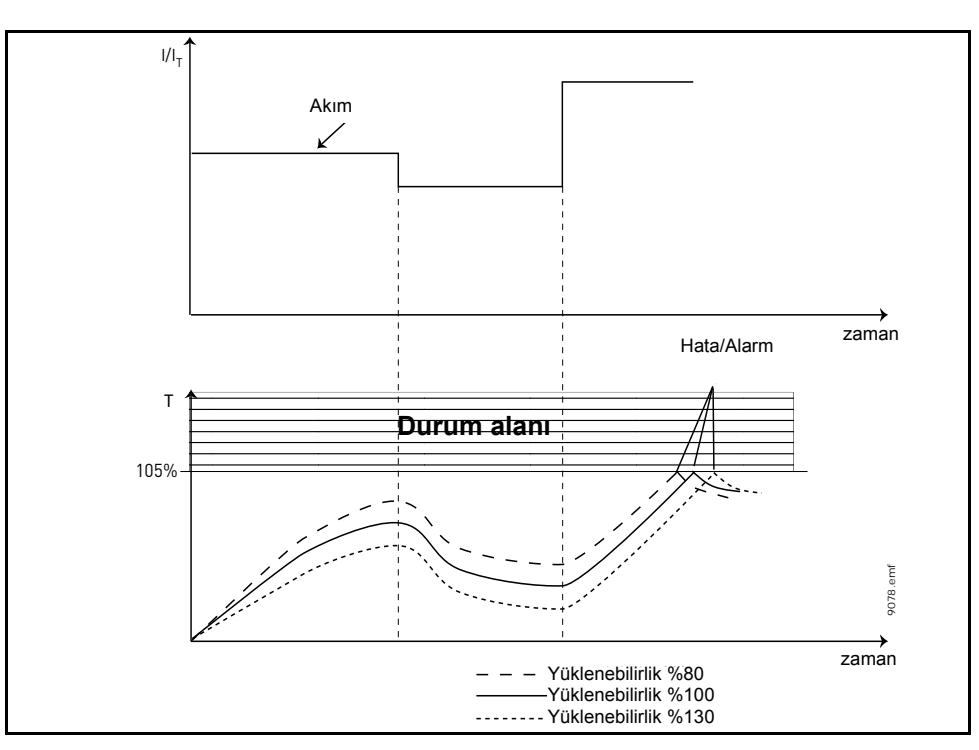

<span id="page-193-0"></span>*Şekil 58. Motor sıcaklığı hesaplaması*

#### *P3.9.3.2 HIZ KESME AKIMI*

Akım 0,0…2\*IL olarak ayarlanabilir. Hız kesme durumunun meydana gelmesi için akımın bu limiti aşması gerekir. Bkz. 59. P3.1.3.1 *Motor akım limiti* parametresi değiştirilirse, bu parametre otomatik olarak akım limitinin %90'ı olarak hesaplanır. Bkz. 122.

**NOT!** İstenen çalışmanın elde edilebilmesi için bu limitin mutlaka akım limitinden düşük olması gerekir.

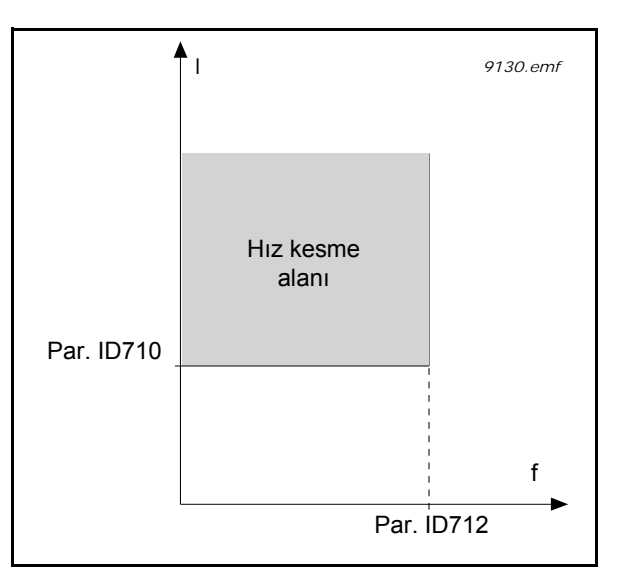

*Şekil 59. Hız kesme özellikleri ayarları*

#### *P3.9.3.3 HIZ KESME SÜRESİ LİMİTİ*

Bu süre 1 - 120 saniye arasında ayarlanabilir.

Hız kesme durumu için izin verilen maksimum süredir. Hız kesme süresi dahili bir sayaç tarafından sayılır.

Hız kesme süresi sayacının değeri bu limitin üzerine çıkarsa koruma tetiklenir (bkz. P3.9.3.1)) Bkz. 123.

#### *P3.9.4.2 DÜŞÜK VOLTAJ KORUMASI: ALAN ZAYIFLAMA ALAN YÜKÜ*

Tork limiti %10 -150 x T<sub>nMotor</sub> arasında bir değere ayarlanabilir.

Bu parametre, çıkış frekansı alan zayıflama noktasının üzerinde olduğu zaman izin verilen minimum tork değerini verir. Bkz. [60](#page-195-0).

P3.1.1.4 (*Nominal motor akımı*) parametresini değiştirirseniz, bu parametre otomatik olarak varsayılan değere döndürülür. Bkz. [123.](#page-125-0)

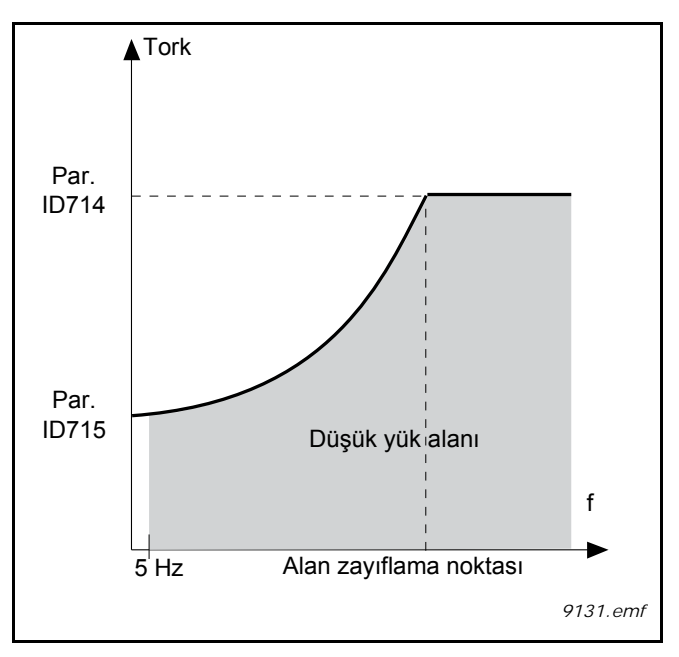

*Şekil 60. Minimum yükün ayarlanması*

## <span id="page-195-0"></span>*P3.9.4.4 DÜŞÜK YÜK KORUMASI: SÜRE LİMİTİ*

Bu süre 2 - 600 saniye arasında ayarlanabilir.

Düşük yük durumunun meydana gelmesi için izin verilen maksimum süredir. Dahili bir sayaç toplam düşük yük süresini sayar. Düşük yük süresi sayacının değeri bu limitin üzerine çıkarsa P3.9.4.1 parametresine göre koruma tetiklenir. Sürücü durdurulursa düşük yük sayacı sıfırlanır. Bkz. 61 ve 122.

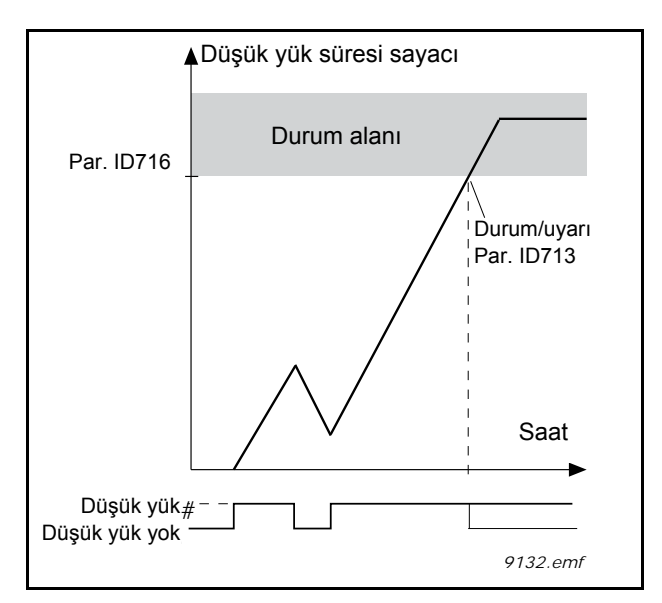

*Şekil 61. Düşük yük süresi sayacı işlevi*

#### *P3.9.5.1 HIZLI DURDURMA MODU*

#### *P3.5.1.26 HIZLI DURDURMA ETKİNLEŞTİRME*

#### *P3.9.5.3 HIZLI DURDURMA YAVAŞLAMA SÜRESİ*

#### *P3.9.5.4 HIZLI DURDURMA HATASINA YANIT*

*Hızlı durdurma* işlevi sürücüyü istisnai bir durumda G/Ç veya Haberleşmeden durdurma yöntemidir. *Hızlı durdurma* etkinleştirildiğinde, sürücü bağımsız olarak tanımlanan yönteme göre yavaşlatılabilir ve durdurulabilir. Hata geçmişinde bir hızlı durdurmanın talep edildiğine ilişkin bir işaret bırakmak üzere, yeniden başlatma için sıfırlama gerektiğinde bir alarm veya hata yanıtı oluşturulabilir.

**NOT!** *Hızlı durdurma* bir acil durdurma ya da güvenlik işlevi değildir! Bir acil durdurmanın motora giden güç beslemesini fiziksel olarak kesmesi tavsiye edilir.

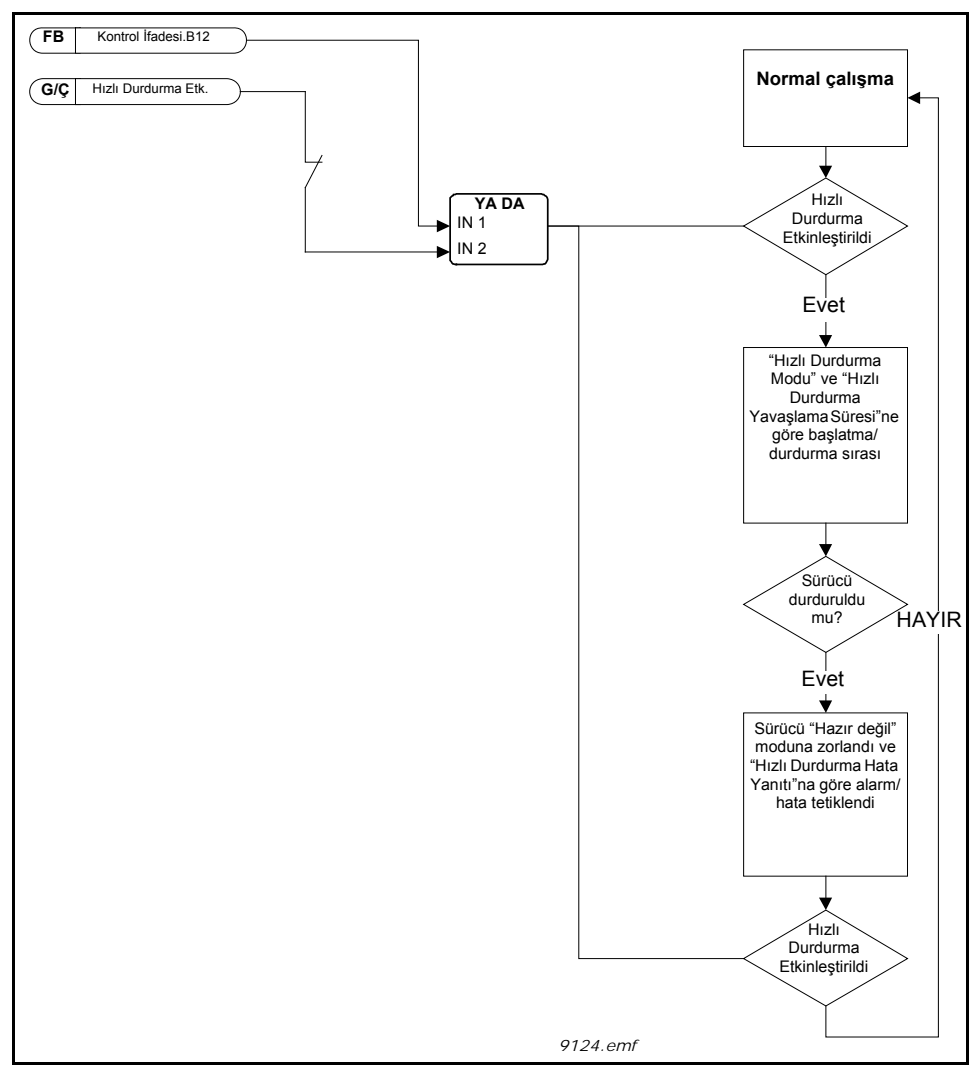

*Şekil 62. Hızlı durdurma mantığı*

# *P3.9.8.1 ANALOG GIRIŞ DÜŞÜK KORUMASI*

Bu parametre AI Düşük Korumasının kullanılıp kullanılmayacağını tanımlar.

Giriş sinyali frekans referansı ya da tork referansı olarak kullanılırsa ya da PID/ExtPID denetleyicileri analog giriş sinyallerini kullanmak üzere yapılandırılırsa, analog giriş sinyali hatalarını tanımlamak için AI Düşük koruması kullanılır.

Kullanıcı korumanın sadece sürücü Çalıştırma durumunda veya sırasıyla hem Çalıştırma hem de Durdurma durumlarındayken etkinleştirilip etkinleştirilmeyeceğini seçebilir. AI Düşük Hatası için yanıt P3.9.8.2 AI Düşük Hatası parametresi ile seçilebilir.

| <b>Secim</b><br>numarası | Seçim adı                                           | <b>Aciklama</b>                                                       |
|--------------------------|-----------------------------------------------------|-----------------------------------------------------------------------|
|                          | Koruma devre dişi                                   |                                                                       |
| 2                        | Koruma Çalıştırma<br>durumunda<br>etkinleştirildi   | Koruma sadece sürücü çalıştırma<br>durumundayken etkinleştirilir.     |
| 3                        | Koruma Çalıştırma ve<br>Durdurma<br>etkinleştirildi | Koruma hem çalıştırma hem de durdurma<br>durumlarında etkinleştirilir |

*Tablo 130. AI düşük koruması ayarları*

## *P3.9.8.2 ANALOG GIRIŞ DÜŞÜK HATASI*

Bu parametre, AI Düşük koruması 3.9.8.1 parametresi ile etkinleştirilirse, F50 - AI Düşük Hatası (Hata Kimliği: 1050) için yanıt tanımlar.

AI Düşük koruması 1-6 analog girişlerinin sinyal seviyesini izler. P3.9.8.1 AI Düşük Koruması parametresi Etkinleştirilirse ve analog giriş sinyali 3 saniye süreyle tanımlanan minimum sinyal aralığının %50'sinin altına düşerse, AI Düşük hatası veya alarmı oluşturulur.

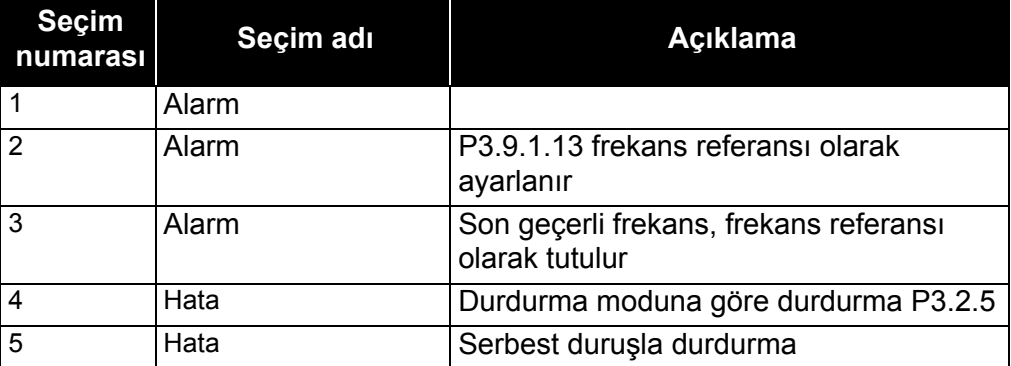

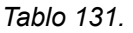

**NOT:** AI Düşük Hatası yanıtı 3 (Alarm + Önceki Frekans) sadece analog giriş 1 veya analog giriş 2 referans frekansı olarak kullanıldığında kullanılabilir.

## *P3.10.1 OTOMATİK SIFIRLAMA*

Hata sonrasında bu parametreyle *Otomatik Sıfırlama* işlevini etkinleştirin.

**NOT:** Otomatik sıfırlamaya sadece bazı hatalarda izin verilir. P3.10.6 ve P3.10.13 parametrelerine **0** ya da **1** değerlerini vererek söz konusu hatalardan sonra otomatik sıfırlama yapılıp yapılmayacağını seçebilirsiniz.

#### *P3.10.3 BEKLEME SÜRESİ*

#### *P3.10.4 OTOMATİK SIFIRLAMA: DENEME SÜRESİ*

#### *P3.10.5 DENEME SAYISI*

Otomatik sıfırlama işlevi bu parametreyle ayarlanan süre boyunca görünen hataları sıfırlamaya devam eder. Deneme süresi boyunca meydana gelen hataların sayısı P3.10.5 parametresinin değerini aşarsa kalıcı bir hata oluşturulur. Aksi halde, deneme süresi geçtikten sonra hata giderilir ve bir sonraki hata ile birlikte deneme süresi sayımı yeniden başlatılır.

P3.10.5 parametresi, bu parametre tarafından belirlenen deneme süresi boyunca gerçekleşen otomatik hata sıfırlama girişimlerinin maksimum sayısını belirler. Süre sayımı ilk otomatik sıfırlama işleminden başlar. Maksimum sayı ise hatanın türünden bağımsızdır.

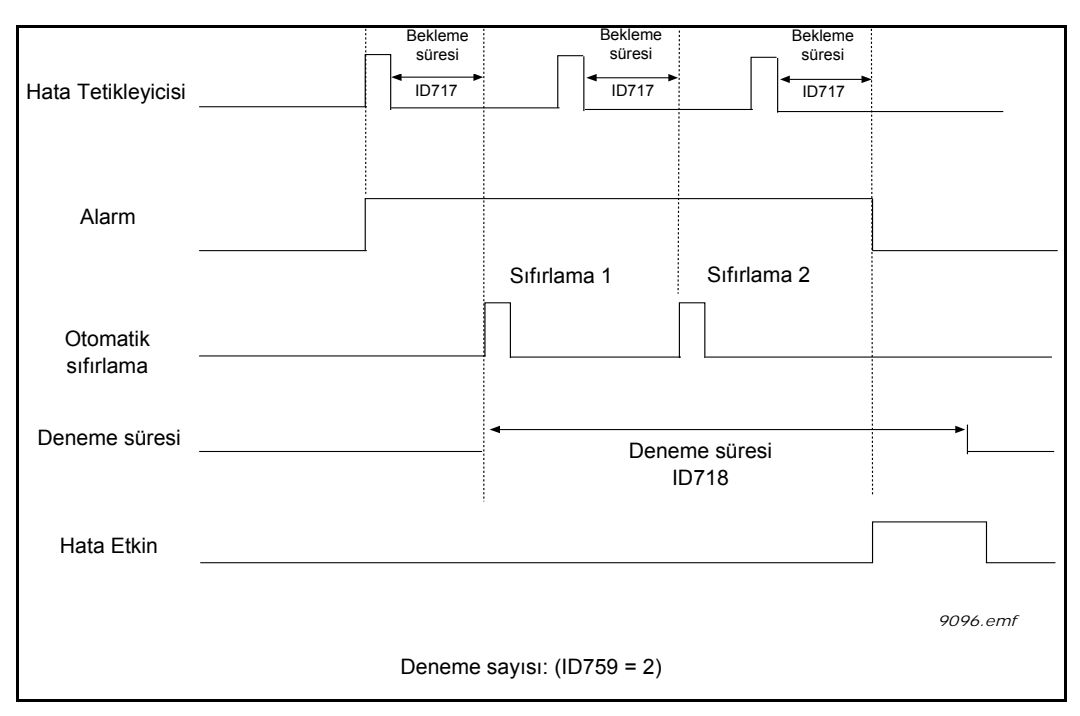

*Şekil 63. Otomatik sıfırlama işlevi*

## *P3.13.1.9 ÖLÜ BANT*

## *P3.13.1.10 ÖLÜ BANT ERTELEME*

Gerçek değer önceden tanımlanan süre boyunca ölü bant alanında ve referans çevresinde kalırsa PID denetleyici çıkışı kilitlenir. Bu işlev gereksiz hareketleri ve valf gibi aktüatörlerin aşınmasını önler.

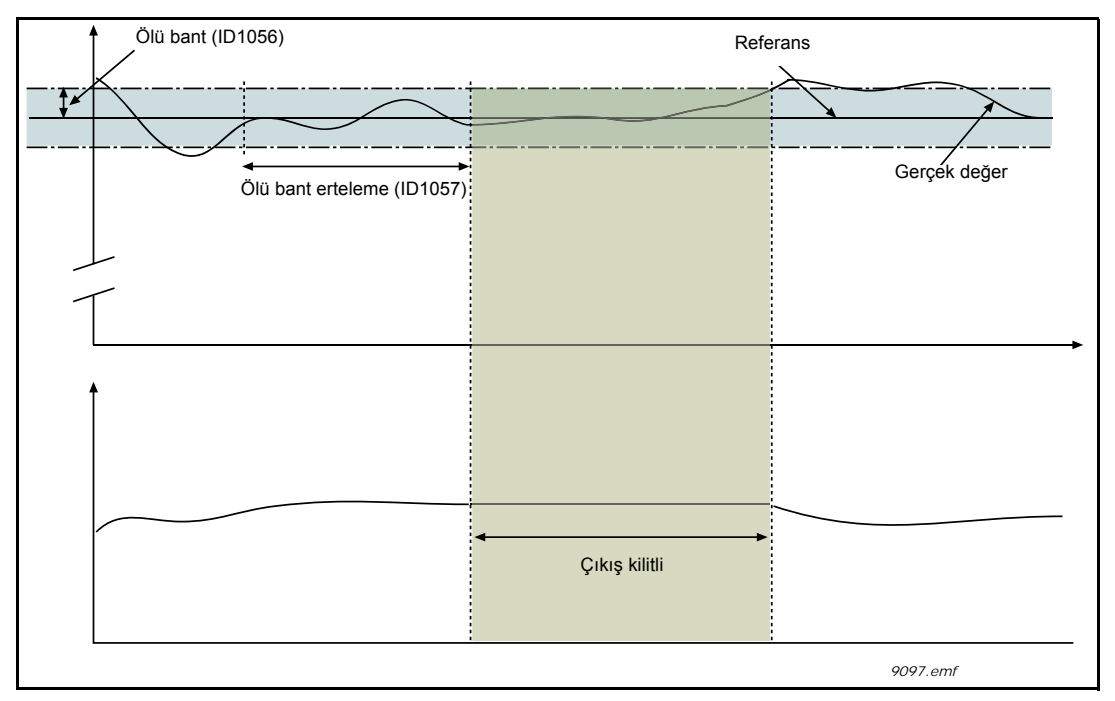

*Şekil 64. Ölü bant*

## *P3.13.5.1 UYKU FREKANSI LİMİTİ 1*

# *P3.13.5.2 UYKU ERTELEME 1*

## *P3.13.5.3 UYANMA SEVİYESİ 1*

Frekansın Uyku Ertelemesi (P3.13.5.2) ile belirlenenden daha uzun bir süre boyunca uyku limitinin altında kalması halinde bu işlev sürücüyü uyku moduna geçirir. Bu, başlatma komutu açık kalacağı, ancak çalıştırma talebinin kapatılacağı anlamına gelir. Ayarlanan eylem moduna bağlı olarak gerçek değer uyanma seviyesinin altına iner veya üzerine çıkarsa, başlatma komutunun hala etkin olması koşuluyla sürücü çalıştırma talebini yeniden etkinleştirir.

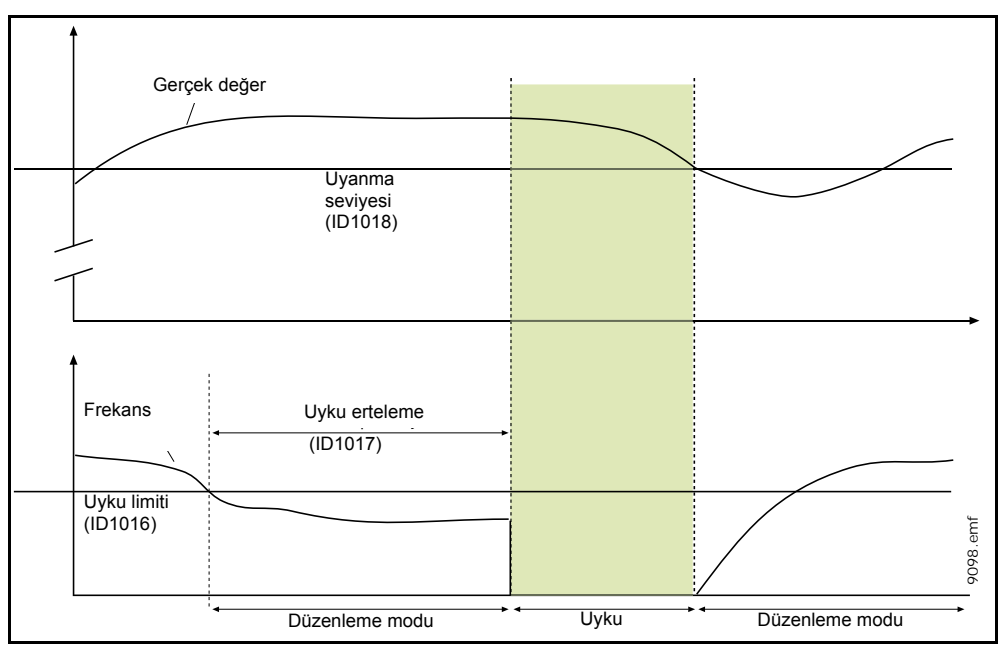

*Şekil 65. Uyku limiti, Uyku erteleme, Uyanma seviyesi*

# *P3.13.4.1 İLERİBİLDİRİM İŞLEVİ*

İleribildirimde genellikle kesin süreç modellerine ihtiyaç vardır, ancak bazı durumlarda kazanç + ileribildirim ofset türü yeterlidir. İleribildirim bölümü gerçek kontrol edilmiş süreç değerinin herhangi bir geribildirim ölçümünü kullanmaz ( [198](#page-200-0) sayfasındaki örnekte su seviyesi). Vacon ileribildirim kontrolü, kontrol edilmiş süreç değerini dolaylı etkileyen diğer ölçümleri kullanır.

## **Örnek 1:**

Bir tanktaki su seviyesinin akış kontrolüyle kontrol edilmesi. İstenen su seviyesi bir ayar noktası olarak, gerçek seviye ise geribildirim olarak tanımlanır. Kontrol sinyali gelen akışı etkiler.

Taşma ise ölçülebilen bir bozukluk olarak düşünülebilir. Bu bozukluğun ölçümlerini temel alarak, PID çıkışına eklenen basit bir ileribildirim kontrolü ile (kazanç ve ofset) bu bozukluğu gidermeye çalışabiliriz.

Bu sayede denetleyici, akıştaki olası değişimlere sadece seviye ölçümü yaptığınız duruma göre çok daha hızlı tepkiler verecektir.

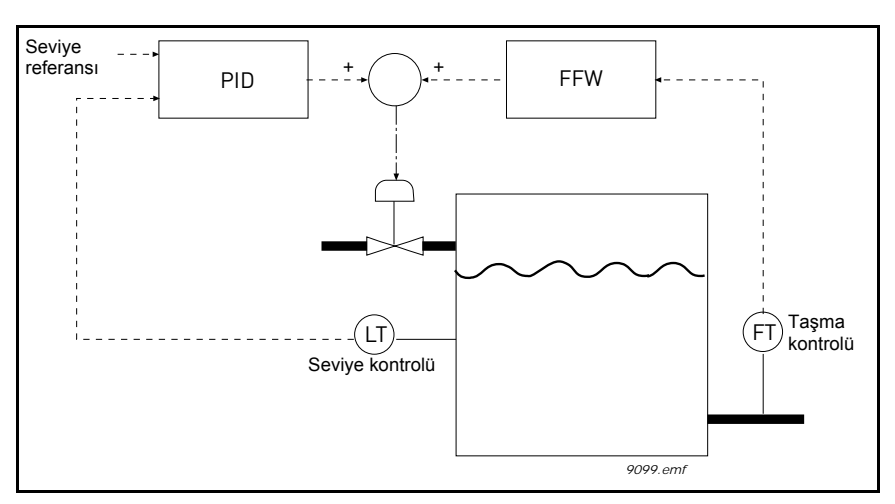

<span id="page-200-0"></span>*Şekil 66. İleribildirim kontrolü*

#### *P3.13.6.1 GERİBİLDİRİM DENETİMİNİ ETKİNLEŞTİR*

Bu parametreler PID Geribildirim sinyali değerinin normal durumda kalacağı düşünülen

aralığı tanımlar. PID Geribildirim sinyali *Erteleme* ile tanımlanan süreden daha uzun süre tanımlanan denetim aralığının üzerine çıkar veya altına düşerse, bir PID Denetim hatası (F101) tetiklenir.

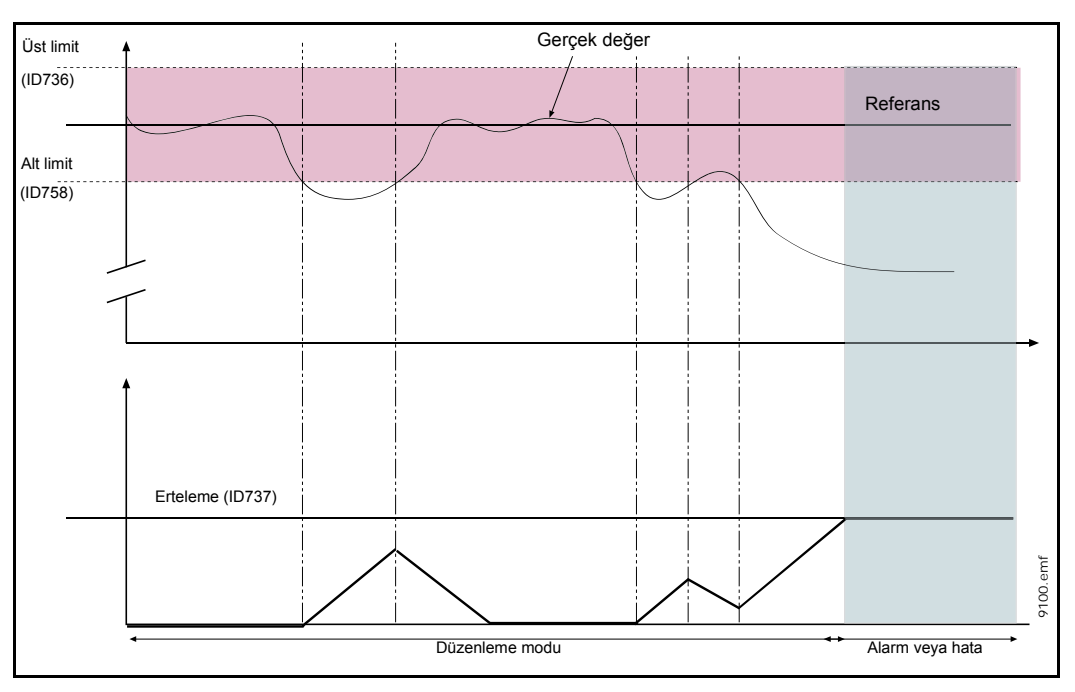

*Şekil 67. Geribildirim denetimi*

Referansın çevresindeki alt ve üst limitler ayarlanır. Gerçek değer bu limitlerin altına iner ya da üzerine çıkarsa, bir sayaç Erteleme'ye (P3.13.6.4) doğru sayım yapmaya başlar. Gerçek değer izin verilen alana girdiğinde ise aynı sayaç bu sefer aşağı doğru saymaya başlar. Sayacın Erteleme'den yüksek olduğu bir durumda alarm veya hata (P3.13.6.5 parametresi ile seçilen tepkiye bağlı olarak) oluşturulur.

# **BASINÇ KAYBI KARŞILIĞI**

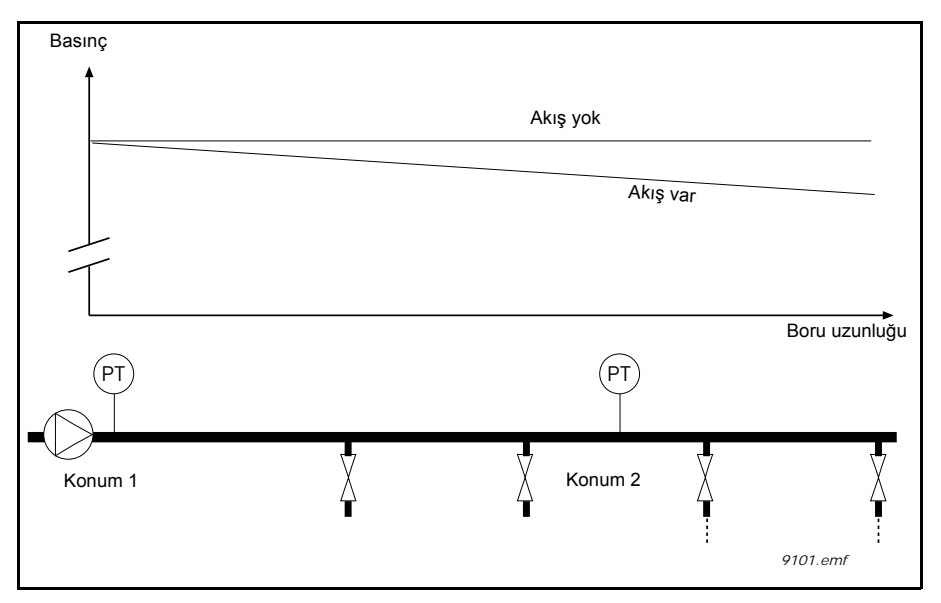

*Şekil 68. Basınç sensörünün konumu*

Çok sayıda çıkışı olan bir boruya basınç uygulanırken sensör için en ideal konum borunun ortalarında bir yerdir (Konum 2). Ancak, sensörler doğrudan pompanın ardına yerleştirilebilir. Bu sayede pompadan sonra doğru basınç hemen verilebilir, ancak akışa bağlı olarak borunun alt kısımlarına doğru basınç düşer.

# *P3.13.7.1 AYAR NOKTASI 1'İ ETKİNLEŞTİR*

## *P3.13.7.2 AYAR NOKTASI 1 MAKSİMUM KARŞILIĞI*

Sensör 1 konumunda yerleştirilmiş. Borudaki basınç akış olmadığında sabit kalır. Ancak, akışla birlikte borudaki basınç daha da düşer. Bu durum, akış arttıkça ayar noktasının yükseltilmesiyle giderilebilir. Böyle bir durumda, akış çıkış frekansı tarafından tahmin edilir ve ayar noktası aşağıdaki şekilde gösterildiği gibi akışla birlikte doğrusal olarak yükselir.

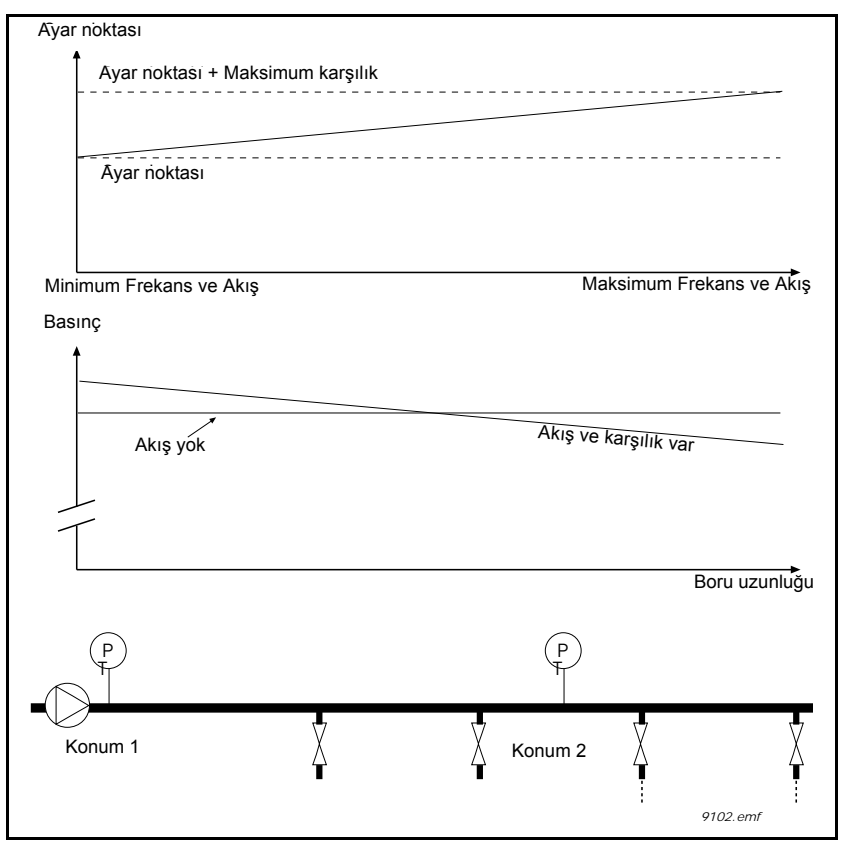

*Şekil 69. Basınç kaybı karşılığı için ayar noktası 1'in etkinleştirilmesi*

## **YAZILIM DOLDURMA**

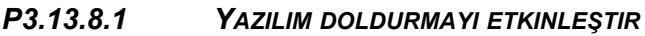

- *P3.13.8.2 YAZILIM [DOLDURMA](#page-143-0) FREKANSI*
- *P3.13.8.3 YAZILIM DOLDURMA SEVIYESI*

## *[P3.13.8.4](#page-143-1) YAZILIM DOLDURMA ZAMAN AŞIMI*

Geribildirim değeri yazılım doldurma seviyesi ayar parametresi P3.13.8.3 değerine ulaşıncaya kadar sürücü yazılım doldurma frekansında (par. P3.13.8.2) çalışır. Daha sonra, sürücü yazılım doldurma frekansından çıkıntıları düzenlemeye başlar. Zaman aşımı [\(P3.13.8.4](#page-143-1)) boyunca yazılım doldurma seviyesine ulaşılmazsa, bir alarm ya da hata tetiklenir (ayarlanan Yazılım Doldurma zaman aşımı yanıtına (P3.9.1.9) göre).

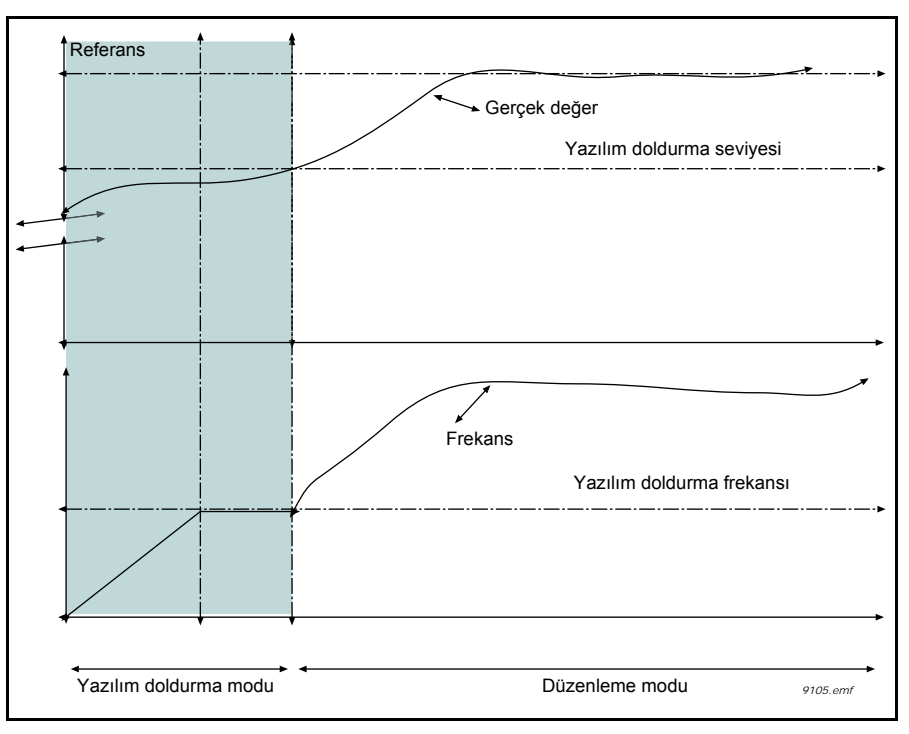

*Şekil 70. Yazılım doldurma işlevi*

# **ÇOKLU POMPA KULLANIMI**

PID denetleyici süreç değerini tutamıyorsa veya ayar noktası çevresinde tanımlanmış bant aralığında geribildirim yapamıyorsa, motor(lar) bağlanır/bağlantıları kesilir.

Motor bağlama/ekleme kriterleri (ayrıca bkz. [71\)](#page-205-0):

- Geribildirim değeri bant aralığı bölgesinin dışında.
- Düzenleme motoru "maksimuma yakın" bir frekansta (-2Hz) çalışıyor
- Yukarıdaki koşullar bant genişliği ertelemesinden daha uzun bir süre boyunca gerçekleşmiş
- Daha fazla motor mevcut

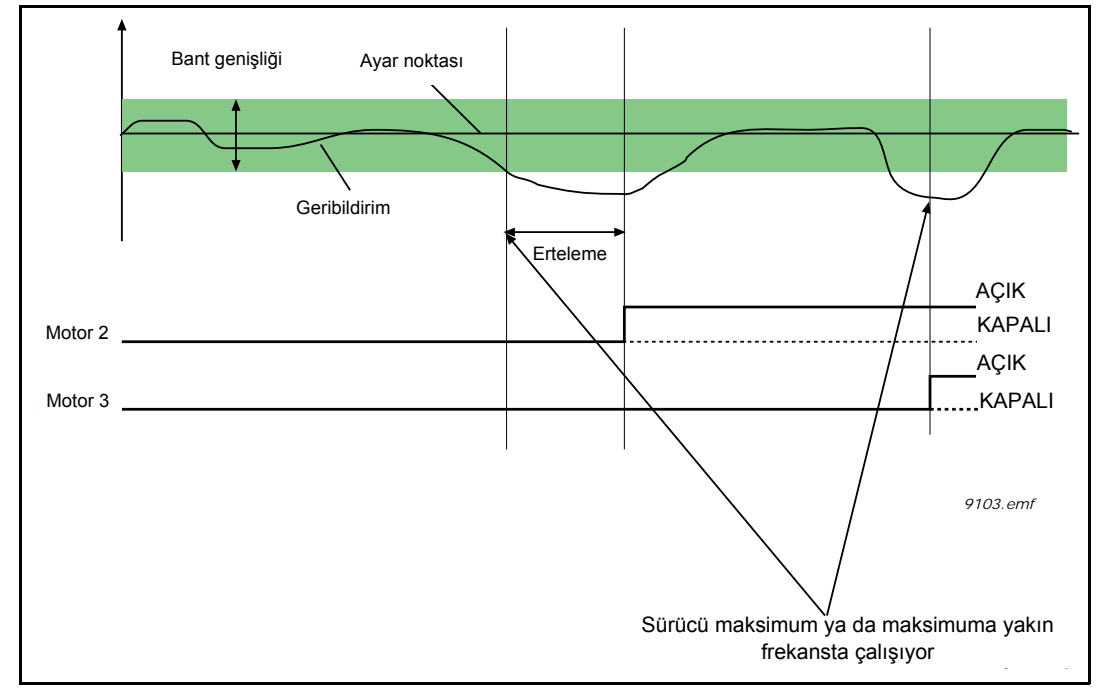

*Şekil 71.*

<span id="page-205-0"></span>Motorların bağlanması/ayrılması için kriterler:

- Geribildirim değeri bant aralığı bölgesinin dışında.
- Düzenleme motoru "minimuma yakın" bir frekansta (+2 Hz) çalışıyor
- Yukarıdaki koşullar bant genişliği ertelemesinden daha uzun bir süre boyunca gerçekleşmiş
- Düzenleme motoru haricinde çalışan başka motorlar da mevcut.

# *P3.15.2 BAĞLANTI İŞLEVİ*

Motorun bakım amacıyla sistemden ayrılmış olması veya manuel kontrol için baypas edilmesi gibi bir nedenden dolayı herhangi bir motorun mevcut olmadığı bilgisinin Çoklu Pompa sistemine iletilmesi için bağlantılar kullanılabilir.

Bağlantıları kullanmak için bu işlevi etkinleştirin. Dijital girişleri (P3.5.1.34 - P3.5.1.37 parametreleri) kullanarak her motor için gereken durumu seçin. Giriş kapalıysa (TRUE) motor Çoklu Pompa sistemi için kullanılabilir, aksi takdirde Çoklu Pompa mantığı ile bağlanmayacaktır.

#### **BAĞLANTI MANTIĞI ÖRNEĞI:**

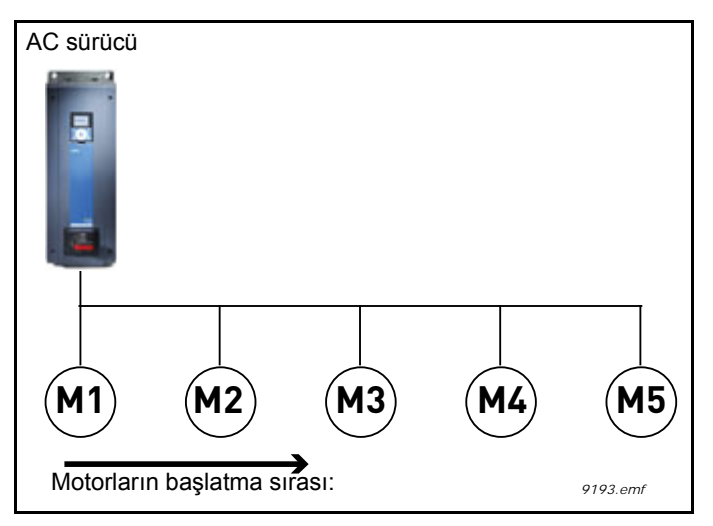

*Şekil 72. Bağlantısı mantığı 1*

Motor başlatma sırası şu şekildeyse:

## **1**->**2**->**3**->**4**->**5**

Motor **3** bağlantısı kaldırılır, örneğin P3.5.1.36 parametresinin değeri FALSE olarak ayarlanır ve **1**->**2**->**4**->**5** şeklinde değişir.

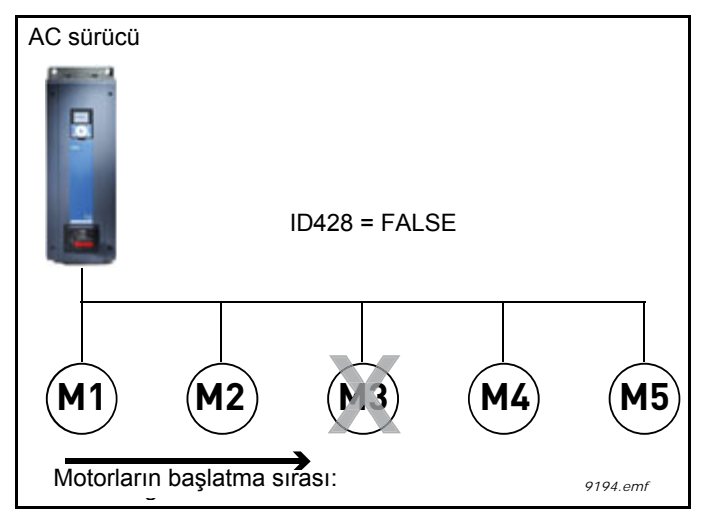

*Şekil 73. Bağlantısı mantığı 2*

Motor **3** yeniden kullanıma alınırsa (P3.5.1.36 parametre değerinin TRUE olarak değiştirilmesi), sistem motoru durdurmadan çalışır ve motor **3** sırada en sona atılır: **1**->**2**->**4**->**5**->**3**

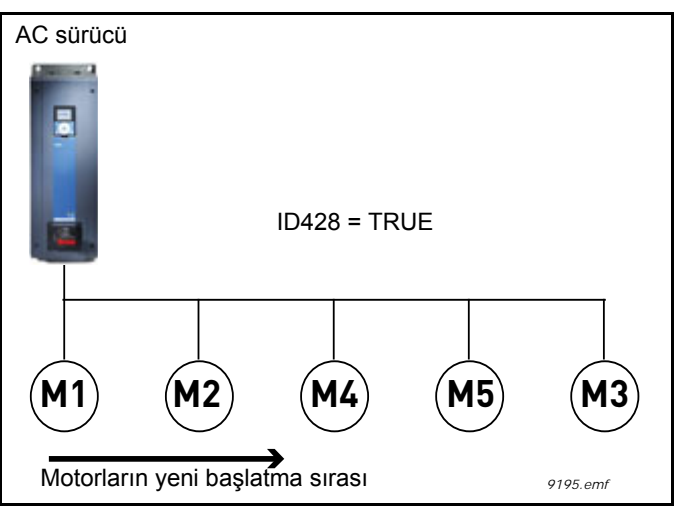

*Şekil 74. Bağlantısı mantığı 3*

Sistem durduğu veya bir kez daha uyku moduna girdiği anda söz konusu sıra orijinal konumuna getirilir.

**1**->**2**->**3**->**4**->**5**

# *P3.15.3 FC EKLE*

*Tablo 132.* 

| <b>Secim</b> | Seçim adı  | Açıklama                                                                                          |
|--------------|------------|---------------------------------------------------------------------------------------------------|
| 10           | Devre Disi | Motor 1 (AC sürücüye bağlı motor) her zaman frekans<br>kontrollüdür ve bağlantılardan etkilenmez. |
|              | Etkin      | Tüm motorlar bağlantılar tarafından kontrol edilir ve<br>bağlantılardan etkilenir.                |

## **KABLO TESISATI**

Parametre değeri olarak **0** ya da **1** seçimine göre iki farklı bağlantı kurma yolu vardır.

## **Seçim 0, Devre dışı:**

AC sürücü ya da düzenleme motoru otomatik değiştirme veya bağlantı mantığına dahil edilmez. Sürücü, aşağıdaki [75](#page-208-0) şeklinde olduğu gibi motor 1'e doğrudan bağlanır. Diğer motorlar ise, kontaktörler vasıtasıyla şebekeye bağlanmış ve sürücüdeki röleler tarafından kontrol edilen yardımcı motorlardır.

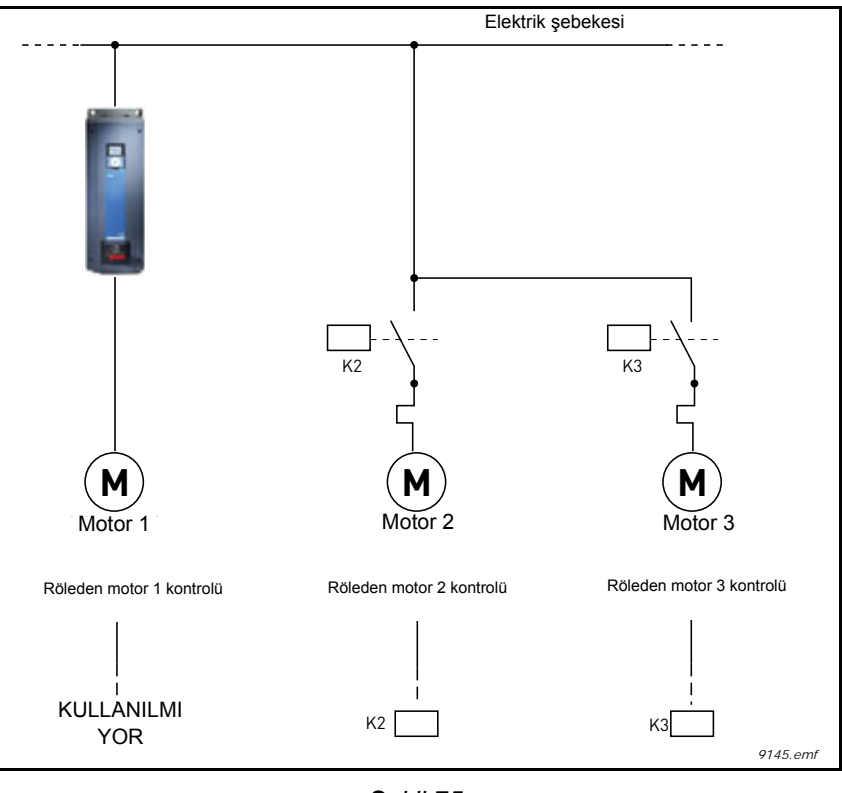

*Şekil 75.*

## <span id="page-208-0"></span>**Seçim 1, Etkin:**

Düzenleme motorunun otomatik değiştirme ya da bağlantı mantığına dahil edilmesi gerekiyorsa, aşağıdaki [76](#page-209-0) şekline göre bağlantı yapın.

Her motor bir röle ile kontrol edilir, ancak kontaktör mantığı birinci bağlanan motorun her zaman önce sürücüye daha sonra şebekeye bağlanmış olmasına dikkat eder.

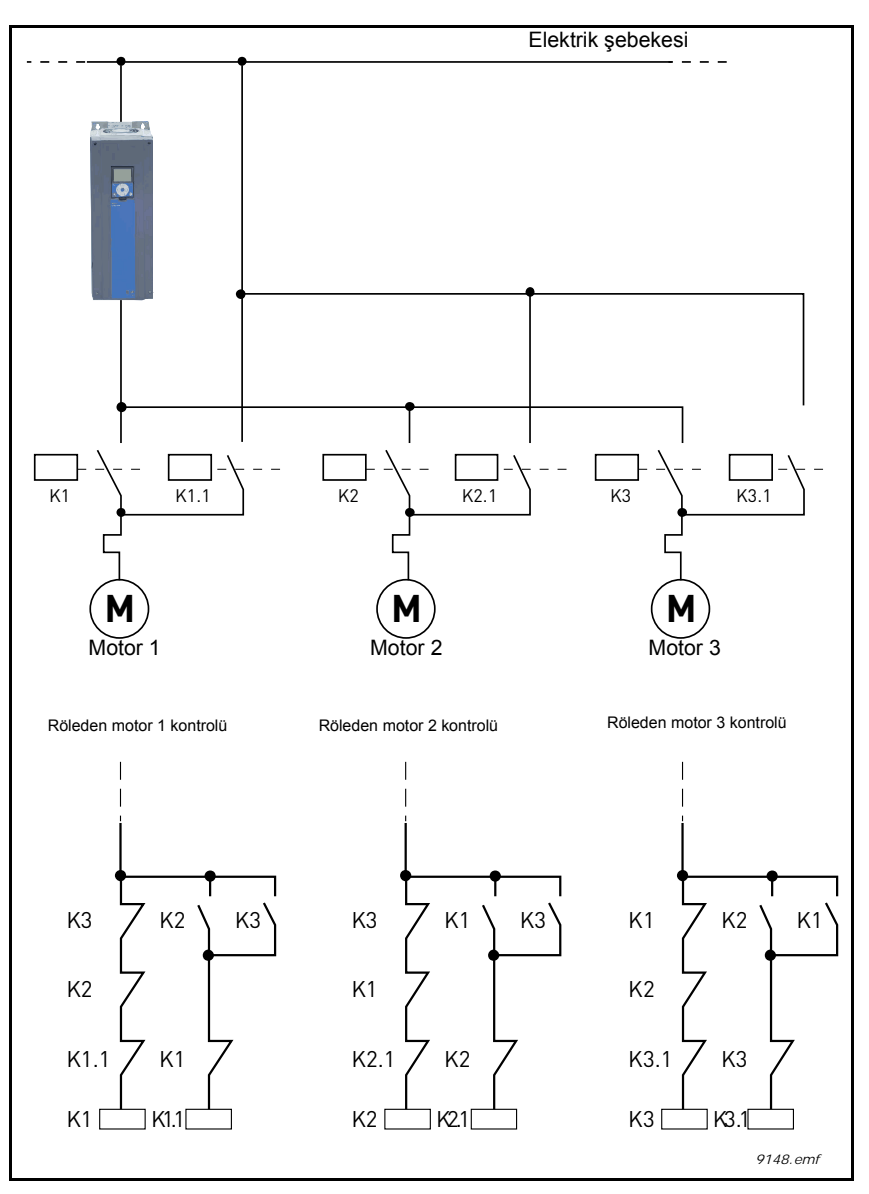

<span id="page-209-0"></span>*Şekil 76.*

#### *P3.15.4 OTOMATİK DEĞİŞTİRME*

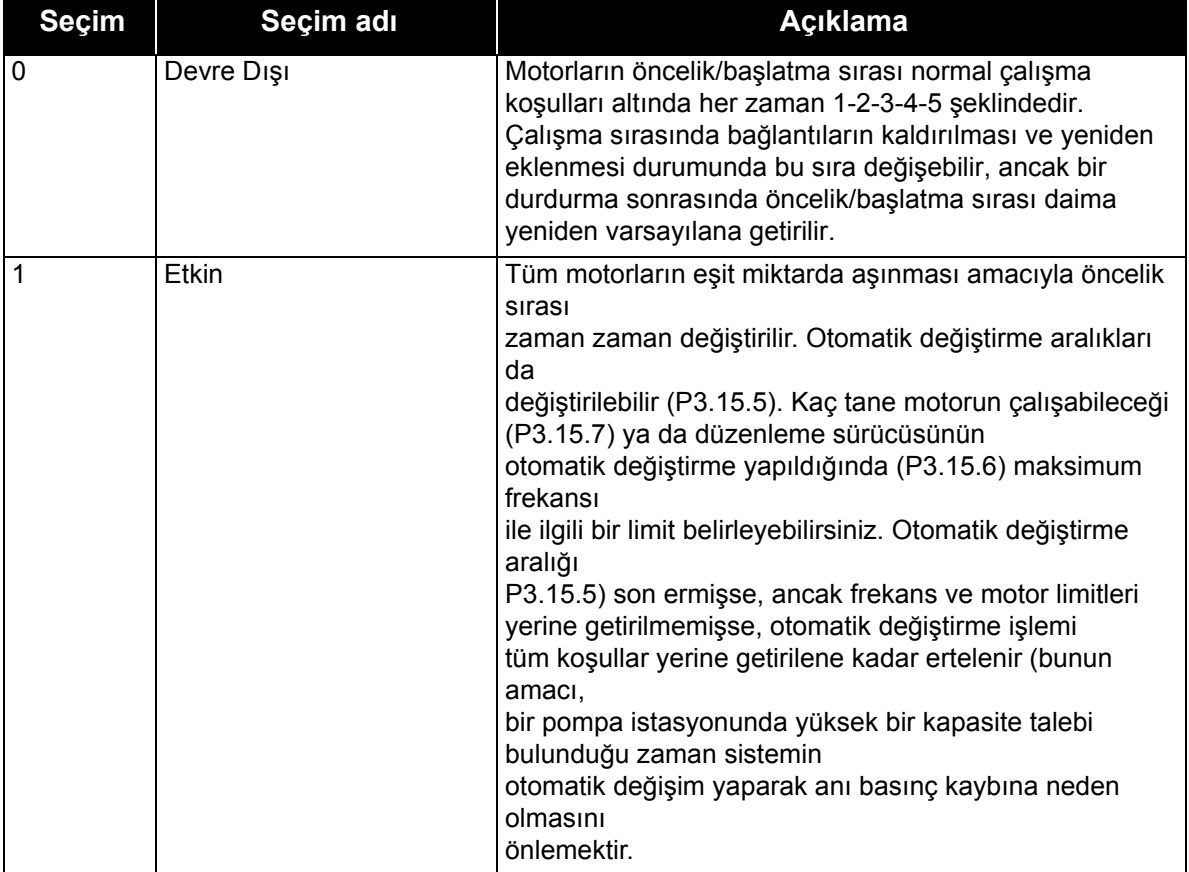

*Tablo 133.* 

#### **ÖRNEK:**

Otomatik değiştirme yapıldıktan sonraki otomatik değiştirme sırasında, en yüksek önceliğe sahip olan motor en sona, diğer motorlar ise bir sıra yukarı taşınır:

Motorların başlatma sırası/önceliği: **1**->**2**->**3**->**4**->**5**

*--> Otomatik değiştirme -->*

Motorların başlatma sırası/önceliği: **2**->**3**->**4**->**5**->**1**

*--> Otomatik değiştirme -->*

Motorların başlatma sırası/önceliği: **3**->**4**->**5**->**1**->**2**

#### *P3.15.16.1 AŞIRI BASINÇ DENETİMİNİ ETKİNLEŞTİR*

Aşırı basınç denetimi etkinleştirilirse ve PID geribildirim sinyali (basınç) [P3.15.16.2](#page-154-0) parametresi ile tanımlanan denetim seviyesini aşarsa, Çoklu Pompa sistemindeki yardımcı motorların tümü durdurulur. Sadece düzenleme motorları normal şekilde çalışmaya devam eder. Basınç düştüğünde, yardımcı motorlar tek tek tekrar bağlanarak sistem normal şekilde çalışmaya devam eder. Bkz. [77.](#page-211-0)

Sinyal tanımlanan aşırı basınç seviyesini aşarsa, Aşırı basınç denetim işlevi PID Denetleyici geribildirim sinyalini izler ve hemen tüm yardımcı pompaları durdurur.

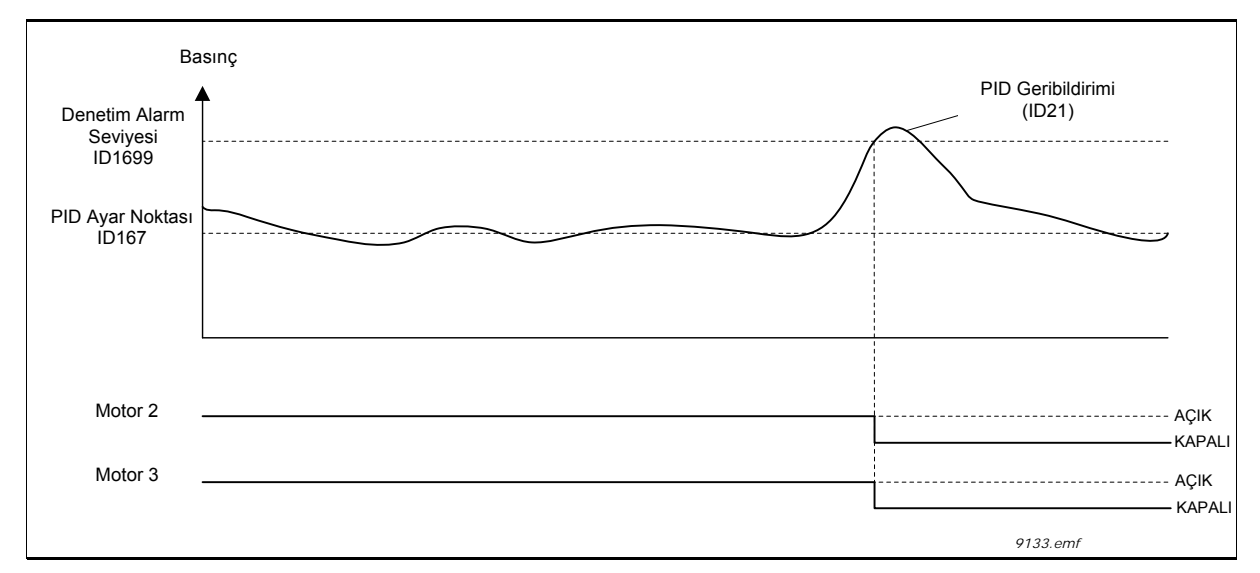

*Şekil 77.Aşırı basınç denetimi*

# <span id="page-211-0"></span>*P3.17.1 ATEŞLEME MODU ŞİFRESİ*

Buradan Ateşleme modu işlevinin çalışma modunu seçin.

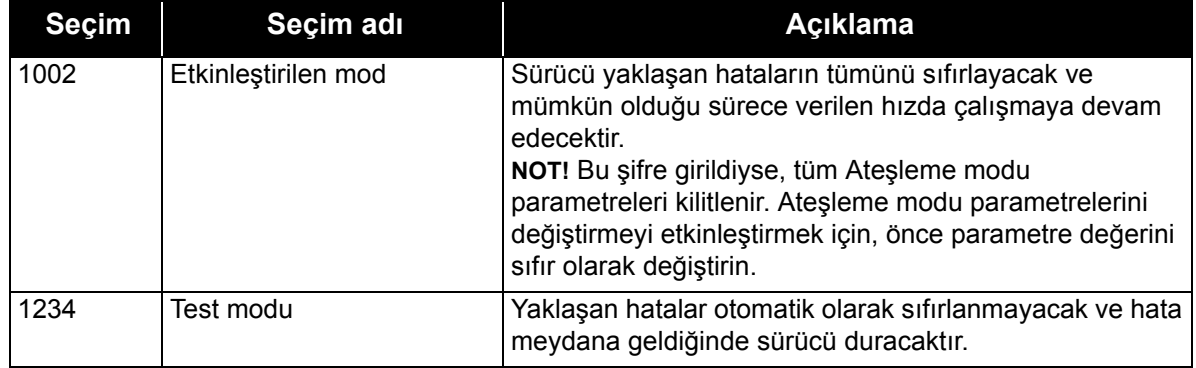

#### *P3.17.3 ATEŞLEME MODU FREKANSI*

Bu parametre, Ateşleme modu etkinleştirildiğinde ve *Ateşleme modu frekansı* P3.17.2. parametresinde frekans referansı kaynağı olarak seçildiğinde kullanılan sabit frekans referansını tanımlar.

Ateşleme modu işlevi etkin durumdayken, motor dönüş yönünü seçmek veya değiştirmek için P3.17.6 parametresine bakın.

#### *P3.17.4 ATEŞLEME MODU ETKİNLEŞTİRME AÇIK*

Etkinleştirilirse, tuş takımında alarm işareti görünür ve garanti geçersiz kalır. Bu işlevi etkinleştirmek için, Ateşleme Modu şifresi parametresi için açıklama alanında bir şifre belirlemeniz gerekir. Lütfen bu girişin NC (normalde kapalı) türüne dikkat edin!

*Ateşleme modu*'nu, *Ateşleme modu*'nun test durumunda çalışmasına olanak sağlayan şifre kullanılarak garanti dışı kalmadan test edilmesi mümkündür. Test durumunda, yaklaşan hatalar otomatik olarak sıfırlanmayacak ve hatalarda sürücü duracaktır.

**NOT!** Ateşleme modu etkinleştirilirse ve Ateşleme modu Şifre parametresine doğru şifre girilirse, tüm Ateşleme modu parametreleri kilitlenecektir. Ateşleme modu parametrelerini değiştirmek için, önce *Ateşleme Modu Şifresi* parametresini sıfır olarak değiştirin.

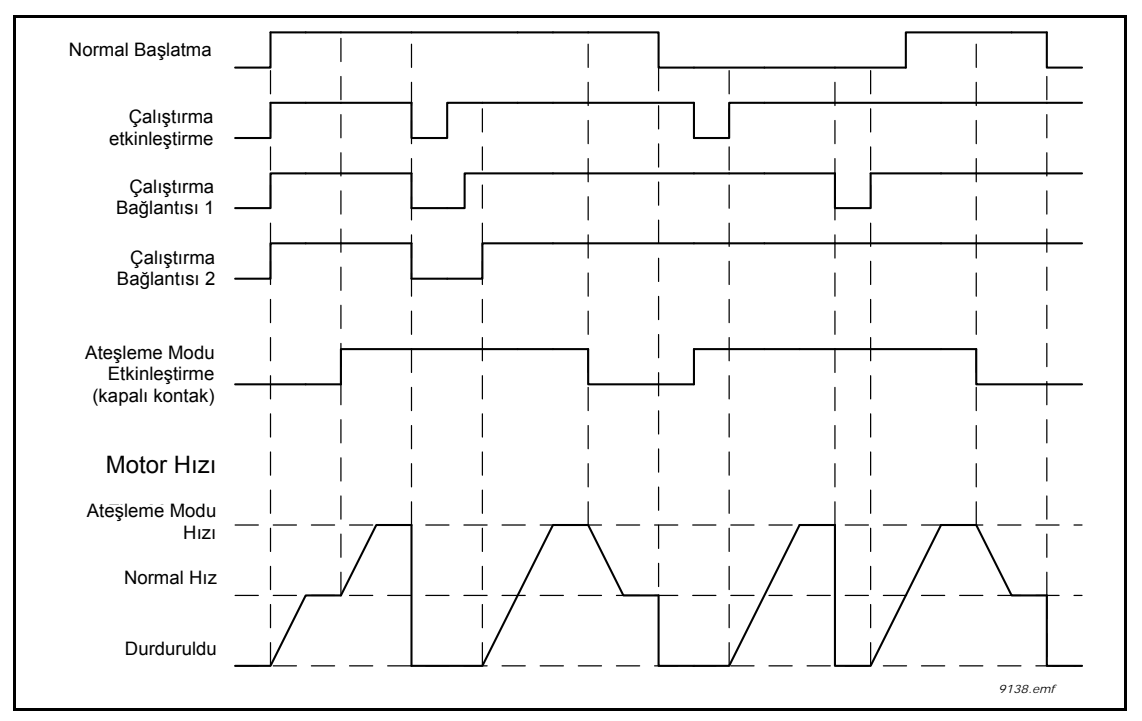

*Şekil 78. Ateşleme Modu işlevselliği*

## *P3.17.5 ATEŞLEME MODU ETKİNLEŞTİRME KAPALI*

Yukarıya bakınız.

## *P3.17.6 ATEŞLEME MODU GERİ*

Bu parametre, etkinleştirilmiş Ateşleme Modu işlevi ile motor dönüş yönünü seçmek için dijital giriş sinyalini tanımlar. Normal çalışma sırasında hiçbir etkisi yoktur.

Motorun Ateşleme Modunda her zaman İLERİ ya da GERİ yönde çalışması gerekiyorsa, aşağıdakileri seçin:

DigIn Slot0.1 = her zaman İLERİ

DigIn Slot0.2 = her zaman GERİ

## *P3.18.1 MOTOR ÖN ISITMA İŞLEVİ*

Motor Ön Isıtma işlevi örneğin yoğuşmayı önlemek için motora DC akımı göndererek Durdurma durumunda sürücüyü ve motoru sıcak tutmak için tasarlanmıştır.

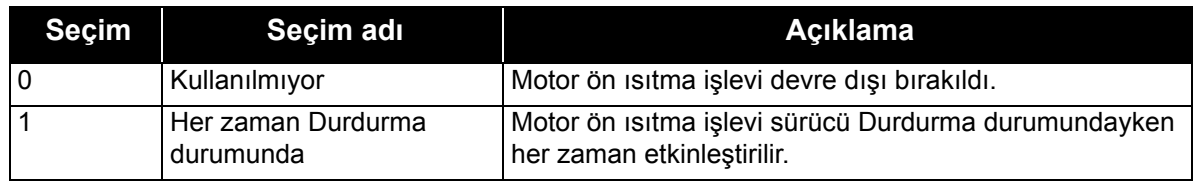

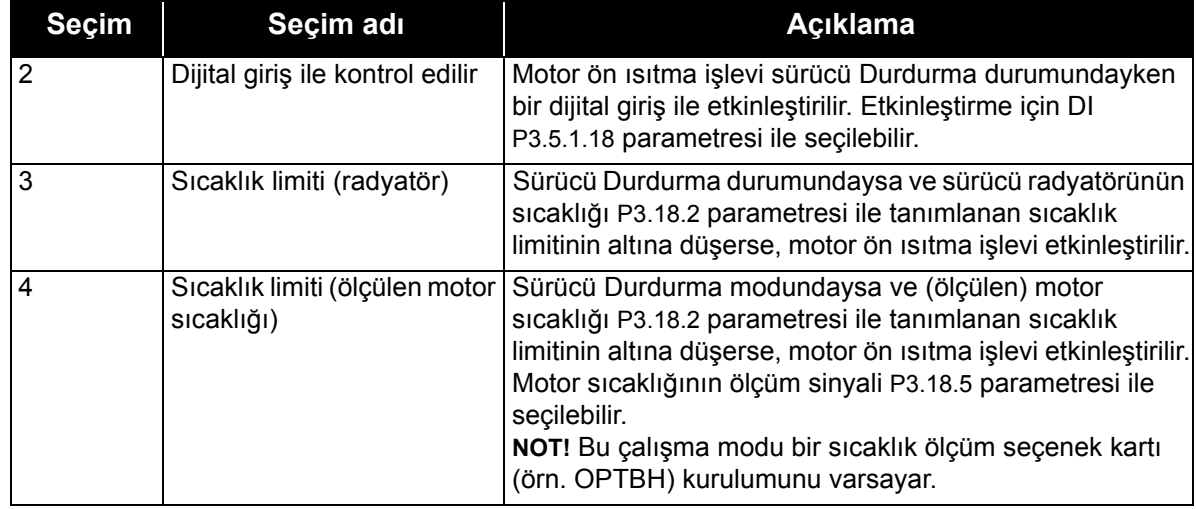

## *P3.20.1 FREN KONTROLÜ*

Mekanik fren kontrolü bir harici mekanik freni bir dijital çıkış sinyali ile kontrol etmek için kullanılır. Fren açma/kapatma komutu dijital çıkışın bir fonksiyonu olarak seçilebilir. Sürücü çıkış frekansı tanımlanan açma/kapatma limitlerine ulaştığında mekanik fren açılacaktır/ kapatılacaktır. Sürücünün dijital girişlerinden birine fren geribildirim sinyali bağlıysa ve denetim etkinleştirilmişse, Mekanik Frenin durumu [Ekstralar ve geli](#page-84-0)şmiş izleme grubundaki Uygulama Durumu İfadesi 1 değerinin izlenmesiyle de denetlenebilir.

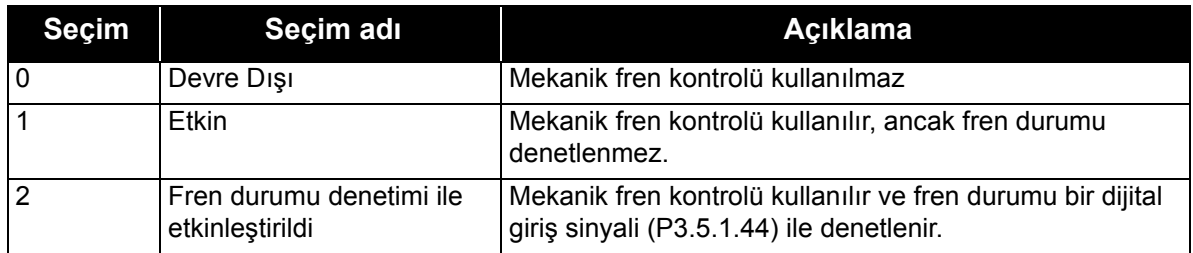

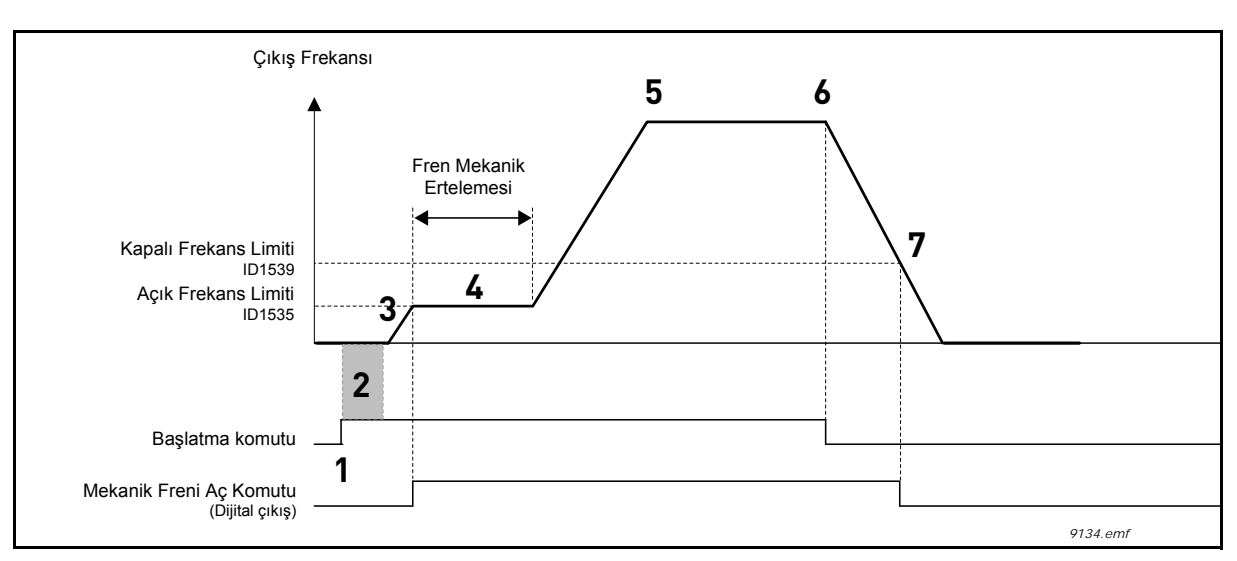

*Şekil 79.Mekanik fren işlevselliği*

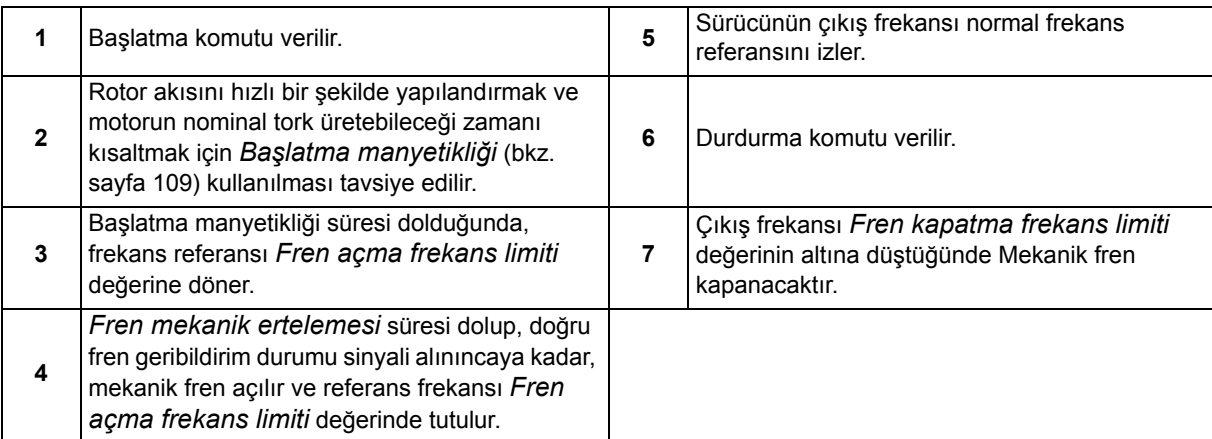

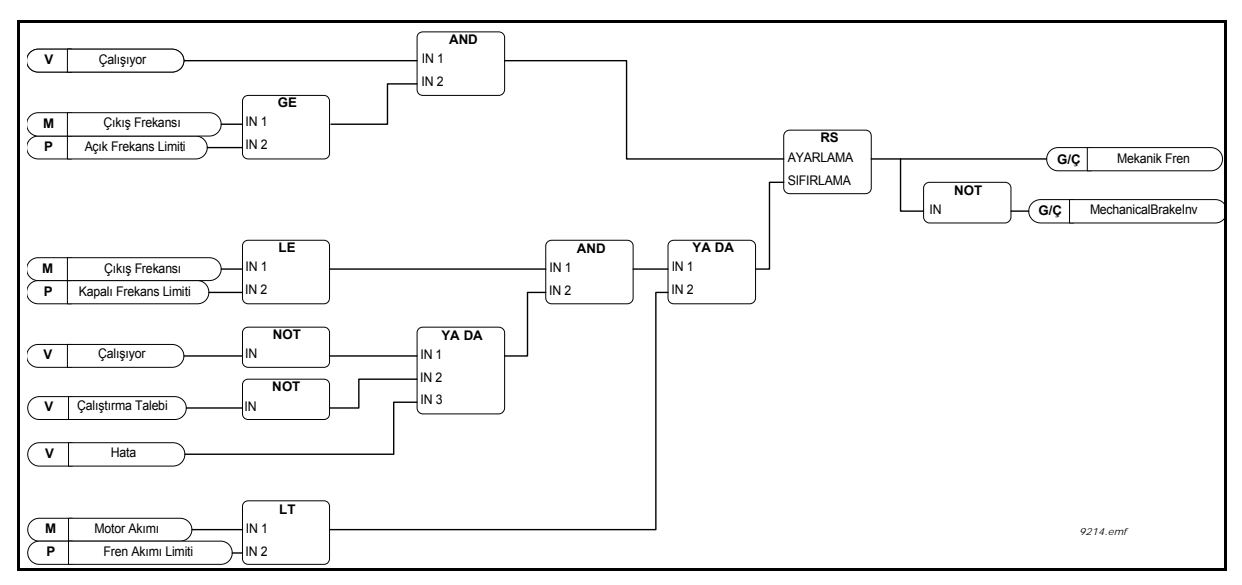

*Şekil 80. Mekanik fren açma mantığı*

## *P3.20.2 FREN MEKANİK ERTELEMESİ*

Fren açma komutu verildikten sonra, *[Fren mekanik ertelemesi](#page-159-2)* süresi geçinceye kadar hız *[Fren](#page-159-0) [açma frekans limiti](#page-159-0)* değerinde tutulur. Bu tutma süresi mekanik fren tepki süresine göre ayarlanmalıdır. Bu işlev, motoru frene karşı tam hızda çalıştığı bir durumu ortadan kaldırarak akım ve/veya tork sıçramalarını önlemek için kullanılır. Bu parametre *Mekanik fren geribildirimi* dijital giriş sinyali ile aynı anda kullanılırsa, hız referansı bırakılmadan önce hem tamamlanan erteleme hem de geribildirim sinyaline gerek duyulur.

## *P3.20.3 FREN AÇMA FREKANSI LİMİTİ*

Mekanik freni açmak için sürücünün çıkış frekansı limiti. *Açık çevrim kontrol*'de, motorun nominal kaymasına eşit bir değer kullanılması tavsiye edilir.

*[Fren mekanik ertelemesi](#page-159-2)* süresi dolup, doğru fren geribildirim sinyali alınıncaya kadar sürücünün çıkış frekansı bu seviyede tutulur.

## *P3.20.4 FREN KAPATMA FREKANSI LİMİTİ*

Sürücü dururken ve çıkış frekansı sıfıra yaklaşırken mekanik freni kapatmak için çıkış frekansı limiti. Bu parametre hem pozitif hem de negatif yönler için kullanılır.

## *P3.20.5 FREN AKIMI LİMİTİ*

Mekanik fren, motor akımı bu limitin altına düşerse hemen kapanacaktır. Bu değerin yaklaşık olarak manyetiklik akımının yarısına ayarlanması tavsiye edilir.

Alan zayıflama alanında kullanılırken, Fren akımı limiti çıkış frekansının bir fonksiyonu olarak dahili olarak azaltılacaktır.

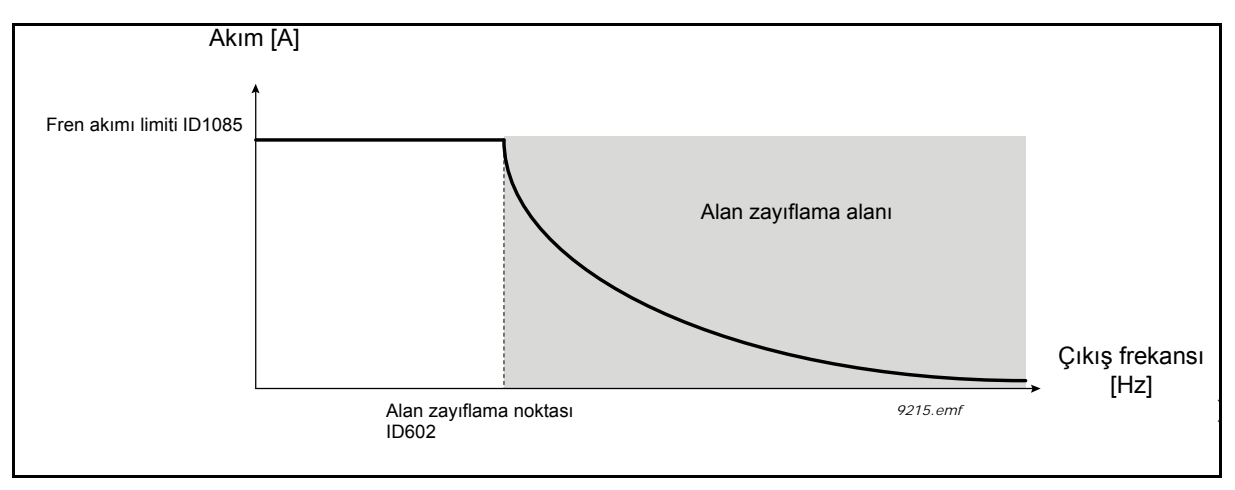

*Şekil 81. Fren akımı limitinde dahili azalma*

## *P3.5.1.44 FREN GERİBİLDİRİMİ*

Mekanik fren durumu sinyali için dijital giriş seçimi. Mekanik fren durumu denetimi etkinse [\(P3.20.1](#page-159-3) parametresi = 2/Etkinleştirildi,Denetlendi), Fren geribildirim sinyali kullanılır.

Bu dijital giriş sinyalini mekanik frenin yardımcı kontağına bağlayın.

Kontak açık = Fren kapalı Kontak kapalı = Fren açık

Fren açılacak şekilde kontrol edilir ancak Fren geribildirim sinyali kontağı belirtilen süre içinde kapatılmazsa, bir *Mekanik fren hatası* (F58) oluşturulacaktır.

## *P3.21.1.1 TEMİZLEME İŞLEVİ*

P3.21.1.1 parametresi ile Otomatik temizleme işlevi etkinleştirilirse, P3.21.1.2 parametresi ile seçilen dijital giriş sinyali etkinleştirilerek Otomatik temizleme sırası başlatılacaktır.

## *P3.21.1.2 TEMİZLEME ETKİNLEŞTİRME*

Yukarıya bakınız.

## *P3.21.1.3 TEMİZLEME DÖNGÜLERİ*

Bu parametre ile tanımlanan sayıda İleri/geri döngüsü tekrarlanacaktır.

## *P3.21.1.4 TEMİZLEME İLERİ FREKANSI*

Otomatik temizleme işlevi pompanın hızlı bir şekilde hızlanmasına ve yavaşlamasına bağlıdır. Kullanıcı Bir ileri/geri döngüsünün tanımlanmasında ayarlanacak parametreler: P3.21.1.4, P3.21.1.5, P3.21.1.6 ve P3.21.1.7.
## *P3.21.1.5 TEMİZLEME İLERİ SÜRESİ*

Yukarıdaki P3.21.1.4 Temizleme ileri frekansı parametresine bakın.

### *P3.21.1.6 TEMİZLEME GERİ FREKANSI*

Yukarıdaki P3.21.1.4 Temizleme ileri frekansı parametresine bakın.

## *P3.21.1.7 TEMİZLEME GERİ SÜRESİ*

Yukarıdaki P3.21.1.4 Temizleme ileri frekansı parametresine bakın.

### *[P3.21.1.8](#page-160-0) [TEMIZLEME](#page-160-1) HIZLANMA SÜRESI*

Kullanıcı P3.21.1.8 ve P3.21.1.9 parametreleri ile Otomatik temizleme işlevi için ayrılmış hızlanma ve yavaşlama rampalarını da tanımlayabilir.

### *P3.21.1.9 TEMİZLEME YAVAŞLAMA SÜRESİ*

Yukarıdaki P3.21.1.8 Temizleme hızlanma süresi parametresine bakın.

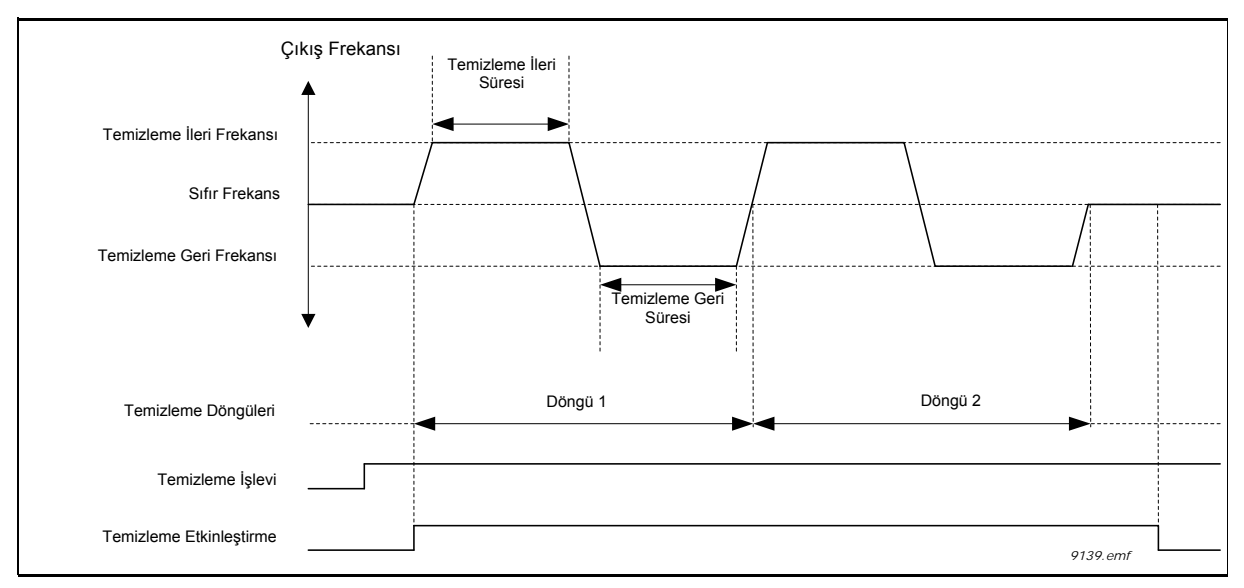

*Şekil 82. Otomatik temizleme işlevselliği*

## *P3.21.2.1 JOKEY İŞLEVİ*

Jokey pompa işlevi daha küçük bir jokey pompayı dijital çıkış sinyali ile kontrol etmek için kullanılır. Ana pompayı kontrol etmek için bir PID Denetleyici kullanılırsa, jokey pompa kullanılabilir. Bu işlevde üç çalışma modu bulunur:

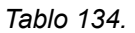

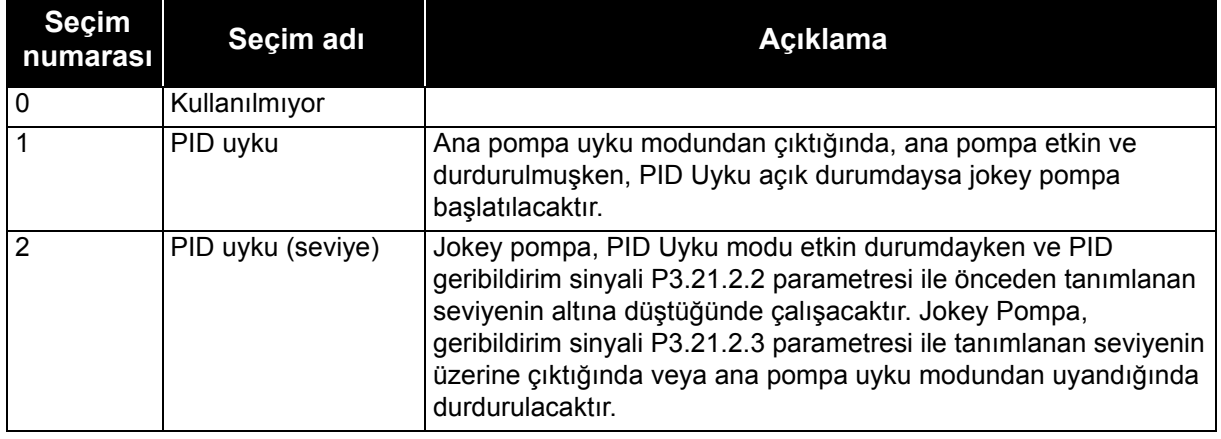

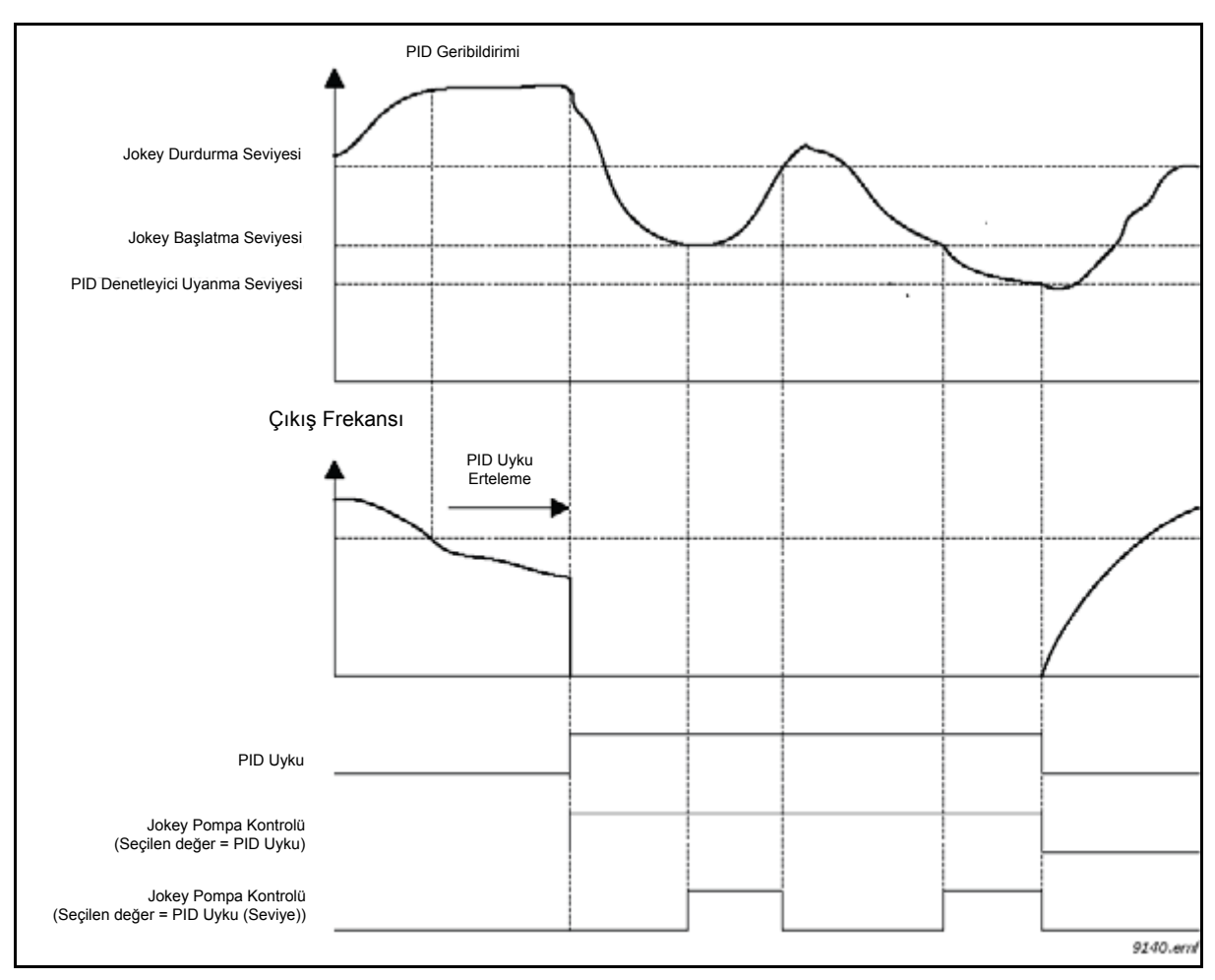

*Şekil 83. Jokey pompa kontrolü işlevselliği*

### *P3.21.3.1 HAZIRLAMA İŞLEVİ*

İstenen dijital çıkış değeri için *Hazırlama pompası kontrolü* seçildiyse, dijital çıkış aracılığıyla bir harici hazırlama pompası kontrolü etkinleştirilir. Ana pompa çalıştığı sürece hazırlama pompası çalışacaktır.

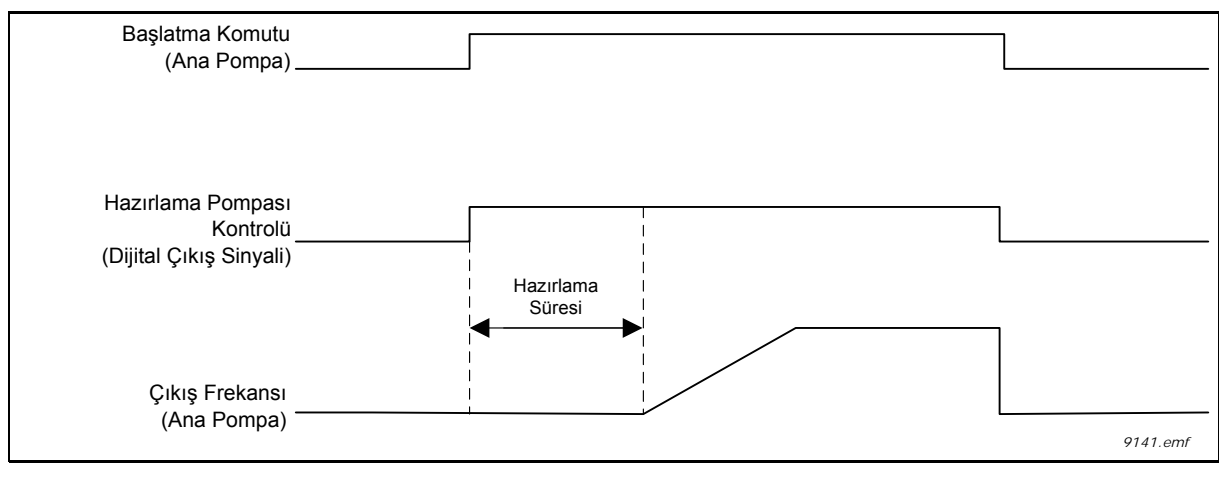

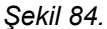

### *P3.21.3.2 HAZIRLAMA SÜRESİ*

Ana pompa başlatılmadan önce hazırlama pompasını başlatmak için süreyi tanımlar.

## **3.4.1 SAYAÇLAR**

Vacon 100 sürücüsünde, sürücü işletim süresi ve enerji tüketimine dayanan farklı sayaçlar bulunur. Sayaçların bazıları toplam değerleri ölçerken, bazıları kullanıcı tarafından sıfırlanabilir.

Enerji sayaçları besleme şebekesinden alınan enerjiyi ölçmek için, diğer sayaçlar örneğin sürücü işletim süresini veya motor çalışma süresini ölçmek için kullanılır.

Tüm sayaç değerleri PC, Tuş takımı ya da Haberleşmeden izlenebilir. Tuş takımı ya da PC izleme durumunda, sayaç değerleri *M4 Tanı* menüsünden izlenebilir. Haberleşme durumunda, sayaç değerleri ID numaraları yardımıyla izlenebilir.

Bu belgenin amacı Haberleşme aracılığıyla sayaç değerleri okunurken gerekli olan sayaç değerleri ve ID numaralarını açıklamaktır.

Bu belge FW0065V017.vcx ve FW0072V003.vcx daha yeni yazılım paketleri için geçerlidir.

#### **İşletim Süresi Sayacı**

Kontrol birimi işletim süresi sayacı (toplam değer). Bu sayaç sıfırlanamaz. Sayaç değeri Haberleşme aracılığı ile aşağıdaki ID numaralarının okunmasıyla sürücüden okunabilir.

İşletim Süresi Sayacı değeri aşağıdaki 16 bit (UINT) değerlerden oluşur.

**ID 1754 İşletim Süresi Sayacı (yıl) ID 1755 İşletim Süresi Sayacı (gün) ID 1756 İşletim Süresi Sayacı (saat) ID 1757 İşletim Süresi Sayacı (dakika) ID 1758 İşletim Süresi Sayacı (saniye)** 

# **Örnek:**

Haberleşmeden *İşletim Süresi Sayacı* değeri '*1a 143d 02:21'* okunuyor: ID1754: 1 (yıl) ID1755: 143 (gün) ID1756: 2 (saat) ID1757: 21 (dakika) ID1758: 0 (saniye)

## **İşletim Süresi Durum Sayacı**

Sıfırlanabilir kontrol birimi işletim süresi sayacı (durum değeri). Bu sayaç PC, Tuş takımı ya da Haberleşmeden sıfırlanabilir. Sayaç değeri Haberleşme aracılığı ile aşağıdaki ID numaralarının okunmasıyla sürücüden okunabilir.

İşletim Süresi Durum Sayacı değeri aşağıdaki 16 bit (UINT) değerlerden oluşur.

- **ID 1766 İşletim Süresi Durum Sayacı (yıl)**
- **ID 1767 İşletim Süresi Durum Sayacı (gün)**
- **ID 1768 İşletim Süresi Durum Sayacı (saat)**
- **ID 1769 İşletim Süresi Durum Sayacı (dakika)**
- **ID 1770 İşletim Süresi Durum Sayacı (saniye)**

## **Örnek:**

Haberleşmeden İşletim Süresi Durum Sayacı değeri '1a 143d 02:21' okunuyor:

ID1754: 1 (yıl) ID1755: 143 (gün) ID1756: 2 (saat) ID1757: 21 (dakika) ID1758: 0 (saniye)

#### **ID 2311 İşletim Süresi Durum Sayacı Sıfırlama**

İşletim Süresi Durum Sayacını sıfırlayın.

İşletim Süresi Durum Sayacı PC, Tuş takımı ya da Haberleşmeden sıfırlanabilir. PC ya da Tuş takımı durumunda, sayaç M4 Tanı menüsünden sıfırlanabilir.

Haberleşme durumunda, İşletim Süresi Durum Sayacı **ID2311 İşletim Süresi Durum Sayacı Sıfırlama** için bir yükselen kenar (0 => 1) yazılarak sıfırlanabilir.

## **Çalışma Süresi Sayacı**

Motor çalışma süresi sayacı (toplam değer). Bu sayaç sıfırlanamaz. Sayaç değeri Haberleşme aracılığı ile aşağıdaki ID numaralarının okunmasıyla sürücüden okunabilir.

Çalışma Süresi Sayacı değeri aşağıdaki 16 bit (UINT) değerlerden oluşur.

**ID 1772 Çalışma Süresi Sayacı (yıl) ID 1773 Çalışma Süresi Sayacı (gün) ID 1774 Çalışma Süresi Sayacı (saat) ID 1775 Çalışma Süresi Sayacı (dakika) ID 1776 Çalışma Süresi Sayacı (saniye)**

# **Örnek:**

Haberleşmeden Çalışma Süresi Sayacı değeri '1a 143d 02:21' okunuyor: ID1754: 1 (yıl) ID1755: 143 (gün) ID1756: 2 (saat) ID1757: 21 (dakika) ID1758: 0 (saniye)

## **Açılma Süresi Sayacı**

Güç biriminin açılma süresi sayacı (toplam değer). Bu sayaç sıfırlanamaz. Sayaç değeri Haberleşme aracılığı ile aşağıdaki ID numaralarının okunmasıyla sürücüden okunabilir.

Açılma Süresi Sayacı değeri aşağıdaki 16 bit (UINT) değerlerden oluşur.

**ID 1777 Açılma Süresi Sayacı (yıl) ID 1778 Açılma Süresi Sayacı (gün) ID 1779 Açılma Süresi Sayacı (saat) ID 1780 Açılma Süresi Sayacı (dakika) ID 1781 Açılma Süresi Sayacı (saniye)** 

## **Örnek:**

Haberleşmeden Açılma Süresi Durum Sayacı değeri '1a 240d 02:18' okunuyor: ID1754: 1 (yıl) ID1755: 240 (gün) ID1756: 2 (saat) ID1757: 18 (dakika) ID1758: 0 (saniye)

## **Enerji sayacı**

Besleme şebekesinden alınan toplam enerji miktarı. Bu sayaç sıfırlanamaz. Sayaç değeri Haberleşme aracılığı ile aşağıdaki ID numaralarının okunmasıyla sürücüden okunabilir.

Enerji Sayacı değeri aşağıdaki 16 bit (UINT) değerlerden oluşur.

#### **ID 2291 Enerji Sayacı**

Bu sayaç değerinde her zaman dört önemli hane bulunur. *Enerji Sayacı* formatı ve birimi *Enerji Sayacı* değerine göre dinamik olarak değiştirilir (aşağıdaki örneğe bakın).

Enerji Sayacı formatı ve birimi **ID2303 Enerji Sayacı Formatı ve ID2305 Enerji Sayacı birimi ile izlenebilir.** 

#### **Örnek:**

0,001 kWh 0,010 kWh 0,100 kWh 1,000 kWh 10,00 kWh 100,0 kWh 1,000 MWh 10,00 MWh 100,0 MWh 1,000 GWh  $...$ vb…

### **Örnek:**

*ID2291*'den 4500, *ID2303*'ten 42 ve I*D2305*'ten 0 değeri okunursa: Bu 45,00 kWh anlamına gelir.

#### **ID2303 Enerji Sayacı Formatı**

*Enerji Sayacı Formatı Enerji Sayacı* değerindeki ondalık noktasının yerini tanımlar.

40 = 4 hane sayısı, 0 ondalık hanesi 41 = 4 hane sayısı, 1 ondalık hanesi 42 = 4 hane sayısı, 2 ondalık hanesi 43 = 4 hane sayısı, 3 ondalık hanesi

### **Örnek:**

0,001 kWh (Format = 43) 100,0 kWh (Format = 41) 10,00 MWh (Format = 42)

#### **ID2305 Enerji Sayacı Birimi**

*Enerji Sayacı birimi Enerji Sayacı* değeri için birimi tanımlar.

- $0 =$  kWh  $1 = MWh$
- $2 = GWh$
- $3 = TWh$
- $4 = PWh$

### **Enerji Durum Sayacı**

Besleme şebekesinden alınan enerji miktarı (durum değeri). Bu sayaç PC, Tuş takımı ya da Haberleşmeden sıfırlanabilir. Sayaç değeri Haberleşme aracılığı ile aşağıdaki ID numaralarının okunmasıyla sürücüden okunabilir.

### **ID 2296 Enerji Durum Sayacı**

Bu sayaç değerinde her zaman dört önemli hane bulunur. *Enerji Durum Sayacı* formatı ve birimi Enerji Durum Sayacı değerine göre dinamik olarak değiştirilir (aşağıdaki örneğe bakın).

Enerji Sayacı formatı ve birimi **ID2307 Enerji Durum Sayacı Formatı** ve **ID2309 Enerji Durum**  Sayacı birimi ile izlenebilir.

### **Örnek:**

0,001 kWh 0,010 kWh 0,100 kWh 1,000 kWh 10,00 kWh 100,0 kWh 1,000 MWh 10,00 MWh 100,0 MWh 1,000 GWh …vb…

#### **ID2307 Enerji Durum Sayacı Formatı**

Enerji Durum Sayacı Formatı Enerji Durum Sayacı değerindeki ondalık noktasının yerini tanımlar.

40 = 4 hane sayısı, 0 ondalık hanesi 41 = 4 hane sayısı, 1 ondalık hanesi 42 = 4 hane sayısı, 2 ondalık hanesi 43 = 4 hane sayısı, 3 ondalık hanesi

## **Örnek:**

0,001 kWh (Format = 43) 100,0 kWh (Format = 41) 10,00 MWh (Format = 42)

## **ID2309 Enerji Durum Sayacı Birimi**

Enerji Durum Sayacı birimi Enerji Durum Sayacı değeri için birimi tanımlar.

- $0 =$  kWh  $1 = MWh$
- $2 = GWh$
- $3 = TWh$
- $4 = PWh$

### **ID2312 Enerji Durum Sayacı Sıfırlama**

Enerji Durum Sayacını sıfırlayın.

Enerji Durum Sayacı PC, Tuş takımı ya da Haberleşmeden sıfırlanabilir. PC ya da Tuş takımı durumunda, sayaç M4 Tanı menüsünden sıfırlanabilir.

Haberleşme durumunda, Enerji Durum Sayacı **ID2312 Enerji Durum Sayacı Sıfırlama** için yükselen kenar (0 => 1) yazılarak sıfırlanabilir.

## **3.5 HATA IZLEME**

AC sürücü kontrol tanısı tarafından olağan dışı bir çalışma koşulu tespit edilirse, sürücü tuş takımında (örneğin) belirgin bir uyarı görüntüler. Tuş takımı hatanın veya alarmın kodunu, adını ve kısa bir açıklamasını gösterir.

Bildirimler sıraya ve gerekli eyleme göre değişir. *Hatalar* sürücünün durmasına neden olur ve sürücünün sıfırlanması gerekir. *Alarmlar* olağan dışı çalışma koşullarını bildirir ve sıfırlama gerektirir, ancak sürücü çalışmaya devam eder. Bilgiler sıfırlama gerektirebilir, ancak sürücünün işlevselliğini etkilemez.

Bazı hatalar için uygulamada farklı tepkiler programlayabilirsiniz. Korumalar parametre grubuna bakın.

G/Ç terminali, haberleşme ya da PC aracı kullanılarak ya da kontrol tuş takımında *Sıfırlama düğmesine* basılarak hata sıfırlanabilir. Hatalar Hata geçmişi menüsüne kaydedilir, bu menüden hatalar görülebilir. Aşağıdaki tabloda çeşitli hata kodlarını bulabilirsiniz.

**NOT**: Bir hata durumuyla ilgili olarak dağıtıcınıza veya fabrikanıza danışacağınız zaman, mutlaka ekrandaki metnin tümünü, hata kodunu, hata kimliğini, kaynak bilgilerini, Etkin Hata listesini ve Hata Geçmişini not edin.

Kaynak bilgileri kullanıcıya hatanın kaynağını, hatanın nedenini, nerede meydana geldiğini ve diğer ayrıntılı bilgileri verir

## **3.5.1 HATANIN MEYDANA GELMESI**

Bir hata meydana gelir ve sürücü durursa, hatanın kaynağını belirleyin, burada belirtilen eylemleri yapın ve hatayı

- 1. tuş takımındaki *Sıfırlama* düğmesine uzun süre (2 saniye) basarak ya da
- 2. *Tanı* Menüsüne (M4) girip, *Hataları sıfırla* (M4.2) alt menüsüne girerek ve *Hataları sıfırla* parametresini seçerek sıfırlayın.

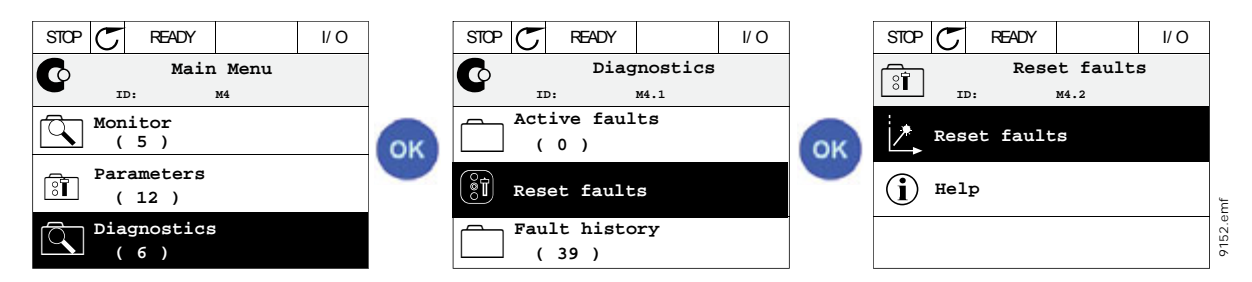

3. **Sadece metin tuş takımı için:** Parametre için *Evet* değerini seçip OK düğmesine basın.

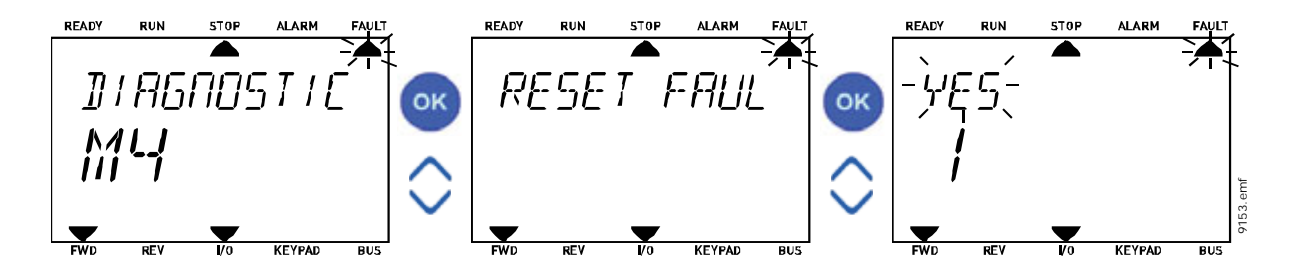

## **3.5.2 HATA GEÇMIŞI**

M4.3 [Hata geçmi](#page-35-0)şi menüsünde, meydana gelmiş maksimum 40 hatayı göreceksiniz. Hafızadaki her hata üzerinde hataya ait bilgileri de bulacaksınız, aşağıya bakın.

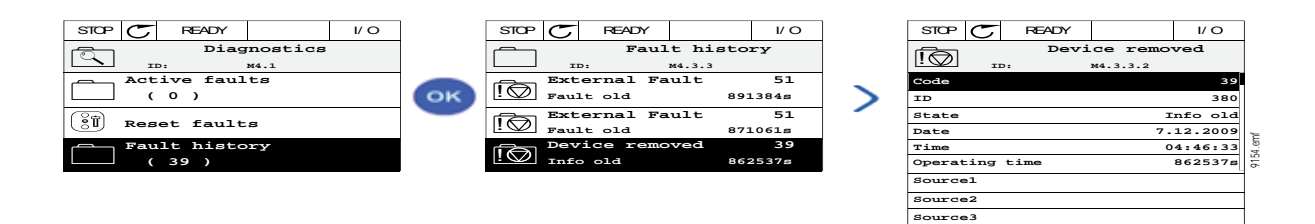

Metin tuş takımındaki ekranlar:

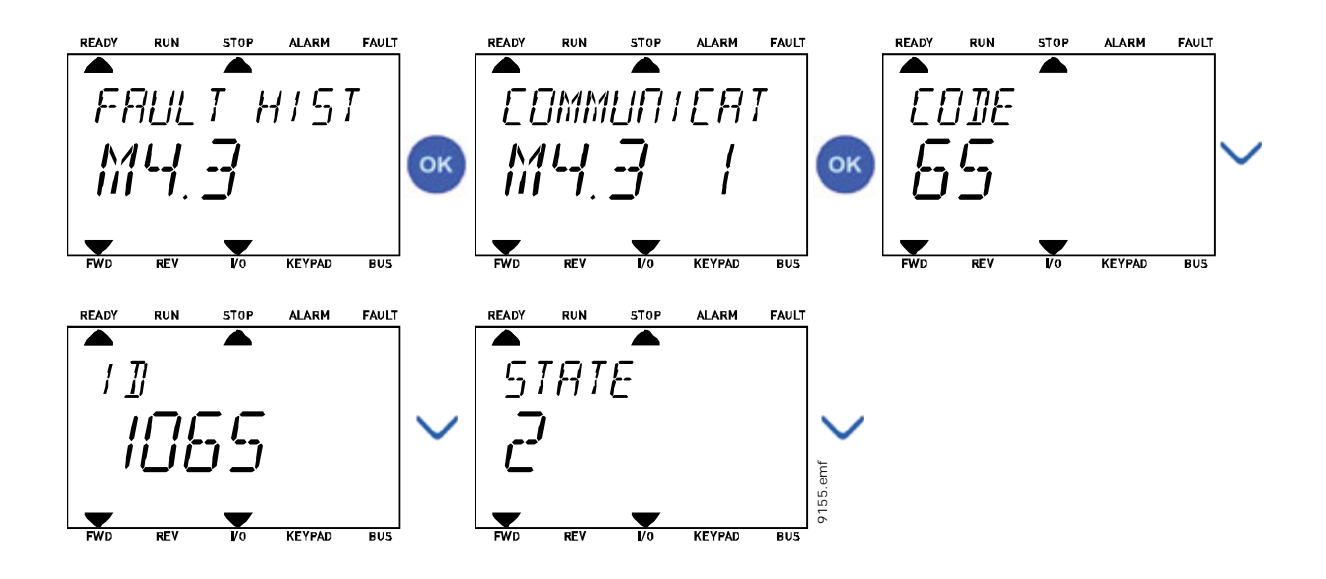

# **3.5.3 HATA KODLARI**

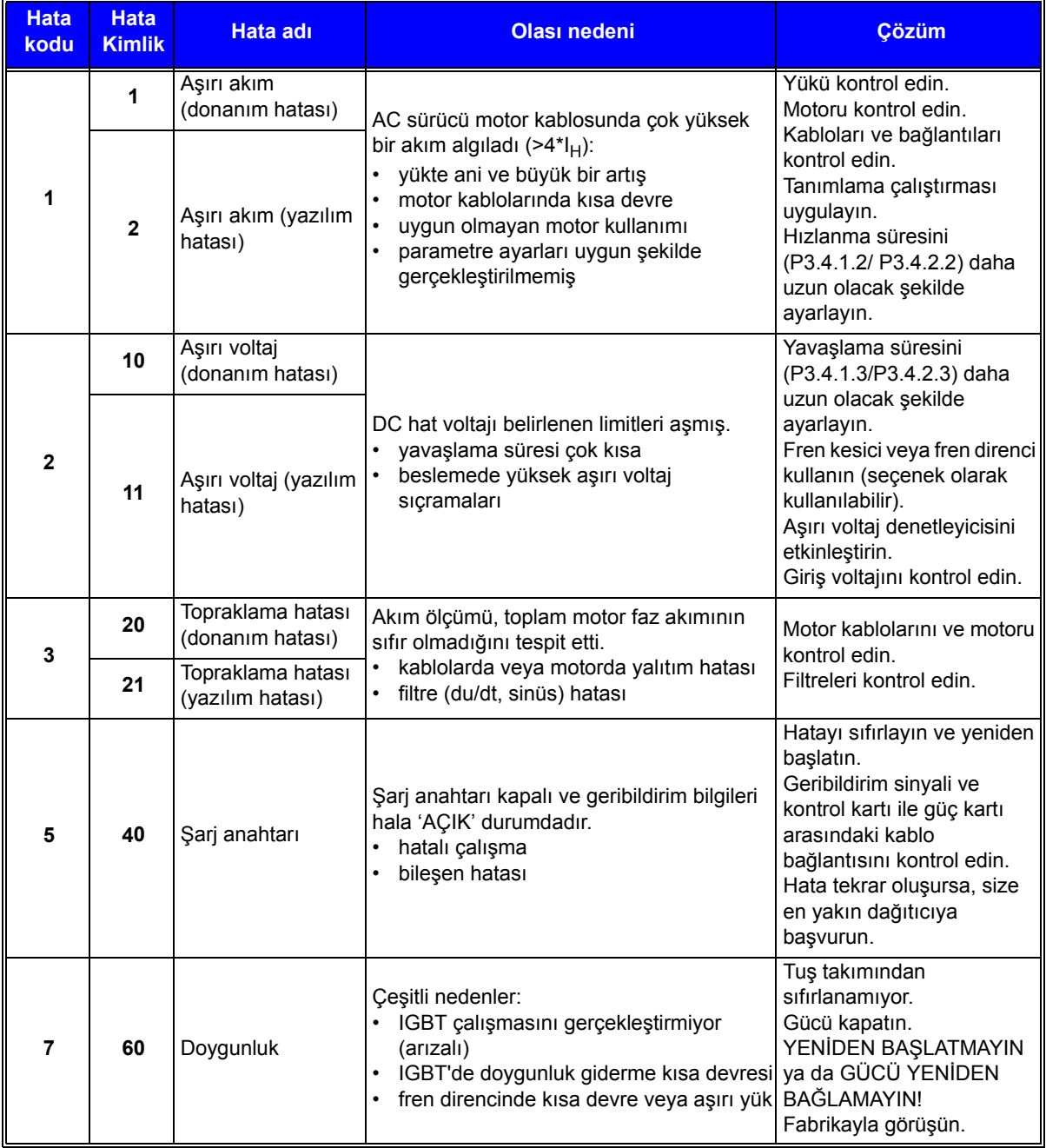

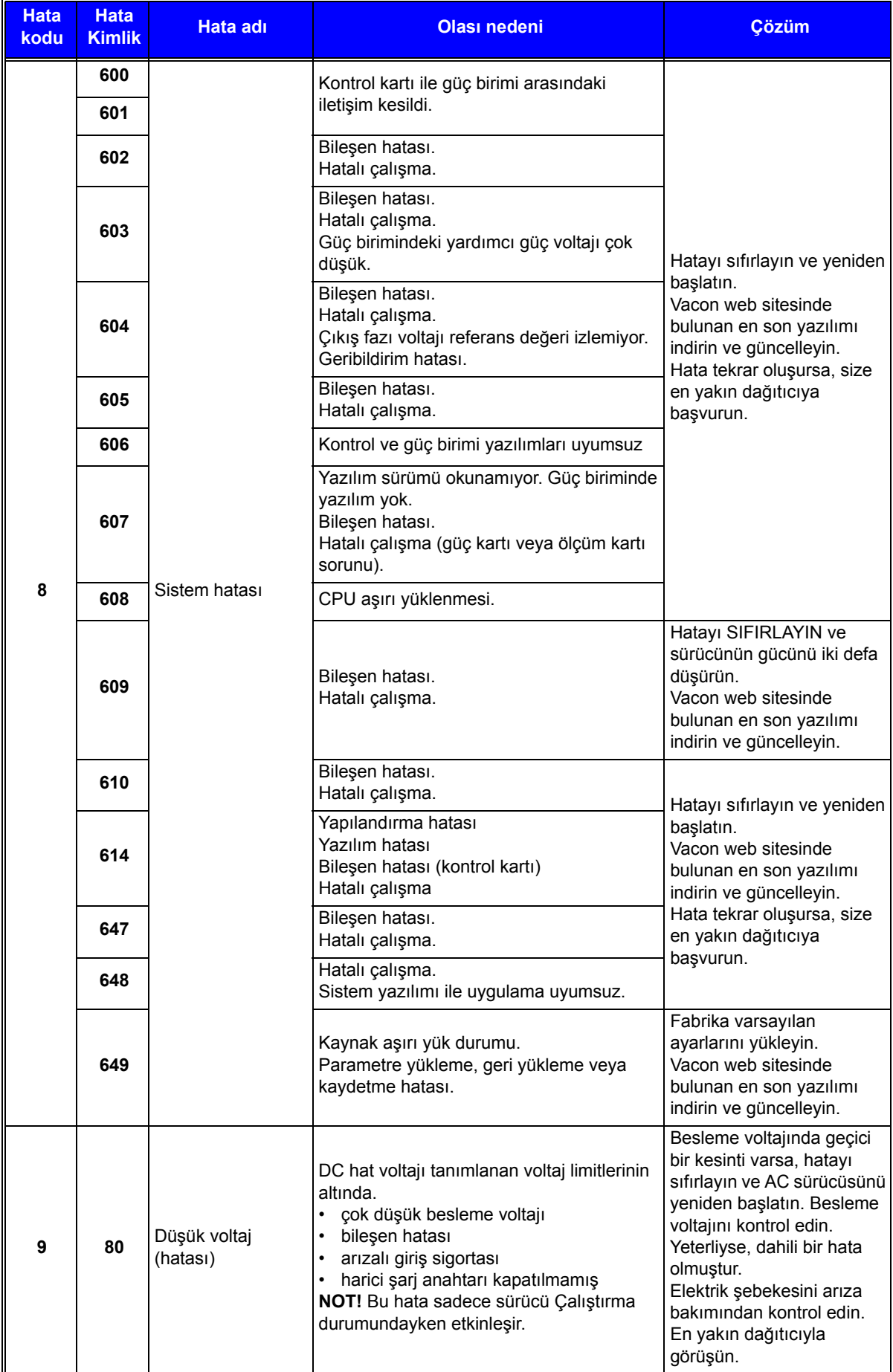

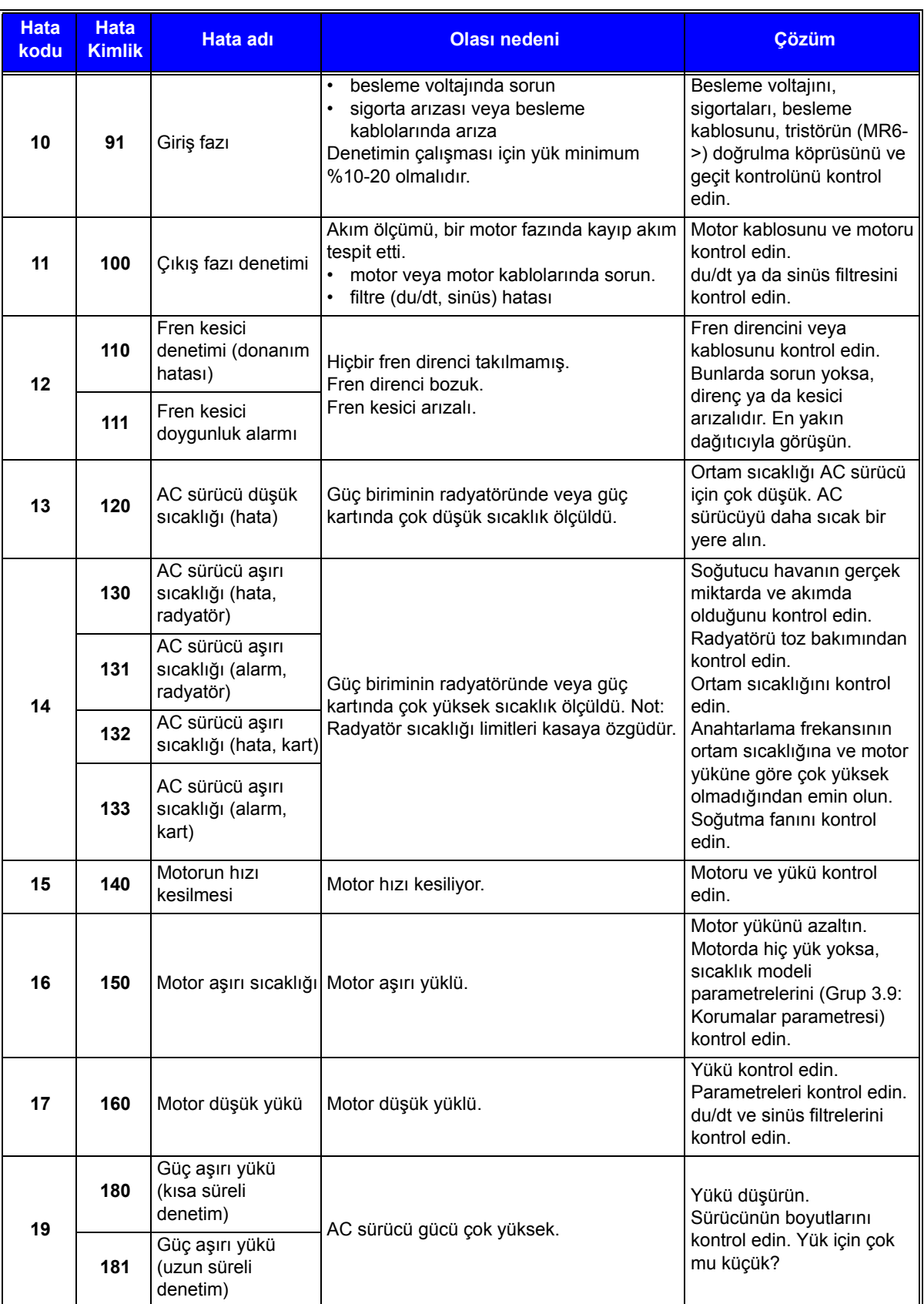

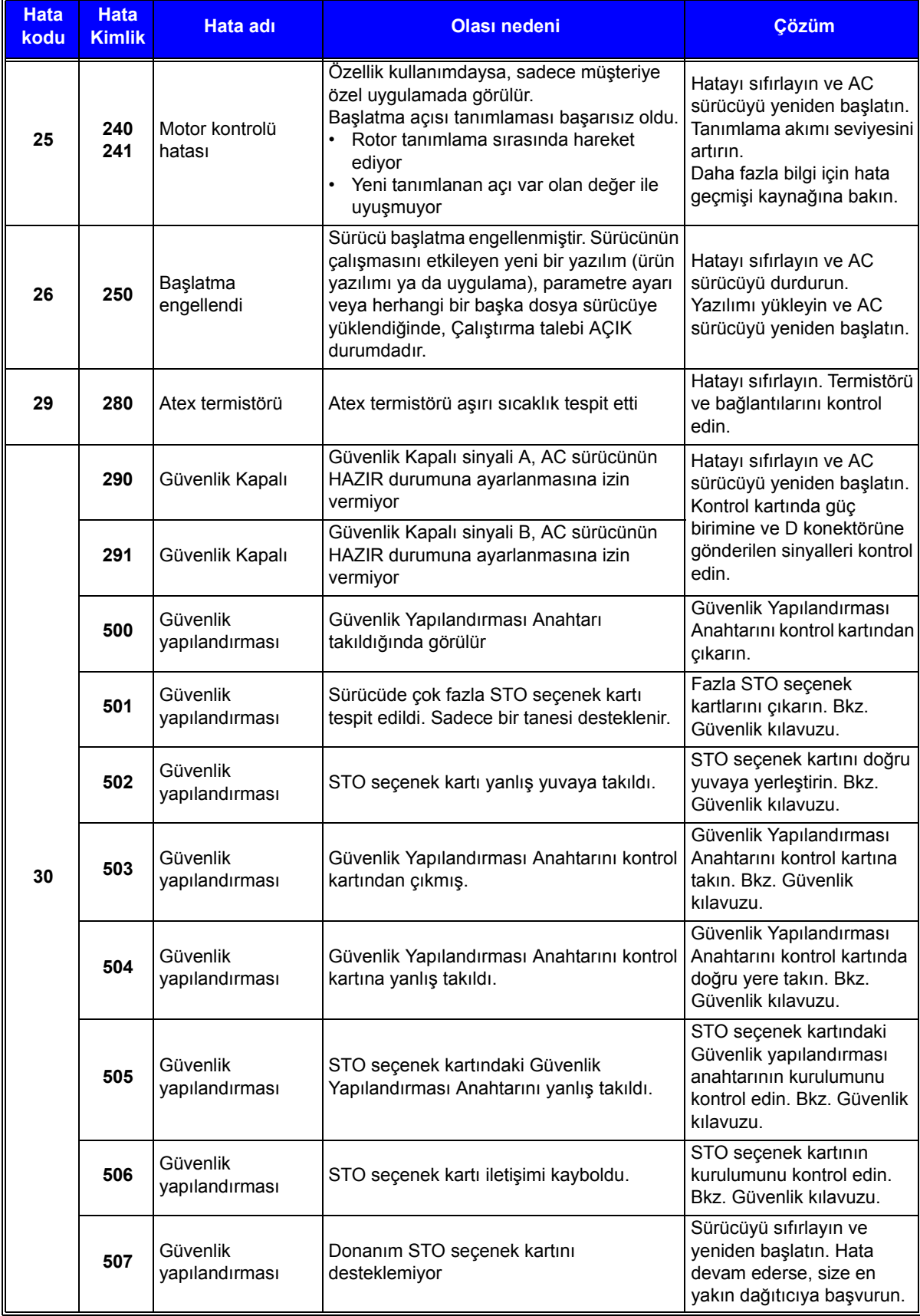

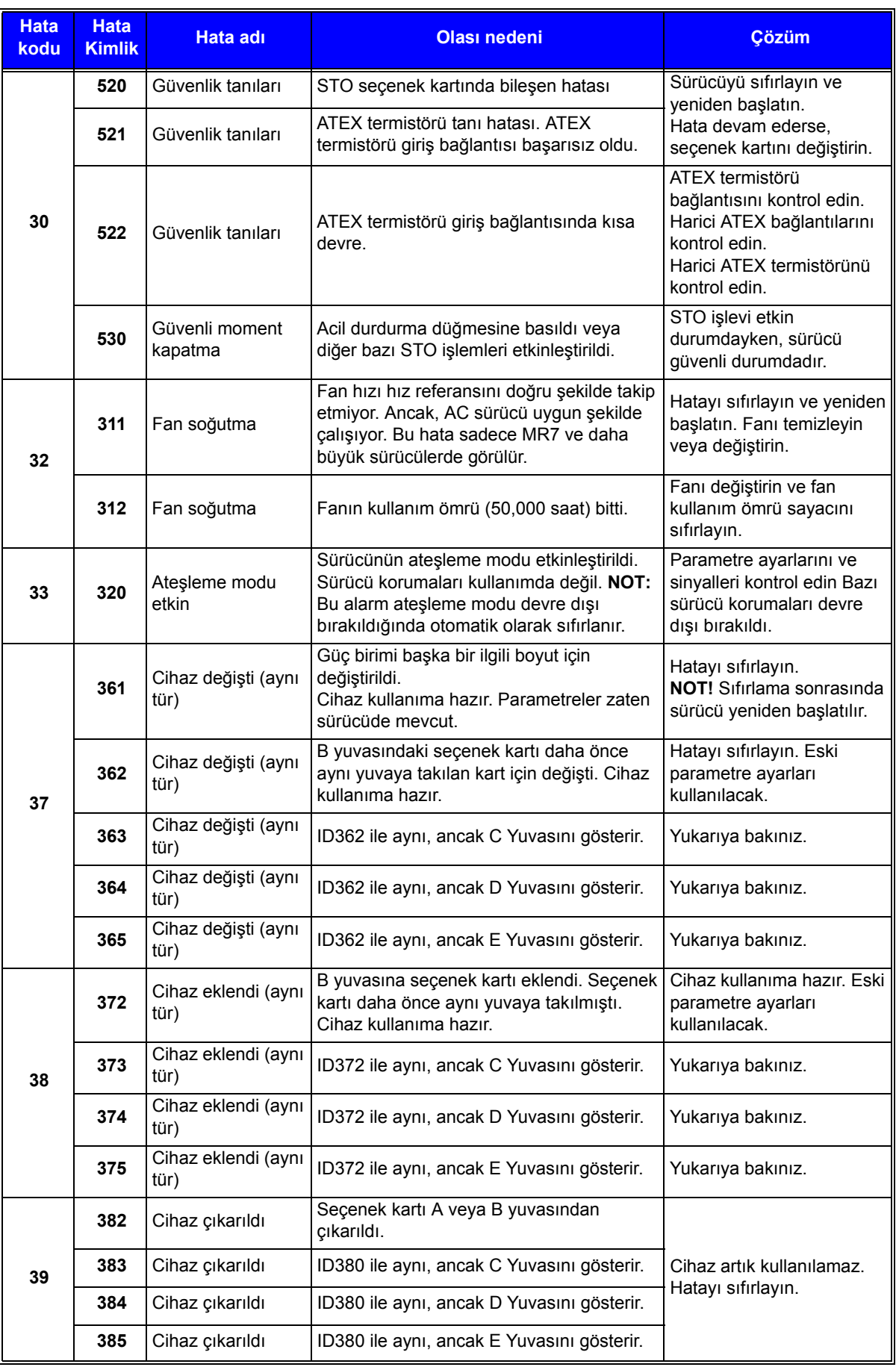

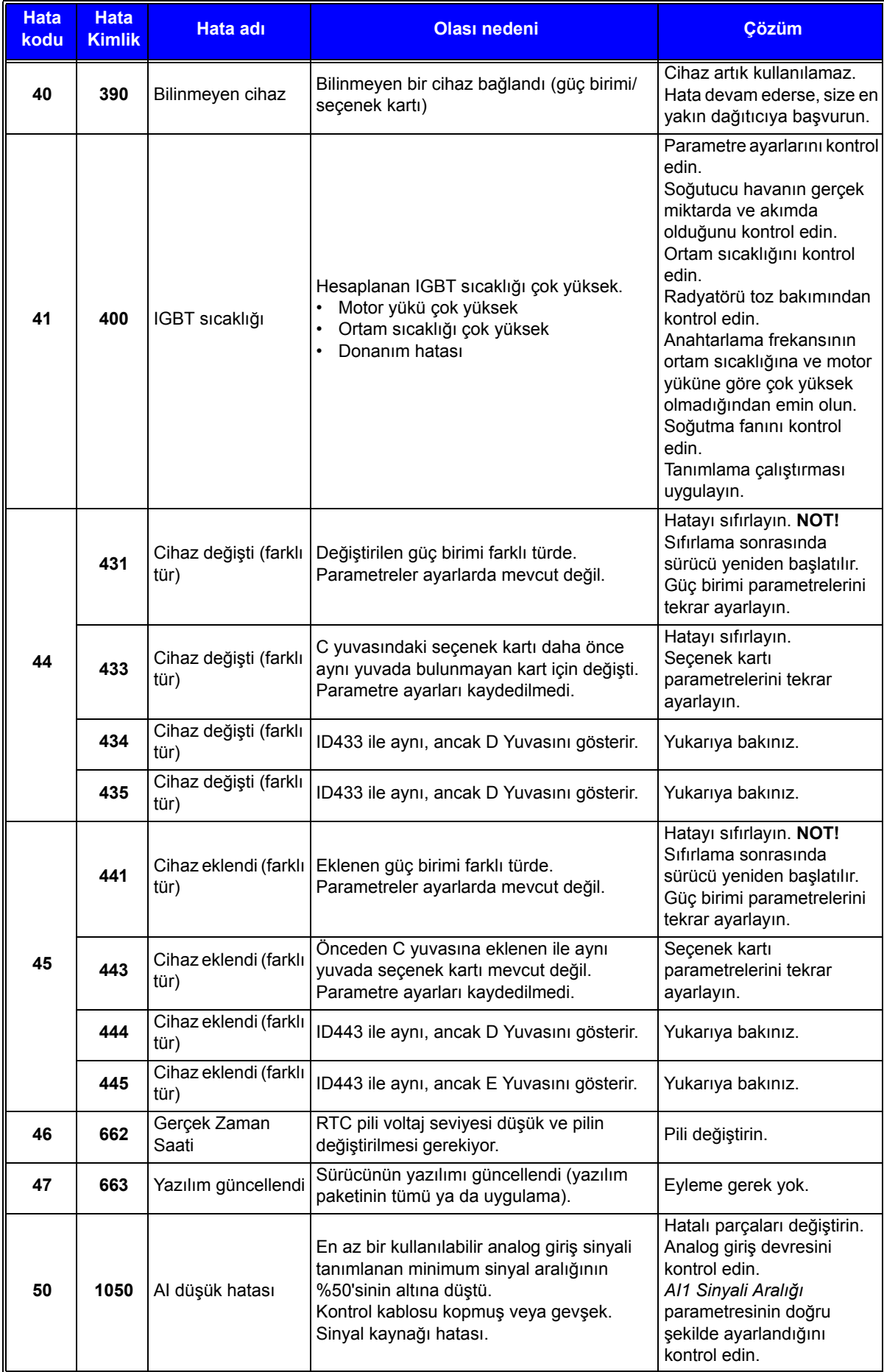

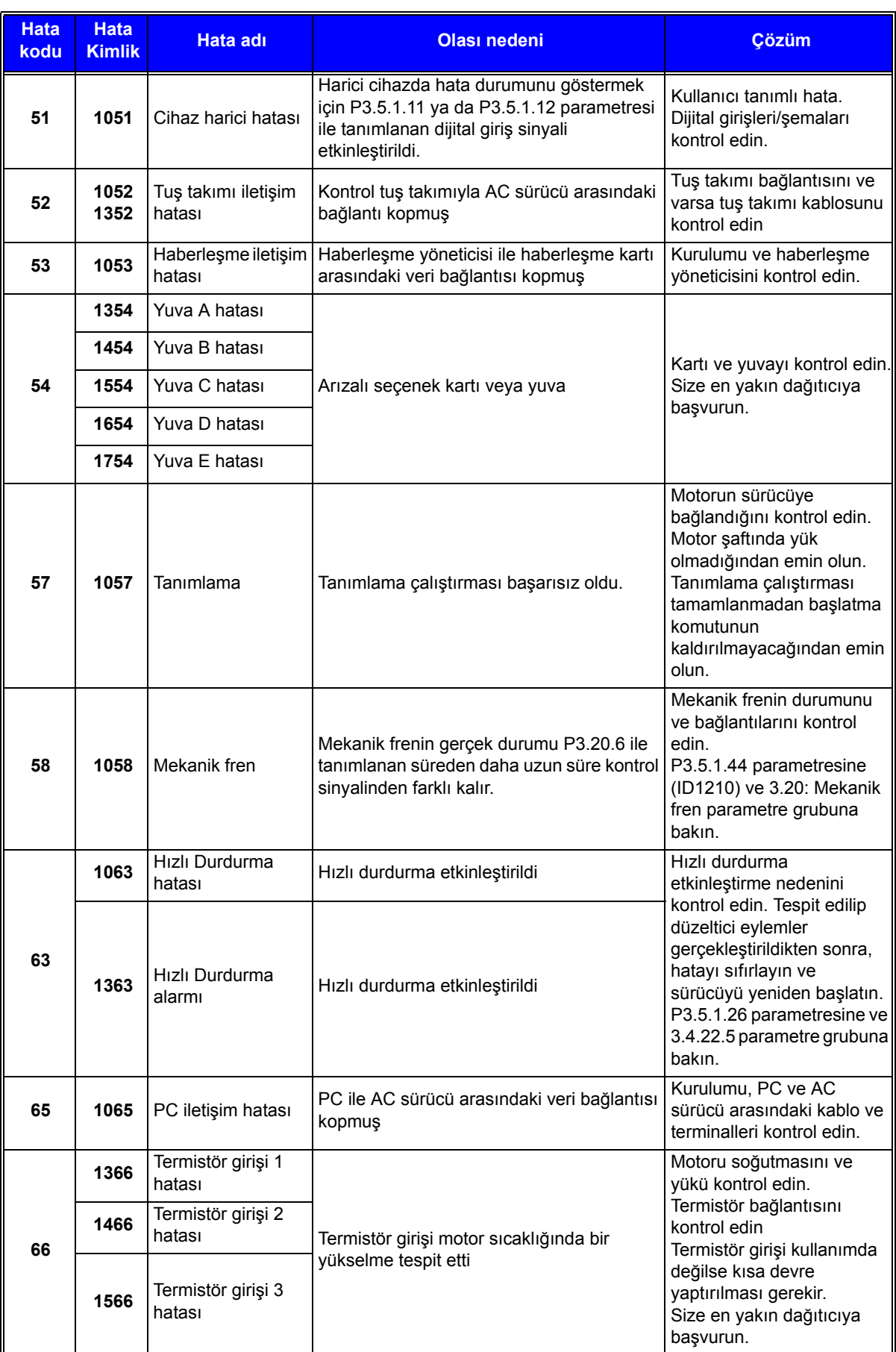

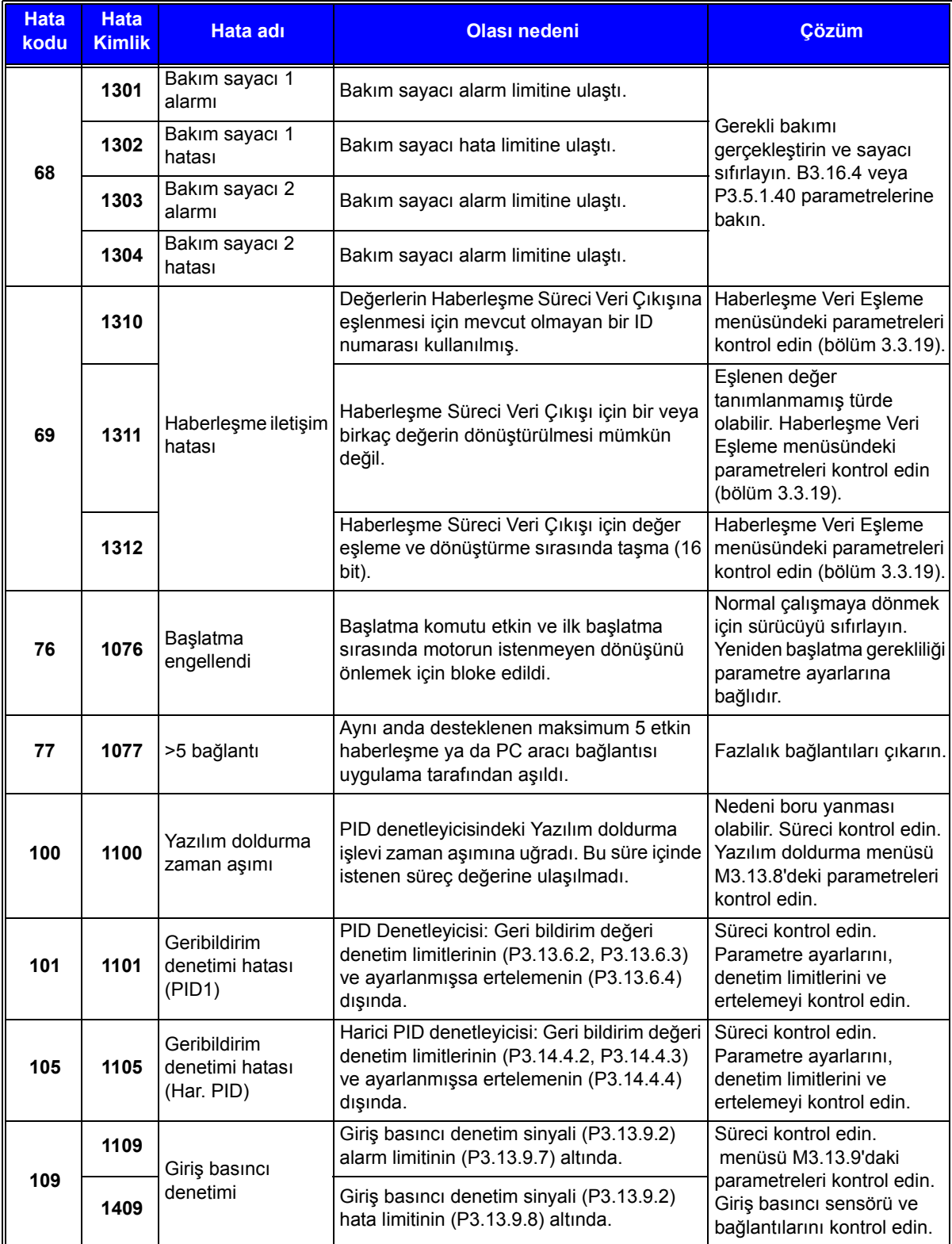

æ

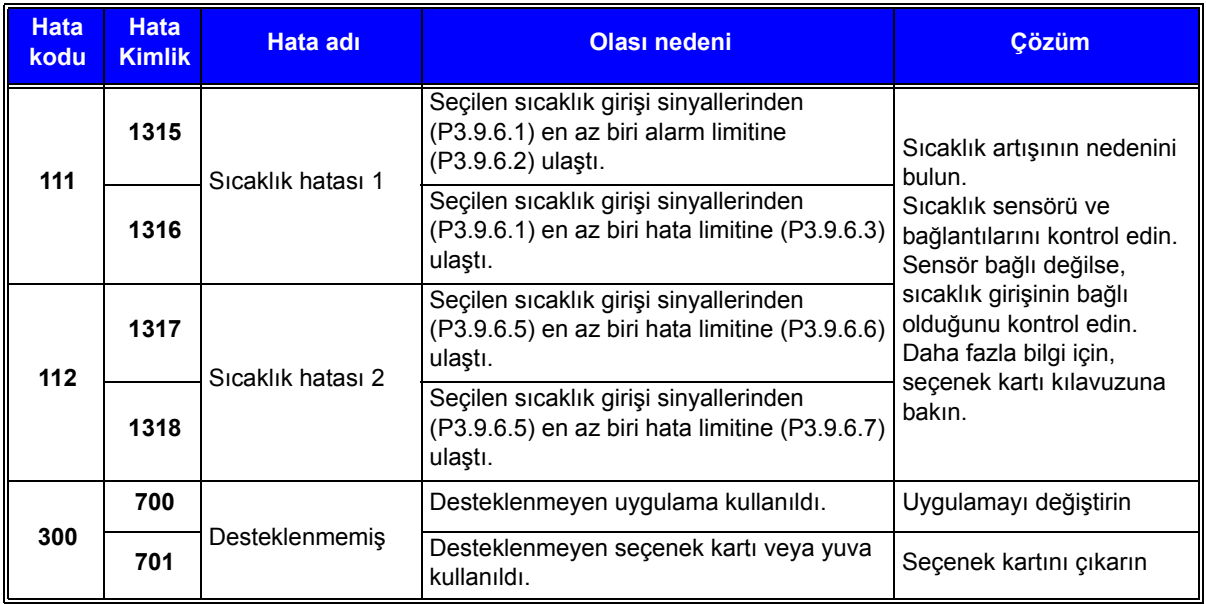

*Tablo 135. Hata kodları ve açıklamalar*

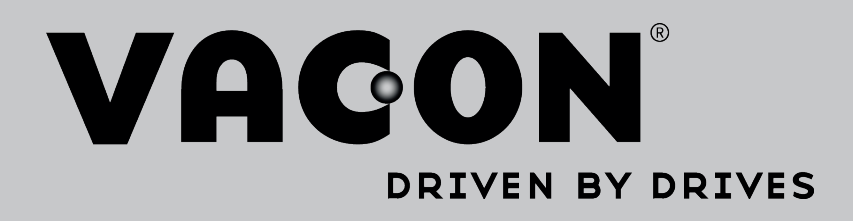

Find your nearest Vacon office on the Internet at:

www.vacon.com

Manual authoring: documentation@vacon.com

Vacon Plc. Runsorintie 7 65380 Vaasa Finland

Subject to change without prior notice © 2012 Vacon Plc.

Document ID:

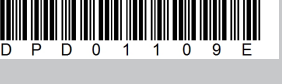

Order code:

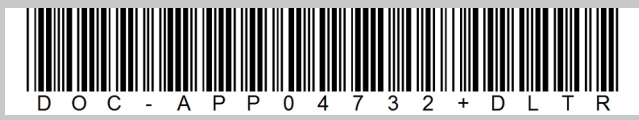

Rev. E